Cat. No. I516-E1-05

# **OMRON**

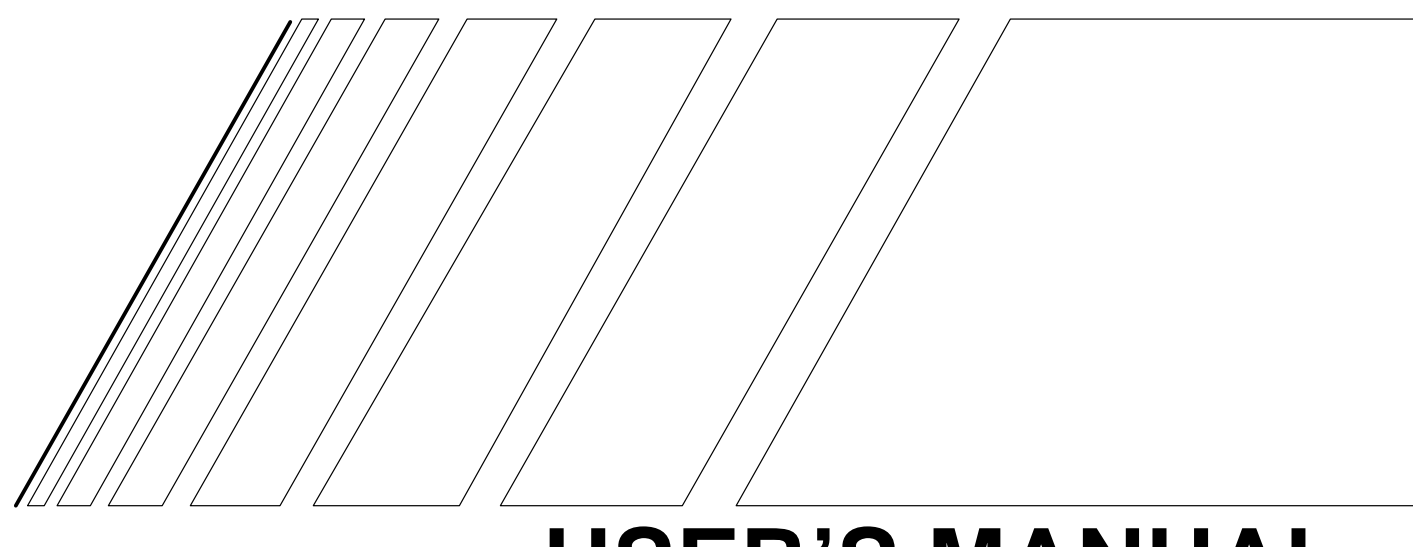

# **USER'S MANUAL**

# **High-function General-purpose Inverter SYSDRIVE 3G3FV**

Thank you for choosing this SYSDRIVE 3G3FV-series product. Proper use and handling of the product will ensure proper product performance, will length product life, and may prevent possible accidents.

Please read this manual thoroughly and handle and operate the product with care.

- 1. To ensure safe and proper use of the OMRON Inverters, please read this USER'S MANUAL (Cat. No. I516-E1) to gain sufficient knowledge of the devices, safety information, and precautions before actual use.
- 2. The products are illustrated without covers and shieldings for closer look in this USER'S MANU-AL. For actual use of the products, make sure to use the covers and shieldings as specified.
- 3. This USER'S MANUAL and other related user's manuals are to be delivered to the actual end users of the products.
- 4. Please keep this manual close at hand for future reference.
- 5. If the product has been left unused for a long time, please inquire at our sales representative.

## **NOTICE**

- 1. This manual describes the functions of the product and relations with other products. You should assume that anything not described in this manual is not possible.
- 2. Although care has been given in documenting the product, please contact your OMRON representative if you have any suggestions on improving this manual.
- 3. The product contains potentially dangerous parts under the cover. Do not attempt to open the cover under any circumstances. Doing so may result in injury or death and may damage the product. Never attempt to repair or disassemble the product.
- 4. We recommend that you add the following precautions to any instruction manuals you prepare for the system into which the product is being installed.
	- Precautions on the dangers of high-voltage equipment.
	- Precautions on touching the terminals of the product even after power has been turned off. (These terminals are live even with the power turned off.)
- 5. Specifications and functions may be changed without notice in order to improve product performance.

## **Items to Check when Unpacking**

Check the following items when removing the product from the package:

- Has the correct product been delivered (i.e., the correct model number and specifications)? Check the nameplate as shown below.

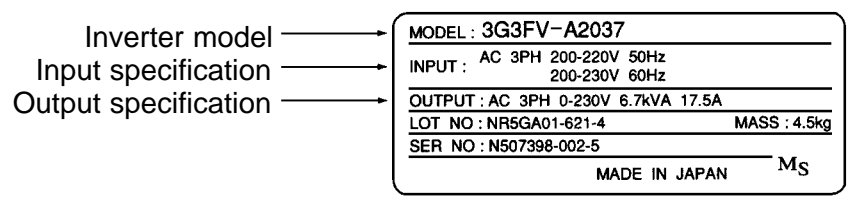

- Has the product been damaged in shipping?
- Are any screws or bolts loose?

## *Notice:*

OMRON products are manufactured for use according to proper procedures by a qualified operator and only for the purposes described in this manual.

The following conventions are used to indicate and classify precautions in this manual. Always heed the information provided with them. Failure to heed precautions can result in injury to people or damage to property.

### **! DANGER** Indicates an imminently hazardous situation which, if not avoided, will result in death or serious injury. Additionally, there may be severe property damage.

- **!** Indicates a potentially hazardous situation which, if not avoided, could result in death or serious injury. Additionally, there may be severe property damage.
- **/∫∖Caution Caution** Indicates a potentially hazardous situation which, if not avoided, may result in minor or moderate injury, or property damage.

## *OMRON Product References*

All OMRON products are capitalized in this manual. The word "Unit" is also capitalized when it refers to an OMRON product, regardless of whether or not it appears in the proper name of the product.

The abbreviation "Ch," which appears in some displays and on some OMRON products, often means "word" and is abbreviated "Wd" in documentation in this sense.

The abbreviation "PC" means Programmable Controller and is not used as an abbreviation for anything else.

## *Visual Aids*

The following headings appear in the left column of the manual to help you locate different types of information.

**Note** Indicates information of particular interest for efficient and convenient operation of the product.

## **OMRON, 1996**

All rights reserved. No part of this publication may be reproduced, stored in a retrieval system, or transmitted, in any form, or by any means, mechanical, electronic, photocopying, recording, or otherwise, without the prior written permission of OMRON.

No patent liability is assumed with respect to the use of the information contained herein. Moreover, because OMRON is constantly striving to improve its high-quality products, the information contained in this manual is subject to change without notice. Every precaution has been taken in the preparation of this manual. Nevertheless, OMRON assumes no responsibility for errors or omissions. Neither is any liability assumed for damages resulting from the use of the information contained in this publication.

# *General Precautions*

Observe the following precautions when using the SYSDRIVE Inverters and peripheral devices.

This manual may include illustrations of the product with protective covers removed in order to describe the components of the product in detail. Make sure that these protective covers are on the product before use.

Consult your OMRON representative when using the product after a long period of storage.

**!** Do not touch the inside of the Inverter. Doing so may result in electrical shock.

- **! WARNING** Operation, maintenance, or inspection must be performed after turning OFF the power supply, confirming that the CHARGE indicator (or status indicators) are OFF, and after waiting for the time specified on the front cover. Not doing so may result in electrical shock.
- **!** Do not damage, pull on, apply stress to, place heavy objects on, or pinch the cables. Doing so may result in electrical shock.
- **!** Do not touch the rotating parts of the motor under operation. Doing so may result in injury.
- **!** Do not modify the product. Doing so may result in injury or damage to the product.
- **/!∖Caution** Do not store, install, or operate the product in the following places. Doing so may result in electrical shock, fire or damage to the product.
	- Locations subject to direct sunlight.
	- Locations subject to temperatures or humidity outside the range specified in the specifications.
	- Locations subject to condensation as the result of severe changes in temperature.
	- Locations subject to corrosive or flammable gases.
	- Locations subject to exposure to combustibles.
	- Locations subject to dust (especially iron dust) or salts.
	- Locations subject to exposure to water, oil, or chemicals.
	- Locations subject to shock or vibration.
- **/!∖Caution** Do not touch the Inverter radiator, regenerative resistor, or Servomotor while the power is being supplied or soon after the power is turned OFF. Doing so may result in a skin burn due to the hot surface.
- **/!∖Caution** Do not conduct a dielectric strength test on any part of the Inverter. Doing so may result in damage to the product or malfunction.

**/!∖Caution** Take appropriate and sufficient countermeasures when installing systems in the following locations. Not doing so may result in equipment damage.

- Locations subject to static electricity or other forms of noise.
- Locations subject to strong electromagnetic fields and magnetic fields.
- Locations subject to possible exposure to radioactivity.
- Locations close to power supplies.

# *Transportation Precautions*

- A Caution Do not hold by front cover or panel, instead, hold by the radiation fin (heat sink) while transporting the product. Doing so may result in injury.
- **/!∖** Caution **Caution** Do not pull on the cables. Doing so may result in damage to the product or malfunction.
- **/!∖Caution** Use the eye-bolts only for transporting the Inverter. Using them for transporting the machinery may result in injury or malfunction.

## *Installation Precautions*

- **!** Provide an appropriate stopping device on the machine side to secure safety. (A holding brake is not a stopping device for securing safety.) Not doing so may result in injury.
- **!** Provide an external emergency stopping device that allows an instantaneous stop of operation and power interruption. Not doing so may result in injury.
- **/∫∖Caution Caution** Be sure to install the product in the correct direction and provide specified clearances between the Inverter and control panel or with other devices. Not doing so may result in fire or malfunction.
- **/!∖Caution Caution** Do not allow foreign objects to enter inside the product. Doing so may result in fire or malfunction.
- **/!∖Caution** Do not apply any strong impact. Doing so may result in damage to the product or malfunction.

# *Wiring Precautions*

- **!** Wiring must be performed only after confirming that the power supply has been turned OFF. Not doing so may result in electrical shock.
- **!** Wiring must be performed by authorized personnel. Not doing so may result in electrical shock or fire.
- **!** Be sure to confirm operation only after wiring the emergency stop circuit. Not doing so may result in injury.
- **!** Always connect the ground terminals to a ground of 100  $\Omega$  or less for the 200-V AC class, or 10  $\Omega$  or less for the 400-V AC class. Not connecting to a proper ground may result in electrical shock.

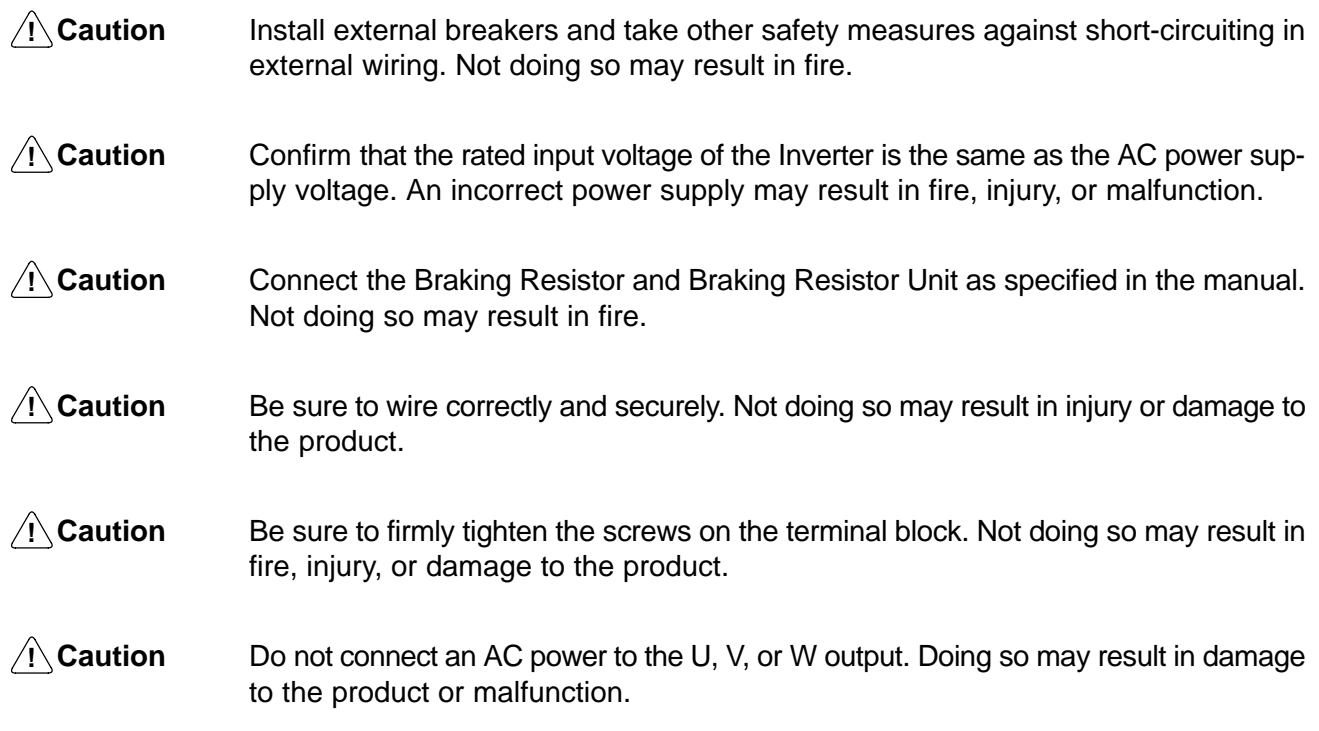

# *Operation and Adjustment Precautions*

- **!** Turn ON the input power supply only after mounting the front cover, terminal covers, bottom cover, Operator, and optional items. Not doing so may result in electrical shock.
- **!** Do not remove the front cover, terminal covers, bottom cover, Operator, or optional items while the power is being supplied. Doing so may result in electrical shock or damage to the product.
- **!** Do not operate the Operator or switches with wet hands. Doing so may result in electrical shock.
- **!** Do not touch the inside of the Inverter. Doing so may result in electrical shock.
- **!** Do not come close to the machine when using the error retry function because the machine may abruptly start when stopped by an alarm. Doing so may result in injury.
- **!** Do not come close to the machine immediately after resetting momentary power interruption to avoid an unexpected restart (if operation is set to be continued in the processing selection function after momentary power interruption is reset). Doing so may result in injury.

#### **!** Provide a separate emergency stop switch because the STOP Key on the Operator is valid only when function settings are performed. Not doing so may result in injury.

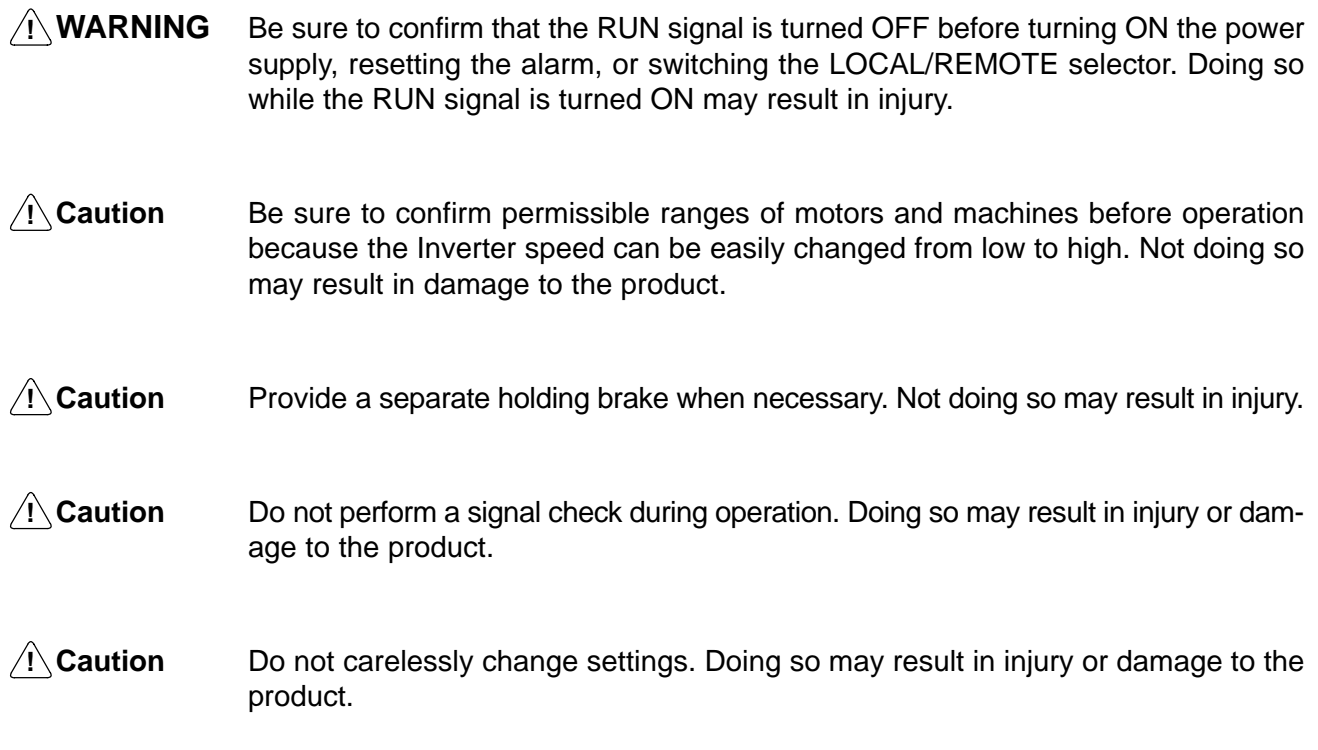

## *Maintenance and Inspection Precautions*

- **!** Do not touch the Inverter terminals while the power is being supplied.
- **!** Maintenance or inspection must be performed only after turning OFF the power supply, confirming that the CHARGE indicator (or status indicators) is turned OFF, and after waiting for the time specified on the front cover. Not doing so may result in electrical shock.
- **!** Maintenance, inspection, or parts replacement must be performed by authorized personnel. Not doing so may result in electrical shock or injury.
- **!** Do not attempt to take the Unit apart or repair. Doing either of these may result in electrical shock or injury.
- **/↑ Caution** Carefully handle the Inverter because it uses semiconductor elements. Careless handling may result in malfunction.
- **/↑ Caution** Do not change wiring, disconnect connectors, the Operator, or optional items, or replace fans while power is being supplied. Doing so may result in injury, damage to the product, or malfunction.

## *Warning Labels*

Warning labels are pasted on the product as shown in the following illustration. Be sure to follow the instructions given there.

## **Warning Labels**

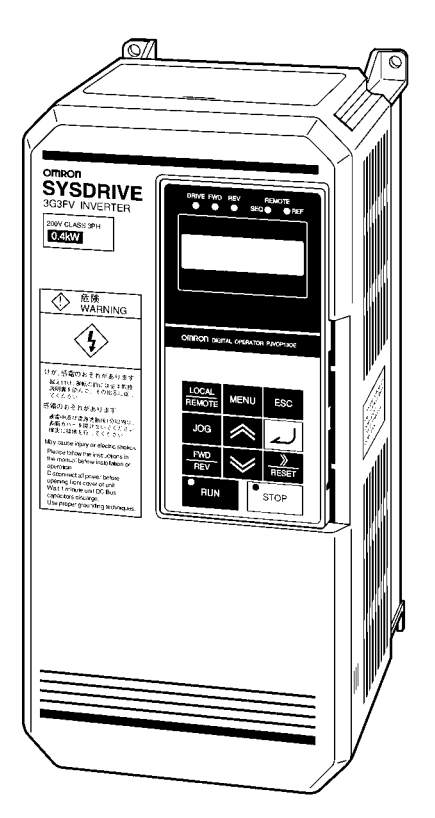

## **Contents of Warning**

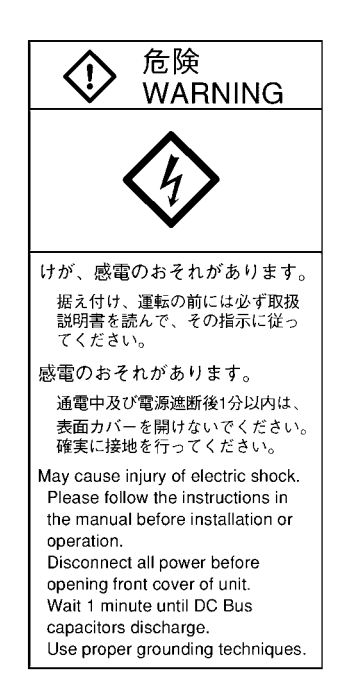

# *Checking Before Unpacking*

## **Checking the Product**

On delivery, always check that the delivered product is the SYSDRIVE 3G3MV Inverter that you ordered.

Should you find any problems with the product, immediately contact your nearest local sales representative.

## **Checking the Nameplate**

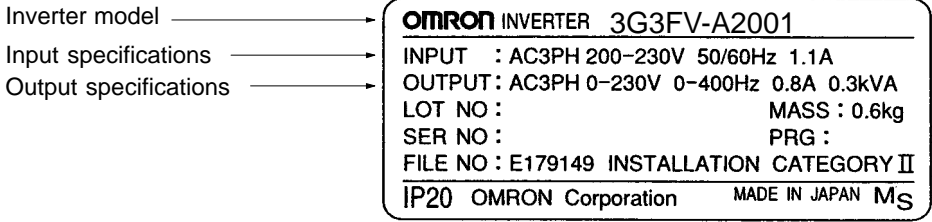

## **Checking the Model**

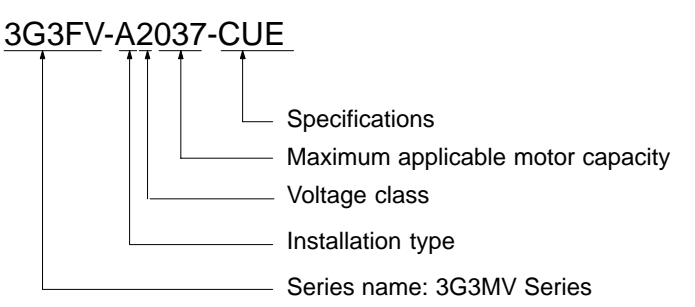

#### **Specifications**

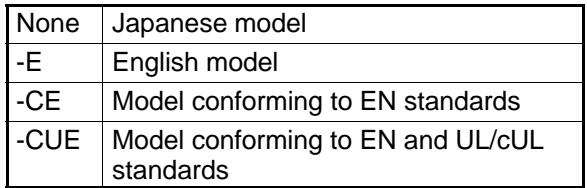

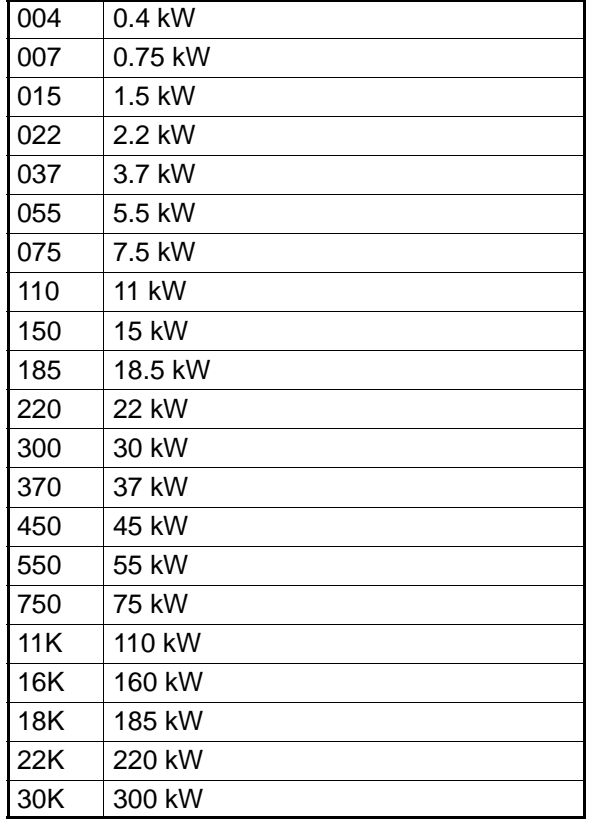

## **Maximum Applicable Motor Capacity**

### **Voltage Class**

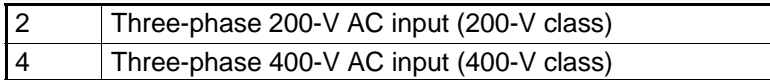

## **Installation Type**

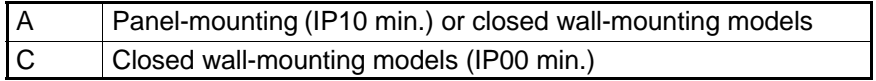

#### **Checking for Damage**

Check the overall appearance and check for damage or scratches resulting from transportation.

## **Checking the Accessories**

Note that this manual is the only accessory provided with the 3G3MV. Set screws and other necessary parts must be provided by the user.

# *About this Manual*

This manual is divided into the chapters described in the following table. Information is organized by application area to enable you to use the manual more efficiently.

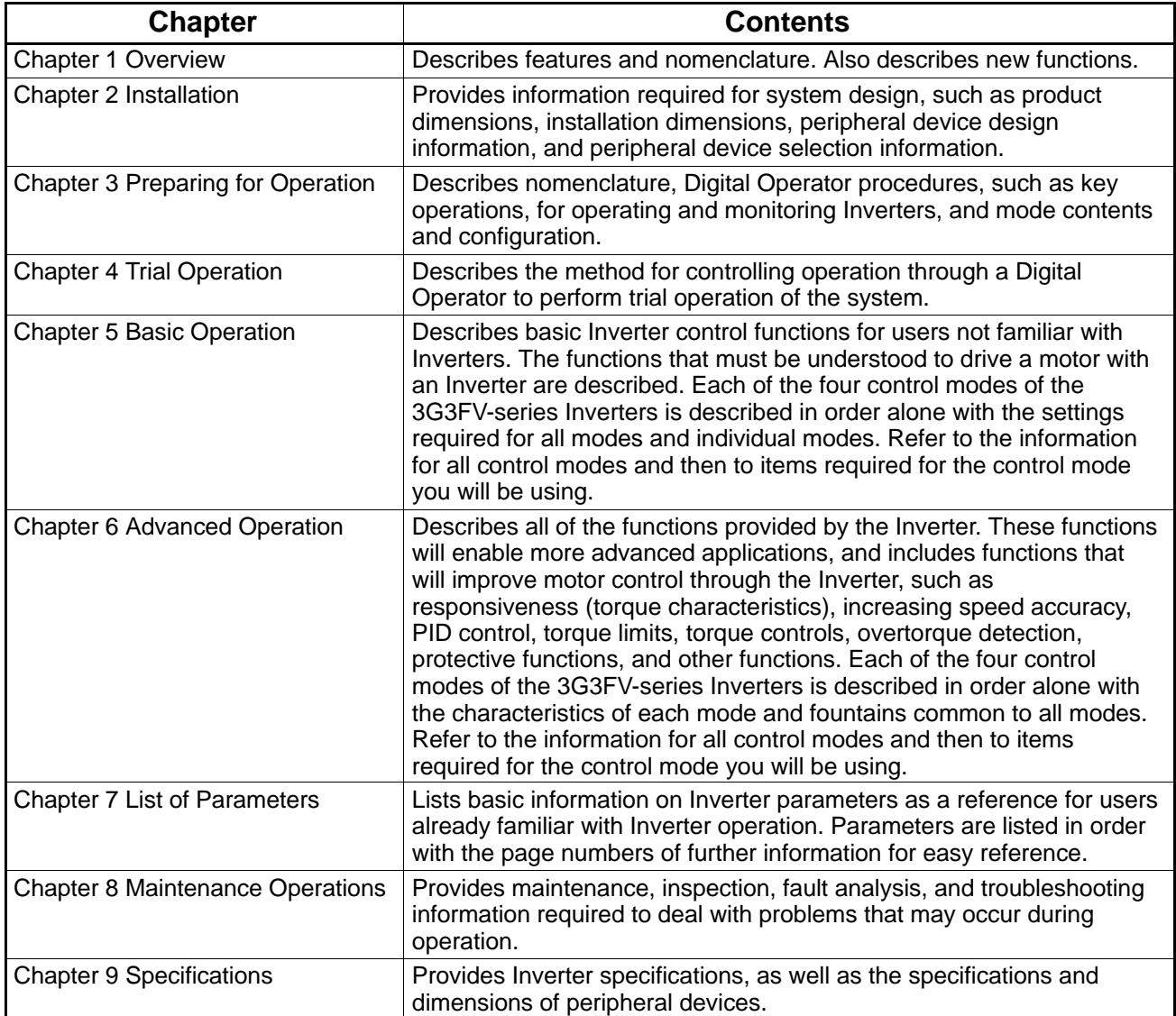

# *Read and Understand this Manual*

Please read and understand this manual before using the product. Please consult your OMRON representative if you have any questions or comments.

# *Warranty and Limitations of Liability*

#### WARRANTY ÁÁÁÁÁÁÁÁÁÁÁÁÁÁÁÁÁÁÁÁÁÁÁÁÁÁÁÁÁÁÁÁÁ *WARRANTY*

A period of one year (or other period if specified) from date of sale by OMRON. OMRON's exclusive warranty is that the products are free from defects in materials and workmanship for

ÁÁÁÁÁÁÁÁÁÁÁÁÁÁÁÁÁÁÁÁÁÁÁÁÁÁÁÁÁÁÁÁÁ

ÁÁÁÁÁÁÁÁÁÁÁÁÁÁÁÁÁÁÁÁÁÁÁÁÁÁÁÁÁÁÁÁÁ

 $\vert$  NON–INFRINGEMENT, MERCHANTABILITY, OR FITNESS FOR PARTICULAR PURPOSE OF THE  $\vert$  $\mid$  PRODUCTS. ANY BUYER OR USER ACKNOWLEDGES THAT THE BUYER OR USER ALONE HAS  $\mid$  $\parallel$  DETERMINED THAT THE PRODUCTS WILL SUITABLY MEET THE REQUIREMENTS OF THEIR  $\parallel$ ÁÁÁÁÁÁÁÁÁÁÁÁÁÁÁÁÁÁÁÁÁÁÁÁÁÁÁÁÁÁÁÁÁ INTENDED USE. OMRON DISCLAIMS ALL OTHER WARRANTIES, EXPRESS OR IMPLIED. OMRON MAKES NO WARRANTY OR REPRESENTATION, EXPRESS OR IMPLIED, REGARDING

# ÁÁÁÁÁÁÁÁÁÁÁÁÁÁÁÁÁÁÁÁÁÁÁÁÁÁÁÁÁÁÁÁÁ ÁÁÁÁÁÁÁÁÁÁÁÁÁÁÁÁÁÁÁÁÁÁÁÁÁÁÁÁÁÁÁÁÁ *LIMITATIONS OF LIABILITY*

<code>[DAMAGES, LOSS OF PROFITS OR COMMERCIAL LOSS IN ANY WAY CONNECTED WITH THE</code> <code> $\,$ PRODUCTS, WHETHER SUCH CLAIM IS BASED ON CONTRACT, WARRANTY, NEGLIGENCE, OR</code> ÁÁÁÁÁÁÁÁÁÁÁÁÁÁÁÁÁÁÁÁÁÁÁÁÁÁÁÁÁÁÁÁÁ STRICT LIABILITY. OMRON SHALL NOT BE RESPONSIBLE FOR SPECIAL, INDIRECT, OR CONSEQUENTIAL

In no event shall the responsibility of OMRON for any act exceed the individual price of the product on  $\blacksquare$  which liability is asserted.

ÁÉÁ<del>LÁKÁ ÁLÁT ELETRE ELETRE A 1999-ben 1999-ben 1999-ben 1999-ben 1999-ben 1999-ben 1999-ben 1999-ben 1999-ben 1999-ben 1999-ben 1999-ben 1999-ben 1999-ben 1999-ben 1999-ben 1999-ben 1999-ben 1999-ben 1999-ben 1999-ben 199</del> │ WERE PROPERLY HANDLED, STORED, INSTALLED, AND MAINTAINED AND NOT SUBJECT TO │  $\,$  CONTAMINATION, ABUSE, MISUSE, OR INAPPROPRIATE MODIFICATION OR REPAIR.  $\,$ IN NO EVENT SHALL OMRON BE RESPONSIBLE FOR WARRANTY, REPAIR, OR OTHER CLAIMS REGARDING THE PRODUCTS UNLESS OMRON'S ANALYSIS CONFIRMS THAT THE PRODUCTS

# *Application Considerations*

# <u>suitability for use eta a suitability for use eta a suitability for use</u>

the combination of products in the customer's application or use of the products. OMRON shall not be responsible for conformity with any standards, codes, or regulations that apply to

At the customer's request, OMRON will provide applicable third party certification documents identifying | complete determination of the suitability of the products in combination with the end product, machine, **A** system, or other application or use. The system of the system of the system, or other application or use. ratings and limitations of use that apply to the products. This information by itself is not sufficient for a

ÁÁÁÁÁÁÁÁÁÁÁÁÁÁÁÁÁÁÁÁÁÁÁÁÁÁÁÁÁÁÁÁÁ

ÁÁÁÁÁÁÁÁÁÁÁÁÁÁÁÁÁÁÁÁÁÁÁÁÁÁÁÁÁÁÁÁÁ

Á <sup>Á</sup>

Á<del>LÁ</del>

ÁÁÁÁ<del>tá árát a területe a területe a területe a területe a területe a területe a területe a területe a terület</del> a factor is the suitable for the products: the suitable for the products: the suitable suitable for the products: the suitable suitable suitable suitable suitable suitable suitable suitable suitable suitable suitable suita The following are some examples of applications for which particular attention must be given. This is not intended to be an exhaustive list of all possible uses of the products, nor is it intended to imply that the

- ÁÁÁÁÁÁÁÁÁÁÁÁÁÁÁÁÁÁÁÁÁÁÁÁÁÁÁÁÁÁÁÁÁ or uses not described in this manual. The contraction of the contraction of the contraction of the contraction of the contraction of the contraction of the contraction of the contraction of the contraction of the contracti • Outdoor use, uses involving potential chemical contamination or electrical interference, or conditions
- Nuclear energy control systems, combustion systems, railroad systems, aviation systems, medical | equipment, amusement machines, vehicles, safety equipment, and installations subject to separate industry or government regulations. The contraction of the contraction of the contraction of the contraction of the contraction of the contraction of the contraction of the contraction of the contraction of the contraction
- Systems, machines, and equipment that could present a risk to life or property.

ÁÁÁÁÁÁÁÁÁÁÁÁÁÁÁÁÁÁÁÁÁÁÁÁÁÁÁÁÁÁÁÁÁ Please know and observe all prohibitions of use applicable to the products.

† NEVER USE THE PRODUCTS FOR AN APPLICATION INVOLVING SERIOUS RISK TO LIFE OR FOR THE OR <code>[PROPERTY</code> WITHOUT ENSURING THAT THE SYSTEM AS A WHOLE HAS BEEN DESIGNED TO <code>[]</code> INSTALLED FOR THE INTENDED USE WITHIN THE OVERALL EQUIPMENT OR SYSTEM.  $\vert$ ADDRESS THE RISKS, AND THAT THE OMRON PRODUCTS ARE PROPERLY RATED AND

## ÁÁÁÁÁÁÁÁÁÁÁÁÁÁÁÁÁÁÁÁÁÁÁÁÁÁÁÁÁÁÁÁÁ FROGRAMMABLE PRODUCTS

 $\blacksquare$  consequence thereof. OMRON shall not be responsible for the user's programming of a programmable product, or any

# *Disclaimers*

## ÁÁÁÁÁÁÁÁÁÁÁÁÁÁÁÁÁÁÁÁÁÁÁÁÁÁÁÁÁÁÁÁÁ *CHANGE IN SPECIFICATIONS*

ÁÁÁÁÁÁÁÁÁÁÁÁÁÁÁÁÁÁÁÁÁÁÁÁÁÁÁÁÁÁÁÁÁ

ÁÁÁÁÁÁÁÁÁÁÁÁÁÁÁÁÁÁÁÁÁÁÁÁÁÁÁÁÁÁÁÁÁ

ÁÁÁÁÁÁÁÁÁÁÁÁÁÁÁÁÁÁÁÁÁÁÁÁÁÁÁÁÁÁÁÁÁ

ÁÁÁÁÁÁÁÁÁÁÁÁÁÁÁÁÁÁÁÁÁÁÁÁÁÁÁÁÁÁÁÁÁ

ÁÁÁÁÁÁÁÁÁÁÁÁÁÁÁÁÁÁÁÁÁÁÁÁÁÁÁÁÁÁÁÁÁ

ÁÁÁÁÁÁÁÁÁÁÁÁÁÁÁÁÁÁÁÁÁÁÁÁÁÁÁÁÁÁÁÁÁ Product specifications and accessories may be changed at any time based on improvements and other reasons.

It is our practice to change model numbers when published ratings or features are changed, or when changed without any notice. When in doubt, special model numbers may be assigned to fix or establish  $\mid$  key specifications for your application on your request. Please consult with your OMRON representative  $\mid$ at any time to confirm actual specifications of purchased products. significant construction changes are made. However, some specifications of the products may be

## ÁÁÁÁÁÁÁÁÁÁÁÁÁÁÁÁÁÁÁÁÁÁÁÁÁÁÁÁÁÁÁÁÁ *DIMENSIONS AND WEIGHTS*

 $\vert$  Dimensions and weights are nominal and are not to be used for manufacturing purposes, even when ÁÁÁÁÁÁÁÁÁÁÁÁÁÁÁÁÁÁÁÁÁÁÁÁÁÁÁÁÁÁÁÁÁ tolerances are shown.

# ÁÁÁÁÁÁÁÁÁÁÁÁÁÁÁÁÁÁÁÁÁÁÁÁÁÁÁÁÁÁÁÁÁ ÁÁÁÁÁÁÁÁÁÁÁÁÁÁÁÁÁÁÁÁÁÁÁÁÁÁÁÁÁÁÁÁÁ *PERFORMANCE DATA*

does not constitute a warranty. It may represent the result of OMRON's test conditions, and the users finust correlate it to actual application requirements. Actual performance is subject to the OMRON  $\blacksquare$  Warranty and Limitations of Liability. Performance data given in this manual is provided as a guide for the user in determining suitability and

## ÁÁÁÁÁÁÁÁÁÁÁÁÁÁÁÁÁÁÁÁÁÁÁÁÁÁÁÁÁÁÁÁÁ *ERRORS AND OMISSIONS*

a responsibility is assumed for clerical, typographical, or proofreading errors, or omissions. The information in this manual has been carefully checked and is believed to be accurate; however, no

## *How to Change the Digital Operator Display from Japanese to English*

If the Digital Operator displays messages in Japanese, change to the English mode using the following steps.

(This manual provides descriptions for the English mode.)

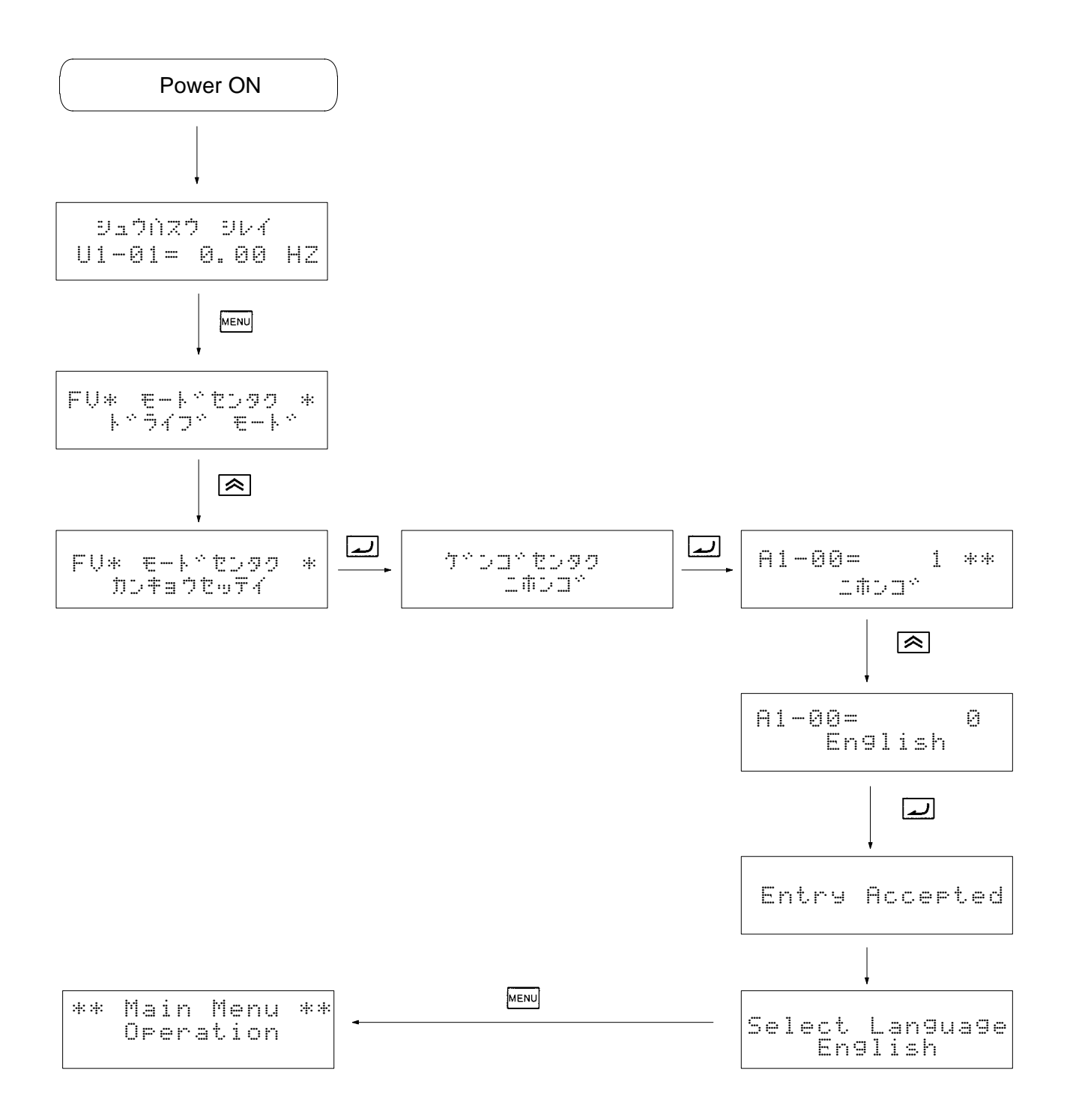

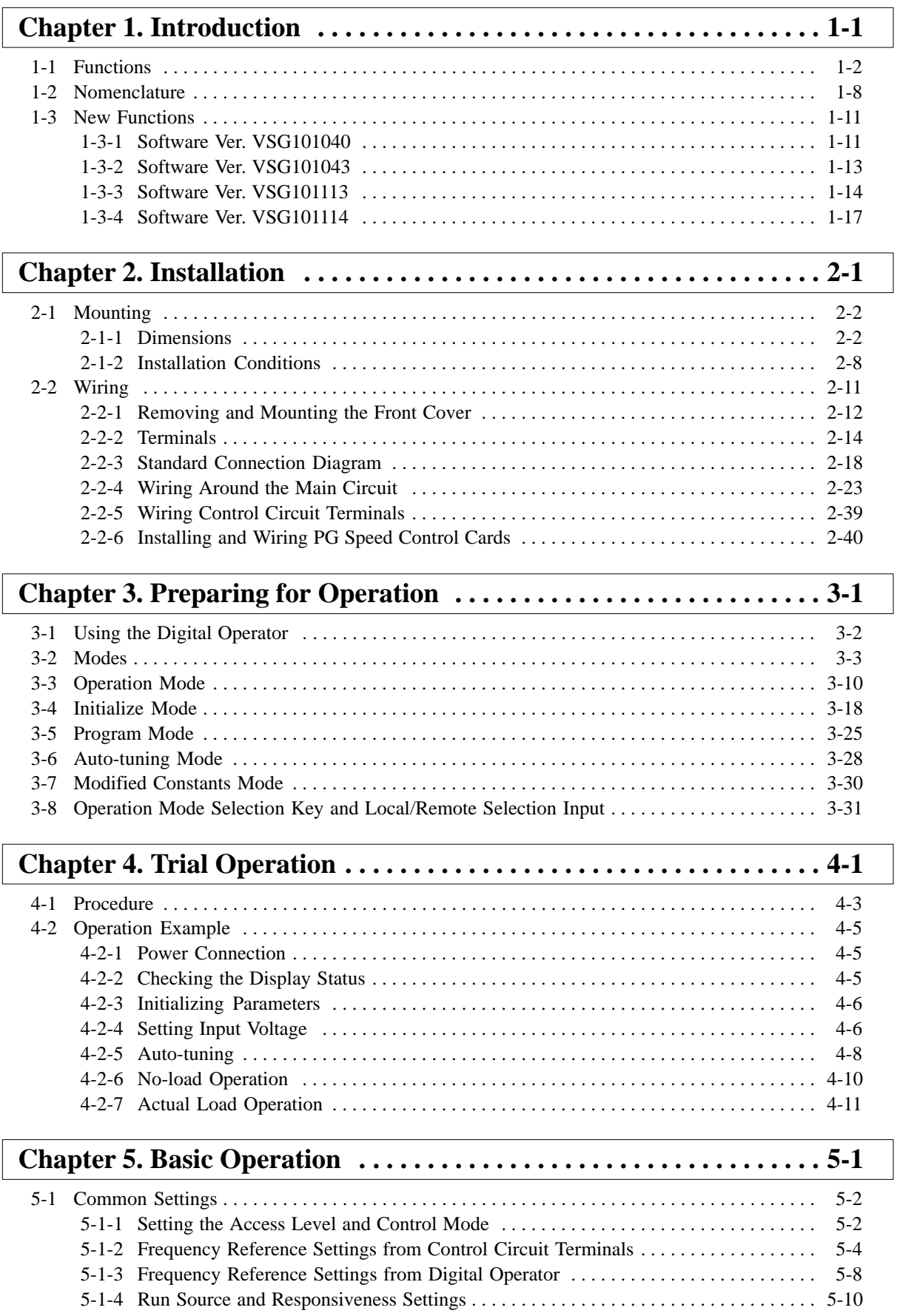

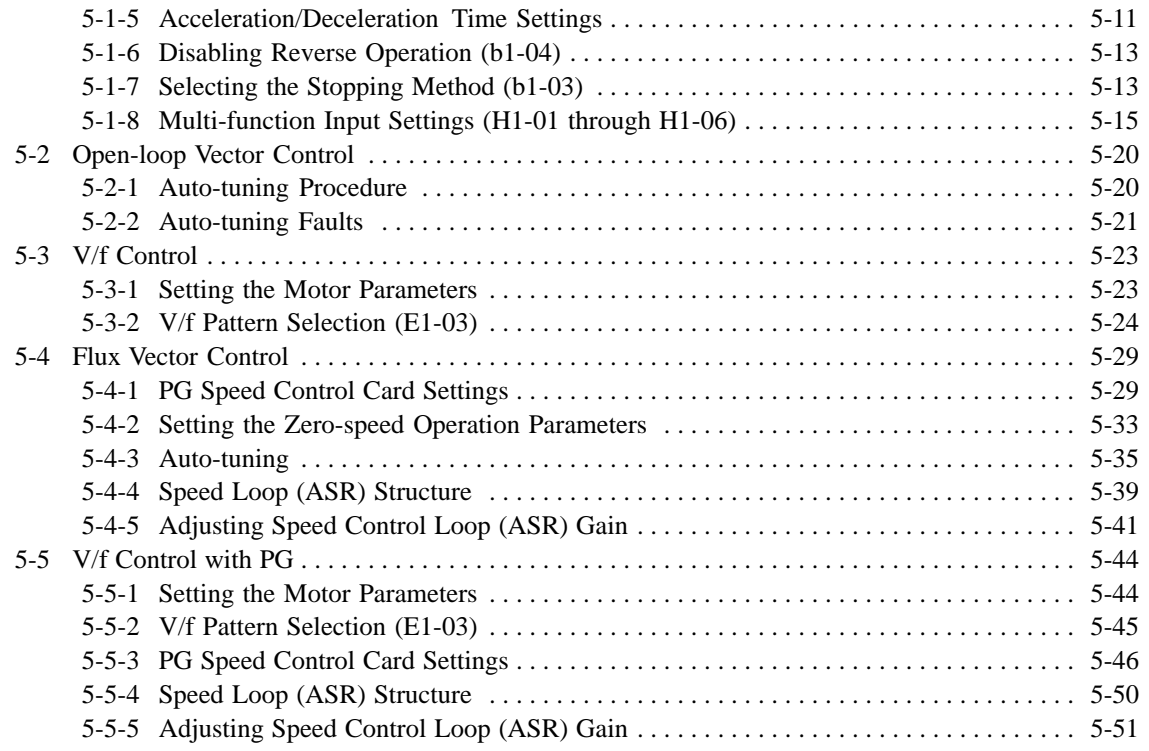

# **Chapter 6. Advanced Operation 6-1 . . . . . . . . . . . . . . . . . . . . . . . . . . . . . .**  6-1 Open-loop Vector Control 6-2 . . . . . . . . . . . . . . . . . . . . . . . . . . . . . . . . . . . . . . . . . . . . . . . . . . . . .

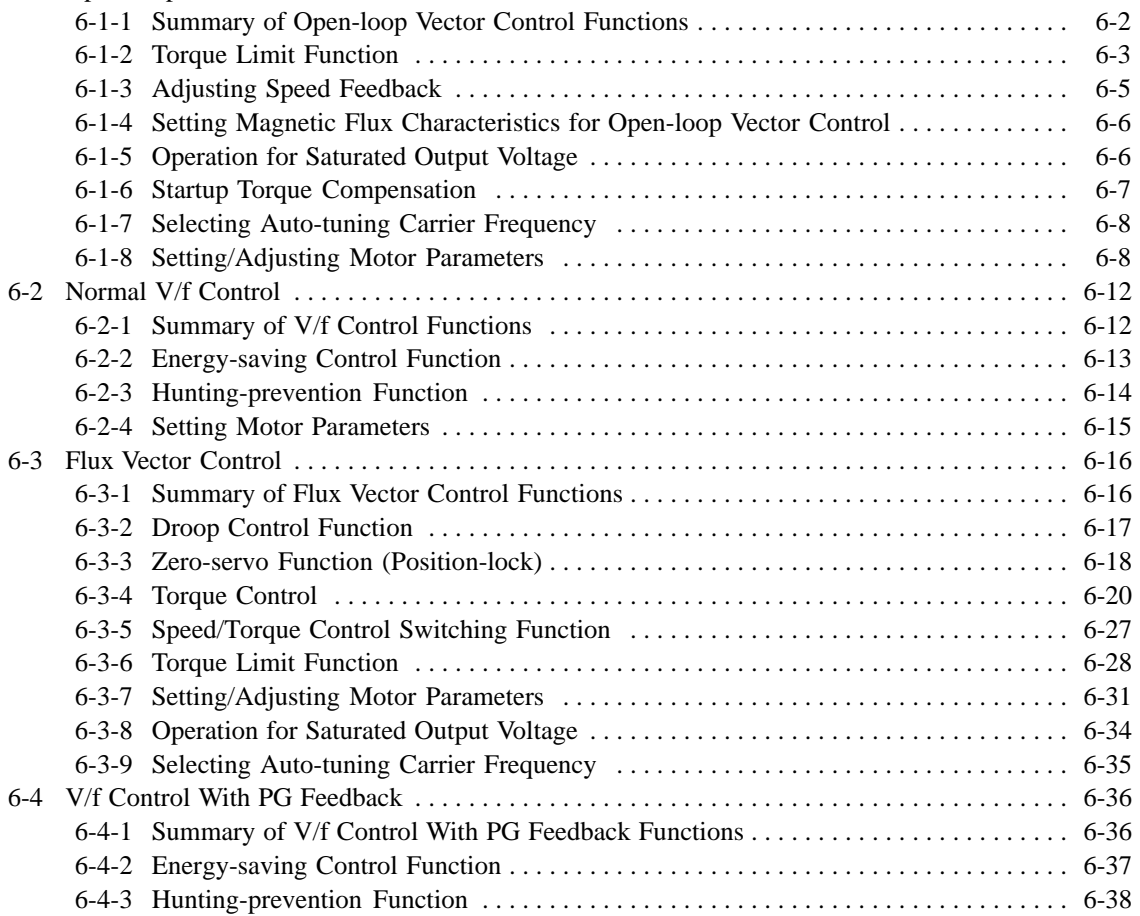

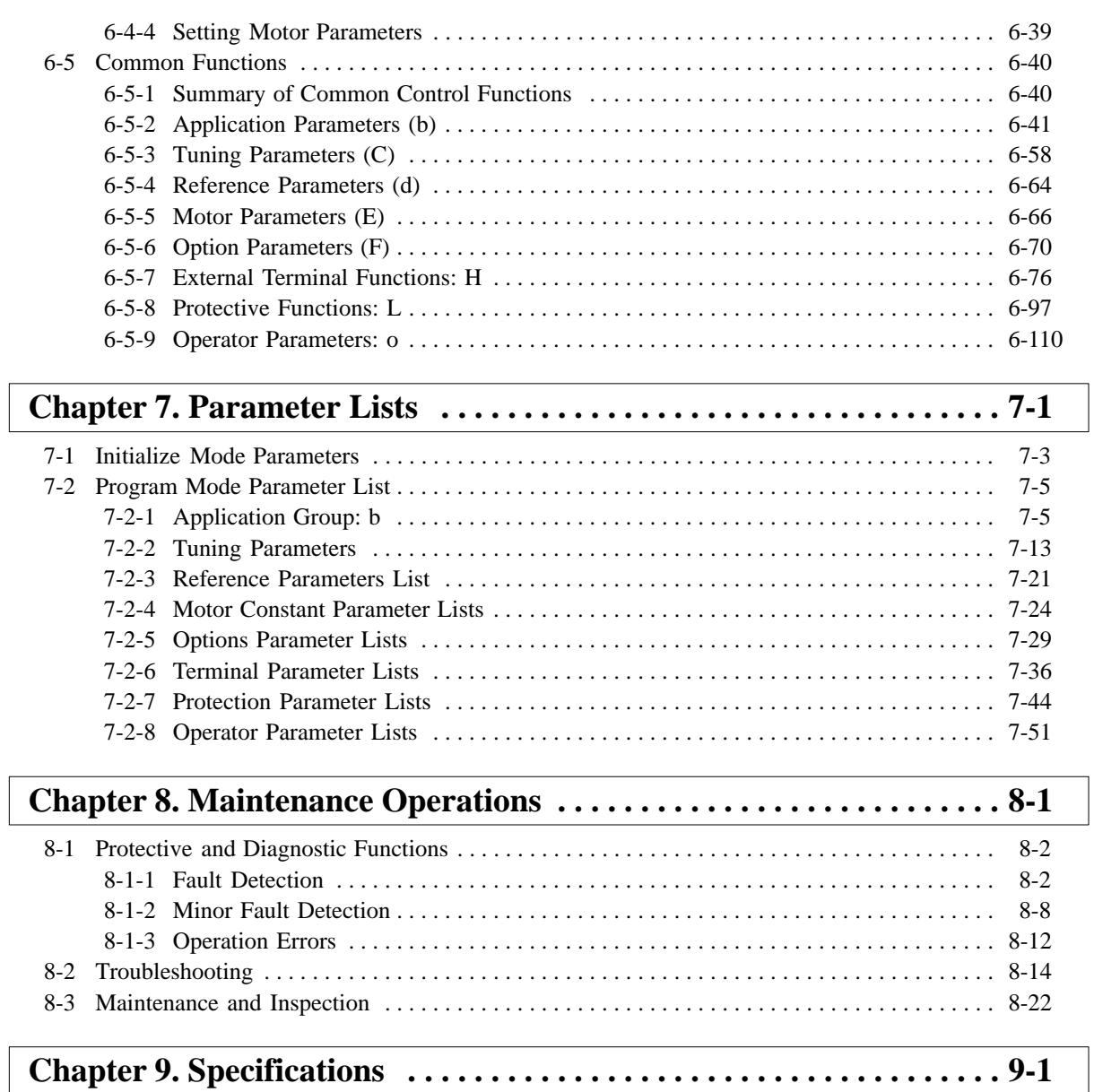

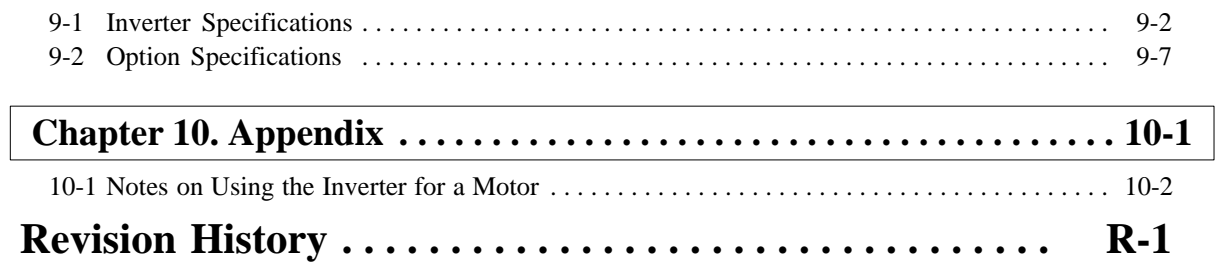

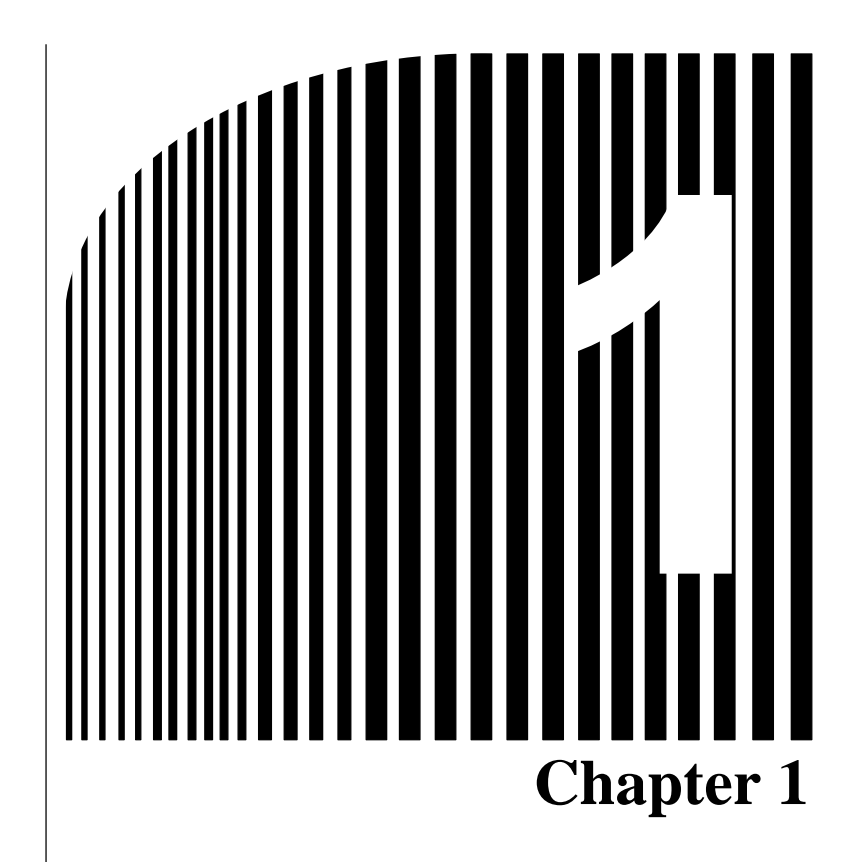

# **· Introduction ·**

- 1-1 Function
- 1-2 Nomenclature
- 1-3 New Functions

## **1-1 Functions**

The general-purpose SYSDRIVE 3G3FV Inverter provides full current vector control based on advanced control logic. An auto-tuning function allows for easy vector control. The Digital Operator's display area features a 2-line by 16-character liquid crystal display. Parameters can be displayed in up to seven languages, including Japanese. The parameter settings and monitor items can be understood at a glance, providing an interactive feel during operation.

## **SYSDRIVE 3G3FV Inverter Models**

- The following 200- and 400-V class 3G3FV Inverter models are available.
- A total of 21 types of Inverters are available for maximum applicable motor capacities of 0.4 to 300 kW.

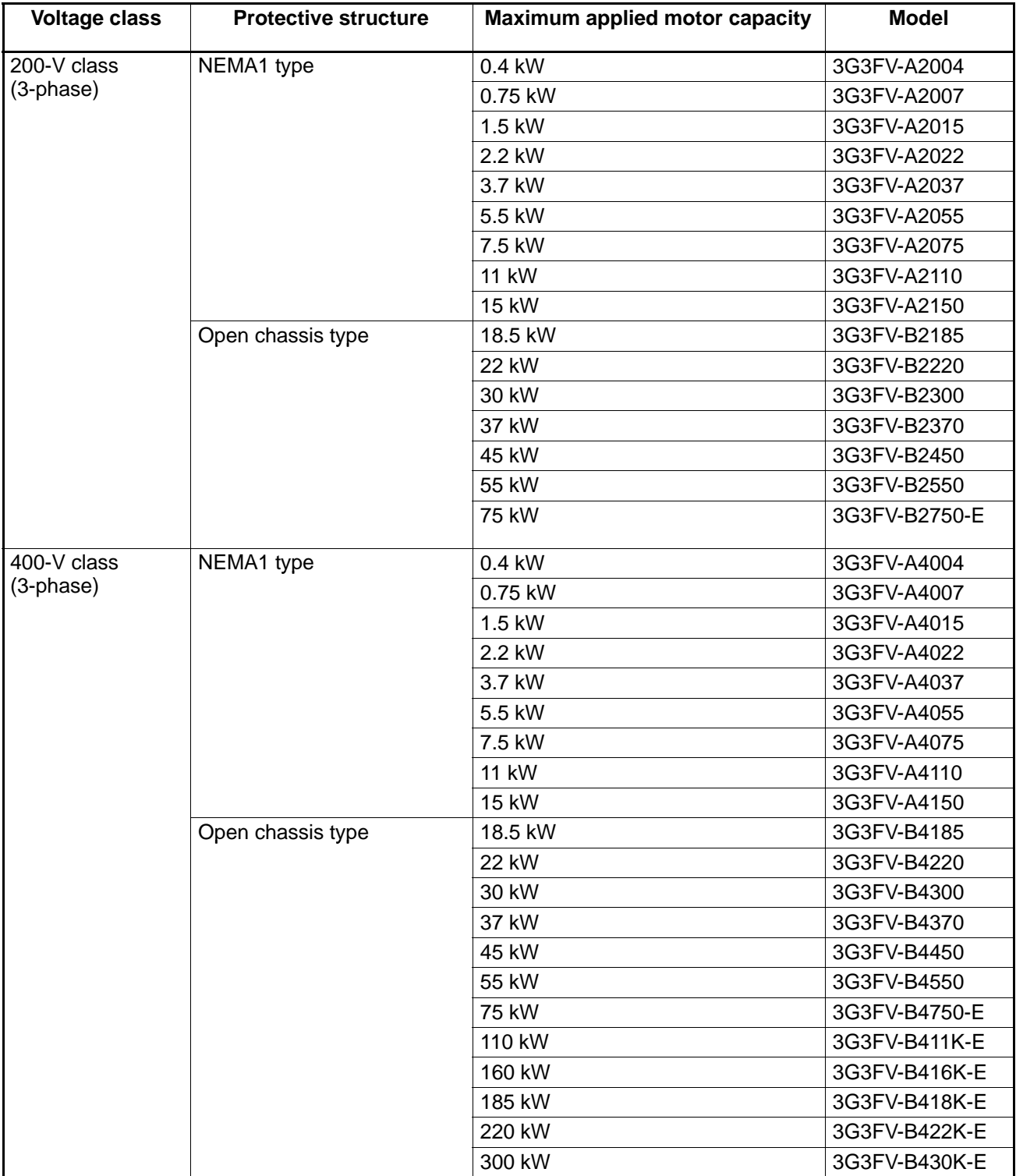

## ■ Selection of Modes for Vector Control and V/f Control

- The 3G3FV has the following four control modes.
	- Open-loop vector control (without PG\*) [Factory default]
	- Flux vector control (with PG)
	- V/f control (without PG)
	- V/f control (with PG)

\*PG stands for "pulse generator" (encoder).

- Vector control is a method for removing interferences with magnetic flux and torque, and controlling torque according to references. Current vector control independently controls magnetic flux current and torque current by simultaneously controlling the motor's primary current and its phases. This allows smooth rotation and high torque, along with accurate speed and torque control, at very low speeds.
- Vector control can be replaced from the conventional V/f control system. If the motor parameter required for vector control is unknown, it can be set automatically with the auto-tuning function.
- The respective control modes are effective for the following applications:
	- Open-loop vector control (without PG): General variable speed drive
	- Flux vector control (with PG): Simple servo-drive, high-precision speed control, torque control
	- V/f control (without PG): Conventional Inverter control mode. Used for multiple drives.
	- V/f control (with PG): Simple speed feedback control

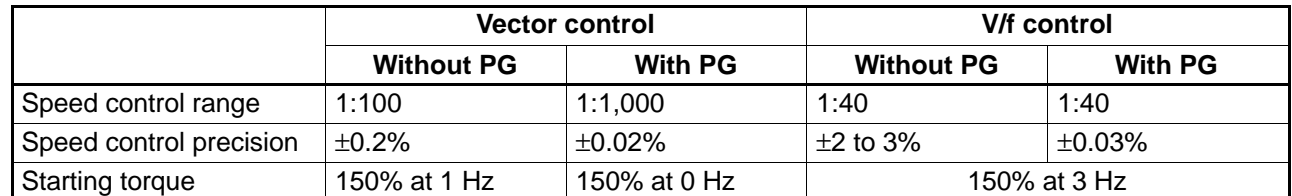

• The control characteristics for each mode are shown in the following table.

## **Auto-tuning Function**

- This function is valid with vector control.
- The motor parameters are set automatically just by entering the motor's rating plate value. This feature allows flux vector control to operate accurately with virtually any normal AC induction motor regardless of the supplier.

## ■ Torque Control

- This function is valid with flux vector control (with PG).
- Torque is controlled by taking multi-function analog input signals as torque references.
- Switching is possible between torque control and speed control.

## **V/f Pattern Settings**

- This function is valid for V/f control.
- Select a V/f pattern according to the application from among the 15 preset V/f patterns.

• Custom V/f pattern can be set.

## **Frequency References**

- The following five types of frequency references can be used to control the output frequency of the Inverter.
	- Numeric input from the Digital Operator
	- Voltage input within a range from 0 to 10 V
	- Voltage input within a range from 0 to ±10 V (With minus voltage, rotation is in the opposite direction of the run command.)
	- Current input within a range from 4 to 20 mA
	- Input by Optional Card

The Inverter can be set to use any of the above types by designating it with parameters.

• A maximum of eight frequency references can be registered in the Inverter. Including inching, this enables multi-step speed operation with up to nine speed steps via remote multi-step reference inputs.

## **PID Control**

- The Inverter has a PID control function, enabling easy follow-up control.
- Follow-up control is a control method in which the Inverter varies the output frequency to match the feedback value from the sensor with the set target value.
- Follow-up control can be applied to a variety of control operations, depending on the contents detected by the sensor.
- PID control is available for the following applications.
	- Speed control: With a speed sensor, such as a tacho-generator, the Inverter regulates the rotation speed of the motor regardless of the load of the motor or synchronizes the rotation speed of the motor with that of another motor.
	- Pressure control: With a pressure sensor, the Inverter performs constant pressure control.
	- Flow-rate control: By sensing the flow rate of a fluid, the Inverter performs precise flow-rate control.
	- Temperature control: With a temperature sensor, the Inverter performs temperature control by fan speed.

## **Zero-servo Control**

- This function is valid with vector control (with PG).
- Even at a motor speed of zero (0 Hz), a torque of 150% of the motor's rated torque can be generated and the average servomotor holding power (stopping power) can be obtained.

## **Speed Control By Feedback**

- This function is valid with PG.
- An optional PG Speed Control Card be used to enable feedback control for speeds, thereby improving speed control accuracy.

## **Dwell Function**

• By holding the output frequency for a constant time during acceleration and deceleration, acceleration and deceleration can be performed without stepping out even when driving a motor with a large startup load.

## ■ Low Noise (0.4- to 160-kW Models)

• The output transistor of the Inverter is an IGBT (insulated gate bipolar transistor). Using a sine-wave PWM method with a high-frequency carrier, the motor does not generate metallic noise.

## ■ Monitor Function

• The following items can be monitored with the Digital Operator.

Frequency reference, output frequency, output current, motor speed, output voltage reference, main-circuit DC voltage, output power, torque reference, status of input terminals, status of output terminals, operating status, total operating time, software number, speed deviation value, PID feedback value, fault status, fault history, etc.

• All types of data can be monitored even with multi-function analog output.

## **Seven-language Digital Operator (from Software Ver. VSG101113)**

- Application as a global inverter is enabled by displays in Japanese, English, French, German, Italian, Spanish, or Portuguese.
- The Digital Operator area utilizes a 16-character x 2-line liquid crystal display. Parameter setting items and monitor display can be easily read in any of seven languages to operate the Inverter in a conversational style.

## ■ Harmonic Countermeasures (0.4- to 160-kW Models)

- DC reactors (optional) can be connected to 0.4- to 15-kW models.
- Models of 18.5 to 160 kW have a built-in DC reactor.

## **Parameter Hierarchy and Three Types of Access Levels**

• The 3G3FV has a number of parameters for carrying out the various functions. These parameters are classified into hierarchical levels to make them easier to use. The levels are as follows, from top to bottom: Mode — Group — Function — Parameter.

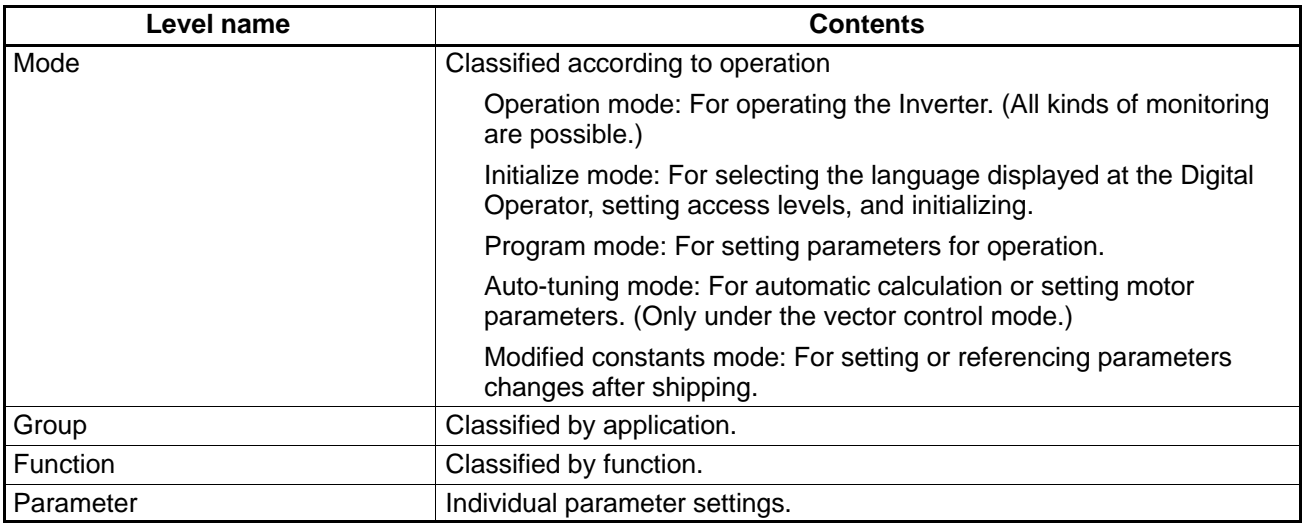

## *Introduction* **Chapter 1**

- The 3G3FV allows the following three kinds of access levels to be set in order to further simplify parameter setting. (An access level is a range of parameters that can be set or referenced.)
	- Quick-start: Sets/reads parameters required for trial operation. [Factory setting]
	- Basic: Sets/reads parameters that are commonly used.
	- Advanced: Sets/reads all the parameters that can be used.
- In general, press the Enter Key to move from an upper to a lower level. This varies somewhat, however, according to the access level, as shown in the following diagram. For the Quick-start access level, which has few parameters that can be set, pressing the Enter Key jumps directly to the Parameter level; whereas for the Advanced access level, which has many, pressing the Enter Key first leads to the Group level.

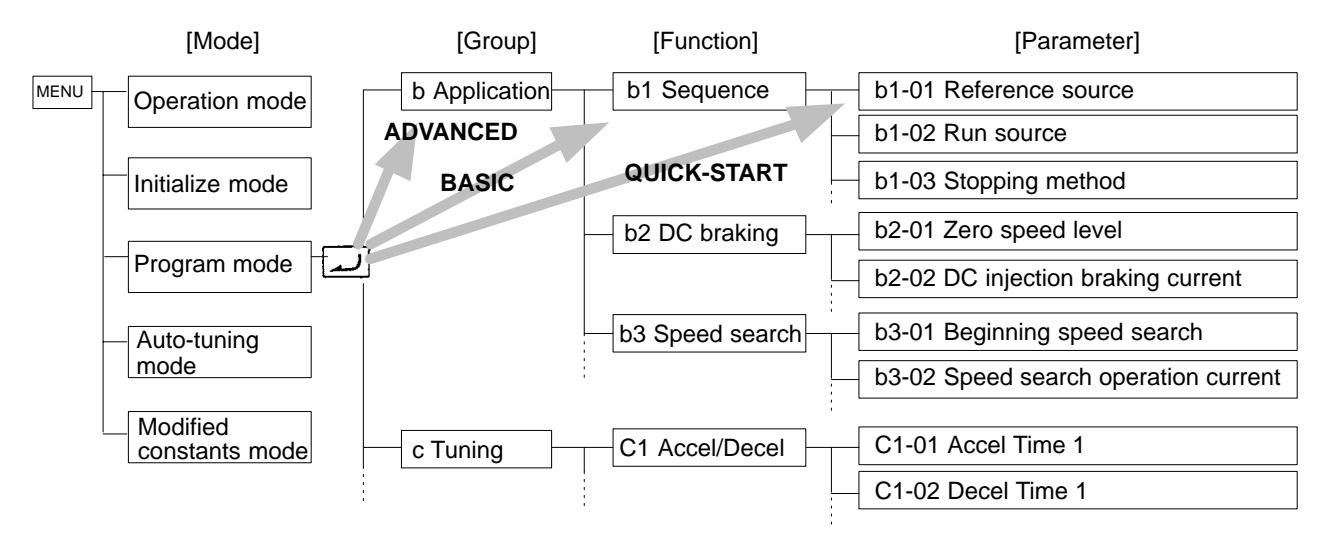

## **1-2 Nomenclature**

## **Panel**

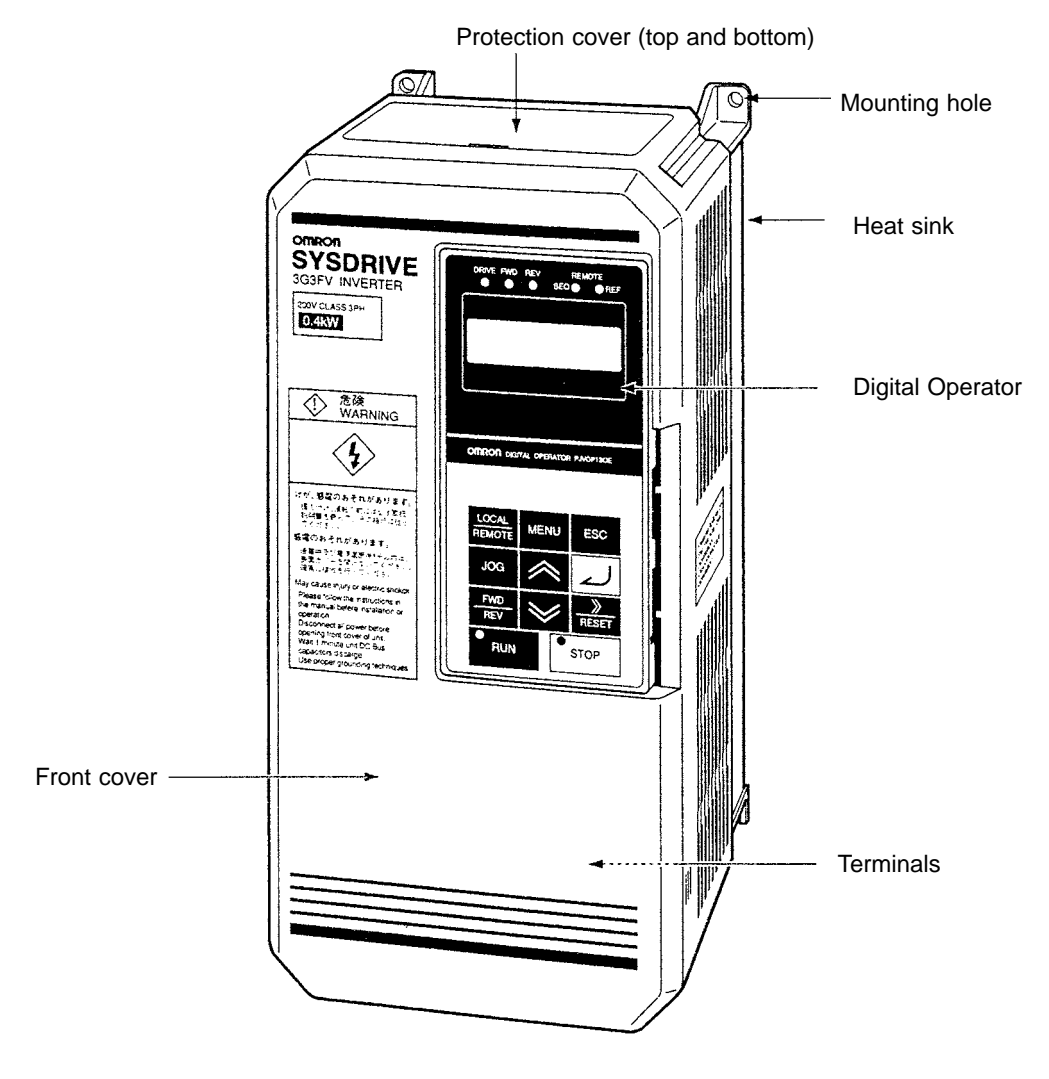

## **Terminals (with Front Cover Removed)**

## **Example: 200-V Class Inverter with 0.4-kW Output**

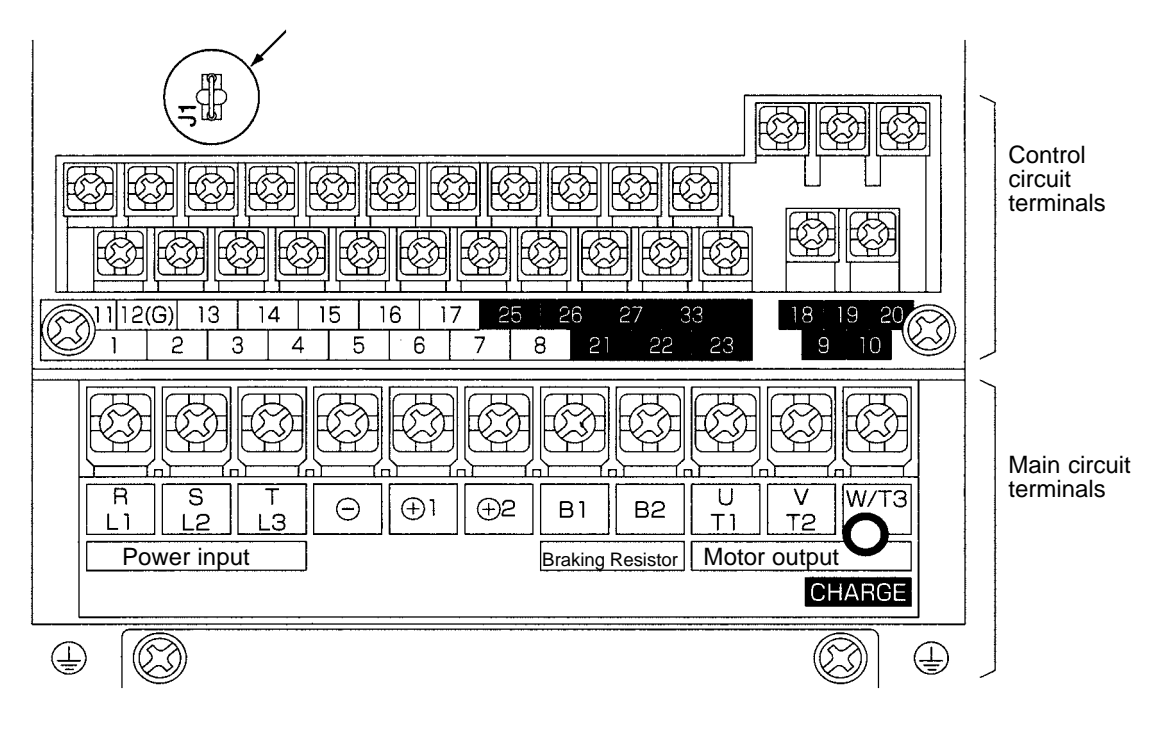

## **Digital Operator**

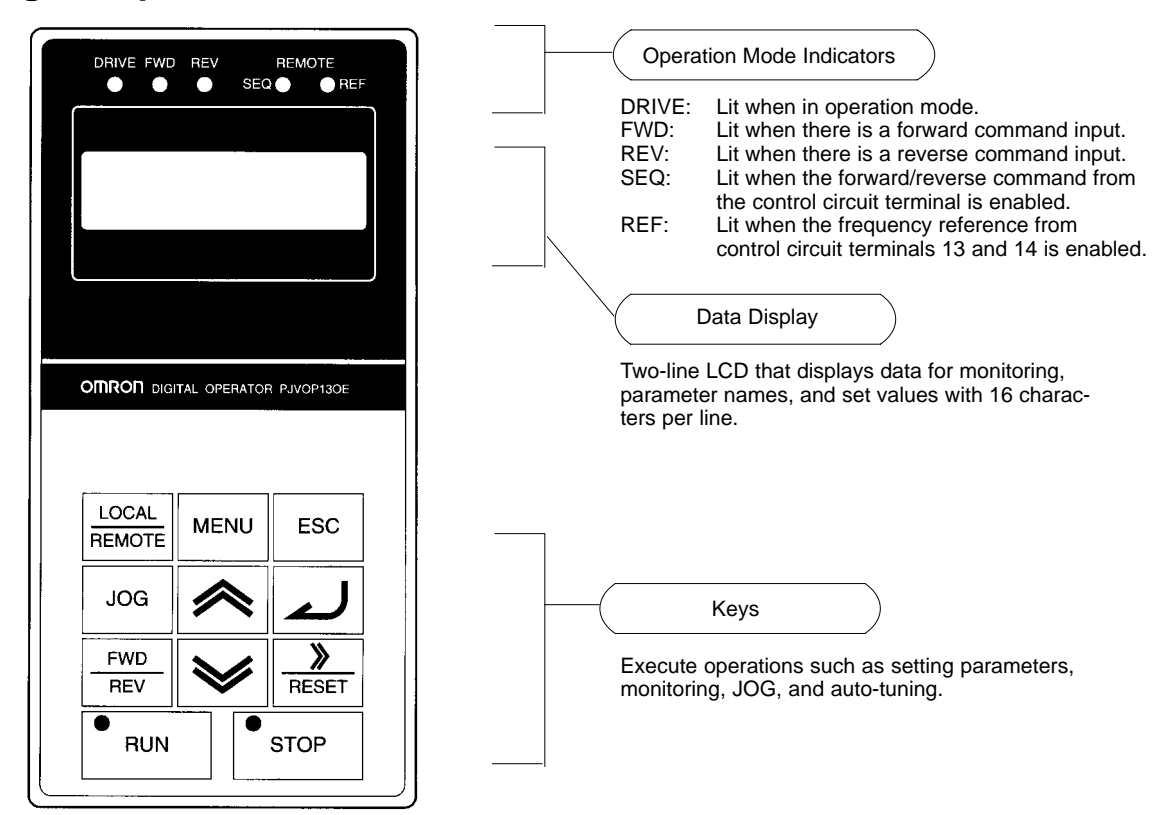

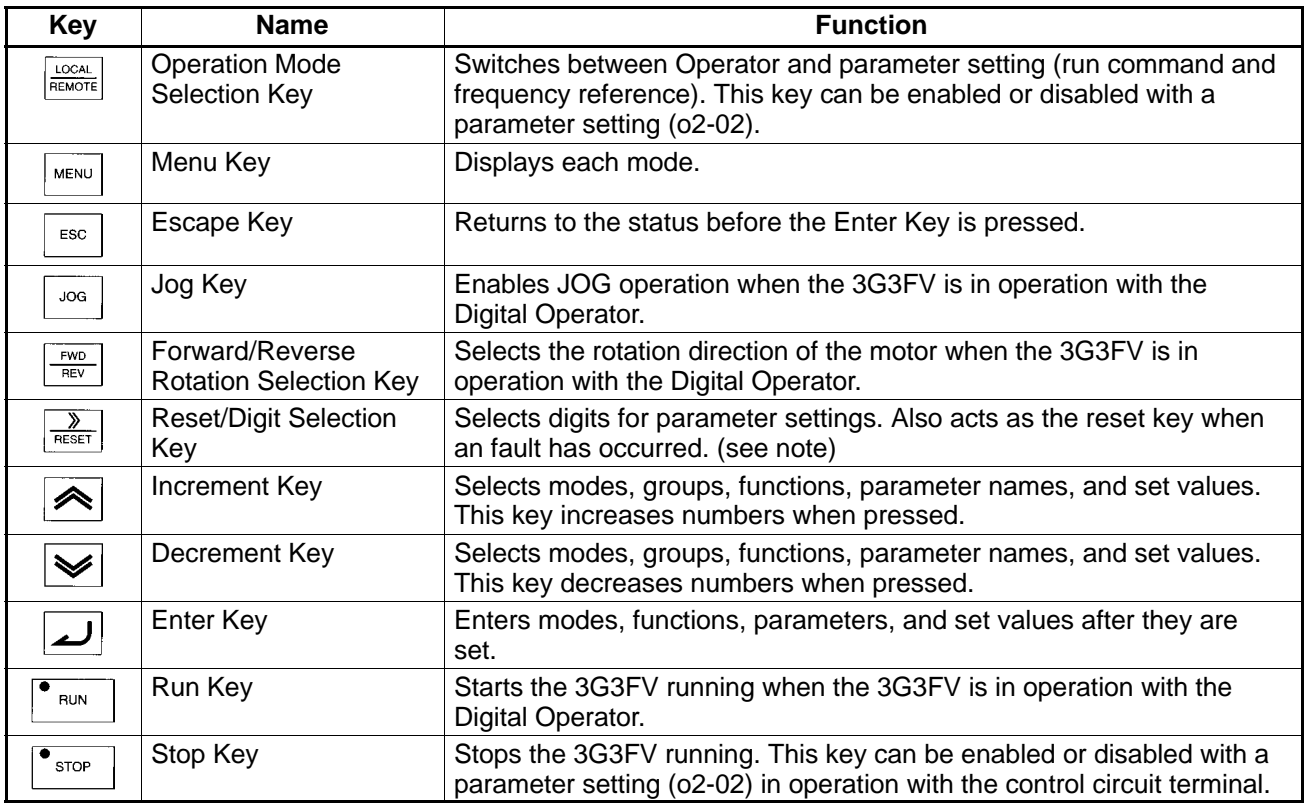

**Note** For safety reasons, the reset operation will not function when a forward or reverse run command is being input. Use the reset after turning OFF the run command.

## **1-3 New Functions**

The following software versions have been implemented for the 3G3FV Series to add and upgrade functions.

August 1996: Software Ver. VSG101032 (S1032) April 1997: Software Ver. VSG101040 (S1040) Sept. 1998: Software Ver. VSG101043 (S1043) Sept. 1999: Software Ver. VSG101113 (S1113) Sept. 2000: Software Ver. VSG101114 (S1114) The software version can be confirmed using the 5-digit number display for the FLASH ID for U1-14. This section describes the new functions and improvements for each software version. Refer to *Chapter 5 Basic Operation* and *Chapter 6 Advance Operation*.

## **1-3-1 Software Ver. VSG101040**

## **CompoBus/D (DeviceNet) Communications Card**

The CompoBus/D Communications Card can be used to connect the Inverter to a DeviceNet network. The following function additions and improvements were made to support this new functionality.

#### **CompoBus/D Addition to the Frequency Reference Selection (Parameter b1-01)**

A function was added to Frequency Reference Selection so that the Inverter frequency reference can be input via DeviceNet communications.

#### **CompoBus/D Addition to the Run Source Selection (Parameter b1-02)**

A function was added to Run Source Selection so that the Inverter run command can be input via DeviceNet communications.

#### **Communications External Fault Input (Parameters F9-01 to F9-03)**

A function was added to support an external fault input from DeviceNet communications to stop the Inverter when an error occurs. Sequence settings and operation designation for errors for the communications external fault input have been added.

## ■ Two-motor Switching Control

A function was added to enable switching control between two motors using one Inverter. The following function additions were made to support this new functionality.

#### **Control Mode Setting Second Motor (Parameter E3-01)**

A control mode setting was added so that the second motor can be set to a different mode.

**Note** The control mode setting was limited to 0 (V/f control without PG) or 2 (open-loop vector control), but was changed in system version VSG101043 to support all control modes 0 to 3.

#### **V/f Pattern Settings for Second Motor (Parameters E4-01 to E4-06)**

V/f pattern settings were added so that the second motor can be set to a different pattern.

### **Parameter Settings for Second Motor (Parameters E5-01 to E5-06)**

Parameter settings were added so that different parameters can be set for the second motor.

## ■ **Inverter Output Noise Reduction**

The noise output by 400-V class Inverters was reduced to reduce the affect on peripheral devices and conform to EN standards. The following function improvements were added to support noise reduction.

### **Default Setting Change for Carrier Frequency (Parameters C6-10 to C6-03)**

The default carrier frequency setting for 400-V class Inverters was changed for the reduction of output noise.

#### **Inverter Overload Function Change (OL2 Detection)**

The Inverter overload detection function was changed because the Inverter's rated output current would be reduced if it was set higher than the carrier frequency.

**Note** If an Inverter overload is detected before a motor overload (0L1), lower the Inverter's carrier frequency setting.

## **Operation Selection after Switching to Remote Mode (Parameter b1-07)**

Operation can be switched between Digital Operator and the frequency reference (b1-01) and between Digital Operator and the run command (b1-01) by setting the local/remote selection using the Digital Operator's operation mode selection key or multi-function inputs (H1-01 to H1-06). The new function can be used to enable or disable run commands when switching between the two forms of operation.

**Note** If the run command is enabled when switching operation, the Inverter can start operation immediately after switching operation. You must take appropriate safety measures when using this function.

## **PG Disconnection Detection (PGO) Detection Time Setting (Parameter F1-14)**

A setting for PG disconnection (PGO) was added so that the detection time can be adjusted.

## ■ New Functions for Multi-function Inputs 1 to 6 (H1-01 to H1-06)

The following functions were added to the multi-function inputs.

- Sample/hold function for the analog frequency reference (setting: 1E)
- PID control integral reset (setting: 30)

## ■ Constant Output Area Settings for Flux Vector Control (E1-11 to E1-13)

Settings were added to enable controlling V/f characteristics to compensate voltage increases caused by motor impedance when special motors, such as constant power-output motors and machine tool shaft motors, are used in the constant output area.

## **Vector Control Adjustment Settings (C3-05, C5-08, C8-09, C8-30)**

Adjustment functions were added for vector control.

## **1-3-2 Software Ver. VSG101043**

## **CompoBus/D Communications Improved**

The following functions were added for DeviceNet communications using a CompoBus/D Communications Card.

#### **Network Reference/Network Control Support (CompoBus/D Communications Remote I/O)**

A function was added to switch between inputting the Inverter frequency reference and a run command using CompoBus/D communications from remote I/O. The Network Reference Bit can be turned ON and OFF to switch between the method set for the frequency reference selection (b1-01) and a frequency reference from communications. In the same way, the Network Control Bit can be turned ON and OFF to switch between the method set for the run source selection (b1-02) and a run command from communications.

## **Selection of Operation for Communications Errors (Parameter F9-06)**

A setting was added to select the operation of the Inverter when a communications error is detected. The selection can be made according to the application, e.g., a deceleration stop, free-run stop, continuing operation, etc.

### **Torque Limit/Torque Reference Operation Selection via Communications (Parameter F9-05)**

A function was added to set the torque limit and torque reference (for torque control) from communications. This enables controlling torque operation from communications when the vector with PG control mode is used.

## **V/f Control with PG and Flux Vector Control for Two-motor Switching Control (Parameter E3-01)**

Settings were added for V/f Control with PG and Flux Vector Control to the control modes for the second motor, enabling feedback control of 2 motors with 1 Inverter.

- **Note 1.** Wiring for the pulse generator or encoder must be switched between the two motors.
- **Note 2.** Use a pulse generator with the same specifications for both motors. (There is only one group of parameters for the pulse generator.)

## ■ Motor Parameter Autotuning (Parameter C8-30)

An autotuning function was added to autotune the motor parameters for special motors.

## **Ground Fault Protection Operation Selection (Parameter: L8-10)**

A setting was added to enabled and disable ground fault protection so that it can be disable when required by the application.

**Note** The CompoBus/D Communications Card does not support the torque limit/torque reference function. Leave this function disabled.

## **Improved English Messages**

The English messages displayed on the Digital Operator when the language is set to English (A1-00 = 0) have been improved.

## **1-3-3 Software Ver. VSG101113**

## **Messages in 7 Languages**

Application as a global inverter is enabled by displays in Japanese, English, French, German, Italian, Spanish, or Portuguese.

## **Low-speed Rotation Inconsistencies Greatly Reduced**

Improvements in the current detector for vector control and in the responsiveness of current control have greatly reduced torque ripple. This greatly reduces the low-speed inconsistencies for the 3G3FV Series.

## ■ Better Motor Speed Control Accuracy (Parameter C3-06)

Previously the motor speed control accuracy for vector control was greatly reduced when the limit of Inverter's voltage output was approached (a voltage greater than that of the input power supply cannot be output). If the new output voltage control method is used, the output voltage will be controlled so that the limit will not be reached, thus maintaining speed accuracy. The linear characteristic of torque control has also been improved.

**Note** The current may increase by about 10% when this function is used. Be sure to select an Inverter with ample output current capacity.

## **Improved Motor Parameter Autotuning**

A new method has been added for autotuning to produce greater accuracy.

## **Improved PID Control**

Additions have been made to PID control to increase the range of possible applications.

#### **PID Control Reverse Characteristics (Parameter b5-09)**

Previously, only positive characteristic PID control, in which the feedback value increases when the Inverter's output frequency increases, was possible. In addition to this, reverse characteristic PID control is now possible, in which the feedback value decreases when the Inverter's output frequency increases.

#### **Frequency Reference + PID Control (Parameters b5-01 and b5-10)**

A control method using the frequency reference and PID control has been added between the previous frequency reference or PID control. This is ideal for applications in which the target speed is set, but fine adjustments need to be made with PID control (such as tension control).

#### **Reverse Motor Control for PID Control (Parameter b5-11)**

Motor rotation in only one direction was possible for previous PID control, but a reverse control setting has been added to produce rotation in the reverse direction when the PID control result is negative.

## **Feedback Loss Detection for PID Control (Parameters b5-12 to b5-14)**

A function has been added to detect the loss of the feedback signal (e.g., as a result of line disconnection) and specify the operation when an error is detected.

#### **PID Control Target Value Added to Multi-function Inputs (Parameters H3-05 and H3-09)**

A function was added so that both the analog frequency reference and the PID control target value can be input as analog signals for frequency reference + PID control.

## **PID Integral Hold Added to Multi-function Inputs (Parameters H1-01 to H1-06)**

A function was added to hold the the calculated integral value for PID control.

#### **Jump Frequencies Added to PID Control (Parameters d3-01 to d3-04)**

The setting disabled frequencies (jump frequencies) have been enabled for PID control. This function can be used to avoid frequency ranges that cause machine vibration during PID control.

## **Motor Startup Responsiveness Improved**

Compensation functions have been added to ensure faster motor startup.

#### **Startup Torque Compensation Function for Open-loop Vector Control (Parameters C4-03 to C4-05)**

A startup torque compensation function has been added to ensure faster startup for open-loop vector control. If this function is used, high torque can be output immediately after startup to enable better control of lifting and lowering operations for large machines with high friction or cranes.

**Note** This function cannot be used during regenerative condition or when using a second motor.

#### **Magnetic Flex Compensation (Parameter b2-08)**

Large-capacity motors have large electrical constants, and time is required to develop magnetic flex in the motor after power has been turned ON. To improve this situation, a magnetic flex compensation function has been added to the startup DC braking function, enabling magnetic flex to be built up in the motor during DC braking.

## **Braking Function with Stall Prevention during Deceleration (Parameter L3-04)**

Even if regenerative energy is handled using a Braking Resistor or Braking Resistor Unit, overvoltages (OV) can be detected during rapid deceleration. A stall prevention function for deceleration has been added to the braking function (regeneration processing) to limit voltages when main circuit overvoltages are likely to be detected, thus enabling faster braking without overvoltage detection.

## ■ Inverter Overload (OL2) Protection Selection for Low-speed Operation **(Parameters L8-17 and L8-19)**

An Inverter overload protection operation selection has been added to protect from overcurrent damage at low speeds. This function allows the best protection to be selected according to the application.

## **Protection Setting for Motors for Vector Control (Parameter E1-02)**

A special protection setting has been provided for vector-control motors, which have high resistance to overloads even at low speeds.

## **Bias Function for Analog Monitor Cards (Parameters F4-05 and F4-06)**

A bias function has been added to the analog output from Analog Monitor Cards to enable adjusting the offset voltage.

## ■ NC Contact Emergency Stop Function for Multi-function Inputs **(Parameters d3-01 to d3-04)**

An NC contact emergency stop function has been added to the previous NO function.

## **Bias Function for Reverse Motor Control for Multi-function Inputs (Parameters H3-05 and H3-09)**

A function has been added for reverse motor operation by establishing a frequency bias 2 (setting: D) for the multi-function inputs that causes reverse operation when the sum of the bias values is negative.

## ■ Run Command Selection Outside of Drive Mode (Parameter b1-08)

A function has been added to enable or disable run command inputs in mode other than Drive Mode, e.g., Program Mode or Initialize Mode.

**Note** If this function is used, a run command can be input and Inverter operation stared even when adjusting parameters in Program Mode. Proper safety measures must be taken to prevent dangerous situations.

## ■ Motor Core Loss Adjustment for Torque Compensation (Parameter **E2-10)**

A motor core loss setting has been added to enable fine adjustment of torque compensation (totally automatic torque boast) in V/f control without PG and V/f control with PG control modes.

## **Changes in Default Settings and Setting Ranges**

The defaults and setting ranges for the following parameters have been changed for applications.

## **Cumulative Operation Time Display Change (Parameter o2-07)**

Previously 0 was display when the default value was set for the cumulative operation time, but this has been changed to display the current cumulative operation time as the default.

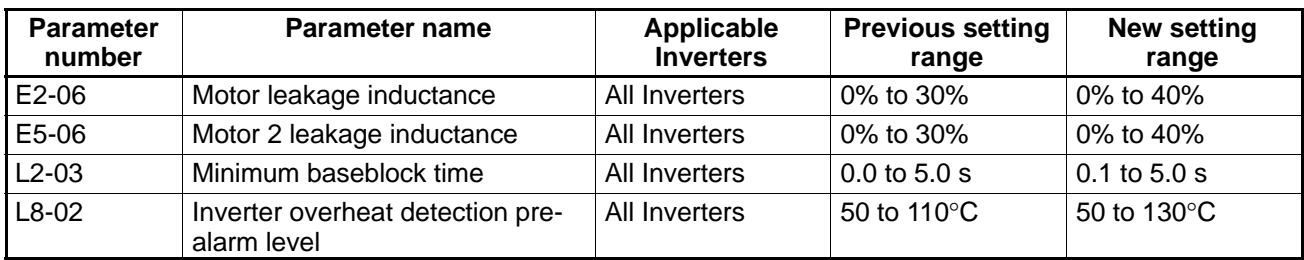

#### **New Parameter Setting Ranges**

#### **New Parameter Default Setting**

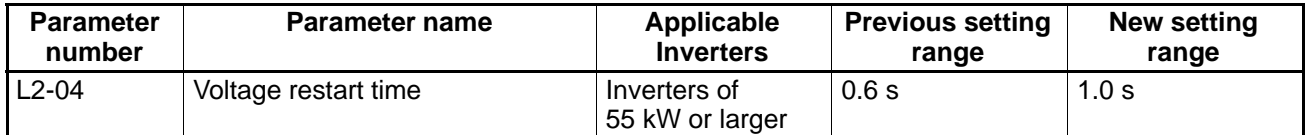

## **1-3-4 Software Ver. VSG101114**

## **PG Speed Deviation Detection Function Upgrade (F1-04)**

This function has been changed so that the conditions can be selected for speed deviation (DEV) detection. Either of the following two conditions can be selected by means of an F1-04 parameter setting.

- Detect only when the frequency reference matches the output frequency (within the range set in L4-02).
- Detect only when the frequency reference matches the PG feedback speed (within the range set in L4-02).

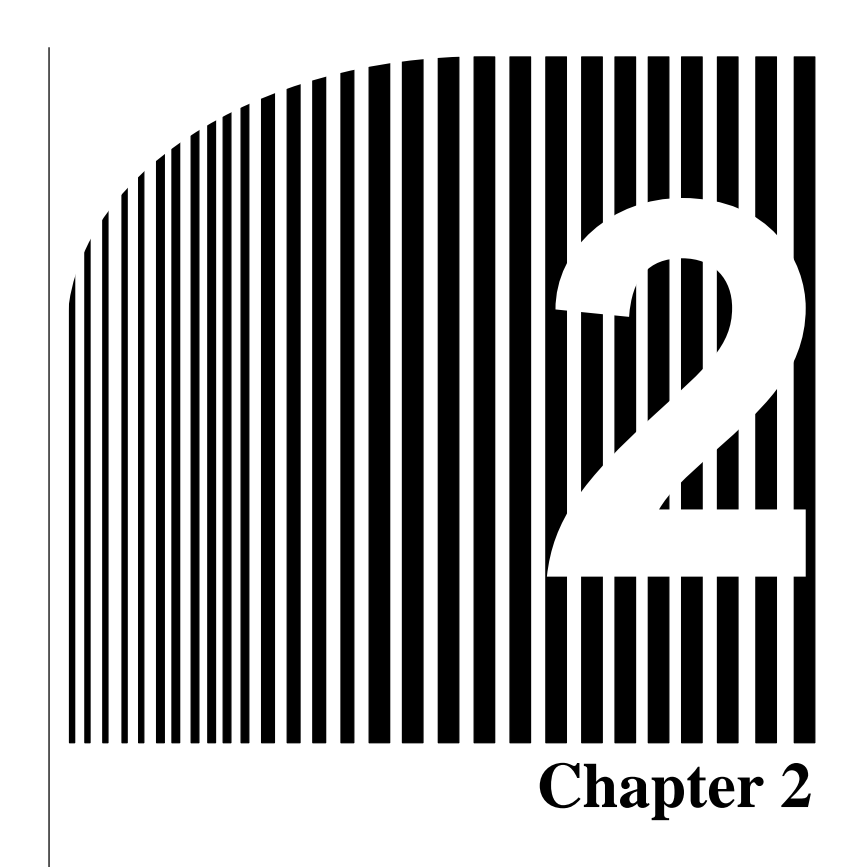

# **·** Installation ·

- 2-1 Mounting
- 2-2 Wiring
### **2-1 Mounting**

## **2-1-1 Dimensions**

### **3G3FV-A2004/-A2007/-A2015/-A2022/-A2037 3G3FV-A4004/-A4007/-A4015/-A4022/-A4037**

**External Dimensions CENSISTER IN A SEXTERNAL EXTERNAL PROPERTIES • Mounting Dimensions** 

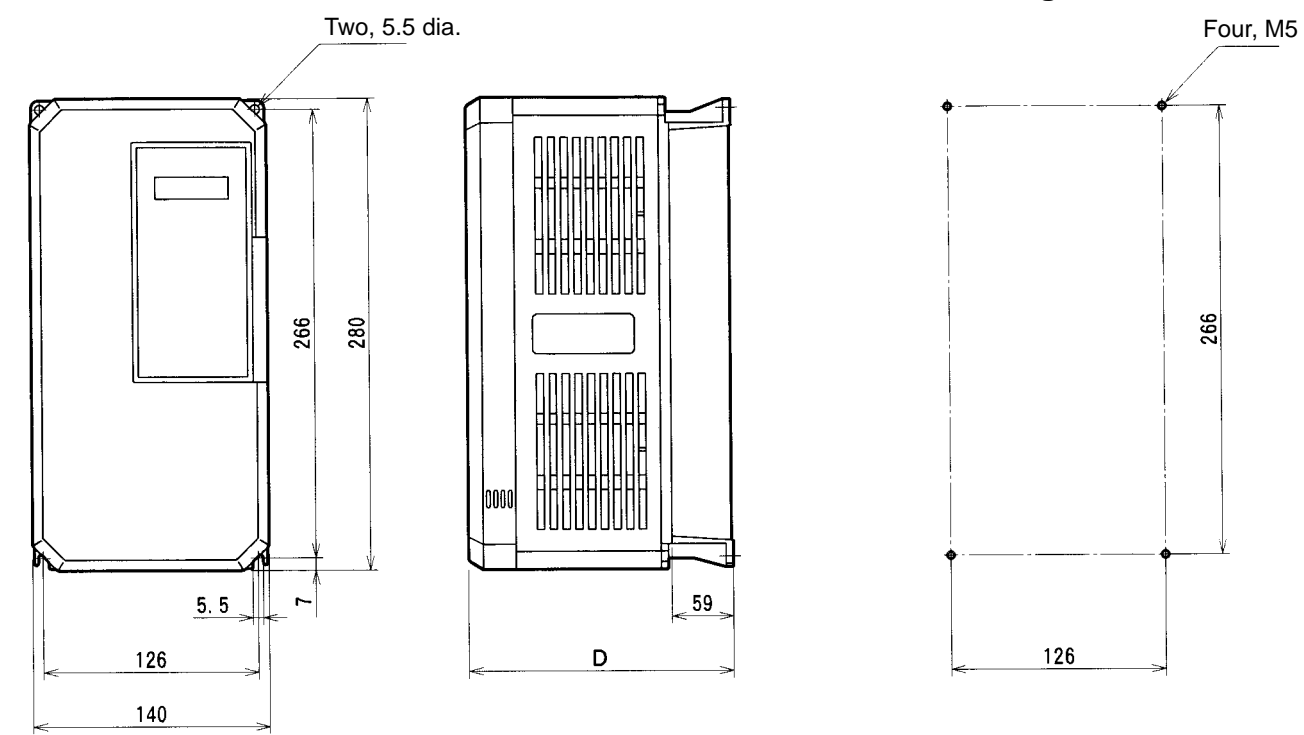

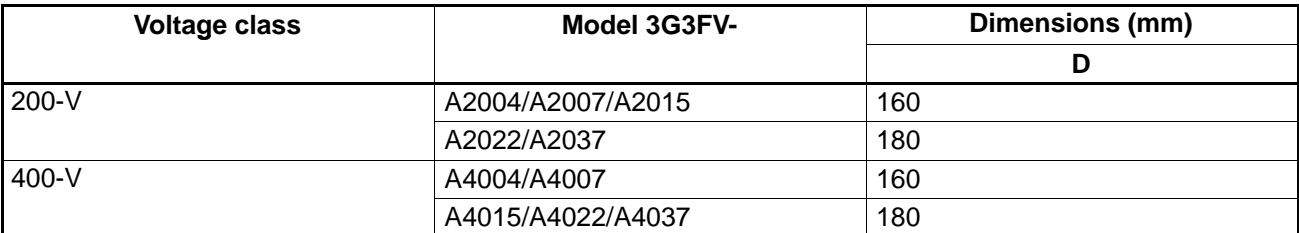

285

### **3G3FV-A2055/-A2075/-A4055/-A4075**

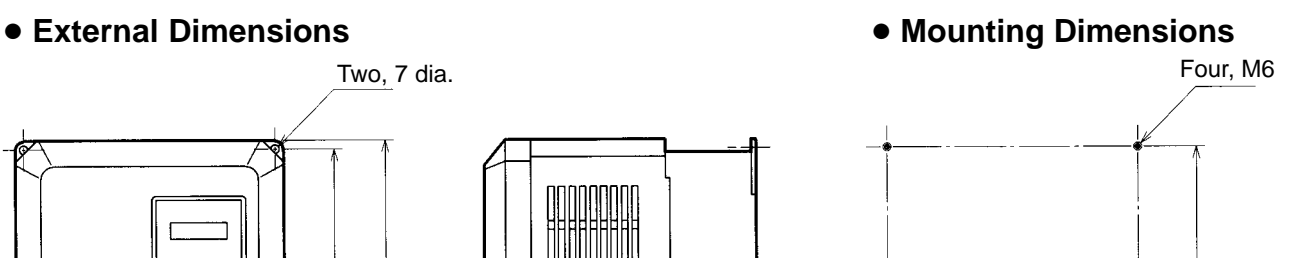

186

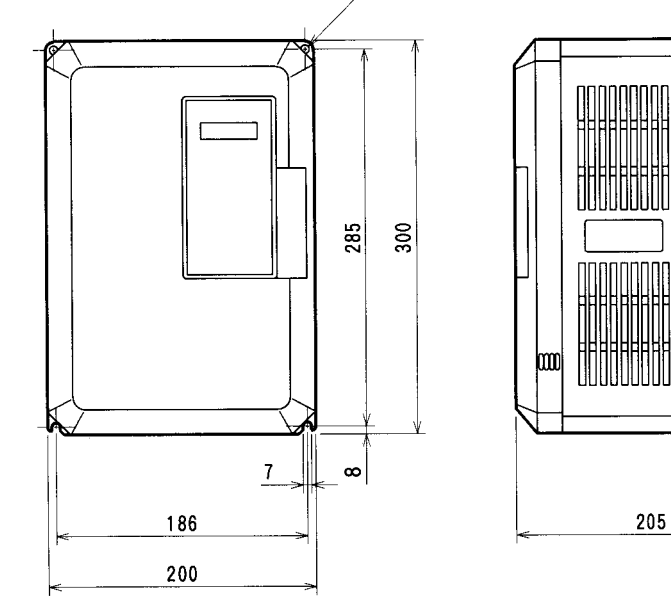

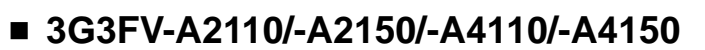

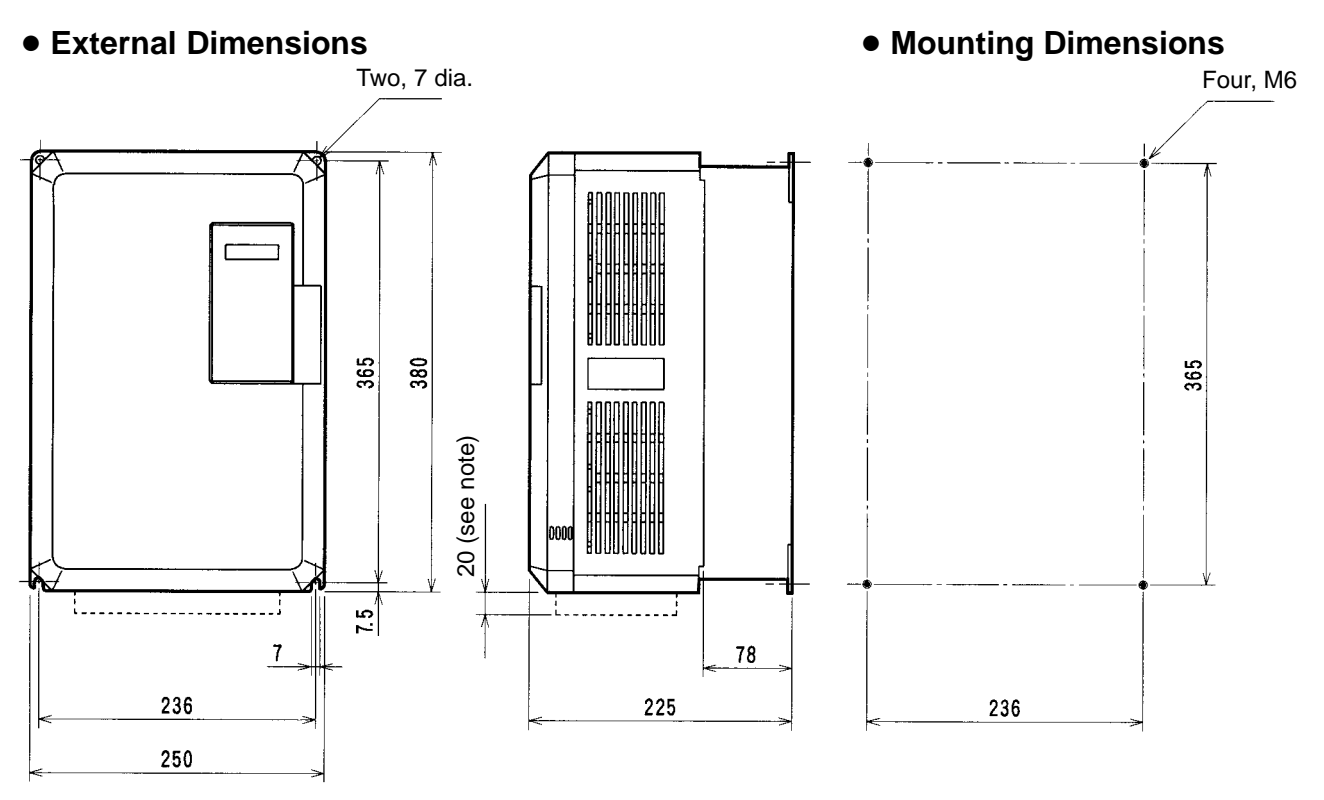

66

**Note** \*The dashed lines apply only to the A2150.

# **3G3FV-B2185/-B2220/-B4185/-B4220/-B4300/-B4450**

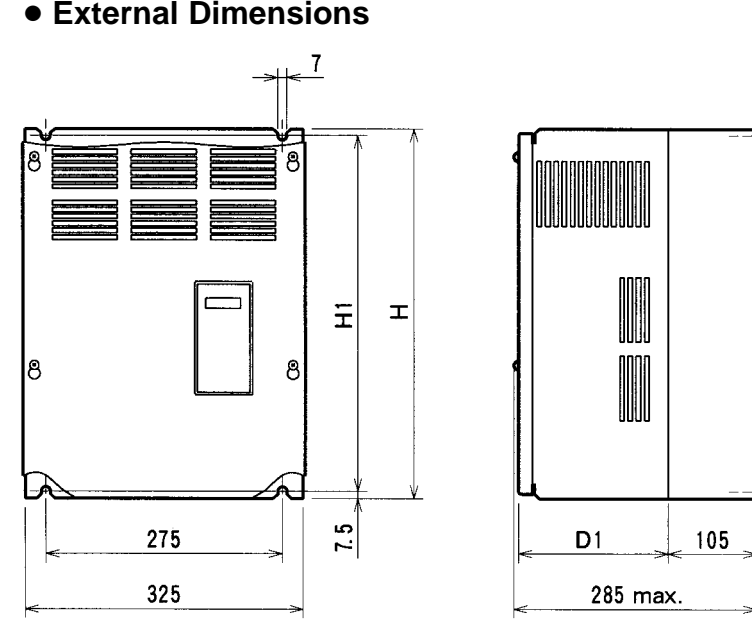

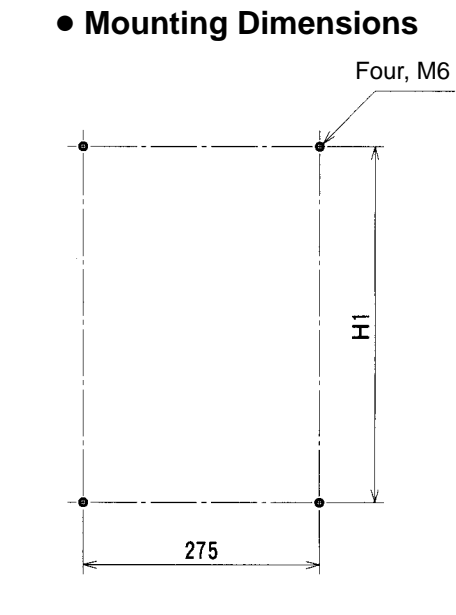

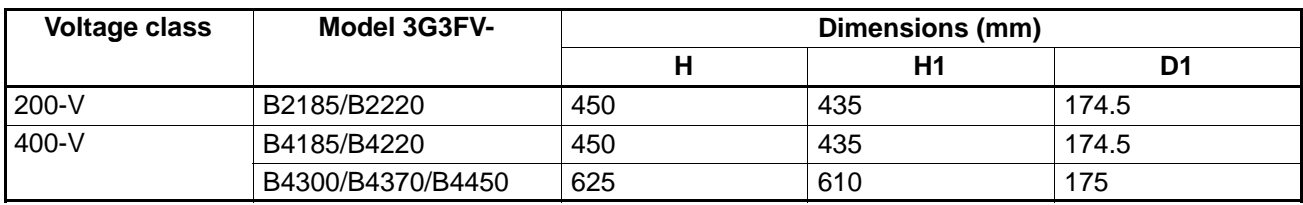

### **3G3FV-B2300/-B2370/-B2450/-B2550/-B4550/-B4750-E**

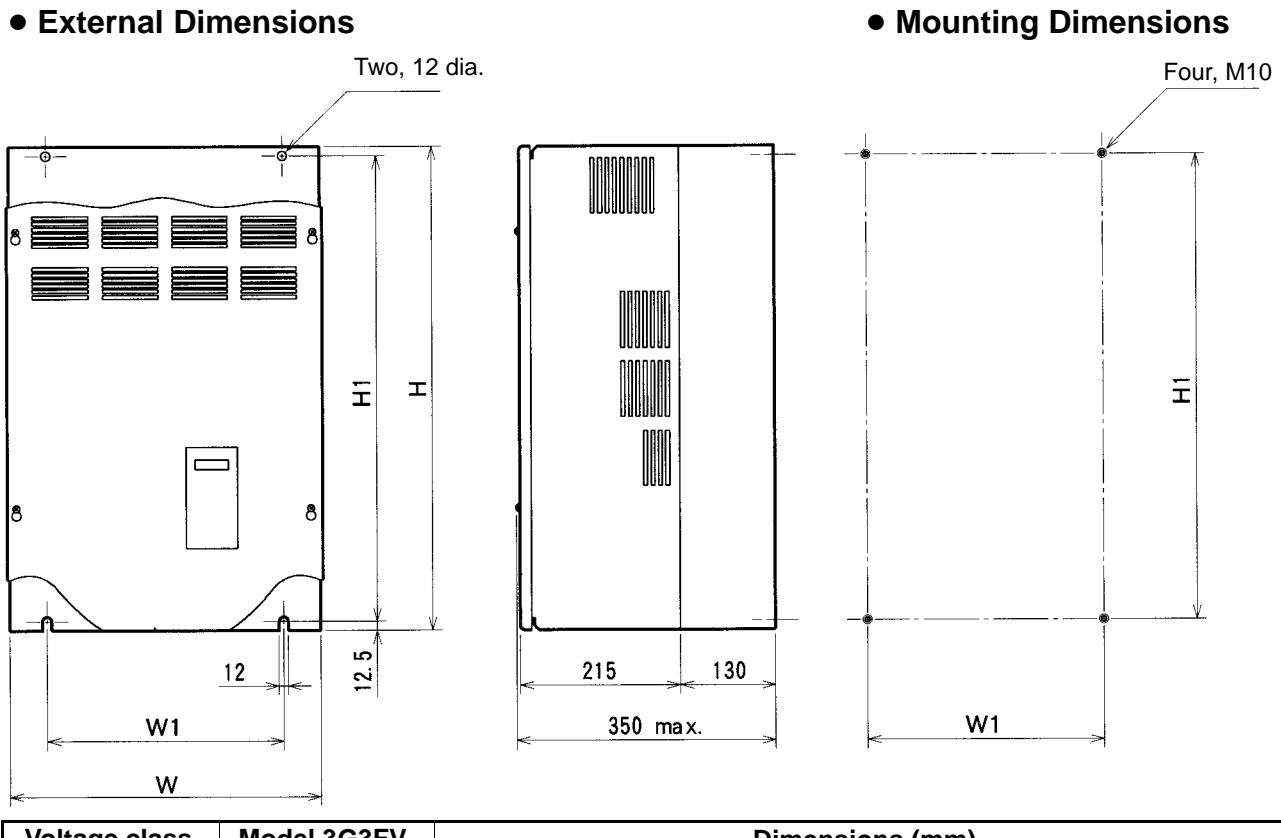

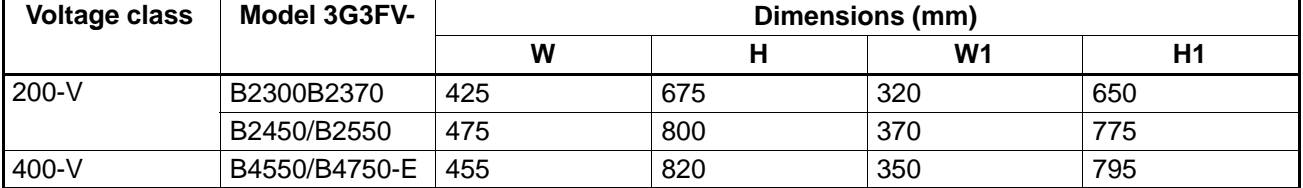

### **3G3FV-B2750-E/-B411K-E/-B416K-E**

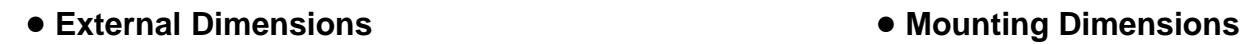

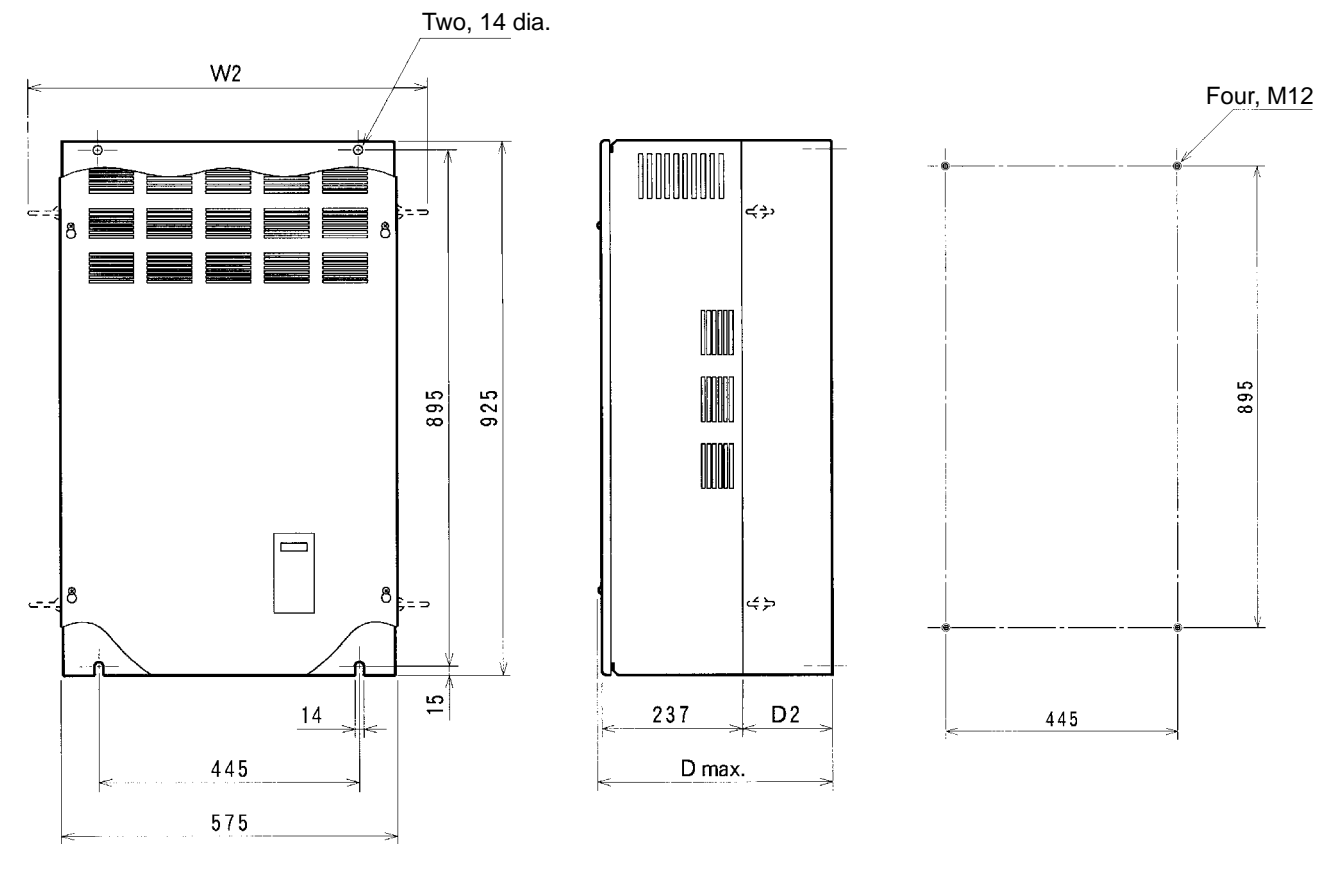

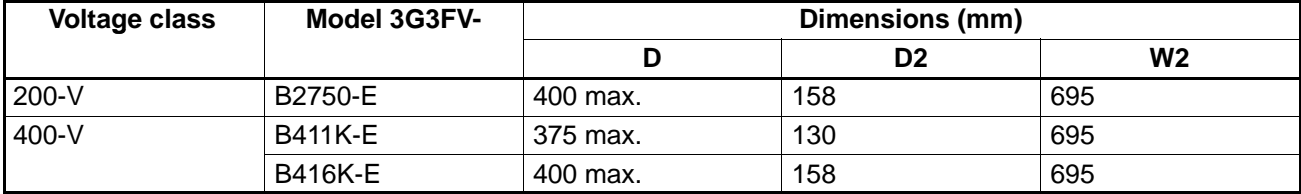

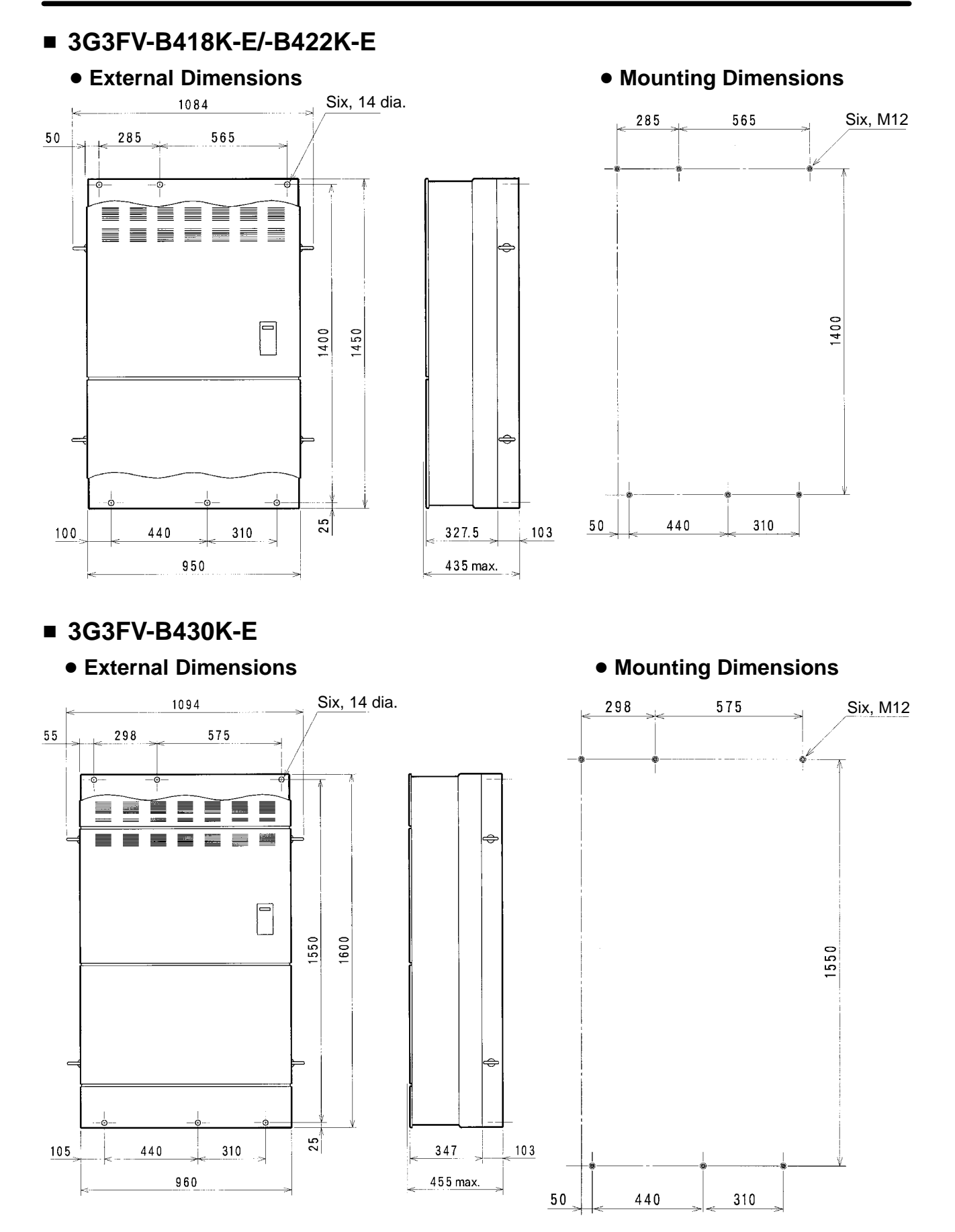

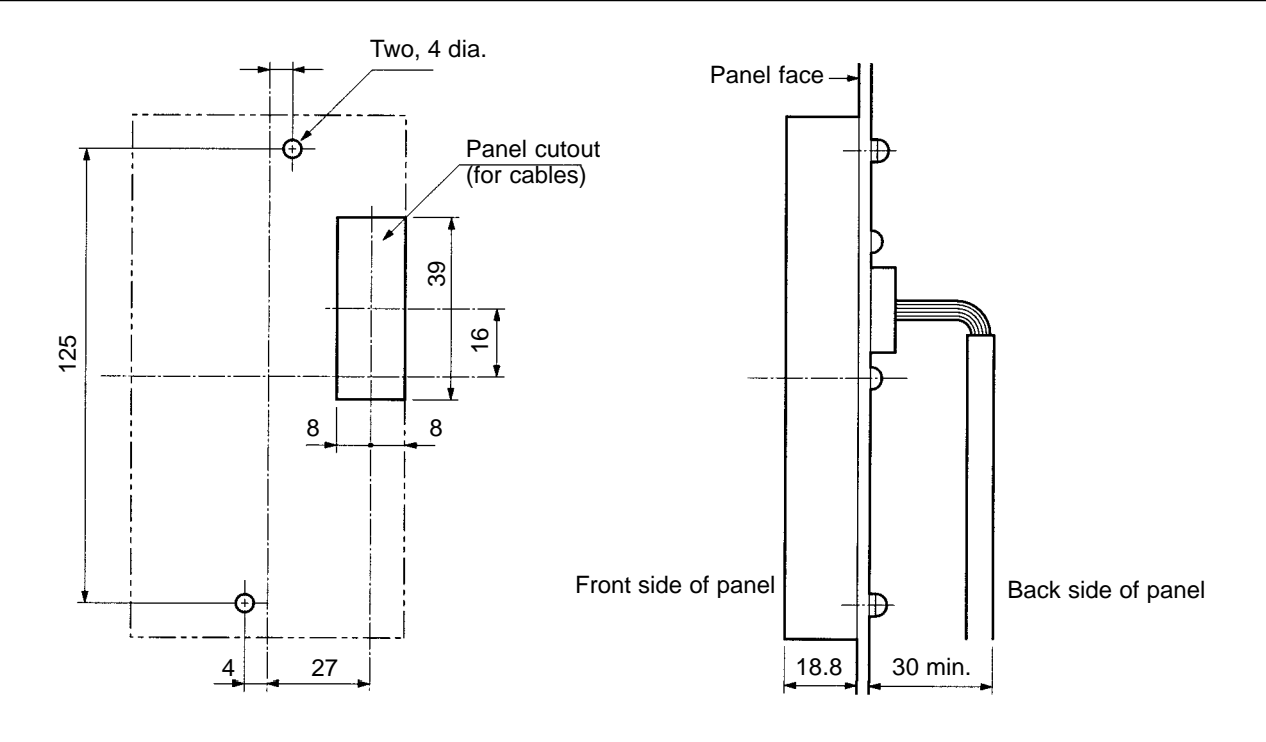

### **2-1-2 Installation Conditions**

### **Cautions and Warnings**

- **!** Provide an appropriate stopping device on the machine side to secure safety. (A holding brake is not a stopping device for securing safety.) Not doing so may result in injury.
- **!** Provide an external emergency stopping device that allows an instantaneous stop of operation and power interruption. Not doing so may result in injury.
- **/∫** Caution Be sure to install the product in the correct direction and provide specified clearances between the Inverter and control panel or with other devices. Not doing so may result in fire or malfunction.
- **/∫∖Caution** Do not allow foreign objects to enter inside the product. Doing so may result in fire or malfunction.
- **/∫** Caution Do not apply any strong impact. Doing so may result in damage to the product or malfunction.

### **Direction and Dimensions**

- Install the Inverter on a vertical surface so that the characters on the nameplate are oriented upward.
- When installing the Inverter, always provide the following installation space to allow normal heat dissipation from the Inverter.

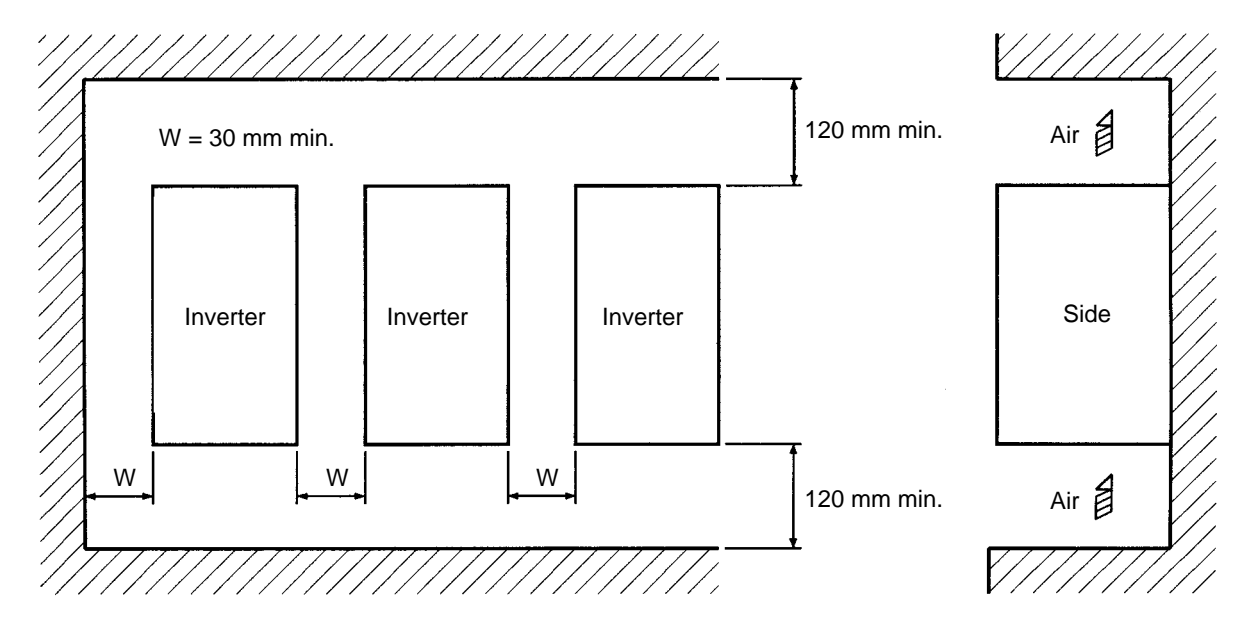

### **Installation Site**

• Install the Inverter under the following conditions.

#### **NEMA1 Type**

Ambient temperature for operation: –10 to 40°C Humidity: 90% RH or less (no condensation)

#### **Open Chassis Type**

Ambient temperature for operation: –10 to 45°C Humidity: 90% RH or less (no condensation)

- **Note** A protection cover is attached to the top and bottom of the Inverter. Be sure to remove the protection covers before installing the 200- or 400-V Class Inverter that has an output of 15 kW or less to a panel.
- Install the Inverter in a clean location free from oil mist and dust. Alternatively, install it in a totally enclosed panel that is completely shielded from floating dust.
- When installing or operating the Inverter, always take special care so that metal powder, oil, water, or other foreign matter does not get into the Inverter.
- Do not install the Inverter on inflammable material such as wood.

### **Ambient Temperature Control**

- To enhance operation reliability, the Inverter should be installed in an environment free from extreme temperature rises.
- If the Inverter is installed in an enclosed environment such as a box, use a cooling fan or air conditioner to maintain the internal air temperature below 45°C.

### **Protecting Inverter from Foreign Matter During Installation**

- Place a cover over the Inverter during installation to shield it from metal power produced by drilling.
- Upon completion of installation, always remove the cover from the Inverter. Otherwise, ventilation will be affected, causing the Inverter to overheat.

### **2-2 Wiring**

#### **Cautions and Warnings**

- **!** Wiring must be performed only after confirming that the power supply has been turned OFF. Not doing so may result in electrical shock.
- **!** Wiring must be performed by authorized personnel. Not doing so may result in electrical shock or fire.
- **!** Be sure to confirm operation only after wiring the emergency stop circuit. Not doing so may result in injury.
- **!** Always connect the ground terminals to a ground of 100  $\Omega$  or less for the 200-V AC class, or 10  $\Omega$  or less for the 400-V AC class. Not connecting to a proper ground may result in electrical shock.
- **/<u>N</u>** Caution Install external breakers and take other safety measures against short-circuiting in external wiring. Not doing so may result in fire.
- **/<u>N</u>** Caution Confirm that the rated input voltage of the Inverter is the same as the AC power supply voltage. An incorrect power supply may result in fire, injury, or malfunction.
- **/!∖Caution** Connect the Braking Resistor and Braking Resistor Unit as specified in the manual. Not doing so may result in fire.
- **/<u>N</u>** Caution Be sure to wire correctly and securely. Not doing so may result in injury or damage to the product.
- **/∫**∖Caution Be sure to firmly tighten the screws on the terminal block. Not doing so may result in fire, injury, or damage to the product.
- **/!∖Caution** Do not connect an AC power to the U, V, or W output. Doing so may result in damage to the product or malfunction.

### **2-2-1 Removing and Mounting the Front Cover**

Remove the front cover to wire the terminals. Remove the Digital Operator from the front cover before removing the front cover. For models of 15 kW or less (both 200-V and 400-V class), do not remove or mount the front cover without first removing the Digital Operator; otherwise the Digital Operator may malfunction due to imperfect contact.

### ■ Removing the Cover (Models of 15 kW or Less)

#### • **Removing the Digital Operator**

Press the lever on the side of the Digital Operator in the arrow  $(1)$  direction to unlock the Digital Operator and lift the Digital Operator in the arrow  $(2)$  direction to remove the Digital Operator as shown in the following illustration.

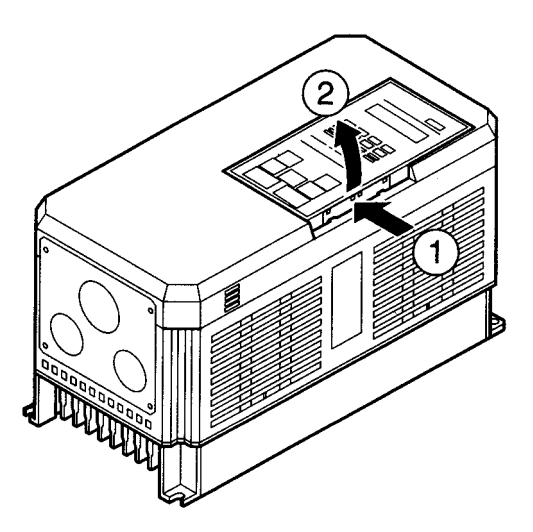

#### • **Removing the Front Cover**

Press the left and right sides of the front cover in the arrow  $(1)$  directions and lift the bottom of the cover in the arrow  $(2)$  direction to remove the front cover as shown in the following illustration.

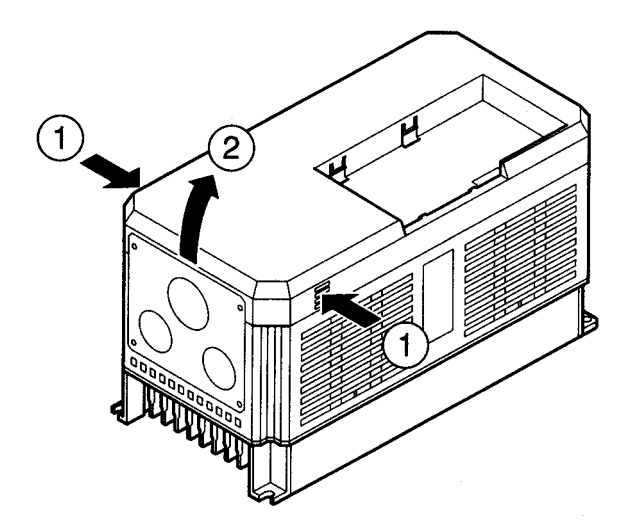

#### • **Mounting the Front Cover**

Mount the front cover to the Inverter by taking in reverse order to the steps to remove the front cover after wiring the terminals.

Do not mount the front cover with the Digital Operator attached to the front cover, otherwise Digital Operator may malfunction due to imperfect contact.

Insert the tab of the upper part of the front cover into the groove of the Inverter and press the lower part of the front cover onto the Inverter until the front cover snaps shut.

### ■ Mounting the Digital Operator

- Hook the Digital Operator on clicks A of the front cover in the arrow  $(1)$  direction as shown in the following illustration.
- Press the Digital Operator in the arrow  $(2)$  direction until it snaps shut with clicks B.

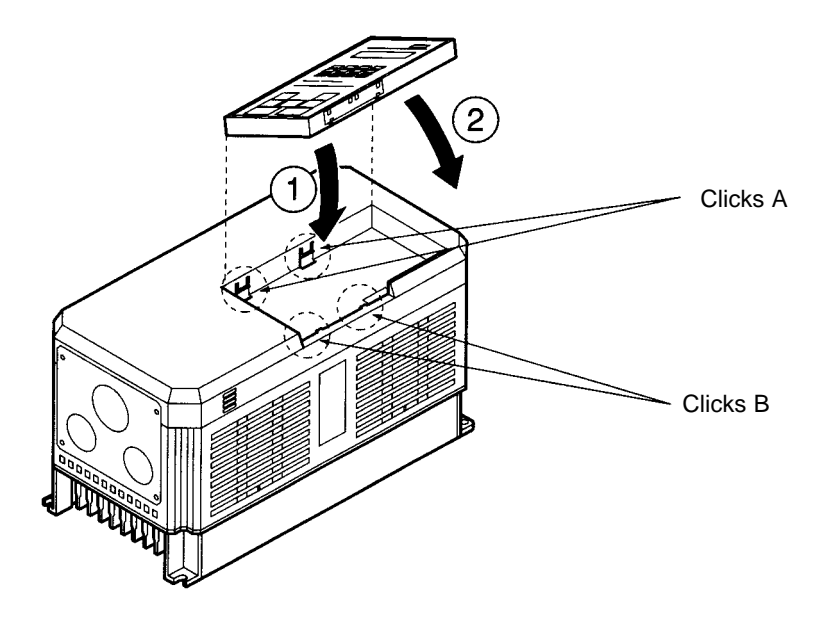

- **Note** Do not remove or attach the Digital Operator or mount or remove the front cover using methods other than those mentioned above, otherwise the Inverter may malfunction due to imperfect contact or break.
- **Removing the Front Cover of Inverters with 18.5-kW Output or More**
- The front cover can be removed without removing the Digital Operator from the Inverter provided that the Inverter model is one with an output of 18.5 kW or more.
- Loosen the four screws of the front cover and move the front cover slightly upwards to remove the front cover.

### **2-2-2 Terminals**

### **Terminal Block Configuration (200-V Class with 0.4-kW Output)**

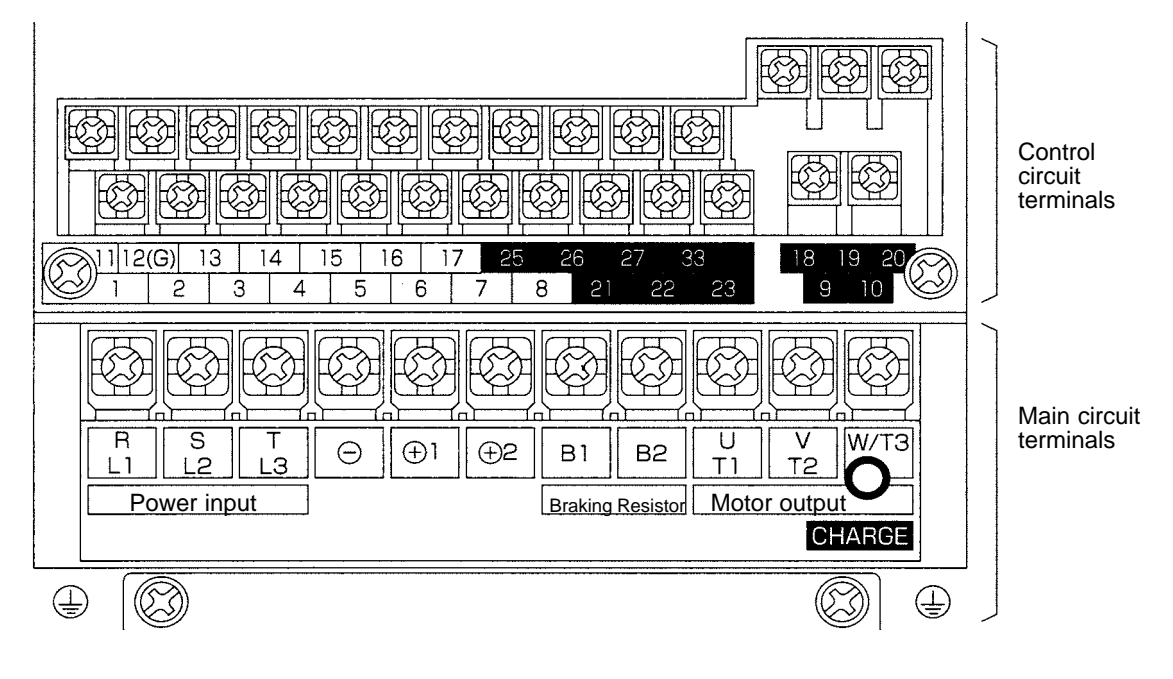

### **Main Circuit Terminals**

#### **200-V Class**

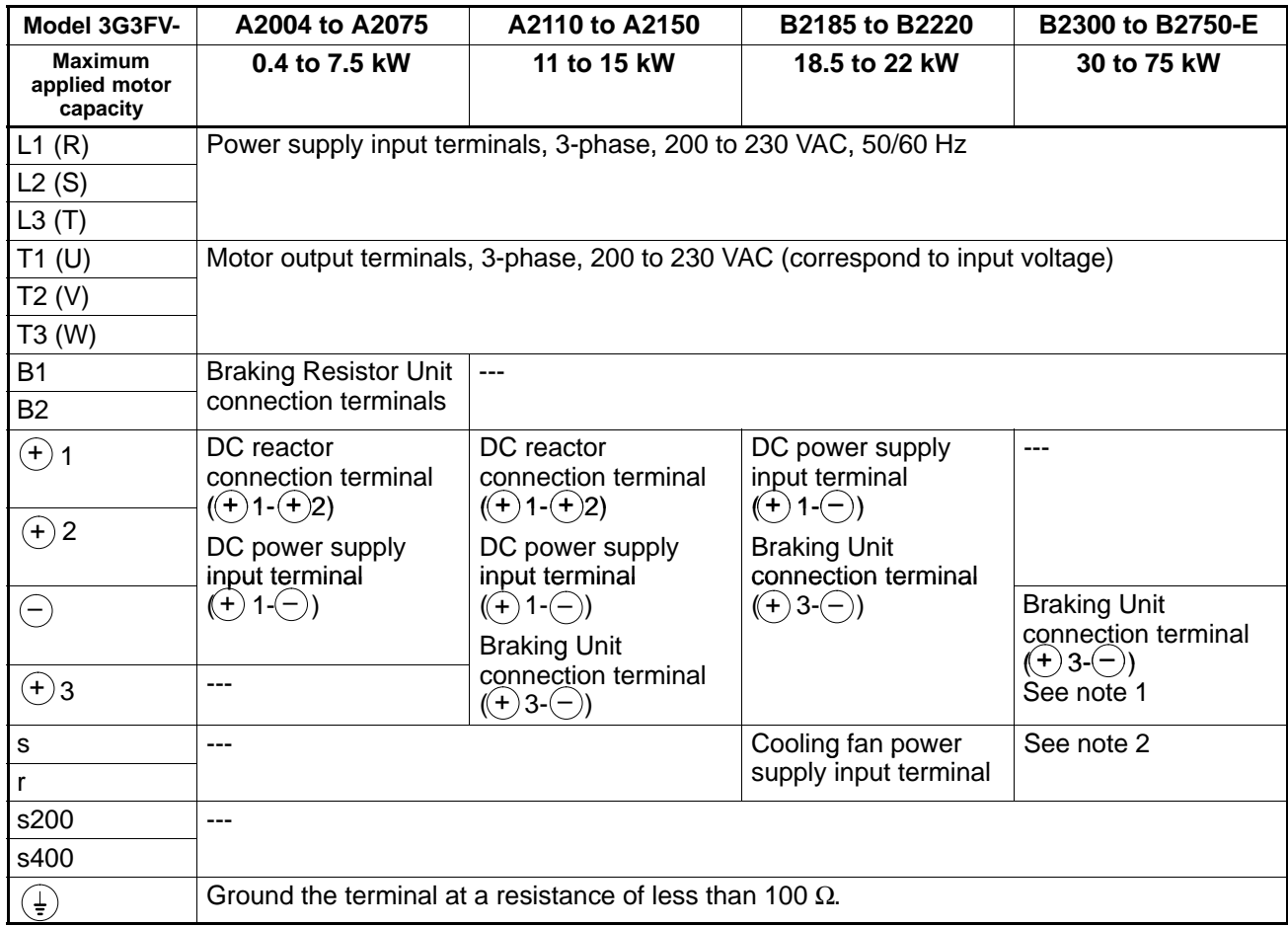

**Note 1.** Don't connect a DC power supply. Otherwise, equipment trouble may occur.

**Note 2.** These are the cooling fan power supply and control circuit power supply input terminals.

#### **400-V Class**

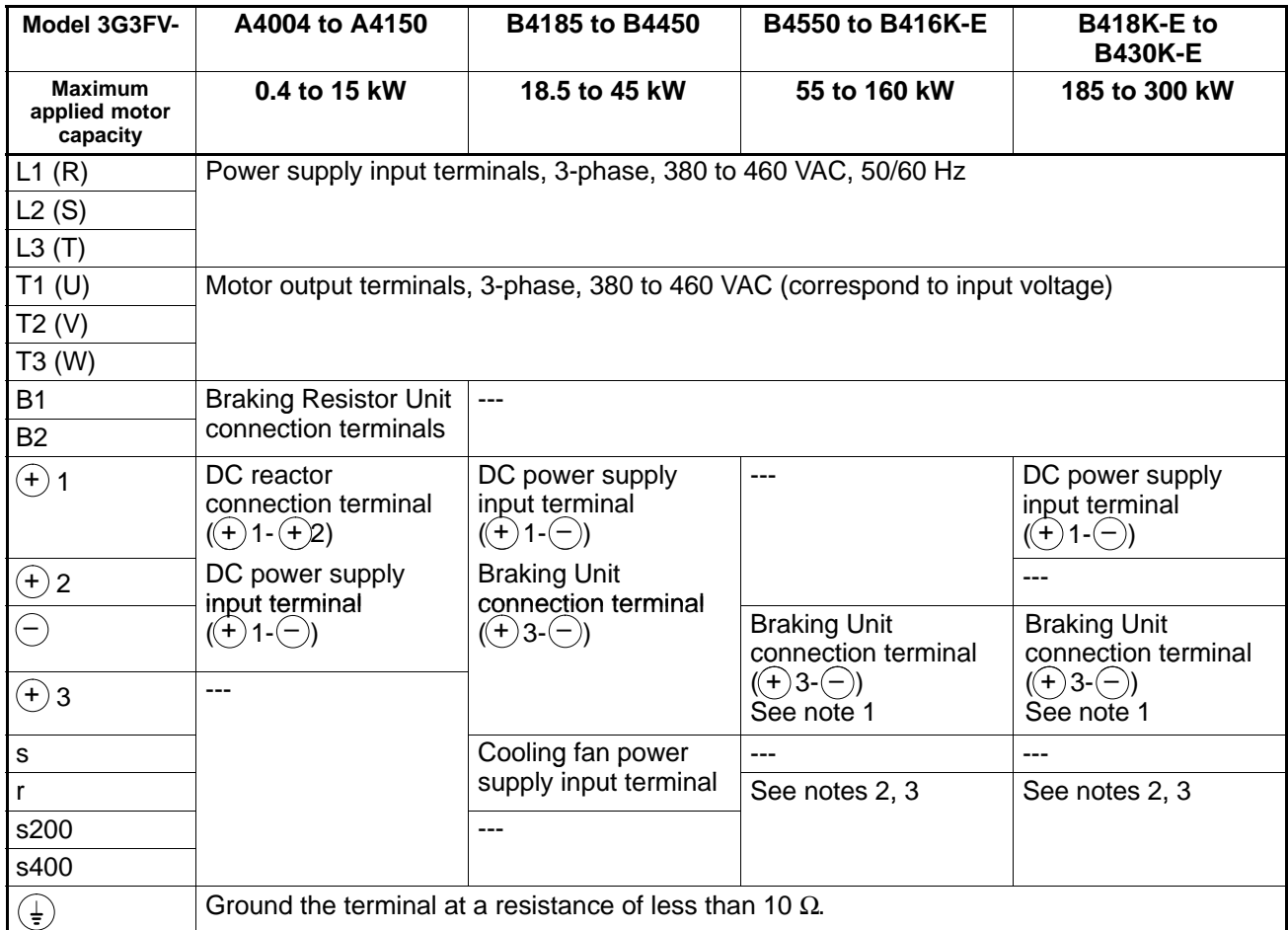

- **Note 1.** Don't connect a DC power supply. Otherwise, equipment trouble may occur.
- **Note 2.** These are the cooling fan power supply and control circuit power supply input terminals.
- **Note 3.** When 200-V is used, input 200 to 230 VAC from r s200. When 400-V is used, input 380 to 460 VAC from r – s400.

### **Control Circuit Terminals for All 3G3FV Models**

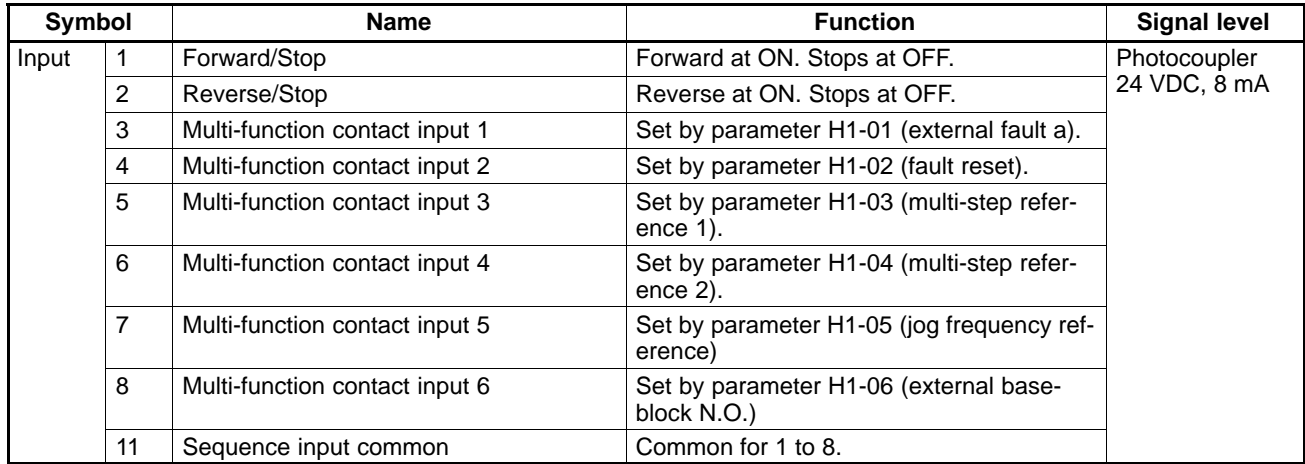

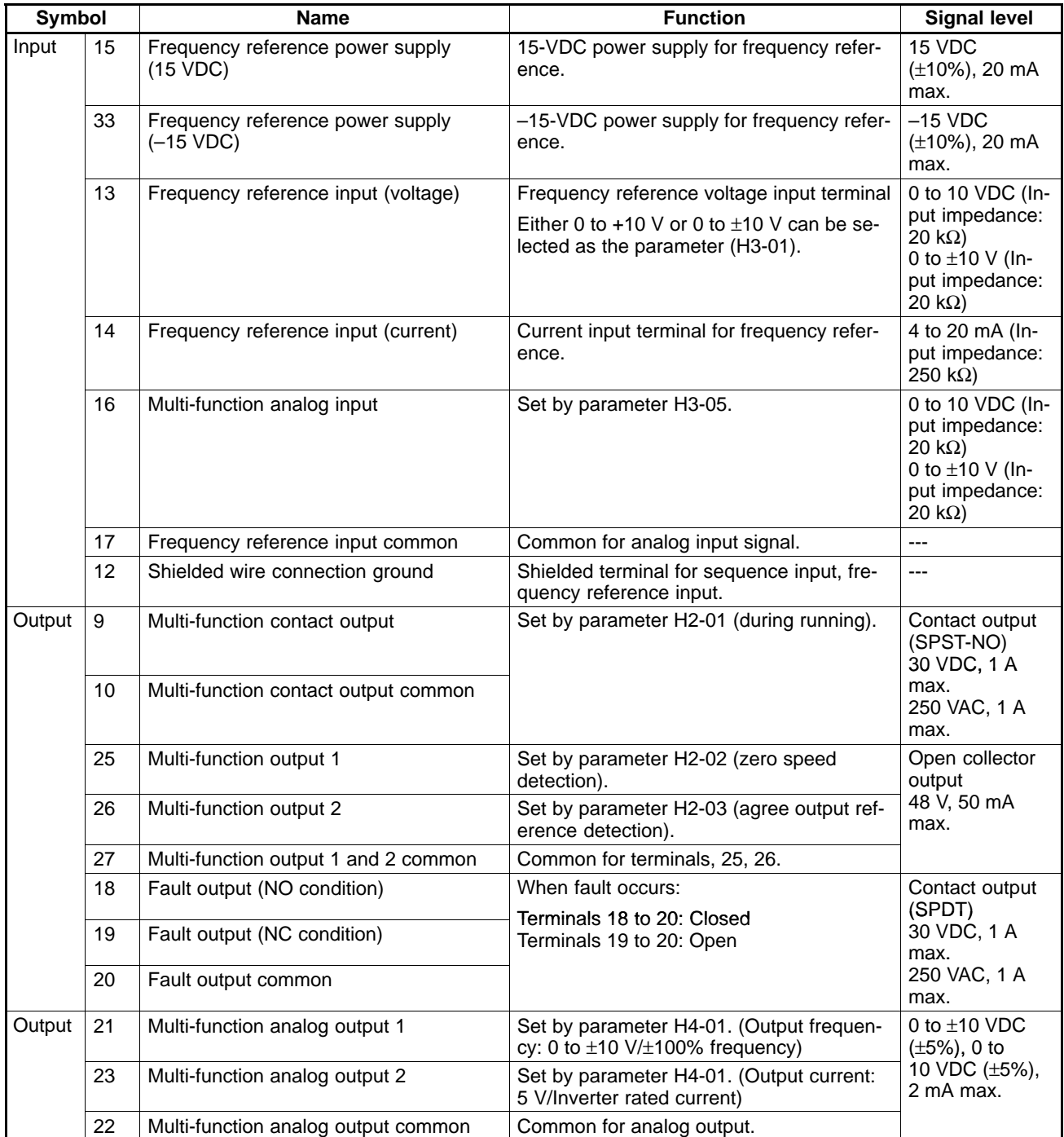

**Note** The settings shown in parentheses in the "Function" column for multi-function inputs 1 to 6, multifunction contact outputs, and multi-function outputs 1 and 2 indicate default settings.

### **2-2-3 Standard Connection Diagram**

### **Main Circuit Terminal Connections**

#### **3G3FV-A2004 to A2075, A4004 to A4150**

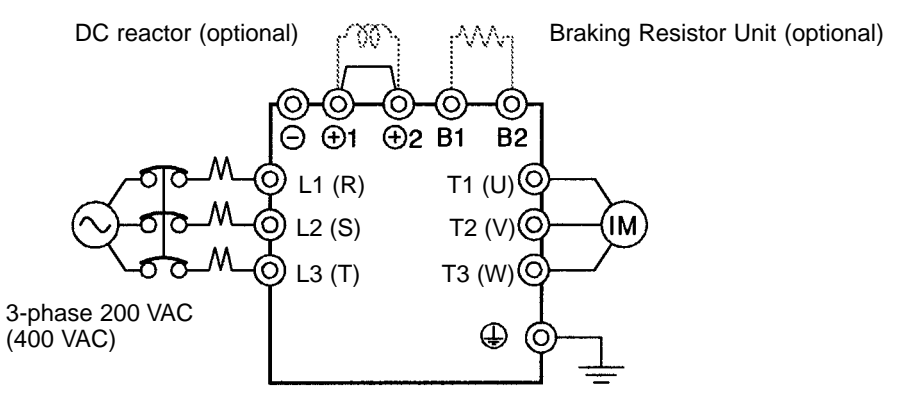

**Note:** Be sure to remove the short bar before connecting a DC reactor.

#### **3G3FV-A2110 to A2150**

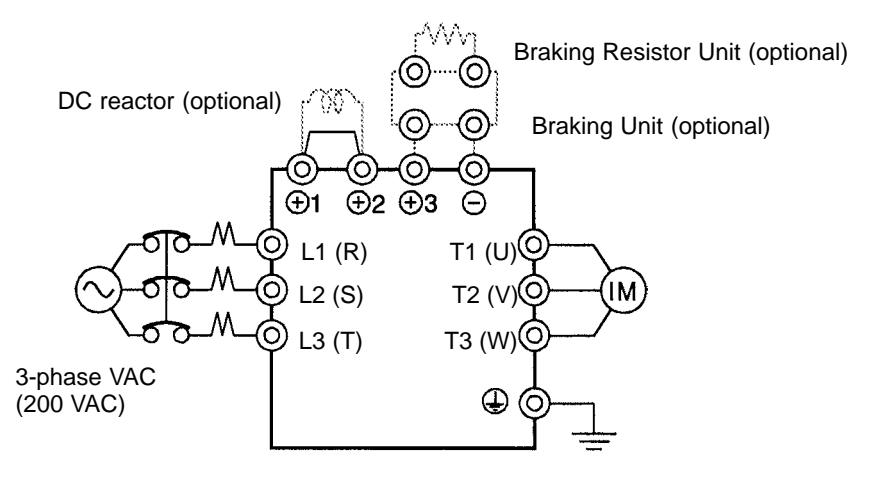

**Note:** Be sure to remove the short bar before connecting a DC reactor.

#### **3G3FV-B2185 to B2220, B4185 to B4450**

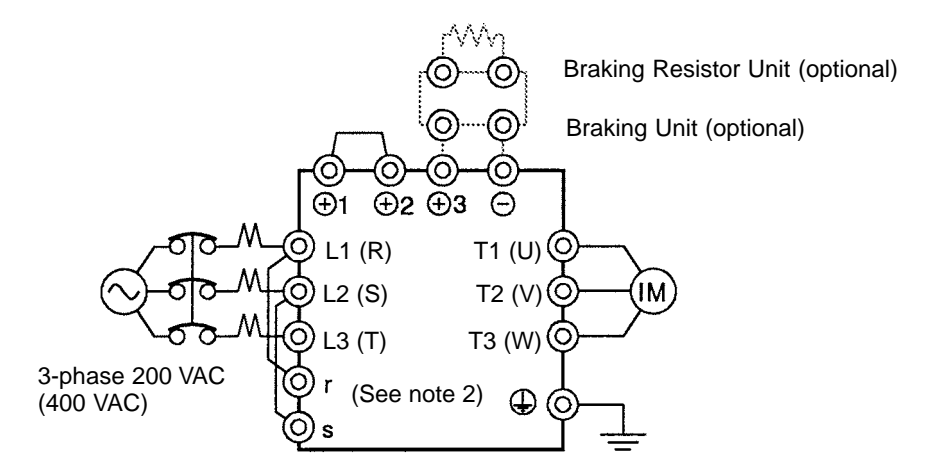

**Note:** The DC reactor is built in.

**3G3FV-B2300 to B2550**

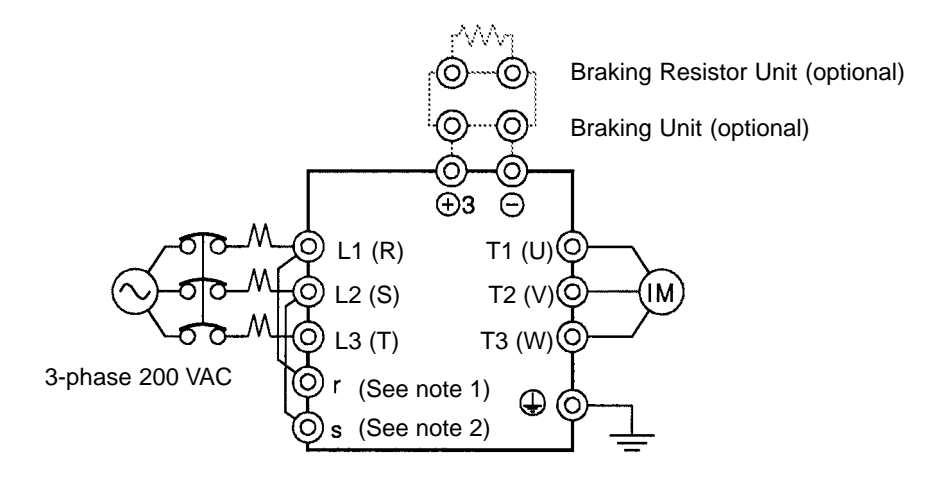

**Note:** The DC reactor is built in.

- **Note 1.** For 200-V class, 30 to 75 kW (B2300 to B2750-E) and 400-V class, 55 to 300 kW (B4550 to B430K), input the control circuit power supply from r–s. (For others, create the control power supply internally from the main circuit DC power supply.)
- **Note 2.** The r–L1 (R) and s–L2 (S) terminals are short-circuited for shipping.

#### **3G3FV-B2750-E**

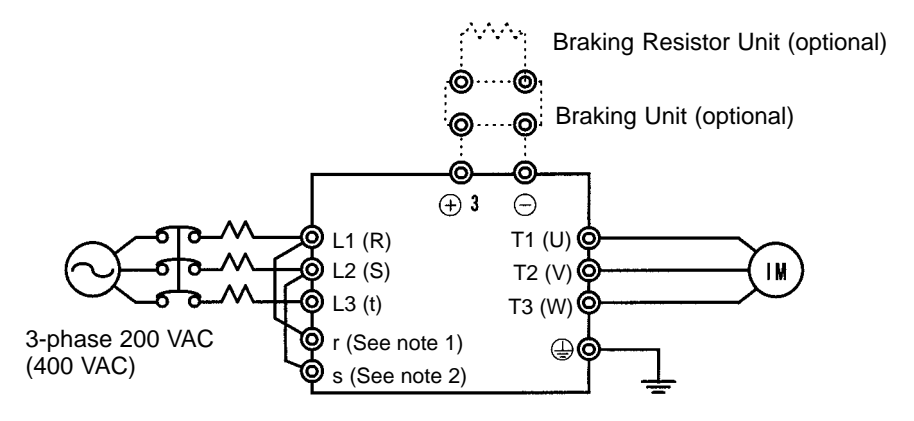

**Note:** The DC reactor is built in.

- **Note 1.** For 200-V class, 30 to 75 kW (B2300 to B2750-E) and 400-V class, 55 to 300 kW (B4550-E to B430K-E), input the control circuit power supply from r–s. (For others, create the control power supply internally from the main circuit DC power supply.)
- **Note 2.** The r–L1 (R) and s–L2 (S) terminals are short-circuited for shipping.

#### **3G3FV-B4550 to B416K-E**

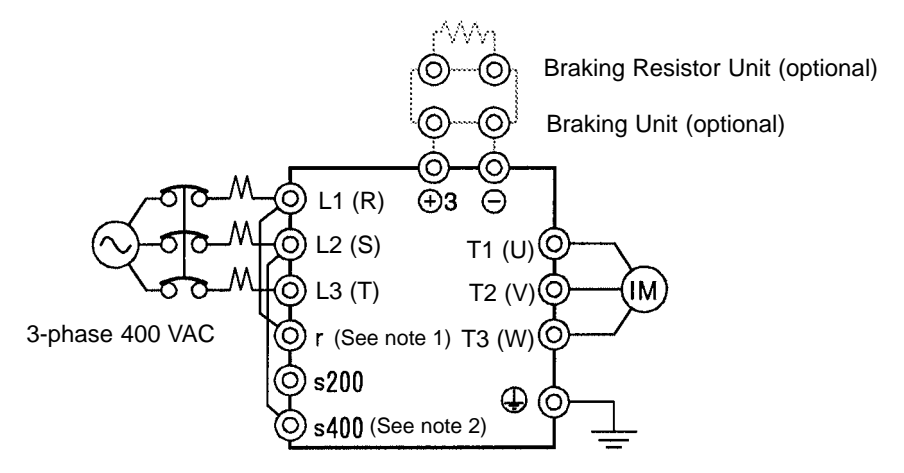

**Note:** The DC reactor is built in.

- **Note 1.** For 200-V class, 30 to 75 kW (B2300 to B2750-E) and 400-V class, 55 to 300 kW (B4550-E to B430K-E), input the control circuit power supply from r–s. (For others, create the control power supply internally from the main circuit DC power supply.)
- **Note** 2. The r–L1 (R) and s (s400)–L2 (S) terminals are short-circuited for shipping.

#### **3G3FV-B418K-E to B430K-E**

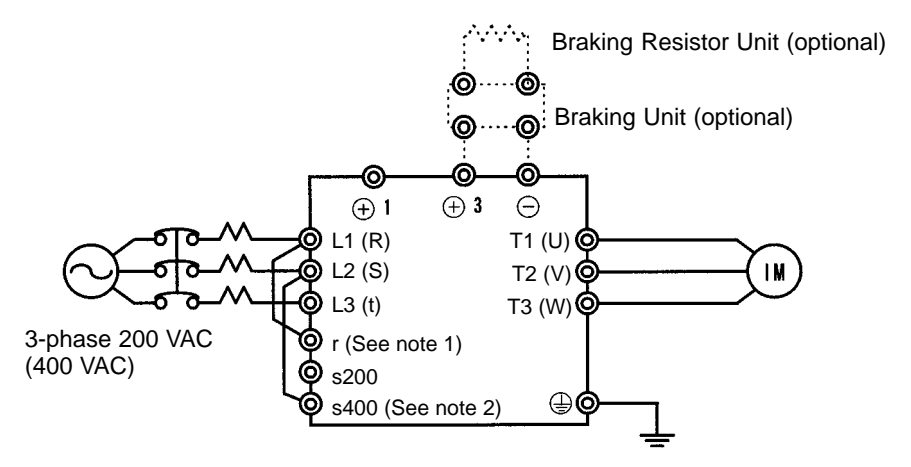

**Note:** Models of 185 to 300 kW can not use the DC reactor.

- **Note 1.** For 200-V class, 30 to 75 kW (B2300 to B2750-E) and 400-V class, 55 to 300 kW (B4550-E to B430K-E), input the control circuit power supply from r–s. (For others, create the control power supply internally from the main circuit DC power supply.)
- **Note 2.** The r–L1 (R) and s (s400)–L2 (S) terminals are short-circuited for shipping.

### ■ Control Circuit Terminal Connections (All Models)

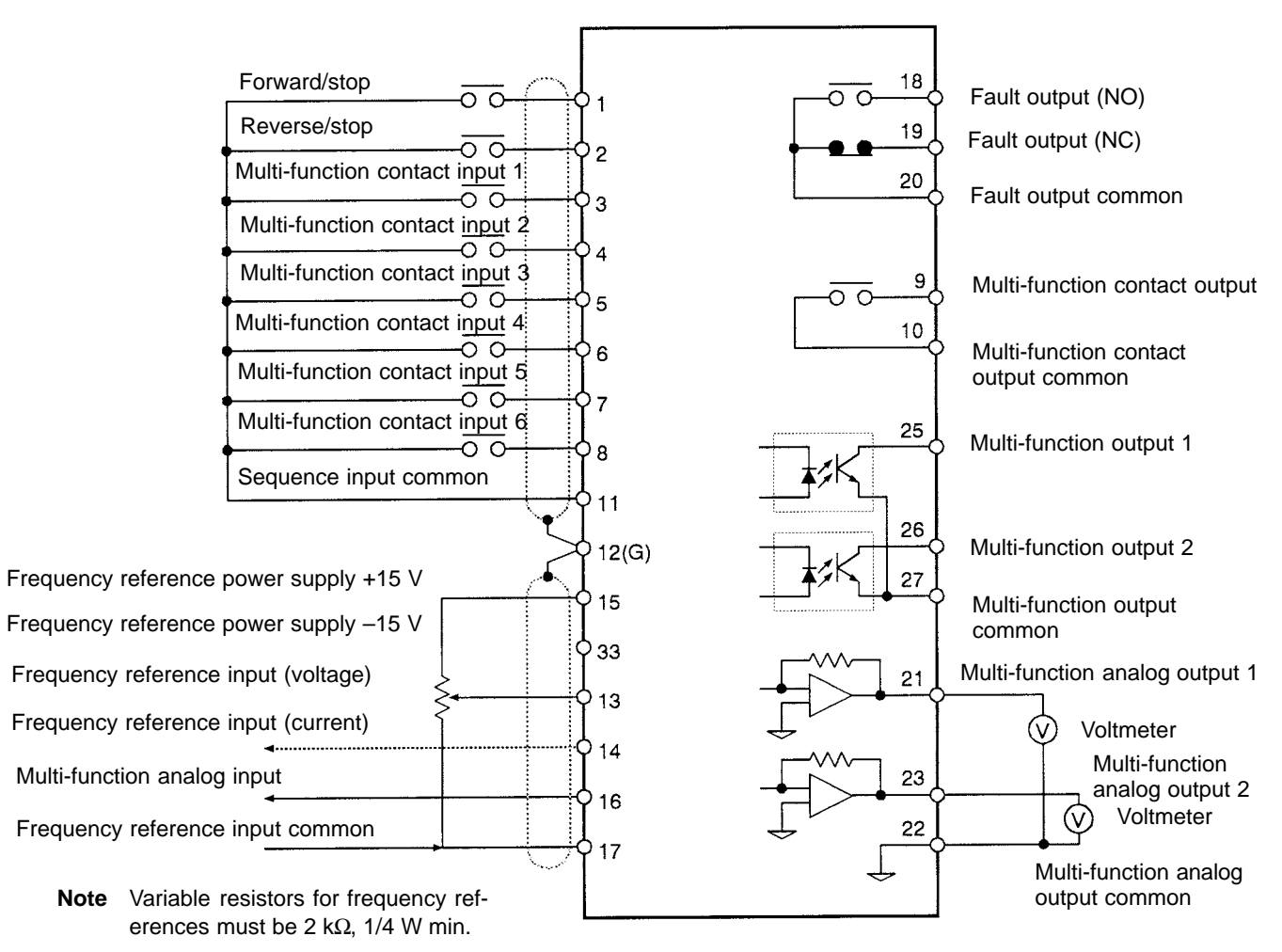

#### **Wiring Example**

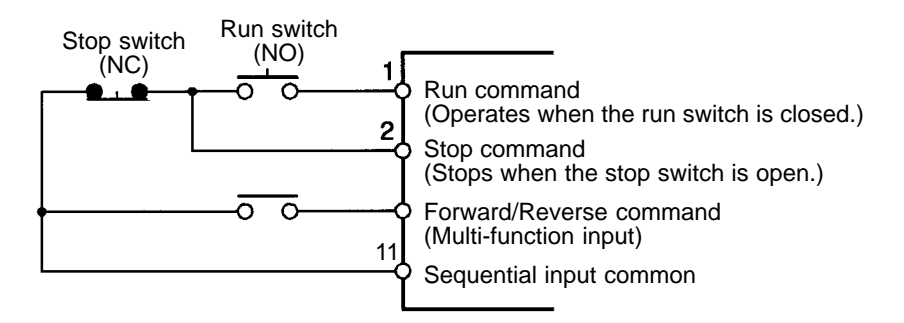

**Note** Wiring methods for 3G3FV--CUE (-CE) Inverters are sometimes different. Always check wiring methods in the *Installation Manual* (I530 and I520).

## **2-2-4 Wiring Around the Main Circuit**

System reliability and noise resistance are affected by the wiring method used. Therefore, always follow the instructions given below when connecting the Inverter to peripheral devices and other parts.

### **Wire Size and Round Solderless Terminal**

For the main circuit and ground, always use 600-V polyvinyl chloride (PVC) cables. If the cable is long and may cause voltage drops, increase the wire size according to the cable length.

#### **Wire Sizes**

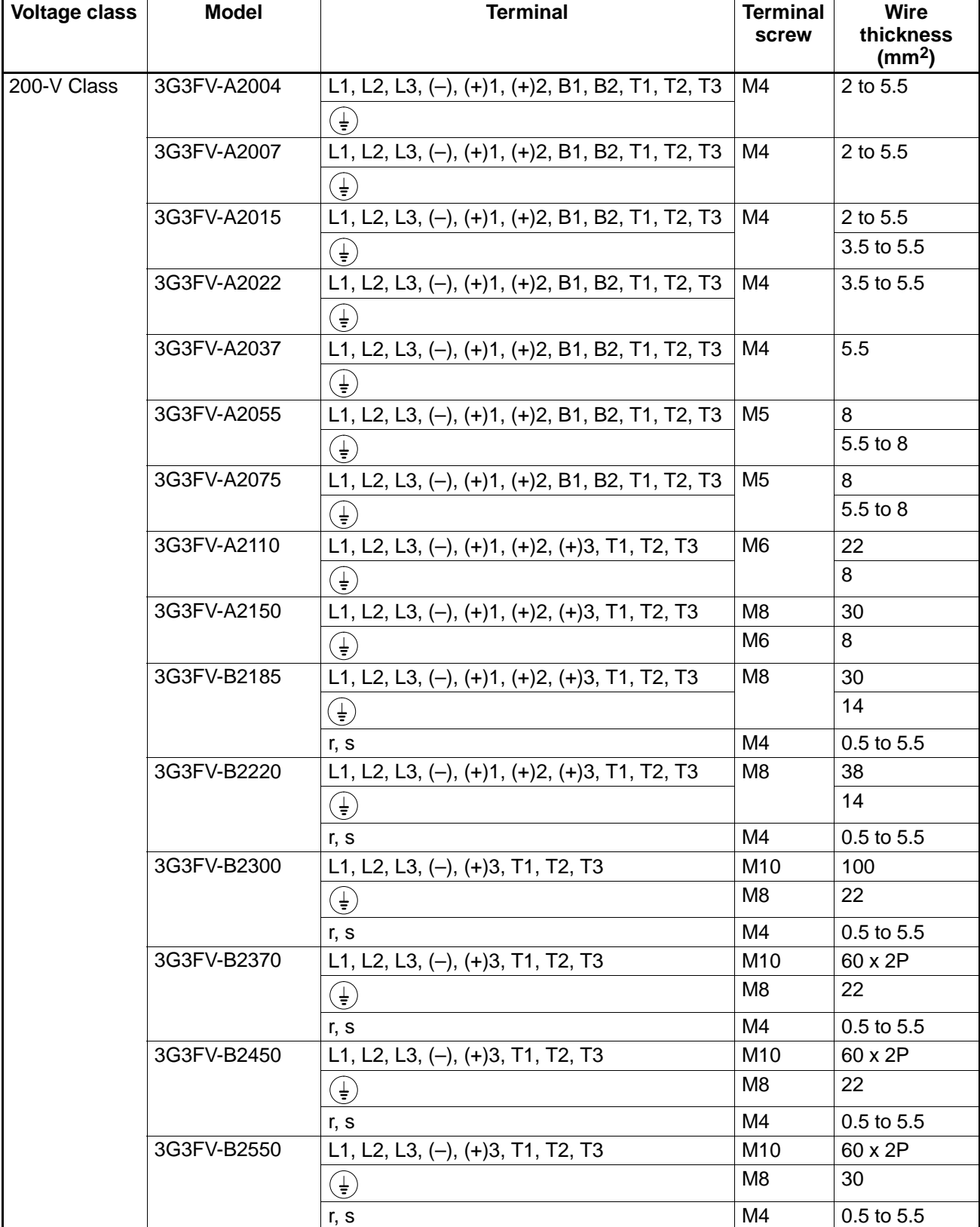

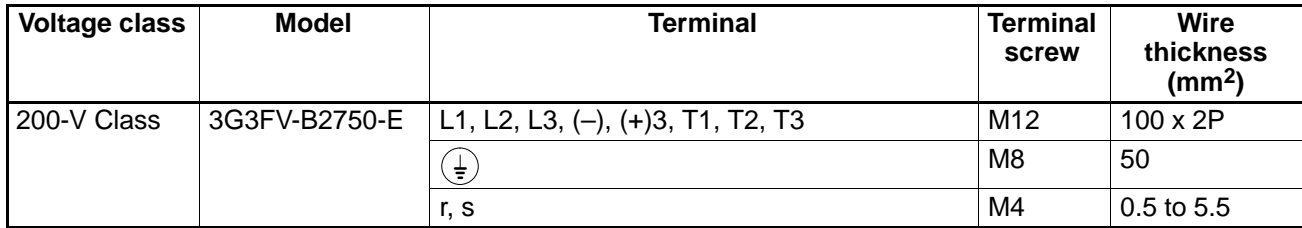

**Note** The wire thickness is set for copper wires at 75°C.

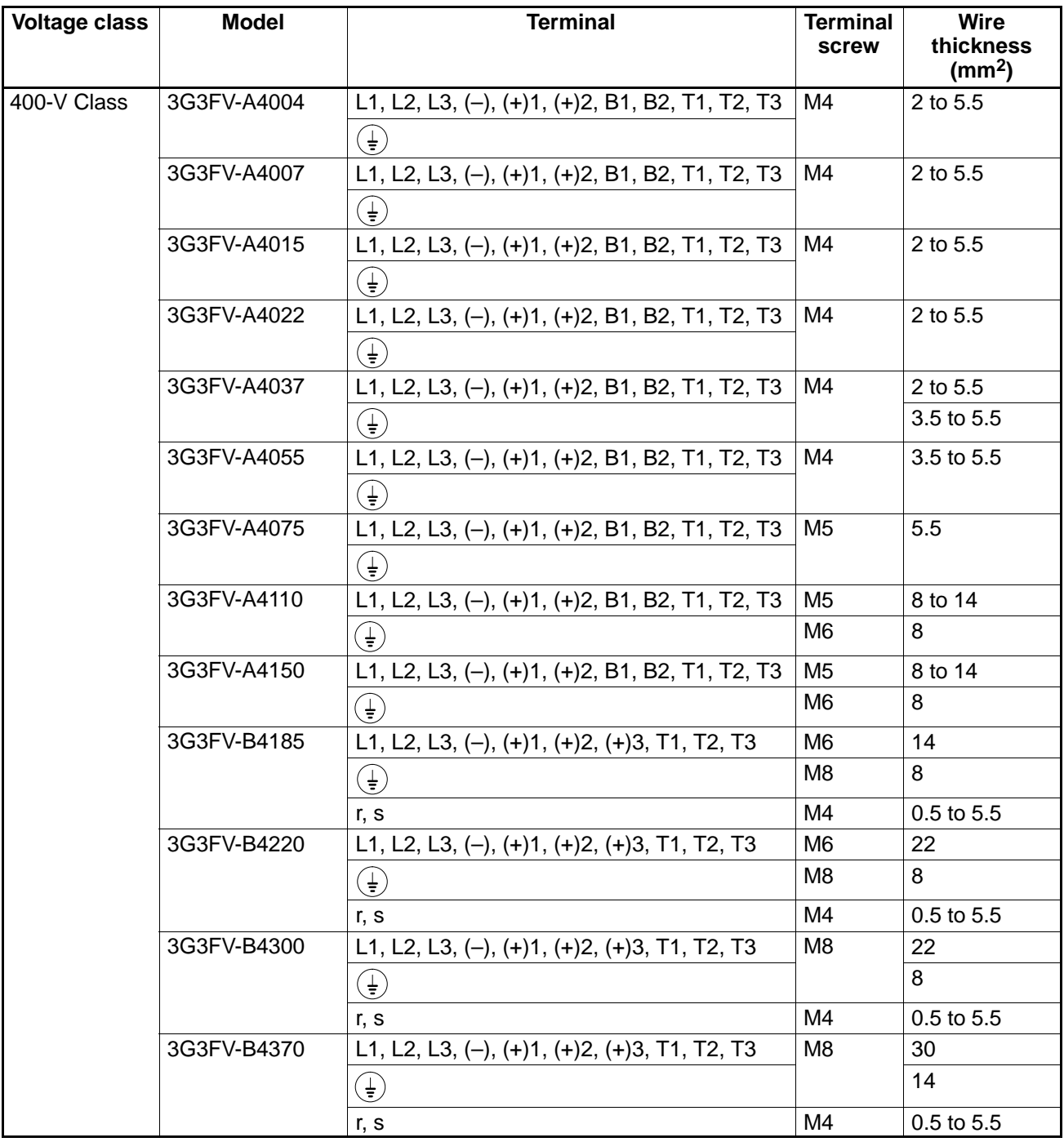

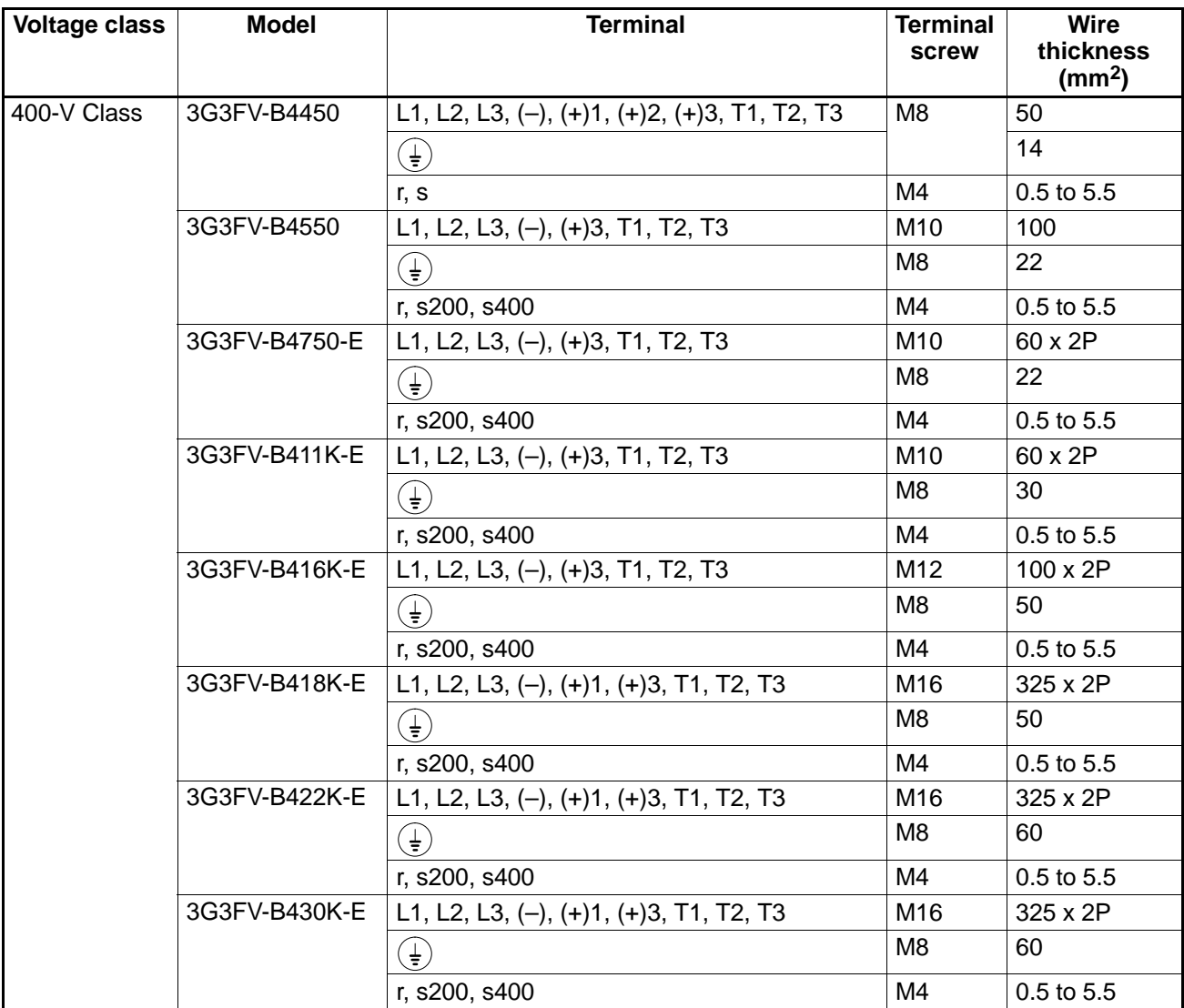

**Note** The wire thickness is set for copper wires at 75°C.

### **Round Solderless Terminals and Tightening Torque**

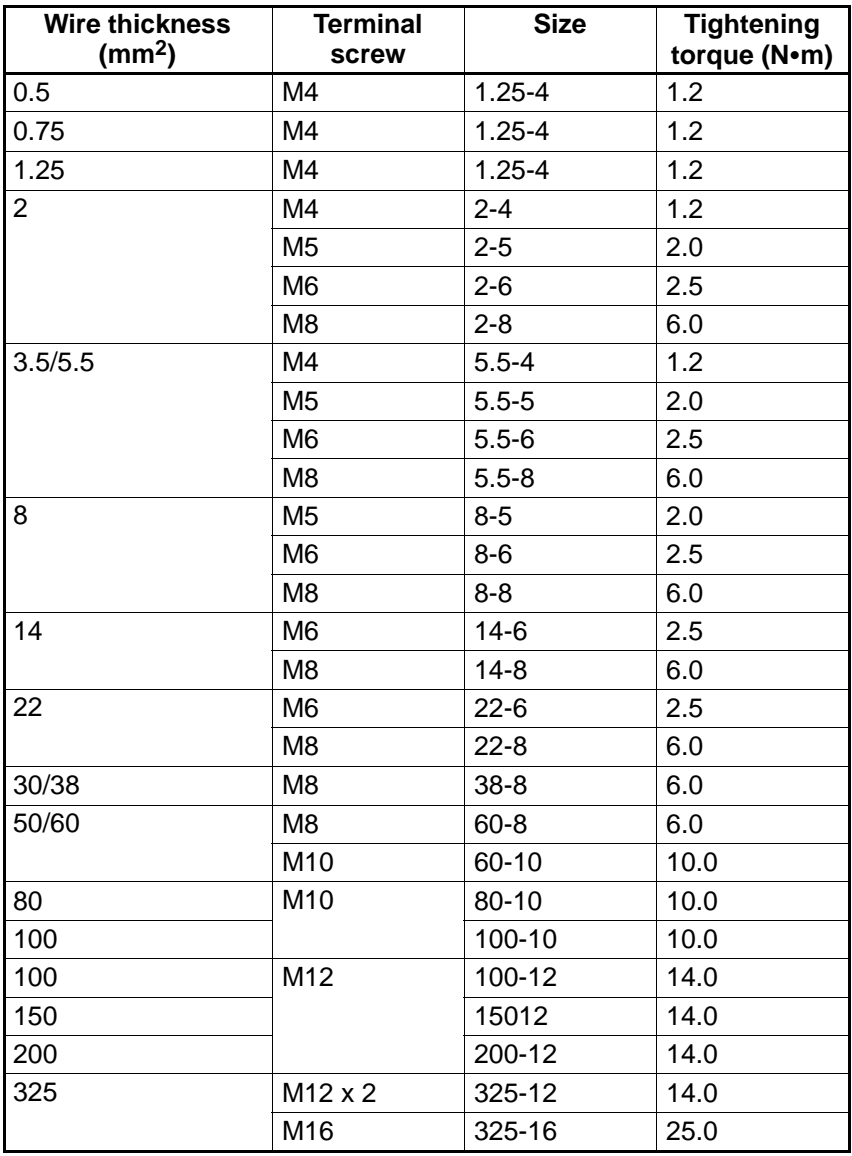

#### **Note Determining Wire Size**

Determine the wire size for the main circuit so that line voltage drop is within 2% of the rated voltage.

Line voltage drop is calculated as follows:

Line voltage drop (V) =  $\sqrt{3}$  x wire resistance ( $\Omega$ /km) x wire length (m) x current (A) x 10<sup>-3</sup>

### **Wiring on the Input Side of the Main Circuit**

#### **Installing a Molded-case Circuit Breaker**

Always connect the power input terminals (R/L1, S/L2, and T/L3) and power supply via a molded case circuit breaker (MCCB) suitable to the Inverter.

- Install one wiring circuit breaker per Inverter.
- Choose an MCCB with a capacity of 1.5 to 2 times the Inverter's rated current.
- For the MCCB's time characteristics, be sure to consider the Inverter's overload protection (one minute at 150% of the rated output current).
- If the MCCB is to be used in common among multiple Inverters, or other devices, set up a sequence such that the power supply will be turned OFF by a fault output, as shown in the following diagram.

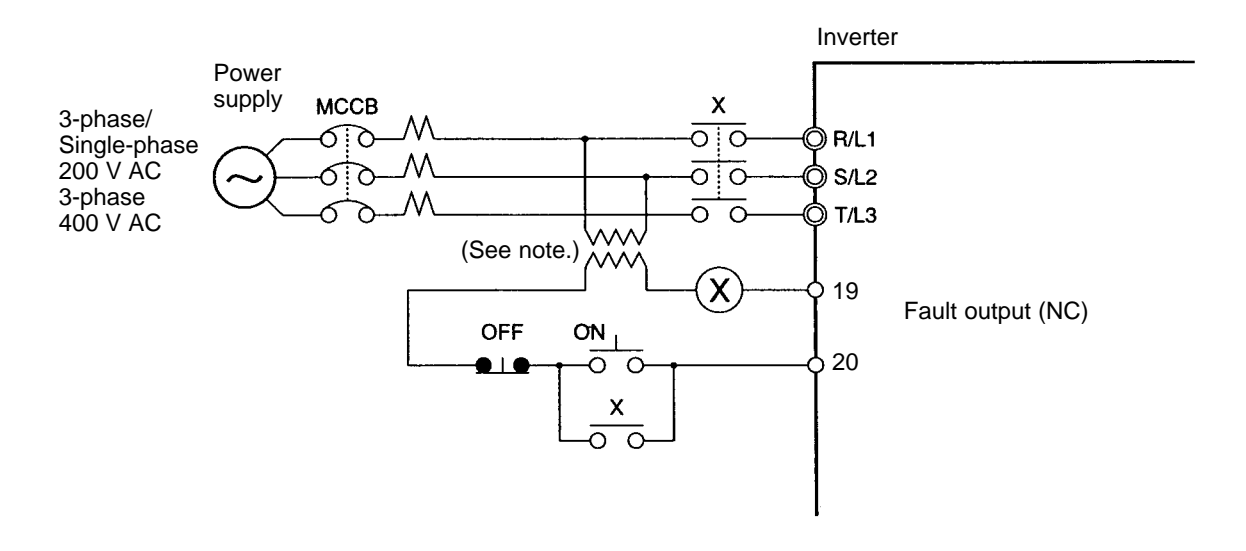

**Note** Use a 400/200 V transformer for a 400-V model.

#### **Installing a Ground Fault Interrupter**

Inverter outputs use high-speed switching, so high-frequency leakage current is generated.

In general, a leakage current of approximately 100 mA will occur for each Inverter (when the power cable is 1 m) and approximately 5 mA for each additional meter of power cable.

Therefore, at the power supply input area, use a special-purpose breaker for Inverters, which detects only the leakage current in the frequency range that is hazardous to humans and excludes high-frequency leakage current.

- For the special-purpose breaker for Inverters, choose a ground fault interrupter with a sensitivity amperage of at least 10 mA per Inverter.
- When using a general leakage breaker, choose a ground fault interrupter with a sensitivity amperage of 200 mA or more per Inverter and with an operating time of 0.1 s or more.

#### **Installing a Magnetic Contactor**

If the power supply of the main circuit is to be shut off because of the sequence, a magnetic contactor can be used instead of a molded-case circuit breaker.

When a magnetic contactor is installed on the primary side of the main circuit to stop a load forcibly, however, the regenerative braking does not work and the load coasts to a stop.

- A load can be started and stopped by opening and closing the magnetic contactor on the primary side. Frequently opening and closing the magnetic contactor, however, may cause the Inverter to break down. To maintain the service life of the Inverter's internal relays and electrolytic capacitors, it is recommended that this operation be performed no more than once every 30 minutes.
- When the Inverter is operated with the Digital Operator, automatic operation cannot be performed after recovery from a power interruption.
- When using the Braking Resistor Unit, be sure to arrange a sequence in which the thermal relay of the Unit turns the magnetic contactor OFF.

#### **Connecting Input Power Supply to the Terminal Block**

Input power supply can be connected to any terminal on the terminal block because the phase sequence of input power supply is irrelevant to the phase sequence (R/L1, S/L2, and T/L3).

#### **Installing an AC Reactor**

If the Inverter is connected to a large-capacity power transformer (660 kW or more) or the phase advance capacitor is switched, an excessive peak current may flow through the input power circuit, causing the converter unit to break down.

To prevent this, install an optional AC reactor on the input side of the Inverter.

This also improves the power factor on the power supply side.

#### **Installing a Surge Absorber**

Always use a surge absorber or diode for the inductive loads near the Inverter. These inductive loads include magnetic contactors, electromagnetic relays, solenoid valves, solenoid, and magnetic brakes.

#### **Installing a Noise Filter on the Power Supply Side**

The Inverter's outputs utilize high-speed switching, so noise may be transmitted from the Inverter to the power line and adversely affect other devices in the vicinity. It is recommended that a Noise Filter be installed at the Power Supply to minimize this noise transmission. Conversely, noise can also be reduced from the power line to the Inverter.

#### **Wiring Example 1**

#### **Input Noise Filters**

Simple Input Noise Filter: 3G3EV-PLNFD Input Noise Filter: 3G3IV-PFN EMC-conforming Input Noise Filter: 3G3FV-PFS

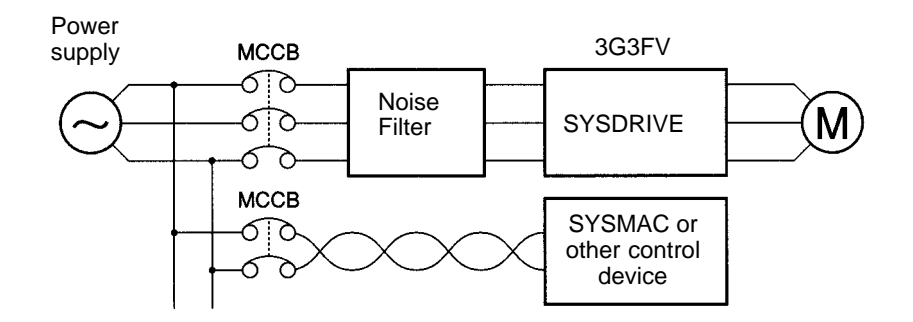

**Note** Use a noise filter designed for Inverters. A general-purpose noise filter will be less effective and may not reduce noise.

#### **Calculating the Inverter Input Power Supply Capacity**

The following formula can generally be used to calculate the input power supply capacity for the Inverter. Always select an Inverter with more than sufficient capacity.

Input power supply capacity  $[kVA] =$ 

Motor output [kW]/(Motor efficiency x Inverter efficiency x Inverter input power factor)

Normal motor efficiency =  $0.8$ , Normal inverter efficiency =  $0.9$ , Inverter input power factor =  $0.65$  to  $0.9$ 

**Note** The Inverter's input power factor will vary with the impedance of the power supply facilities. Use 0.9 when using an AC reactor and 0.65 when not using an AC reactor.

For the input current, divide the input power supply capacity by the input voltage. Assuming the Inverter's resistance to overloads to be 150%, the calculated value can be multiplied by 1.5.

Example for 3-phase 200 V: 1.5 x input power supply capacity/ $(\sqrt{3} \times 200 \text{ V})$ Example for single-phase 200 V: 1.5 x input power supply capacity/200 V

### ■ Wiring on the Output Side of Main Circuit

#### **Connecting the Terminal Block to the Load**

Connect output terminals T1 (U), T2 (V), and T3 (W) to motor lead wires T1 (U), T2 (V), and T3 (W), respectively. Check that the motor rotates forward with the forward command. Switch over any two of the output terminals to each other and reconnect if the motor rotates in reverse with the forward command.

#### **Never Connect a Power Supply to Output Terminals**

Never connect a power supply to output terminals T1 (U), T2 (V), and T3 (W). If voltage is applied to the output terminals, the internal circuit of the Inverter will be damaged.

#### **Never Short or Ground Output Terminals**

If the output terminals are touched with bare hands or the output wires come into contact with the Inverter casing, an electric shock or grounding will occur. This is extremely hazardous. Also, be careful not to short the output wires.

#### **Do Not Use a Phase Advancing Capacitor or Noise Filter**

Never to connect a phase advance capacitor or LC/RC noise filter to the output circuit. Doing so may result in damage to the Inverter or cause other parts to burn.

#### **Do Not Use an Electromagnetic Switch or Magnetic Contactor**

Do not connect an electromagnetic switch or magnetic contactor to the output circuit. If a load is connected to the Inverter during running, an inrush current will actuate the overcurrent protective circuit in the Inverter.

#### **Installing a Thermal Relay**

This Inverter has an electronic thermal protection function to protect the motor from overheating. If, however, more than one motor is operated with one Inverter or multi-polar motor is used, always install a thermal relay (THR) between the Inverter and the motor and set n033 to 0 (no thermal protection). In this case, program the sequence so that the magnetic contactor on the input side of the main circuit is turned off by the contact of the thermal relay.

#### **Installing a Noise Filter on Output Side**

Connect a noise filter to the output side of the Inverter to reduce radio noise and induction noise.

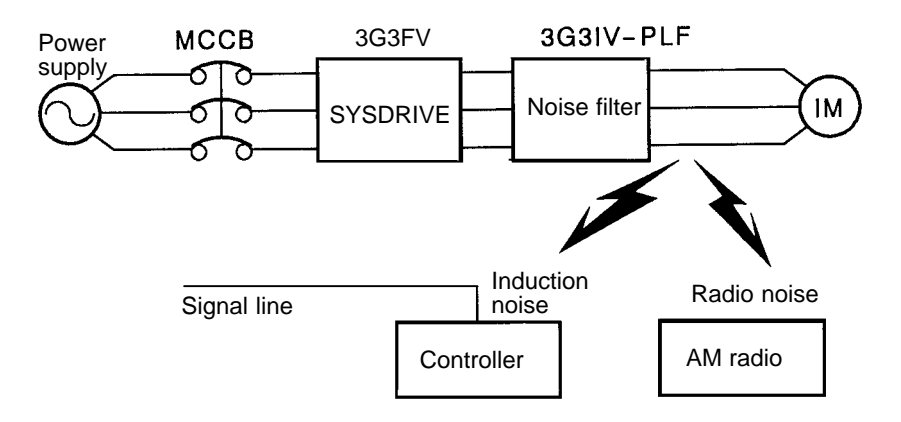

Induction Noise: Electromagnetic induction generates noise on the signal line, causing the controller to malfunction.

Radio Noise: Electromagnetic waves from the Inverter and cables cause the broadcasting radio receiver to make noise.

#### **Countermeasures Against Induction Noise**

As described previously, a noise filter can be used to prevent induction noise from being generated on the output side. Alternatively, cables can be routed through a grounded metal pipe to prevent induction noise. Keeping the metal pipe at least 30 cm away from the signal line considerably reduces induction noise.

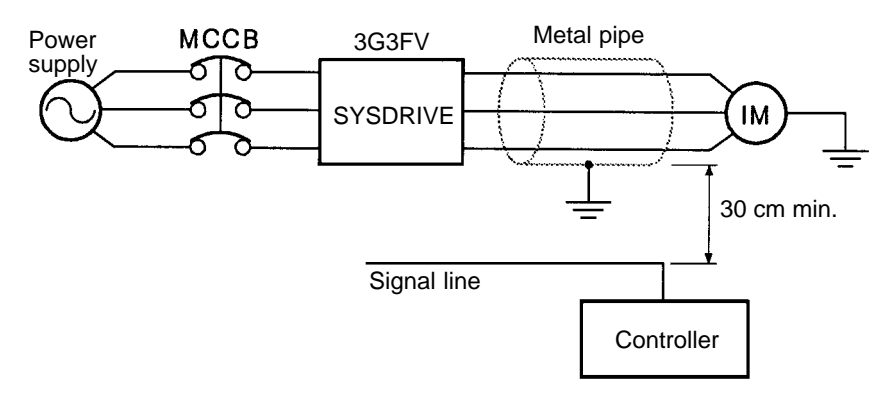

#### **Countermeasures Against Radio Interference**

Radio noise is generated from the Inverter as well as the input and output lines. To reduce radio noise, install noise filters on both input and output sides, and also install the Inverter in a totally enclosed steel box. The cable between the Inverter and the motor should be as short as possible.

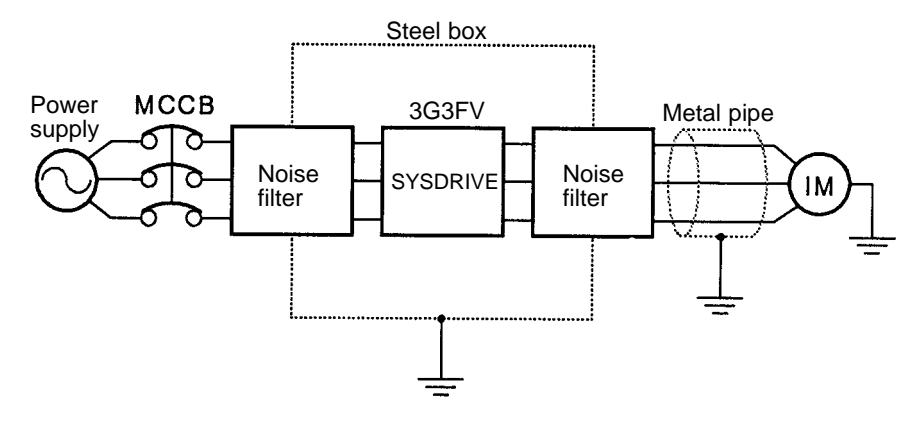

#### **Cable Length between Inverter and Motor**

As the cable length between the Inverter and the motor is increased, the floating capacity between the Inverter outputs and the ground is increased proportionally. The increase in floating capacity at the Inverter outputs causes the high-frequency leakage current to increase, and this may adversely affect peripheral devices and the current detector in the Inverter's output section. To prevent this from occurring, use a cable of no more than 100 meters between the Inverter and the motor. If the cable must be longer than 100 meters, take measures to reduce the floating capacity by not wiring in metallic ducts, by using a separate cable for each phase, and so on.

Also adjust the carrier frequency according to the cable length between the Inverter and the motor, as shown in the table below.

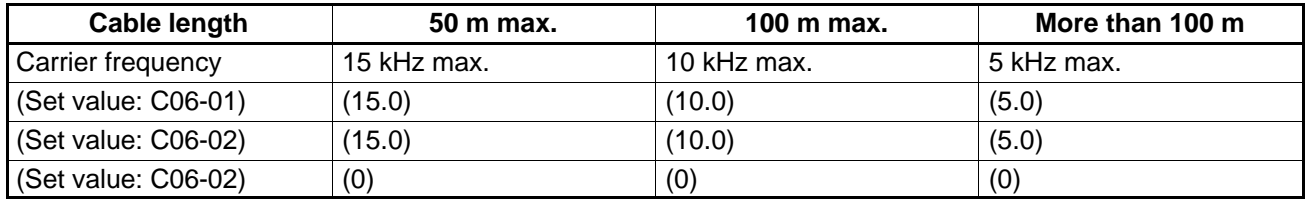

**Note** The carrier frequency setting range varies depending on the Inverter capacity. 200-V class, 18.5 kW max.; 400-V class, 30 kW max.: 0.4 to 15.0 kHz 200-V class, 22 to 75 kW; 400-V class, 37 to 160 kW: 0.4 to 10.0 kHz 400-V class, 185 to 300 kW: 0.4 to 2.5 kHz

#### **Single-phase Motors Cannot Be Used**

The Inverter is not suited for the variable speed control of single-phase motors.

Single-phase motors are either capacitor start motors or split-phase start motors. (The method for determining rotation direction at startup is different.) If a capacitor start motor is used, the capacitor may be damaged by a sudden electric discharge caused by Inverter output. If a split-phase start motor is used, the starting coil may burn because the centrifugal switch does not operate.

### **Ground Wiring**

- Always use the ground terminal of the 200-V Inverter with a ground resistance of less than 100  $\Omega$  and that of the 400-V Inverter with a ground resistance of less than 10  $Ω$ .
- Do not share the ground wire with other devices such as welding machines or power tools.
- Always use a ground wire that complies with technical standards on electrical equipment and minimize the length of the ground wire. Leakage current flows through the Inverter. Therefore, if the distance between the ground electrode

and the ground terminal is too long, potential on the ground terminal of the Inverter will become unstable.

• When using more than one Inverter, be careful not to loop the ground wire.

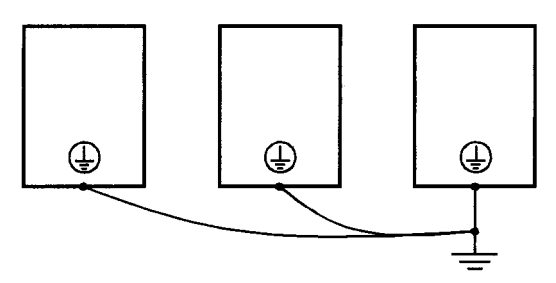

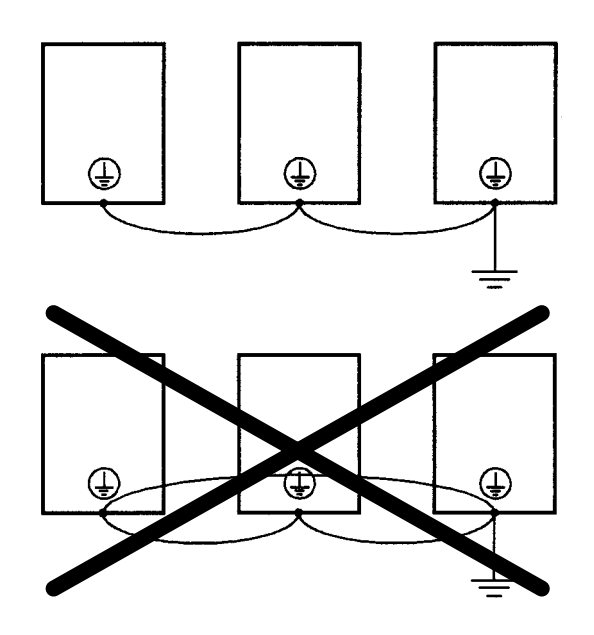

### **Countermeasures against Harmonics**

With the continuing development of electronics, the generation of harmonics from industrial machines has been causing problems recently. Refer to the following for the definition of harmonics (i.e., harmonic currents with voltages) and countermeasures against the generation of harmonics from the Inverter.

#### **Harmonics (Harmonic Currents with Voltages)**

#### • **Definition**

Harmonics consist of electric power produced from AC power and alternating at frequencies that are integral multiples of the frequency of the AC power.

The following are the harmonic frequencies of a 60- or 50-Hz commercial power supply.

Second harmonic: 120 (100) Hz

Third harmonic: 180 (150) Hz

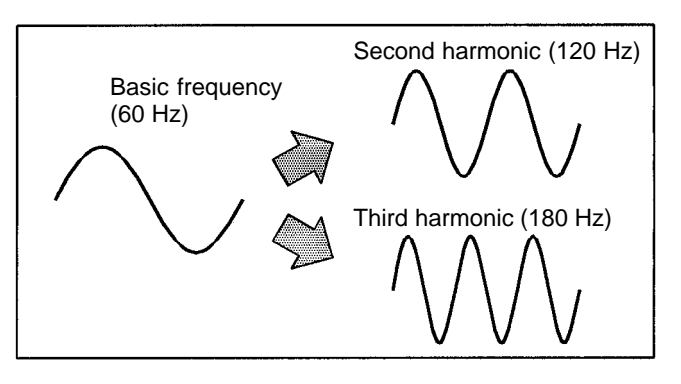

#### • **Problems Caused by Harmonics Generation**

The waveform of the commercial power supply will be distorted if the commercial power supply contains excessive harmonics.

Machines with such a commercial power supply will malfunction or generate excessive heat.

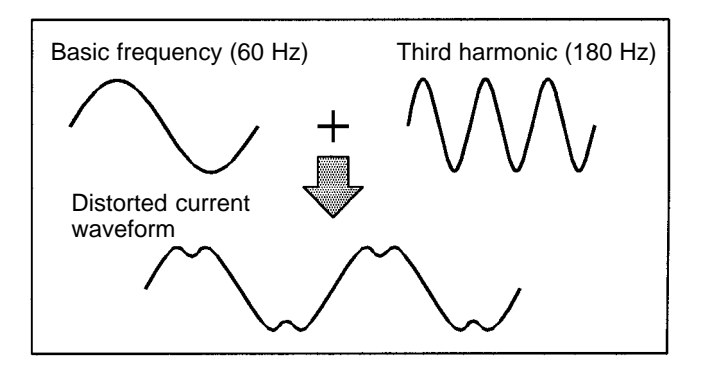

#### **Causes of Harmonics Generation**

• Usually, electric machines have built-in circuitry that converts commercial AC power supply into DC power. Such AC power, however, contains harmonics due to the difference in current flow between AC and DC.

#### • **Obtaining DC from AC using Rectifiers and Capacitors**

DC voltage is obtained by converting AC voltage into a pulsating one-side voltage with rectifiers and smoothing the pulsating one-side voltage with capacitors. Such AC current, however, contains harmonics.

#### • **Inverter**

The Inverter as well as normal electric machines has an input current containing harmonics because the Inverter converts AC into DC.

The output current of the Inverter is comparatively high. Therefore, the ratio of harmonics in the output current of the Inverter is higher than that of any other electric machine.

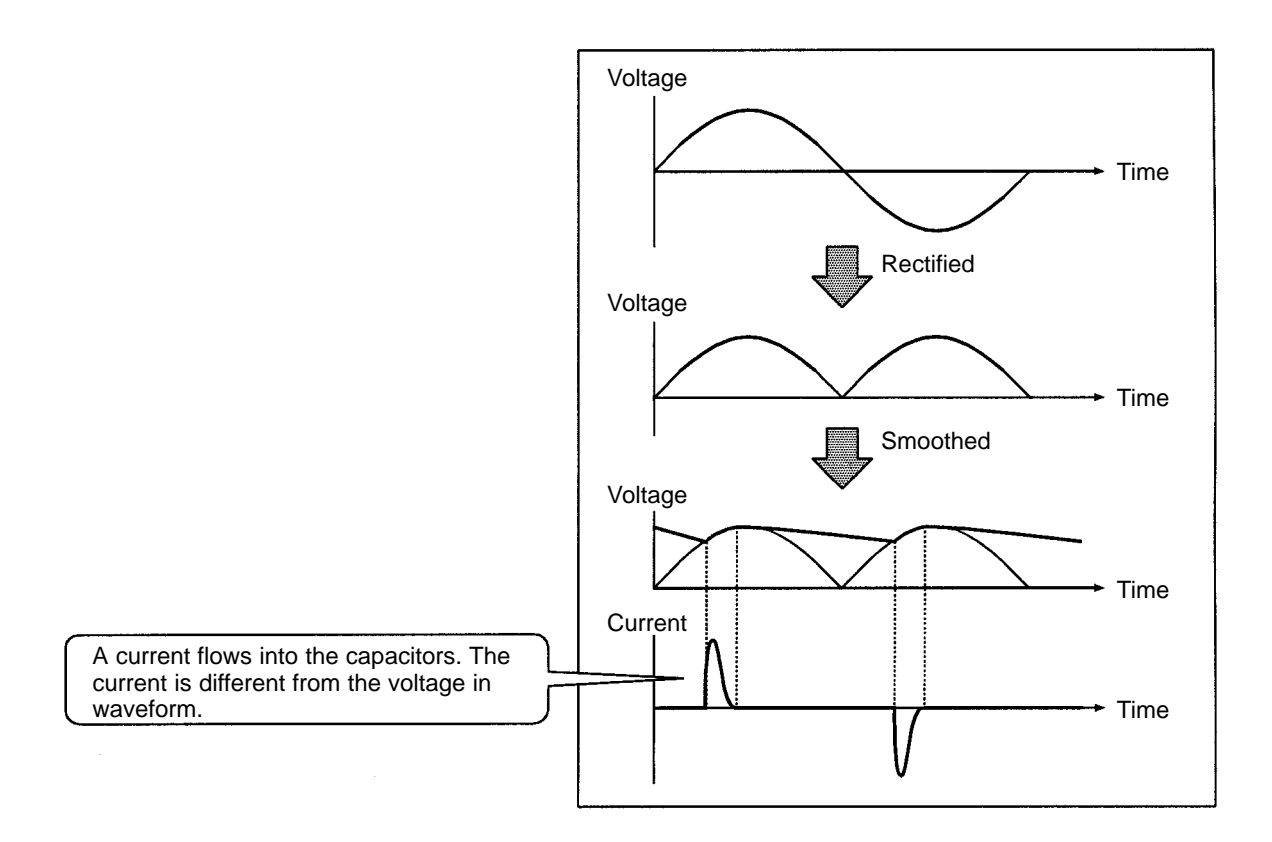

#### **Countermeasures with Reactors against Harmonics Generation**

#### • **DC/AC Reactors**

The DC reactor and AC reactor suppress harmonics and currents that change suddenly and greatly. The DC reactor suppresses harmonics better than the AC reactor. The DC reactor used with the AC reactor suppresses harmonics more effectively.

The input power factor of the Inverter is improved by suppressing the harmonics in the input current of the Inverter.

**Note** 18.5- to 160-kW Inverters have a built-in DC reactor.

185- to 300-kW Inverters cannot use a DC reactor.

#### • **Connection**

Connect the DC reactor to the internal DC power supply of the Inverter after shutting off the power supply to the Inverter and making sure that the charge indicator of the Inverter turns off.

**!** Do not touch the internal circuitry of the Inverter in operation, otherwise an electric shock or a burn injury may occur.

#### • **Wiring Method**

#### **With DC Reactor**

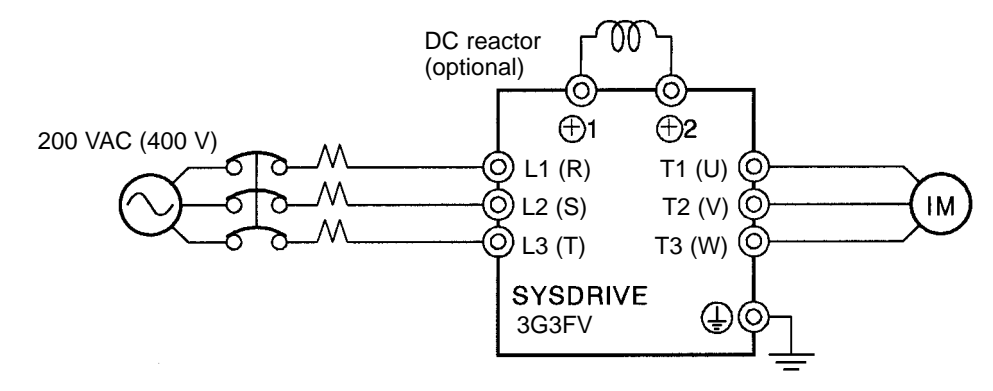

**Note** Be sure to remove the short bar on terminals +1 and +2 before connecting the DC reactor.

#### **With DC and AC Reactors**

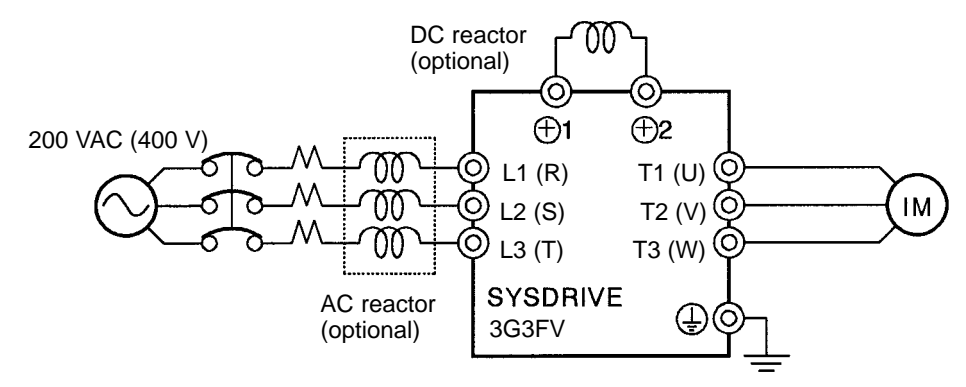

**Note** Be sure to remove the short bar on terminals +1 and +2 before connecting the DC reactor.

#### • **Reactor Effects**

Harmonics are effectively suppressed when the DC reactor is used with the AC reactor as shown in the following table.

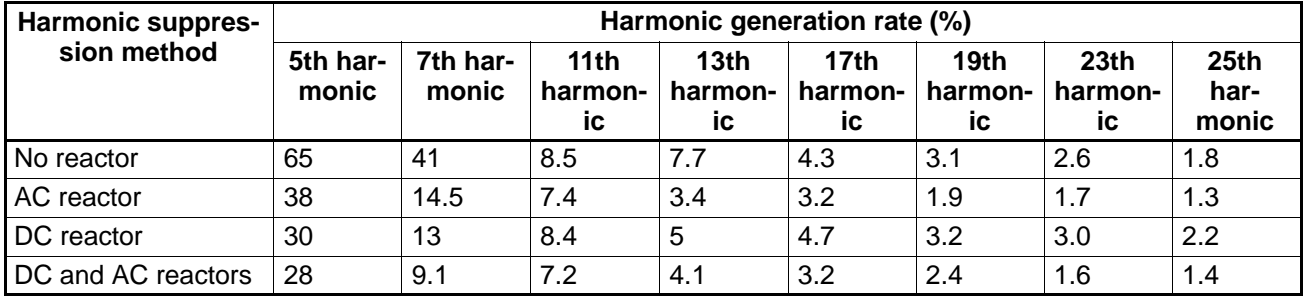

### **Connecting the Braking Resistor**

- Connect the braking resistor as shown in the following diagram.
- When using a Braking Resistor Unit, set L8-01 to "1" (i.e., overheating protection of the braking resistor) and set L3-04 to "0" (i.e., no decelerating stall prevention) or "2" (i.e., braking with stall prevention).

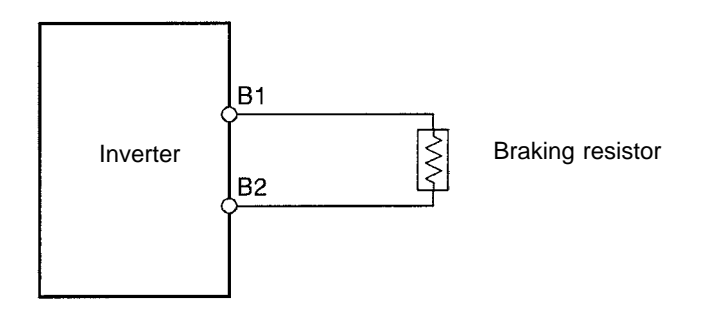

**/∫∖Caution Caution** The braking resistor's connection terminals are B1 and B2. Do not connect any other terminals. Connecting any terminals other than B1 or B2 can cause the resistor to overheat, resulting in damage to the equipment.

### **Connecting the Braking Resistor Unit and Braking Unit**

- Connect the Braking Resistor Unit and Braking Unit to the Inverter as shown in the following diagrams.
- Set L8-01 to "0" (i.e., no overheating protection of the braking resistor) and L3-04 to "0" (i.e., no decelerating stall prevention) or "2" (i.e., braking with stall prevention) before using the Inverter with the Braking Resistor Unit connected.
- **Note 1.** Set L8-01 to "1" before operating the Inverter with the braking resistor without thermal relay trip contacts.
- **Note 2.** The Braking Resistor Unit cannot be used and the deceleration time cannot be shortened by the Inverter if L3-04 is set to "1" (i.e., decelerating stall prevention).
- To prevent the Unit from overheating, make a power supply sequence as shown below or connect the thermal relay trip output of the Unit to the external fault input terminal of the Inverter to interrupt the running of the Inverter.
- **200-V Class with 0.4- to 7.5-kW Output and 400-V Class with 0.4- to 15-kW Output**

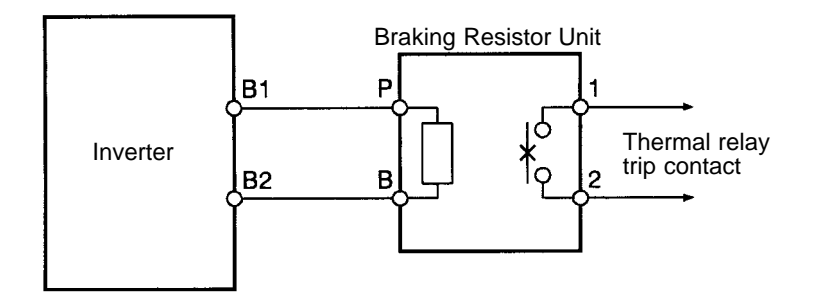
#### **200-V Class with 11-kW-or-more Output and 400-V Class with 18.5-or-more Output**

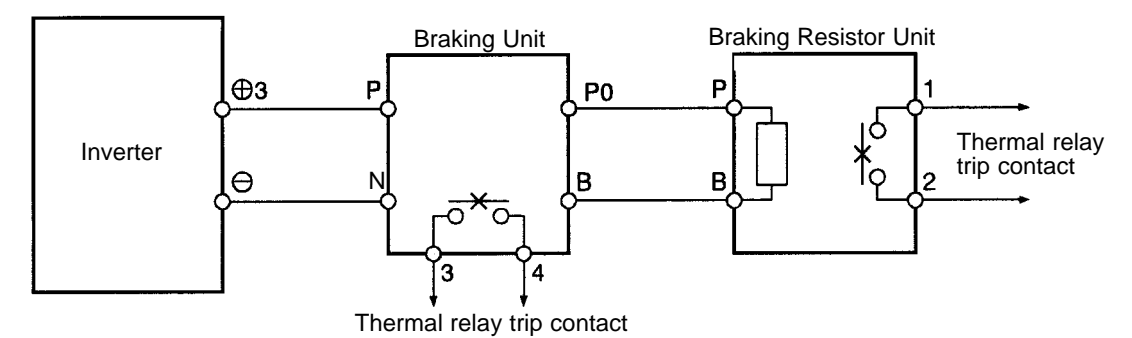

#### **Connecting Braking Units in Parallel**

When connecting two or more Braking Units in parallel, use the wiring and connectors shown in the following diagram. There are connectors for selecting whether each Braking Unit is to be a Master or Slave. Select "Master" for the first Braking Unit only; select "Slave" for all other Braking Units (i.e., from the second Unit onwards).

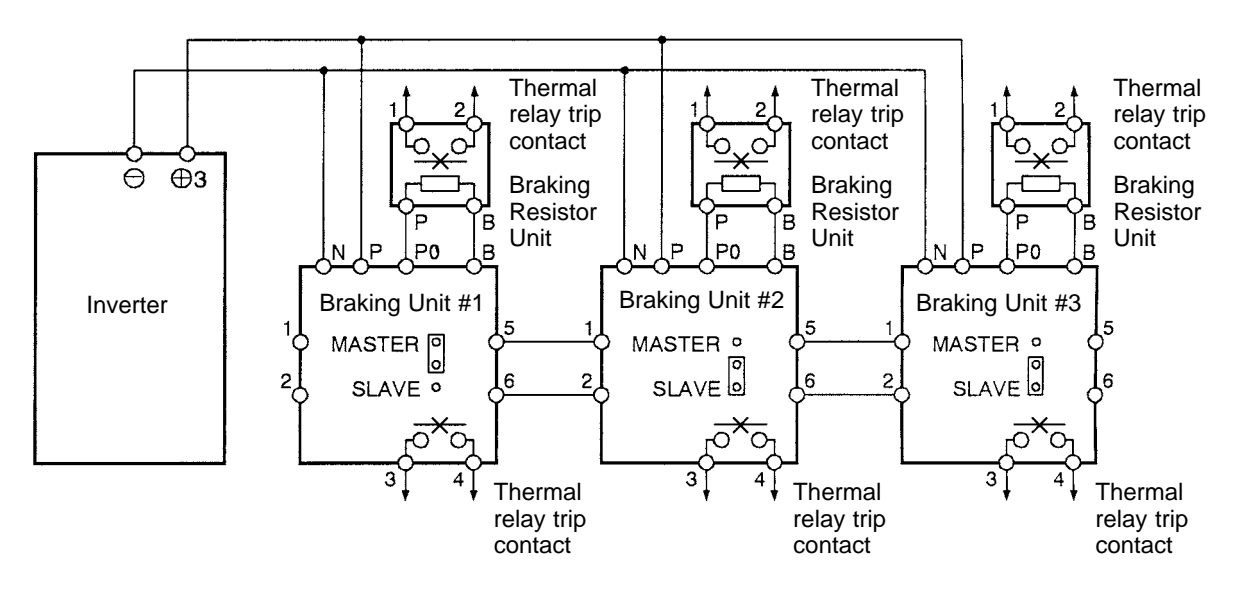

#### **Power Supply Sequence**

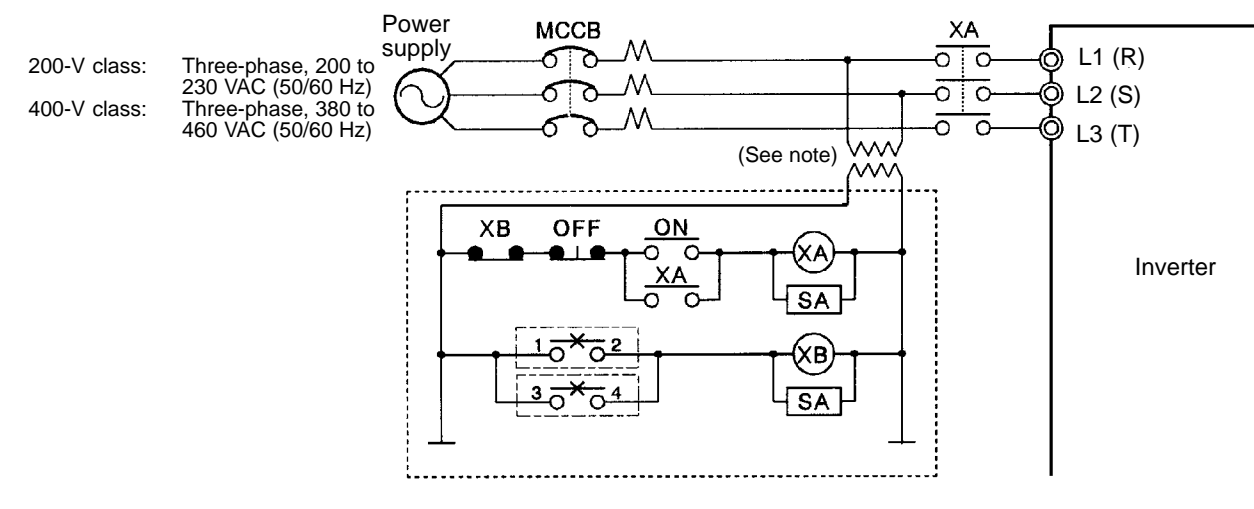

**Note** Use a transformer with 200- and 400-V outputs for the power supply of the 400-V Inverter.

# **2-2-5 Wiring Control Circuit Terminals**

A control signal line must be 50 m maximum and separated from power lines. The frequency reference must be input to the Inverter through twisted-pair wires.

#### **Wire Size and Round Solderless Terminals**

Use thick wires to prevent voltage drops if the wires are long.

#### **Wires for All Inverter Models**

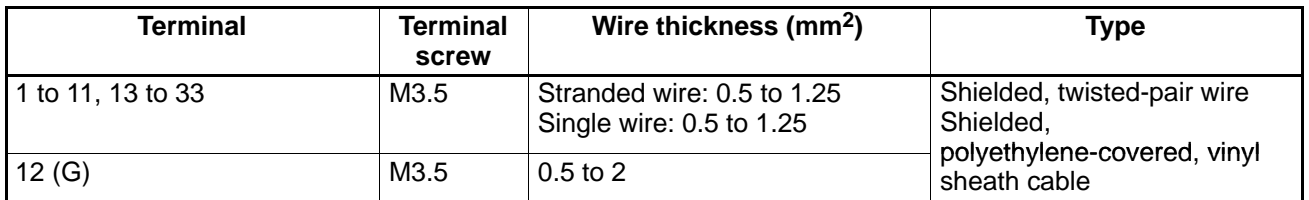

#### **Round Solderless Terminals for Ground Terminal**

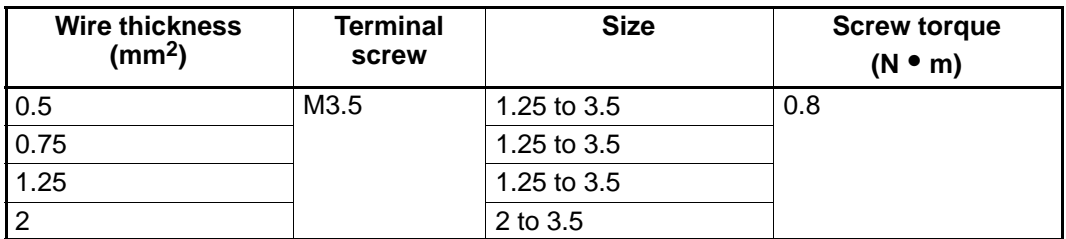

# **Considerations When Wiring Control Circuit Terminals**

- Wire control signal lines separately from the main circuit lines and other power lines.
- Wire control circuit terminals 9, 10, 18, 19, and 20 (contact outputs) separately from terminals 1 to 8, 21, 22, 23, 25, 26, 27, 33, and 11 to 17.
- Connect shielded wire to terminal 12(G).
- Insulate the shielded areas with tape to prevent contact with other signal lines and equipment.

# **2-2-6 Installing and Wiring PG Speed Control Cards**

PG Speed Control Cards are used for executing speed control using a pulse generator (PG). There are four types of PG speed control, as shown below. Select the type that fits the application and control method.

3G3FV-PPGA2: A-phase (single) pulse input for open collector output, special-purpose V/f control 3G3FV-PPGB2: A/B-phase pulse input for open collector output, special-purpose vector control 3G3FV-PPGD2: A-phase (single) pulse input, line driver input, special-purpose V/f control 3G3FV-PPGX2: A/B/Z-phase pulse input, line driver input, special-purpose vector control

# ■ Installing a PG Speed Control Card

- 1. Turn off the main-circuit power supply, and leave it off for at least one minute before removing the front cover of the Inverter (or at least three minutes for Inverters of 30 kW or more). Check to be sure that the CHARGE light is OFF.
- 2. Insert the spacer (which is provided) into the spacer hole in the Inverter's mounting base. For Inverters of 3.7 kW or less, there are two adjacent holes. Insert the spacer into the 7CN hole. The spacer cannot be easily removed if inserted into the wrong hole. Be very careful to insert the spacer into the correct hole, and in the proper direction.
- 3. Referring to the enlarged illustration in the following diagram, align the PG Speed Control Card with the catch position as shown by (1) and (2) and fit it precisely to the Option-A connector. Then pass the spacer through the spacer hole at the Card. (Refer to illustration A.) Check to be sure that it is precisely aligned with the 4CN position, and snap it into the proper position.

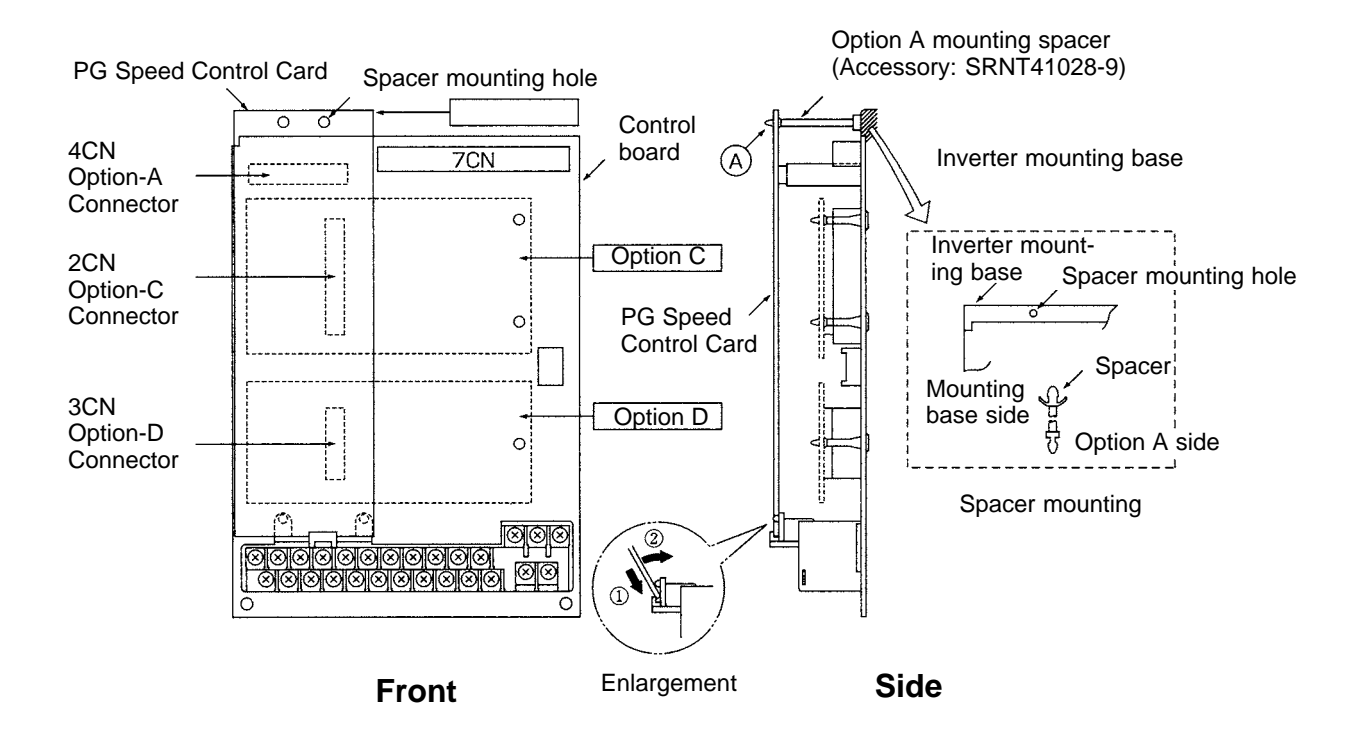

# **PG Speed Control Card Terminal Blocks**

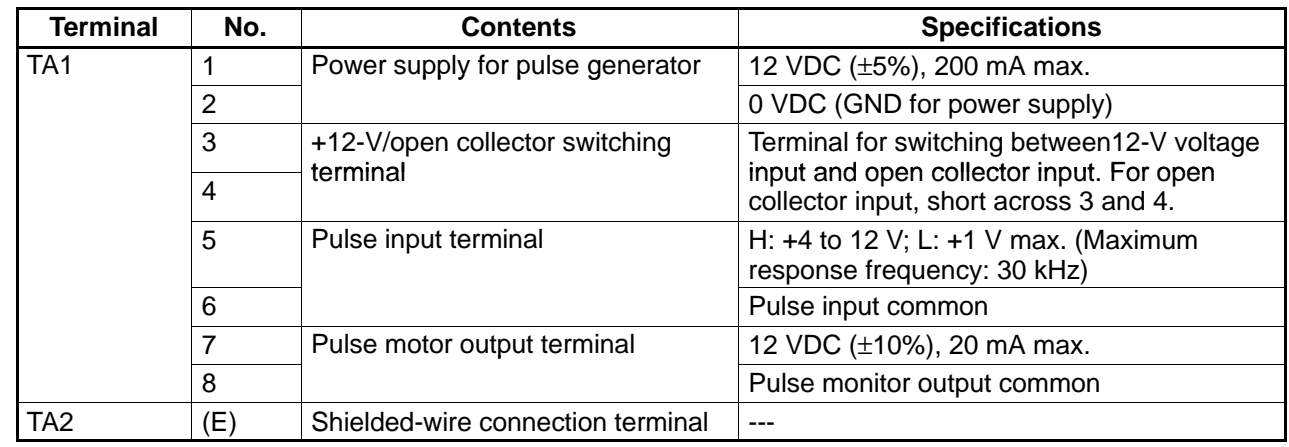

#### **3G3FV-PPGA2 (For V/f With PG Feedback Mode Only)**

#### **3G3FV-PPGB2 (For Flux Vector Control Mode Only)**

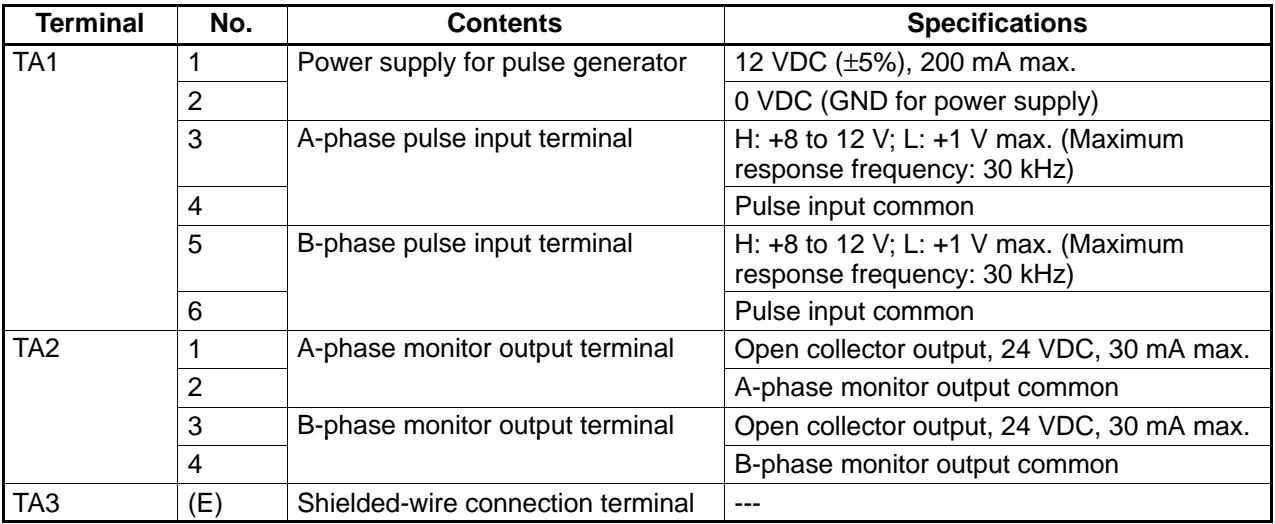

#### **3G3FV-PPGD2 (For V/f With PG Feedback Mode Only)**

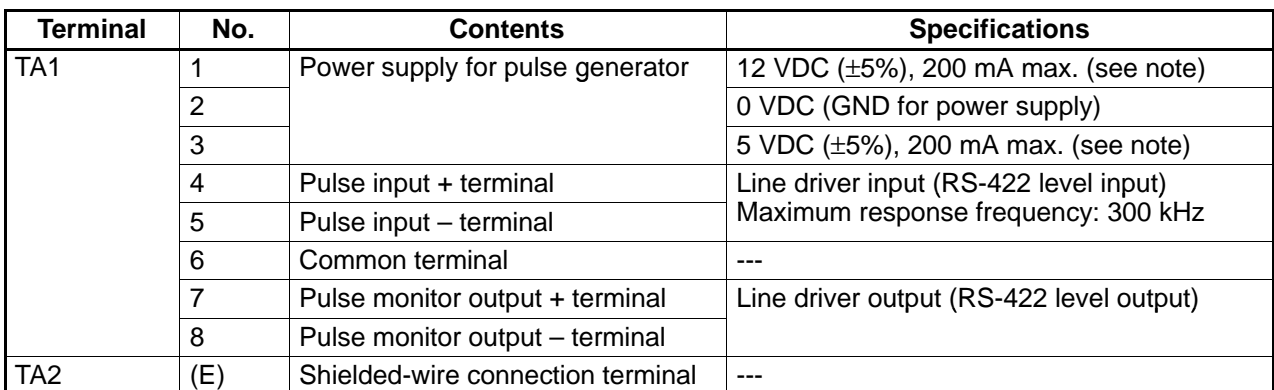

**Note** 5 VDC and 12 VDC cannot be used at the same time.

# **3G3FV-PPGX2 (For Flux Vector Control Mode Only)**

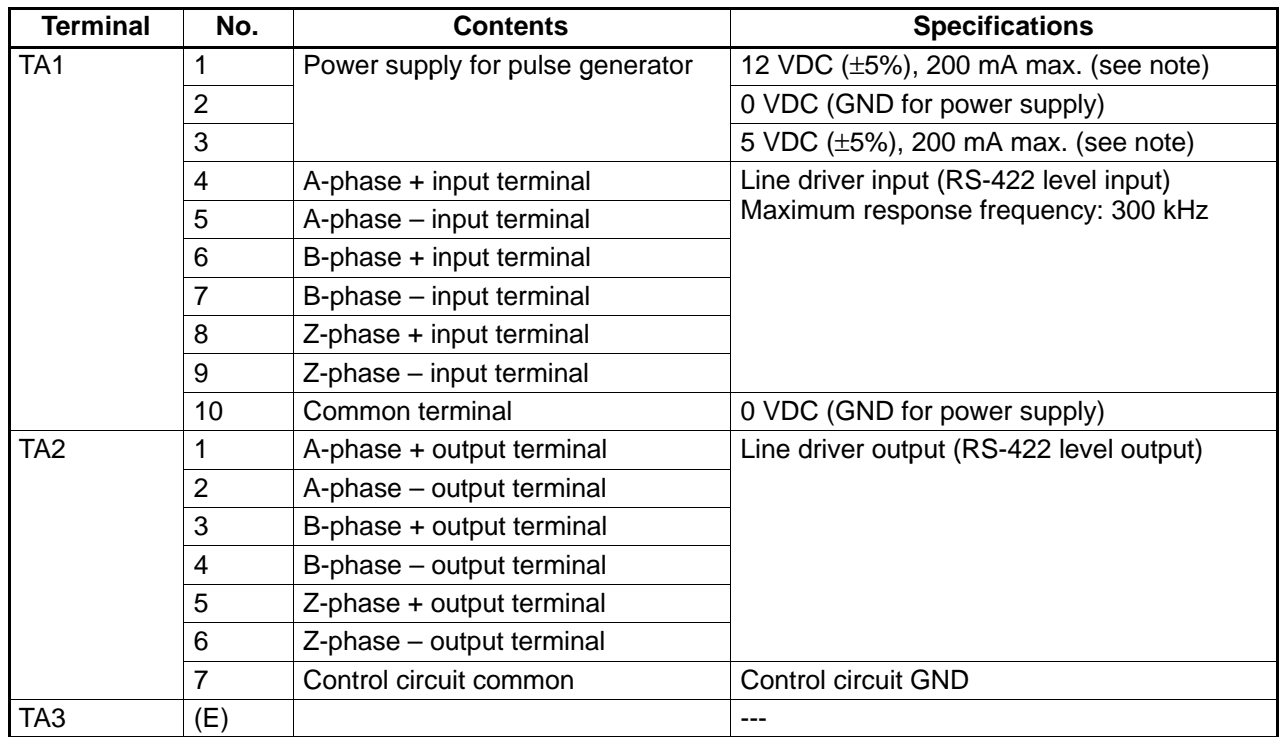

**Note** 5 VDC and 12 VDC cannot be used at the same time.

# **Wiring a PG Speed Control Card**

#### **3G3FV-PPGA2 (For V/f With PG Feedback Mode Only)**

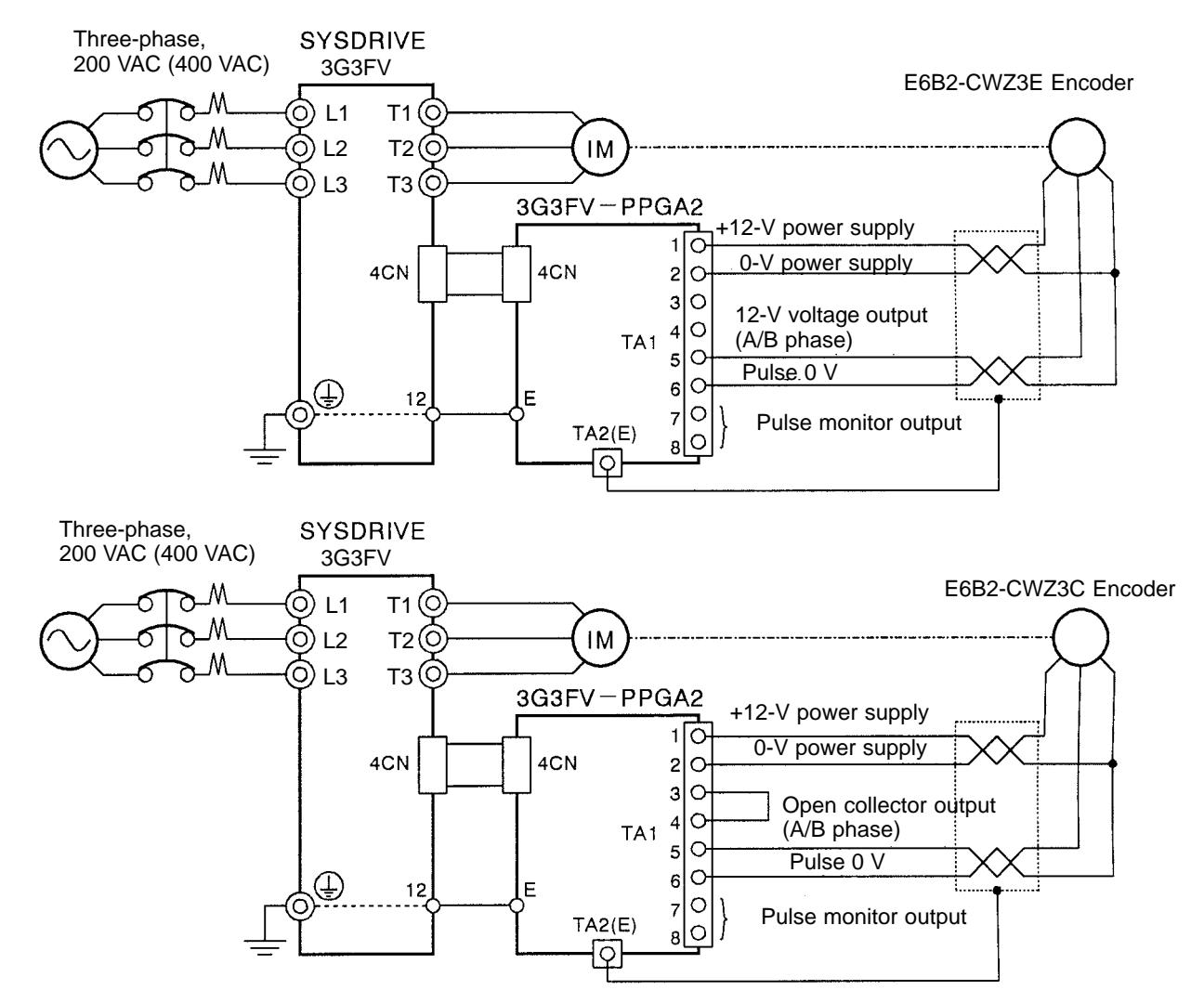

- **Note 1.** Twisted-pair shielded wire must be used for signal lines.
- **Note 2.** Do not use the pulse generator's power supply for anything other than the pulse generator (encoder). Using it for another purpose can cause malfunctions due to noise.
- **Note 3.** The length of the pulse generator's wiring must not be more than 30 meters.

#### **I/O Circuit Configuration**

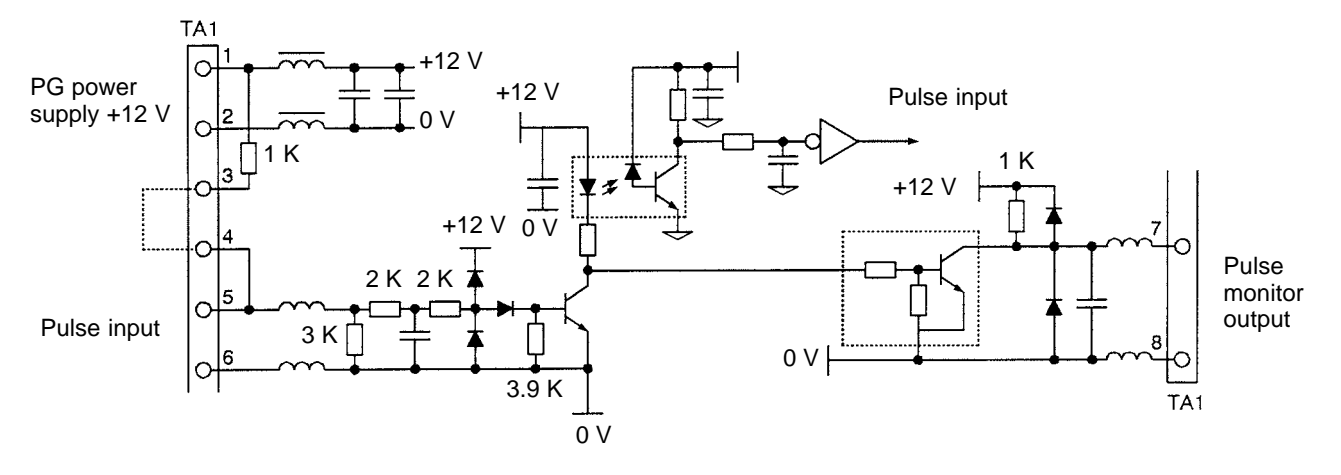

**Note** When connecting to a voltage-output-type PG (encoder), select a PG with an output impedance of no more than 3 k $\Omega$ .

#### **3G3FV-PPGB2 (For Flux Vector Control Mode Only)**

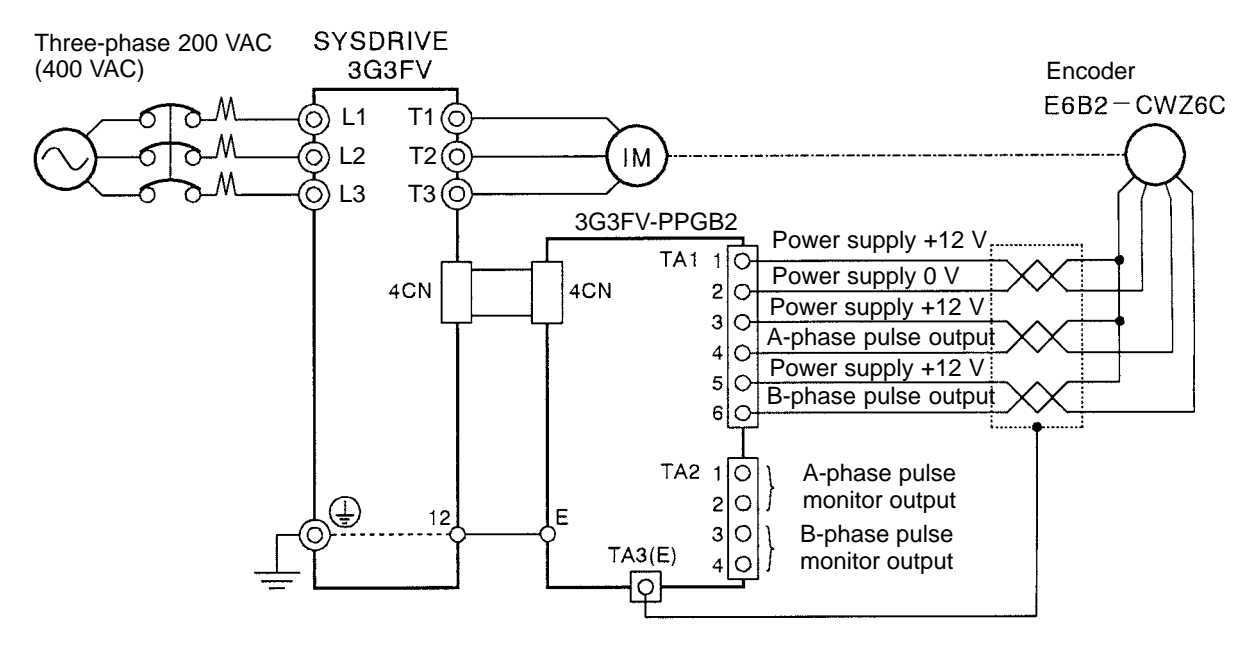

- **Note 1.** Twisted-pair shielded wire must be used for signal lines.
- **Note 2.** Do not use the pulse generator's power supply for anything other than the pulse generator (encoder). Using it for another purpose can cause malfunctions due to noise.
- **Note 3.** The length of the pulse generator's wiring must not be more than 30 meters.

#### **I/O Circuit Configuration**

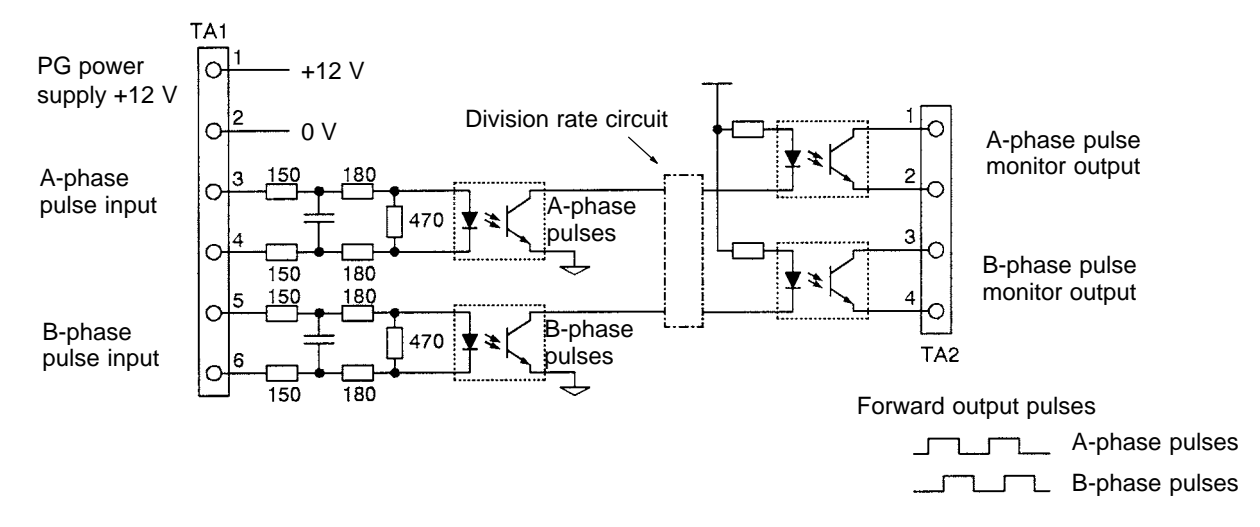

**Note** When connecting to a voltage-output-type PG (encoder), select a PG that has an output impedance with a current of at least 12 mA to the input circuit photocoupler (diode). The E6B2-CWZ3E cannot be used.

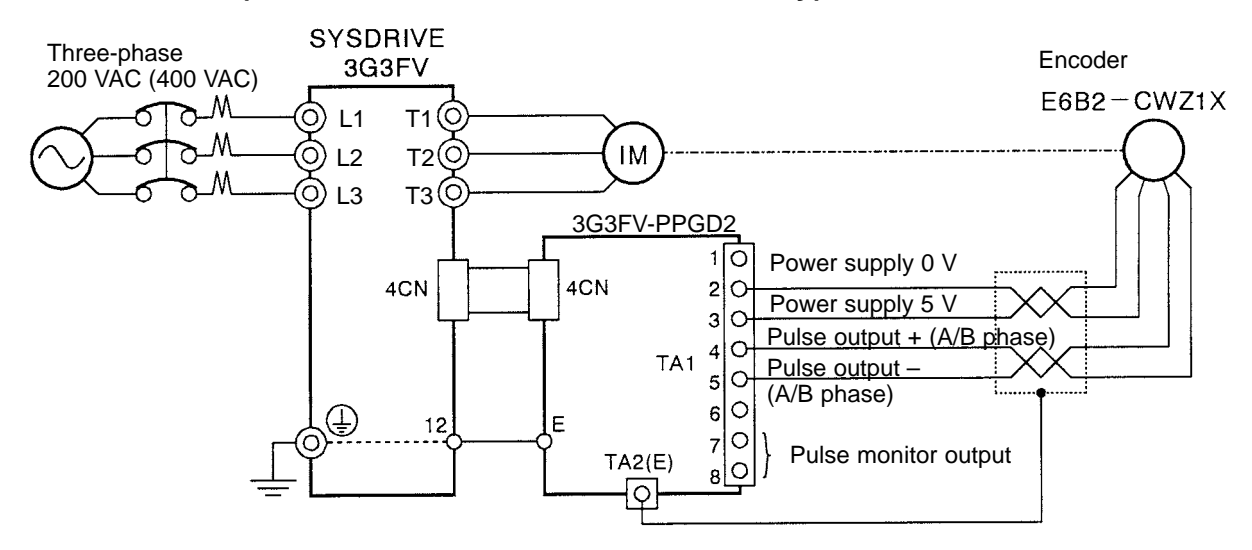

#### **3G3FV-PPGD2 (For V/f With PG Feedback Mode Only)**

- **Note 1.** Twisted-pair shielded wire must be used for signal lines.
- **Note 2.** Do not use the pulse generator's power supply for anything other than the pulse generator (encoder). Using it for another purpose can cause malfunctions due to noise.
- **Note 3.** The length of the pulse generator's wiring must not be more than 50 meters.

#### **3G3FV-PPGX2 (For Flux Vector Control Mode Only)**

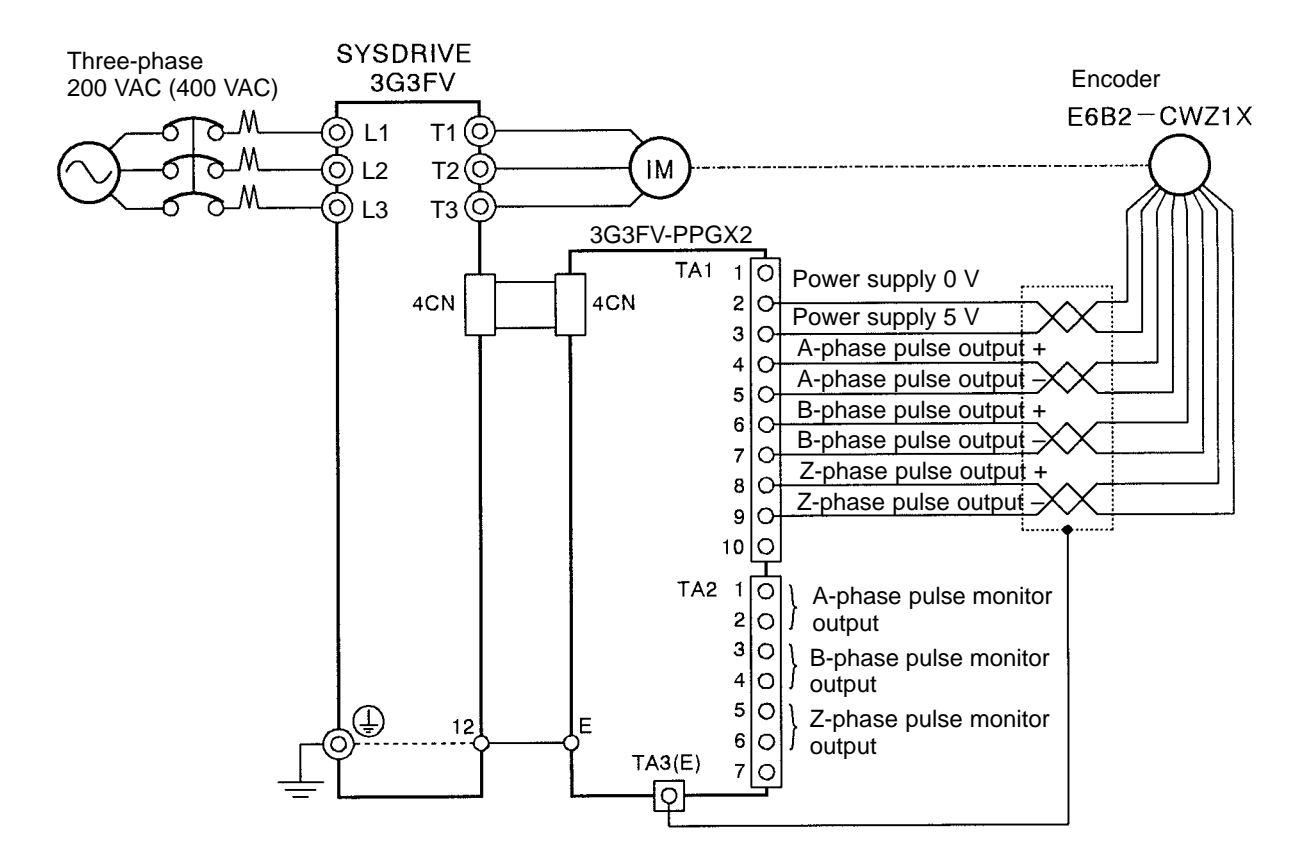

- **Note 1.** Shielded, twisted-pair wire must be used for signal lines.
- **Note 2.** Do not use the pulse generator's power supply for anything other than the pulse generator (encoder). Using it for another purpose can cause malfunctions due to noise.
- **Note 3.** The length of the pulse generator's wiring must not be more than 50 meters.

# **Wiring PG Speed Control Card Terminal Blocks**

Use no more than 30 meters of wiring for PG (encoder) signal lines and no more than 50 meters for 3G3FV-PPGD2 and 3G3FV-PPGX2, and keep them separate from power lines. Use shielded, twistedpair wire for pulse input and pulse output monitor wire, and connect the shield to the shielded wire connection terminal.

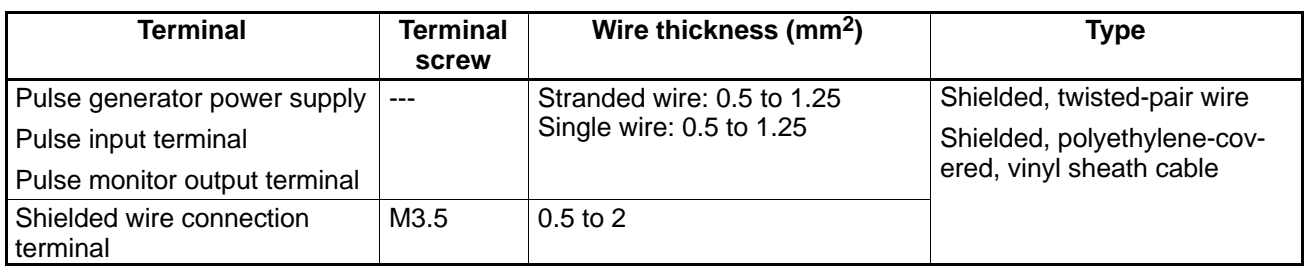

#### **Wires for All Inverter Models**

#### **Solderless Terminals for Control Circuit Terminals**

The use of solderless terminals for the control circuit terminals is recommended because solderless terminals are easy to connect securely.

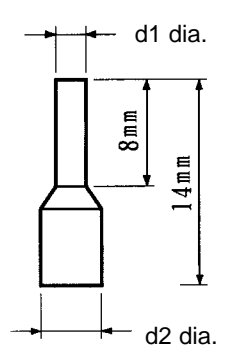

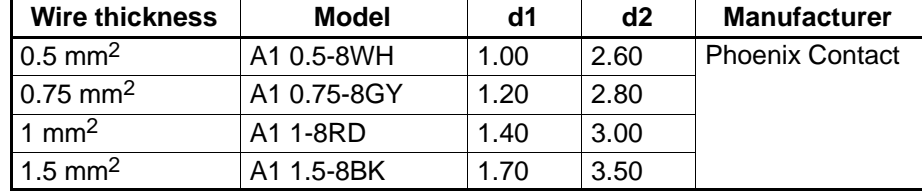

**Note** Do not solder wires with the control circuit terminals if wires are used instead of solderless terminals. Wires may not contact well with the control circuit terminals or the wires may be disconnected from the control circuit terminals due to vibration if the wires are soldered.

#### **Round Solderless Terminal Sizes and Screw Torque**

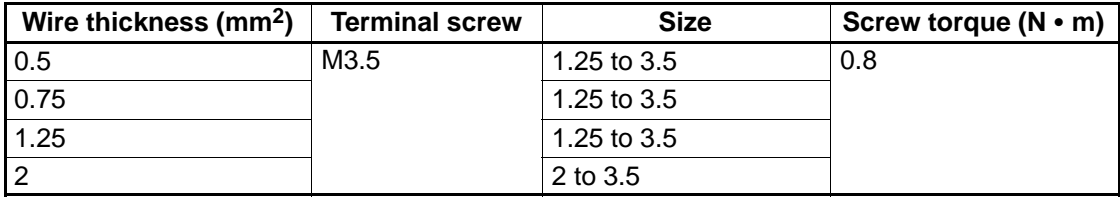

#### **Wiring Control Circuit Terminals**

#### **Wiring Method**

- 1. Loosen the terminal screws with a thin-slotted screwdriver.
- 2. Insert the wires from underneath the terminal block.
- 3. Tighten the terminal screws firmly.
- **Note 1.** Always separate the control signal line from the main circuit cables and other power cables.
- **Note 2.** Do not solder the wires to the control circuit terminals. The wires may not contact well with the control circuit terminals if the wires are soldered.
- **Note 3.** The end of each wire connected to the control circuit terminals must be stripped for approximately 7 mm.
- **Note 4.** Use a shielded wire for the ground terminal.

**Note 5.** Insulate the shield with tape so that the shield will not touch any signal line or device.

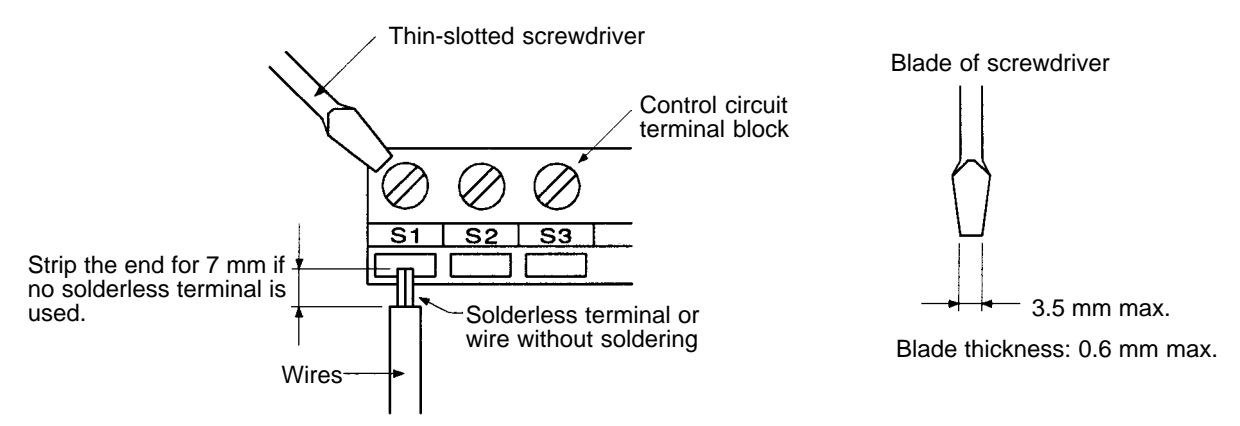

**Note 6.** Tighten the screws to a tightening torque of 0.5 to 0.6 N-m. The terminal block may be damaged if the tightening torque is too strong, and malfunctions and short-circuits may result if the tightening torque is too weak.

# **Selecting the Number of PG (Encoder) Pulses**

#### **3G3FV-PPGA2/-PPGB2**

- The maximum response frequency is 30 kHz.
- Taking into consideration the encoder pulse deviation (phase difference:  $90 \pm 45^{\circ}$ ) and the waveform when the cable is long, select a smaller number of pulses than the ones shown in the following table.

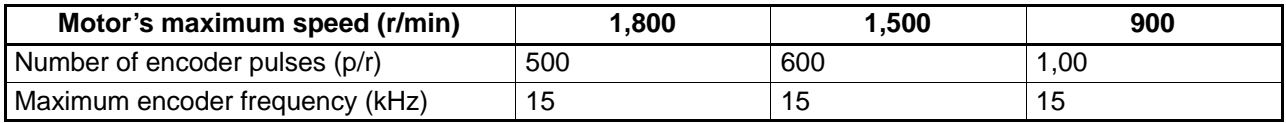

#### **3G3FV-PPGD2/-PPGX2**

- The maximum response frequency is 300 kHz.
- When the encoder pulse deviation (phase difference:  $90 \pm 45^\circ$ ) is taken into consideration, the number of encoder pulses can be calculated by means of the following formula:

Number of encoder pulses  $[p/r] \leq$ 60 x maximum response frequency (300,000 Hz) 2 x motor's maximum rotation speed (r/min)

• If the motor's maximum speed is less than 4,000 r/min, an encoder of 1,000 to 2,000 p/r is recommended. Even if an encoder with higher than required resolution is selected, it will not improve the speed control range or precision.

# **Chapter 3 3**<br> **1**<br> **1**<br> **1**<br> **1**<br> **1**<br> **1**

# **Preparing for Operation**

- 3-1 Using the Digital Operator
- 3-2 Modes
- 3-3 Operation Mode
- 3-4 Initialize Mode
- 3-5 Program Mode
- 3-6 Auto-tuning Mode
- 3-7 Modified Constants Mode
- 3-8 Operation Mode Selection Key and Local/Remote Selection Input

# **3-1 Using the Digital Operator**

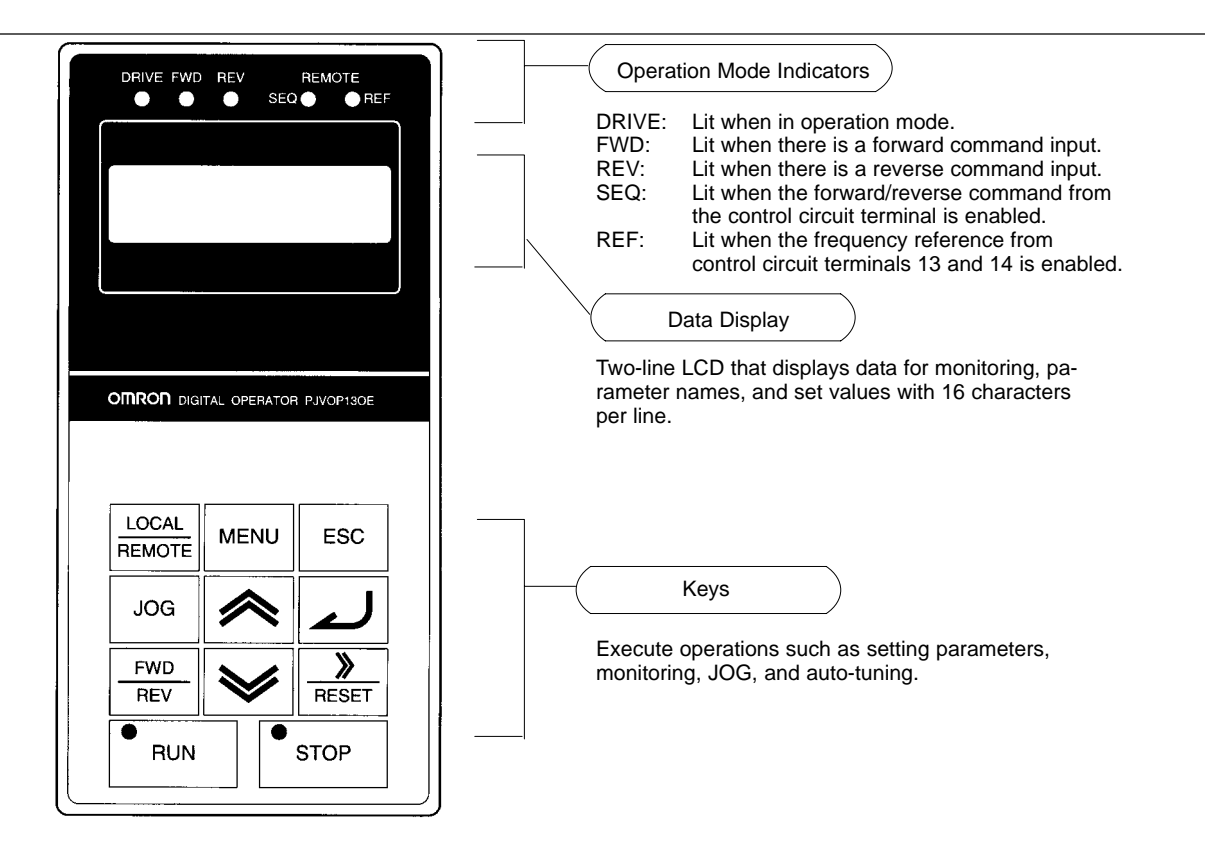

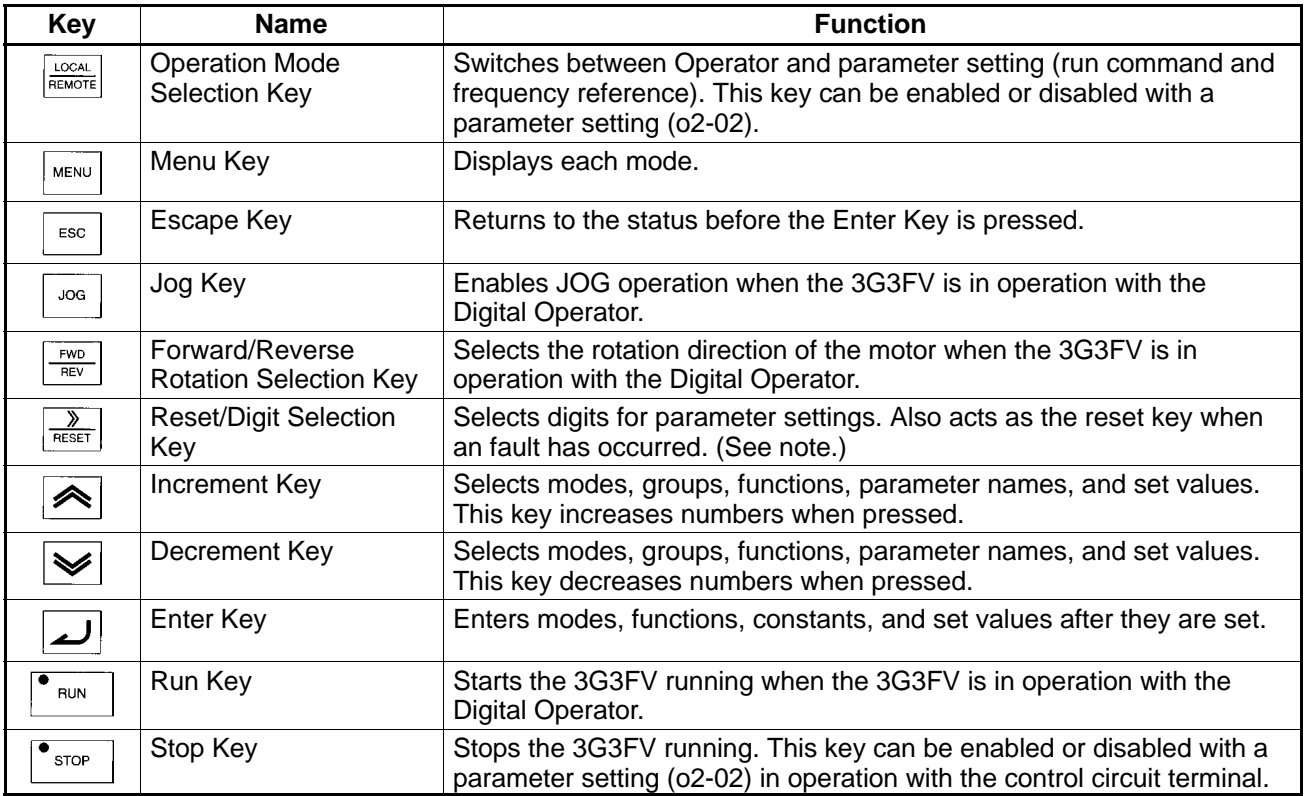

**Note** For safety reasons, the Reset Key cannot be used when a run command (forward/reverse) is being input. Turn OFF the run command before attempting to reset.

# **3-2 Modes**

This section describes the 3G3FV's various parameter setting and monitoring modes.

#### **Inverter Modes**

- The SYSDRIVE 3G3FV Inverter's parameters and monitoring functions have been organized in groups, so it is easier to make settings and read data. These function groups are known as modes.
- The 3G3FV is equipped with 5 modes, as shown in the following table.

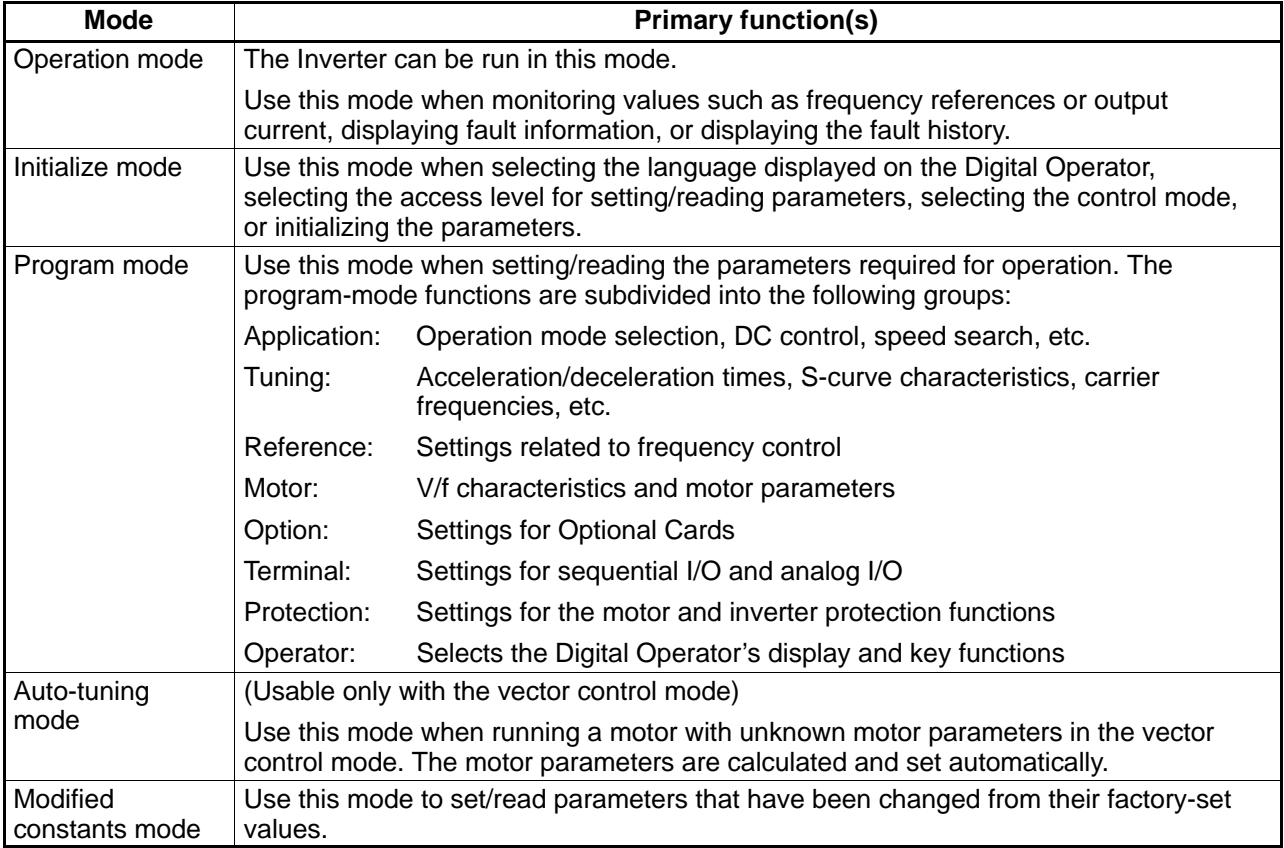

# **Switching Modes**

- Once the Unit has been put into operation mode by pressing the Menu Key, the Increment and Decrement Keys can be pressed to switch to other modes.
- Press the Enter Key to set/read the parameters in each mode.

• Press the Escape Key to return to the mode display from the parameter display.

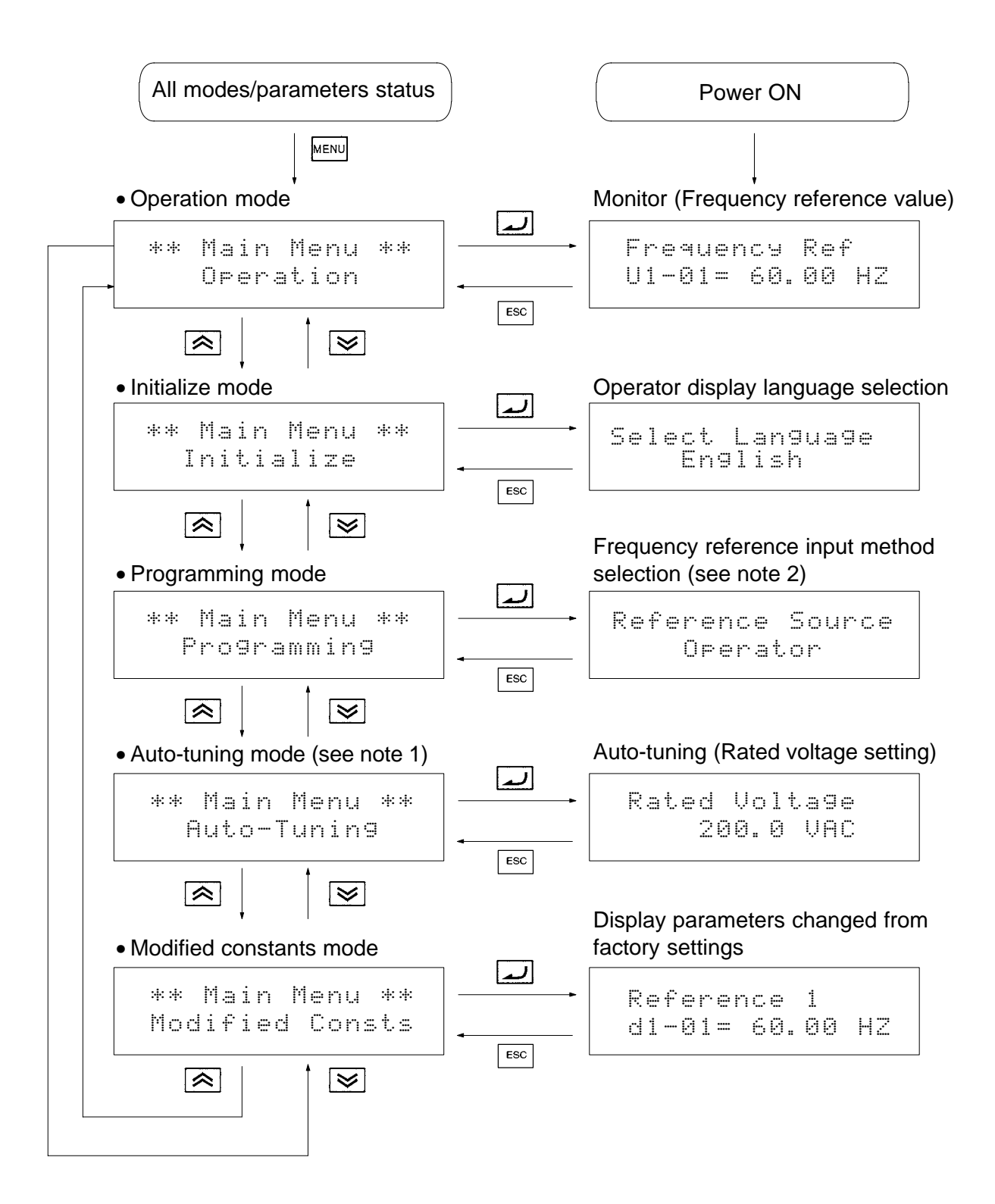

- **Note 1.** Auto-tuning mode will be displayed only when vector control mode has been selected. (The factory setting is for open-loop vector control.)
- **Note 2.** The actual display depends on the parameter access level setting (A1-01).

#### **Parameter Access Level**

The SYSDRIVE 3G3FV's has three access levels which divide the various parameters based on their usage, as shown below. The access level restricts which parameters can be set or displayed.

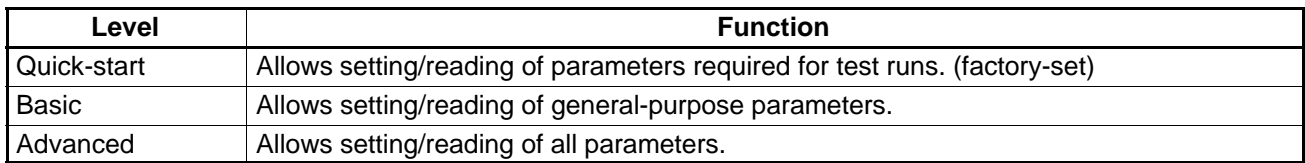

Set the access level in initialize mode with parameter A1-01.

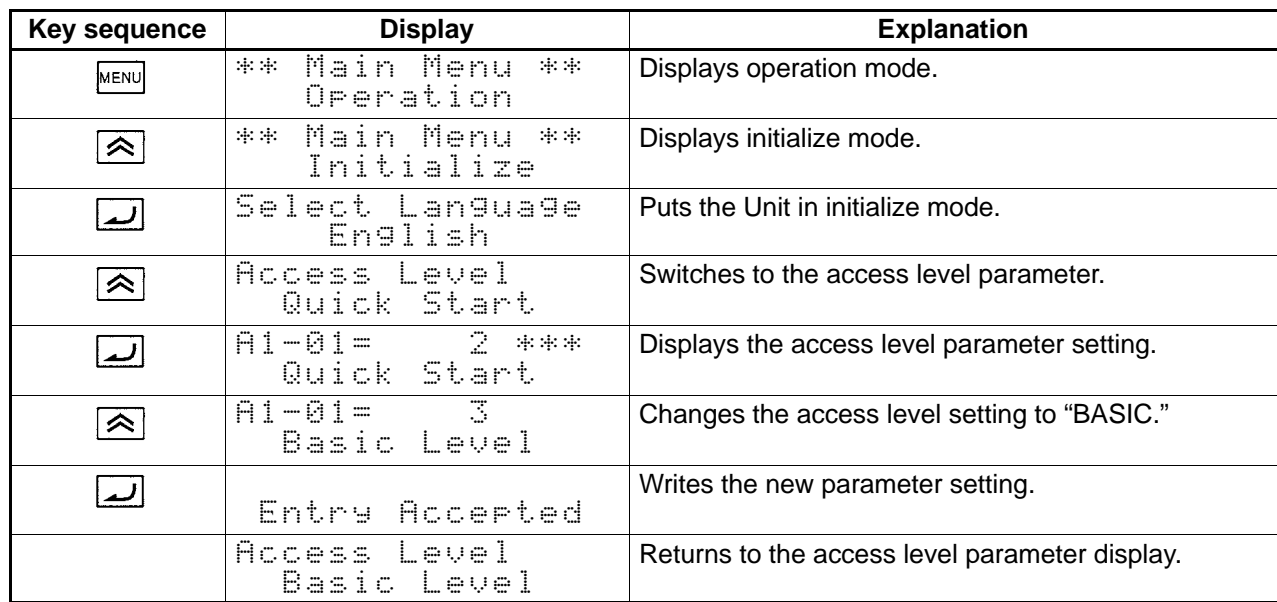

#### **Changing the Access Level from Quick-start to Basic**

The following diagram shows this procedure in flowchart format.

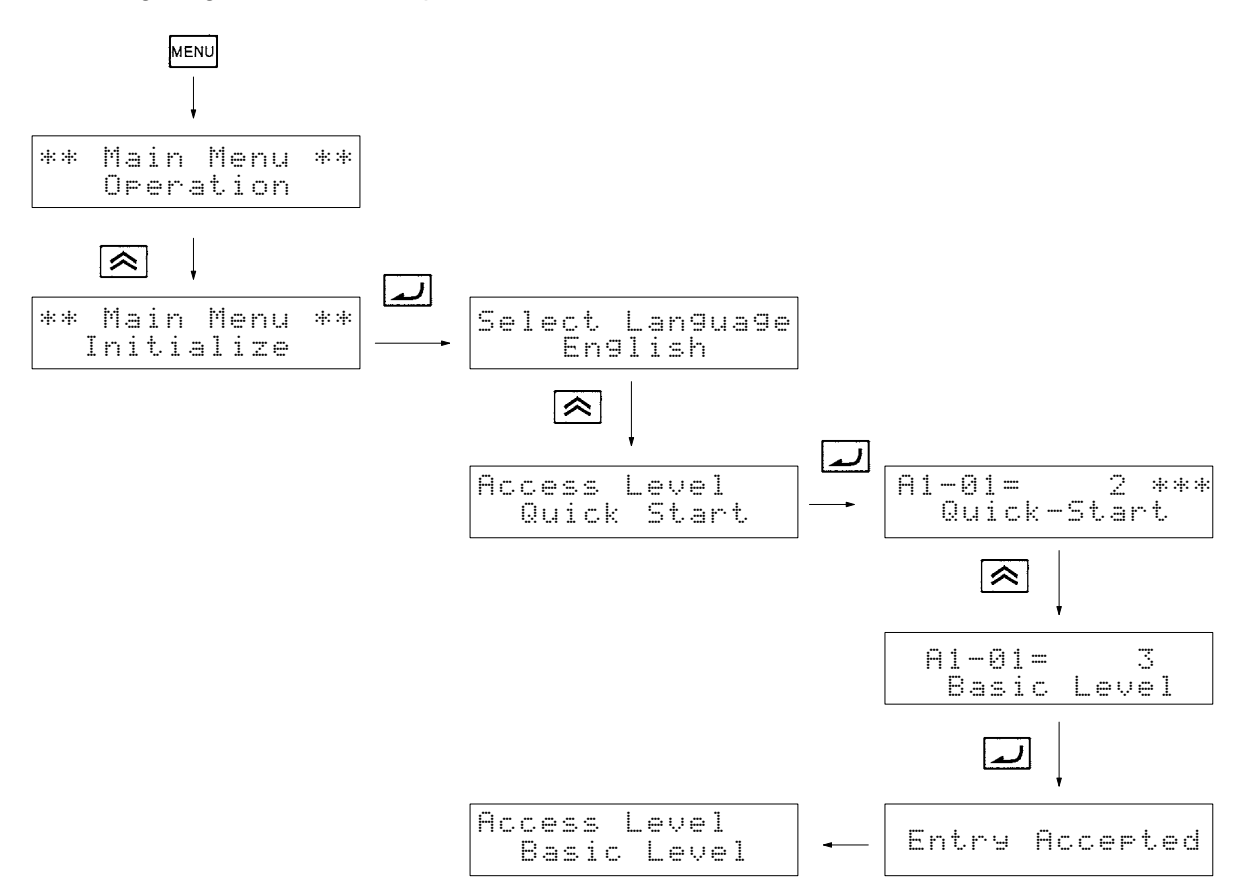

# ■ Setting Parameters in Each Access Level

- The displays in program mode differ for each access level. (There is no difference in other modes.)
- This section provides the procedure to change the acceleration time to 20 s in each access level. The acceleration time (C1-01) is a parameter in program mode.
- If the new parameter setting is not written to the Unit (by pressing the Enter Key) within one minute after starting the procedure, the display will automatically revert to the original parameter setting. In this case, the procedure must be started again.

#### **Parameter Setting Levels (Partial)**

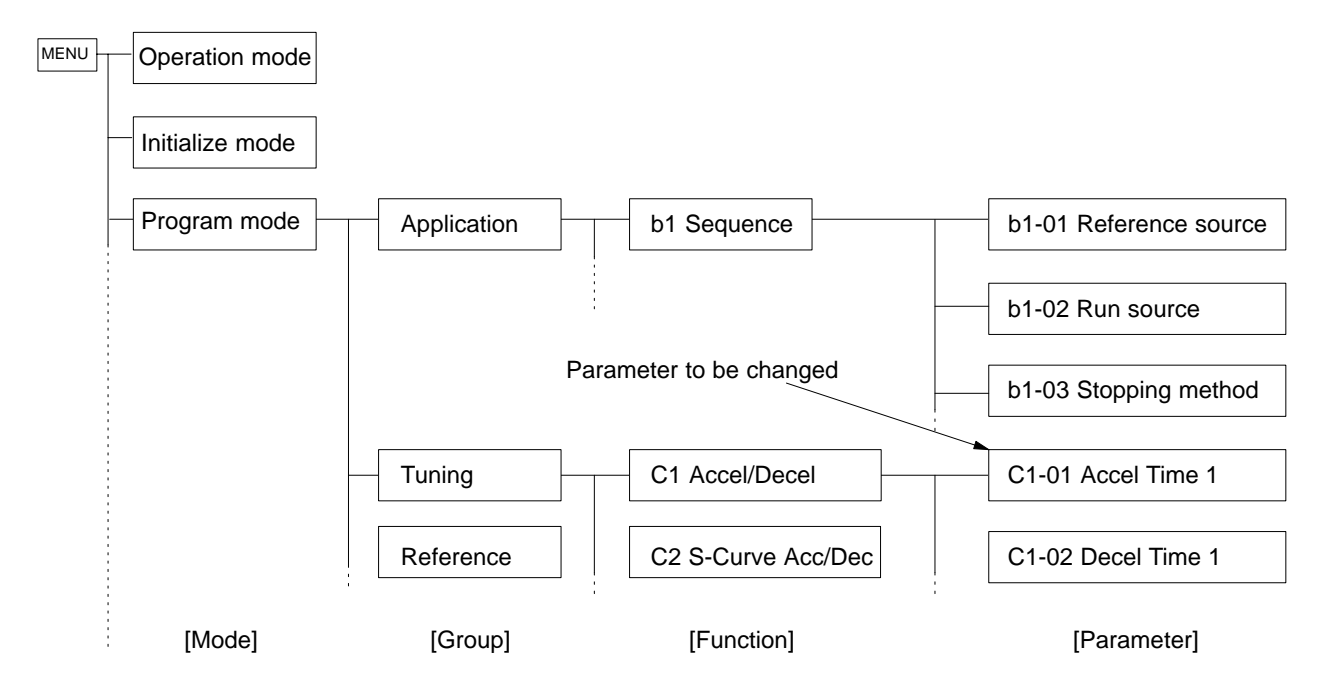

#### **Setting the Parameter in the Quick-start Access Level**

The parameter level will be displayed when the Enter Key is pressed at the program mode display.

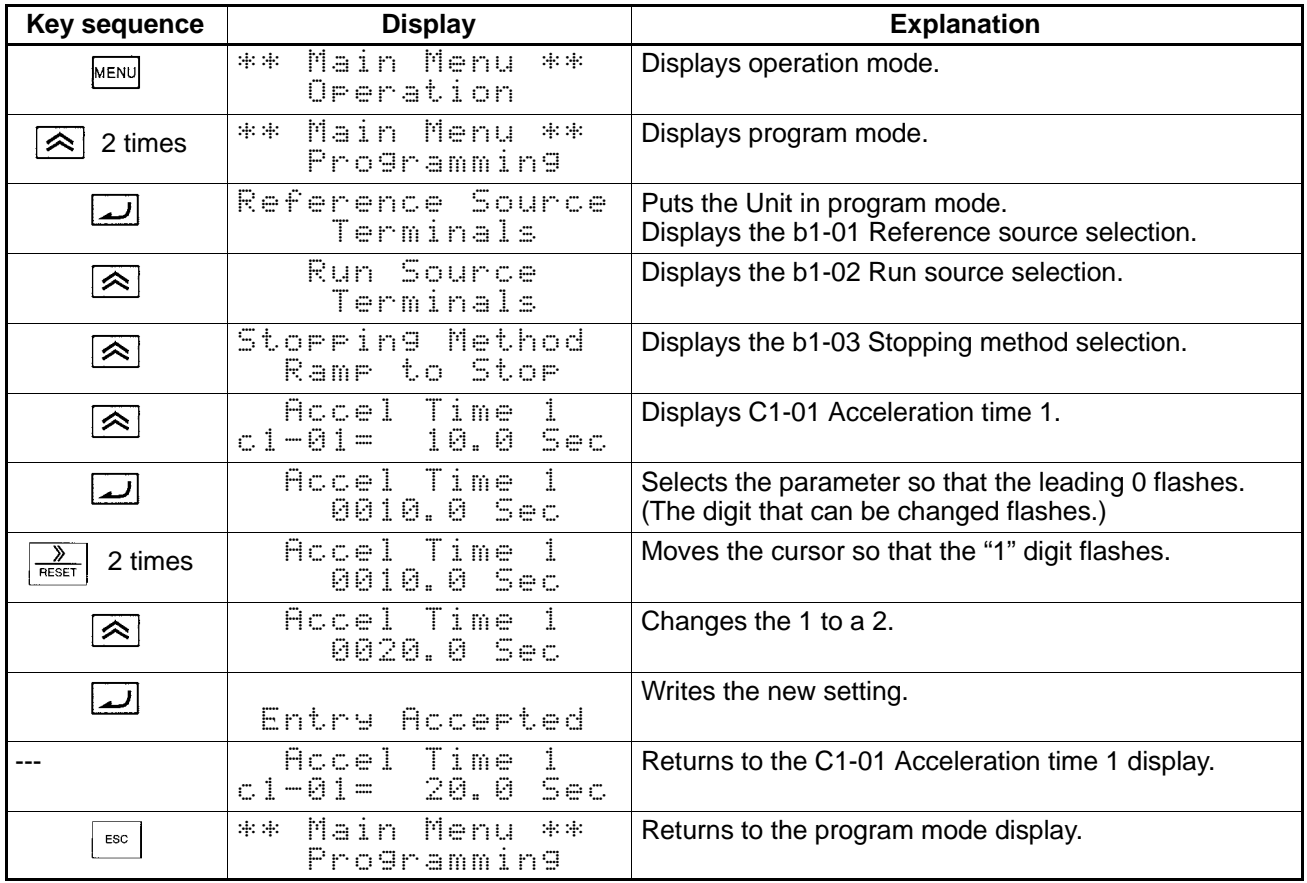

#### **Setting the Parameter in the Basic Access Level**

The function level will be displayed when the Enter Key is pressed at the program mode display.

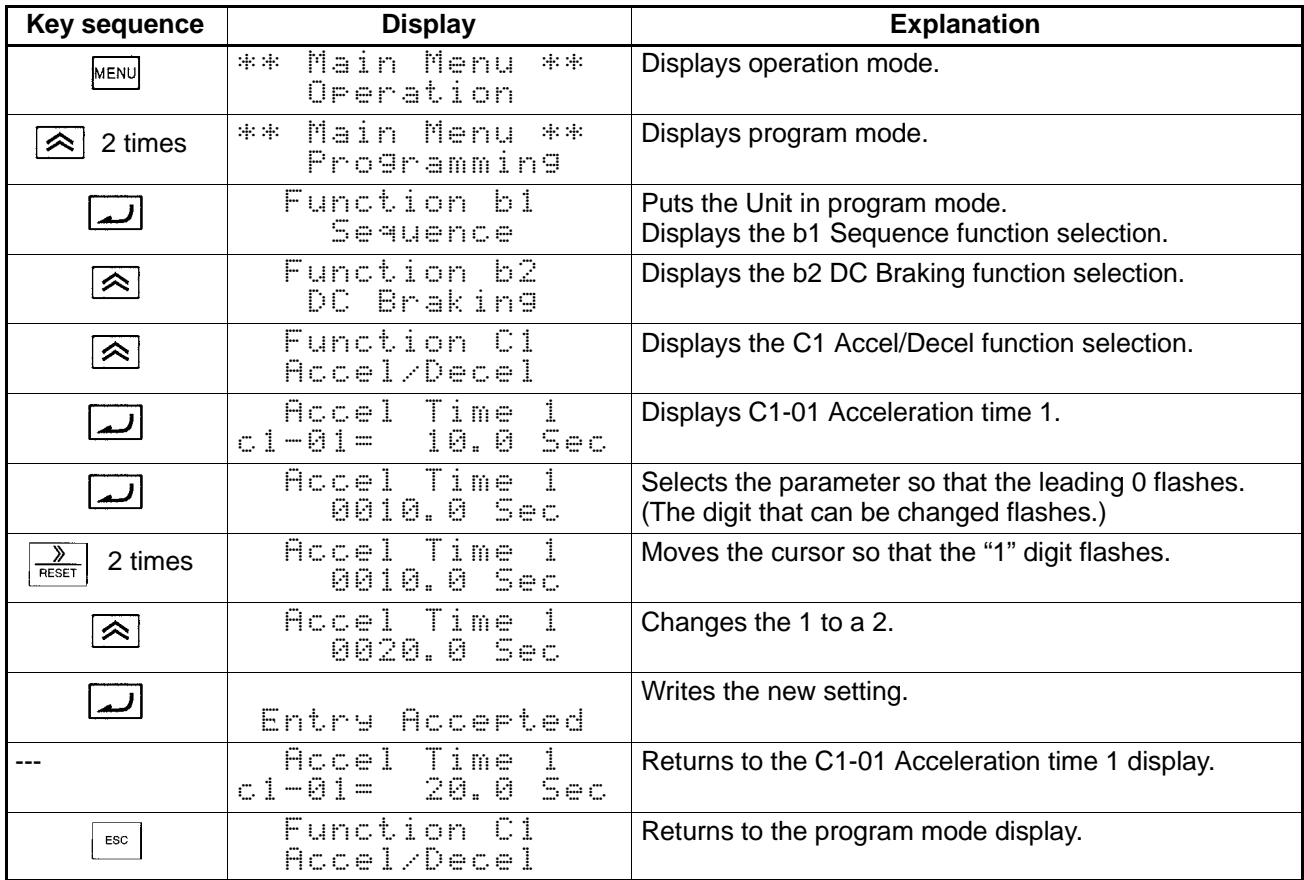

#### **Setting the Parameter in the Advanced Access Level**

The group level will be displayed when the Enter Key is pressed at the program mode display.

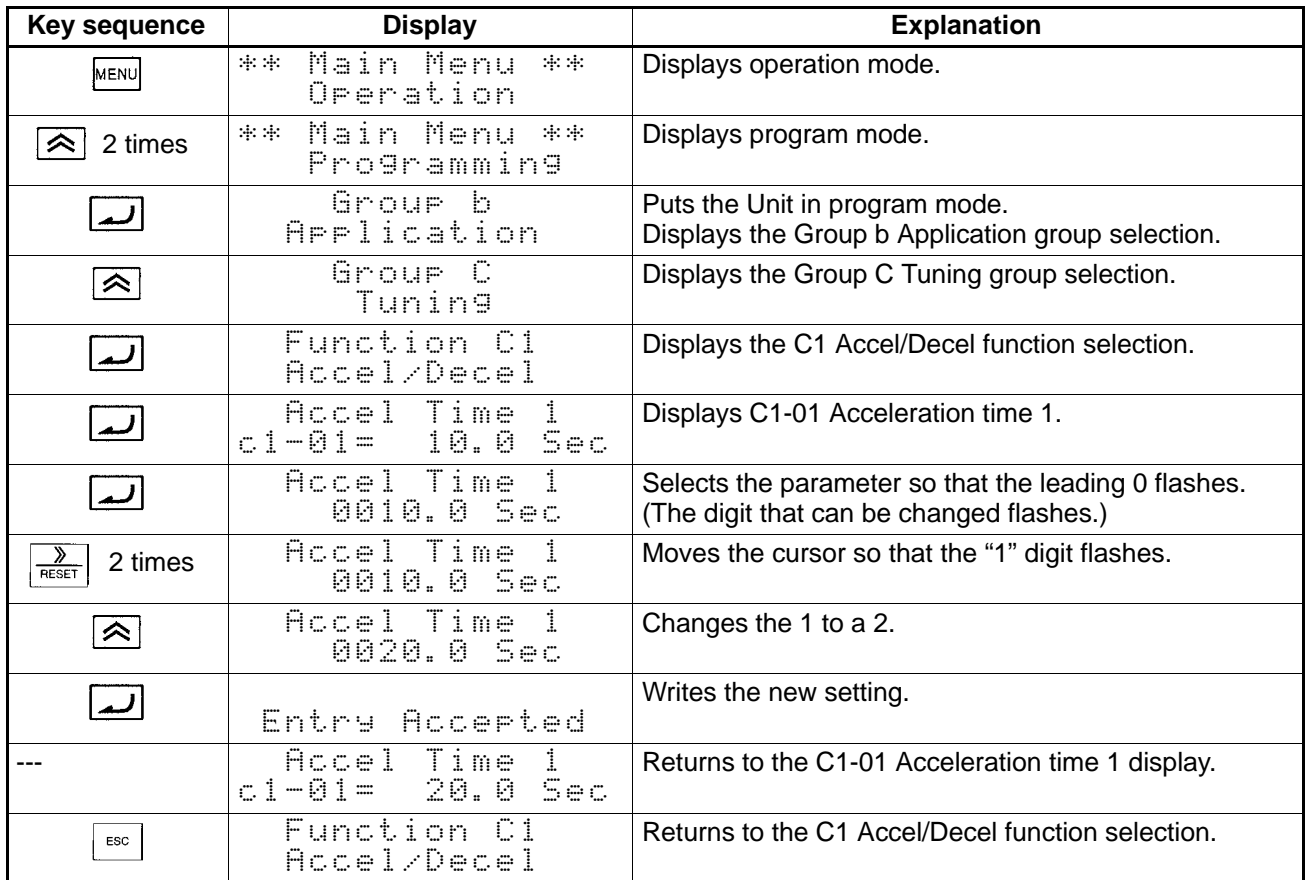

# **3-3 Operation Mode**

Operation mode is the mode in which the Inverter can run. When running the Inverter, press the Enter Key from the operation mode display to bring up the monitor display. Run commands can't be received from any other display. Once the Unit is running, it can be switched to other modes.

Many parameters can't be changed when the Inverter is running. Refer to *Chapter 7 Parameter Lists* for details.

Bring up monitor displays such as the frequency reference, output frequency, output current, and output voltage as well as fault information and the fault history in operation mode.

# **Operations in Operation Mode**

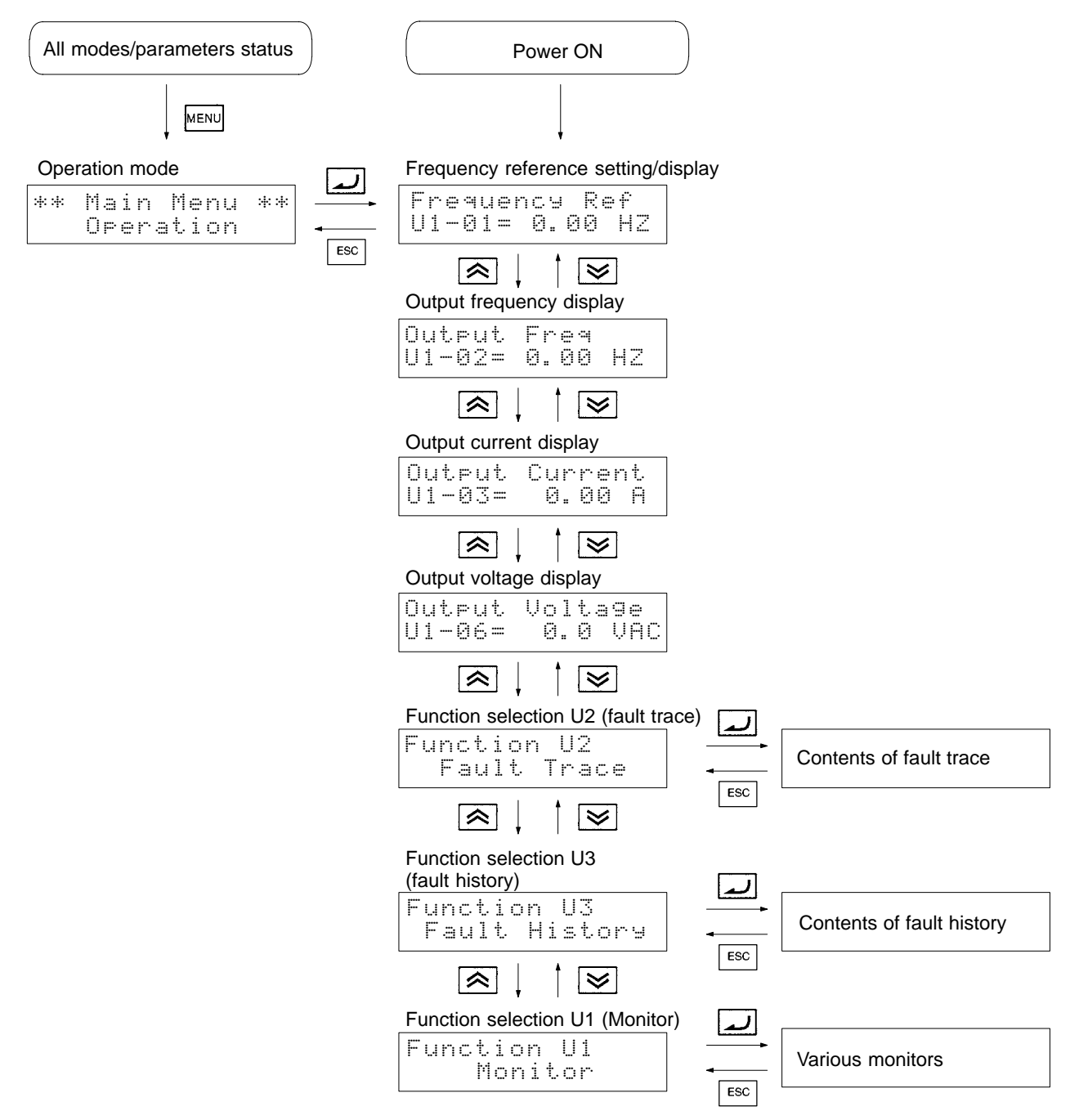

# ■ Conditions for Monitoring

The following tables show the items that can be monitored in operation mode. The table's "Valid access levels" column indicates whether an item can be monitored in a particular access level and control mode. The codes in this column have the following meanings.

Q: These items can be monitored in all access levels. (Quick-start, Basic, and Advanced)

- B: These items can be monitored in the Basic and Advanced access levels.
- A: These items can be monitored in the Advanced access level only.
- X: These items cannot be monitored in the control mode shown.

The output signal levels for multi-function analog outputs shown in the table are for a gain of 100.0 and a bias of 0.00.

#### **Status Monitor**

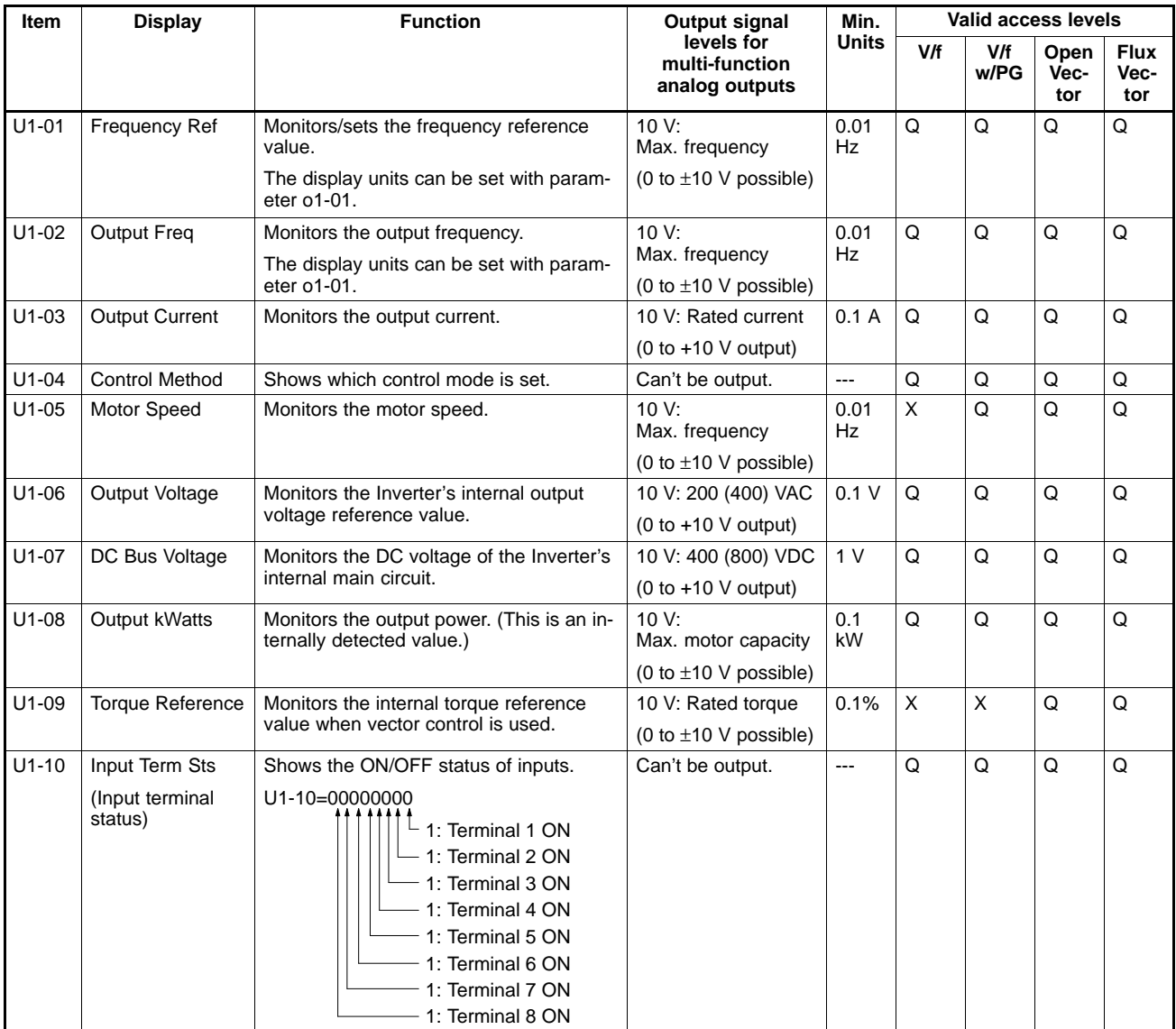

# *Preparing for Operation* **Chapter 3**

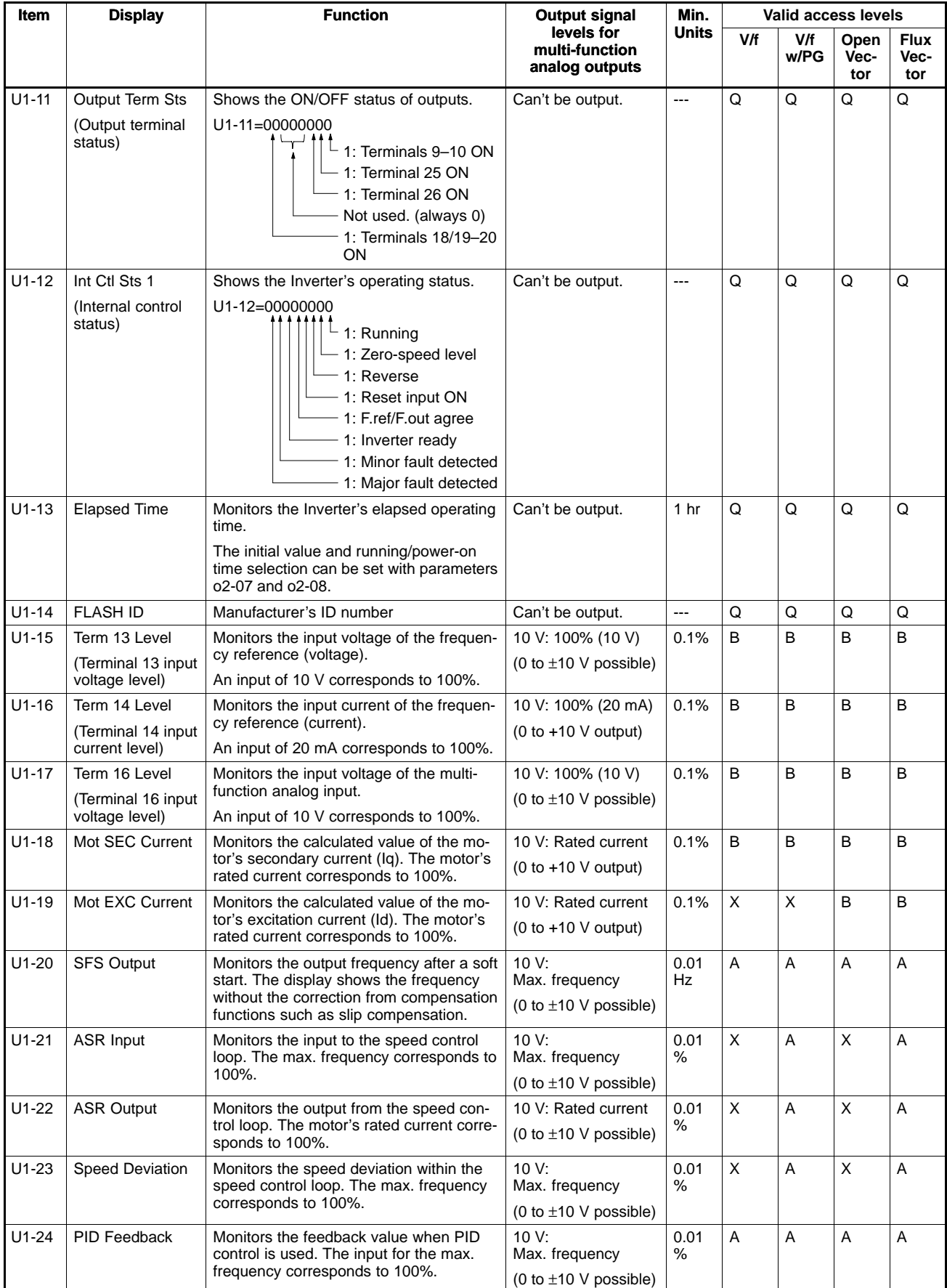

# *Preparing for Operation* **Chapter 3**

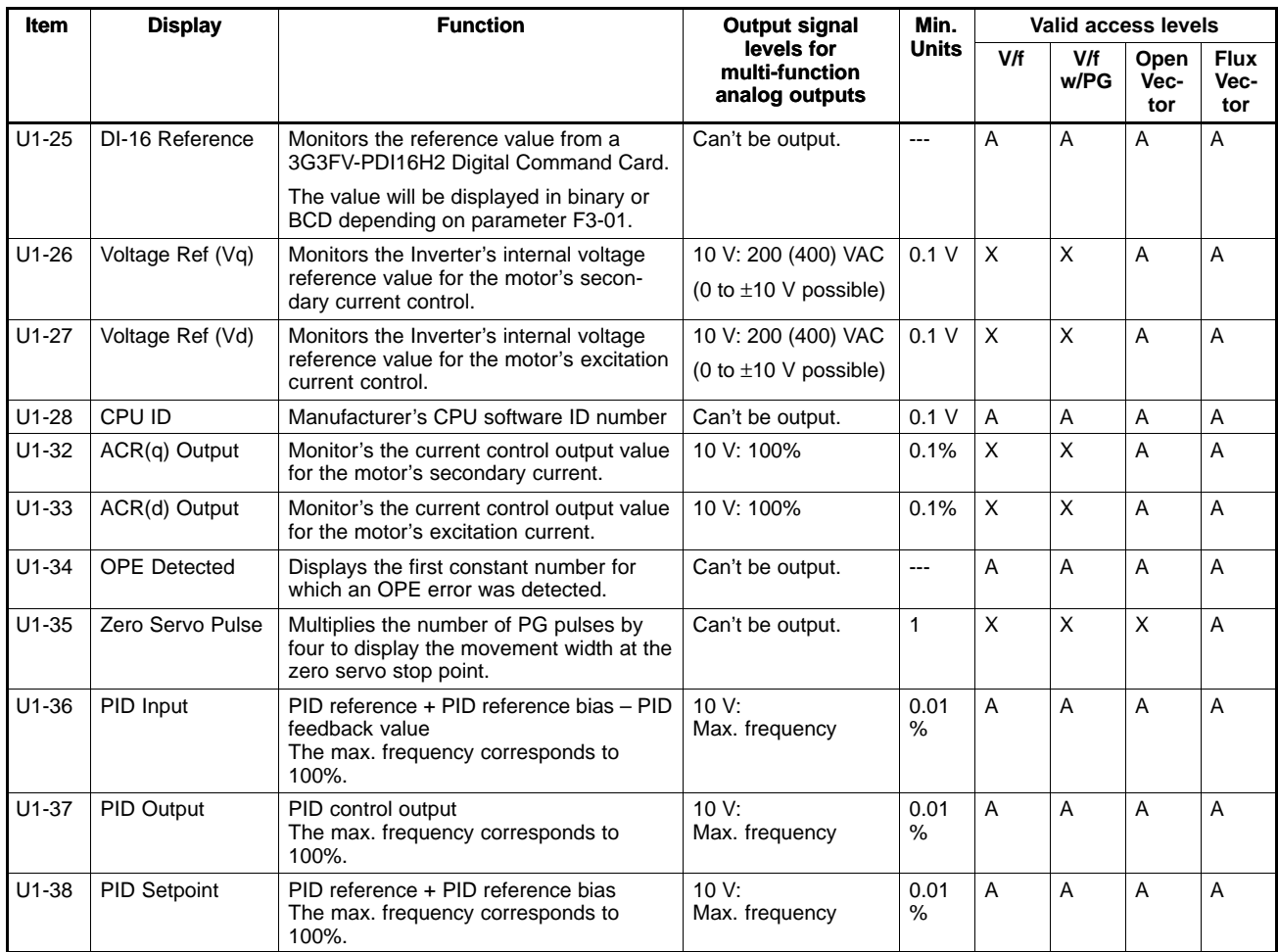

#### **Fault Trace**

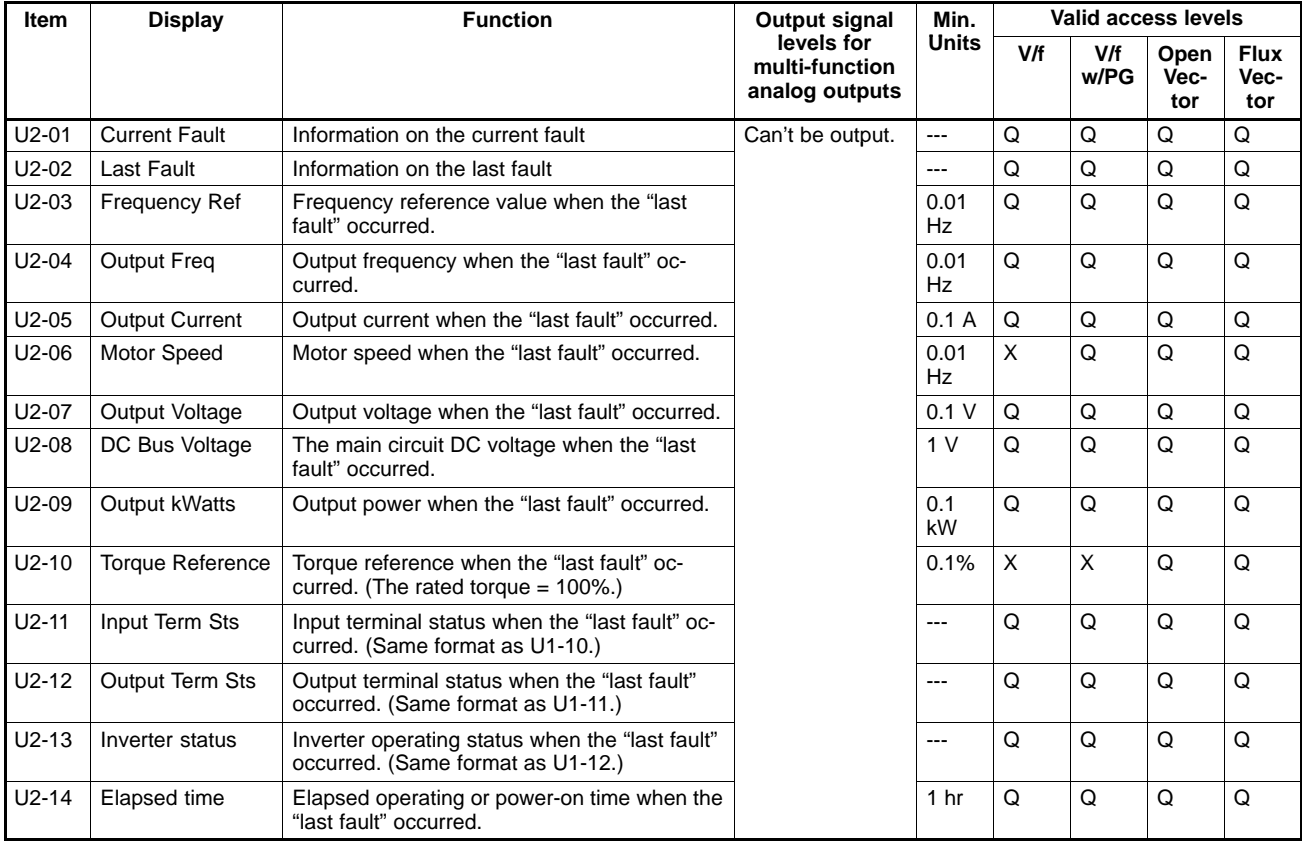

# **Fault History**

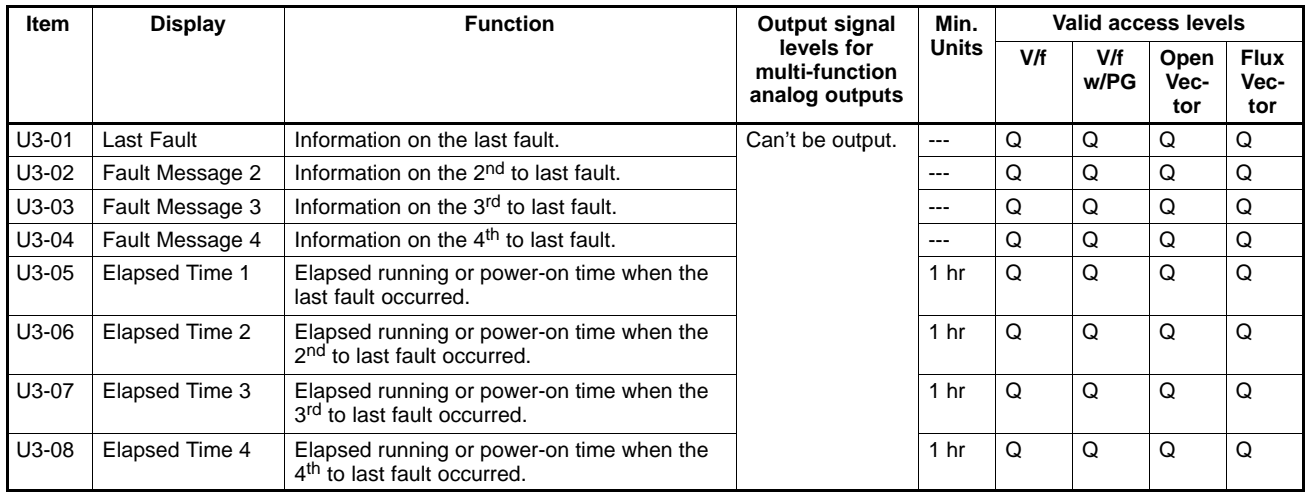

#### ■ Monitoring at Startup

- In operation mode, the frequency reference, output frequency, output current, and output voltage can be monitored immediately if the default settings are being used. One of these four values, the output voltage, can be changed to a different value. When a value other than the output voltage is to be monitored, set that value's number in parameter o1-01 (user monitor selection).
- When the power is turned on, the frequency reference will appear in the Unit's data display if the default settings are being used. Any one of the four values monitored at startup (frequency reference, output frequency, output current, or the value set in parameter o1-01) can be selected to appear when the power is turned on. The value that appears at startup is determined by parameter o1-02 (Power-On Monitor).
- Parameters o1-01 and o1-02 can be changed in the Basic or Advanced access levels. These parameters can be changed during operation.

#### **User Monitor Selection (Parameter o1-01)**

Use parameter o1-01 to select the values that will be monitored at startup.

Use the last two digits from the "U1 Monitor" list (U1- $\square\square$ ) to select a value. For example, the torque reference is U1-09, so input 9 to select the torque reference.

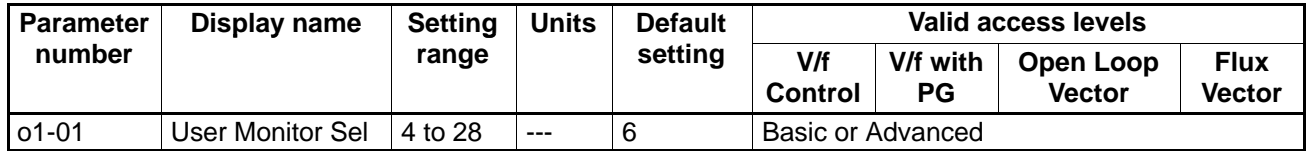

The following example shows how to change parameter o1-01 so that the output power is monitored at startup instead of the output voltage.

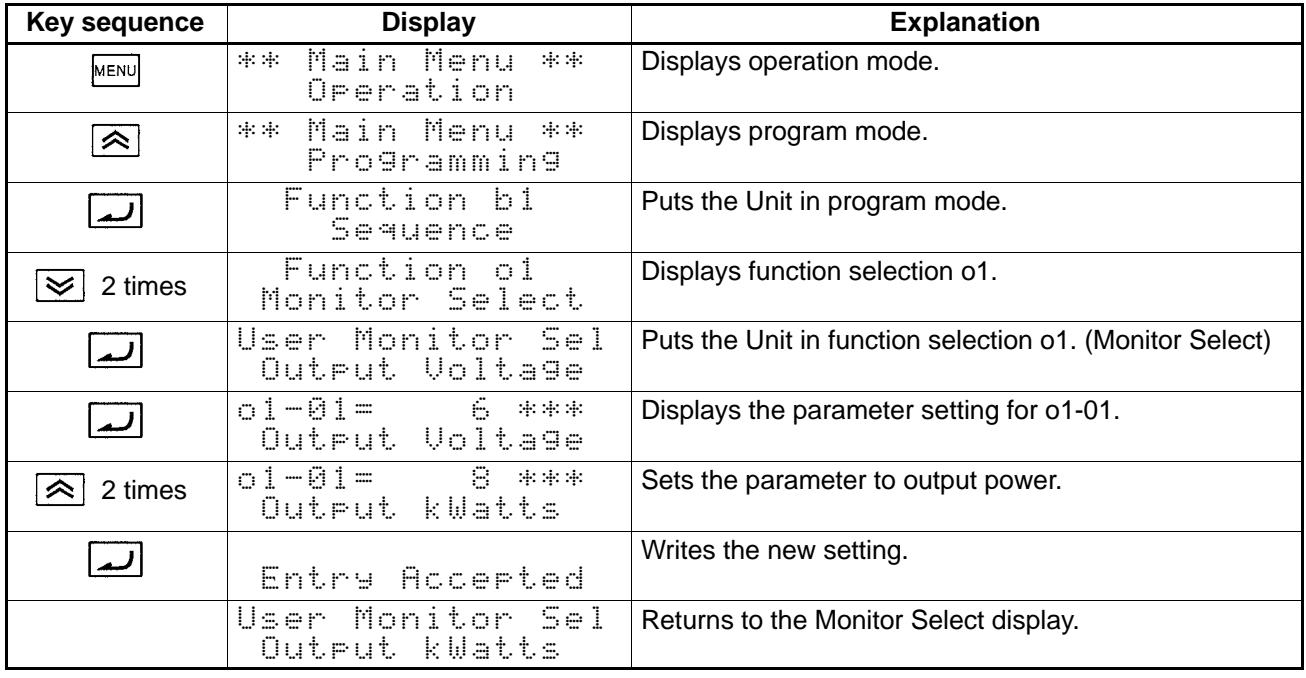

**Note** In this example, the setting is changed in the Basic access level.

#### **Power-On Monitor (Parameter o1-02)**

Use parameter o1-02 to indicate which value will be displayed when the Unit is started. A setting of 1 indicates the frequency reference, 2 indicates the output frequency, 3 indicates the output current, and 4 indicates the value set in parameter o1-01.

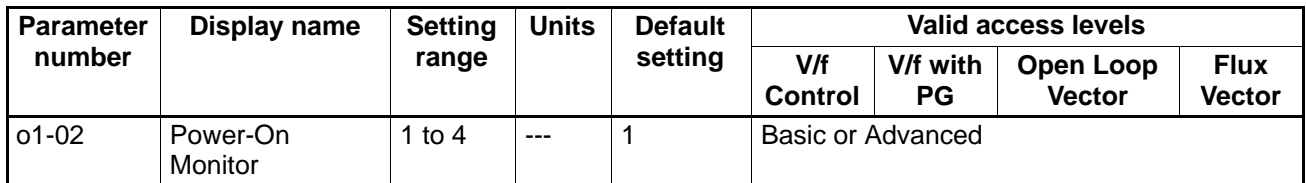

The following example shows how to change parameter o1-02 so that the output current is displayed at startup. (The procedure continues from the end of the previous example.)

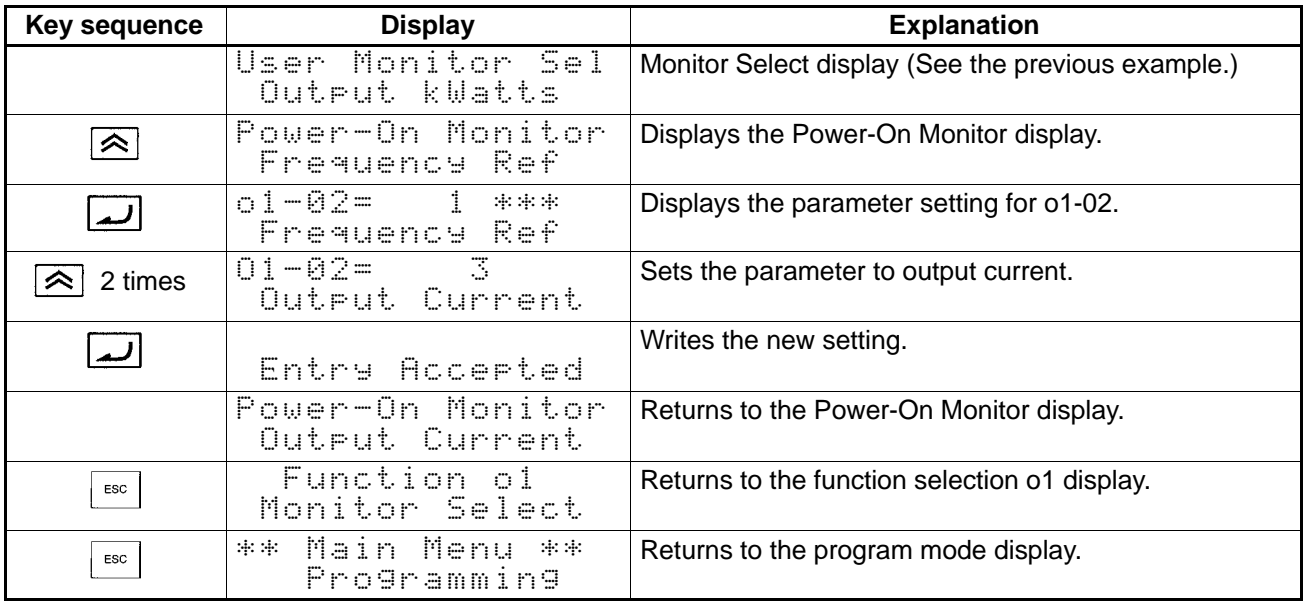

**Note** In this example, the setting is changed in the Basic access level.

# **3-4 Initialize Mode**

The initialize mode is used to select the language displayed by the Unit, the access level, and the control mode; it is also used to initialize the Unit's parameters.

#### **Selecting the Display Language**

Use parameter A1-00 to select the language displayed by the Unit. Messages can be displayed in 0: English, 1: Japanese, 2: German, 3: French, 4: Italian, 5: Spanish, or 6: Portuguese. This parameter is not initialized by the initialize operation and it can be changed during operation.

**Note** The language that is set will be indicated on the display.

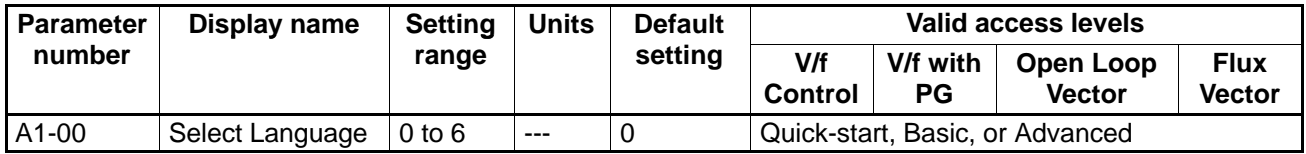

#### **Example**

The following example shows how to change parameter A1-00 so that Japanese is displayed instead of English.

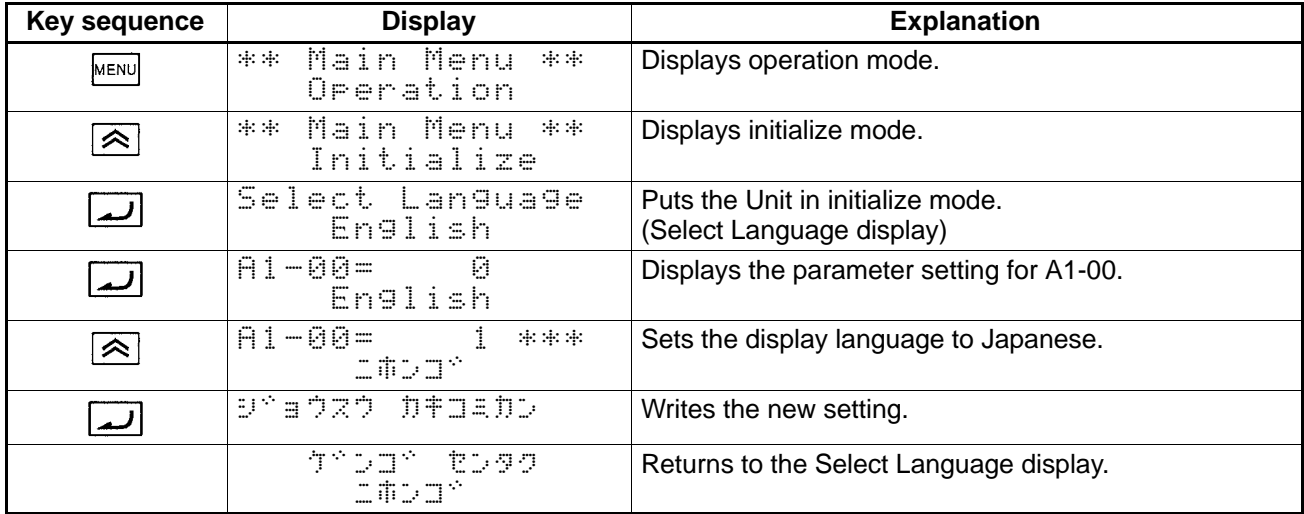

# **Setting the Access Level**

Use parameter A1-01 to select the parameter access level. This level determines which parameters can be displayed and changed. (The parameters which can be displayed and changed also depend upon the control mode being used.) This parameter can be changed during operation.

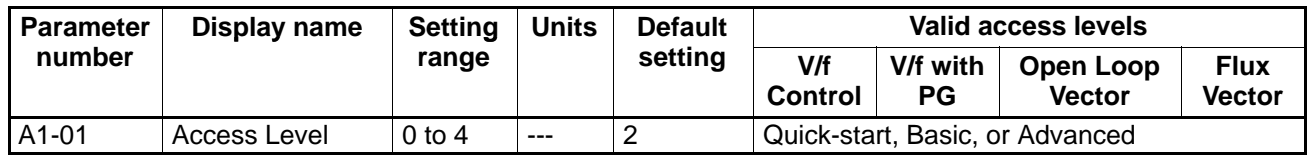

#### **Access Level Settings**

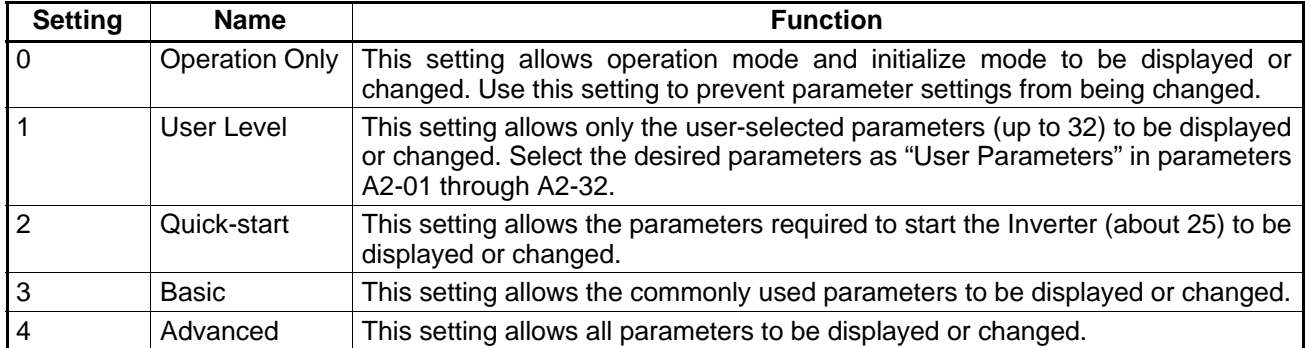

#### **E** Setting the Control Mode

Use parameter A1-02 to select one of the four control modes. This parameter is not initialized by the initialize operation and it cannot be changed during operation.

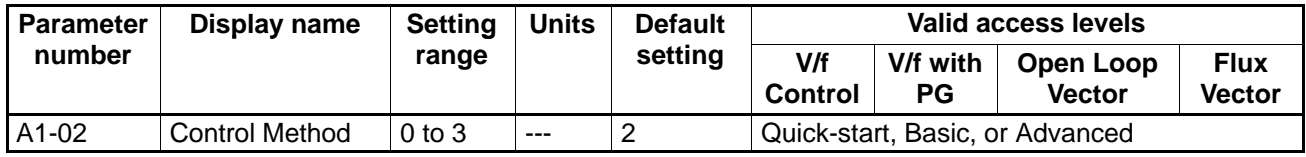

#### **Control Mode Settings**

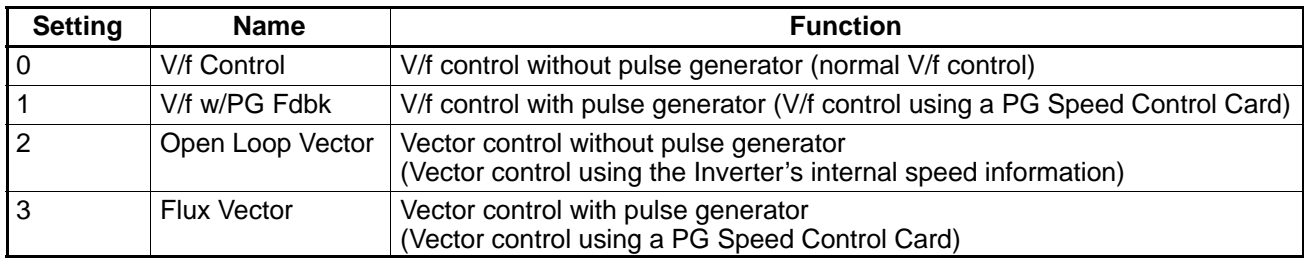

#### **Control Mode Characteristics**

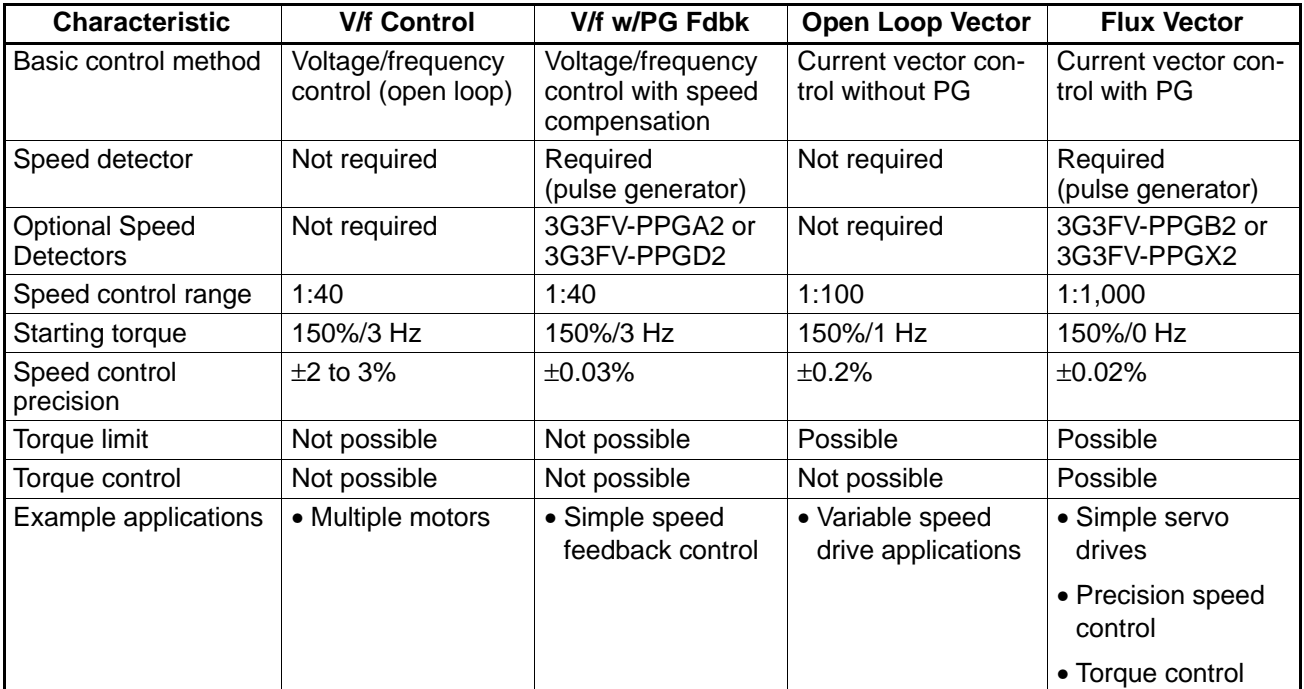

#### **Example**

The following example shows how to change parameter A1-02 to select Flux Vector control (vector control with pulse generator).

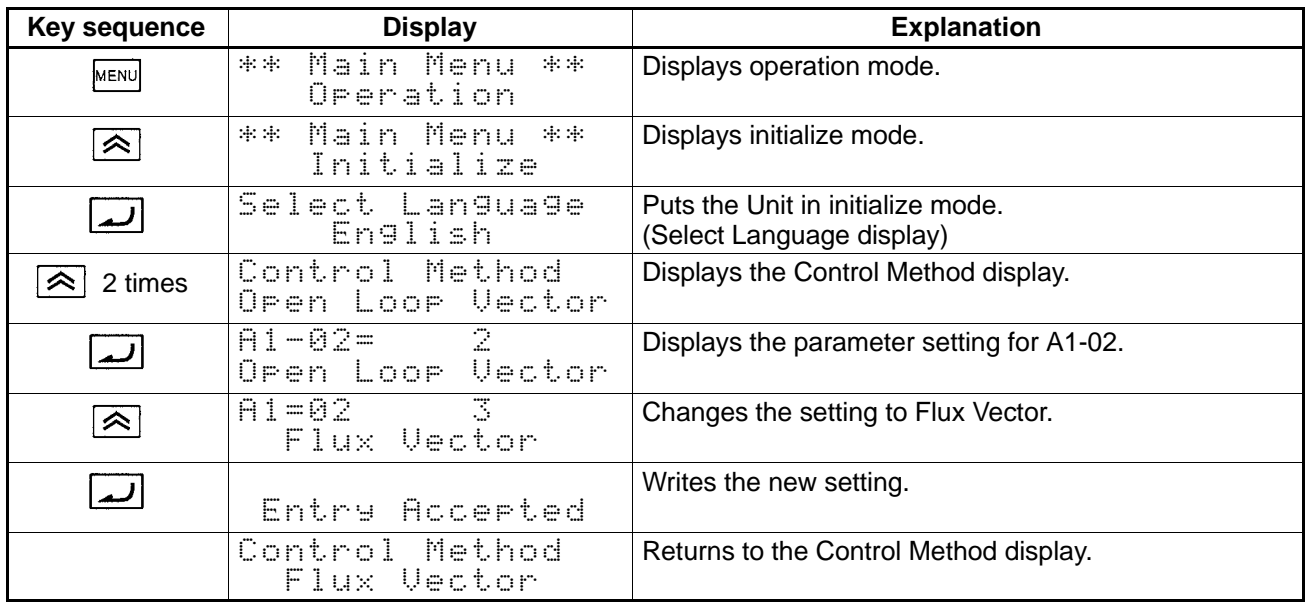

#### **Initializing the Parameters**

Use parameter A1-03 to initialize the parameters. This parameter cannot be changed during operation.

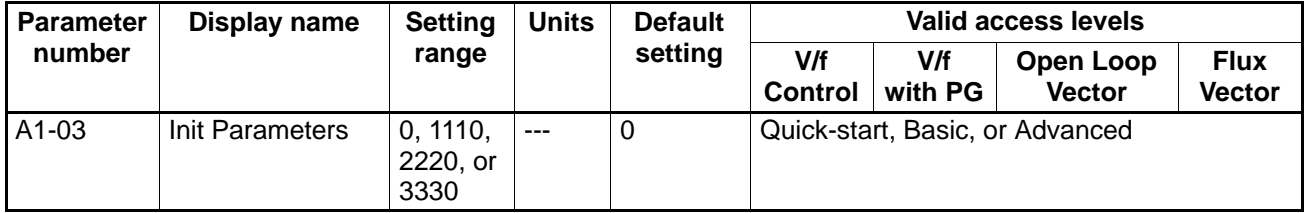

#### **Initialize Parameters Settings**

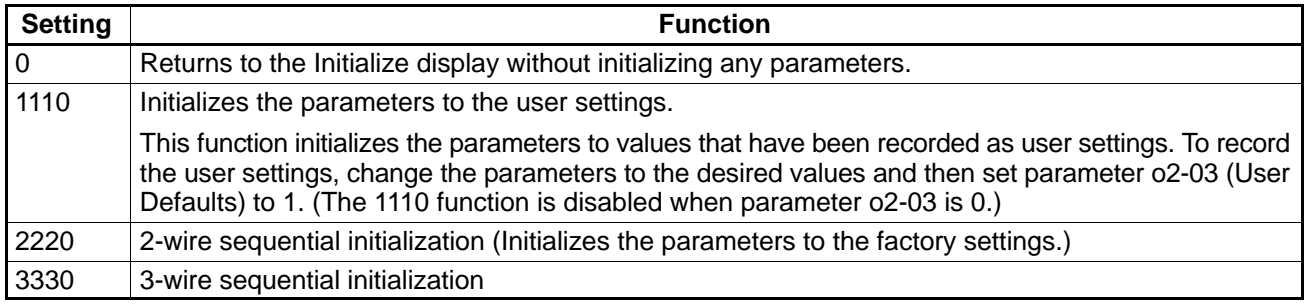

#### **Example of Wiring for 2-wire Sequential Operation**

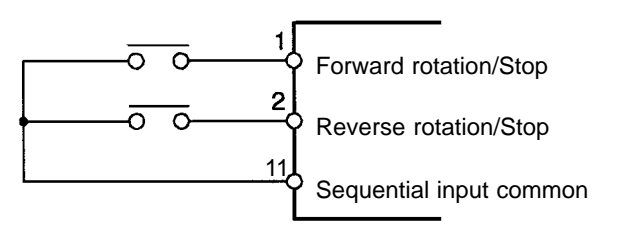

#### **Example of Wiring for 3-wire Sequential Operation**

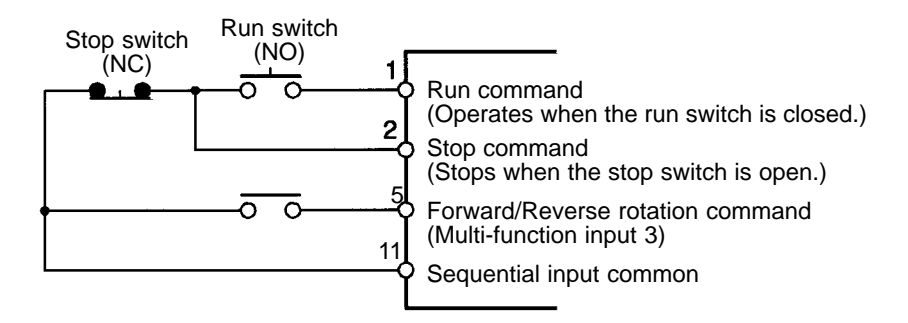

- **Note 1.** The default settings of the multi-function inputs are different from the default settings of the 2-wire sequence.
- **Note 2.** When setting a 3-wire sequence, the operation can be started and stopped with an automatically resetting pushbutton switch.

#### **Initialization Example**

The following example shows how to initialize parameters with the 2-wire sequence (factory settings).

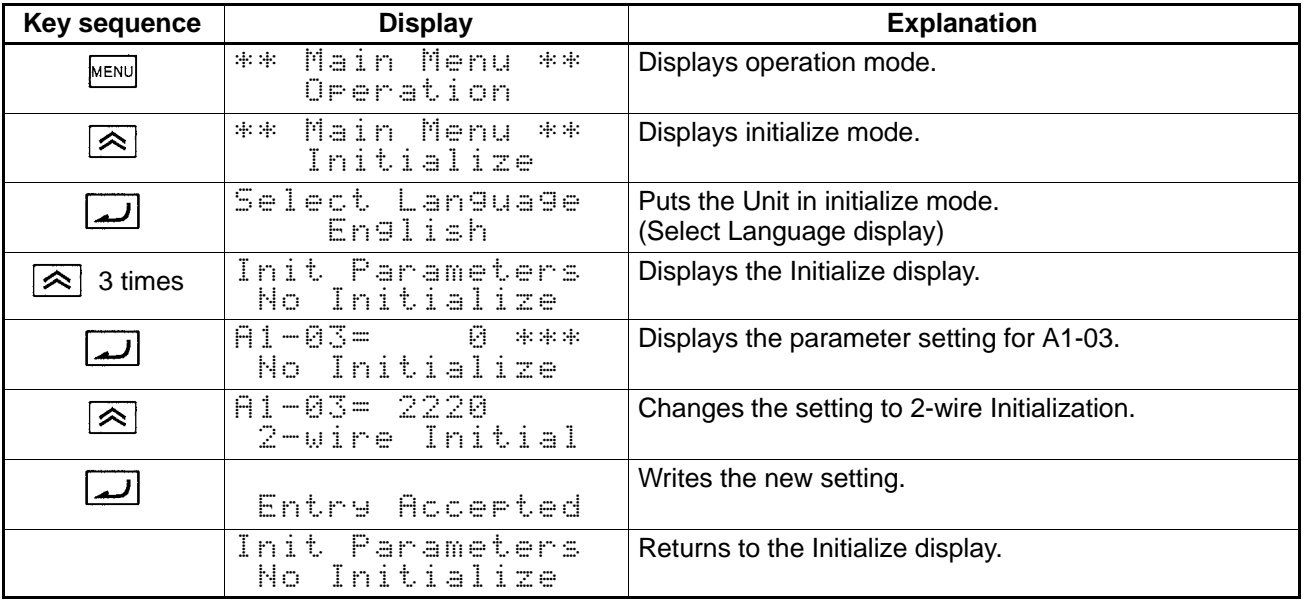

#### **Write-protect Passwords**

Use parameters A1-04 and A1-05 to write-protect the initialize-mode parameters. Parameters A1-01 through A1-03 and A2-01 through A2-32 can be displayed but not changed if the contents of A1-04 and A1-05 don't match. These parameters cannot be changed during operation.

To write-protect the initialize-mode parameters, set the password in A1-05 after inputting the desired values in A1-01 through A1-03 and A2-01 through A2-32. Parameter A1-05 can be displayed by displaying A1-04 and pressing the Menu Key while pressing the Reset Key. (A1-05 can't be displayed with the usual key sequences.)

It will be possible to change the initialize-mode parameters again when the password is written to A1-04.

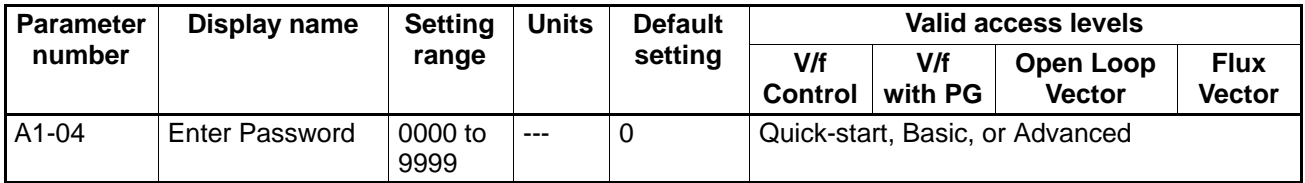

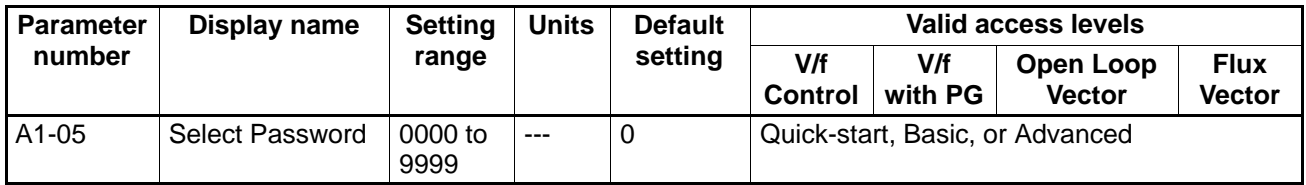

#### **Password Setting Example**

The following example shows how to set the password to "1000."

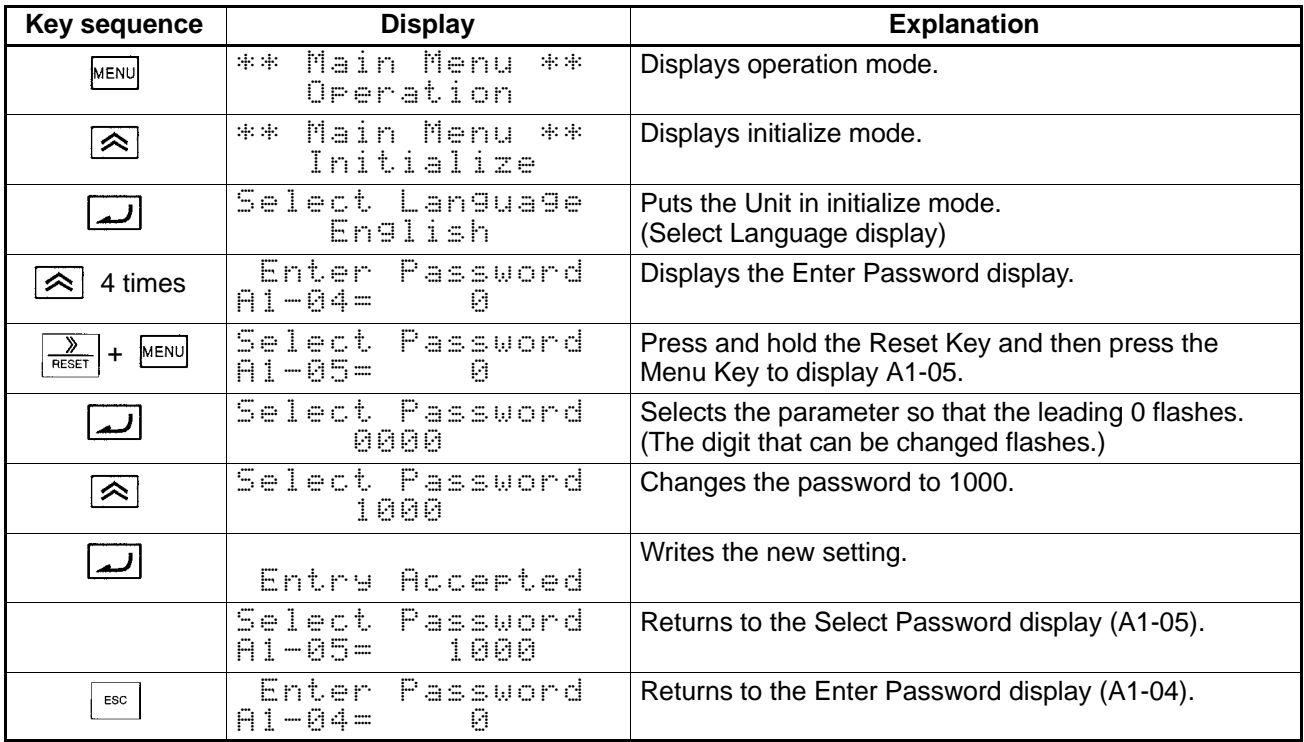

# **User Parameters**

Parameters A2-01 through A2-32 specify the parameters that can be displayed and changed when the access level parameter (A1-01) is set to 1. Parameters A2-01 through A2-32 can be changed only in the Advanced access level and cannot be changed during operation.

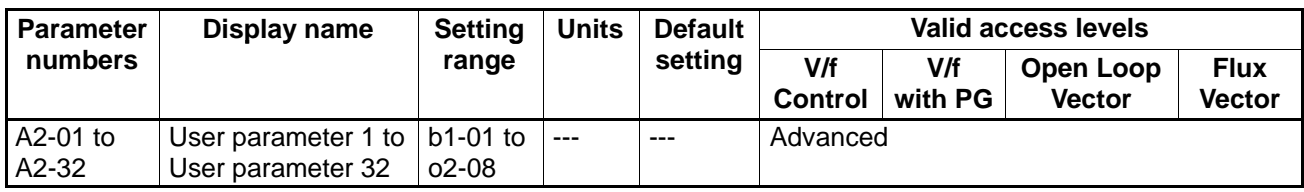

The following restrictions apply to setting/displaying parameters when the access level is set to the user level.

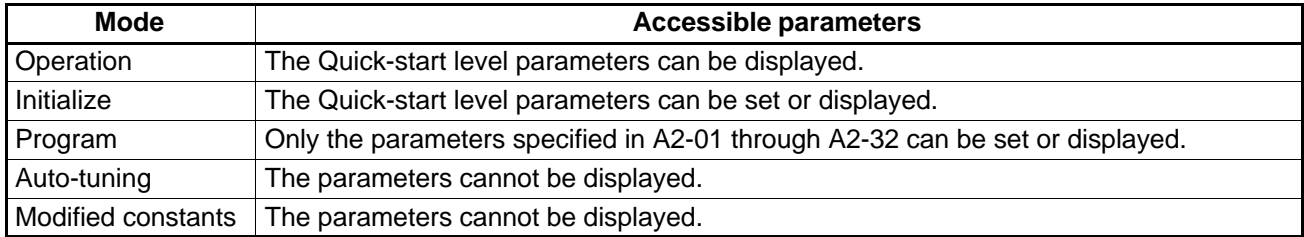

#### **Setting Example**

The following example shows how to specify parameter C1-01 (Acceleration time 1) in user parameter A2-01 and set the access level to the user level.

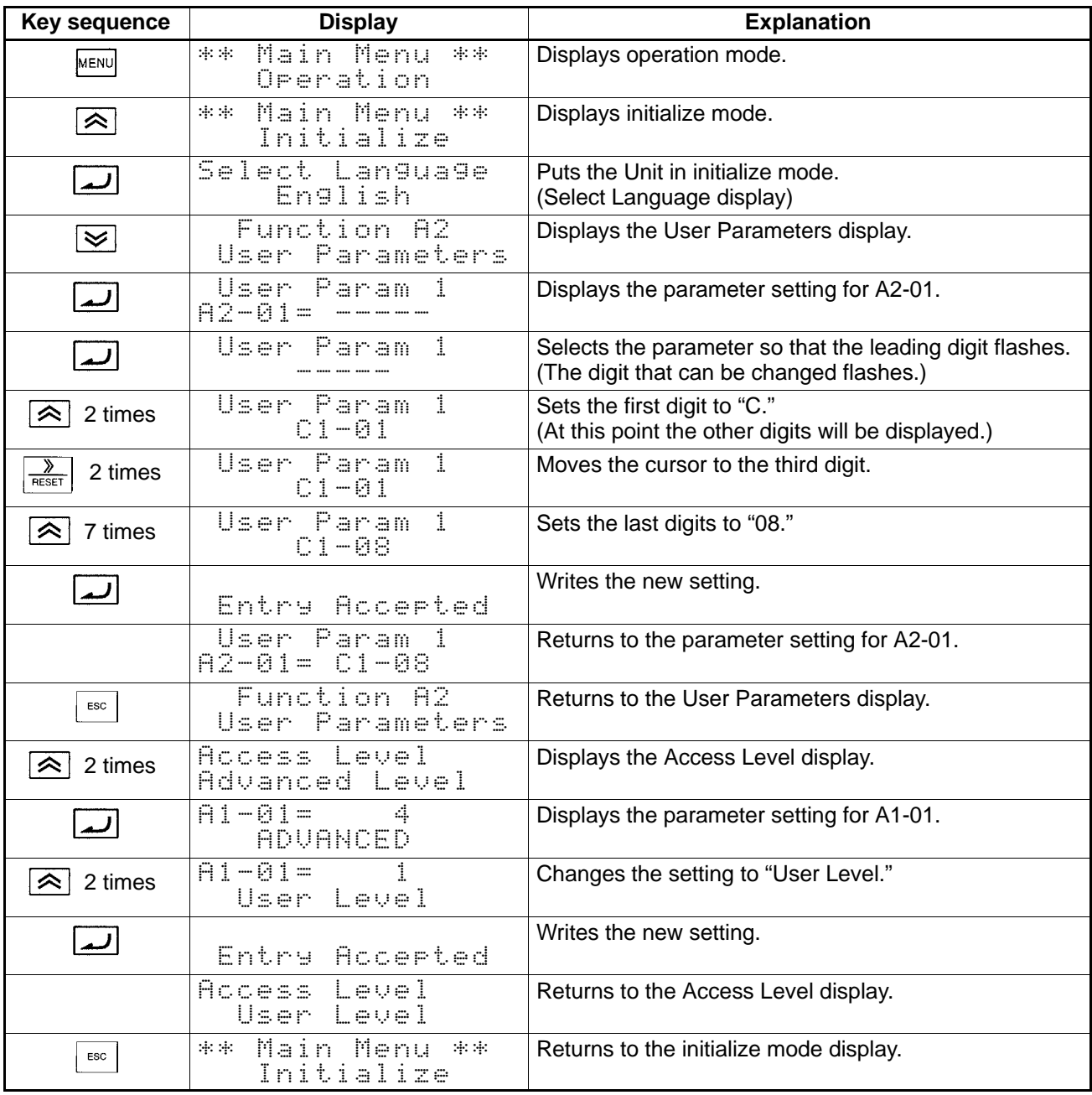

**Note** The access level can be set to "User Level" after at least one parameter has been specified in A2-01 through A2-32. The "User Level" selection won't appear as an option for parameter A1-01 unless a parameter has been specified in A2-01 through A2-32.

# **Initialize Mode Parameter Levels (Reference)**

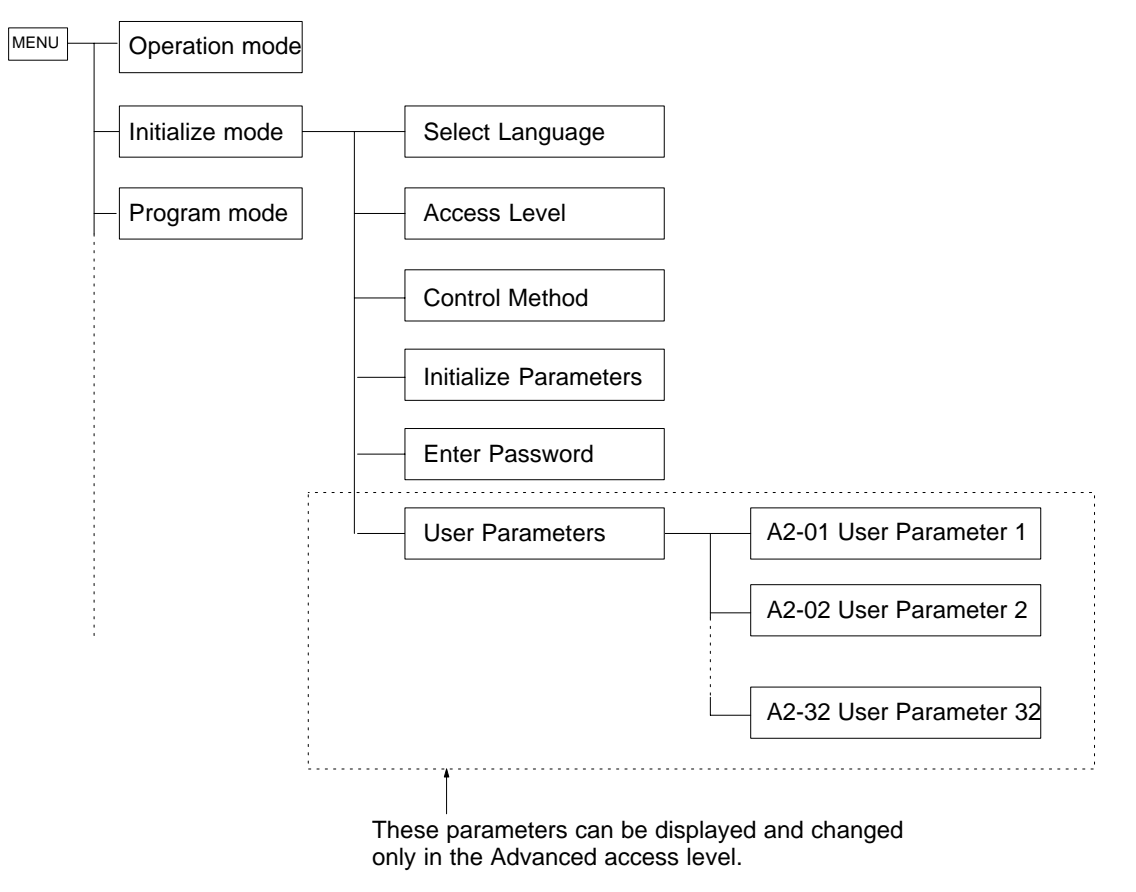

# **3-5 Program Mode**

The Inverter parameters can be set in program mode. The parameters which can be displayed and changed depend on the access level and control mode that are being used. Refer to the following table to determine if a parameter can be changed.

# **Parameter Groups**

An "OK" in the control mode column indicates that the parameter can be changed in that control mode.

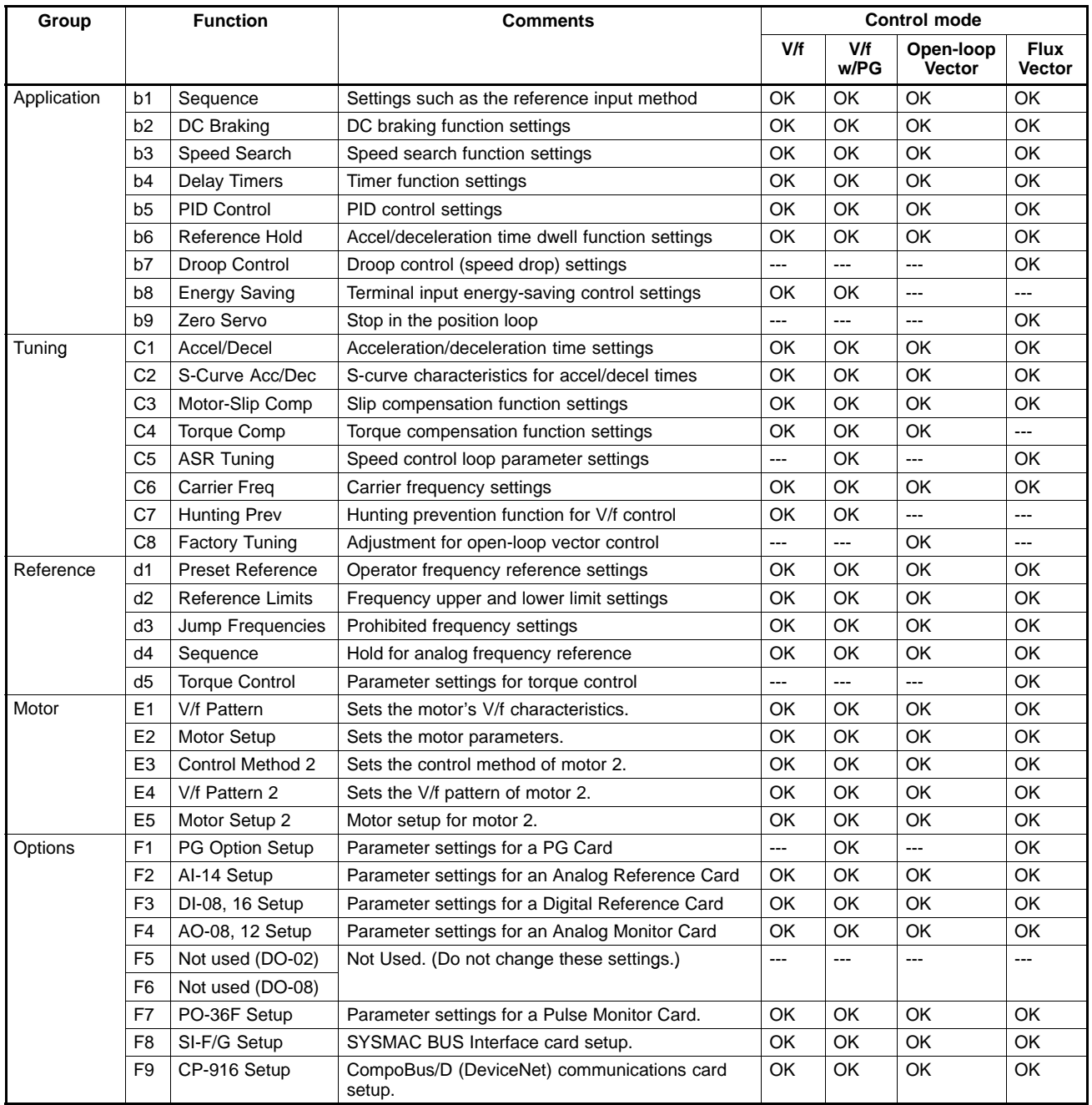
# *Preparing for Operation* **Chapter 3**

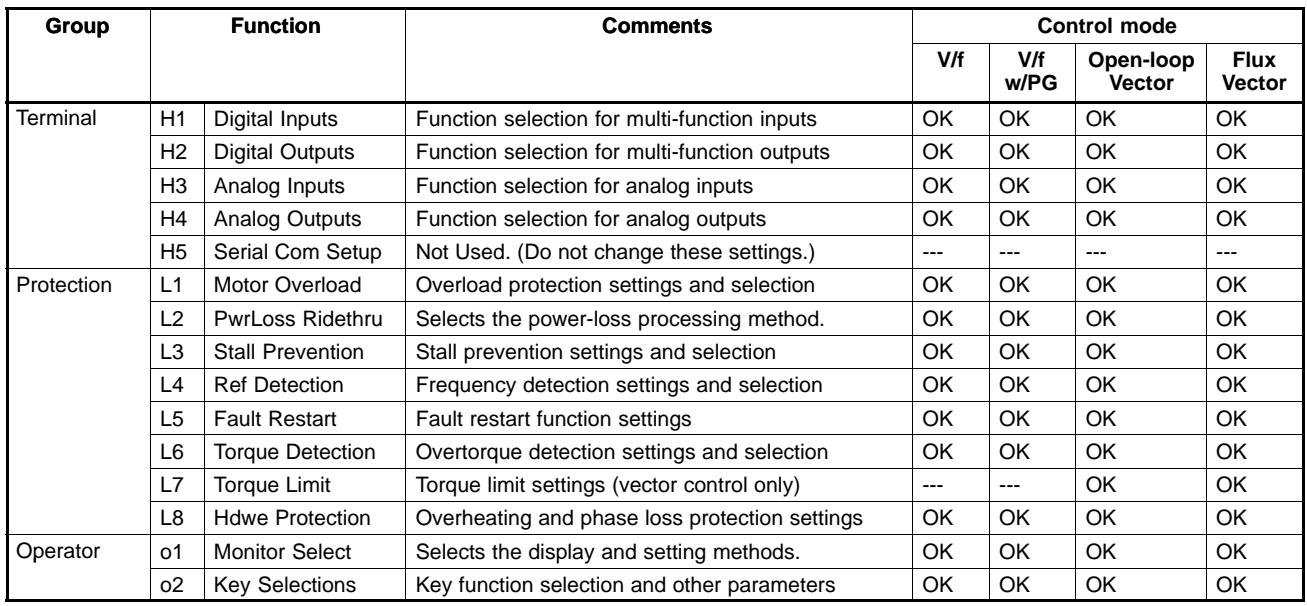

## **Setting Parameters in Program Mode**

The parameters that can be displayed and changed will vary depending on the access level that has been set.

In the Quick-start level, the first parameter (b1-01) will be displayed when the Enter Key is pressed at the program mode display. In the Basic level, the first function (b1) will be displayed when the Enter Key is pressed at the program mode display. In the Advanced level, the first group (b) will be displayed when the Enter Key is pressed at the program mode display.

For setting examples, refer to *Setting Parameters in Each Access Level* on page 3-6.

# *Preparing for Operation* **Chapter 3**

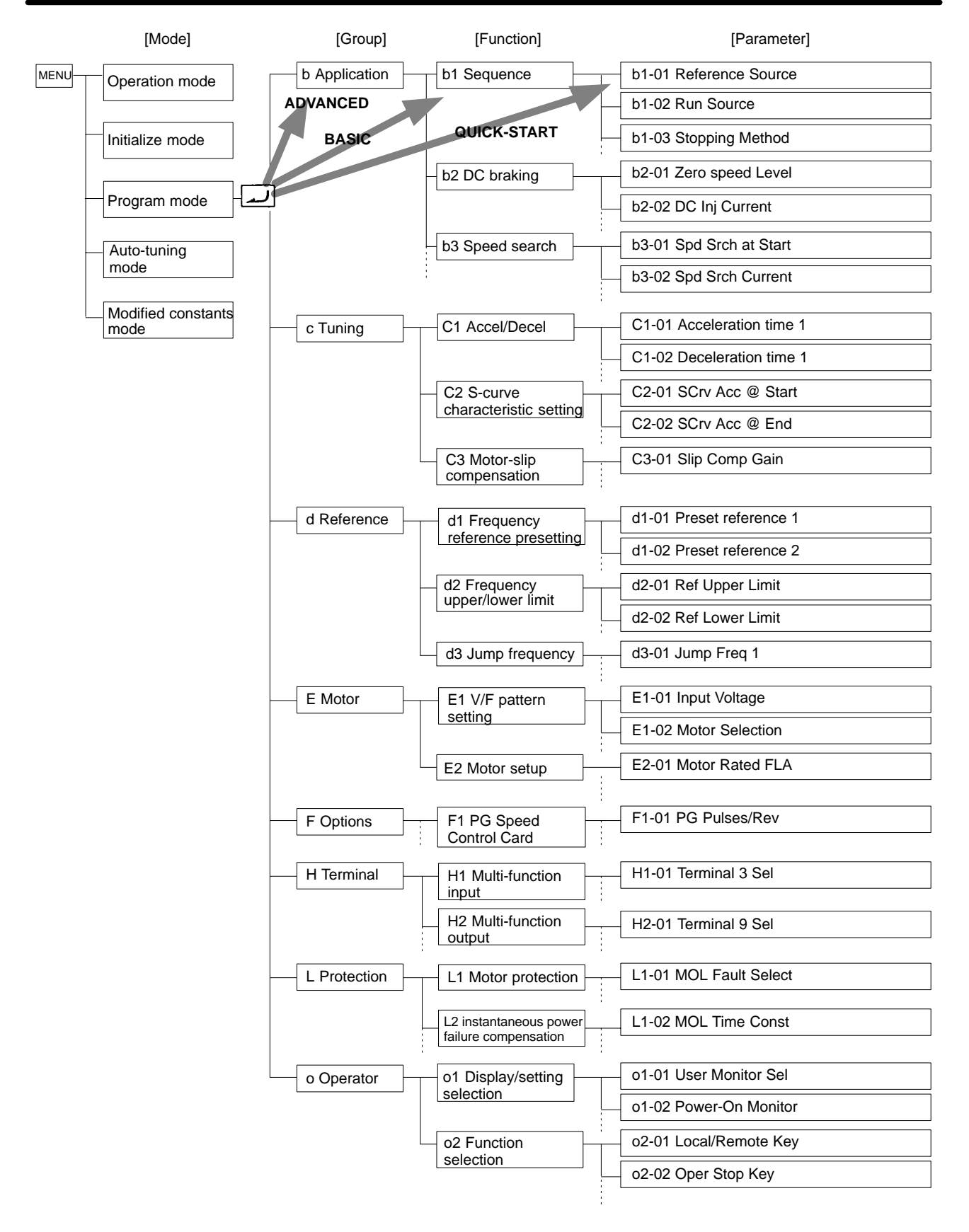

**Note** The above parameter levels are simplified levels used mainly in programming operation.

## **3-6 Auto-tuning Mode**

The auto-tuning function automatically tunes and sets the required motor parameters when operating in the open-loop or flux vector control modes.

When the rated voltage, rated current, rated frequency, rated rotational frequency, and number of poles listed on the motor's nameplate have been input and the Run Key is pressed, the motor parameters calculated from these values are written to E1-01 through E2-08 automatically.

The auto-tuning mode won't be displayed if V/f control has been selected.

## **Precautions for Auto-tuning Operation**

#### **/!∖Caution** Do not connect a load to the motor when performing auto-tuning. Doing so may result in personal injury or equipment damage.

- The Inverter's auto-tuning function automatically determines the motor parameters while a servo system's auto-tuning function determines the size of a load, so these auto-tuning functions are fundamentally different.
- If a load is connected when auto-tuning is performed, not only will incorrect motor parameters be recorded, but the motor may operate erratically resulting in dangerous conditions such as loads falling from vertical axis motors. Never perform auto-tuning with a load connected to the motor.

# **Auto-tuning Operation Example**

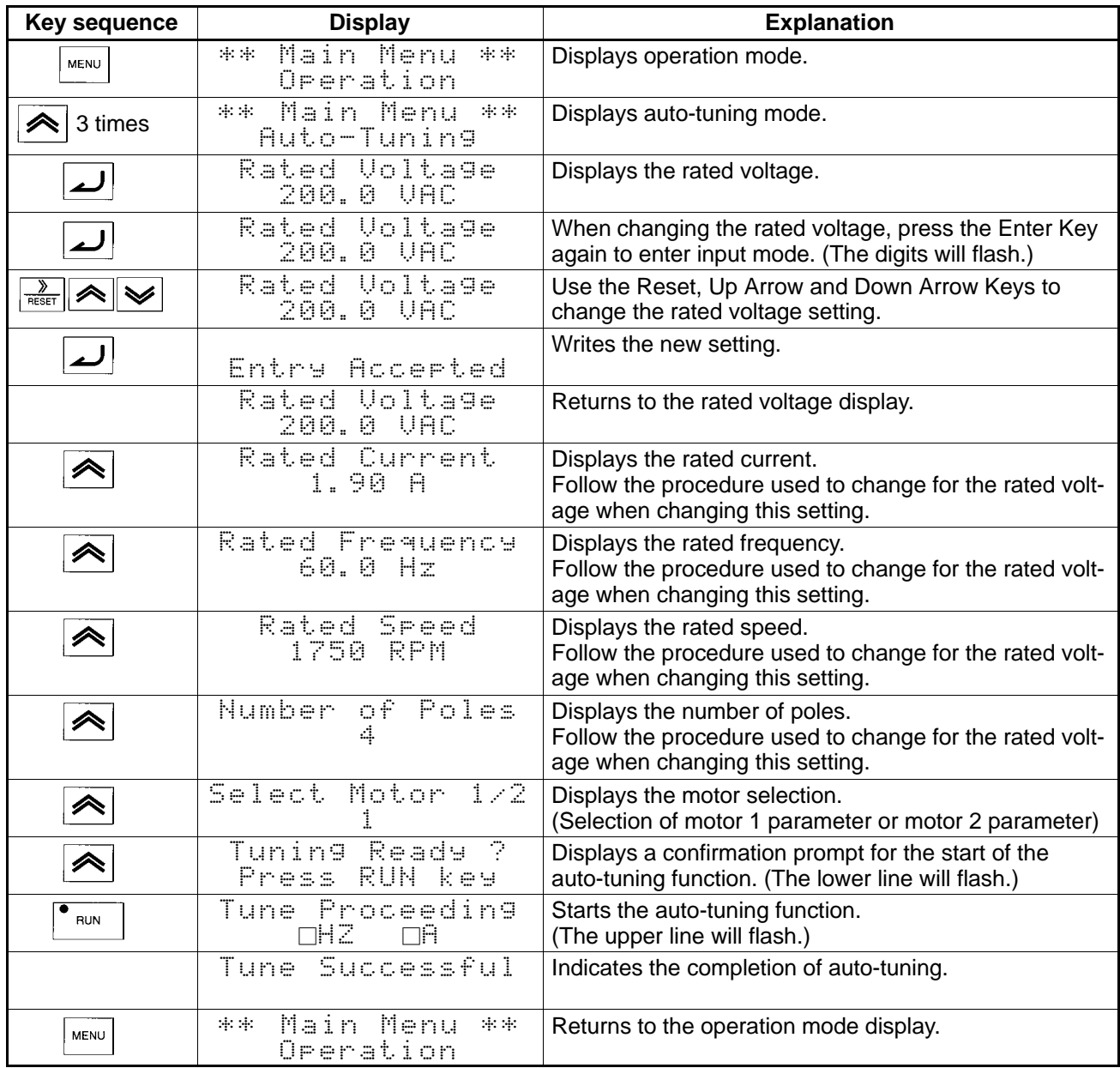

## **3-7 Modified Constants Mode**

The modified constants mode is used to display or change parameters that have been changed from their factory-preset values.

When any parameters have been changed in program mode (b1-01 through o2-08), pressing the Enter Key in modified constants mode will cause these parameters to be displayed. (The initialize-mode parameters won't be displayed.)

## ■ Modified Constants Mode Operations

- In the following example, parameters C1-01 (acceleration time 1) and d1-01 (preset reference 1) have been changed from their factory settings.
- The settings for these two parameters are displayed and the setting for d1-01 is changed from "60.00 Hz" to "30.00 Hz."

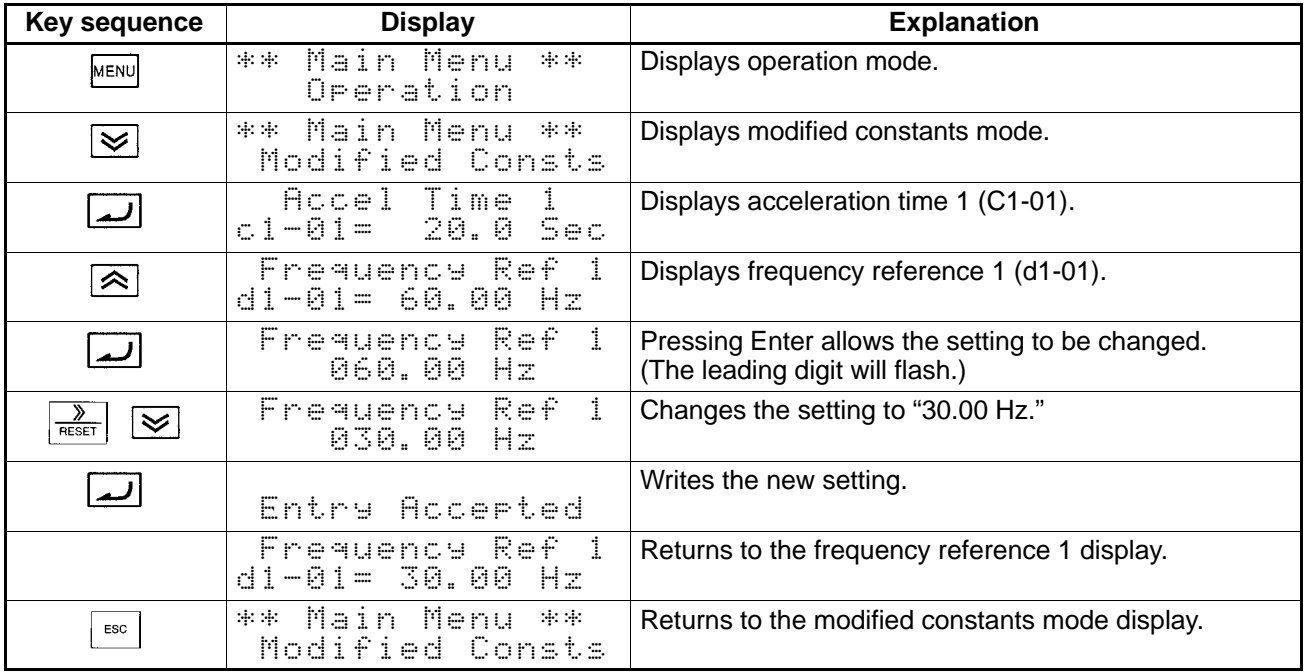

# **3-8 Operation Mode Selection Key and Local/Remote Selection Input**

The operation mode of the Inverter can be changed using the Operation Mode Selection Key on the Digital Operator. Using this key, it is possible to switch between the two operation modes shown below. The same kind of switching is also possible with control circuit terminals set using the multi-function input parameters 1 to 6 (set value: 2 (local/remote selection input).

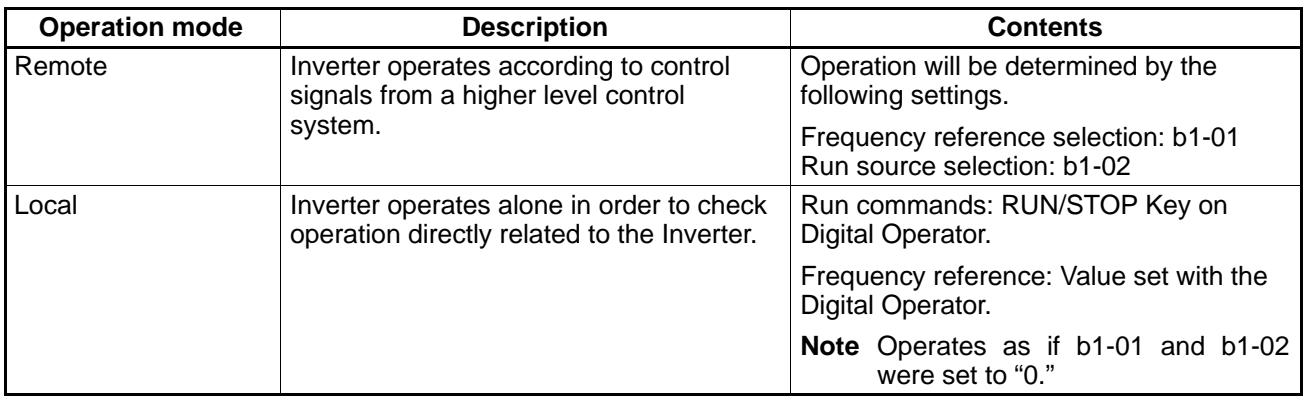

- **Note 1.** The operation mode will always be Remote Mode when power is supplied. Therefore, to start operation immediately after power is supplied, set b1-01 and b1-02 to the required settings in advance.
- **Note 2.** If b1-01 and b1-02 are set to 0, there is no difference in the two modes.
- **Note 3.** Frequencies set from the Digital Operator using the speed setting will be entered in frequency reference parameters 1 to 8 (d1-01 to d1-08) or the inching frequency reference parameter (d1-09) regardless of whether the mode is Remote Mode or Local Mode.
- **Note 4.** Multi-function inputs 1 to 6 will be enabled regardless of whether the mode is Remote Mode or Local Mode. The following settings, however, will be disabled in Local Mode: Stop command (3-wire sequence selection); Set value: 0
- **Note 5.** For safety reasons, run signals input while changing from Local Mode to Remote Mode are usually ignored. Input the run signal again after the mode has changed. It is possible, however, to stop such run signals being ignored by setting the Local/Remote Key selection parameter (b1-07) to 1. If this setting is made, when the mode changes from Local Mode to Remote Mode, the Inverter will start running immediately. Take steps to ensure the safety of the system for such operation.

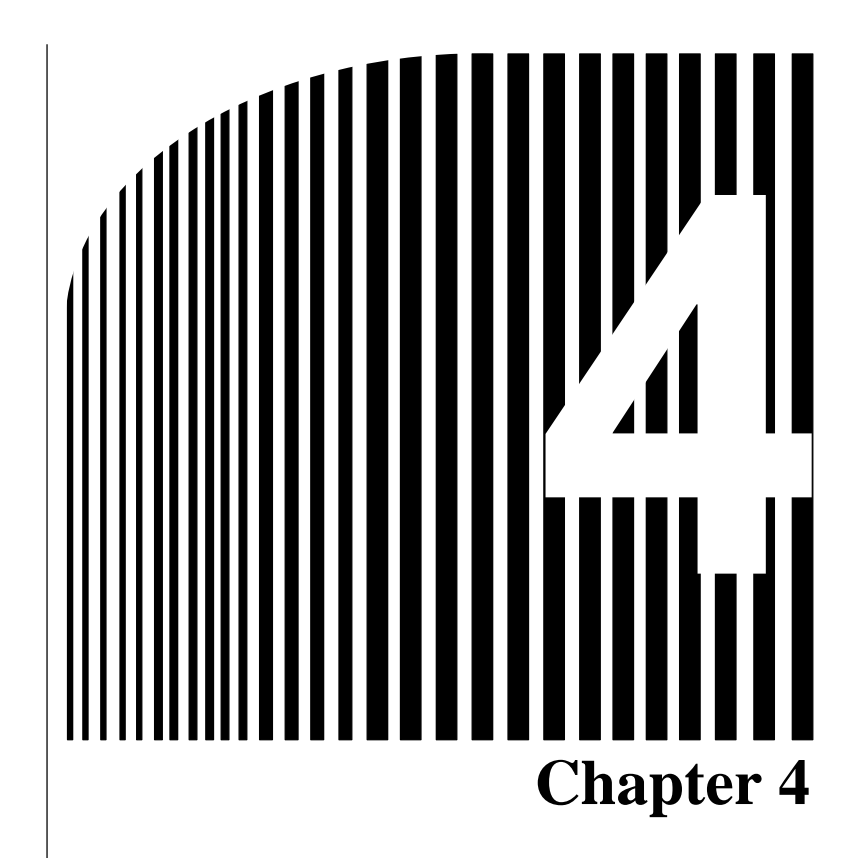

#### **Trial Operation**  $\bullet$

- 4-1 Procedure
- 4-2 Operation Example

### **Cautions and Warnings**

- **!** Turn ON the input power supply only after mounting the front cover, terminal covers, bottom cover, Operator, and optional items. Not doing so may result in electrical shock.
- **!** Do not remove the front cover, terminal covers, bottom cover, Operator, or optional items while the power is being supplied. Not doing so may result in electrical shock or damage to the product.
- **!** Do not operate the Operator or switches with wet hands. Doing so may result in electrical shock.
- **!** Do not touch the inside of the Inverter. Doing so may result in electrical shock.
- **!** Do not come close to the machine when using the error retry function because the machine may abruptly start when stopped by an alarm. Doing so may result in injury.
- **!** Do not come close to the machine immediately after resetting momentary power interruption to avoid an unexpected restart (if operation is set to be continued in the processing selection function after momentary power interruption is reset). Doing so may result in injury.
- **!** Provide a separate emergency stop switch because the STOP Key on the Operator is valid only when function settings are performed. Not doing so may result in injury.
- **!** Be sure confirm that the RUN signal is turned OFF before turning ON the power supply, resetting the alarm, or switching the LOCAL/REMOTE selector. Doing so while the RUN signal is turned ON may result in injury.
- **/!∖Caution Caution** Be sure to confirm permissible ranges of motors and machines before operation because the Inverter speed can be easily changed from low to high. Not doing so may result in damage to the product.
- **/∫** Caution Provide a separate holding brake when necessary. Not doing so may result in injury.
- **/!∖Caution Caution** Do not perform a signal check during operation. Doing so may result in injury or damage to the product.
- $\bigwedge$ Caution Do not carelessly change settings. Doing so may result in injury or damage to the product.

## **4-1 Procedure**

#### **1. Installation and Mounting**

Install the Inverter according to the installation conditions. Refer to page 2-2. Ensure that the installation conditions are met.

#### **2. Wiring and Connection**

Connect to the power supply and peripheral devices. Refer to page 2-11. Select peripheral devices which meet the specifications and wire correctly.

#### **3. Power Connection**

Carrying out the following pre-connection checks before turning on the power supply:

- Always ensure that a power supply of the correct voltage is used and that the power input terminal (L1, L2, L3) is wired correctly.

200-V class: 3-phase 200 to 230 VDC, 50/60 Hz

400-V class: 3-phase 380 to 460 VDC, 50/60 Hz

- Make sure that the Motor output terminal (T1, T2, T3) and the Motor are connected correctly.
- Ensure that the control circuit terminals and the control device are wired correctly. Make sure that all control terminals are turned OFF.
- When using a PG Speed Control Card, ensure that it is wired correctly.
- Set the motor to no-load status, (not connected to the mechanical system).
- Having conducted the above checks, connect the power supply.

#### **4. Check the Display Status**

Check to be sure that there are no faults in the Inverter.

- If the display at the time the power is connected is normal, it will read as follows:
	- Data Display: Frequency Ref
- When an fault has occurred, the details of the fault will be displayed. In that case, refer to *Section 8 Maintenance Operations*.

#### **5. Initializing Parameters**

Initialize the parameters.

#### **6. Setting the Input Voltage**

Set the Inverter input voltage (E1-01) to the correct voltage. (At the same time, set the short pin for the 400-V class models of 18.5 KW or larger.)

#### **7. Auto-tuning**

Execute auto-tuning in the open-loop vector control mode.

- When auto-tuning is executed, motor parameters are set automatically.
- When this is not possible using auto-tuning, switch to V/f control mode and set the V/f pattern.

#### **8. No-load Operation**

Start the no-load motor using the Digital Operator.

- Set the frequency reference using the Digital Operator and start the motor using key sequences.

#### **9. Actual Load Operation**

Connect the mechanical system and operate using the Digital Operator.

- When there are no difficulties using the no-load operation, connect the mechanical system to the motor and operate using the Digital Operator.

#### **10. Operation**

Basic Operation: Operation based on the basic settings required to start and stop the Inverter. Refer to page 5-2.

Applied Operation: Operation which uses PID control or other functions. Refer to page 6-1.

- For operation within standard parameters select "Basic Operation."
- To use the various applied functions such as, direct current control braking, speed search, timer, S-curve acceleration/deceleration, slip correction, torque compensation, drip control, position lock, and torque control, select "Applied Operation" in combination with "Basic Operation."

## **4-2 Operation Example**

# **4-2-1 Power Connection**

## **Checkpoints before Connecting the Power Supply**

• Check that the power supply is of the correct voltage.

200-V class: 3-phase 200 to 230 VDC, 50/60 Hz

400-V class: 3-phase 380 to 460 VDC, 50/60 Hz

- Make sure that the Motor output terminal (T1, T2, T3) and the Motor are connected correctly.
- Ensure that the control circuit terminal and the control device are wired correctly. Set all control circuit terminals to OFF.
- When using a PG Speed Control Card, ensure that it is wired correctly.
- Set the motor to no-load status, (not connected to the mechanical system).

## **Connecting the Power Supply**

• Having conducted the above checks, connect the power supply.

# **4-2-2 Checking the Display Status**

• If the display at the time the power is connected is normal, it will read as follows:

**Normal** Frequency Ref U1-01= 0.00 HZ

The frequency reference monitor is displayed in the data display section.

• When an fault has occurred, the details of the fault will be displayed. In that case, refer to *Section 8 Maintenance Operations*.

**Fault** 

Under Voltage

-)

The display will differ depending on the type of fault.

# **4-2-3 Initializing Parameters**

- Initialize the parameters using the following procedure. (Returns to default settings).
- To initialize the parameters, set "2220" in A1-03 (Initialize).
- After initialization the access level is set to Quick-start (A1-01). The following table shows the setting method for Quick-start.

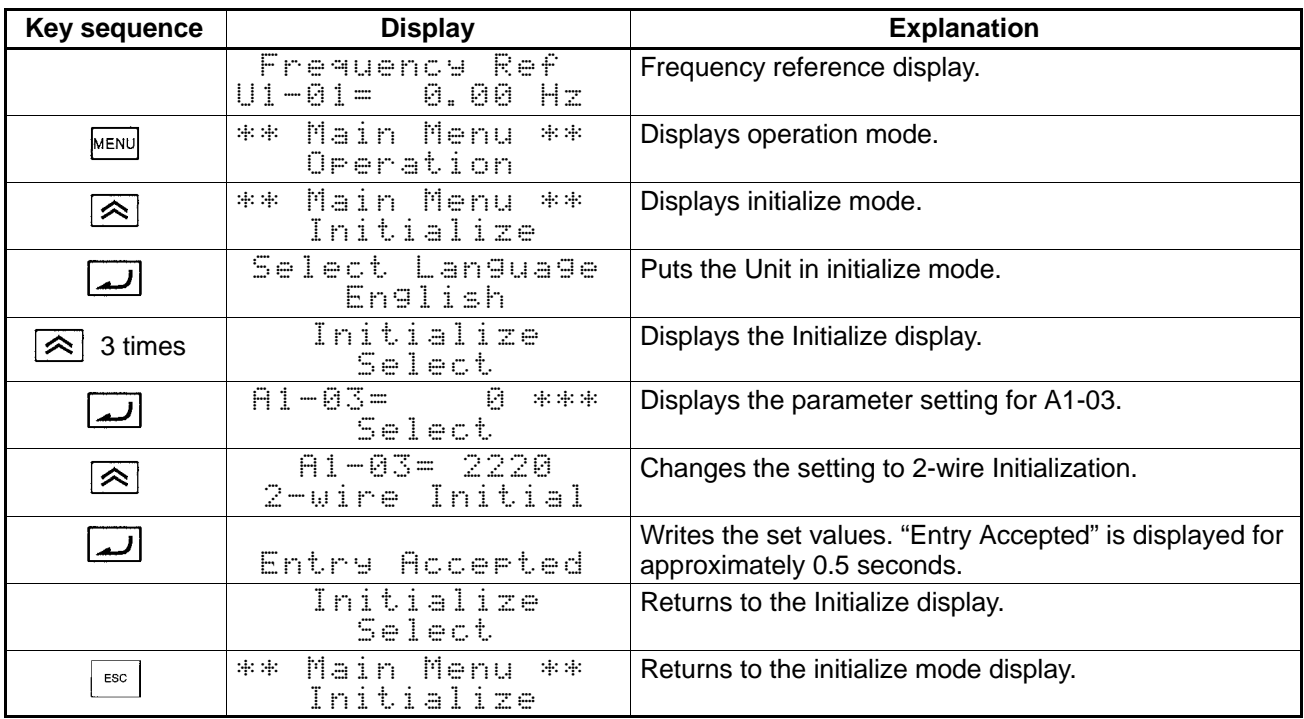

# **4-2-4 Setting Input Voltage**

• Set the input voltage of the Inverter (E1-01) according to the current voltage. This parameter cannot be changed during operation.

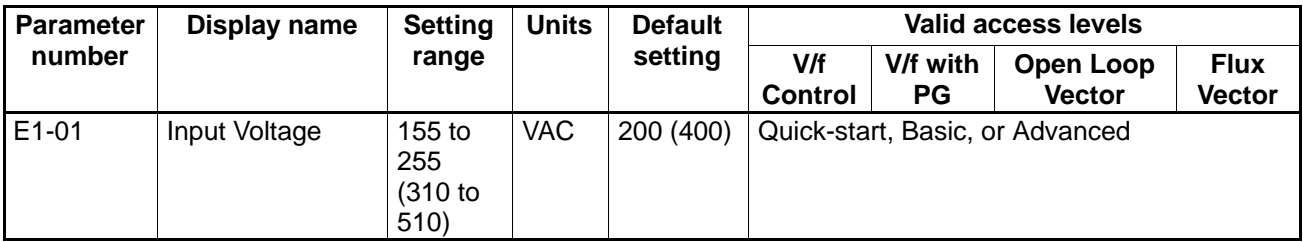

**Note** The setting range, or the default settings and in indicated in parentheses and indicate values for the 400-V class.

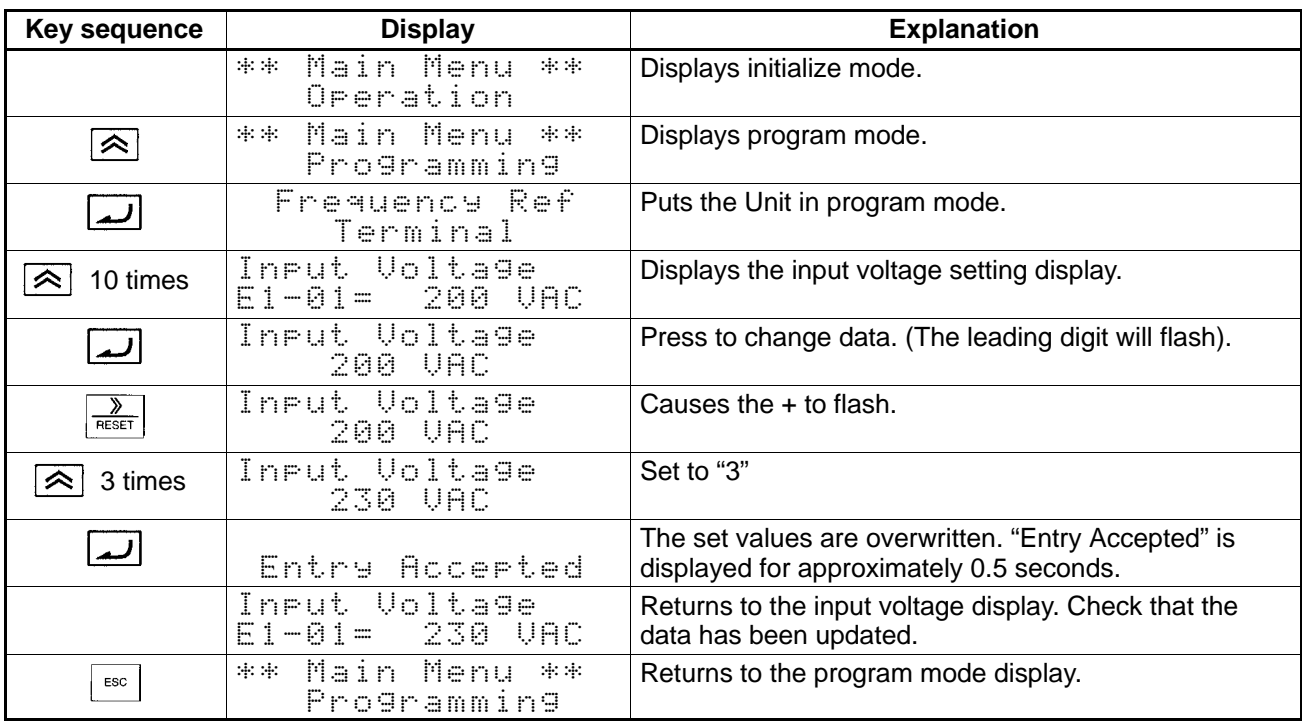

• The following is a setting example for a 200-V class Inverter with an input voltage of 230 V.

## ■ Setting the Power Supply Voltage Short Pin (400-V Class Inverter of **18.5 kW or More)**

Set the power supply voltage short pin when setting the parameter (E1-01). Insert the short pin into the voltage connector nearest to the actual power supply voltage.

It is factory-set to the 440-V connector when shipped.

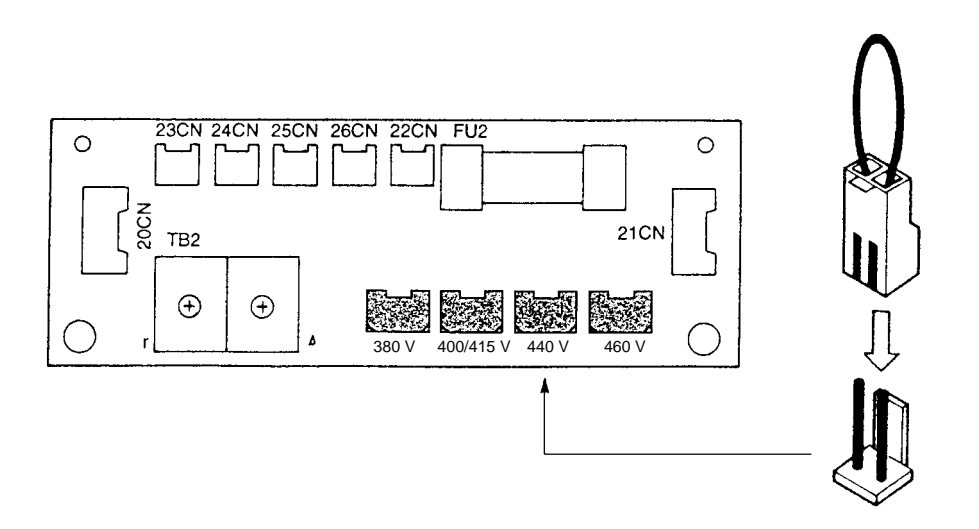

- **Note 1.** The above figure is the 400-V class Inverter (18.5 to 45 kW).
- **Note 2.** Be sure to turn off the power supply switch and wait for at least one minute (three minutes for models larger than 30 kW) before removing the front panel and setting the pin.

# **4-2-5 Auto-tuning**

## **Auto-tuning Operation**

• Execute auto-tuning and the motor parameters are set automatically.

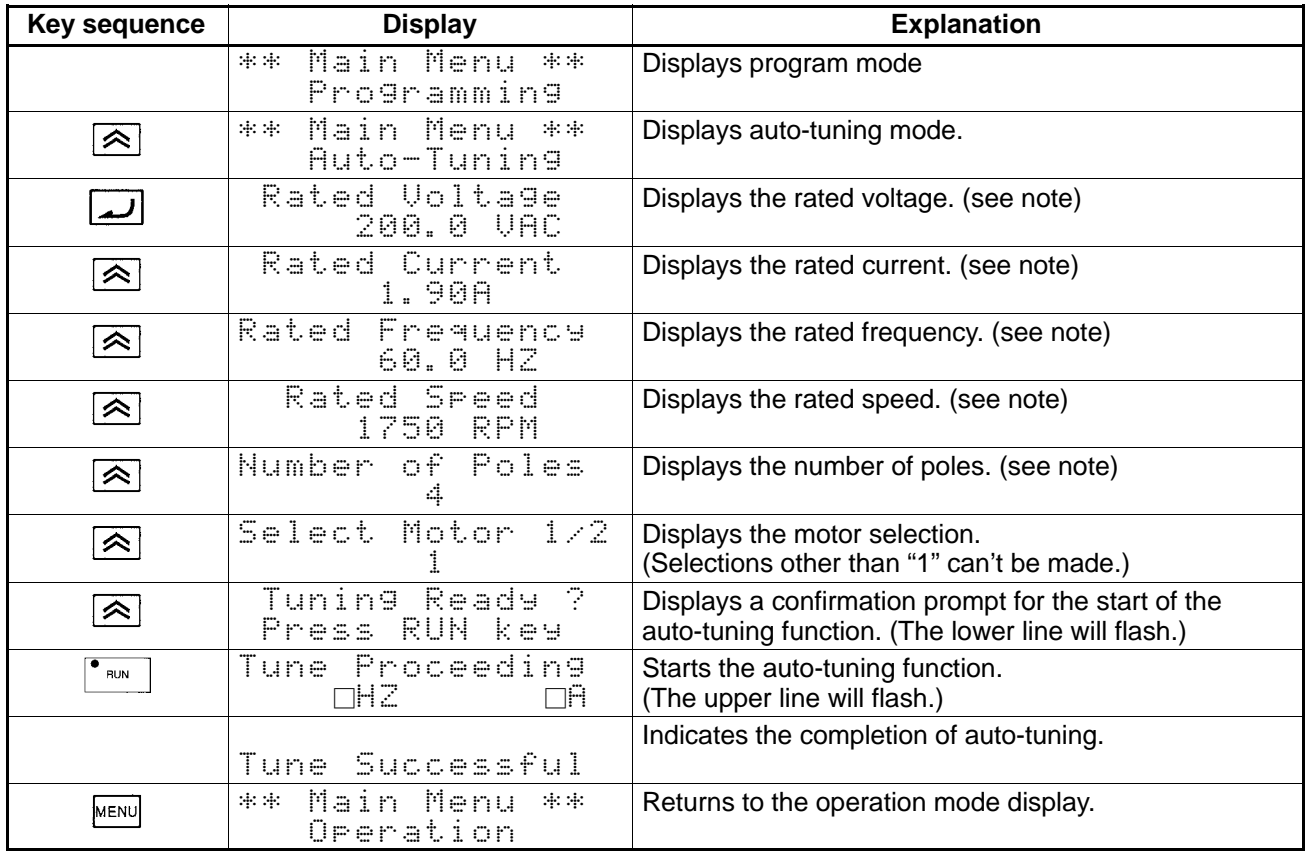

**Note** When the values displayed and the motor parameters differ, set each value separately. The setting method is as follows. (An operation example for changing the motor parameters current to

- 1.60 A. Displays the rated current. When changing the set values, press the Enter Key and the digit to change will flash. Press the Reset/Digit Selection Key three times to make the digit for changes flash. Press the Decrement Key and set to 001.60 A. Press the Enter Key to overwrite the set values. "Entry Accepted" will be displayed for approximately 0.5 seconds. Returns to the rated current display. Rated Current -># Rat**ad**, Current - 001.90A Rated Current - 001.90A Rated Current - 001.60A Entry Accepted Rated Current 1.60A
- When auto-tuning has been executed correctly, the parameters (E1-01 to E2-08) will be automatically overwritten.

## **Setting the V/f Pattern**

• When auto-tuning has not been executed correctly (i.e., when "Tune Aborted" is displayed), switch the control mode to "V/f control" and set the V/f pattern.

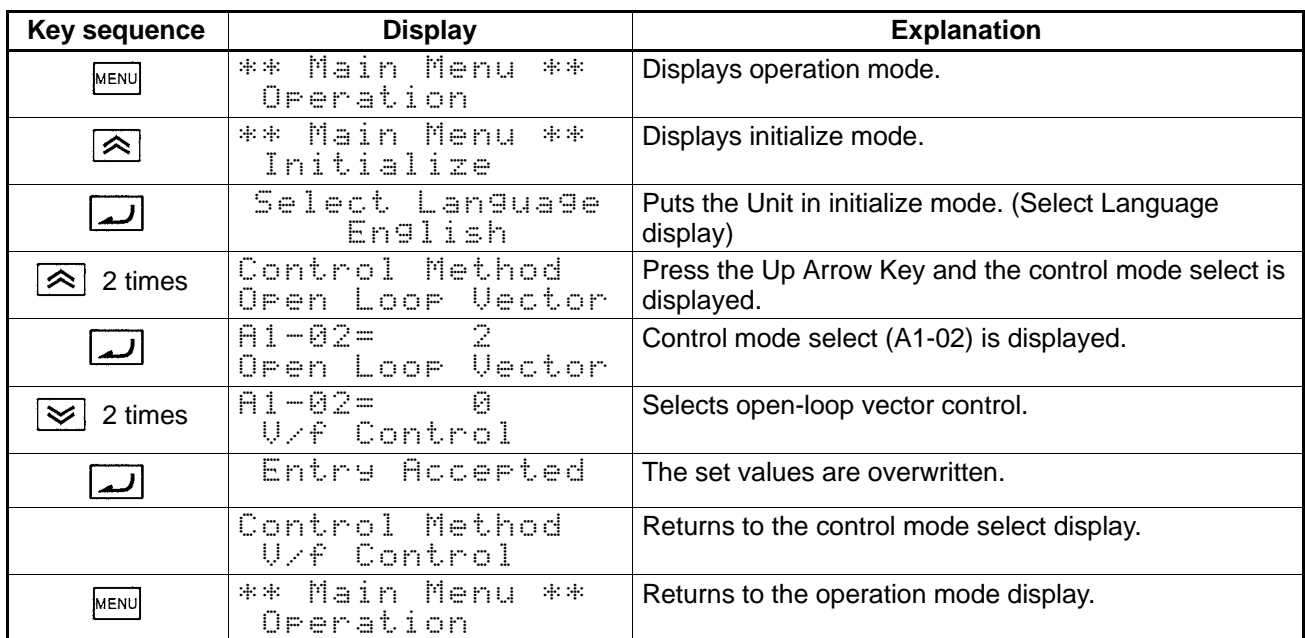

• Procedure for changing the control mode.

• Set the control mode to "V/f control," and then set the following three items. These parameters cannot be changed during operation.

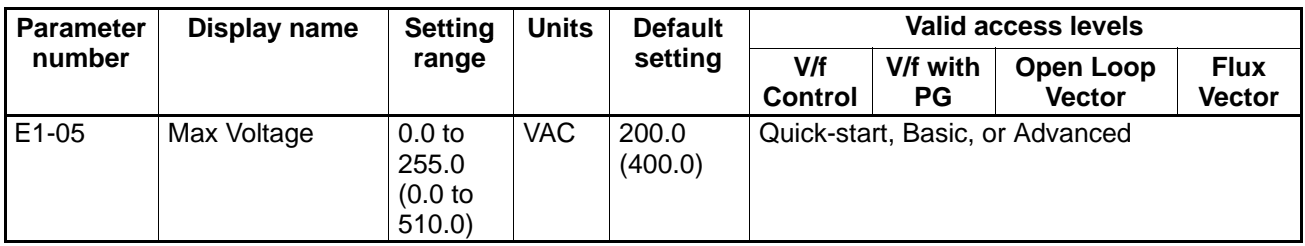

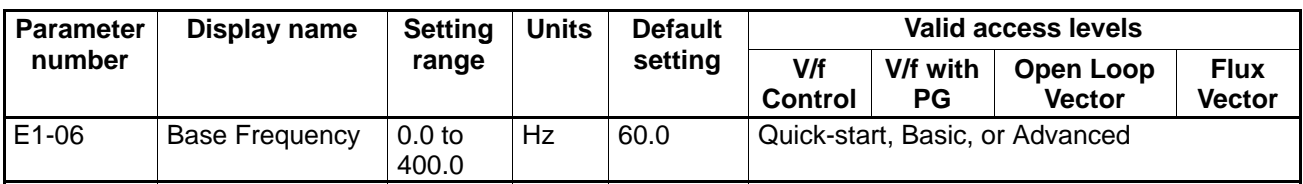

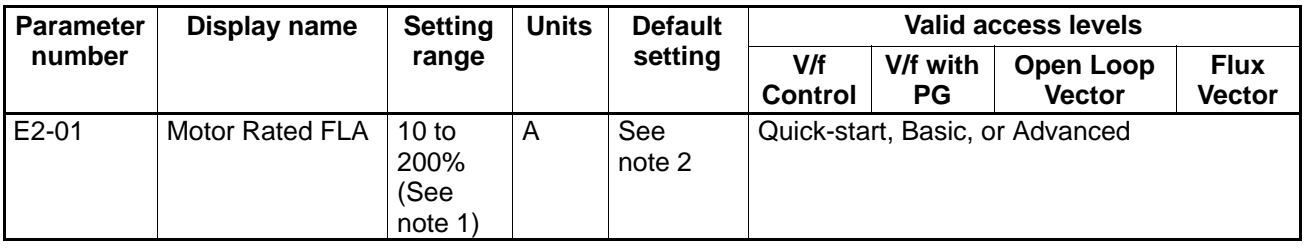

**Note 1.** Inverter rated current ratio.

**Note 2.** The default setting for rated current differs according to the type of Inverter.

• Check the values on the motor nameplate and set each of the parameters.

E1-05 Maximum voltage (VMAX): Sets the motor rated voltage.

E1-06 Base frequency (FA): Sets the motor rated frequency.

E2-01 Motor rated FLA: Sets the motor rated current.

• The setting procedure for these three parameters is as follows.

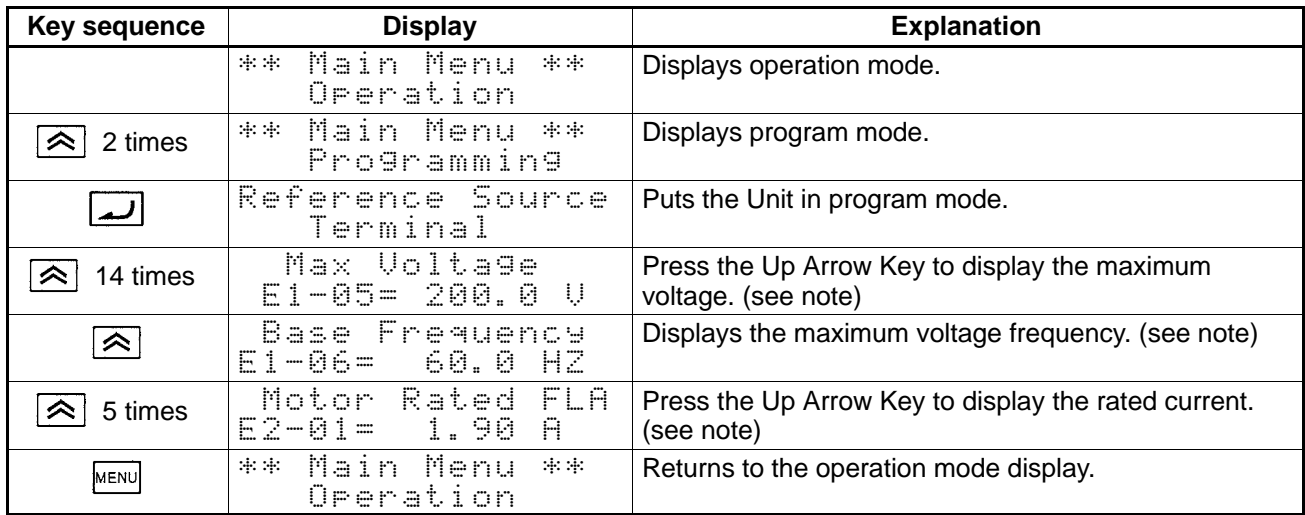

**Note** When there are discrepancies between the displayed values and the rated values, set each value separately.

# **4-2-6 No-load Operation**

• Operate the Digital Operator in with the motor in the no-load state (not connected to the mechanical system).

## ■ Setting the Frequency Reference

- Set the frequency reference on the frequency reference monitor in the operation mode.
- The following is an operation example with the frequency reference set to 10 Hz.

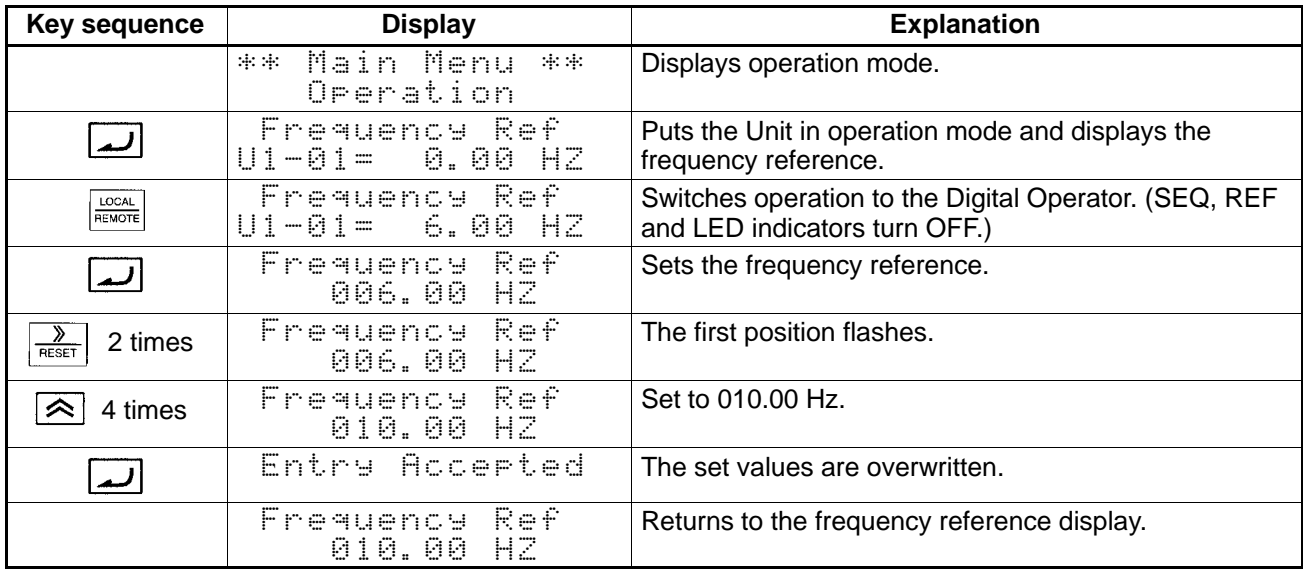

## ■ Operation Using the Digital Operator

- Press the Run Key. The motor will start to rotate. (forward rotation)
- Press the Forward/Reverse Key. The motor will rotate in the reverse direction.
- Press the Stop Key. The motor will stop. (The operation LED indicator will keep flashing until the motor stops.)
- The frequency reference can be changed, even during operation. When this is done, the frequency reference is changed as soon as the Enter Key is pressed to input the set values.
- If the Jog Key is pressed when the Unit is stopped, it will rotate by the jog frequency (default setting: 6.0 Hz) only while the Key is being pressed.

## **Checking the Operating Status**

- After changing the frequency reference or the rotation direction, check that there is no vibration or abnormal sound from the motor.
- Check that no faults have occurred in the Inverter during operation.

# **4-2-7 Actual Load Operation**

• After checking the operation with the motor in no-load status, connect the mechanical system and operate with an actual load.

## **Connecting the System**

- After confirming that the motor has stopped completely, connect the mechanical system.
- Be sure to tighten all the screws when fixing the motor axis in the mechanical system.

## ■ Operation using the Digital Operator

- In case a fault occurs during operation, make sure the Stop Key on the Digital Operator is easily accessible.
- Use the Digital Operator in the same way as no-load operation.
- First set the frequency reference to a low speed of one tenth the normal operating speed.

## **Checking Operating Status**

- Having checked that the operating direction is correct and that the machine is operating smoothly at slow speed, increase the frequency reference.
- After changing the frequency reference or the rotation direction, check that there is no vibration or abnormal sound from the motor. Check the monitor display to ensure that the U1-03 (output current) is not becoming excessive.

# **Chapter 5** *5*<br> **1**<br> **1**<br> **1**<br> **1**<br> **1**<br> **1**

# **· Basic Operation ·**

- 5-1 Common Settings
- 5-2 Open-loop Vector Control
- 5-3 V/f Control
- 5-4 Flux Vector Control
- 5-5 V/f Control with PG

This section explains the basic settings required to operate and stop the Inverter. The parameter settings described here will be sufficient for simple Inverter operations. After the basic settings common to all of the control modes are introduced, the basic settings specific to each control mode will be explained. Read the common settings first and then skip to the explanation for the control mode that will be used. Even when your application requires special functions such as torque control or PID

control, make these basic settings first and then skip to the explanations of those special functions. (Refer to *Chapter 6 Advanced Operation*.)

# **5-1 Common Settings**

# **5-1-1 Setting the Access Level and Control Mode**

## ■ Setting the Access Level (A1-01)

Parameter A1-01 is used to select the parameter access level. This level determines which parameters can be displayed and changed. This parameter can be changed during operation.

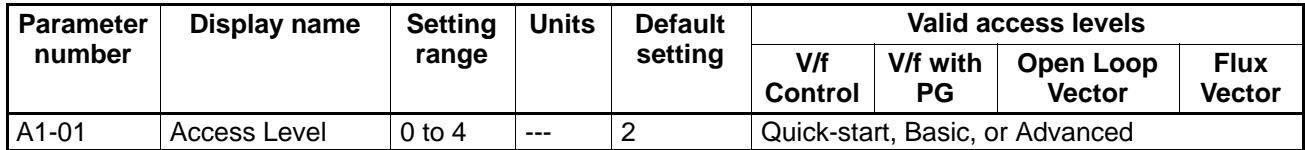

#### **Access Level Settings**

The control mode setting also affects which parameters can be displayed and changed.

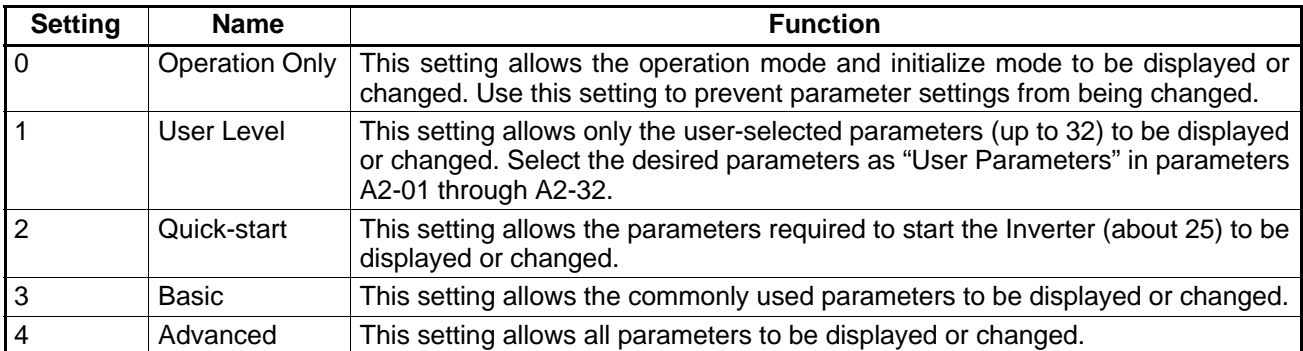

**Note** The parameters required for basic operation can be displayed and changed in the Basic level, but this section also describes parameters that can be set only in the Advanced level, so set the access level to Advanced.

#### **Example**

The following example shows how to change parameter A1-01 from Quick-start to Advanced.

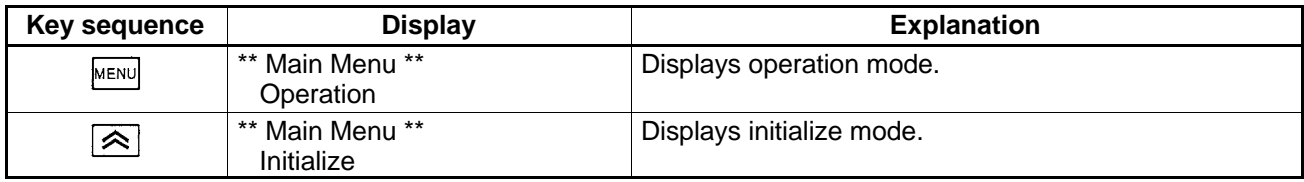

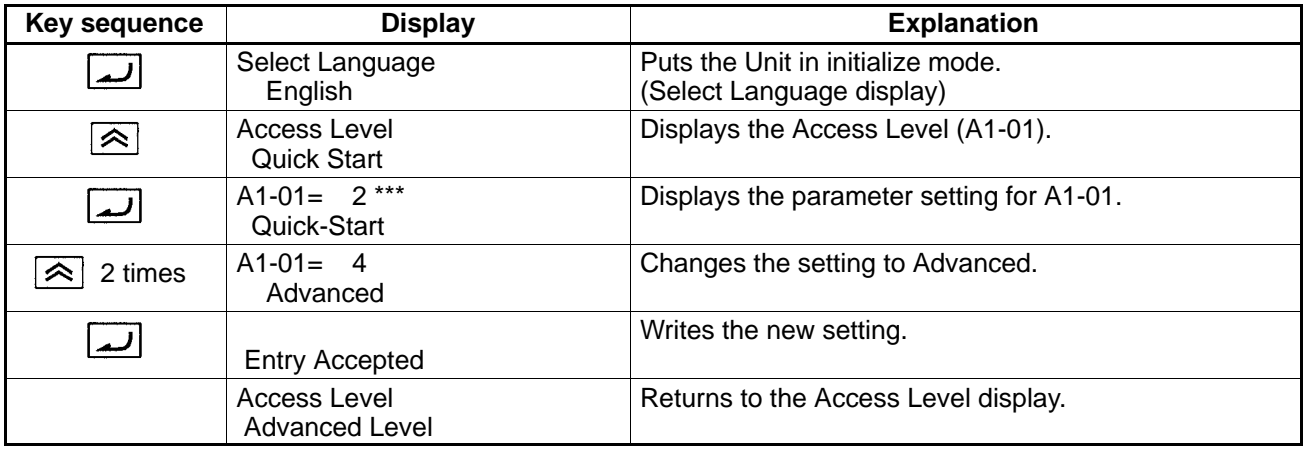

## ■ Setting the Control Mode (A1-02)

Parameter A1-02 is used to select one of the four control modes. This parameter is not initialized by the initialize operation and it cannot be changed during operation.

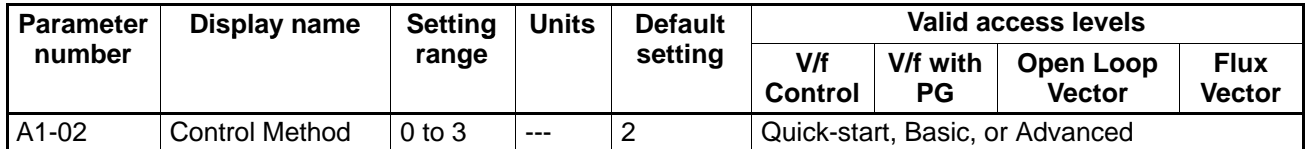

#### **Control Mode Settings**

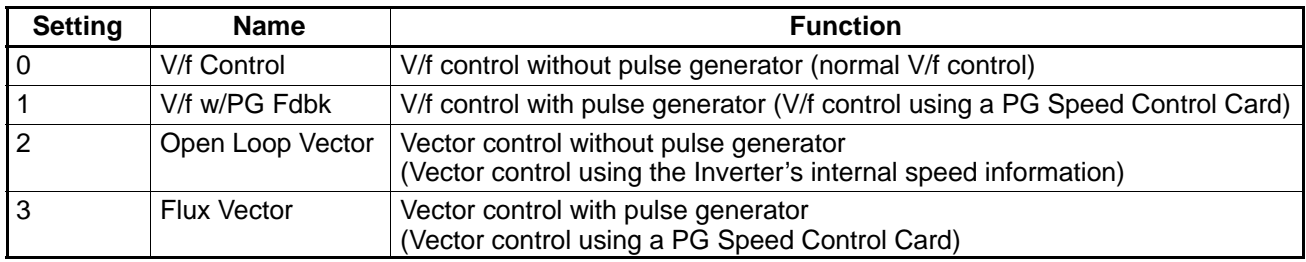

#### **Control Mode Characteristics**

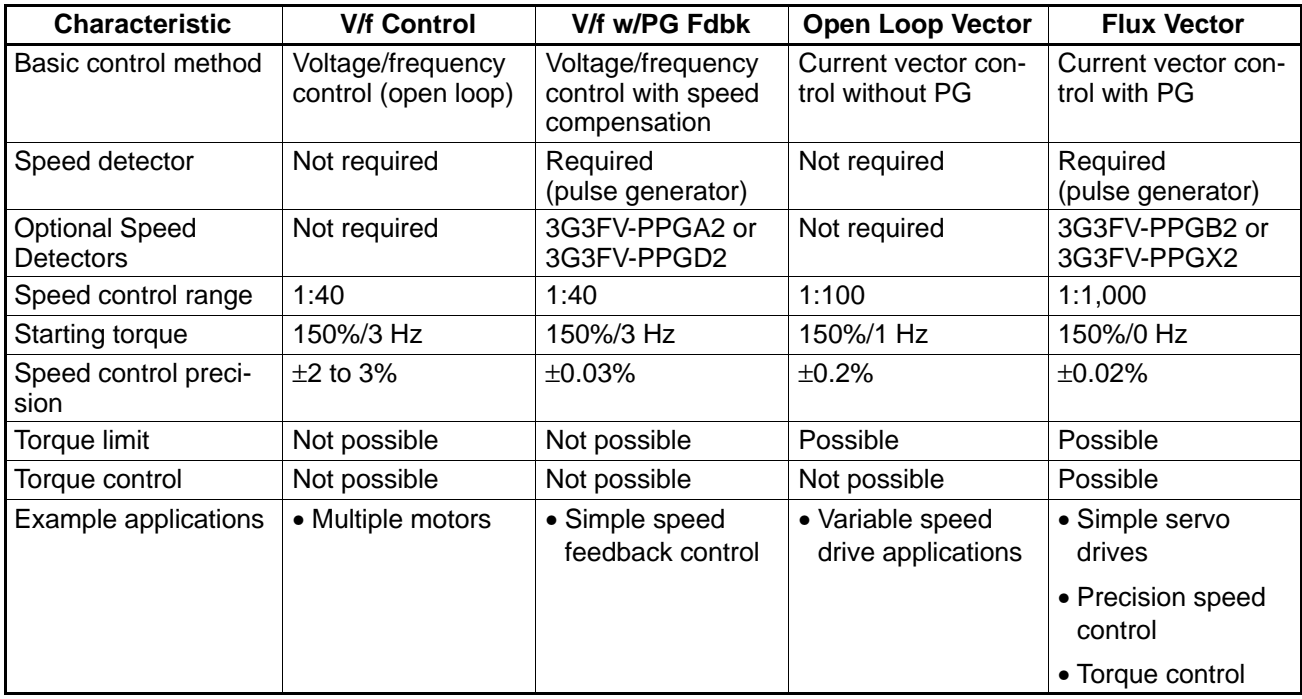

- **Note** Vector control has a greater starting torque and more precise speed control than V/f control, so use of vector control is recommended whenever possible. Use V/f control in the following types of applications:
	- When several motors are being operated
	- When special motors such as submersible motors or spindle motors are being used (Situations in which auto-tuning cannot be used.)
	- When operation is being coordinated with an older inverter control system

## **5-1-2 Frequency Reference Settings from Control Circuit Terminals**

These settings are required when inputting analog voltage or current signals from the control circuit terminals.

## **Frequency Reference Selection (b1-01)**

Parameter b1-01 is used to select the reference source; it cannot be changed during operation.

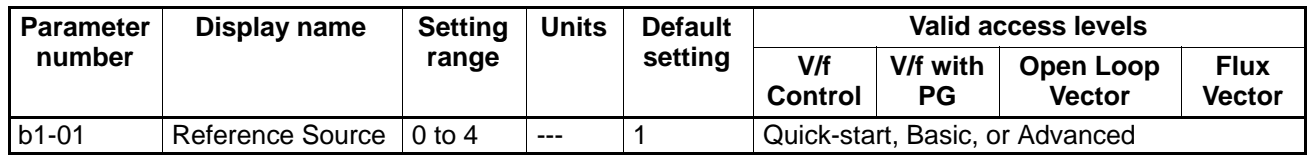

#### **Reference Source Settings**

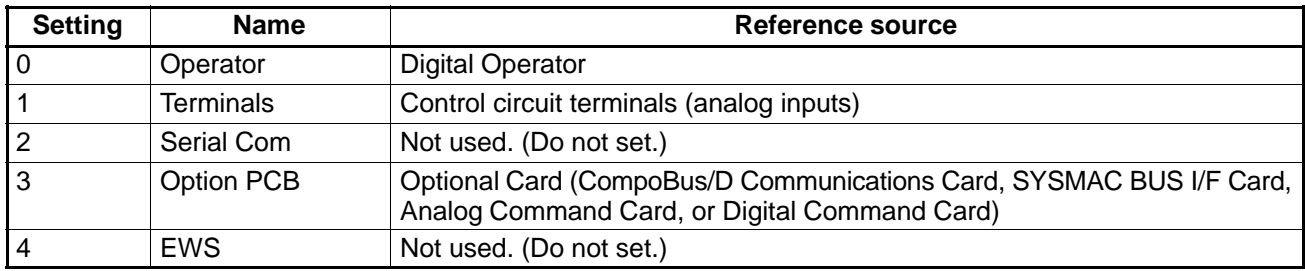

**Note 1.** The frequency reference is input from the control circuit terminals (external terminals), so set b1-01 to 1.

**Note** 2. The source specified for the frequence reference is used as frequency reference 1 in multistage control. If the frequence reference source is set to a control terminal, the frequence reference analog input from the control terminal will take priority and the frequency for d1-01 will be ignored. (The frequency for d1-01 will be used, however, if operation is switched to local mode using the operation mode selection key.)

**Note 3.** Regardless of the frequency source, the values set for frequency reference parameters 2 to 8 (d1-02 to d1-08) and the inching frequency reference parameter (d1-09) will be enabled.

## **Frequency Reference: Terminal 13 Voltage Input (H3-01)**

The frequency reference (voltage) is valid when parameter b1-01 has been set to 1. Parameter H3-01 is used to set the voltage range for the frequency reference (voltage) signal. This parameter cannot be changed during operation.

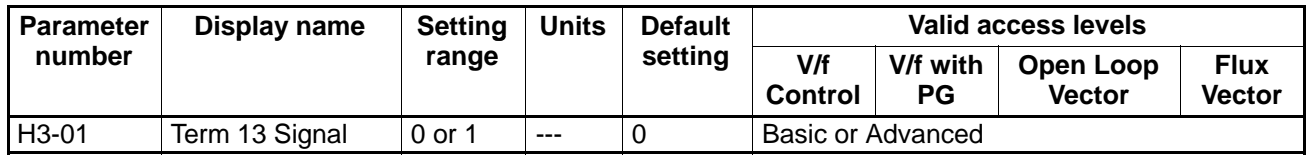

#### **Terminal 13 Signal Level Settings**

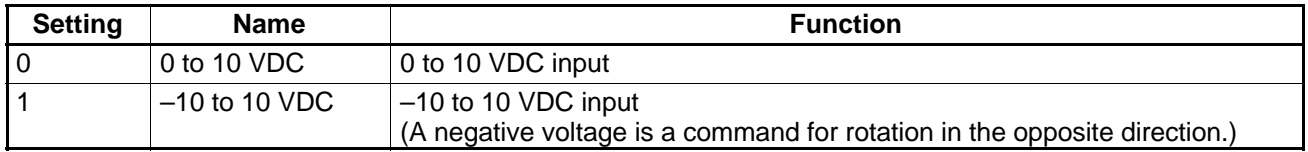

## **Frequency Reference: Terminal 14 Current Input (H3-08 and H3-09)**

Terminal 14 must be set to "frequency reference" with parameter H3-09 in order to use terminal 14 as the frequency reference terminal; the "frequency reference" setting is 1F. Neither H3-08 nor H3-09 can be changed during operation.

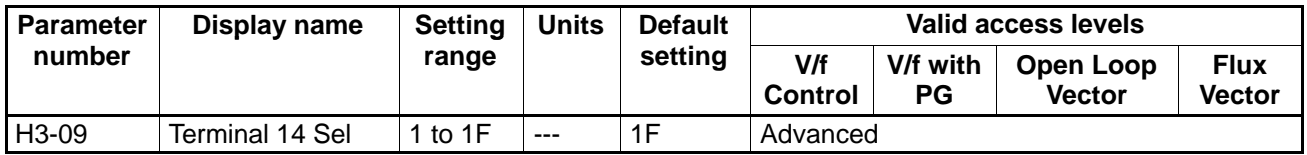

After setting parameter H3-09, set terminal 14's signal level with H3-08. The frequency reference (current) is valid when parameter b1-01 has been set to 1.

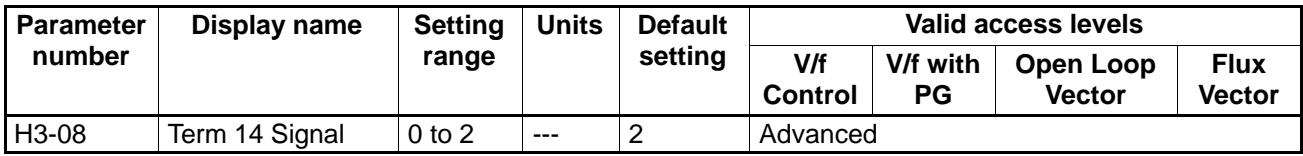

**Terminal 14 Signal Level Settings**

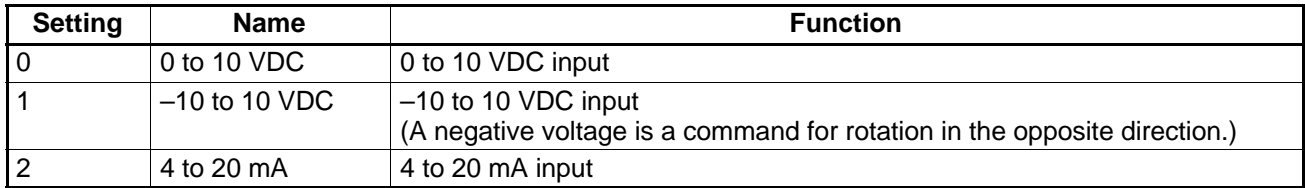

**Note** When the terminal is being used as a voltage input terminal (setting 0 or 1), jumper J1 must be disconnected on the control board. (See the following diagram.) The terminal's input resistor will be destroyed if the terminal is used for a voltage input with jumper J1 connected.

- When frequency references are being input simultaneously from both the voltage terminal 13 and the current terminal 14, the final reference value will be the sum of the two references that are input.
- To switch the frequency reference input between the voltage terminal 13 and the current terminal 14, set a value of 1F in any one of the multi-function inputs (H1-01 through H1-06). The voltage terminal 13 will be used when this multi-function input is OFF and the current terminal 14 will be used when this multi-function input is ON.
- The following diagram shows the location of jumper J1 on a 200-V Class, 0.4-kW Unit.

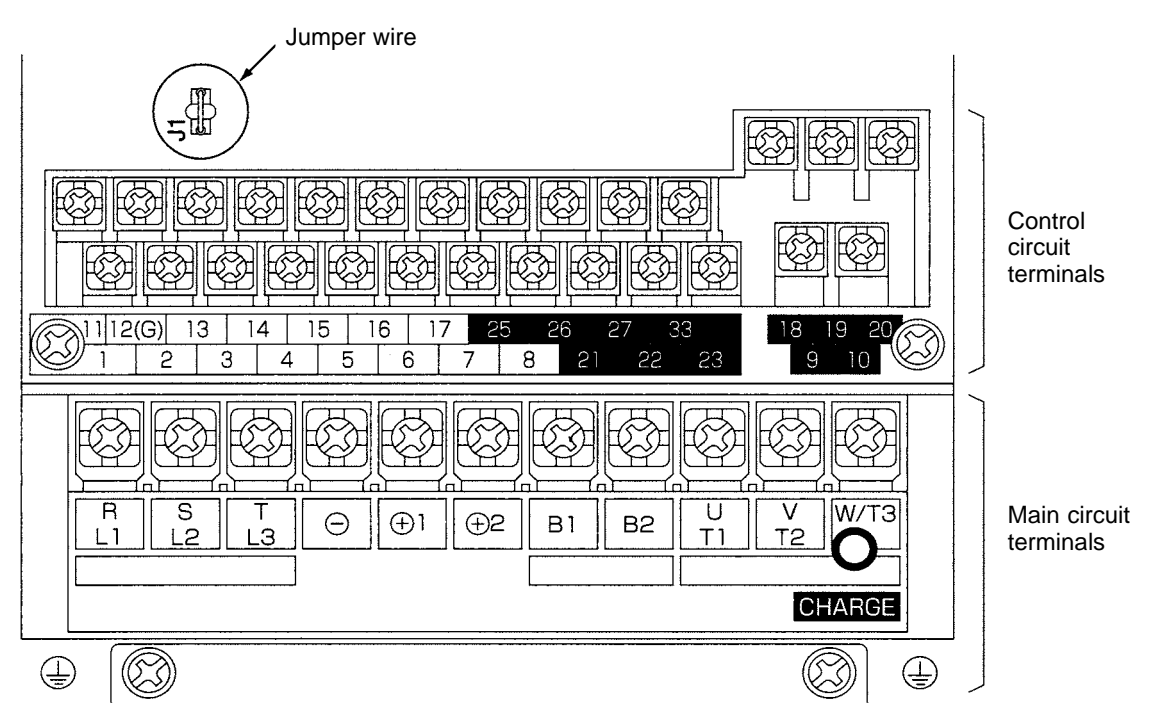

## **Frequency Reference: Terminal 16 Voltage Input (H3-04 and H3-05)**

This function is useful when switching between two analog inputs. When using this multi-function input (terminal 16) as the frequency reference terminal, first set the multi-function analog input's function to "Auxiliary Reference" by setting parameter H3-05 to "0." (Neither H3-04 nor H3-05 can be changed during operation.)

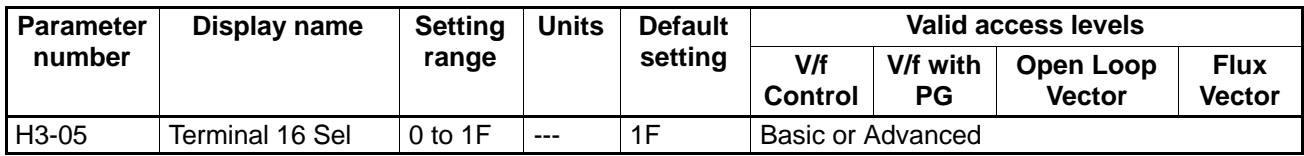

After setting H3-05 to "0," set any one of the multi-function inputs (H1-01 through H1-06) to a value of 3 (Multi-step Reference 1). When a multi-function analog input has been set to "Auxiliary Reference," it is treated as "frequency reference 2" during multi-step operation, so it can't be used unless Multi-step Reference 1 has been set.

Set terminal 16's signal level with H3-04.

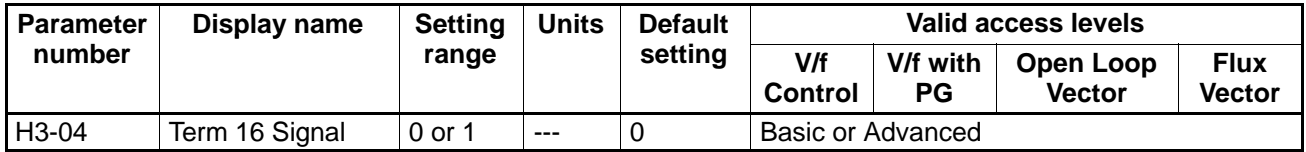

#### **Terminal 16 Signal Level Settings**

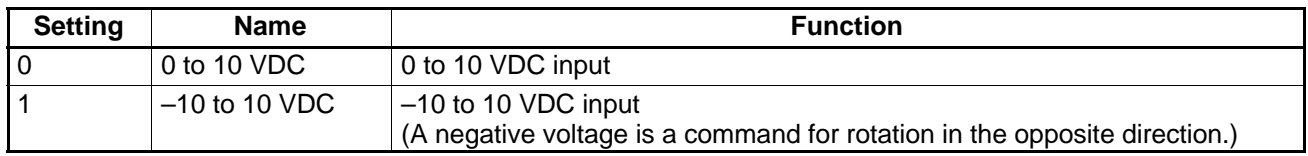

## **Adjusting the Analog Inputs**

There are three parameters used to adjust the analog inputs: the gain and bias (set separately for each input) and the filter time constant (a single value for all of the inputs).

The gain and bias can be adjusted separately for each analog input (terminals 13, 14, and 16).

- Gain: Set the frequency corresponding to a 10 V (20 mA) input as a percentage of the maximum. (The maximum frequency set in E1-04 is 100%.)
- Bias: Set the frequency corresponding to a 0 V (4 mA) input as a percentage of the maximum. (The maximum frequency set in E1-04 is 100%.)

Set terminal 13's gain and bias with H3-02 and H3-03. (Both settings can be changed during operation.)

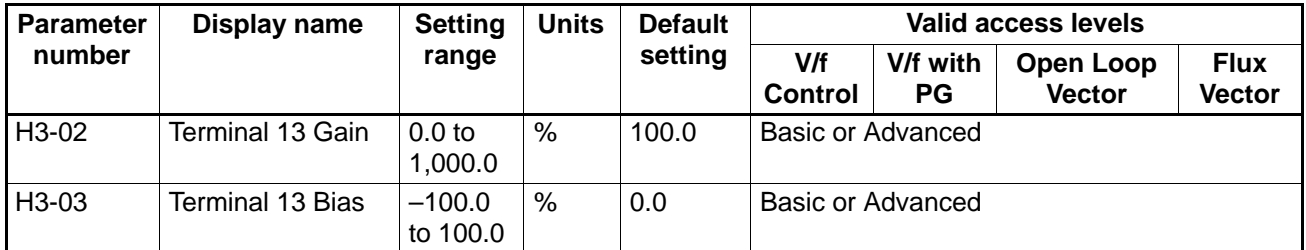

Set terminal 14's gain and bias with H3-10 and H3-11. (Both settings can be changed during operation.)

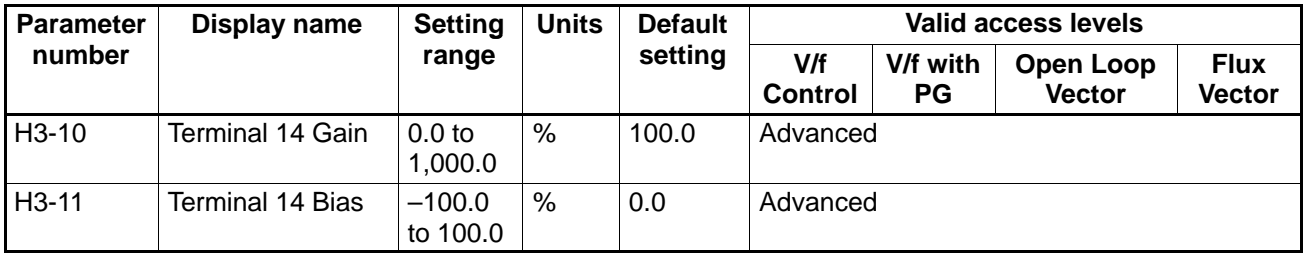

# *Basic Operation* **Chapter 5**

Set terminal 16's gain and bias with H3-06 and H3-07. (Both settings can be changed during operation.)

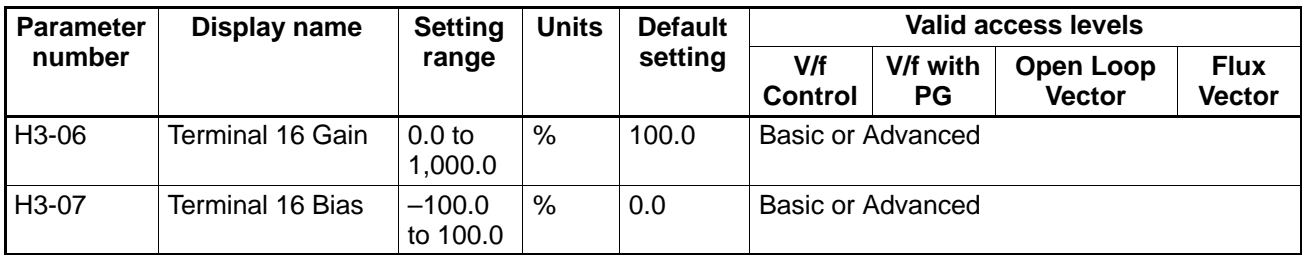

#### **Gain and Bias Chart**

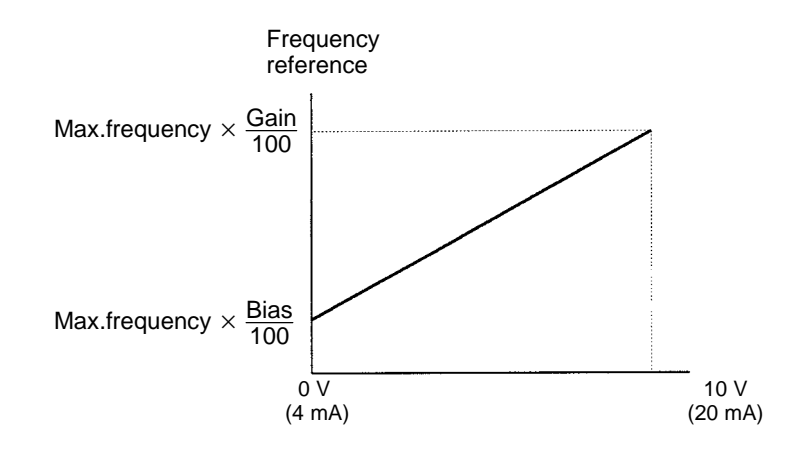

**Note** Use the current values shown in parentheses when current input has been selected.

The first-order lag's digital filter can be set for all three analog inputs (frequency reference (voltage), frequency reference (current), and multi-function analog input) with parameter H3-12. This setting is effective when there are sudden changes or noise in the analog input signal. Responsiveness decreases as the setting increases.

The filter time constant cannot be changed during operation.

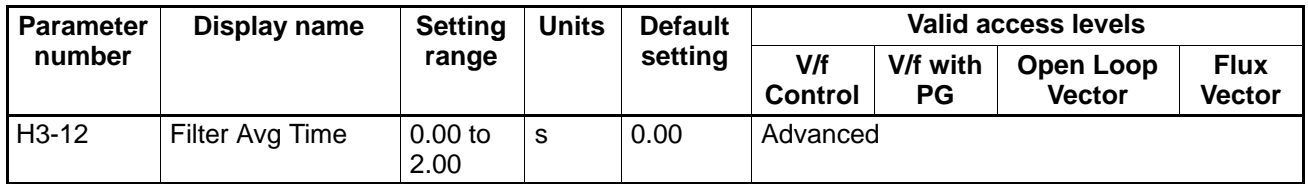

# **5-1-3 Frequency Reference Settings from Digital Operator**

## **Selecting the Frequency Reference Source (b1-01)**

Parameter b1-01 is used to select the reference source; it cannot be changed during operation.

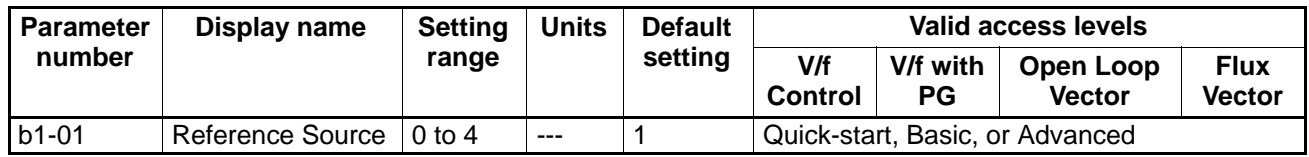

#### **Reference Source Settings**

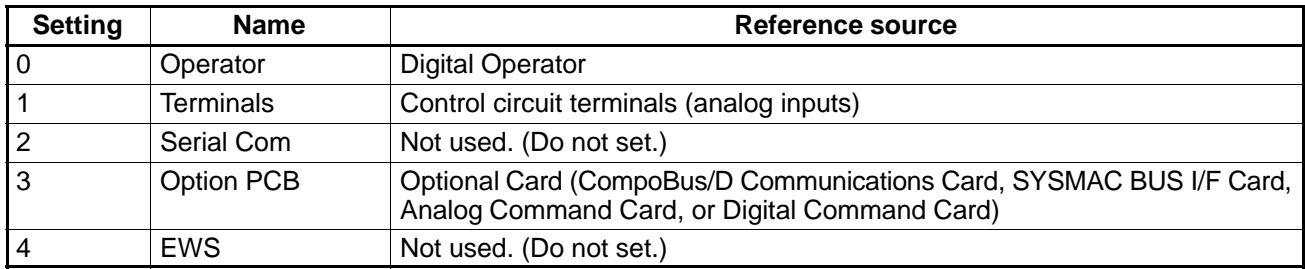

- **Note 1.** The frequency reference is input from the Digital Operator, so set b1-01 to 0.
- **Note 2.** The source specified for the frequence reference is used as one of the frequency references in multistage control. If the frequence reference source is set to the Digital Operator, the frequence reference for d1-01 will be used and analog frequency reference (voltage/current) input from the control terminal will be ignored. (The frequency for d1-01 will also be used if operation is switched to local mode using the operation mode selection key.)
- **Note 3.** Regardless of the frequency source, the values set for frequency reference parameters 2 to 8 (d1-02 to d1-08) and the inching frequency reference parameter (d1-09) will be enabled.

## ■ Setting the Frequency Reference Units (o1-03)

Parameter o1-03 is used to set the units for setting and displaying the frequency reference; it cannot be changed during operation.

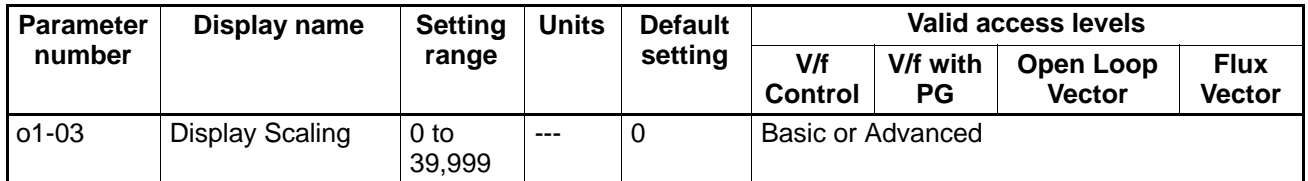

#### **Display Unit Settings**

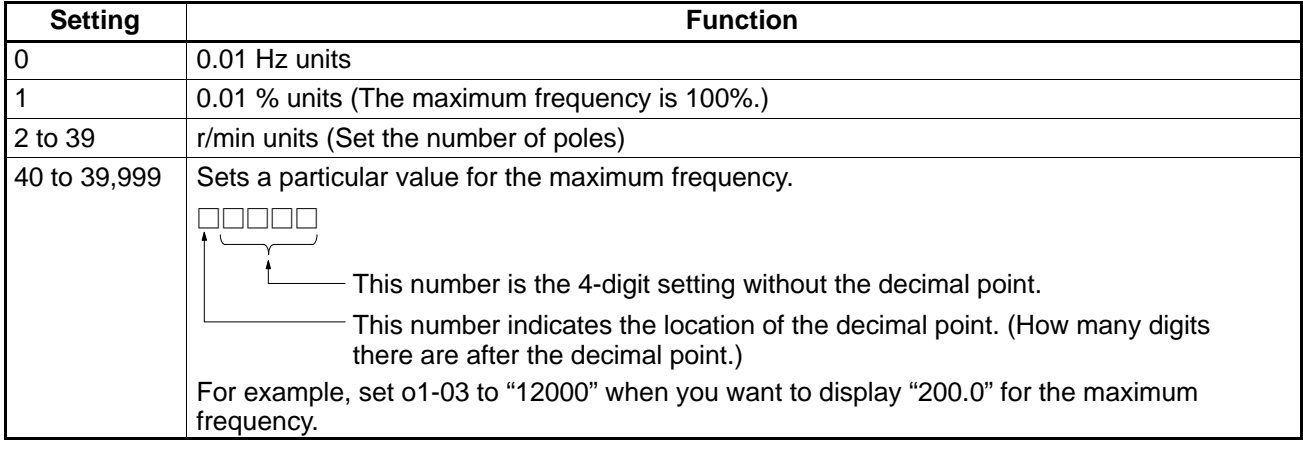

**Note** When the 40 to 39,999 range is used, any scale can be set for the reference frequency. For example, the frequency reference can be set or displayed in units such as mm/s or m/min to coincide with a machine's linear operating speed.

## **Presetting Frequency Reference Values (d1-01 through d1-09)**

Parameters d1-01 through d1-08 contain preset reference values 1 through 8. The setting range for all of the values is 0 to the max. frequency. These 8 parameters can be changed during operation.

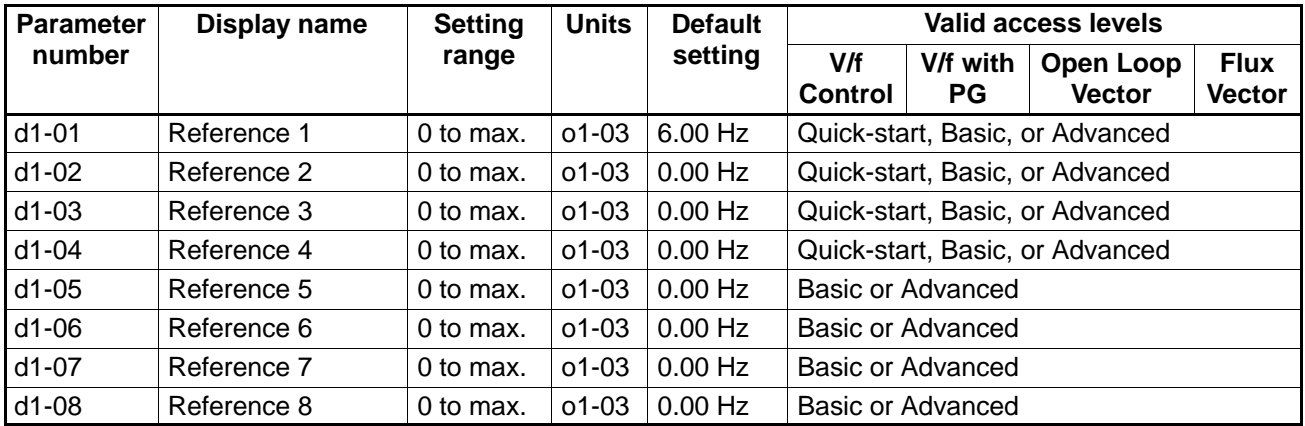

**Note 1.** The units for these values are set in o1-03.

- **Note** 2. The frequency reference's initial value and set value will change when o1-03 is changed. For example, if preset reference 1 is set to 6.00 Hz and o1-03 is changed to 1 (0.01% units), the setting for preset reference 1 will become 10.00%.
- **Note 3.** When using preset references 2 through 8, be sure to set Multi-Step Reference 1, 2, and 3 in the multi-function inputs (H1-01 through H1-06) as required.

When using the Jog function, set the jog frequency reference in parameter d1-09. The setting range for this value is 0 to the max. frequency. This parameter can be changed during operation.

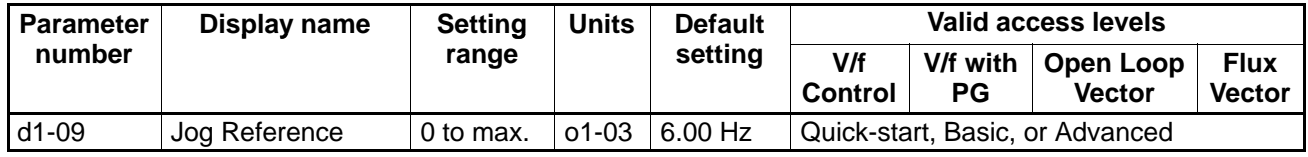

- **Note 1.** When performing the Jog operation from an external terminal, set the multi-function inputs (H1-01 through H1-06) to "Jog Frequency Reference," "Forward Jog," or "Reverse Jog" as required.
- **Note 2.** The multi-function input setting is unnecessary when performing the Jog operation from the Operator.

# **5-1-4 Run Source and Responsiveness Settings**

## ■ Selecting the Run Source (b1-02)

Parameter b1-02 is used to select the source of the run command; it cannot be changed during operation. When a control circuit terminal (external terminal) is set, the Unit operates with 2-wire forward/stop and reverse/stop control. (When the Unit has been initialized for a 3-wire control or a multi-function input is set to "0" (3-wire control), the Unit operates with 3-wire run, stop and forward/reverse control.)

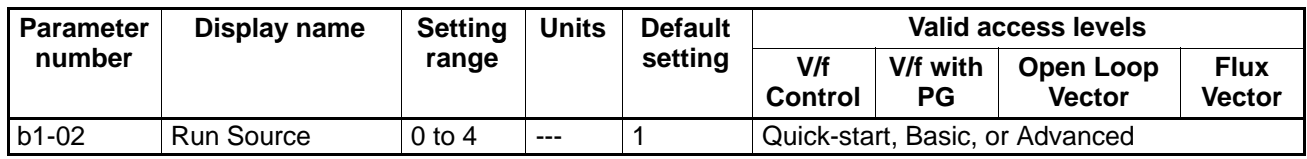

#### **Run Source Settings**

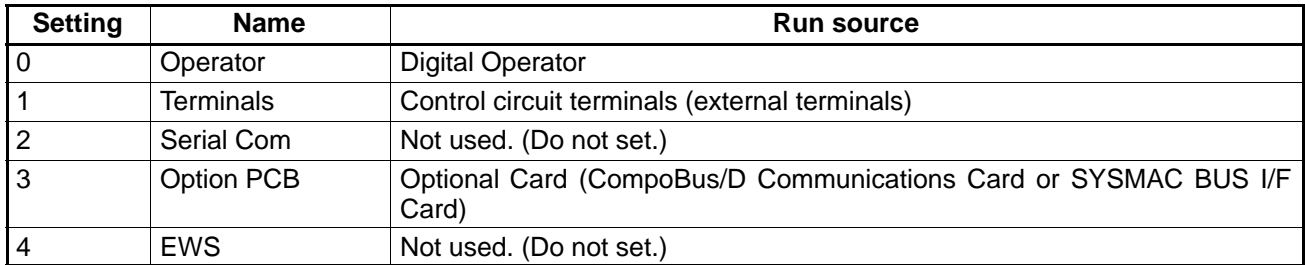

## ■ Setting Control Input Responsiveness (b1-06)

Parameter b1-06 is used to set the responsiveness of the control inputs (forward/reverse and multifunction inputs); it cannot be changed during operation.

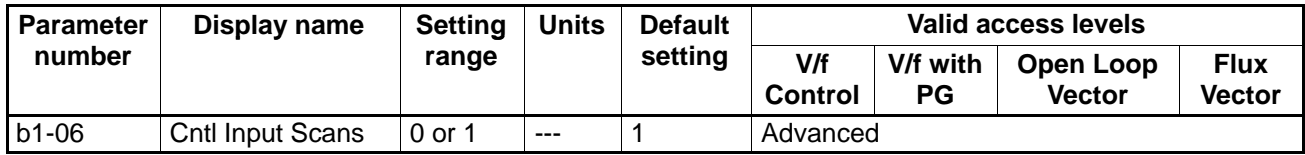

#### **Settings**

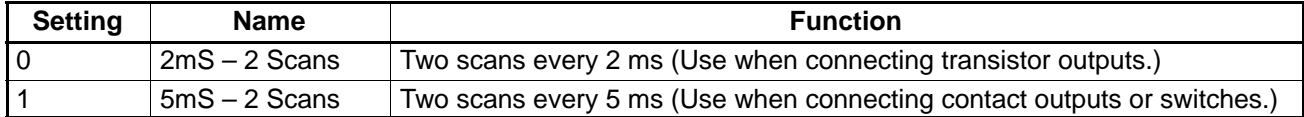

**Note** Set the responsiveness to match the type of control inputs being used. Use a setting of "1" if there is even one contact input.

# **5-1-5 Acceleration/Deceleration Time Settings**

## ■ Acceleration/Deceleration Time Units (C1-10)

Parameter C1-10 is used to set the units for the acceleration and deceleration time settings in C1-01 through C1-08. Setting C1-10 to "0" allows the acceleration and deceleration times to be set very precisely, but reduces the maximum time setting from 6000.0 s to 600.00 s.

This parameter cannot be changed during operation.

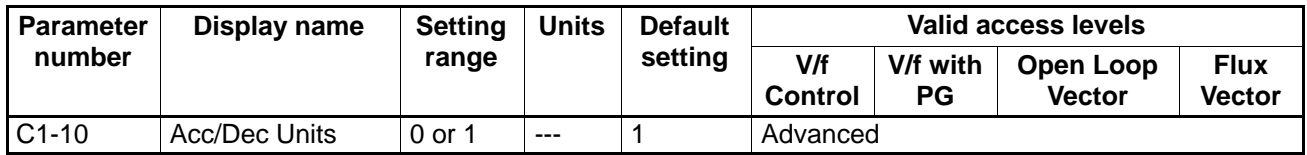

#### **Settings**

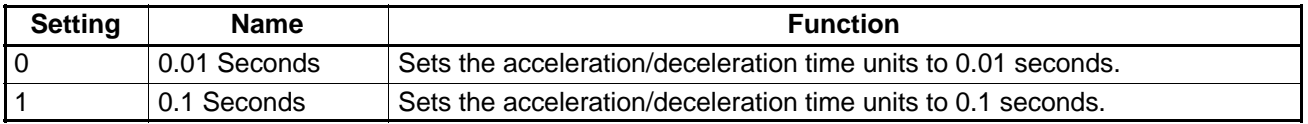

## **Acceleration/Deceleration Time Settings (C1-01 through C1-08)**

Parameters C1-01 through C1-08 set the acceleration and deceleration times individually.

The acceleration time is the time required to go from 0% to 100% of the maximum frequency and the deceleration time is the time required to go from 100% to 0% of the maximum frequency.

Four acceleration times and four deceleration times can be set. When using acceleration/deceleration times 2 through 4, set "Multi-Accel/Decel 1" or "Multi-Accel/Decel 2" in the multi-function inputs (H1-01 through H1-06).

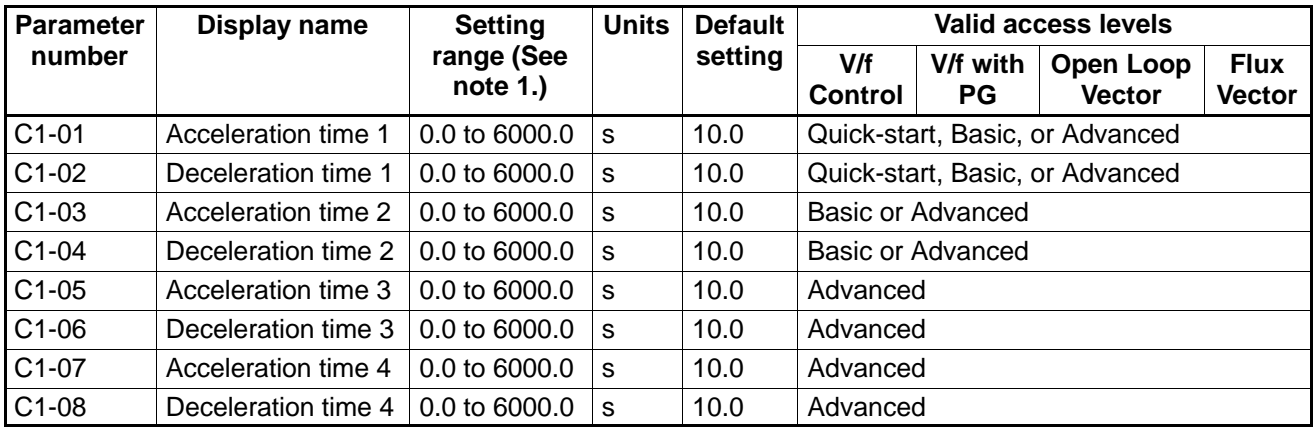

- **Note 1.** The setting range for the acceleration/deceleration times depends upon the setting in C1-10 (Acc/Dec Units). The table shows the setting range when the factory setting is used for C1-10. If C1-10 is set to "0," the setting range will be 0.00 to 600.00 s.
- **Note 2.** Parameters C1-01 through C1-04 can be changed during operation, but C1-05 through C1-08 cannot.

## **Emergency Stop Time Setting (C1-09)**

Parameter C1-09 sets the deceleration time that will be used when an emergency stop signal is input or a fault is detected; it can be changed during operation. The deceleration time is the time required to go from 100% to 0% of the maximum frequency.

When using an emergency stop input, set a multi-function input (H1-01 through H1-06) to "Fast-Stop." The emergency stop time is effective for the following faults. Set a stopping method for each.

- Inverter overheating (OH) pre-alarm: Set in L8-03.
- Pulse generator faults: Set in F1-02 through F1-04.

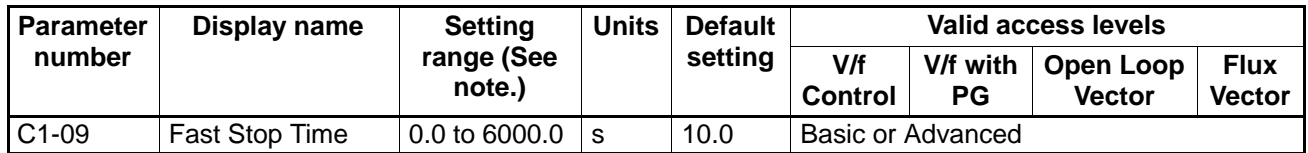

**Note** The setting range for the emergency stop deceleration time depends upon the setting in C1-10 (Acc/Dec Units). The table shows the setting range when the factory setting is used for C1-10. If C1-10 is set to "0," the setting range will be 0.00 to 600.00 s.

## ■ Acceleration/Deceleration Time Switching Frequency (C1-11)

When the acceleration/deceleration time switching frequency is set in C1-11, the acceleration and deceleration times will be changed automatically as the frequency passes the set level. This parameter cannot be changed during operation.

# *Basic Operation* **Chapter 5**

The "Multi-Accel/Decel 1" and "Multi-Accel/Decel 2" inputs will have priority when "Multi-Accel/Decel 1" and "Multi-Accel/Decel 2" have been set in the multi-function inputs (H1-01 through H1-06).

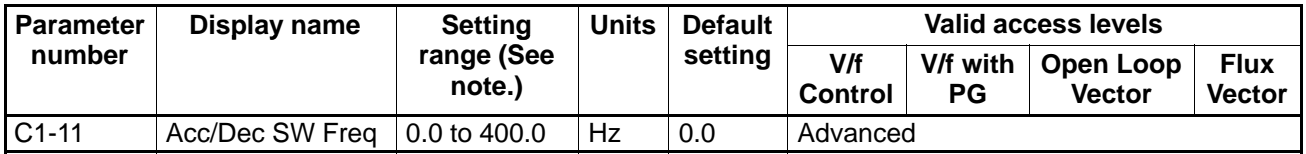

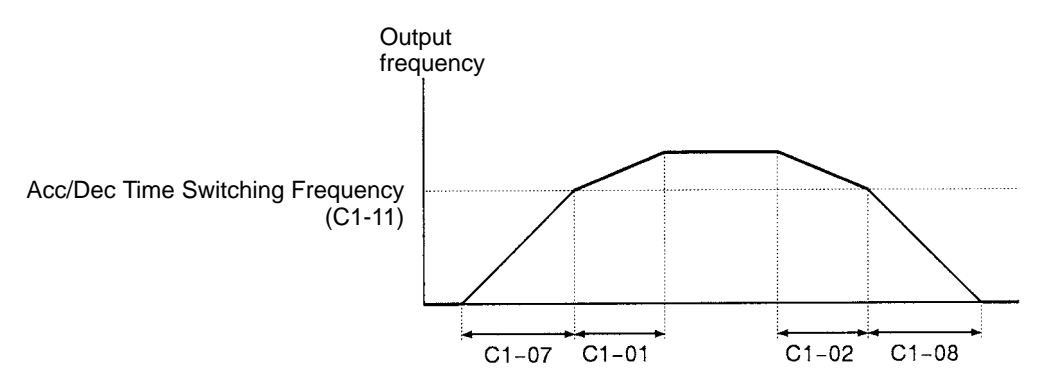

Acceleration/Deceleration Time 1 (C1-01 and C1-02) are used when the output frequency ≥ C1-11 Acceleration/Deceleration Time 4 (C1-07 and C1-08) are used when the output frequency < C1-11

# **5-1-6 Disabling Reverse Operation (b1-04)**

Parameter b1-04 is used to enable and disable reverse command inputs. This parameter can be set to "1" to disable reverse operation when necessary. This parameter cannot be changed during operation.

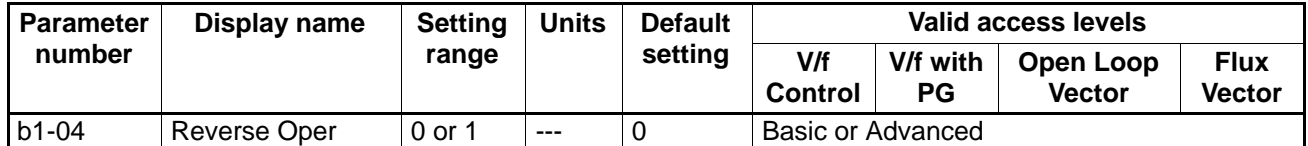

#### **Settings**

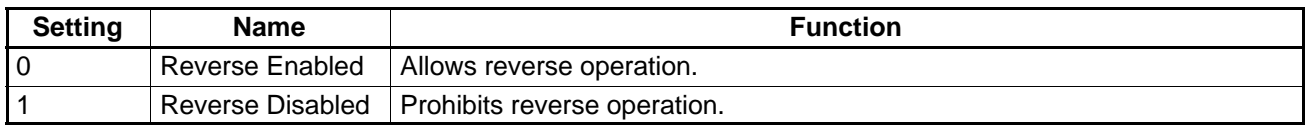

# **5-1-7 Selecting the Stopping Method (b1-03)**

Parameter b1-03 sets the stopping method used when a stop command is input. This parameter cannot be changed during operation.

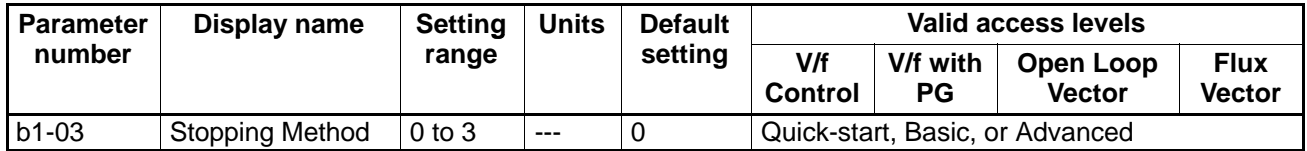

# *Basic Operation* **Chapter 5**

#### **Settings**

Only settings 0 and 1 can be used with Flux Vector control.

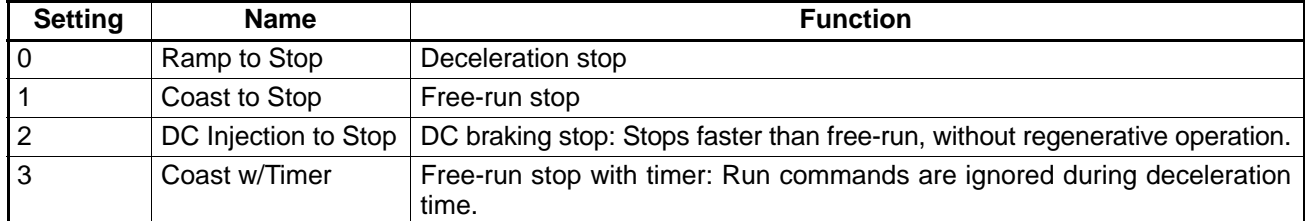

The following diagrams show the operation of each stopping method. The "deceleration time" in the diagrams refers to the selected deceleration time. (Deceleration times 1 through 4 are set with C1-02, C1-04, C1-06, and C1-08.)

#### **Deceleration Stop (b1-03 = 0)**

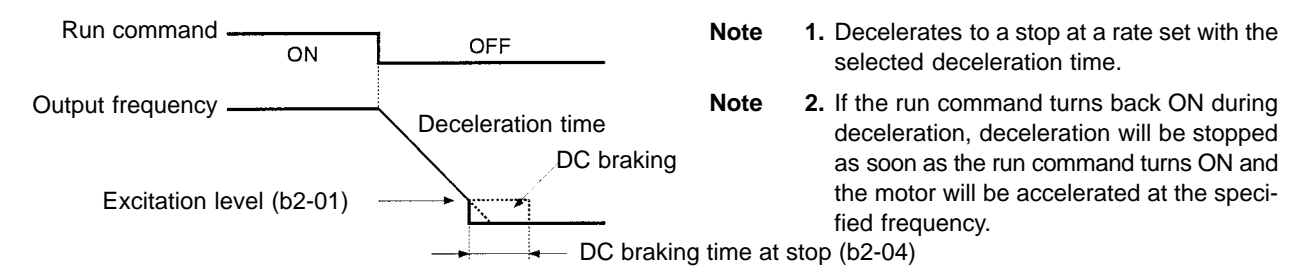

#### **Free-run Stop (b1-03 = 1)**

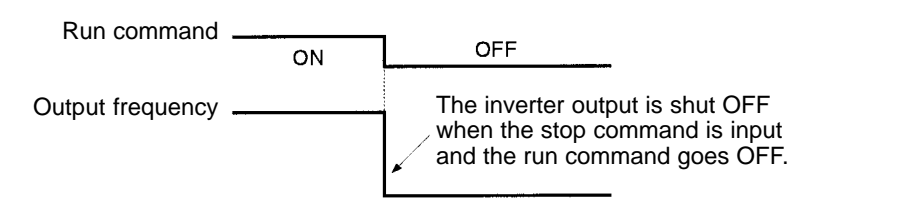

- Note 1. After the stop command is input, run commands are ignored until the minimum baseblock time (L2-03) has elapsed.
- Note 2. Do not input the run command again until the motor has slowed down sufficiently. If the run command turns ON, the motor will rapidly decelerate to a low frequency, and a main circuit overvoltage (OV) or overcurrent (OC) will be detected. If necessary, use a timed free-run stop and set the deceleration time to a value large enough to ensure sufficient deceleration (restarting is not possible during the deceleration time). Use one of the multi-function inputs 1 to 6 (H1-01 to H1-06) for a speed search, find the speed during the free-run stop, and ensure that acceleration is smooth.

command is input

100%<br>(Max. frequency)

#### **DC Braking Stop (b1-03 = 2) (DC Injection)**

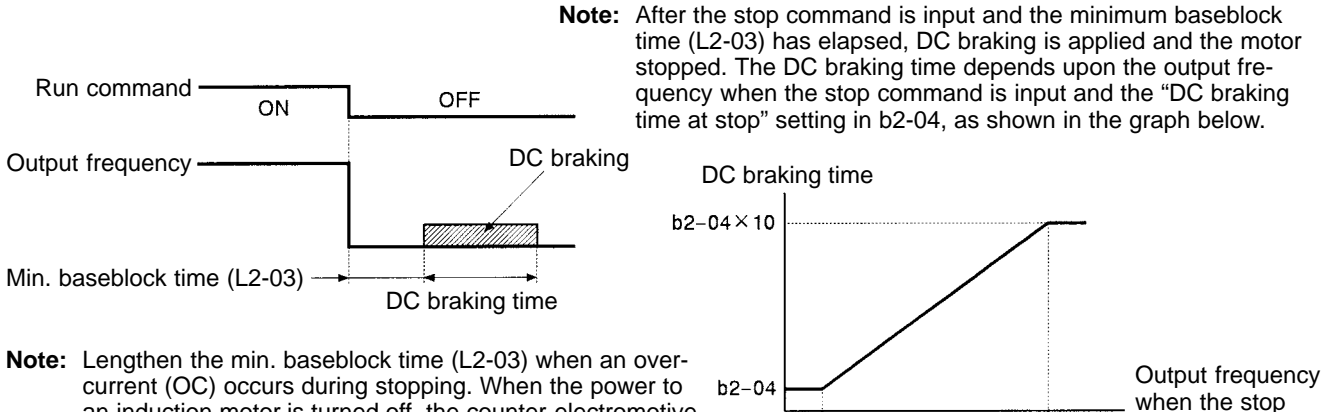

10%

- an induction motor is turned off, the counter-electromotive force generated by the residual magnetic field in the motor can cause an overcurrent to be detected when DC braking is applied.
- **Free-run Stop with Timer (b1-03 = 3)**

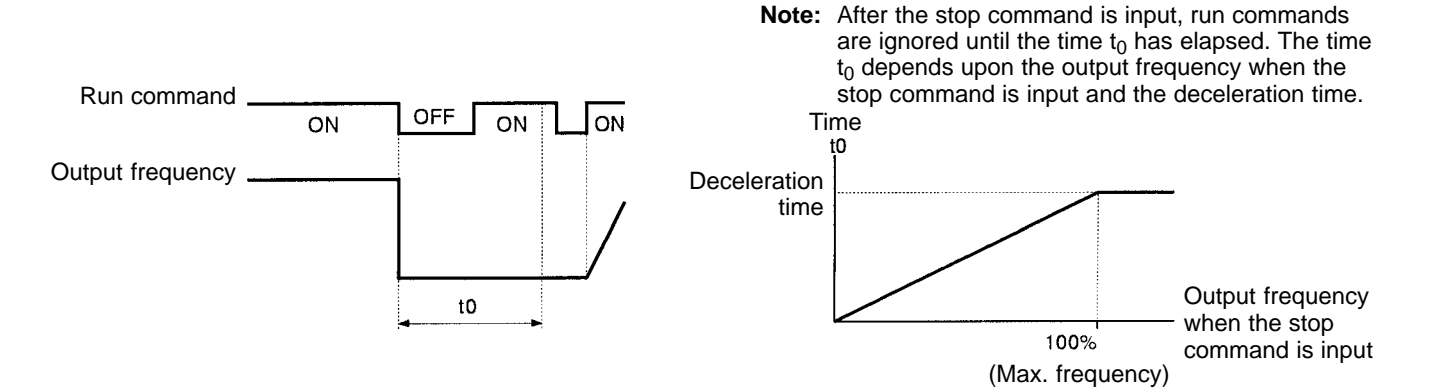

# **5-1-8 Multi-function Input Settings (H1-01 through H1-06)**

Parameters H1-01 through H1-06 set the multi-function inputs in accordance with the application. These 6 parameters cannot be changed during operation.

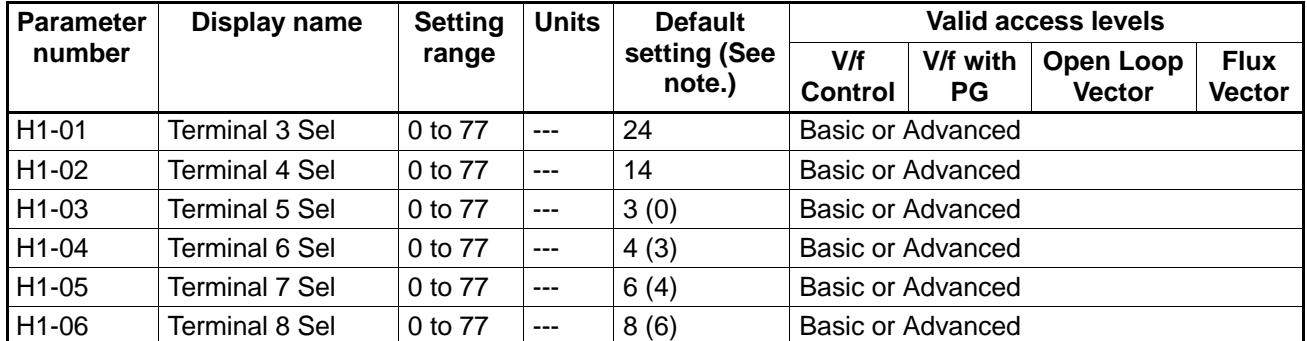

**Note** The default settings in parentheses are the default values when the Unit is initialized for 3-wire sequence control with A1-03.

The parameter settings which are used most often are explained below. Refer to *Chapter 6 Advanced Operation* or the parameter tables for details on the other settings.

- Setting "0": 3-wire Control (forward/reverse command)
- Setting "3" to "6": Multi-step References 1 through 3 and Jog Reference
- Setting "7" and "1A": Multi-Accel/Decel Time Selector 1 and 2
- Setting "15", "17": Fast-Stop (emergency stop)
- Setting "12" and "13": Forward and Reverse Jog Commands
- Setting "1F": Terminal 13/14 Switch

#### **Setting "0": 3-wire Control (Forward/Reverse Command)**

When a value of "0" is set for any one of the multi-function inputs (H1-01 through H1-06), 3-wire control is established and the multi-function input terminal for which "0" was set becomes the forward/reverse command terminal. When the Unit is initialized for 3-wire sequence control with A1-03 (a setting of 3330), multi-function input 3 (terminal 5) becomes the input terminal for the forward/reverse command.

#### **Wiring Example**

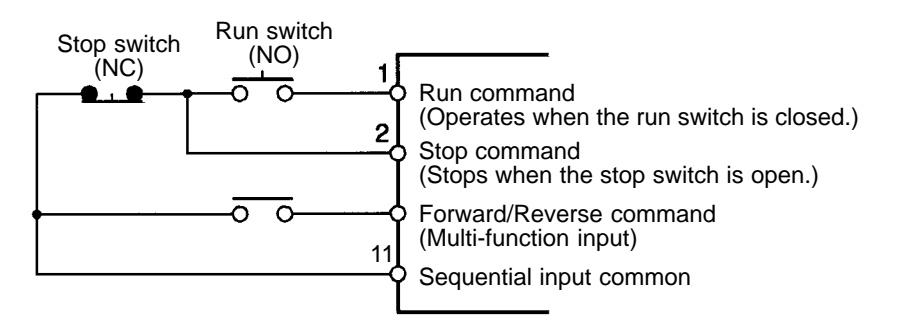

#### **Timing Chart**

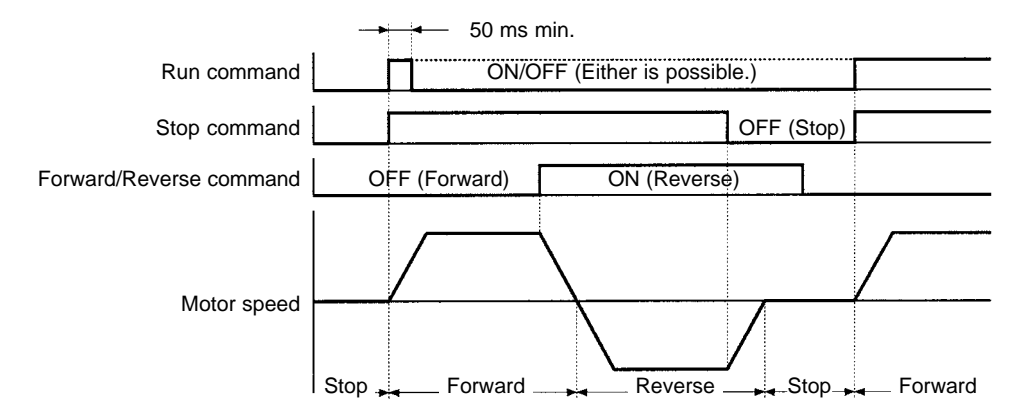

## **Setting "3" to "6": Multi-step References 1 through 3 and Jog Reference**

Eight frequency references and one jog reference can be used in the 3G3FV. Set "Multi-step Reference 1, 2, and 3" and "Jog Frequency Reference" in multi-function inputs, and change the status of these inputs to switch between these 9 frequency references.

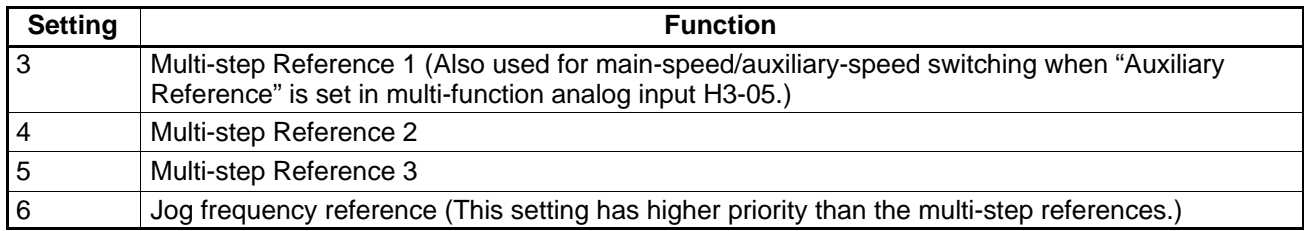

The following table shows which frequency is selected by each possible combination of multi-step and jog reference settings.

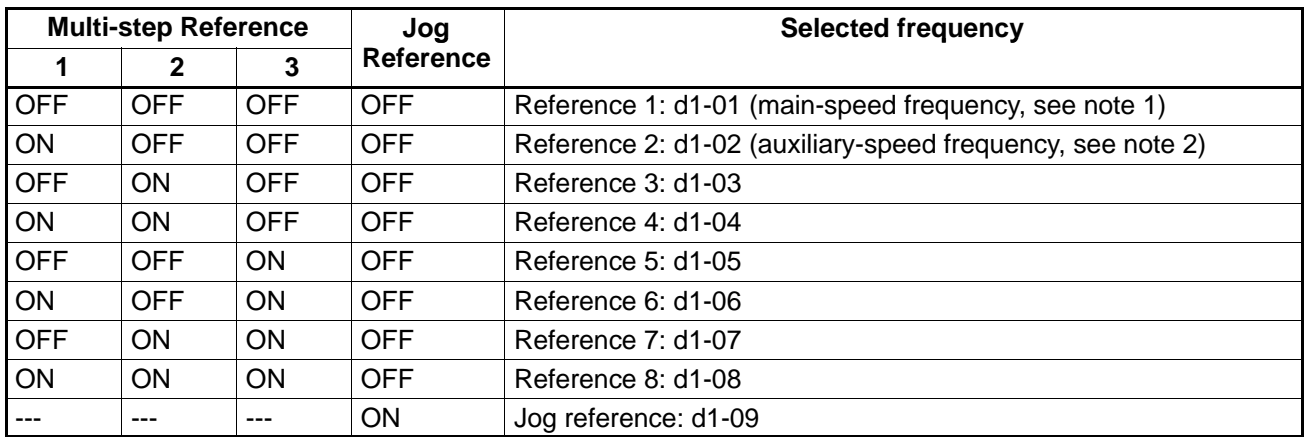

**Note 1.** Reference 1 is selected when b1-01 is set to "0" (Operator) and the analog input (terminal 13 or 14) is selected when b1-01 is set to "1" (Terminals).

**Note 2.** The analog input from terminal 16 is selected when H3-05 is set to "0" (Auxiliary Reference) and reference 2 is selected for any other H3-05 setting.

#### **Timing Chart**

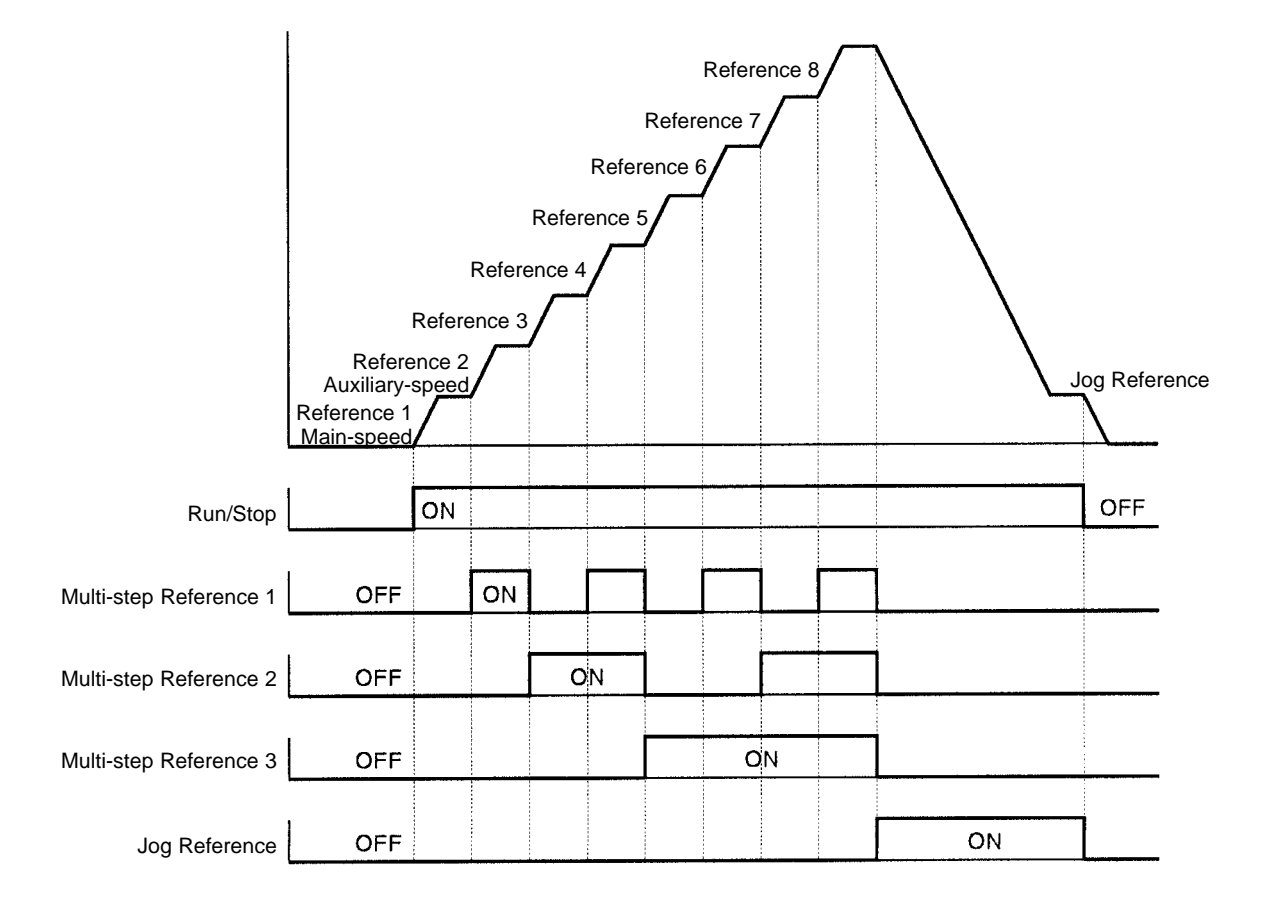

**Note** The jog reference setting has priority over the multi-step reference settings.

#### **Setting "7" and "1A": Multi-Accel/Decel Time Selector 1 and 2**

Four acceleration times and four deceleration times can be set in the 3G3FV. Set "Multi-Accel/Decel 1 and 2" in multi-function inputs and change the status of these inputs to switch between these acceleration and deceleration times.

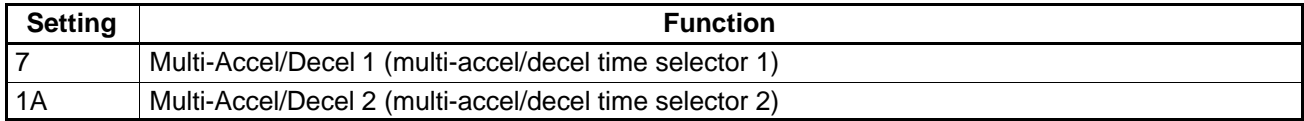

The following table shows which acceleration and deceleration times are selected by each possible combination of acceleration/deceleration time selectors 1 and 2.

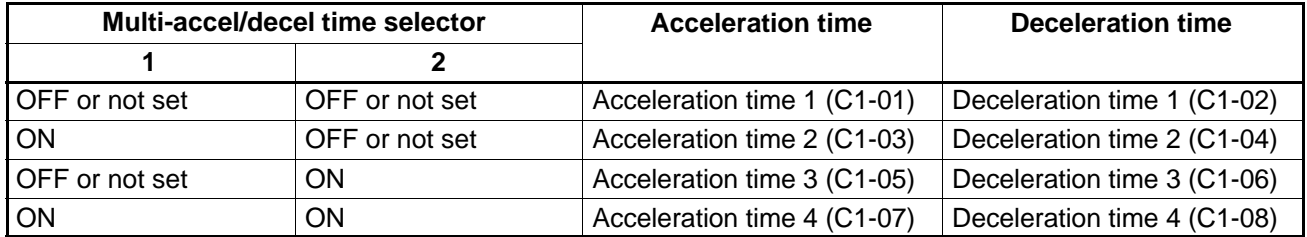

**Note** The acceleration and deceleration times can be changed while the Inverter is operating.

#### **Setting "15", "17": Fast-Stop (Emergency Stop)**

 When the multi-function input that is set to "Fast-Stop" is turned ON (or OFF for an N.C. contact), the motor will decelerate to a stop at the rate set with the deceleration time in C1-09 (fast-stop time). To clear the emergency stop, turn the run command OFF, turn the fast-stop input OFF (or ON for an N.C. contact), and then turn the run command ON again.

#### **Setting "12" and "13": Forward and Reverse Jog Commands**

The jog function can operate in forward or reverse. The forward jog and reverse jog commands have priority over other frequency reference commands.

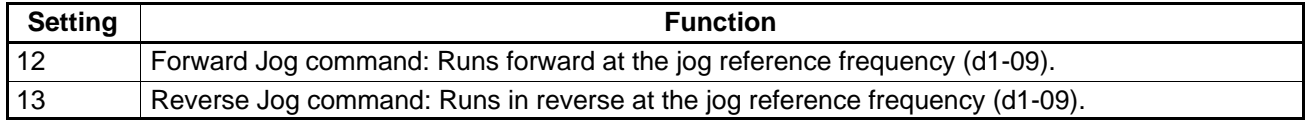

The inverter will stop operation with the stopping method is set in b1-03 if the forward jog and reverse jog commands are both on for more than 500 ms. Turn ON either the forward jog command or the reverse jog command, not both.

These jog commands can operate the Inverter independently. It isn't necessary for a forward/reverse command to be input.

#### **Setting "1F": Terminal 13/14 Switch**

When this function is set in a multi-function input, that input terminal can be used to switch between terminal 13 and terminal 14.

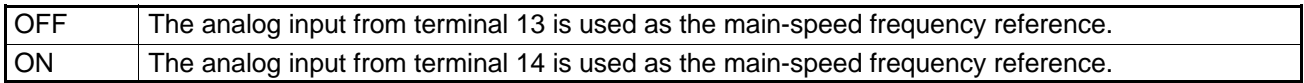

When terminal 14 is used as the frequency reference, set "1F" (frequency reference) in parameter H3-09; this parameter is the function selector for frequency reference (current) terminal 14. A setting fault (OPE03) will occur if this function is selected without setting "1F" in H3-09.

When H3-09 is set to "1F" (frequency reference) but none of the multi-function inputs is set to "1F" (terminal 13/14 switch), the sum of the inputs from terminals 13 and 14 will be used as the main-speed frequency reference.
# **5-2 Open-loop Vector Control**

Open-loop vector control is vector control without pulse generator input. Auto-tuning is the only setting for basic operation with open-loop vector control.

When the voltage limit restricted by the input power supply is reached near the rated motor speed, vector control cannot be established and speed accuracy will be reduced. To operate with the greatest speed precision near the rated speed, either select a motor with a rated voltage that is at least 20 V below the Inverter's input power supply voltage (40 V below for a 400-V class Inverter) and use a special vector control motor is possible, or set an output voltage restriction in parameter C3-06 (see *6-1-5 Operation for Output Voltage Saturation* for details). (If an output voltage restriction is set in C3-06, the Inverter's output current will be reduced by about 10%, so be sure to use an Inverter with sufficient capacity.)

# **5-2-1 Auto-tuning Procedure**

## ■ Inverter Input Voltage Setting (E1-01)

Set the Inverter's input voltage (E1-01) to match the power supply voltage; it cannot be changed during operation. This setting is used as the reference value for functions such as the protection functions.

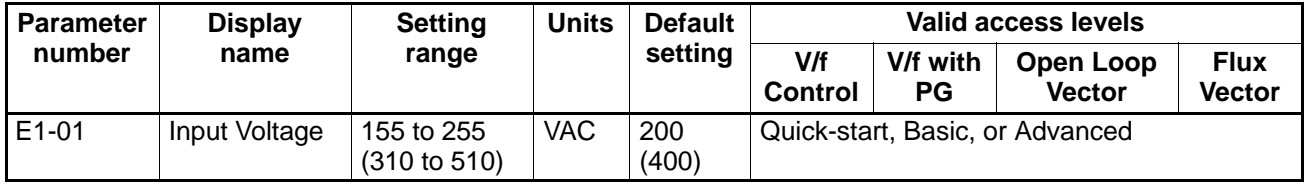

**Note** The voltage settings shown in parentheses are the values for the 400-V class.

# **Motor Selection (E1-02)**

Set the motor selection (E1-02) to the type of motor to be used. This setting is used as a basis for motor protection

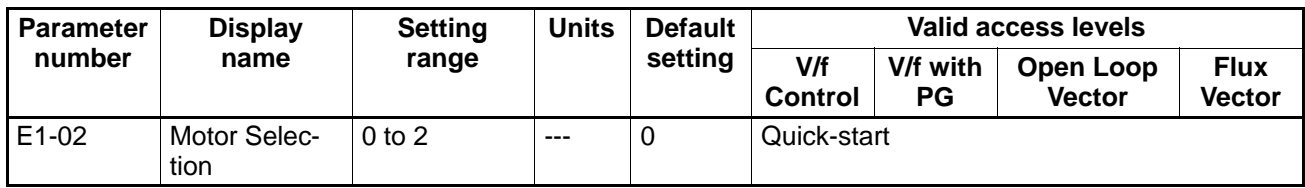

#### $\bullet$  Setting

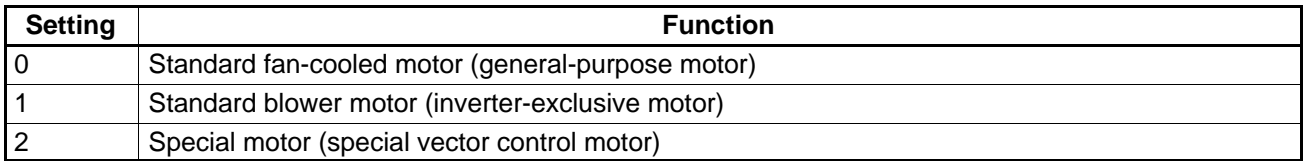

# **Precautions Before Auto-tuning**

**/!∖Caution Caution** Do not connect a load to the motor when performing auto-tuning. Doing so may result in personal injury or equipment damage.

- The Inverter's auto-tuning function automatically determines the motor parameters while a servo system's auto-tuning function determines the size of a load, so these auto-tuning functions are fundamentally different.
- If a load is connected when auto-tuning is performed, not only will incorrect motor parameters be recorded, but the motor may operate erratically resulting in dangerous conditions such as loads falling from vertical axis motors. Never perform auto-tuning with a load connected to the motor.

## ■ Required Parameter Settings

Enter auto-tuning mode and make the following parameter settings:

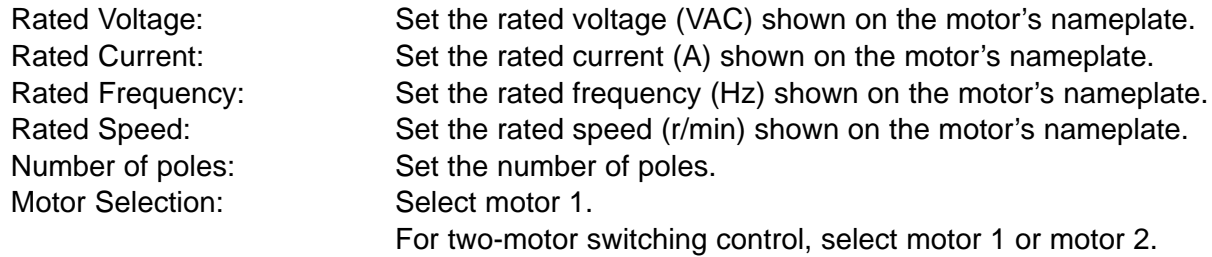

The following message will appear when the parameters have been set:

Tuning Ready ?

Press RUN key

At this point, it is still possible to change the parameter settings by pressing the Increment and Decrement Keys to display the desired parameter.

Press the Menu Key to cancel auto-tuning. (The operation mode display will appear.)

# **Performing Auto-tuning**

Auto-tuning will start if the Run Key is pressed when the "Tuning Ready?" message is being displayed. The motor will operate during auto-tuning, so be sure that it is safe for the motor to operate before pressing the Run Key.

The following message will be displayed when the Run Key is pressed:

Tune Proceeding

HZ A

Auto-tuning takes up to 1.5 minutes. The message "Tune Successful" will be displayed when auto-tuning is completed. If auto-tuning has been completed successfully, press the Menu Key and proceed to the next operation. If a fault occurred during auto-tuning, refer to *5-2-2 Auto-tuning Faults* for details on correcting the cause of the fault and perform auto-tuning again.

**Note** To cancel auto-tuning after it has been started, press the Stop Key to stop the operation and then press the Menu Key to return to Drive Mode.

# **5-2-2 Auto-tuning Faults**

One of the fault messages in the following table will be displayed if a fault occurs during auto-tuning. In this case, determine the cause of the fault, correct it, and perform auto-tuning again.

The fault display can be cleared by pressing the Menu Key. The motor parameters will revert to their default settings if a fault occurs. Set these parameters again when auto-tuning.

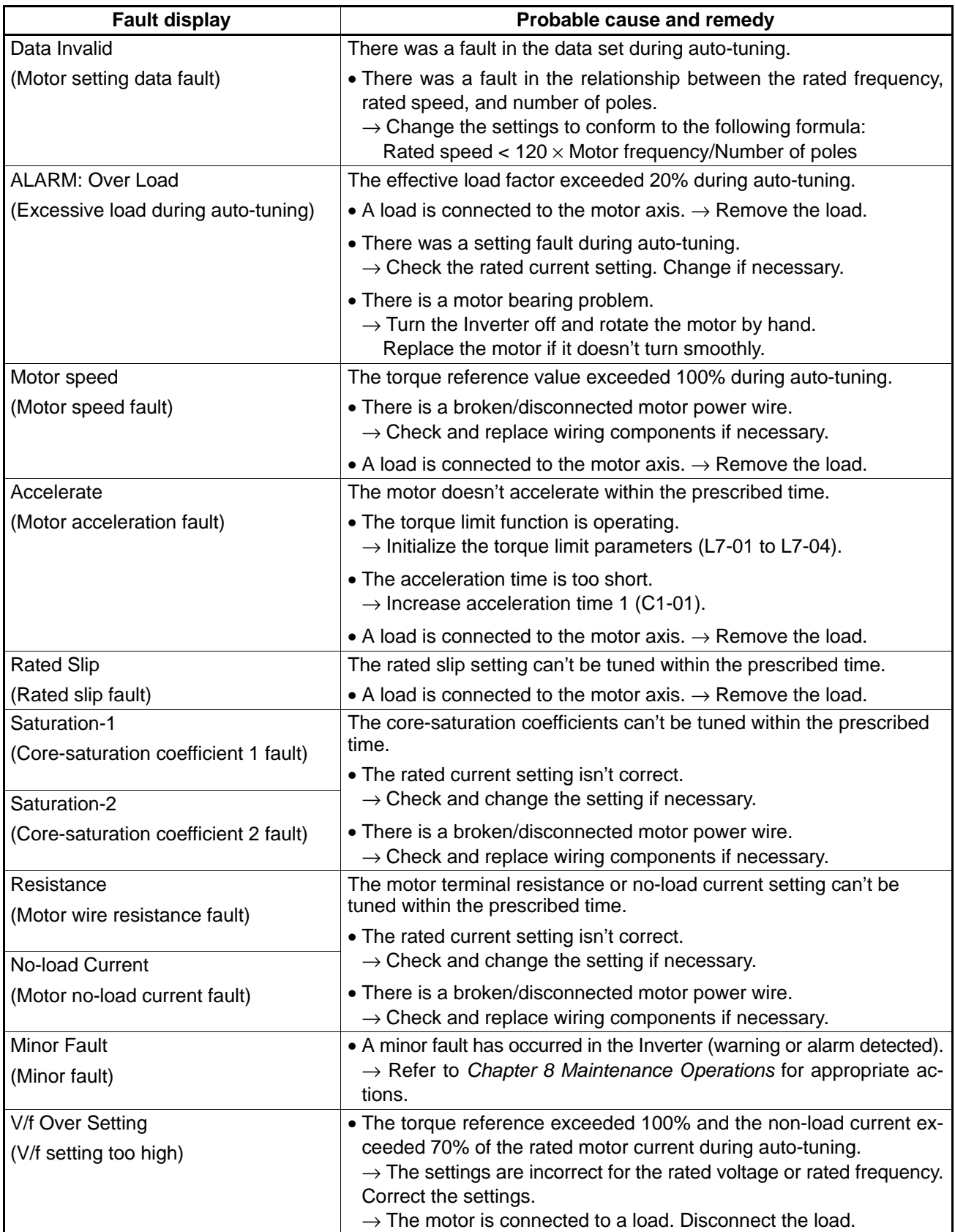

# **5-3 V/f Control**

With V/f control, the user must set the Inverter's input voltage, motor selection, rated current, and V/f pattern.

# **5-3-1 Setting the Motor Parameters**

## ■ **Inverter Input Voltage Setting (E1-01)**

Set the Inverter's input voltage (E1-01) to match the power supply voltage; it cannot be changed during operation. This setting is used as the reference value for functions such as the protection functions.

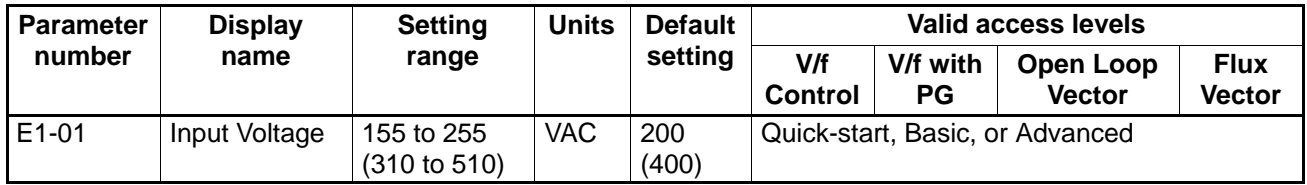

**Note** The voltage settings shown in parentheses are the values for the 400-V class.

# ■ Motor Selection and Rated Current Setting (E1-02 and E2-01)

Set the type of motor being used with the motor selection parameter (E1-02). This setting is a reference for the protection functions. This parameter cannot be changed during operation.

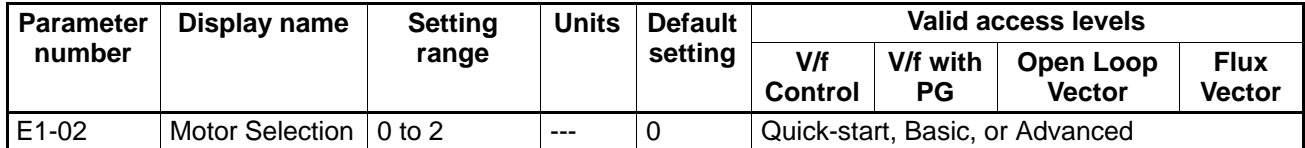

#### **E1-02 Settings**

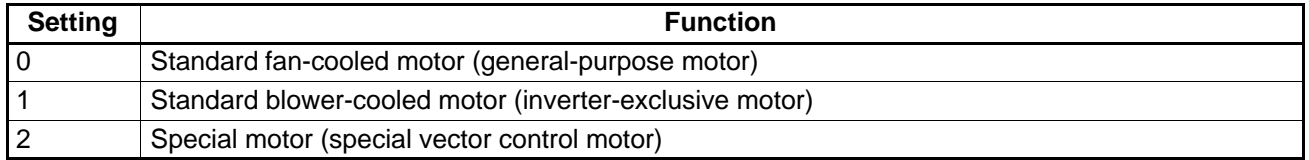

Set parameter (E2-01) to rated current (A) shown on the motor's nameplate. This parameter cannot be changed during operation.

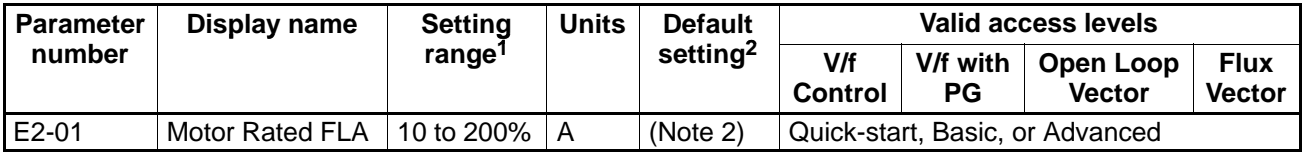

**Note 1.** The setting range is 10 to 200% of the Inverter's rated output current.

**Note 2.** The default setting depends upon the type of Inverter.

# **5-3-2 V/f Pattern Selection (E1-03)**

Set the V/f pattern with parameter E1-03. This parameter cannot be changed during operation.

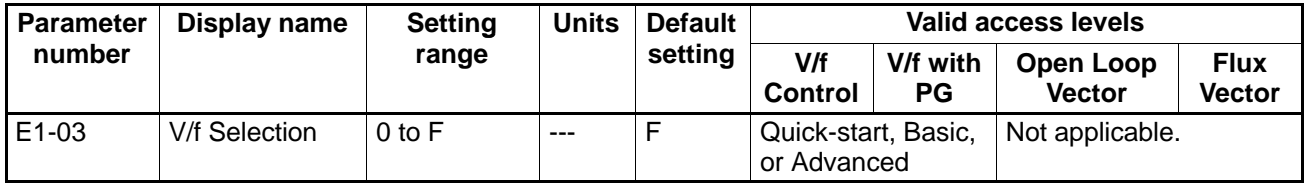

The V/f pattern settings can be divided into two categories: the 15 preset patterns (settings 0 through E) and custom user-set patterns (setting F). The factory default setting for E1-03 is "F" (user-defined V/f pattern), but the contents of this setting are actually the same as setting "1."

# ■ Selecting a Preset V/f Pattern (Settings "0" through "E")

Refer to the following table when selecting one of the 15 preset patterns.

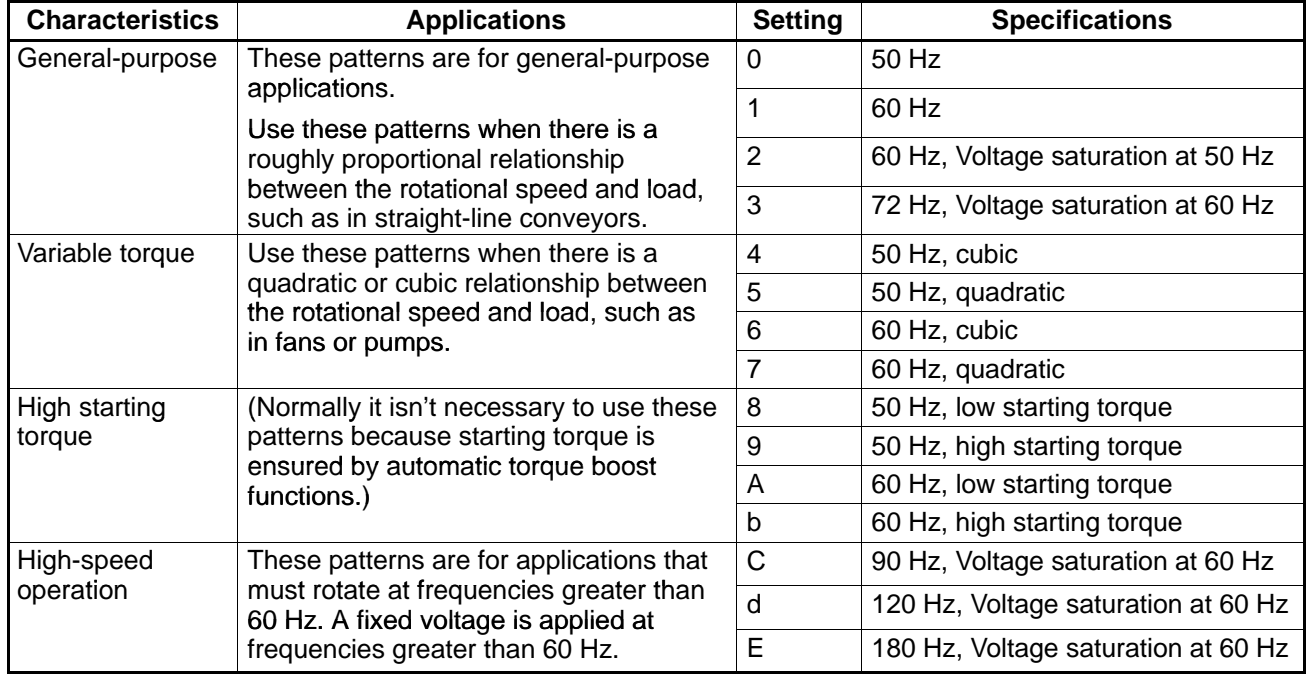

**Note 1.** Select a high starting torque V/f pattern only in the following cases:

- The wiring distance between the Inverter and motor is relatively large (greater than 150 m).
- A large torque is required at startup (such as heavy axis loads).
- An AC or DC reactor is connected to the Inverter's input or output.
- **Note 2.** The parameter settings for E1-04 through E1-10 will be changed automatically when one of these patterns is selected. There are three possible settings for these parameters depending on the Inverter's capacity: a 0.4 to 1.5 kW V/f pattern, a 2.2 to 45 kW V/f pattern, and a 55 kW V/f pattern.
- **Note 3.** The characteristics for these patterns are shown in the diagrams on the following pages. The voltages in these graphs are for 200-V class Inverters. Double the voltage for 400-V class Inverters.

# **V/f Patterns: 0.4 to 1.5 kW**

**General-purpose Characteristics (Settings 0 to 3)**

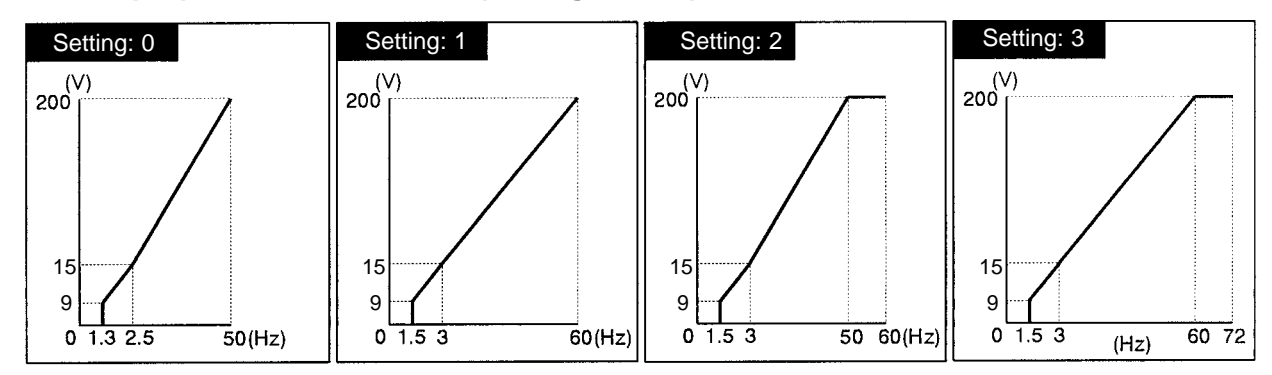

#### **Variable Torque Characteristics (Settings 4 to 7)**

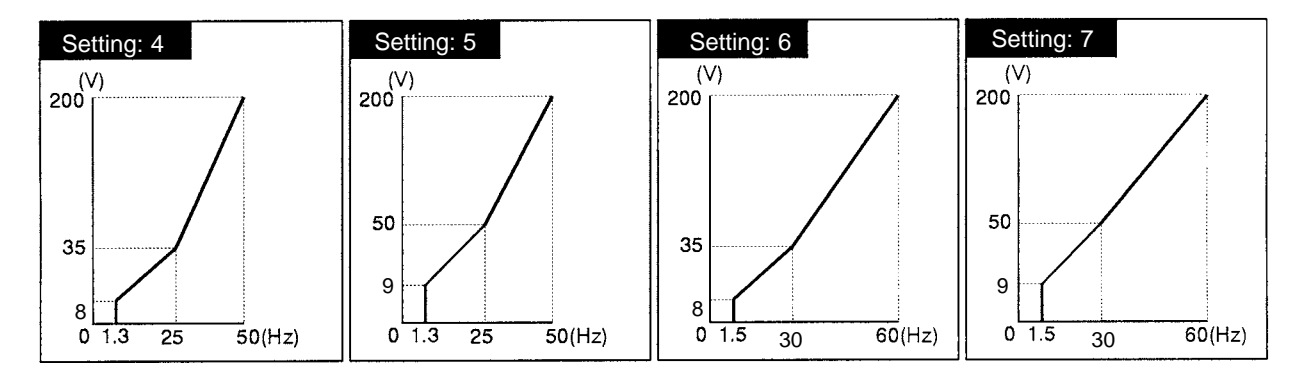

#### **High Starting Torque Characteristics (Settings 8 to b)**

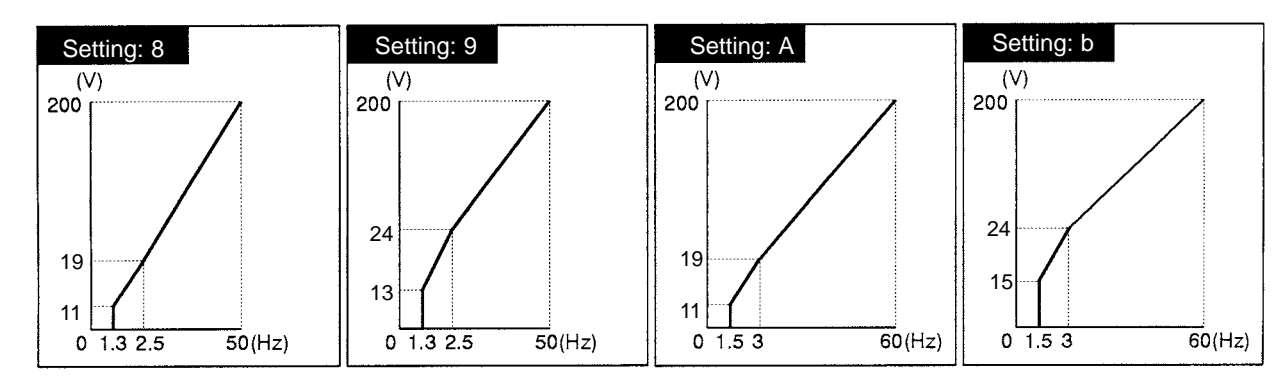

**High-speed Operation (Settings C to E)**

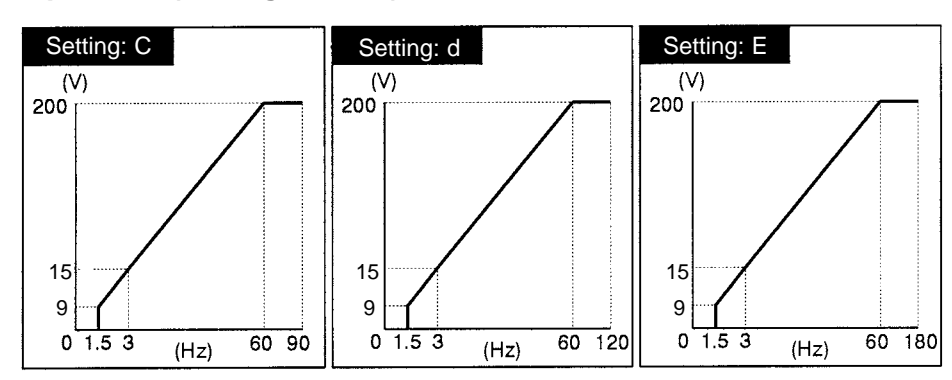

**Note** The voltages above are for 200-V class Inverters. Double the voltages for 400-V class Inverters.

# **V/f Patterns: 2.2 to 45 kW**

#### **General-purpose Characteristics (Settings 0 to 3)**

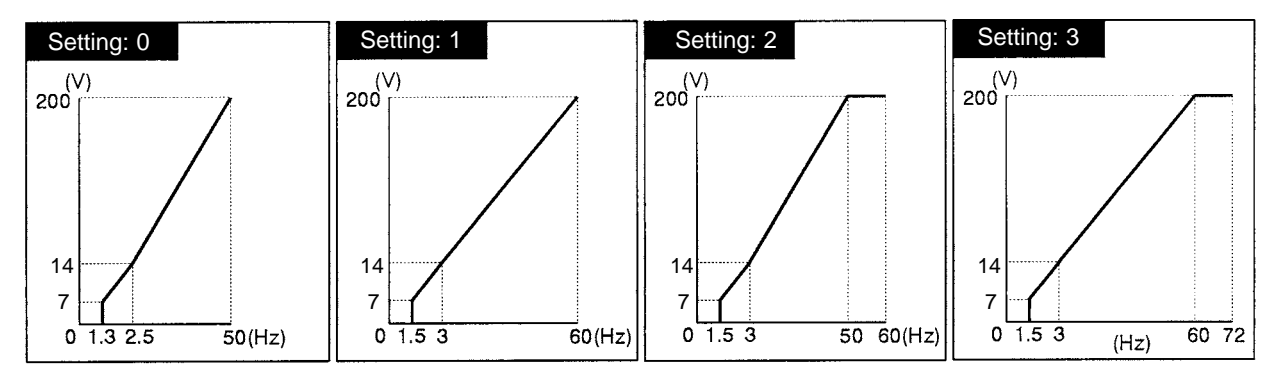

#### **Variable Torque Characteristics (Settings 4 to 7)**

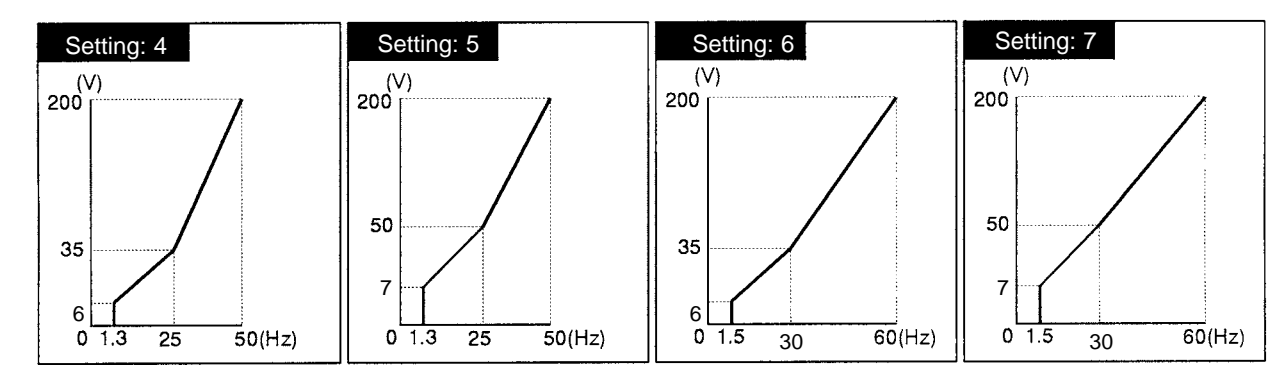

#### **High Starting Torque Characteristics (Settings 8 to b)**

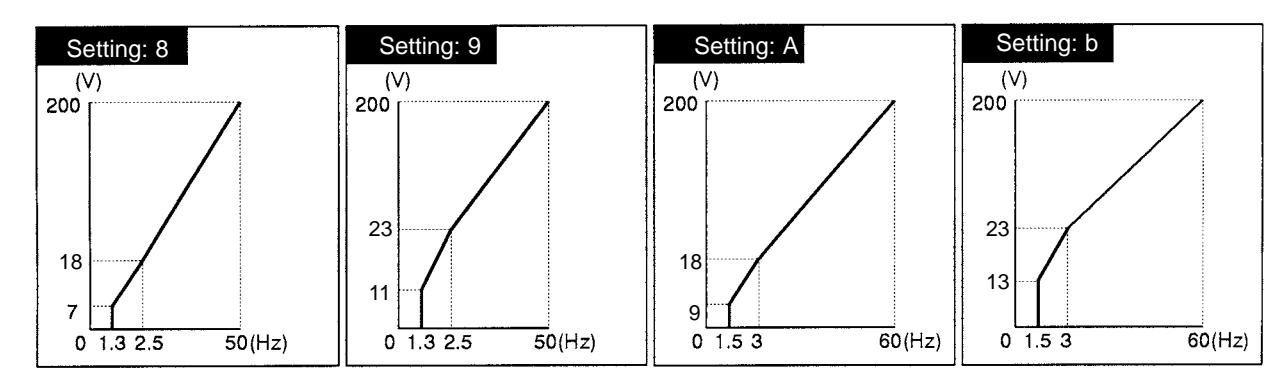

**High-speed Operation (Settings C to E)**

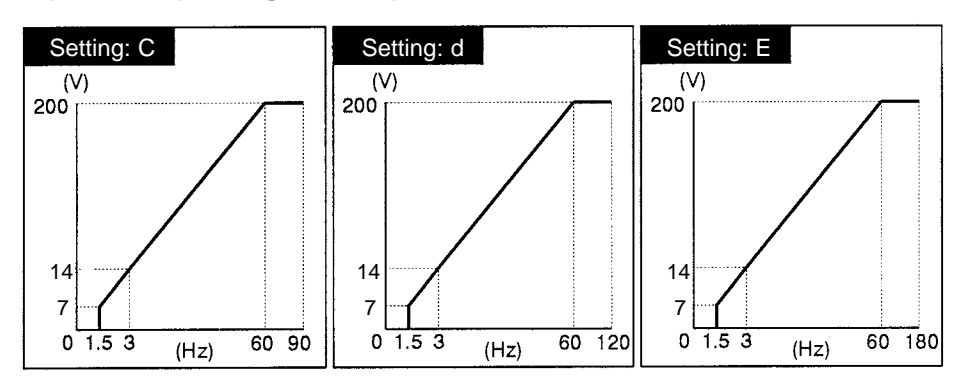

**Note** The voltages above are for 200-V class Inverters. Double the voltages for 400-V class Inverters.

# **V/f Patterns: 55 to 300 kW**

#### **General-purpose Characteristics (Settings 0 to 3)**

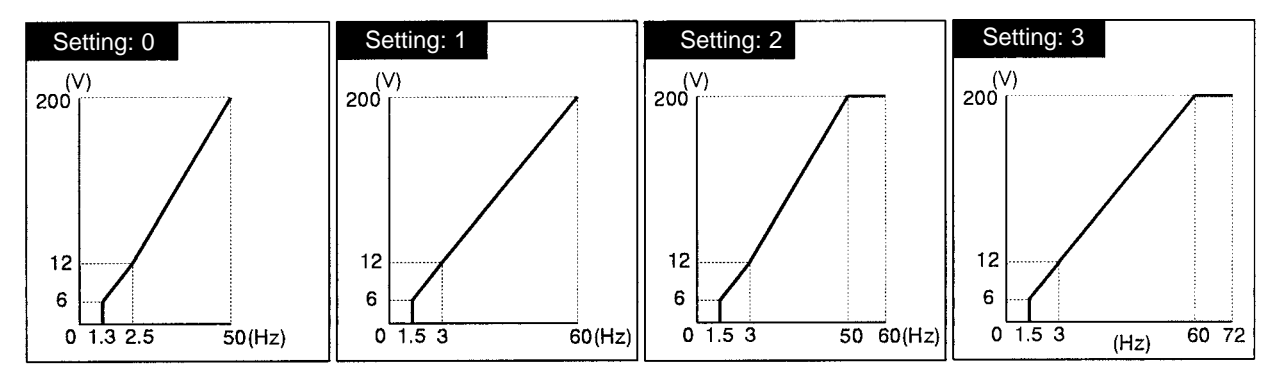

#### **Variable Torque Characteristics (Settings 4 to 7)**

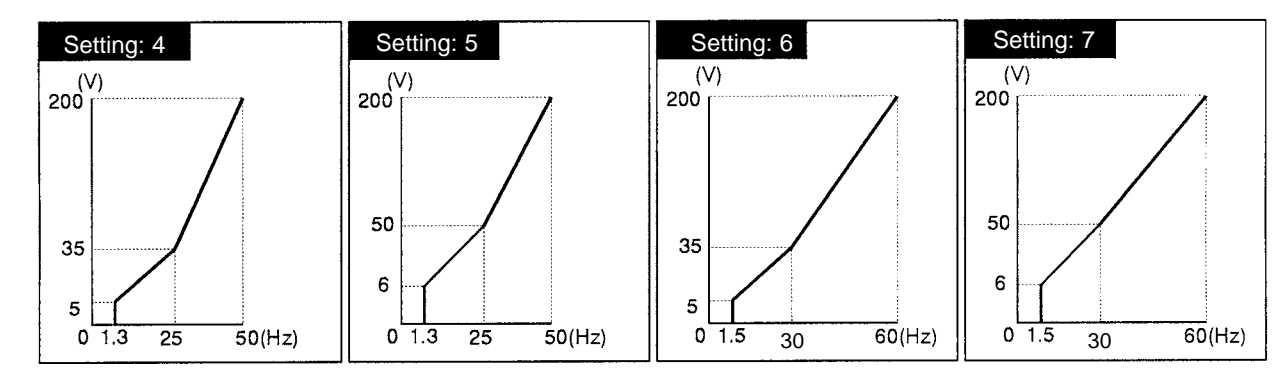

#### **High Starting Torque Characteristics (Settings 8 to b)**

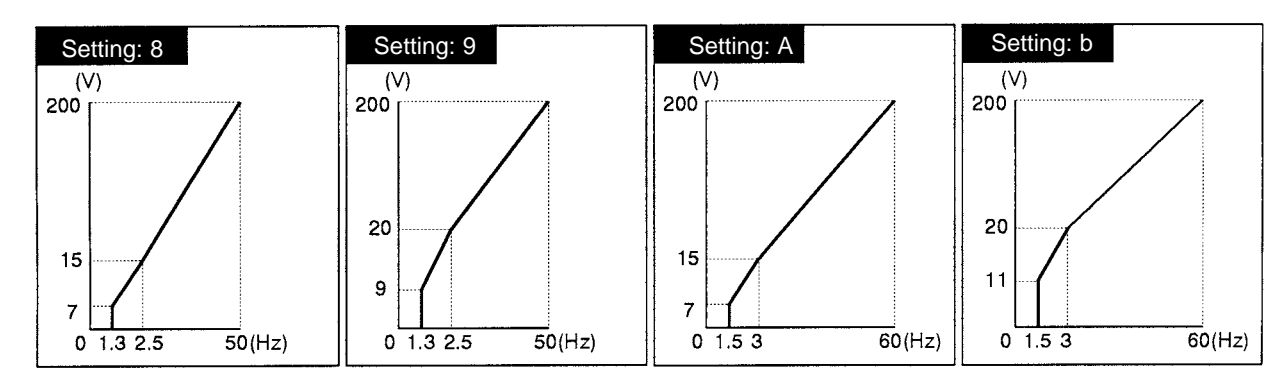

**High-speed Operation (Settings C to E)**

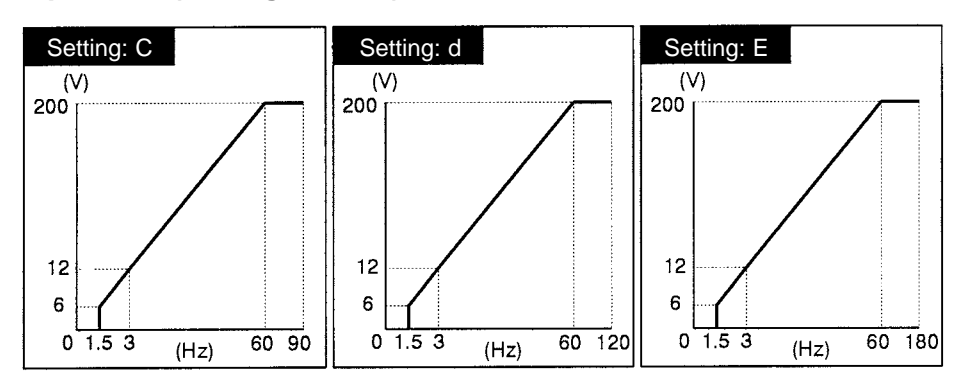

**Note** The voltages above are for 200-V class Inverters. Double the voltages for 400-V class Inverters.

## ■ Setting a User-defined V/f Pattern (Setting "F")

Parameters E1-04 through E1-10 can be set by the user when E1-03 has been set to "F." These parameters are read-only when E1-03 isn't set to "F." Parameters E1-04 through E1-10 cannot be changed during operation.

When making the V/f characteristics a straight line, set the same value in E1-07 (middle output frequency) and E1-09 (minimum output frequency). In this case, parameter E1-08 (middle output voltage) will be ignored.

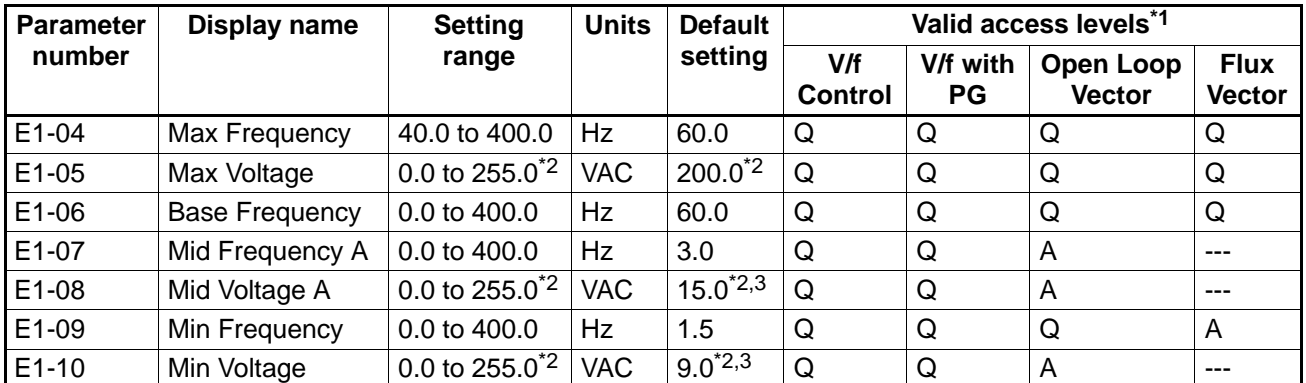

- **Note 1.** Q: Quick-start, Basic, or Advanced
	- A: Advanced only
	- ---: Not applicable.
- **Note 2.** These voltages are for the 200-V class; Double the voltage for 400-V class Inverters.
- **Note 3.** The default setting depends on the Inverter's capacity. The default settings shown in the table are for 200-V class, 0.4 to 1.5 kW Inverters. Refer to the graphs for "Setting: 1" on pages 5-26 and 5-27 for the default settings in 2.2 to 45 kW and 55 to 300 kW Inverters.
- **Note 4.** The default settings for E1-07 through E1-10 depend on the control mode. The default settings shown in the table are for V/f control.
- **Note 5.** The four frequency settings must satisfy the following formula:

E1-04 
$$
(F_{MAX}) \ge E1-06
$$
  $(F_A) > E1-07$   $(F_B) \ge E1-09$   $(F_{MIN})$ 

For flux vector control, make the settings as follows:\n
$$
54.84 \times 54.88 \times 54.88 \times 54.88 \times 54.88 \times 54.88
$$

E1-04 (FMAX) ≥ E1-06 (FA) > E1-09 (FMIN)

#### **User-defined V/f Pattern**

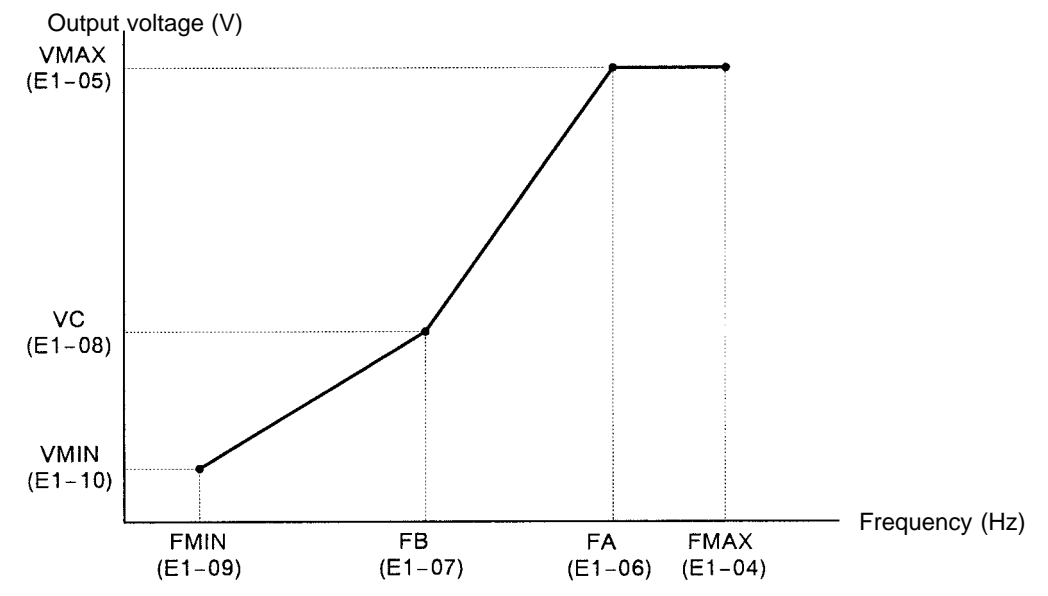

# **5-4 Flux Vector Control**

With flux vector control (vector control with PG), make the settings for the PG Speed Control Card, select the zero-speed operation method, set the various auto-tuning parameters, and then adjust the gain of the speed control loop.

To ensure high-precision torque/speed control, use a motor specifically designed for vector control with an integrated PG. Always use an Inverter with twice the motor's capacity when a large load (50% or more of the rated current) is applied while in zerospeed, such as with a vertical-axis load.

When setting up a separate PG (encoder), connect it directly to the motor axis. If the PG is connected to the motor via gearing or belts, responses can be delayed by backlash or torsion; the delayed responses can generate vibration and make control impossible.

# **5-4-1 PG Speed Control Card Settings**

## **Available PG Speed Control Cards**

There are 4 types of PG Speed Control Cards, but only 2 types can be used with vector control.

3G3FV-PPGB2: Phase-A/Phase-B pulse inputs, inputs for open collector 3G3FV-PPGX2: Phase-A/Phase-B/Phase-Z pulse inputs, line driver inputs

Select the Card according to the application and install it in the Inverter as described in *2-2-6 Installing and Wiring PG Speed Control Cards*.

## **Setting the PG Pulse Number (F1-01)**

Set the PG (pulse generator or encoder) pulse number in pulses/revolution. Set the number of phase A or phase B pulses in one motor revolution. This parameter cannot be changed during operation.

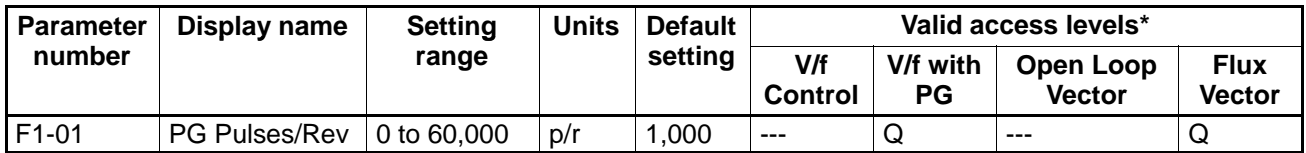

**Note** Q: Quick-start, Basic, or Advanced

---: Not applicable.

## ■ Setting the PG Rotation Direction (F1-05)

This parameter is used to coordinate the PG's rotation direction with the motor's rotation direction; it cannot be changed during operation.

Generally, phase A leads when the PG rotates in the clockwise direction (looking from the input axis). When a forward command is input to the inverter, the motor rotates in the counterclockwise direction (looking from the output axis). (These directions may be reversed in PG-integrated motors or other motors.)

# *Basic Operation* **Chapter 5**

Set whether phase A or phase B leads when the motor operates in the forward direction.

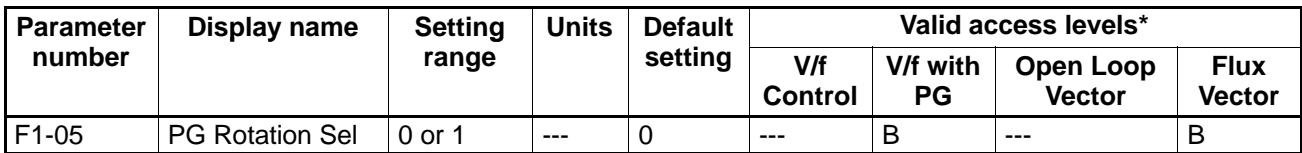

**Note** B: Basic or Advanced

---: Not applicable.

#### **PG Rotation Settings**

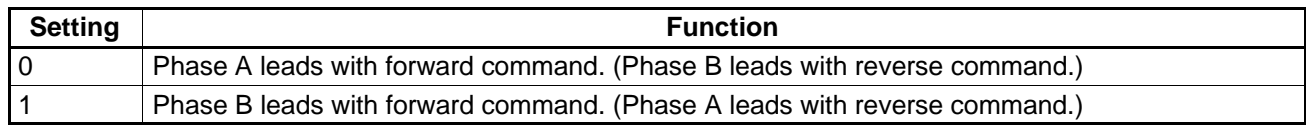

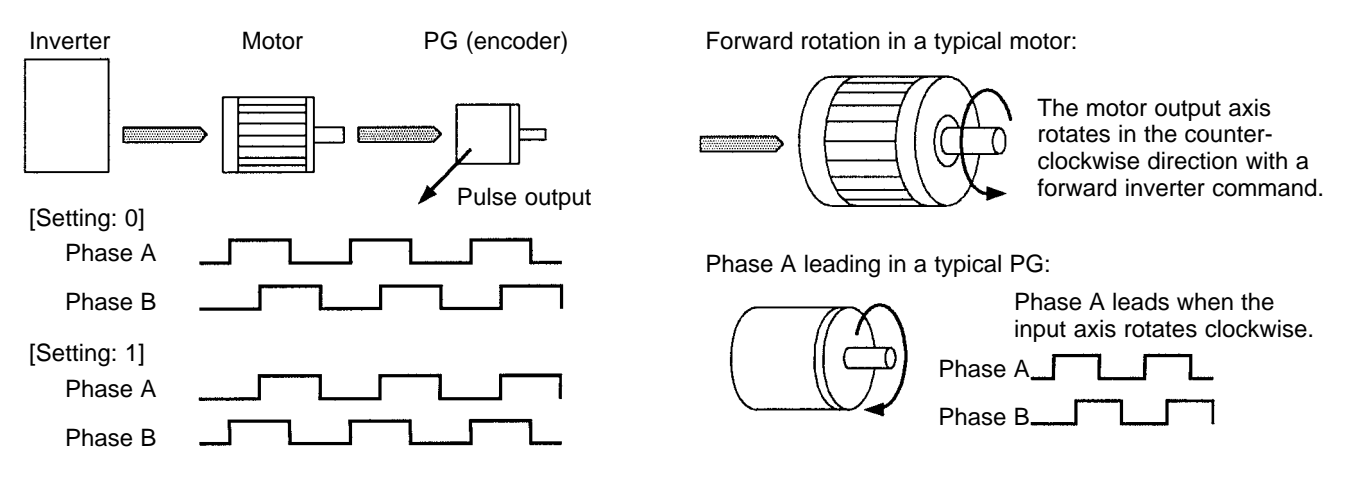

## ■ Setting the PG Pulse Output Monitor Division Ratio (F1-06)

This parameter is effective only when a 3G3FV-PPB2 is used; it sets the division ratio used when the pulse monitor output is connected to a pulse input device. This parameter cannot be changed during operation.

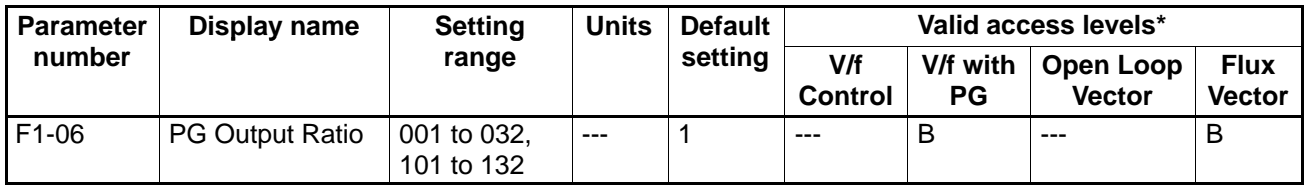

**Note** B: Basic or Advanced

---: Not applicable.

The first digit in the setting (0 or 1) is n and the second two digits (01 to 32) are m. The division ratio is calculated from n and m with the following equation:

F1 - 06 = 
$$
\square
$$
  
\nm  
\nm  
\nDivision ratio =  $\frac{(1 + n)}{m}$ 

The possible division ratio settings:  $1/32 \leq F1-06 \leq 1$ 

## ■ Setting and Adjusting the Fault Detection Functions

#### **PG Disconnection Stopping Method (F1-02)**

This parameter sets the stopping method that is used when the signal from the PG is lost.

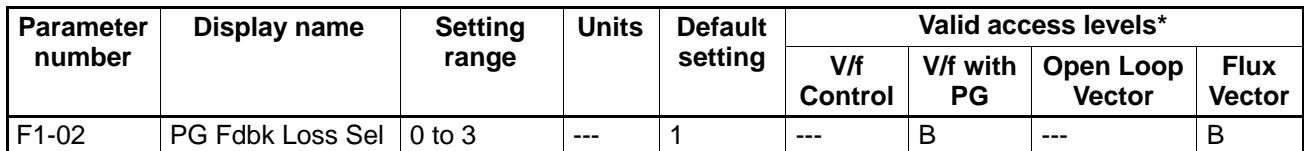

**Note** B: Basic or Advanced

---: Not applicable.

#### **Settings**

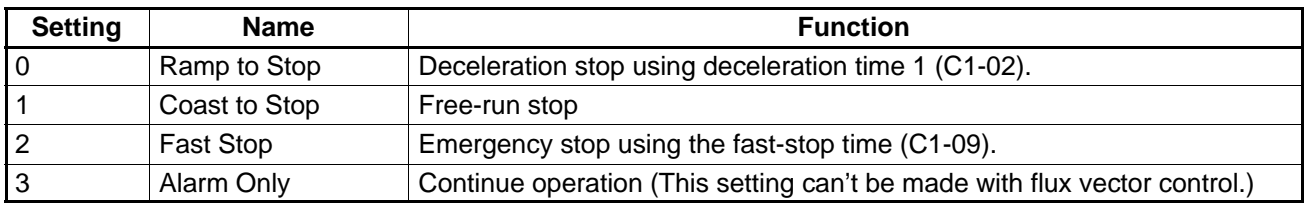

#### **PG Disconnection Detection Time (F1-14)**

A PG disconnection will be detected if a disconnection status lasts for the following time or longer.

**Note** The motor speed will not be controlled while the PG is disconnected. Set this time as short as possible in any application where safety cannot be ensured.

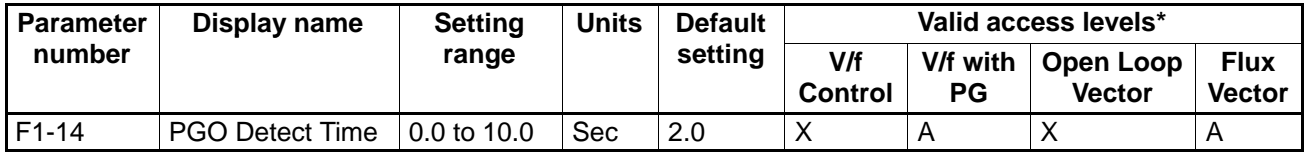

#### **Overspeed Settings (F1-03, F1-08, and F1-09)**

Overspeed refers to an excessive motor speed. These parameters set the conditions for an overspeed fault and the stopping method that is used when an overspeed fault occurs; they cannot be changed during operation.

Parameter F1-03 sets the stopping method that is used when an overspeed fault occurs.

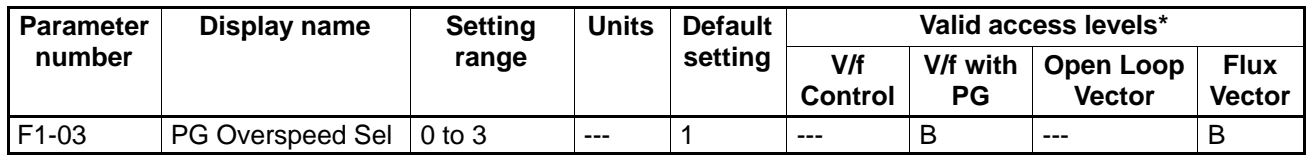

**Note** B: Basic or Advanced

---: Not applicable.

#### **Settings**

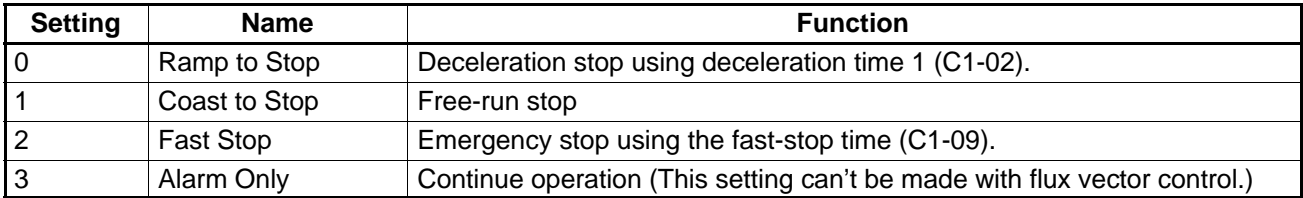

Parameter F1-08 sets the overspeed detection level as a percentage of the maximum output frequency. Parameter F1-09 sets the length of time that the motor speed must exceed the overspeed detection level in order to generate an overspeed fault.

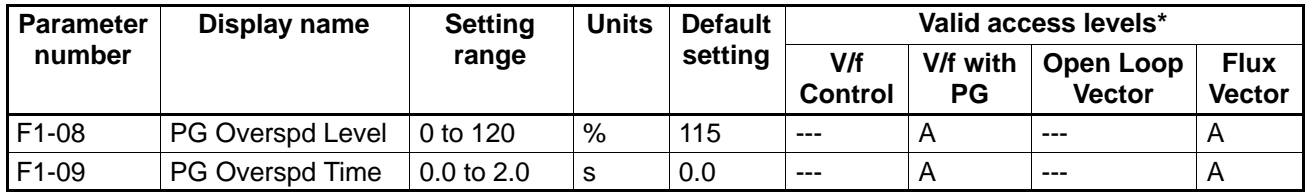

**Note** A: Advanced

---: Not applicable.

#### **PG Speed Deviation Settings (F1-04, F1-10, and F1-11)**

PG speed deviation refers to the difference between the actual motor speed and the reference command speed. These parameters set the conditions for a PG speed deviation fault and the stopping method that is used when a PG speed deviation fault occurs; they cannot be changed during operation.

Parameter F1-04 sets the conditions for detecting a PG speed deviation fault and the stopping method to be used when a fault is detected.

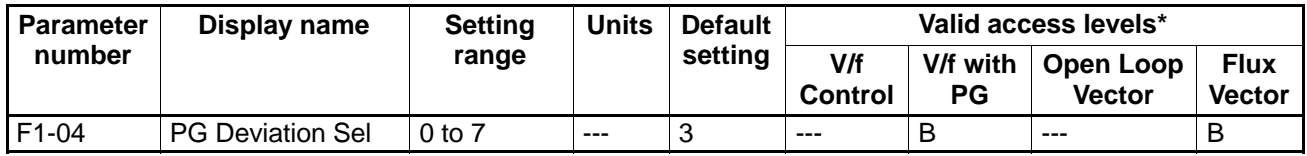

**Note** B: Basic or Advanced ---: Not applicable.

#### **Settings**

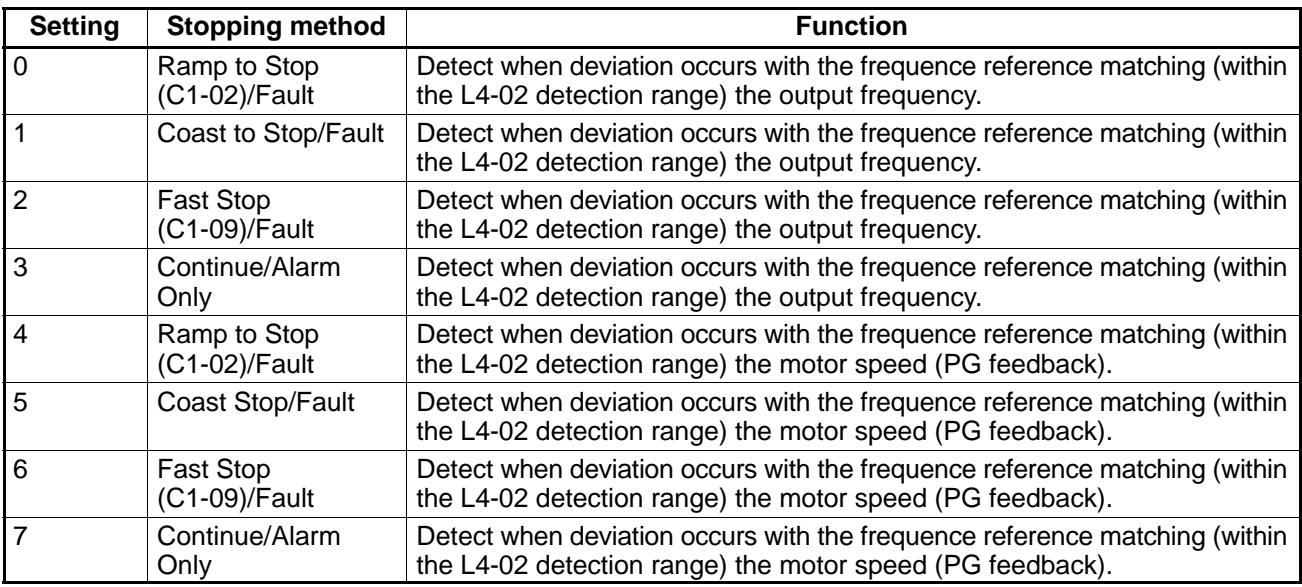

**Note** 1. In order to detect faulty contacts, and so on, inserted at the Inverter output side, select detection when the frequency reference matches the output frequency.

**Note 2.** The detection conditions vary as shown below depending on the software version. In Ver. VSG101114 and later versions, both functions are provided.

VSG101043 and earlier software: Set values 0 to 3. VSG101113 software: Set values 4 to 7.

Parameter F1-10 sets the PG speed deviation detection level as a percentage of the maximum output frequency. Parameter F1-11 sets the length of time that the difference between the motor speed and reference speed must exceed the PG speed deviation detection level in order to generate a PG speed deviation fault (DEV).

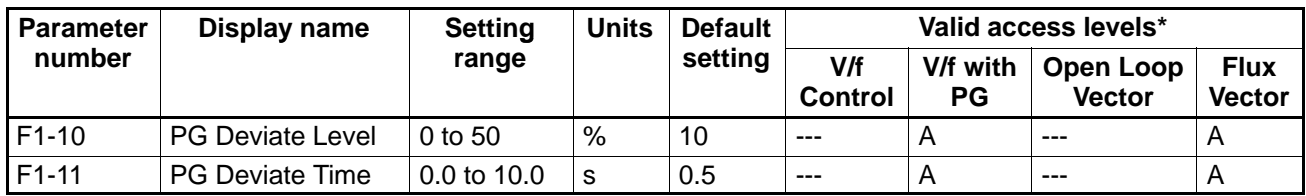

**Note** A: Advanced

---: Not applicable.

# **5-4-2 Setting the Zero-speed Operation Parameters**

With flux vector control, operation is possible even when the frequency reference is zero (below the minimum output frequency). Parameter E1-09 sets the minimum output frequency and B1-05 sets the operation method around this minimum frequency. These parameters cannot be changed during operation.

# **Selecting the Stopping Method (b1-03)**

Parameter b1-03 sets the stopping method used when a stop command is input.

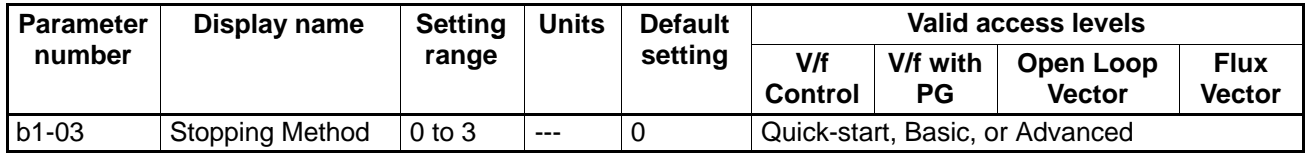

#### **Settings**

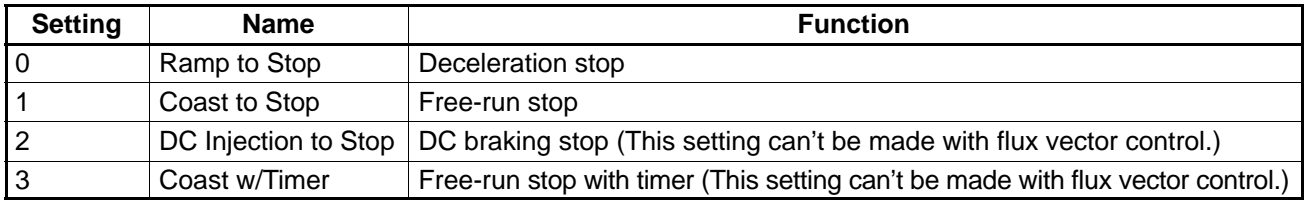

# ■ Setting the Zero-speed Operation Method (b1-05)

Parameter b1-05 sets the operation method used when the frequency reference is below the minimum output frequency set in E1-09.

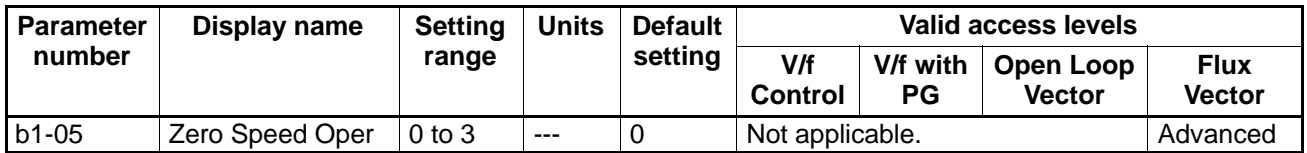

#### **Settings**

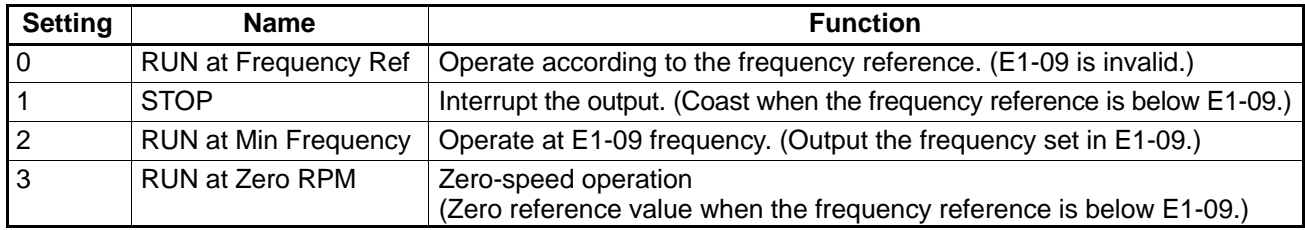

Parameter E1-09 sets the minimum output frequency. Set this minimum level to satisfy the requirements of the application.

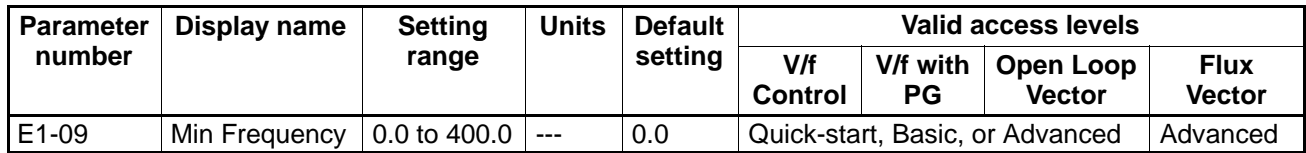

# **Initial Excitation Function Settings (b2-01, b2-03, and b2-04)**

With flux vector control, the DC braking (injection) function is replaced by the initial excitation function. The initial excitation function stops a motor that is rotating because of inertia. These parameters cannot be changed during operation.

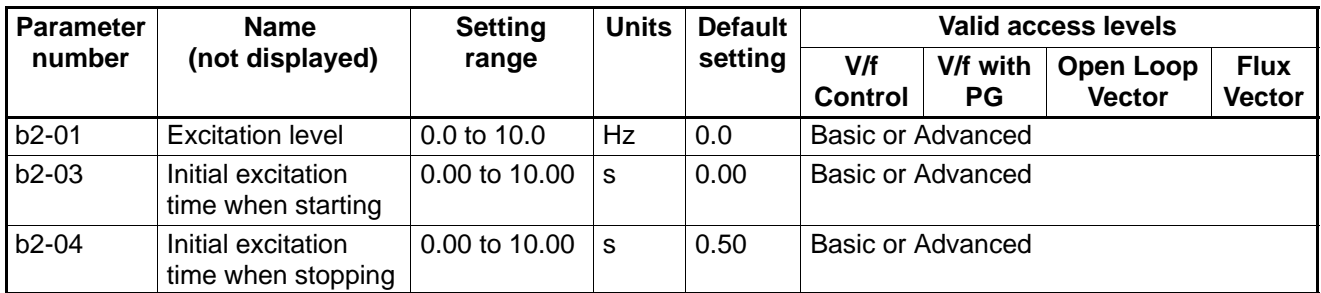

The timing of the initial excitation function depends on the zero-speed operation method selected with b1-05, as shown in the following diagrams.

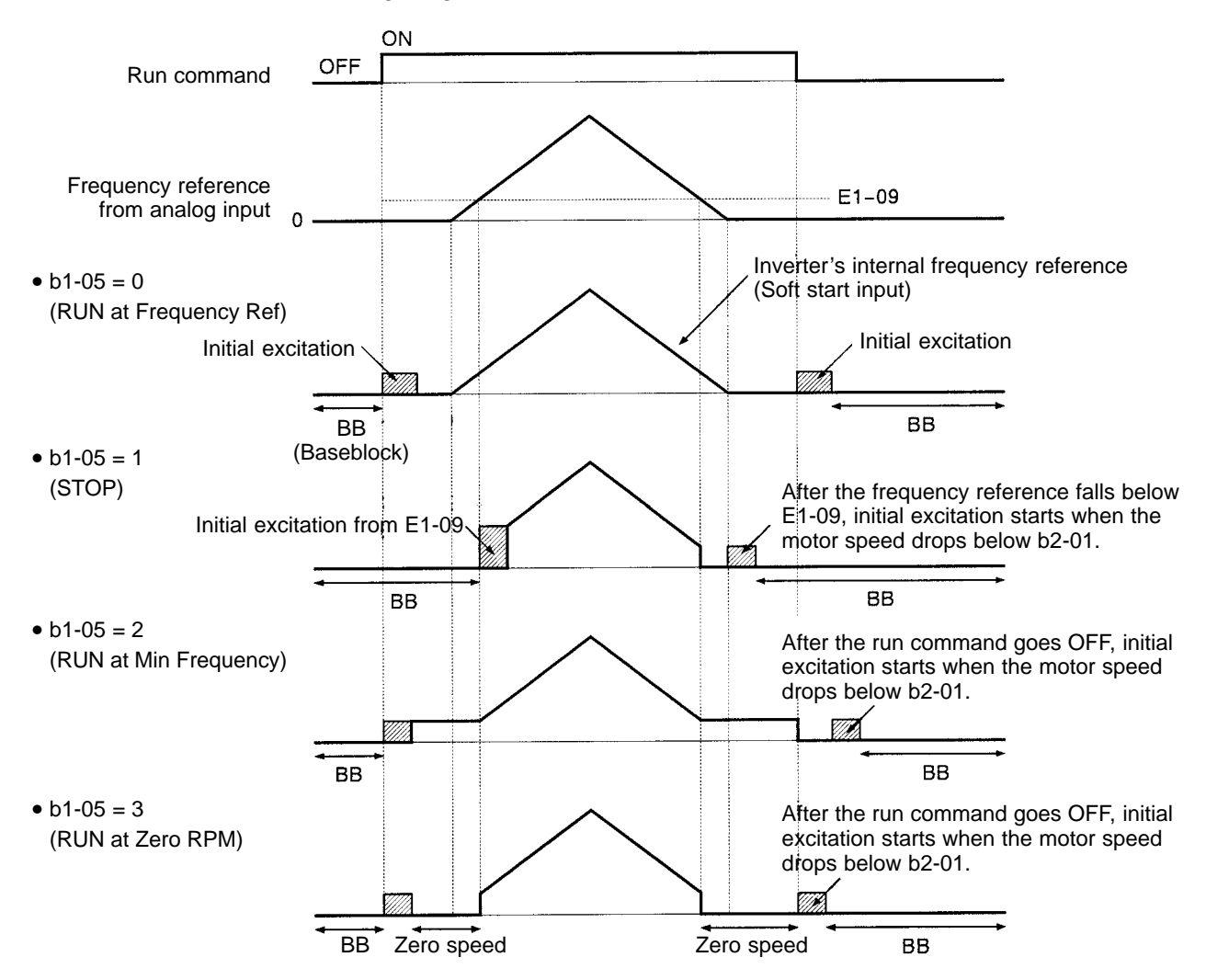

- **Note 1.** Initial excitation is started from b2-01 (excitation level) when decelerating. A setting of b2-01 < E1-09 is valid only with flux vector control.
- **Note 2.** The current level for the initial excitation function is set in E2-03 (no-load current). The DC braking (injection) current (b2-02) isn't used with flux vector control and can't be set.

# **5-4-3 Auto-tuning**

# ■ **Inverter Input Voltage Setting (E1-01)**

Set the Inverter's input voltage (E1-01) to match the power supply voltage; it cannot be changed during operation. This setting is used as the reference value for functions such as the protection functions.

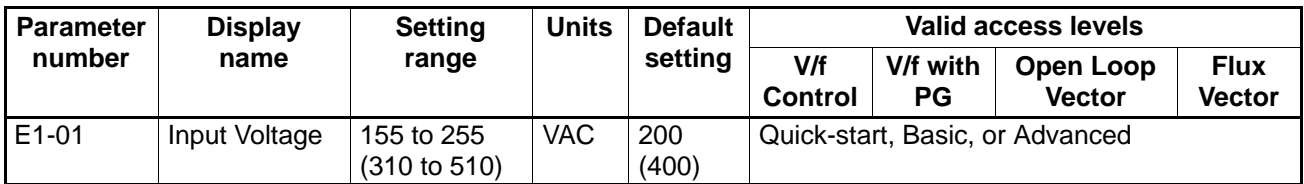

**Note** The voltage settings shown in parentheses are the values for the 400-V class.

## ■ Motor Selection Setting (E1-02)

Set the motor selection (E1-02) to the type of motor to be used. This setting is used as a basis for motor protection

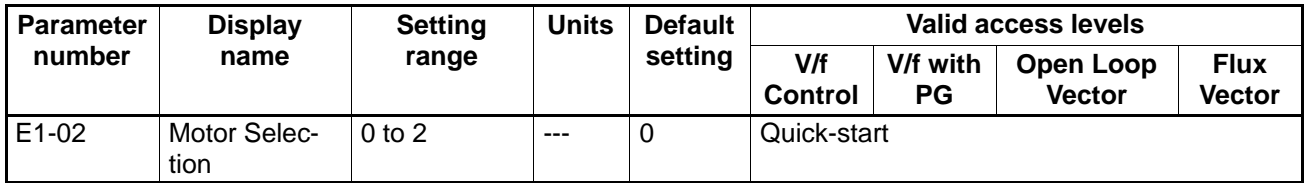

#### $\bullet$  **Setting**

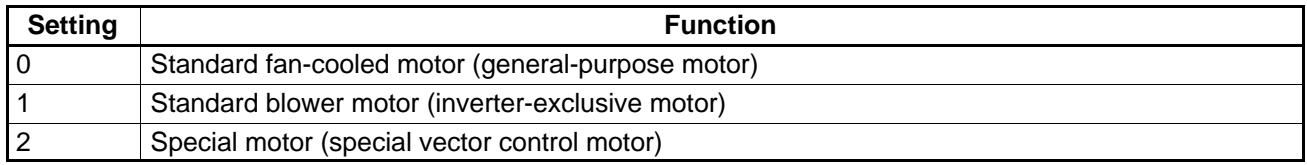

## **Precautions Before Auto-tuning**

**/∫∖Caution** 

Do not connect a load to the motor when performing auto-tuning. Doing so may result in personal injury or equipment damage.

- The Inverter's auto-tuning function automatically determines the motor parameters while a servo system's auto-tuning function determines the size of a load, so these auto-tuning functions are fundamentally different.
- If a load is connected when auto-tuning is performed, not only will incorrect motor parameters be recorded, but the motor may operate erratically resulting in dangerous conditions such as loads falling from vertical axis motors. Never perform auto-tuning with a load connected to the motor.

## **Required Parameter Settings**

Enter auto-tuning mode and make the following parameter settings:

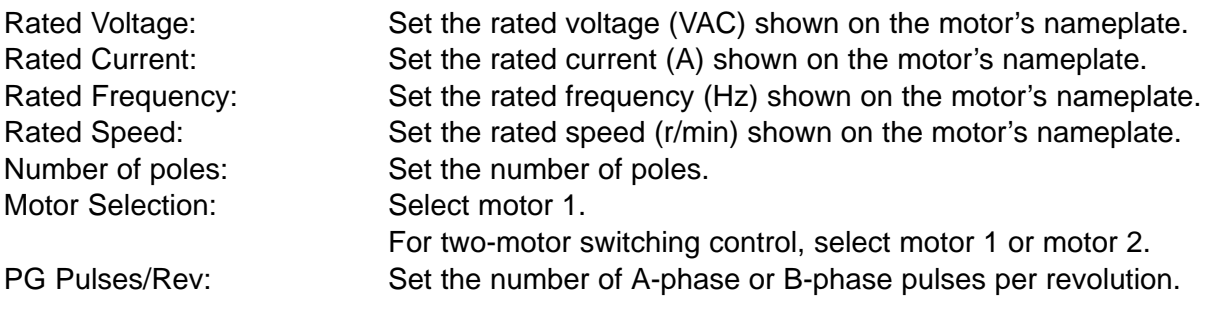

The following message will appear when the parameters have been set: Tuning Ready ? Press RUN key

At this point, it is still possible to change the parameter settings by pressing the Increment and Decrement Keys to display the desired parameter.

Press the Menu Key to cancel auto-tuning. (The operation mode display will appear.)

## **Performing Auto-tuning**

Auto-tuning will start if the Run Key is pressed when the "Tuning Ready?" message is being displayed. The motor will operate during auto-tuning, so be sure that it is safe for the motor to operate before pressing the Run Key.

The following message will be displayed when the Run Key is pressed:

Tune Proceeding

HZ A

Auto-tuning takes up to 1.5 minutes. The message"Tune Successful" will be displayed when auto-tuning is completed. If auto-tuning has been completed successfully, press the Menu Key and proceed to the next operation.

**Note** To cancel auto-tuning after it has been started, press the Stop Key to stop the operation and then press the Menu Key to return to Drive Mode.

## **Auto-tuning Faults**

One of the fault messages in the following table will be displayed if a fault occurs during auto-tuning. In this case, determine the cause of the fault, correct it, and perform auto-tuning again.

The fault display can be cleared by pressing the Menu Key. The motor parameters will revert to their default settings if a fault occurs. Set these parameters again when auto-tuning.

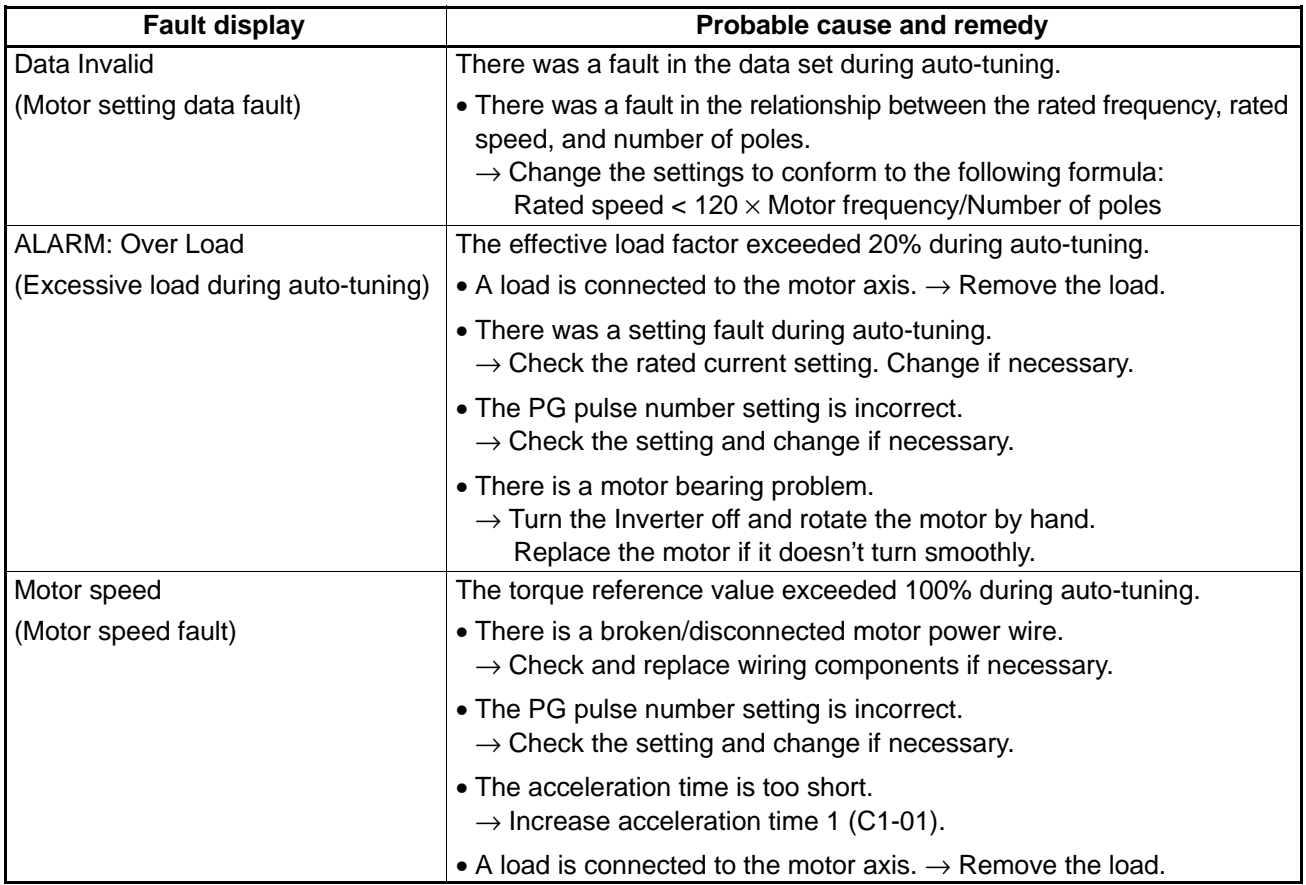

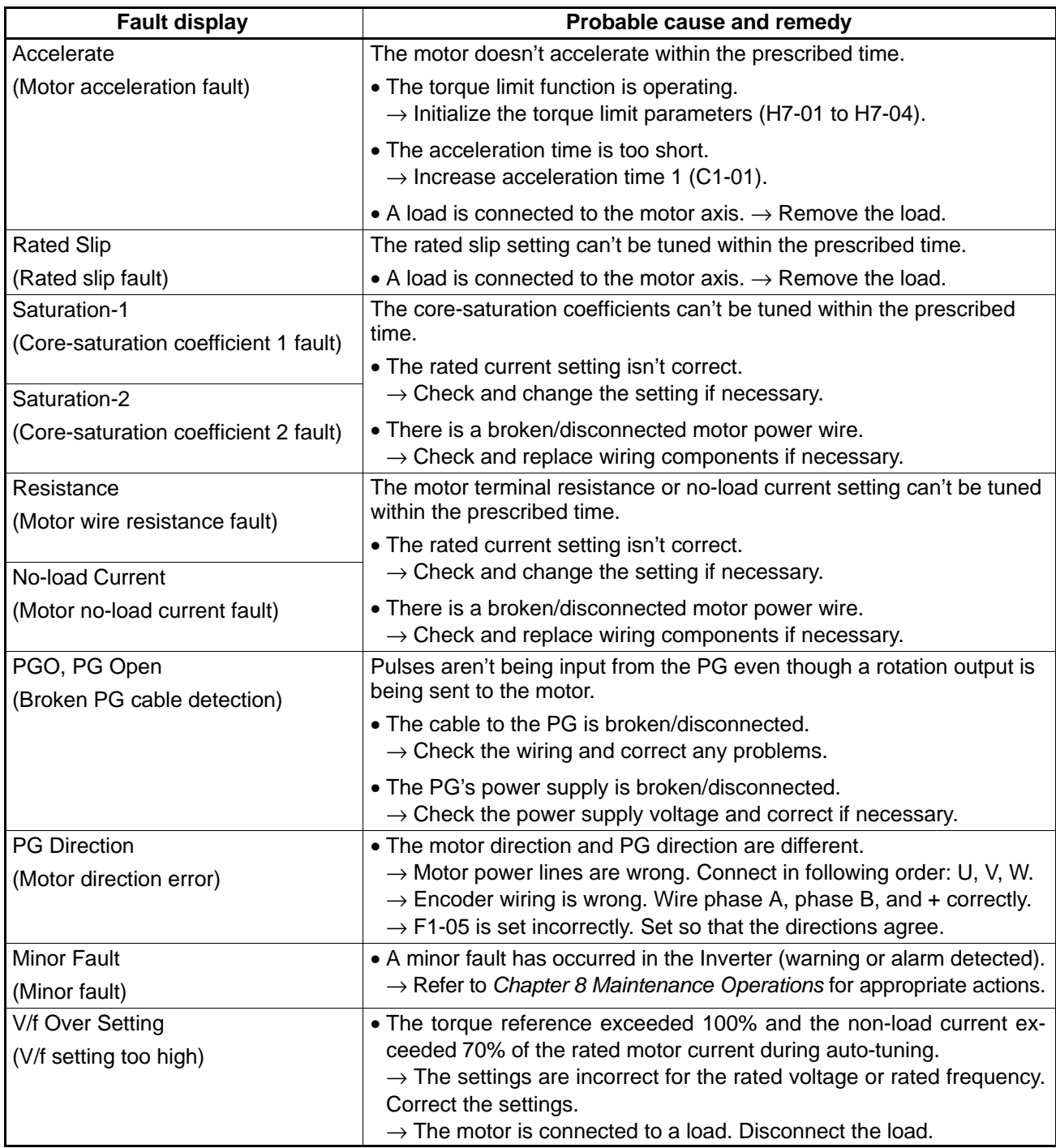

# **5-4-4 Speed Loop (ASR) Structure**

The following block diagram shows the structure of the speed loop.

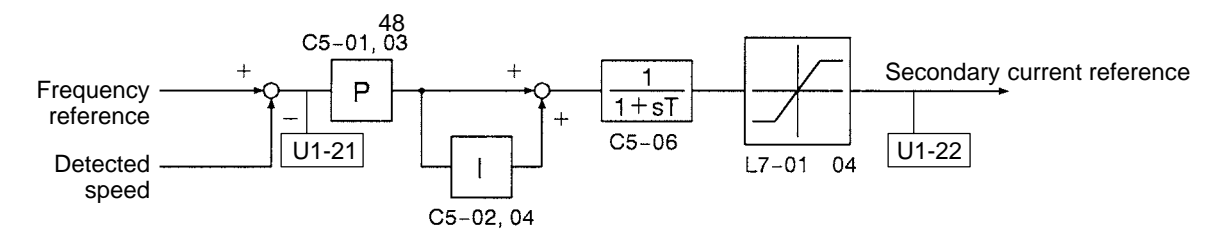

**Note** In vector flux control, the ASR's P gain is the maximum frequency standard.

## **Regular Gain Settings (C5-01 and C5-02)**

Parameter C5-01 sets the proportional gain of the speed loop (ASR), and C5-02 sets the integral time. Both of these parameters can be changed during operation.

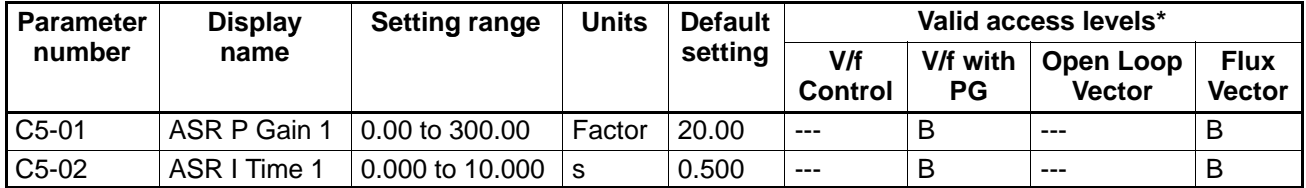

**Note** B: Basic or Advanced

---: Not applicable.

# **Low-speed Gain Settings (C5-03, C5-04, and C5-07)**

Use these parameters to use different proportional gain and integral time settings for low-speed operation. Parameter C5-03 sets the proportional gain of the speed loop (ASR), and C5-04 sets the integral time. Both of these parameters can be changed during operation.

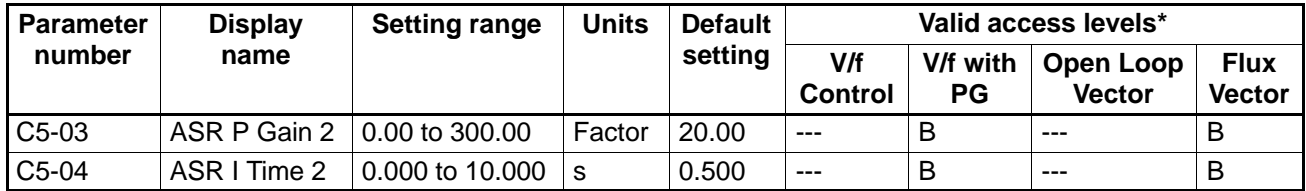

**Note** B: Basic or Advanced

---: Not applicable.

Parameter C5-07 is the "ASR Gain Switching Frequency Level." ASR P Gain 1 and ASR I Time 1 are used when the frequency is above this level. Below this level, the proportional gain and integral time approach ASR P Gain 2 and ASR I Time 2 as the frequency approaches zero. This parameter cannot be changed during operation.

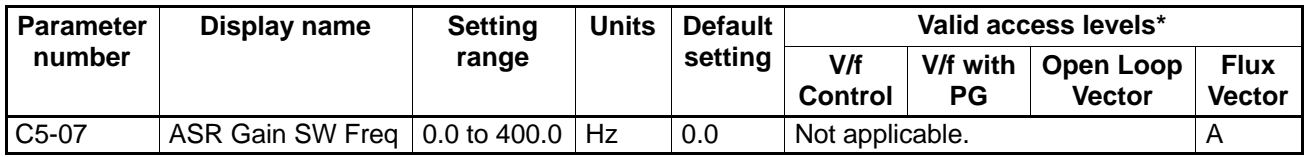

**Note** A: Advanced

The following graph shows how the proportional gain and integral time approach ASR P Gain 2 and ASR I Time 2 linearly as the frequency approaches zero.

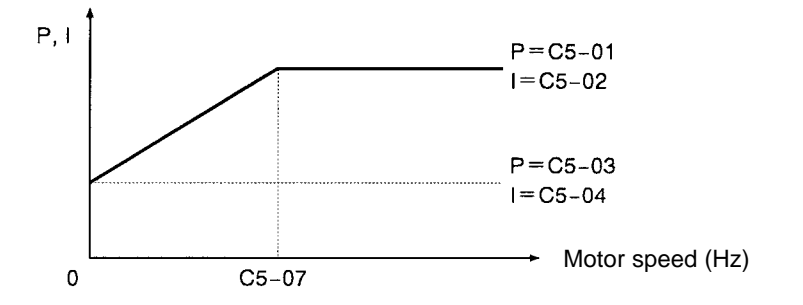

**Note** If C5-07 is set to 0.0, ASR P Gain 1 and ASR I Time 1 are used for the proportional gain and integral time at all frequencies.

## ■ Multi-function Input Settings (H1-01 through H1-06)

#### **ASR Integral Reset (Setting E)**

When one of the multi-function inputs is set to "E," the input can be used to switch the speed control loop between P control and PI control. P control (integral reset) is used when the multi-function input is ON.

#### **ASR Proportional Gain Switch (Setting 77)**

When one of the multi-function inputs is set to "77," the input can be used to switch between proportional gain 1 and proportional gain 2. Proportional gain 2 (C5-03) is used when the multi-function input is ON. This input has higher priority than the ASR switching frequency set in C5-07.

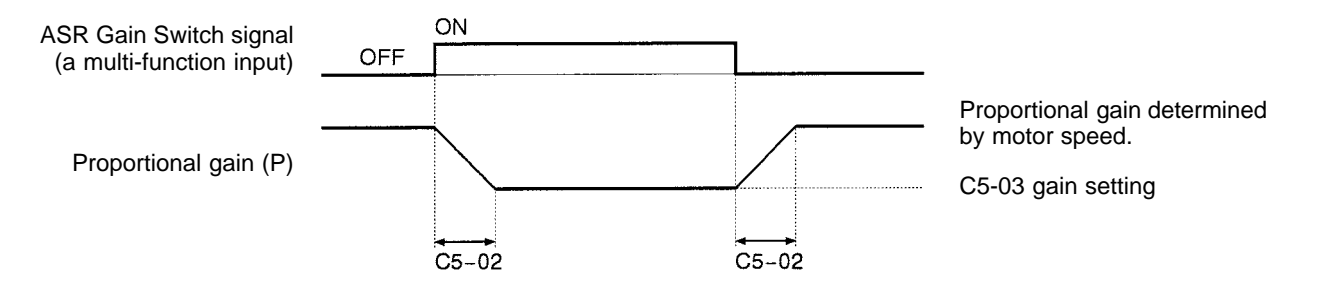

**Note** The gain is changed linearly in integral time 1 (C5-02). The integral time setting isn't switched.

## **Adjusting Speed Loop (ASR) Responsiveness (C5-06) and Integral Limit (C5-08)**

Normally it isn't necessary to make this adjustment, but parameter C5-06 can be used when adjusting the gain doesn't remove motor vibration, or adjusting the gain removes vibration but results in poor responsiveness. A high C5-06 setting lowers the responsiveness of the speed control loop, but makes it difficult for vibration to develop. This parameter cannot be changed during operation.

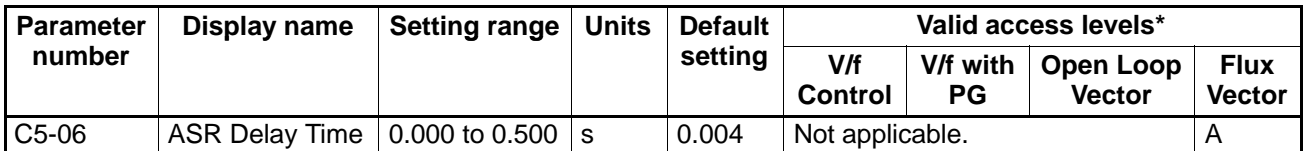

**Note** A: Advanced

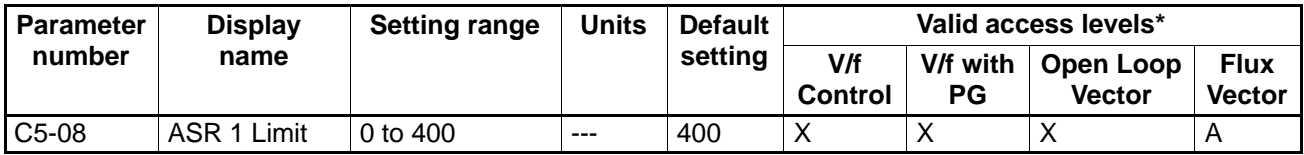

The setting of C5-08 does not normally need to be changed. It is used to set an upper limit for the integral used in speed control. Set a smaller value if rapid changes in the load can damage the load or cause the motor to become disengaged due to Inverter responsiveness. If the setting is too small, however, it may become impossible to perform speed control.

# **5-4-5 Adjusting Speed Control Loop (ASR) Gain**

# **Gain Adjustment Procedure**

Use the following procedure to adjust the gain with the mechanical system and actual load connected.

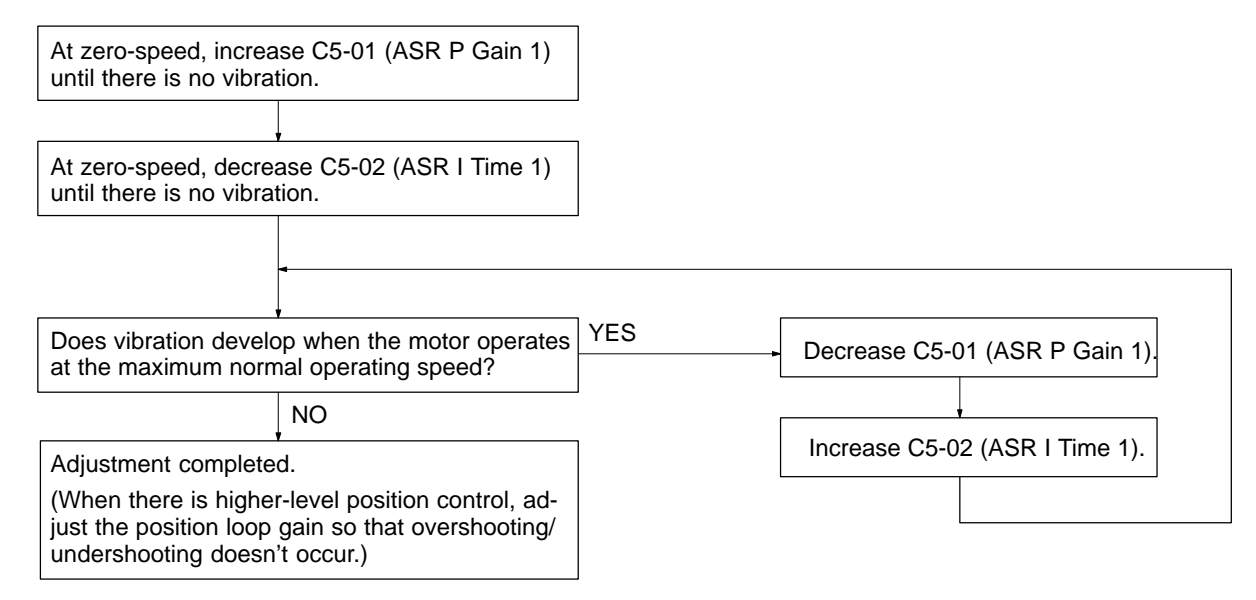

# **Fine Adjustments**

When you want even finer gain adjustment, adjust the gain while observing the speed waveform. Parameter settings like those shown in the following table will be necessary to observe the speed waveform.

# *Basic Operation* **Chapter 5**

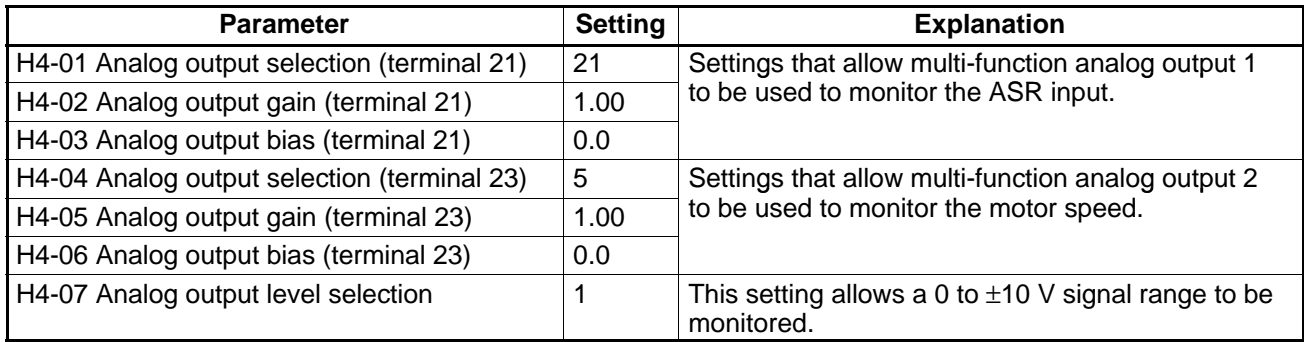

The multi-function analog outputs have the following functions with these parameter settings. Terminal 22 is the multi-function analog output common. (There are separate commons, terminals 27 and 37, for the  $3G3FV$ - $\Box$ -CUE/CE.)

Multi-function analog output 1 (terminal 21): Outputs the Inverter's ASR input (0 to  $\pm$ 10 V). Multi-function analog output 2 (terminal 23): Outputs the actual motor speed (0 to  $\pm$ 10 V).

We recommend monitoring both the ASR input and the motor speed in order to observe a response delay or deviation from the reference value, as shown in the following diagram.

#### **Example Waveforms**

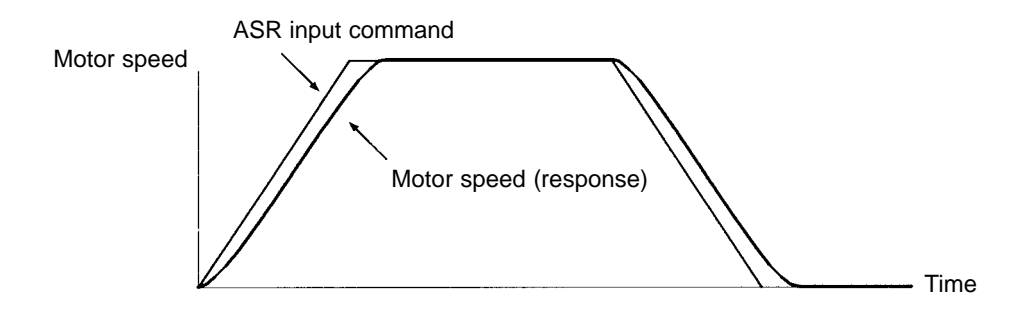

#### **Adjusting ASR Proportional Gain 1 (C5-01)**

This gain setting adjusts the responsiveness of the speed control loop. The responsiveness is increased when this setting is increased. Usually this setting is higher for larger loads. Vibration will occur if this setting is increased too much.

The following diagram shows changes that occur in the response when the ASR proportional gain is changed.

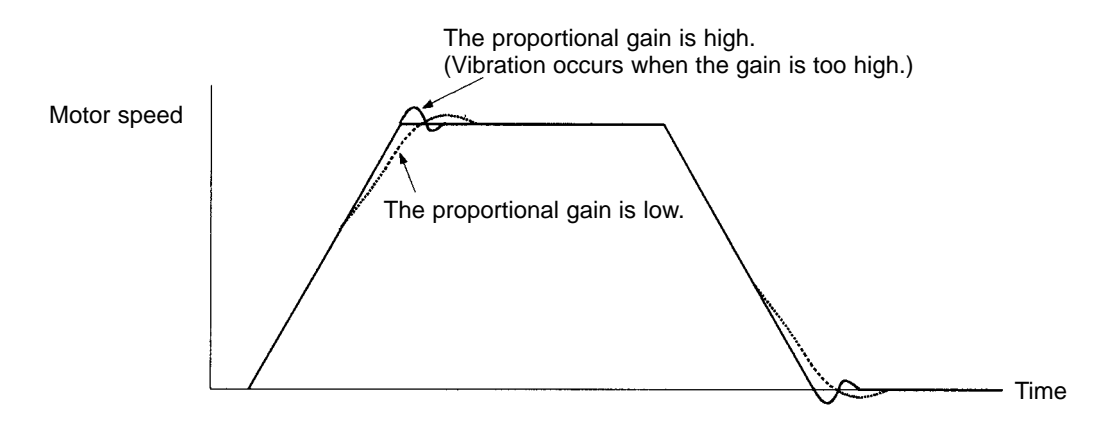

#### **Adjusting ASR Integral Time 1 (C5-02)**

This parameter sets the speed control loop's integral time. Lengthening the integral time lowers the responsiveness, and weakens the resistance to external influences. Vibration will occur if this setting is too short.

The following diagram shows changes that occur in the response when the ASR integral time is changed.

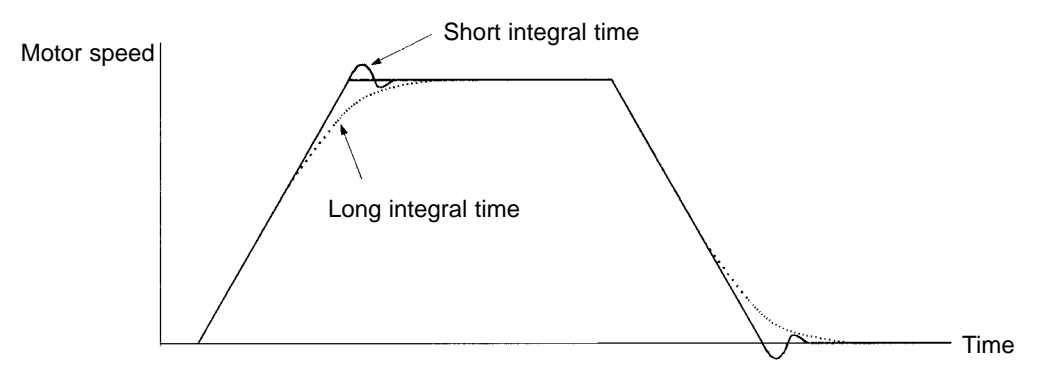

#### **Different Gain Settings for Low-speed/High-speed**

Switch between low-speed and high-speed gain when vibration occurs because of resonance with the mechanical system at low speed or high speed.

#### **Setting the Gain Switching Frequency (C5-07)**

Set the switching frequency to about 80% of the motor's operating frequency or the frequency at which vibration occurs.

#### **Low-speed Gain Adjustments (C5-03 and C5-04)**

- Connect the actual load and adjust these parameters at zero-speed.
- Increase ASR proportional gain 2 (C5-03) until there is no vibration.
- Decrease ASR integral time 2 (C5-04) until there is no vibration.

#### **High-speed Gain Adjustments (C5-01 and C5-02)**

- Adjust these parameters at normal operating speed.
- Increase ASR proportional gain 1 (C5-01) until there is no vibration.
- Decrease ASR integral time 1 (C5-02) until there is no vibration.
- Refer to *Fine Adjustments* on page 5-41 for details on making fine adjustments of high-speed operation.

# **5-5 V/f Control with PG**

With V/f control with PG, the user must set the motor parameters, V/f pattern, PG Control Card settings, and then adjust the speed control loop's gain.

# **5-5-1 Setting the Motor Parameters**

## ■ Inverter Input Voltage Setting (E1-01)

Set the Inverter's input voltage (E1-01) to match the power supply voltage; it cannot be changed during operation. This setting is used as the reference value for functions such as the protection functions.

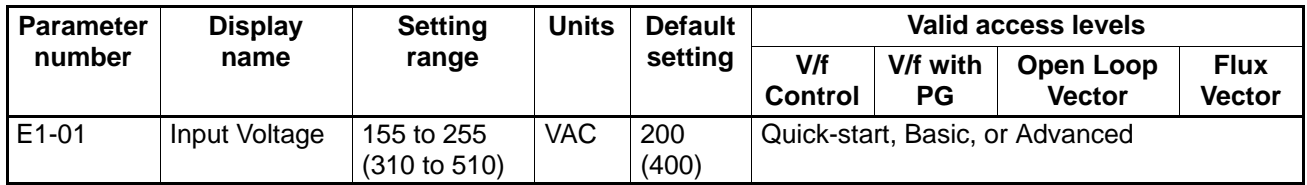

**Note** The voltage settings shown in parentheses are the values for the 400-V class.

# ■ Motor Selection and Rated Current Setting (E1-02 and E2-01)

Set the type of motor being used with the motor selection parameter (E1-02). This setting is a reference for the protection functions. This parameter cannot be changed during operation.

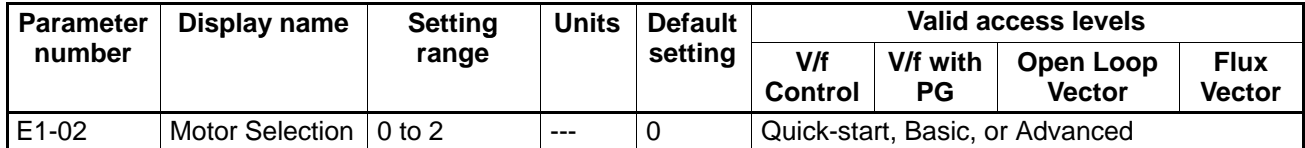

#### **E1-02 Settings**

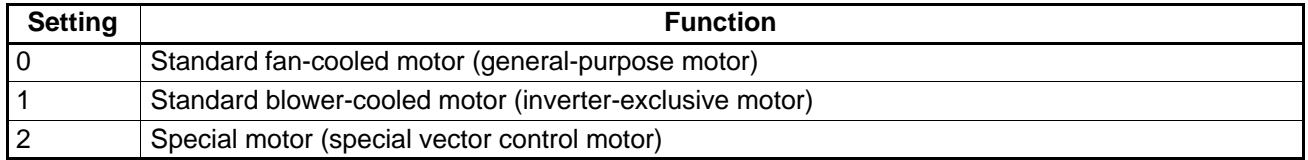

Set parameter (E2-01) to rated current (A) shown on the motor's nameplate. This parameter cannot be changed during operation.

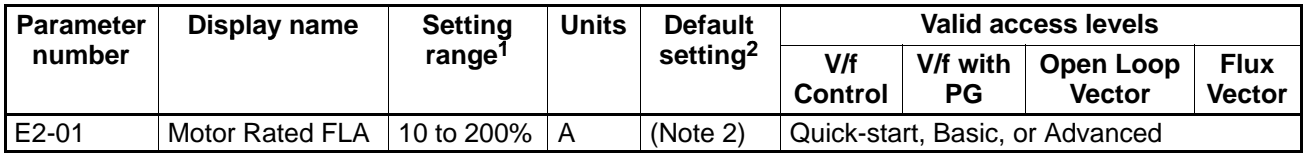

**Note 1.** The setting range is 10 to 200% of the Inverter's rated output current.

**Note 2.** The default setting depends upon the type of Inverter.

Set parameter (E2-04) to the number of poles shown on the motor's nameplate. This parameter cannot be changed during operation.

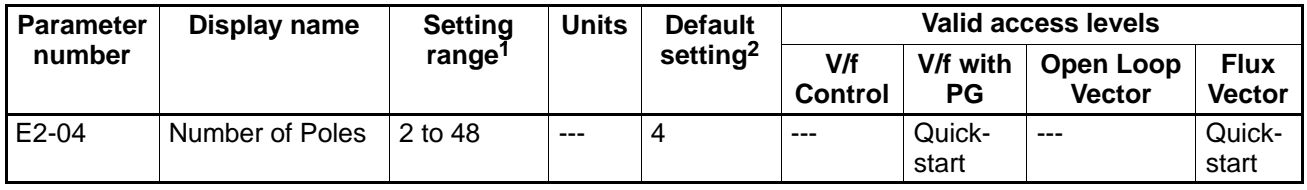

# **5-5-2 V/f Pattern Selection (E1-03)**

Set the V/f pattern with parameter E1-03. This parameter cannot be changed during operation.

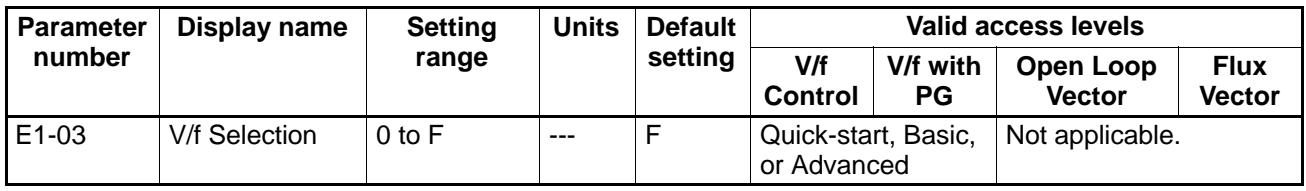

The V/f pattern settings can be divided into two categories: the 15 preset patterns (settings 0 through E) and custom user-set patterns (setting F). The factory default setting for E1-03 is "F" (user-defined V/f pattern), but the contents of this setting are actually the same as setting "1."

# ■ Selecting a Preset V/f Pattern (Settings "0" through "E")

Refer to the following table when selecting one of the 15 preset patterns.

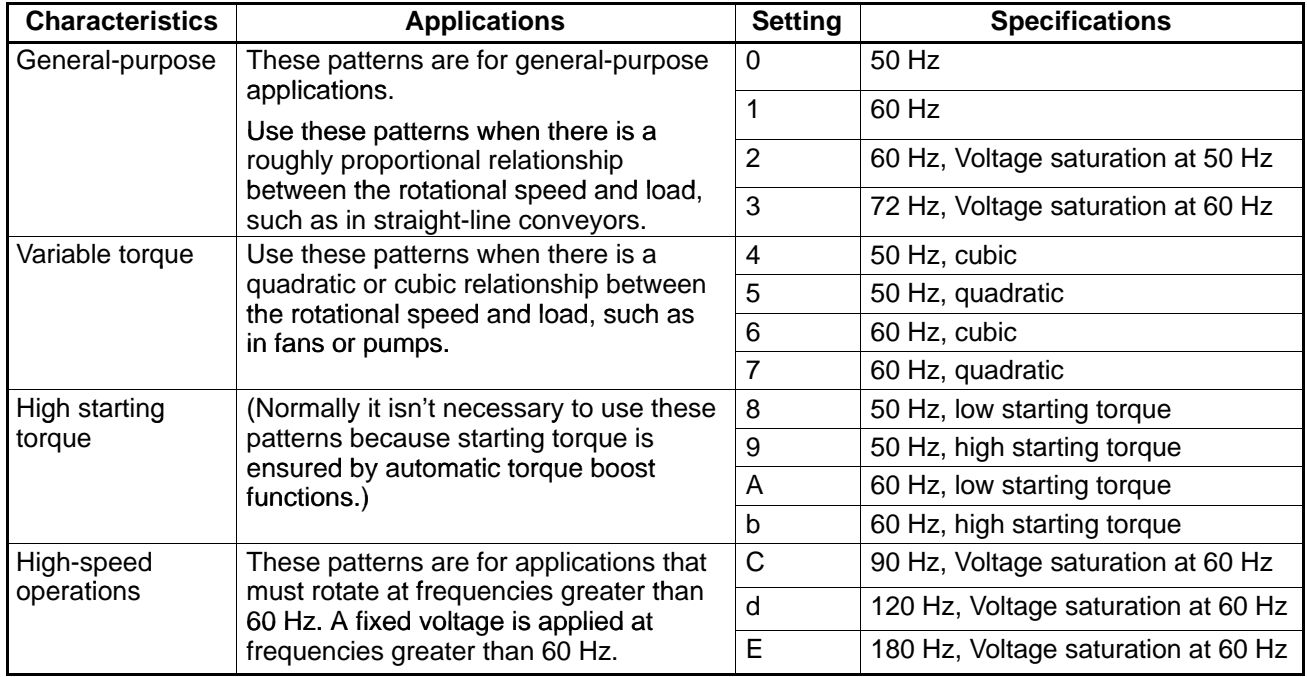

**Note 1.** Select a high starting torque V/f pattern only in the following cases:

- The wiring distance between the Inverter and motor is relatively large (greater than 150 m).
- A large torque is required at startup (such as heavy axis loads).
- An AC or DC reactor is connected to the Inverter's input or output.
- **Note 2.** The parameter settings for E1-04 through E1-10 will be changed automatically when one of these patterns is selected. There are three possible settings for these parameters depending on the Inverter's capacity: a 0.4 to 1.5 kW V/f pattern, a 2.2 to 45 kW V/f pattern, and a 55 to 300 kW V/f pattern.
- **Note 3.** The characteristics for these patterns are shown in the diagrams on pages 5-25 through 5-27.

## ■ Setting a User-defined V/f Pattern (Setting "F")

Parameters E1-04 through E1-10 can be set by the user when E1-03 has been set to "F." Refer to page 5-28 for details on setting these parameters.

# **5-5-3 PG Speed Control Card Settings**

## **Available PG Speed Control Cards**

There are 4 types of PG Speed Control Cards, but only 2 types can be used with V/f control.

3G3FV-PPGA2: Phase-A (single) pulse input, input for open collector

3G3FV-PPGD2: Phase-A (single) pulse input, line driver inputs

Select the Card according to the application and install it in the Inverter as described in *2-2-6 Installing and Wiring PG Speed Control Cards*.

## **Setting the PG Pulse Number (F1-01)**

Set the PG (pulse generator or encoder) pulse number in pulses/revolution. Set the number of phase A or phase B pulses in one motor revolution. This parameter cannot be changed during operation.

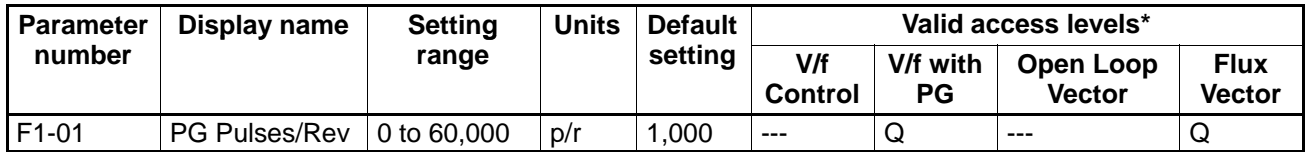

**Note** Q: Quick-start, Basic, or Advanced

---: Not applicable.

# ■ Setting the Number of PG Gear Teeth (F1-12 and F1-13)

When "V/f control with PG feedback" is used, the motor can be operated even if there are gears between the motor and PG because the responsiveness is lower than it is with vector control.

Set the number of teeth on the gears if there are gears between the motor and PG. The motor's speed will be calculated within the Inverter using the following equation:

Motor speed (r/min) =  $\frac{\text{Number of pulses input from the PG } \times \text{ 60}}{\text{Number of PG pulses (F1–01)}} \times \frac{\text{Number of gear teeth 2 (F1–13)}}{\text{Number of gear teeth 1 (F1–12)}}$ 

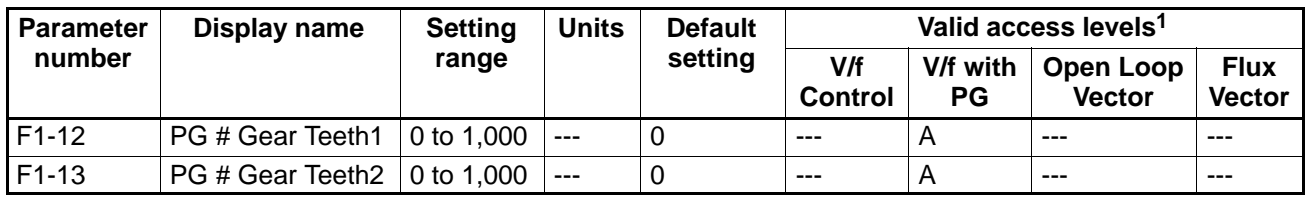

**Note 1. A: Advanced** 

---: Not applicable.

**Note 2.** These parameters cannot be changed during operation.

**Note** 3. A gear ratio of 1 (F1-12 = F1-13 = 1) will be used if either of these parameters is set to 0.

# **Selecting Integral Operation During Acceleration/Deceleration (F1-07)**

When "V/f control with PG feedback" is used, integral control during acceleration and deceleration can be enabled or disabled with F1-07. This parameter cannot be changed during operation.

Set F1-07 to "1" (integral control enabled) if you want to keep the motor speed as close to the frequency reference as possible during acceleration and deceleration. Set F1-07 to "0" (integral control disabled) if you want to prevent the occurrence overshooting/undershooting.

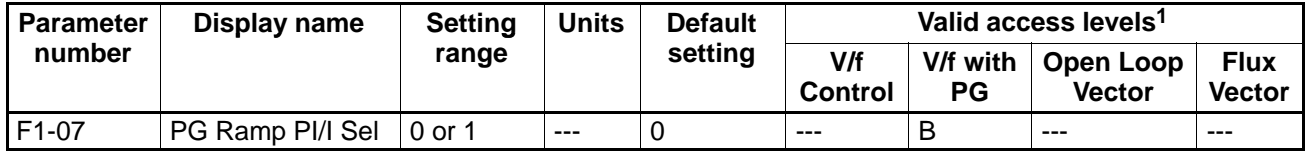

**Note** A: Basic or Advanced

---: Not applicable.

#### **Settings**

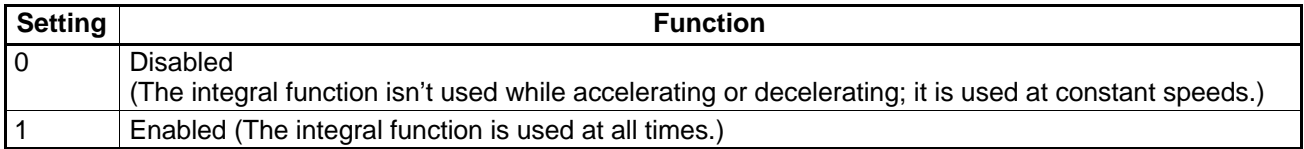

# ■ Setting and Adjusting the Fault Detection Functions

#### **PG Disconnection Stopping Method (F1-02)**

This parameter sets the stopping method that is used when the signal from the PG is lost.

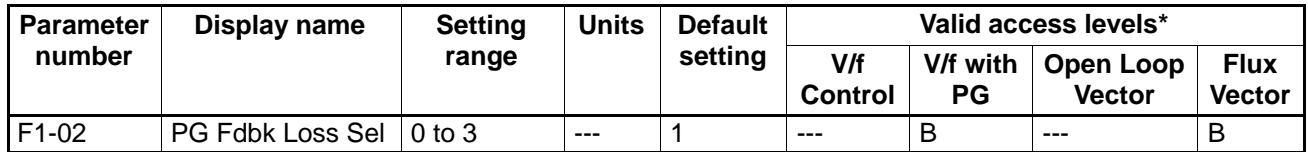

**Note** B: Basic or Advanced

---: Not applicable.

#### **Settings**

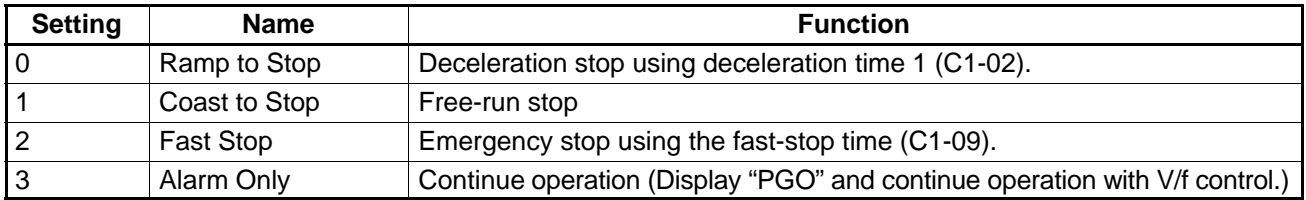

#### **PG Disconnection Detection Time (F1-14)**

A PG disconnection will be detected if a disconnection status lasts for the following time or longer.

**Note** The motor speed will not be controlled while the PG is disconnected. Set this time as short as possible in any application where safety cannot be ensured.

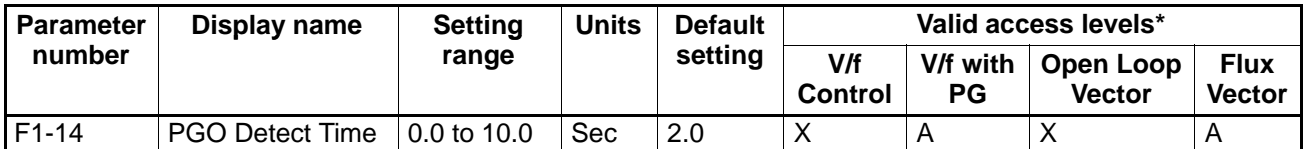

#### **Overspeed Settings (F1-03, F1-08, and F1-09)**

Overspeed refers to an excessive motor speed. These parameters set the conditions for an overspeed fault and the stopping method that is used when an overspeed fault occurs; they cannot be changed during operation.

Parameter F1-03 sets the stopping method that is used when an overspeed fault occurs.

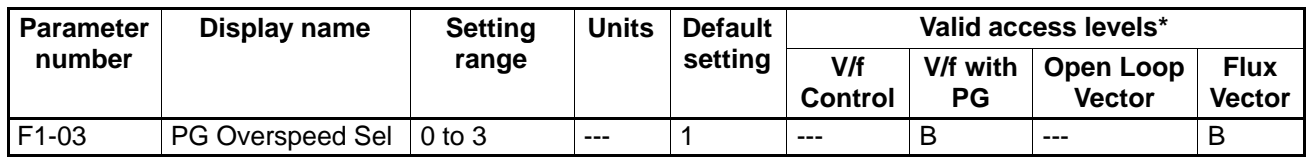

**Note** B: Basic or Advanced

---: Not applicable.

#### **Settings**

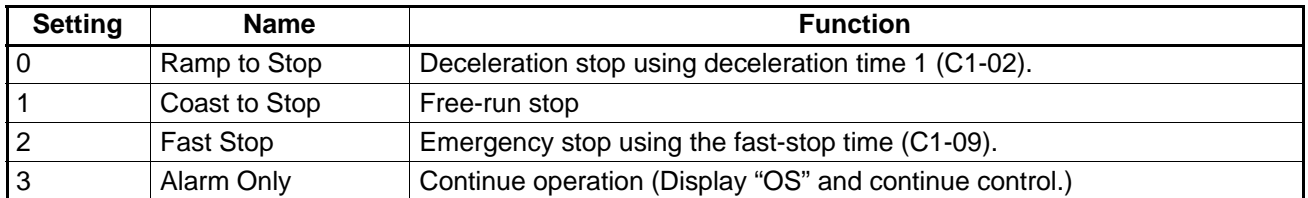

Parameter F1-08 sets the overspeed detection level as a percentage of the maximum output frequency. Parameter F1-09 sets the length of time that the motor speed must exceed the overspeed detection level in order to generate an overspeed fault.

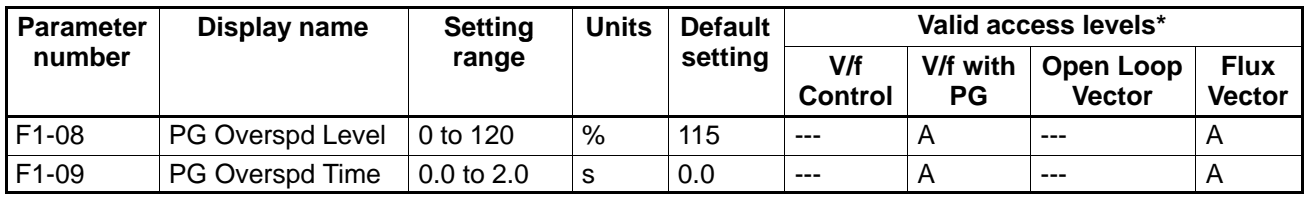

**Note** A: Advanced

---: Not applicable.

#### **PG Speed Deviation Settings (F1-04, F1-10, and F1-11)**

PG speed deviation refers to the difference between the actual motor speed and the reference command speed. These parameters set the conditions for a PG speed deviation fault and the stopping method that is used when a PG speed deviation fault occurs; they cannot be changed during operation.

Parameter F1-04 sets the conditions for detecting a PG speed deviation fault and the stopping method to be used when a fault is detected.

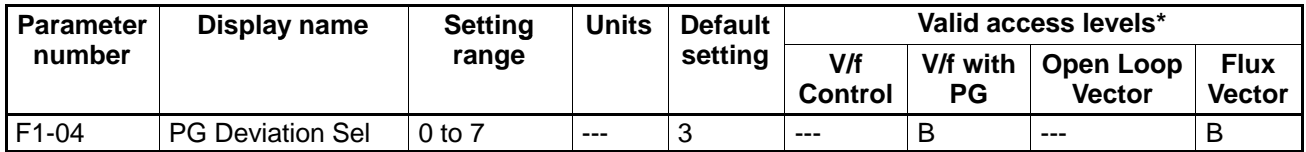

**Note** B: Basic or Advanced

---: Not applicable.

#### **Settings**

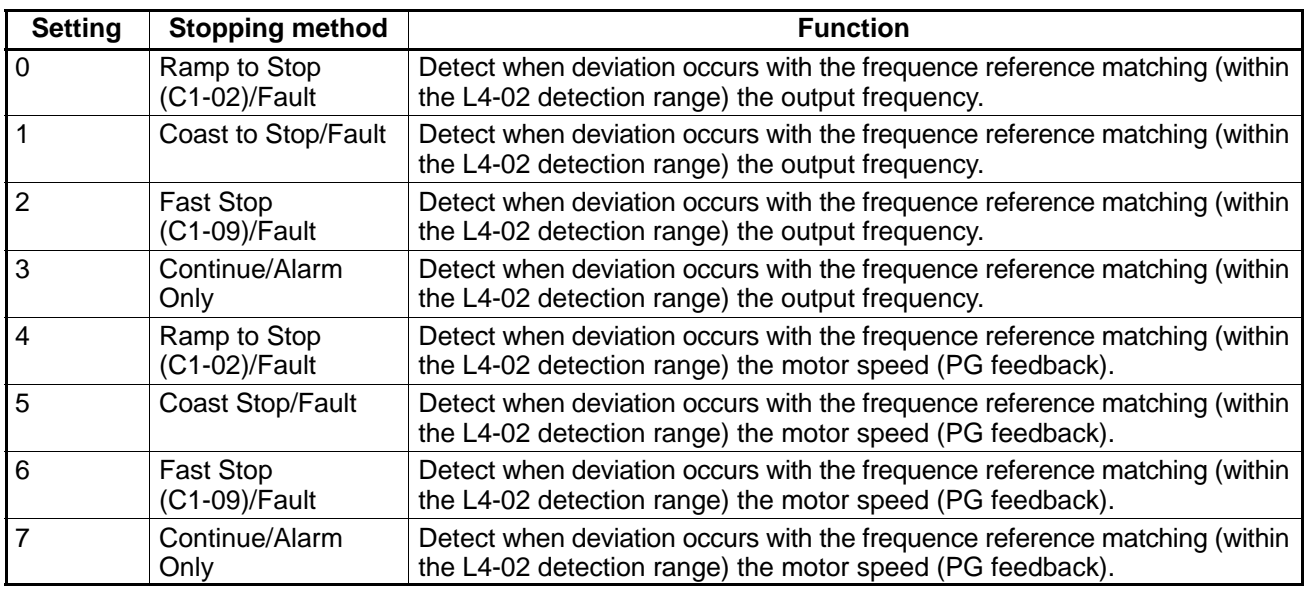

**Note** 1. In order to detect faulty contacts, and so on, inserted at the Inverter output side, select detection when the frequency reference matches the output frequency.

**Note 2.** The detection conditions vary as shown below depending on the software version. In Ver. VSG101114 and later versions, both functions are provided. VSG101043 and earlier software: Set values 0 to 3. VSG101113 software: Set values 4 to 7.

Parameter F1-10 sets the PG speed deviation detection level as a percentage of the maximum output frequency. Parameter F1-11 sets the length of time that the difference between the motor speed and reference speed must exceed the PG speed deviation detection level in order to generate a PG speed deviation fault (DEV).

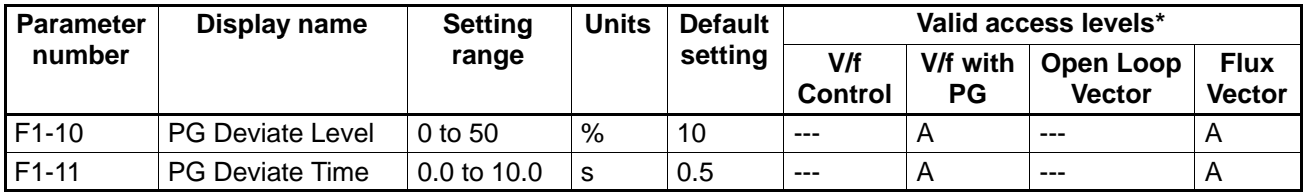

**Note** A: Advanced

---: Not applicable.

# **5-5-4 Speed Loop (ASR) Structure**

The following block diagram shows the structure of the speed loop.

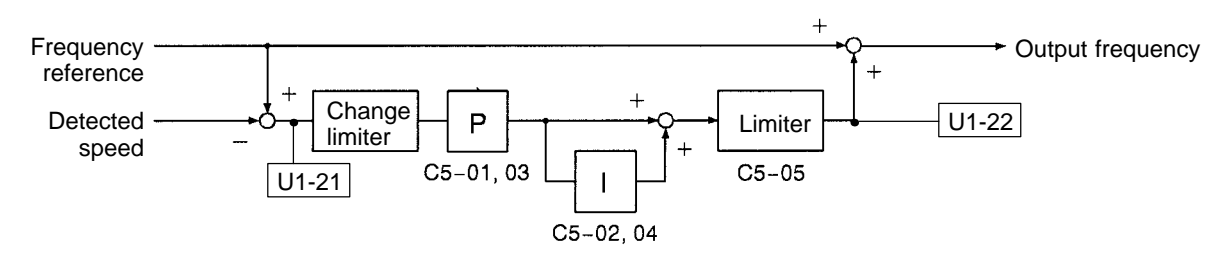

## **Gain Settings**

When using "V/f control with PG feedback," set the gain at the minimum frequency and maximum frequency.

#### **Max. Frequency Gain Settings (C5-01 and C5-02)**

Set ASR proportional gain 1 (C5-01) and ASR integral time 1 (C5-02) at the maximum frequency.

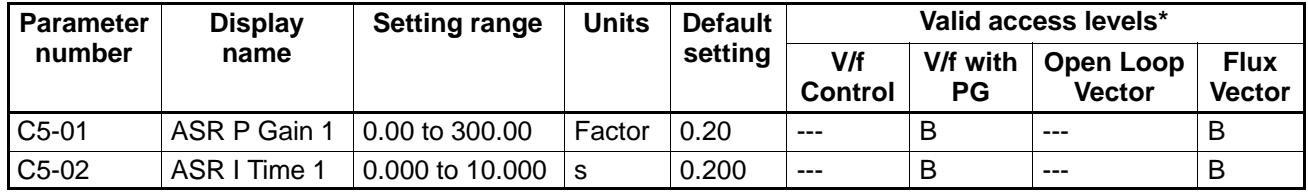

**Note** B: Basic or Advanced

---: Not applicable.

#### **Min. Frequency Gain Settings (C5-03 and C5-04)**

Set ASR proportional gain 2 (C5-03) and ASR integral time 2 (C5-04) at the minimum frequency.

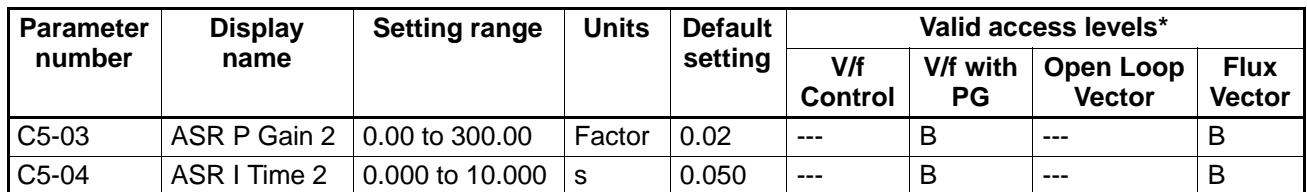

**Note** B: Basic or Advanced

---: Not applicable.

The following graph shows how the proportional gain and integral time are calculated from parameters C5-01 through C5-04.

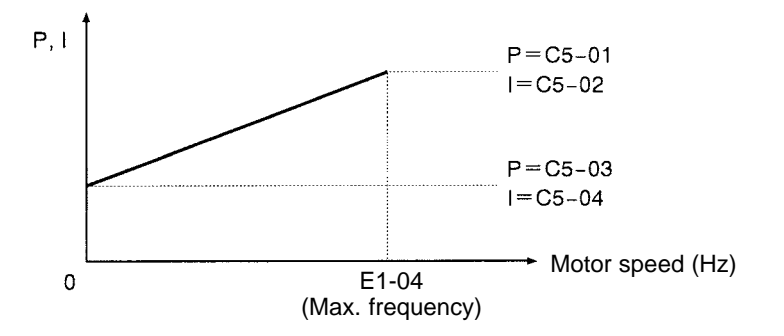

# ■ Multi-function Input Settings (H<sub>1</sub>-01 through H<sub>1</sub>-06)

#### **V/f Mode Select (Setting D)**

When one of the multi-function inputs is set to "D," the input can be used to enable and disable the speed control loop. The speed control loop is disabled (normal V/f control) when the multi-function input is ON.

#### **ASR Integral Reset (Setting E)**

When one of the multi-function inputs is set to "E," the input can be used to switch the speed control loop between P control and PI control. P control (integral reset) is used when the multi-function input is ON.

# **5-5-5 Adjusting Speed Control Loop (ASR) Gain**

#### **Gain Adjustment Procedure**

Use the following procedure to adjust the gain with the mechanical system and actual load connected.

#### **Gain Adjustments at Minimum Frequency**

- 1. Operate the motor at the minimum frequency.
- 2. Increase C5-03 (ASR proportional gain 2) to a level where there is no vibration.
- 3. Decrease C5-04 (ASR integral time 2) to a level where there is no vibration.
- 4. Monitor the Inverter's output current and verify that it is less than 50% of the Inverter's rated current. If the output current exceeds 50% of the Inverter's rated current, decrease C5-03 and increase C5-04.

#### **Gain Adjustments at Maximum Frequency**

- 1. Operate the motor at the maximum frequency.
- 2. Increase C5-01 (ASR proportional gain 1) to a level where there is no vibration.
- 3. Decrease C5-02 (ASR integral time 1) to a level where there is no vibration.

#### **Gain Adjustments for Integral Control during Acceleration/Deceleration**

Enable integral operation during acceleration and deceleration (with F1-07) when you want the motor's speed to closely follow the frequency reference during acceleration and deceleration. Integral operation causes the speed to reach the target speed as fast as possible, but may result in overshooting or undershooting.

- 1. Set F1-07 to "1" to enable integral operation at all times.
- 2. Make the parameter settings shown below in order to observe the speed waveform while making fine adjustments to the gain.

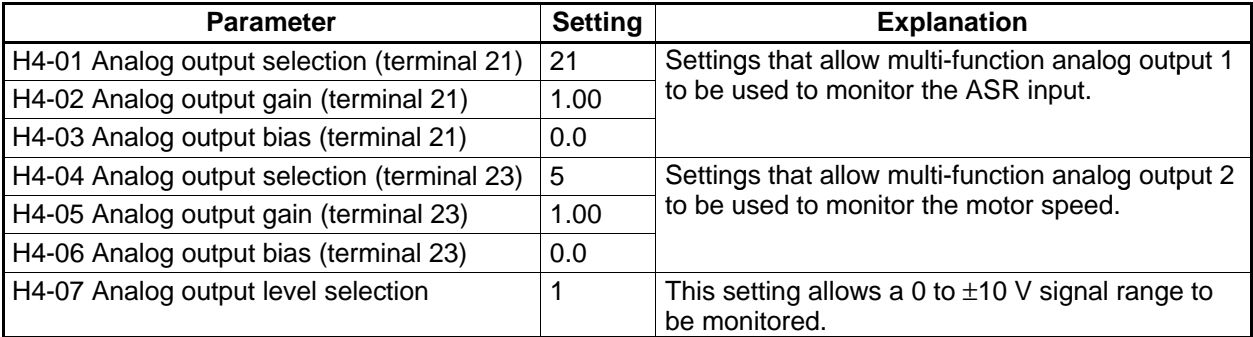

The multi-function analog outputs have the following functions with these parameter settings. Terminal 22 is the multi-function analog output common. (There are separate commons, terminals 27 and 37, for the  $3G3FV$ - $\Box$ -CUE/CE.)

Multi-function analog output 1 (terminal 21): Outputs the Inverter's ASR input (0 to  $\pm$ 10 V). Multi-function analog output 2 (terminal 23): Outputs the actual motor speed (0 to  $\pm$ 10 V).

We recommend monitoring both the ASR input and the motor speed in order to observe a response delay or deviation from the reference value, as shown in the following diagram.

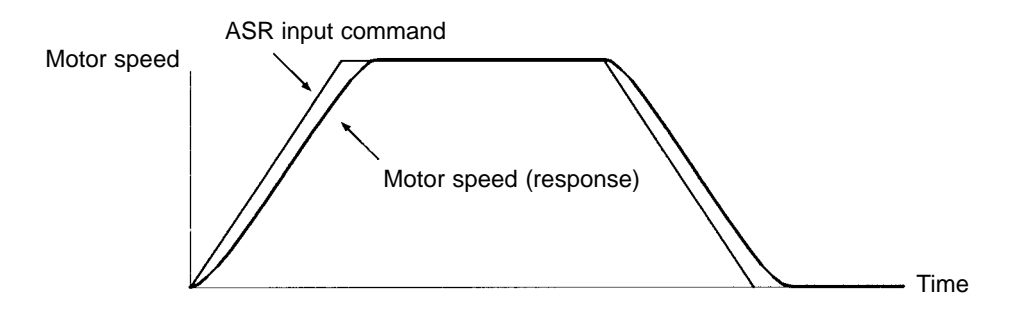

3. Give acceleration/deceleration commands and adjust the gain while observing the waveform.

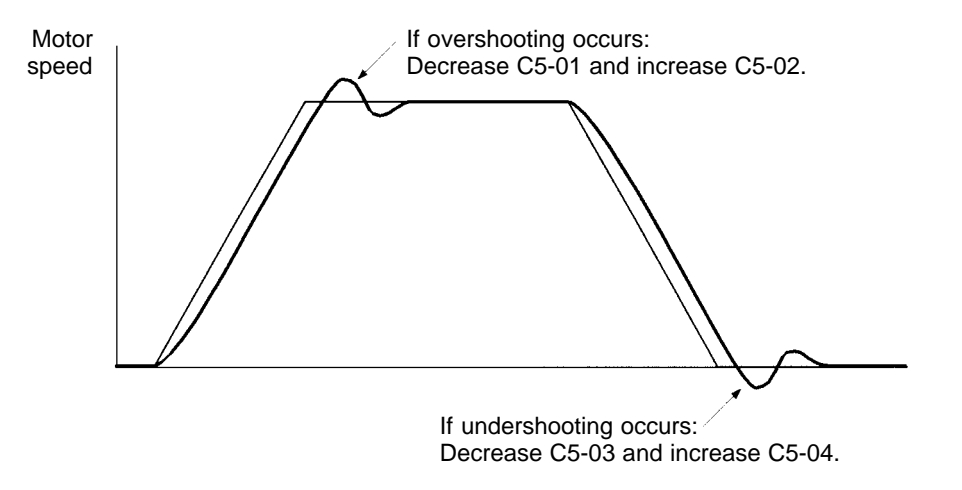

4. If the overshooting or undershooting can't be eliminated by adjusting the gain, decrease the ASR limit (C5-05) to lower the frequency reference compensation limit. Since C5-05 can't be changed during operation, stop the Inverter's operation and then decrease the ASR limit by 0.5 (%). Perform step 3 again after the setting has been changed.

The ASR limit is the frequency limit for compensation by speed control loop. Set this frequency limit as a percentage of the maximum output frequency. If the frequency limit is lowered too much, the motor speed might not reach the target speed. Verify that the target speed is reached during normal operation.

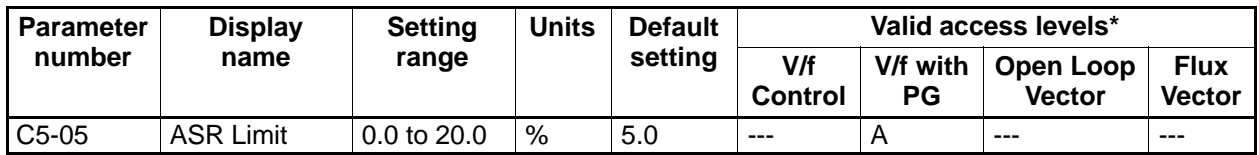

**Note** A: Advanced

---: Not applicable.

# **Chapter 6 1999**

# **· Advanced Operation ·**

- 6-1 Open-loop Vector Control
- 6-2 Normal V/f Control
- 6-3 Flux Vector Control
- 6-4 V/f Control With PG Feedback
- 6-5 Common Functions

# **6-1 Open-loop Vector Control**

This section summarizes the functions that can be used with open-loop vector control (vector control without PG feedback) and then provides detailed explanations of the functions that are specific to open-loop vector control.

# **6-1-1 Summary of Open-loop Vector Control Functions**

An "OK" in the control mode column indicates that the parameter can be changed in that control mode. The functions specific to open-loop vector control are marked with a " $\star$ " and described in more detail later in this section.

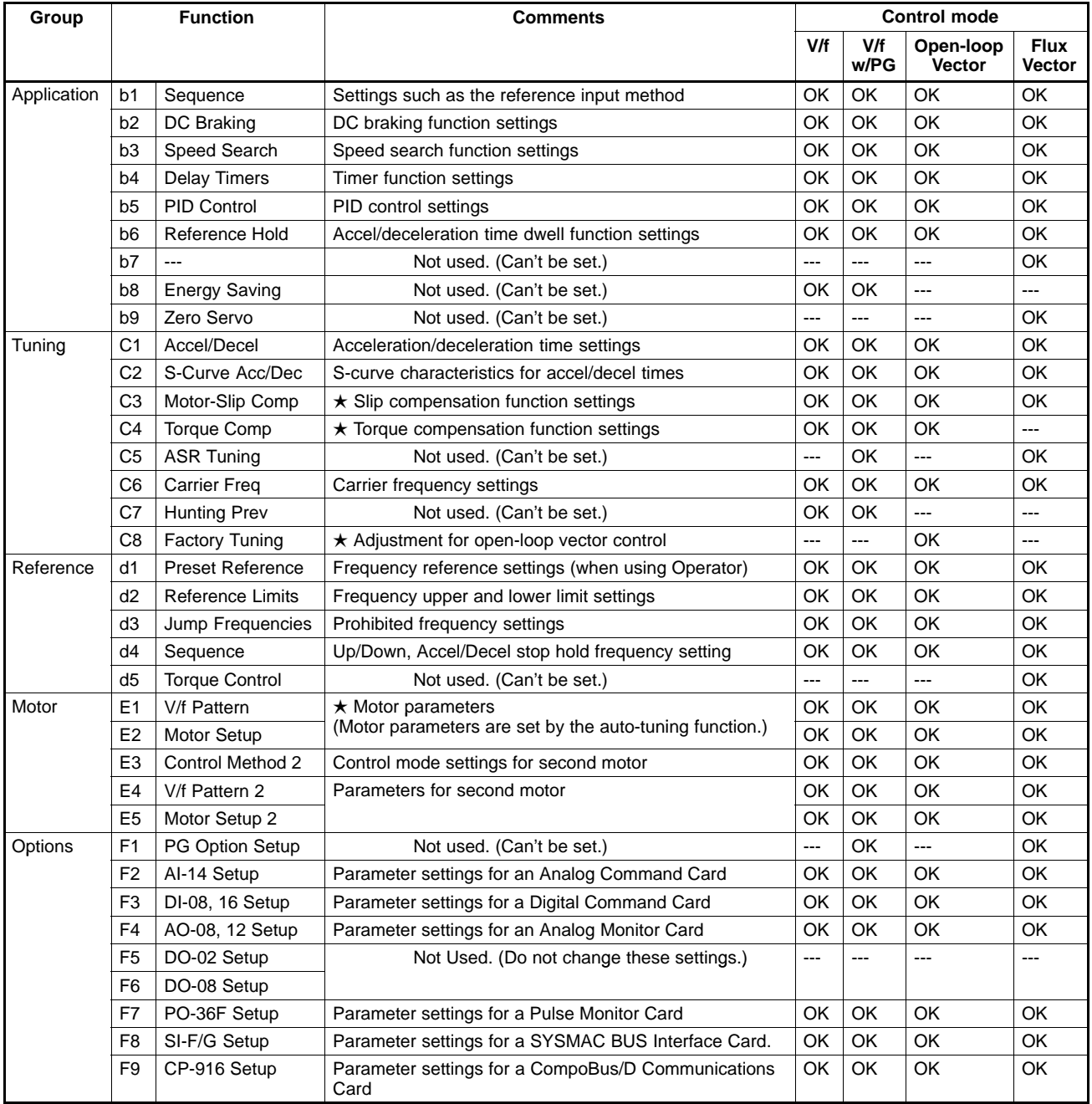

# *Advanced Operation* **Chapter 6**

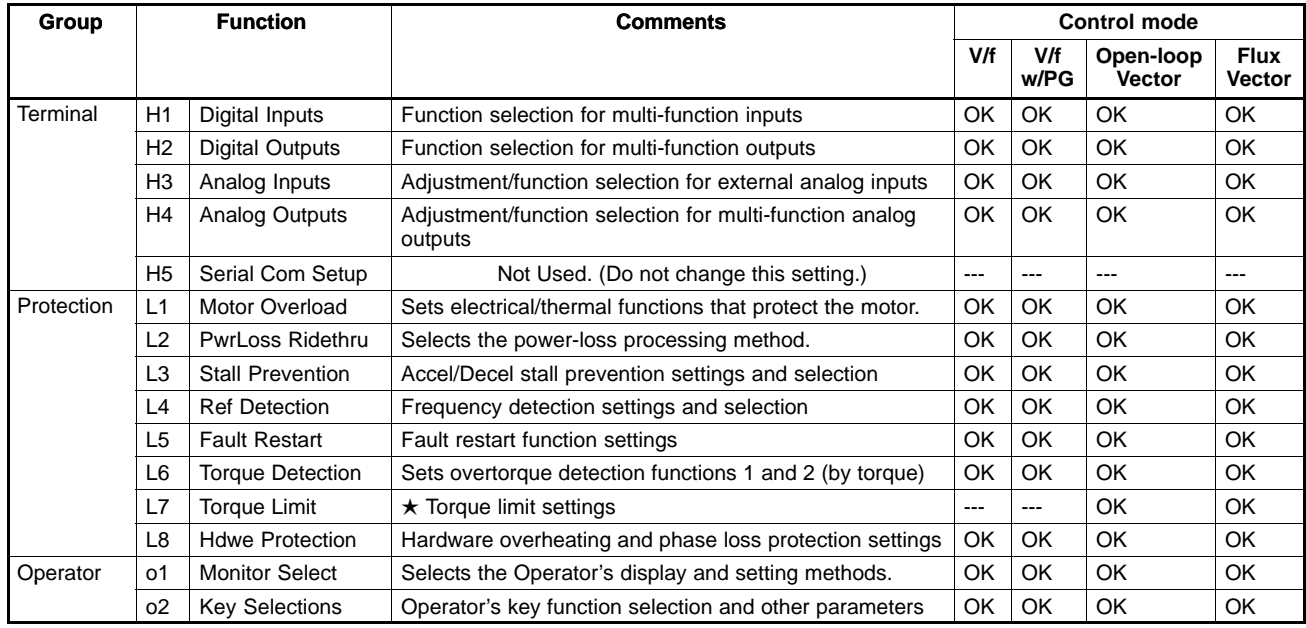

# **6-1-2 Torque Limit Function**

With open-loop vector control, the torque limit can be applied at an arbitrary value because the torque output by the motor is calculated internally.

The torque limit function is useful when the load cannot sustain a torque above a certain level or regenerative torque above a certain level. The two ways to apply a torque limit are listed below. (The lower torque limit will be used if both of these methods are set.)

- 1) Setting a torque limit with the parameters
- 2) Limiting torque with the analog inputs

The precision of the torque limit is  $\pm 5\%$  for output frequencies above 10 Hz, but the precision is lower for output frequencies below 10 Hz. Use flux vector control if you want to apply a torque limit at low-speed (below 10 Hz).

## ■ Setting a Torque Limit with Parameters

Torque limits can be set separately for the 4 ways that torque can be applied: forward torque, reverse torque, forward regenerative torque, and reverse forward regenerative torque. These parameters cannot be changed during operation.

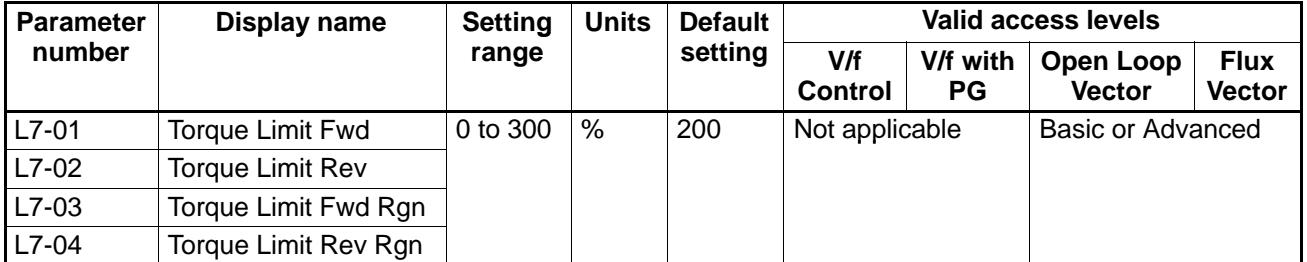
The following diagram shows the relationship between each parameter and the output torque.

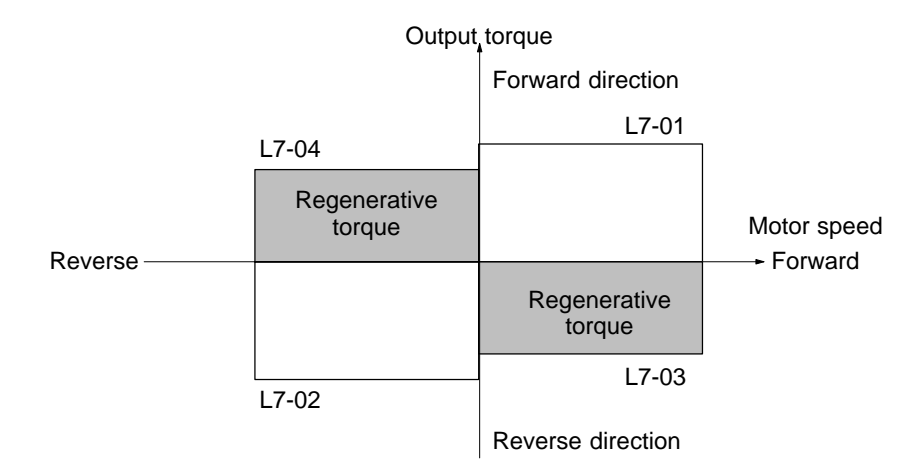

**Note** When the torque limit function is engaged the torque control has priority and motor speed control and compensation will be ignored, so the acceleration/deceleration times might be lengthened and motor speed might be reduced.

### **Limiting Torque with Analog Inputs**

The following two analog inputs that can be used to limit torque.

Multi-function analog input terminal 16 Frequency reference (current) terminal 14

Use either or both of these inputs as needed with parameters H3-05 and H3-09. These parameters cannot be changed during operation.

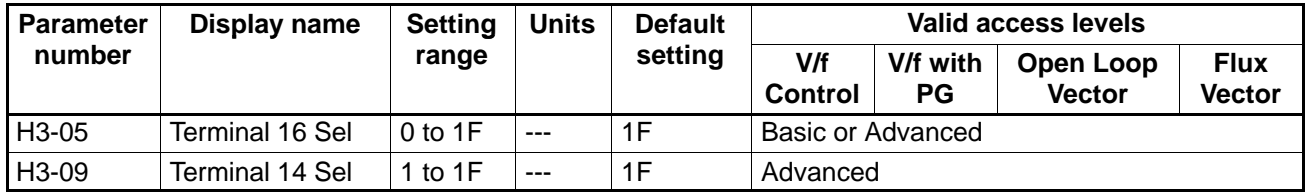

#### **Settings**

The following table shows only those settings related to the torque limit function.

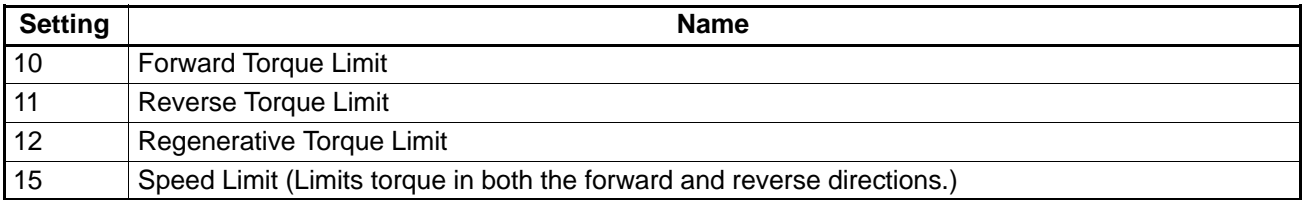

Set the analog input terminal's signal level, gain, and bias to match the actual input signal. The factory default settings for the input terminal's signal level are as follows:

- Terminal 16: 0 to 10 V (A 10-V input limits the torque to 100% of the motor's rated torque.)
- Terminal 14: 4 to 20 mA (A 20-mA input limits the torque to 100% of the motor's rated torque.)

The following diagram shows the relationship between the output torque and each torque limit.

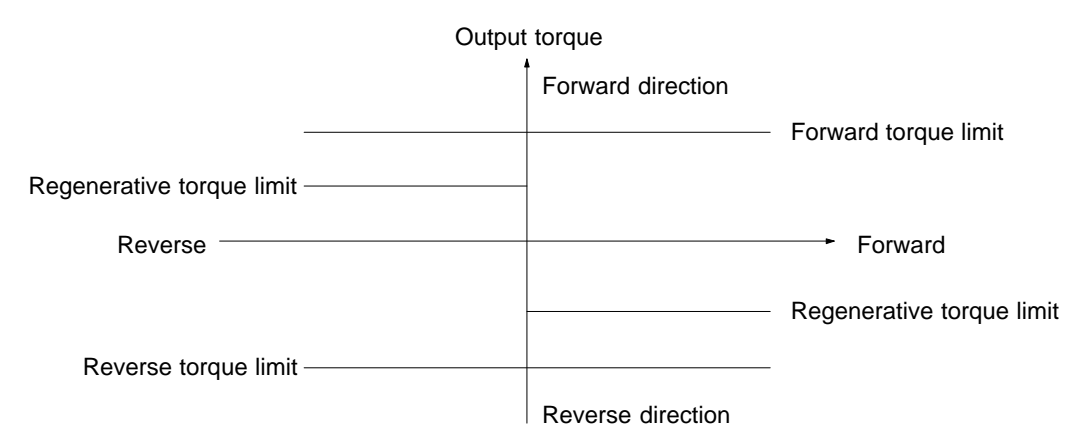

- **Note 1.** When the forward torque limit has been set, the analog input signal acts as the limit value for torque generated in the forward direction. The torque limit input is effective when torque is generated in the forward direction even if the motor is operating in reverse (regenerative torque).
- **Note 2.** The torque limit is 100% of the motor's rated torque when the analog input is at its maximum value (10 V or 20 mA). To increase the torque limit above 100%, set the input terminal's gain above 100%. For example, a gain of 150.0% would result in a torque limit of 150% of the motor's rated torque with a 10-V or 20-mA analog input.

# **6-1-3 Adjusting Speed Feedback**

With open-loop vector control, internal Inverter data is used to calculate the feedback value. The gain of this automatic frequency regulator (AFR) operation can be fine-tuned according to motor response. (Normally it isn't necessary to change the default setting.)

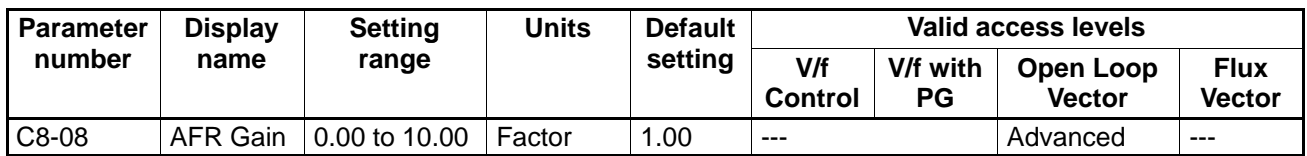

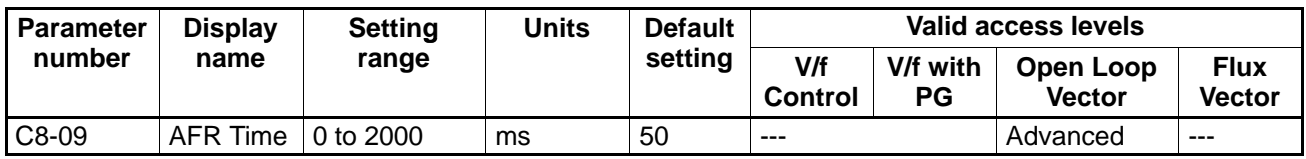

**Note 1.** The default settings do not normally need to be changed.

- **Note 2.** Fine-tune the gain or time constant if the rotation of the motor is unstable, causing hunting to occur, or the torque and speed responsiveness of the motor is low.
	- Set parameter C8-09 to a larger value if hunting occurs. Set the parameter C8-08 to a smaller value if hunting cannot be suppressed with the parameter C8-09.
	- Set parameter C8-09 to a smaller value within a range where no hunting occurs if the torque and speed responsiveness of the motor are low. To increase the gain, set parameter C8-08 to a larger value within a range where no hunting occurs.

# **6-1-4 Setting Magnetic Flux Characteristics for Open-loop Vector Control**

Set the following parameter to select the method for V/f calculation to determine the magnetic flux characteristics. The default setting does not normally need to be changed. Set the parameter if stable slip compensation is required in the constant output area where the operating frequency is as high as or higher than the rated frequency.

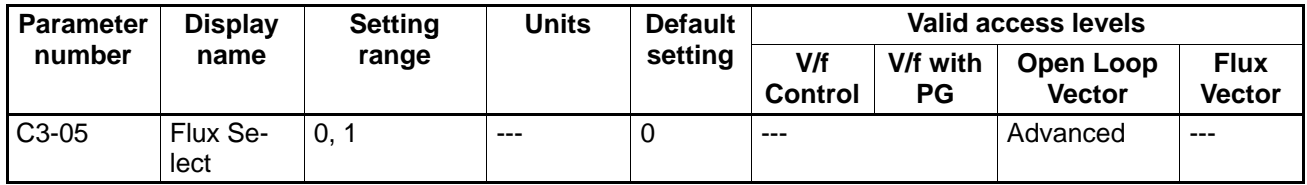

#### **Settings**

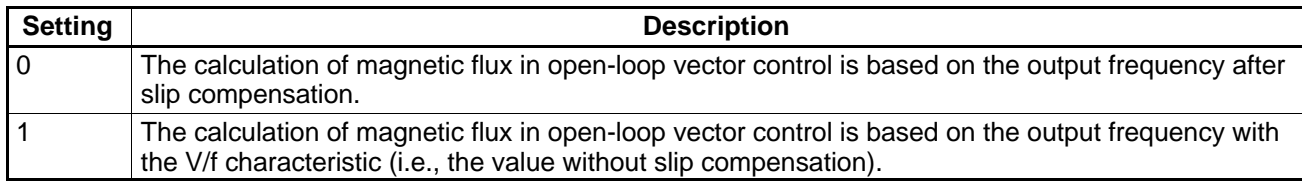

**Note** Set the parameter to 1 if the speed of the motor is unstable in the constant output area.

# **6-1-5 Operation for Saturated Output Voltage**

Previously, the accuracy of motor speed for vector control was greatly reduced when the limit of the Inverter's voltage output was approached (a voltage greater than that of the input power supply cannot be output).

Set the following parameter to control the output voltage so that the limit will not be reached, thus maintaining speed accuracy.

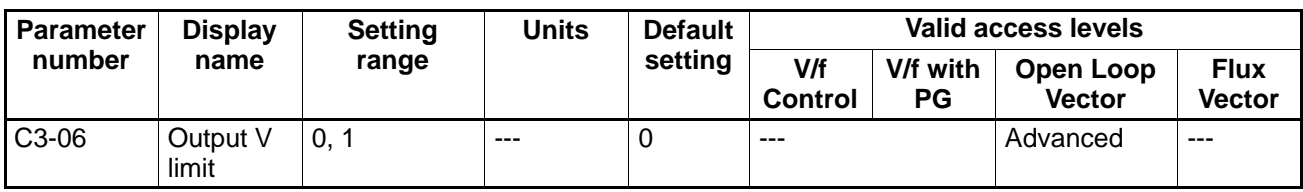

#### **Settings**

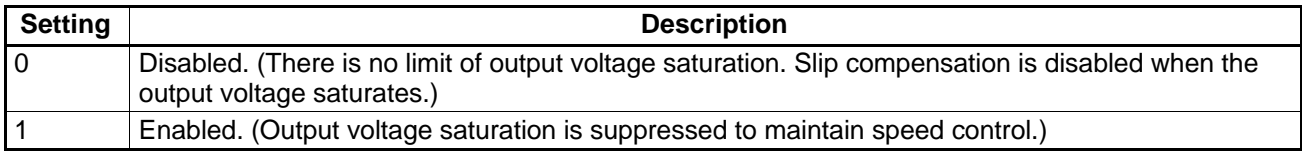

**Note 1.** Set the parameter to 1 if accuracy of speed is required within the rated rpm range. This will cause an increase of approximately 10% in the output current. Therefore, be sure that Inverter has more than sufficient output current.

**Note 2.** If the Inverter's input voltage is extremely lower than the rated motor voltage, the accuracy of the speed of the motor may not be maintained even with the output voltage suppressed.

# **6-1-6 Startup Torque Compensation**

With open-loop vector control, a starting-torque compensation can be input to decrease the torque reference's rise time at startup.

This function is effective for equipment in which a starting torque is required, such as machinery with a high friction load or cranes. Unlike flux vector control, the compensation is input only at startup.

### **Starting-torque Compensation Function Settings**

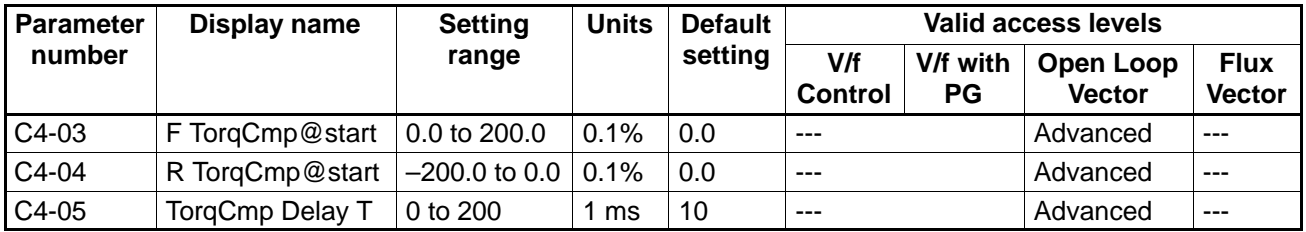

These parameters cannot be changed during operation.

### **Timing Chart**

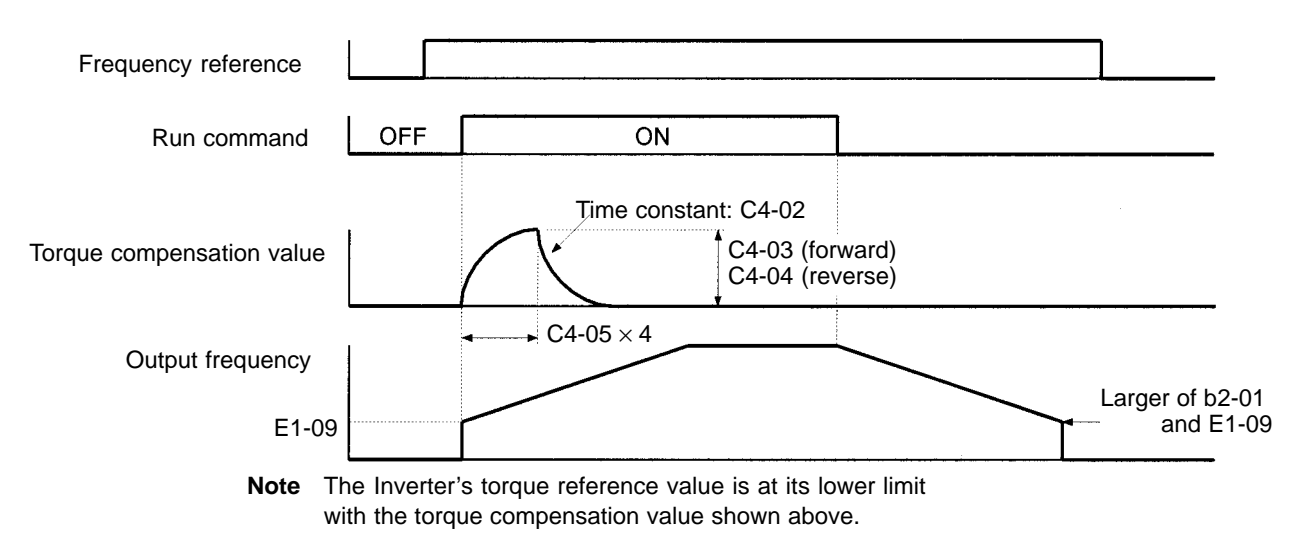

- When using this compensation function, set the starting-torque compensation value to the friction load in regular machinery or the lifting/lowering load for machinery such as cranes.
	- Friction loads: Set the friction load in both C4-03 and C4-04.
	- Lifting/lowering load:

Set the electrically driven (winding) load only. (When the lifting machinery is equipped with a counterweight, a shock may be generated if there is a regenerative load so do not use this function.)

- It is only possible to set the electrically driven compensation in both forward and reverse. (The regenerative setting cannot be made.)
- The starting-torque compensation is not applied when switching between forward and reverse or after a speed search.
- The starting-torque compensation is usually not applied when using a second motor.

• When a shock is generated at startup, increase the setting for the starting-torque compensation time constant (C4-05). Use either the DC injection braking at startup (b2-03) or the "DC braking reference" multi-function input (set value: 60) to raise the motor's magnetic flux in advance before startup. (The magnetic flux from the DC injection braking at startup (b2-03) can also be brought up quickly. Refer to *Setting DC Injection Braking (b2)* on page 6-42 for details.)

# **6-1-7 Selecting Auto-tuning Carrier Frequency**

The auto-tuning carrier frequency is by default set to a value higher than that used for conventional models to improve the accuracy of auto-tuning. The default setting does not normally need to be changed.

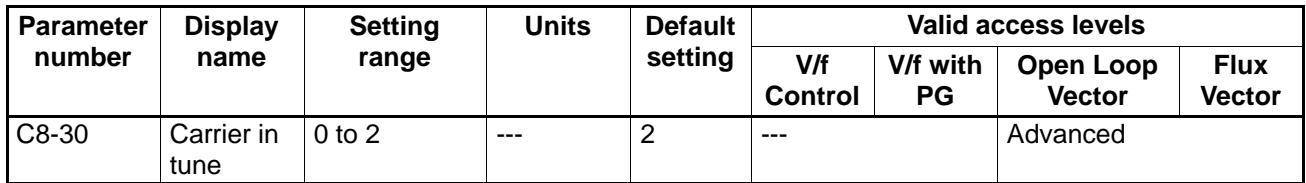

#### **Settings**

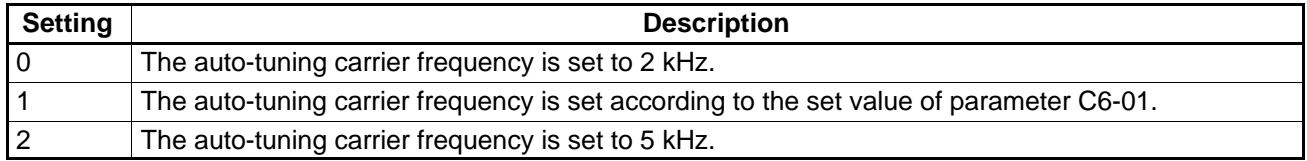

**Note** The default setting does not normally need to be changed. Adjust the parameter with the parameter C6-01 set to 0 or 1 if auto tuning cannot be executed.

# **6-1-8 Setting/Adjusting Motor Parameters**

### **Adjusting the V/f Pattern**

Normally it isn't necessary to adjust the V/f pattern with open-loop vector control. Adjust the V/f pattern when you want to change the maximum frequency setting or decrease the Inverter's output voltage or when stalls are occurring during no-load operation. It is possible to make user-defined V/f pattern settings (E1-04 through E1-10) in open-loop vector control mode. (The preset V/f patterns cannot be selected.)

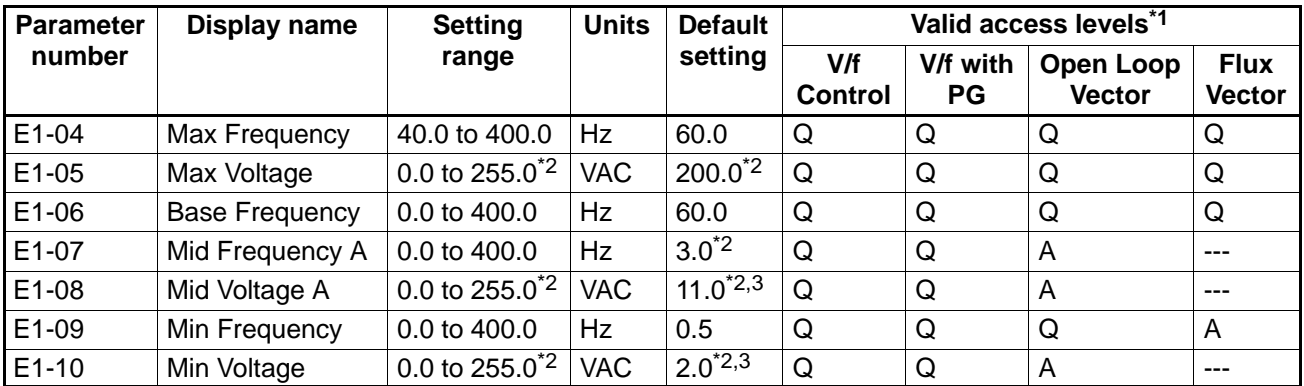

**Note 1. Q:** Quick Start, Basic, or Advanced

A: Advanced only

---: Not applicable.

- **Note 2.** These voltages are for the 200-V class; Double the voltage for 400-V class Inverters.
- **Note 3.** The default setting depends on the Inverter's capacity. The default settings shown in the table are for 200-V class, 0.4 to 1.5 kW Inverters.
- **Note 4.** The default settings for E1-07 through E1-10 depend on the control mode. The default settings shown in the table are for open-loop vector control.
- **Note 5.** The four frequency settings must satisfy the following formula: E1-04 (F<sub>MAX</sub>) ≥ E1-06 (F<sub>A</sub>) > E1-07 (F<sub>B</sub>) ≥ E1-09 (F<sub>MIN</sub>) For flux vector control, make the settings as follows: E1-04 (F<sub>MAX</sub>) ≥ E1-06 (F<sub>A</sub>) > E1-09 (F<sub>MIN</sub>)
- **Note 6.** When making the V/f characteristics a straight line, set the same value in E1-07 (middle output frequency) and E1-09 (minimum output frequency). In this case, parameter E1-08 (middle output voltage) will be ignored.

#### **User-defined V/f Pattern**

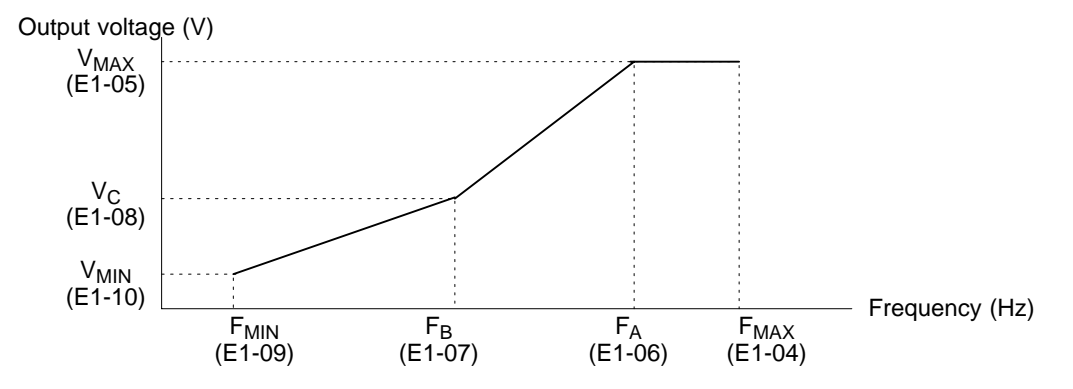

### **Adjusting Output Voltage**

Adjust the output voltage when you want to output more torque at low speed, such as in an elevator, or when torque isn't really necessary and you want to reduce the output voltage to save energy.

- When generating more torque, gradually increase the voltage but do not exceed 100% of the Inverter's rated output current.
- When saving energy, decrease the voltage but do not cause stalling.

### **• Setting the Maximum Frequency**

The maximum frequency can be set from 50.0 to 400.0 Hz. Set this parameter in accordance with the motor's maximum rotational speed.

### ■ Setting Motor Parameters

The motor parameters (function E2) will all be set automatically when auto-tuning is performed, so it normally isn't necessary to set them manually. Set these parameters manually if auto-tuning can't be completed properly. These parameters cannot be changed during operation.

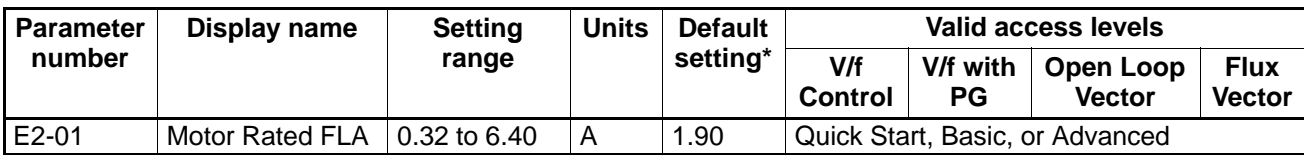

Set the rated current (A) shown on the motor's nameplate.

**Note** The setting range is 10% to 200% of the Inverter's rated output current. The default setting depends upon the type of Inverter. (The table shows the default setting for 200-V class, 0.4-kW Inverters.)

Calculate the rated slip (E2-02) from the value shown on the motor's nameplate with the following equation and set this value.

Rated slip = rated frequency (Hz) – rated speed (r/min)  $\times$  number of poles/120

Set the no-load current (E2-03) at the rated voltage and rated frequency. Normally this value isn't shown on the motor's nameplate, so it might be necessary to contact the motor manufacturer.

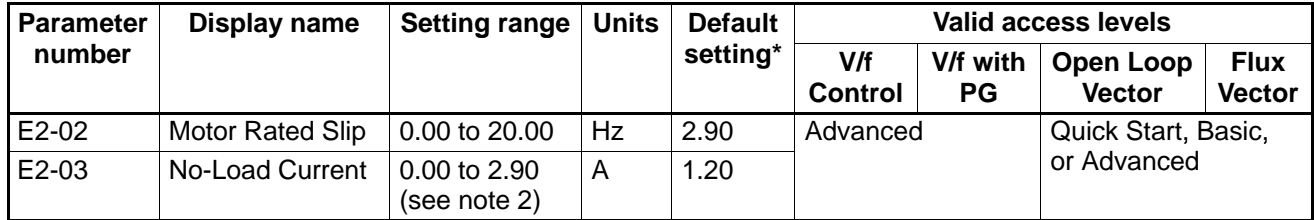

**Note 1.** The default setting depends upon the type of Inverter. (The table shows the default settings for 200-V class, 0.4-kW Inverters.)

**Note 2.** The setting range is between 0.00 and 0.1 less than the Inverter's rated current.

Set the motor's terminal resistance between U and V, V and W, or W and U.

Usually the nameplate of the motor does not provide the motor's terminal resistance. Contact the motor manufacturer for a test report on the motor's terminal resistance to set the following values.

• Type E insulation: Motor's terminal resistance  $(\Omega)$  at 75°C x 0.92

• Type B insulation: Motor's terminal resistance  $(\Omega)$  at 75°C x 0.92

• Type F insulation: Motor's terminal resistance  $(\Omega)$  at 115°C x 0.87

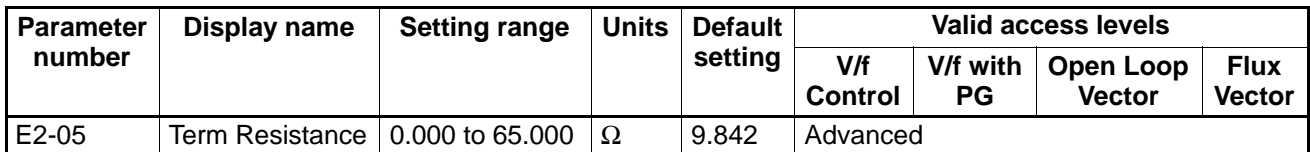

**Note** The default setting depends upon the type of Inverter.

(The table shows the default settings for 200-V class, 0.4-kW Inverters.)

Set the voltage drop (caused by the motor's leakage inductance) as a percentage of the motor's rated voltage in parameter E2-06. Normally this value is not shown on the motor's nameplate, so it might be necessary to contact the motor manufacturer. It is also acceptable to set the loss (caused by the motor's leakage inductance) as a percentage.

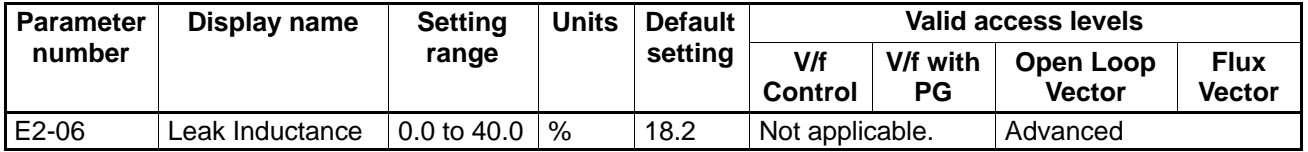

**Note** The default setting depends upon the type of Inverter.

(The table shows the default settings for 200-V class, 0.4-kW Inverters.)

The default setting does not normally need to be changed because the Inverter in operation adjusts the leak inductance automatically. Set the parameter if a high-speed motor or any other motor with low inductance is used.

Parameters E2-07 and E2-08 are used in a frequency range even higher than the motor's rated frequency. It isn't necessary to set these parameters when operating below the motor's rated frequency. Set the following values:

Motor core-saturation coefficient 1: Core-saturation coefficient when magnetic flux is 50%. Motor core-saturation coefficient 2: Core-saturation coefficient when magnetic flux is 75%.

Normally these values aren't shown on the motor's nameplate, so it might be necessary to contact the motor manufacturer.

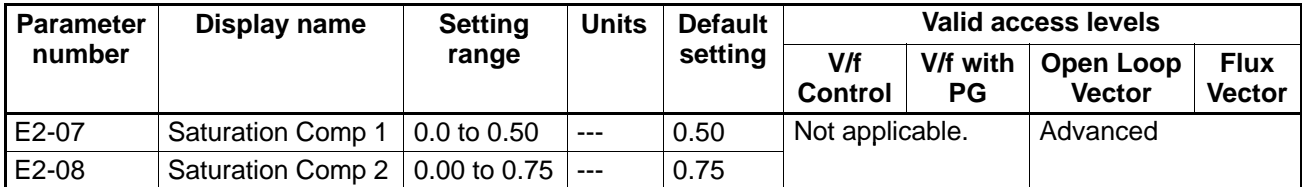

**Note** It is possible to operate the motor with the default settings, but motor efficiency may decrease.

# **6-2 Normal V/f Control**

This section summarizes the functions that can be used with normal V/f control (V/f control without PG feedback) and then provides detailed explanations of the functions that are specific to normal V/f control.

# **6-2-1 Summary of V/f Control Functions**

An "OK" in the control mode column indicates that the parameter can be changed in that control mode. The functions specific to normal V/f control are marked with a " $\star$ " and described in more detail later in this section.

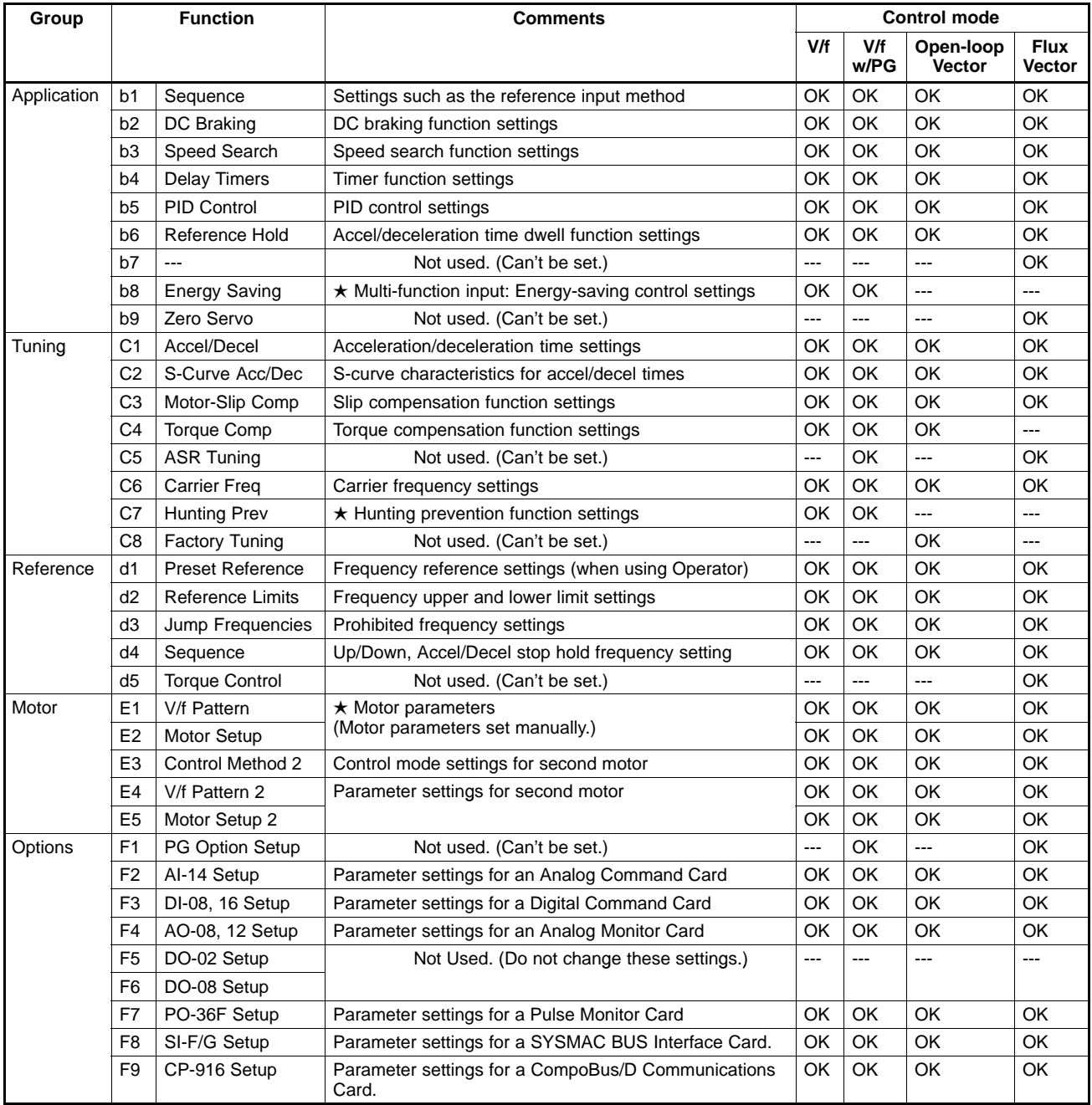

# *Advanced Operation* **Chapter 6**

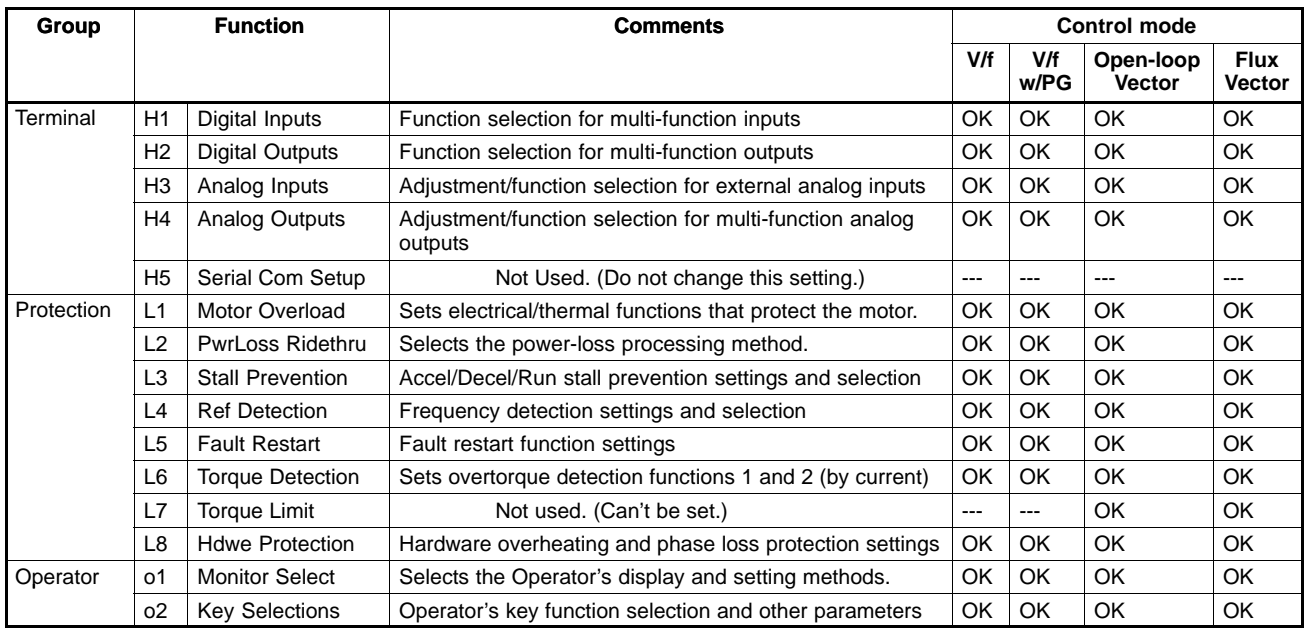

# **6-2-2 Energy-saving Control Function**

The energy-saving control function is enabled when the energy-saving command (setting 63) has been set in a multi-function input (H1-01 through H1-06). Inputting the energy-saving command while there is a light load causes the Inverter's output voltage to be reduced and saves energy. Turn OFF the energysaving command when a normal load is added.

Parameter b8-01 determines the Inverter's output voltage when the energy-saving command is input. Set this value as a percentage of the V/f pattern's voltage. Parameter L2-04 (the voltage recovery time) determines the rate at which the output voltage is changed when the energy-saving command is turned ON or OFF.

Parameter b8-02 determines the lower limit frequency for the energy-saving function. The energy-saving command is enabled only when the frequency reference is above this lower-limit and the motor speed is within the "speed agree" range.

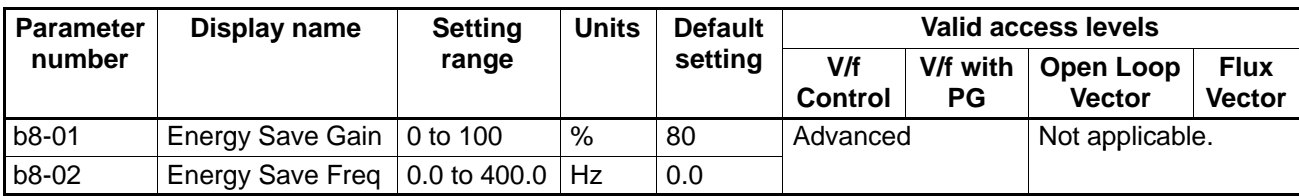

Parameters b8-01 and b8-02 cannot be changed during operation.

### **Timing Chart**

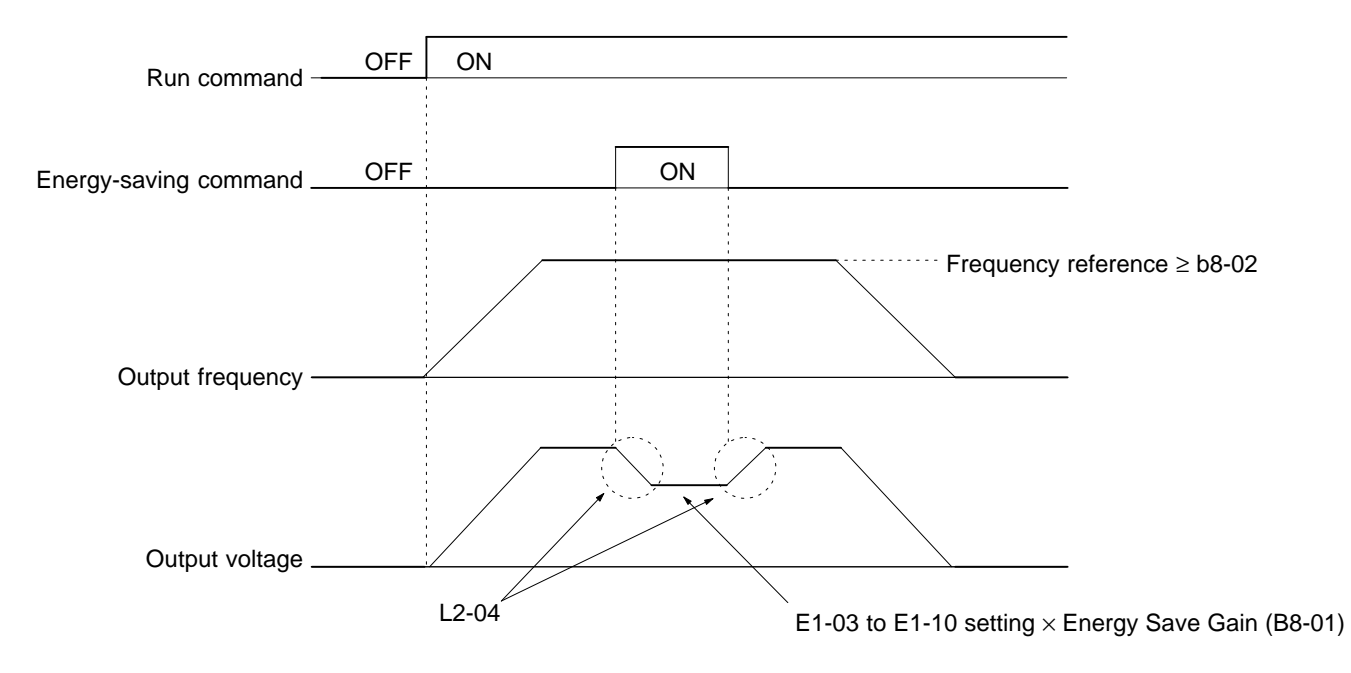

# **6-2-3 Hunting-prevention Function**

The hunting-prevention function suppresses hunting when the motor is operating with a light load. This function is valid with V/f control and V/f with PG control. Parameters C7-01 and C7-02 cannot be changed during operation.

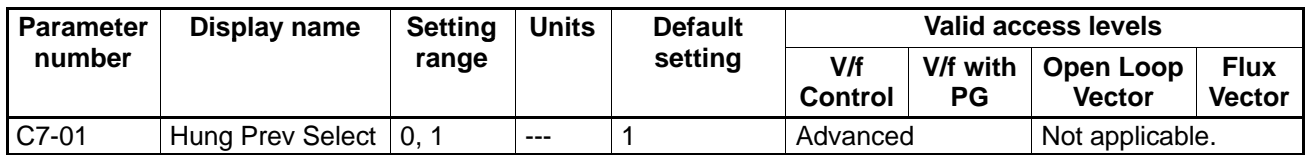

#### **C7-01 Settings**

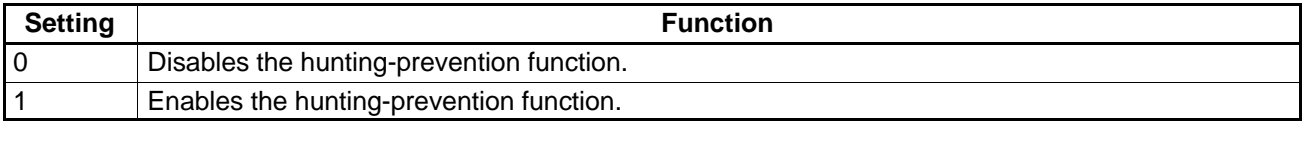

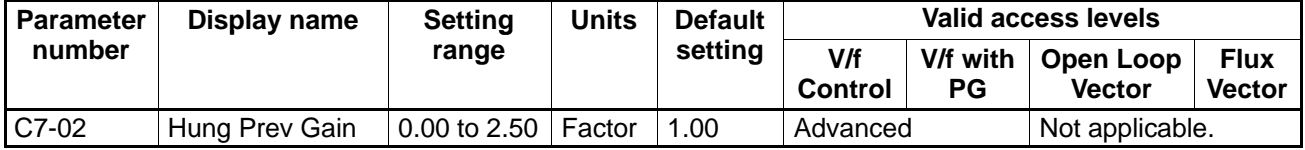

Normally it isn't necessary to change these parameters. Adjust these parameters as follows if hunting occurs with a light load.

- Increase the setting in C7-02 if vibration occurs when operating with a light load. (If the setting is increased too much, the current can fall to the point where stalling occurs.)
- Decrease the setting in C7-02 if stalling occurs.
- Disable the hunting-prevention function (C7-01 = 0) if high responsiveness is more important than suppressing vibration.

# **6-2-4 Setting Motor Parameters**

The motor parameters other than the V/f pattern parameters are described below:

Calculate the rated slip (E2-02) from the value shown on the motor's nameplate with the following equation and set this value.

Rated slip = rated frequency (Hz) – rated speed (r/min)  $\times$  number of poles/120

Set the no-load current (E2-03) at the rated voltage and rated frequency. Normally this value isn't shown on the motor's nameplate, so it might be necessary to contact the motor manufacturer.

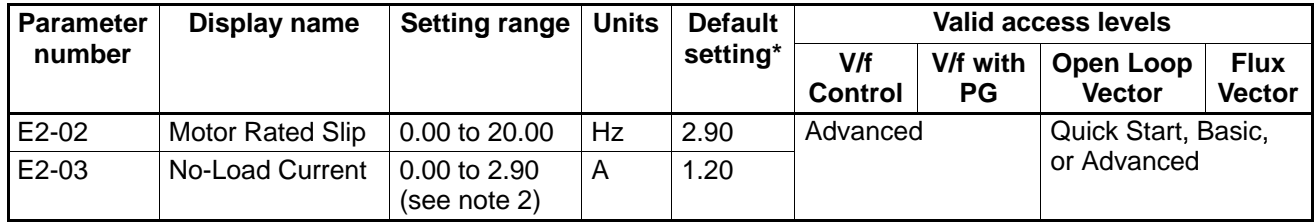

**Note 1.** The default setting depends upon the type of Inverter.

(The table shows the default settings for 200-V class, 0.4-kW Inverters.)

**Note 2.** The setting range is between 0.00 and 0.1 less than the Inverter's rated current.

**Note 3.** These settings are used as reference values for the motor slip compensation function.

Set the motor's terminal resistance (phase to phase) in parameter E2-05. Normally this value isn't shown on the motor's nameplate, so it might be necessary to contact the motor manufacturer.

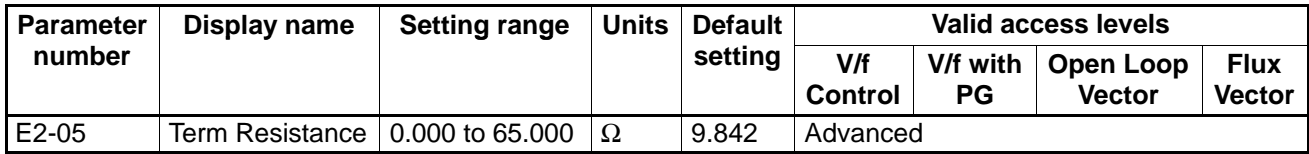

**Note 1.** The default setting depends upon the type of Inverter. (The table shows the default settings for 200-V class, 0.4-kW Inverters.)

**Note 2.** This setting is used as a reference value for the torque compensation function.

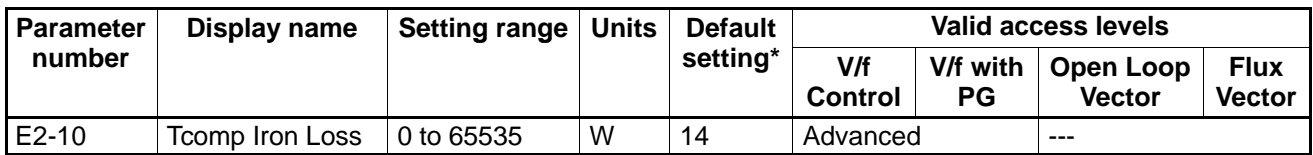

**Note 1.** The default setting varies with the Inverter's capacity. The above setting applies to 200-V class, 0.4-kW Inverters.

**Note 2.** Set the motor iron core loss in 1-W increments. The default setting does not normally need to be changed.

**Note 3.** The set value is used as the reference value for the torque compensation function.

## **6-3 Flux Vector Control**

This section summarizes the functions that can be used with flux vector control (vector control with PG feedback) and then provides detailed explanations of the functions that are specific to flux vector control.

# **6-3-1 Summary of Flux Vector Control Functions**

An "OK" in the control mode column indicates that the parameter can be changed in that control mode. The functions specific to normal V/f control are marked with a " $\star$ " and described in more detail later in this section.

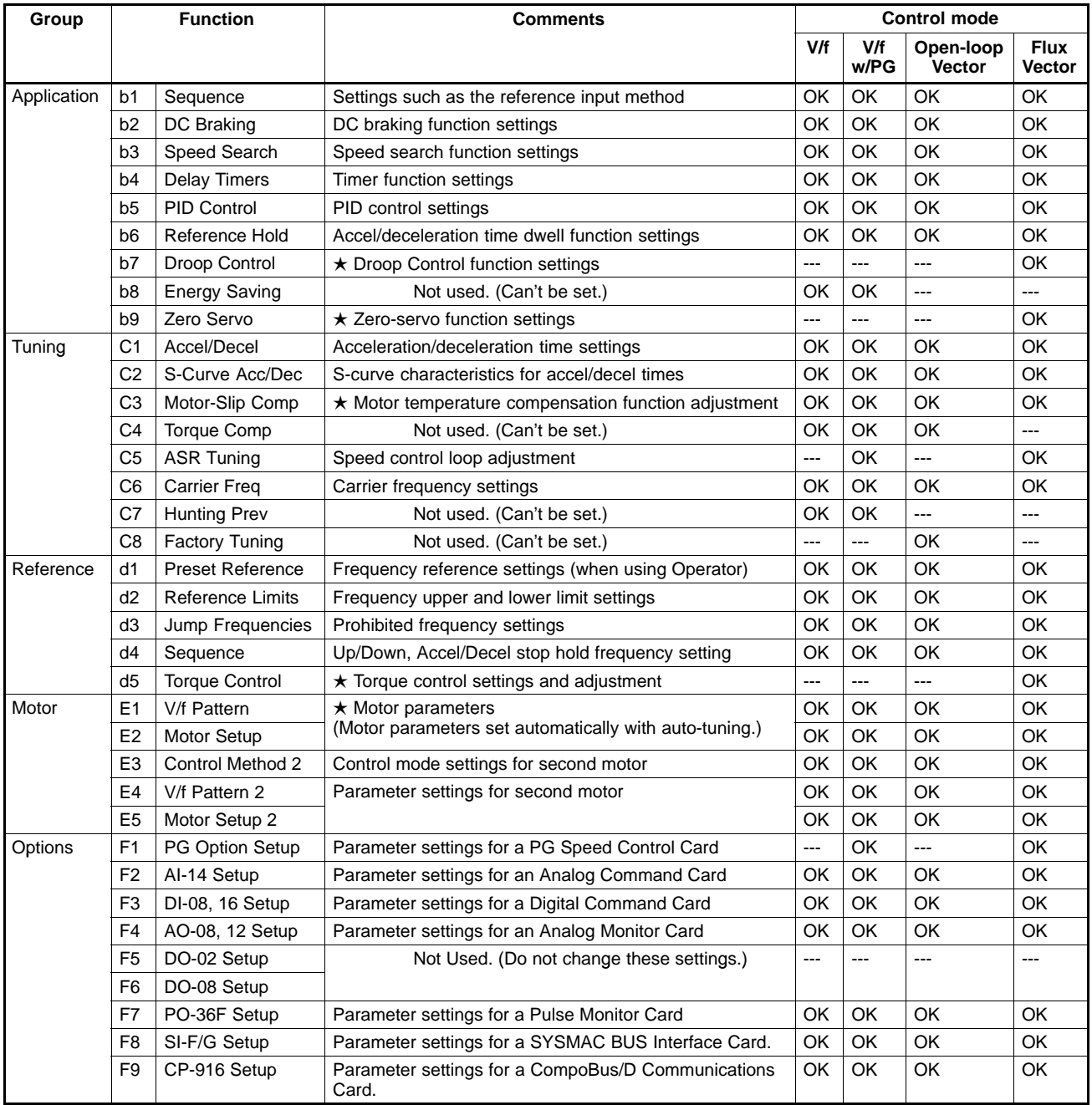

# *Advanced Operation* **Chapter 6**

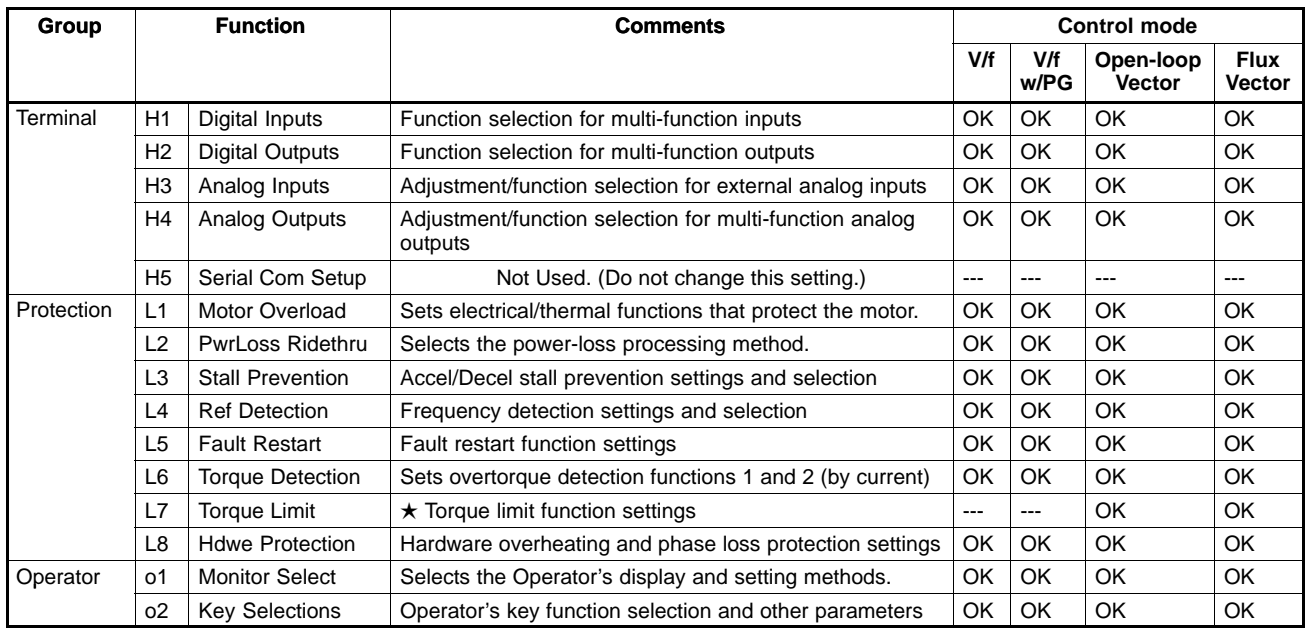

# **6-3-2 Droop Control Function**

Droop control is a function that allows the user to set the amount of motor slip. When a single load is operated with two motors (such as in a crane conveyor), a high-resistance motor (a motor in which the secondary winding's resistance is increased resulting in an increased amount of slip) is normally used to adjust the load balance, as shown in the following diagram.

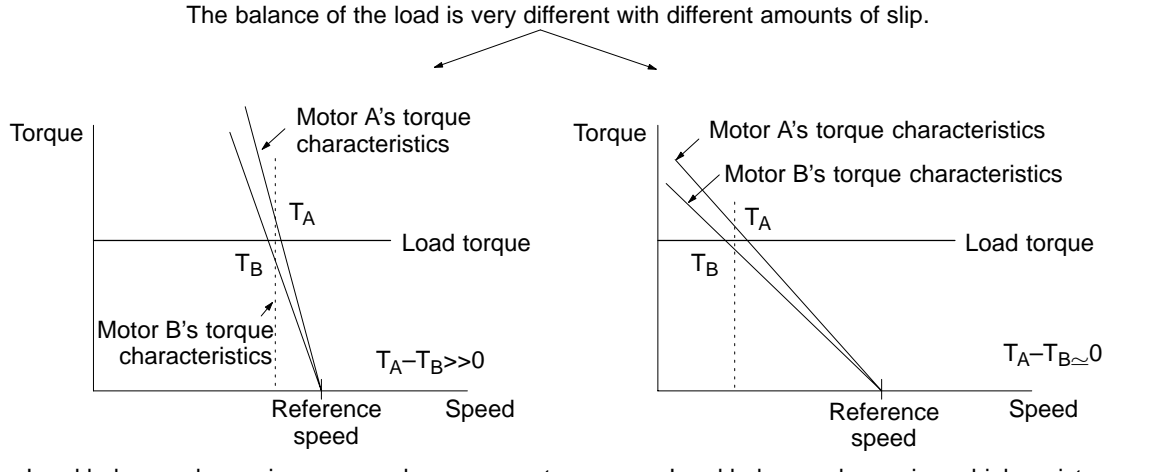

• Load balance when using a general-purpose motor

• Load balance when using a high-resistance motor

If droop control is used, a high-resistance motor's characteristics can be set for a general-purpose motor. Also, it is easy to make adjustments while watching the load balance because the amount of slip can be set arbitrarily.

Set the amount of slip in parameter b7-01 as the percentage of slip when the maximum frequency is input and the rated torque is generated. Droop control is disabled if b7-01 is set to 0.0.

Parameter b7-02 is used to adjust the responsiveness of droop control. Increase this setting if vibration or hunting occur.

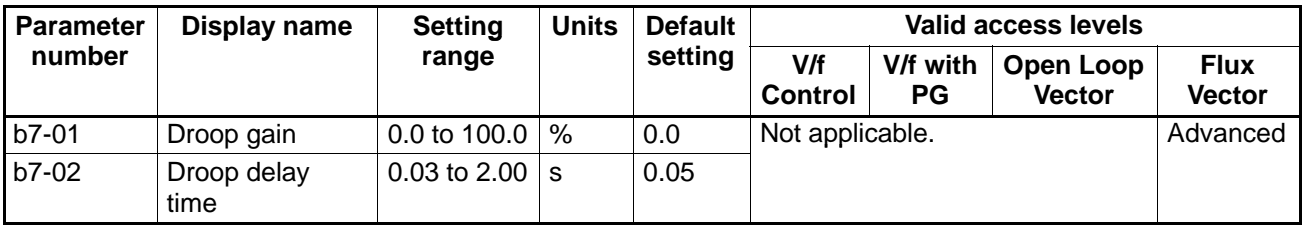

**Note** These parameters can be changed during operation.

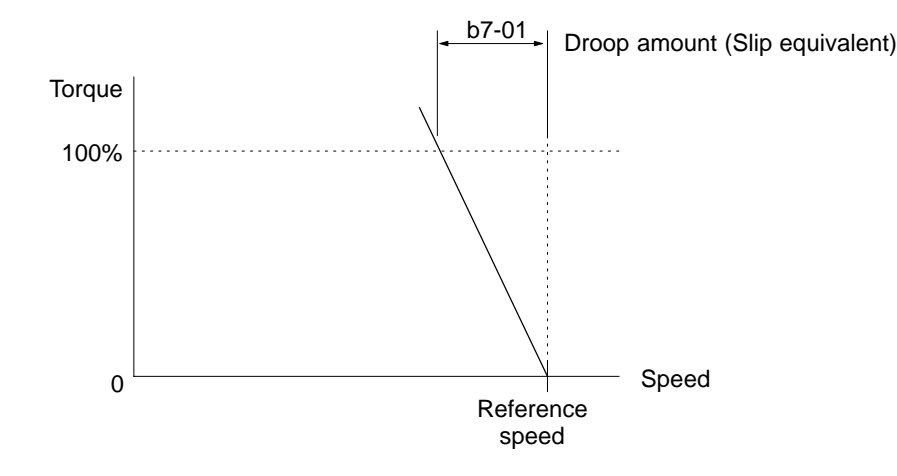

# **6-3-3 Zero-servo Function (Position-lock)**

The zero-servo function is enabled when one of the multi-function inputs (H1-01 through H1-06) is set to 72 (Zero Servo Command). If the zero-servo command is ON when the frequency (speed) reference

falls below the excitation level (b2-01), a position control loop is formed and the motor is stopped. (The motor will not rotate even if there is an offset in the analog reference input.)

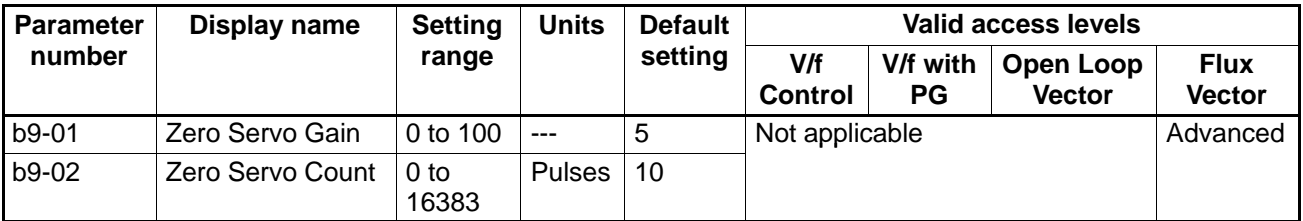

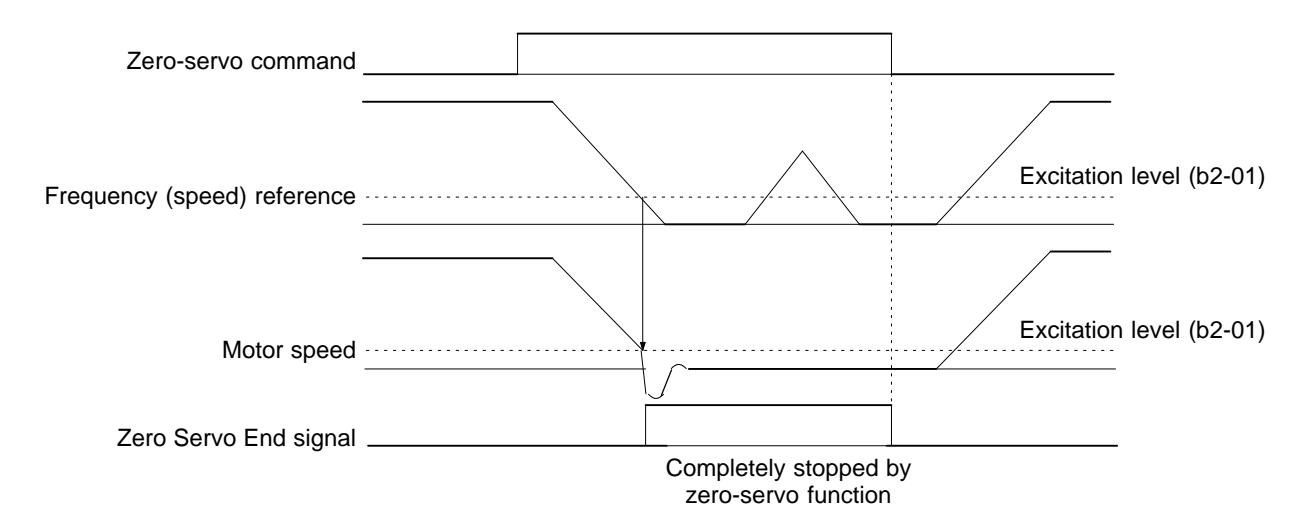

- Assign the zero-servo command (setting 72) to one of the multi-function inputs (H1-01 through H1-06).
- The zero-servo status is entered when the frequency (speed) reference falls below the zero-speed level (b2-01).
- Be sure to leave the run command input ON. If the run command is turned OFF, the output will be interrupted and the zero-servo function will become ineffective.
- Adjust the holding strength of the zero-servo position lock with parameter b9-01 (Zero Servo Gain). Increasing this setting increases the holding strength, although vibration will occur if the setting is too high. (Adjust the holding strength after adjusting the speed control (ASR) gain.)
- To output the zero-servo status externally, assign the Zero Servo End signal (setting 33) to one of the multi-function outputs (H2-01 through H2-03). The Zero Servo Count setting in b9-02 is enabled when one of the multi-function outputs has been set to 33.
- The "Zero Servo Count" specifies the allowed offset from the starting position, and the Zero Servo End signal remains ON as long as the position is within this range (starting position  $\pm$  Zero Servo Count).
- Set the Zero Servo Count to four times the number of pulses from the PG (pulse generator or encoder), as shown in the following diagram. For example, when a 1,000 p/r encoder is being used, the number of pulses would be 4,000 p/r after multiplying by four.
- The Zero Servo End signal will go OFF when the zero-servo command is turned OFF.
- These parameters cannot be changed during operation.
- **Note** When using the zero-servo function for an extended period of time, limit the load to a maximum of 50% of the Inverter's rated output current. If a high holding strength is required of the zero-servo

position lock for a long time, select an Inverter with a capacity one rank higher than the capacity of the motor.

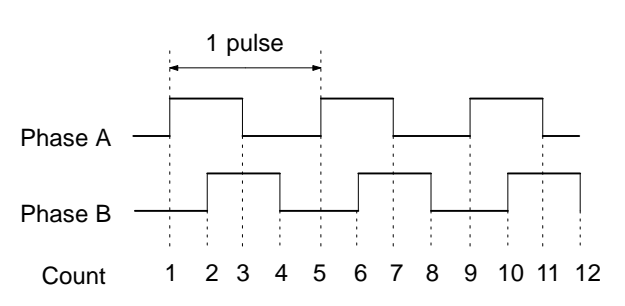

Factor of 4: By counting the rising and falling edges of phase A and phase B, this method has four times the resolution of the PG.

# **6-3-4 Torque Control**

### ■ Torque Control Function Settings

With flux vector control, the motor's output torque can be controlled by a torque reference from an analog input. Set parameter d5-01 to "1" to select torque control. This parameter cannot be changed during operation.

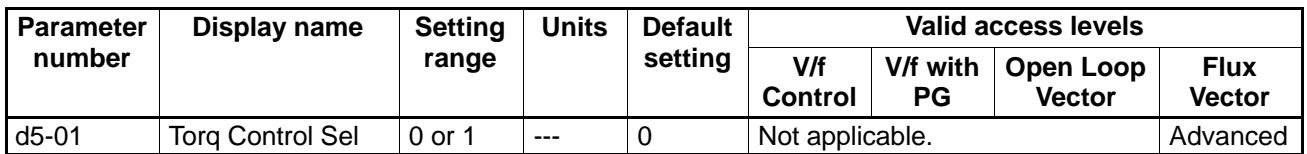

#### **Settings**

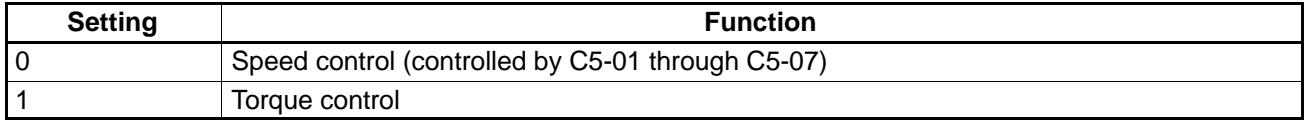

The following block diagram shows the operation of torque control.

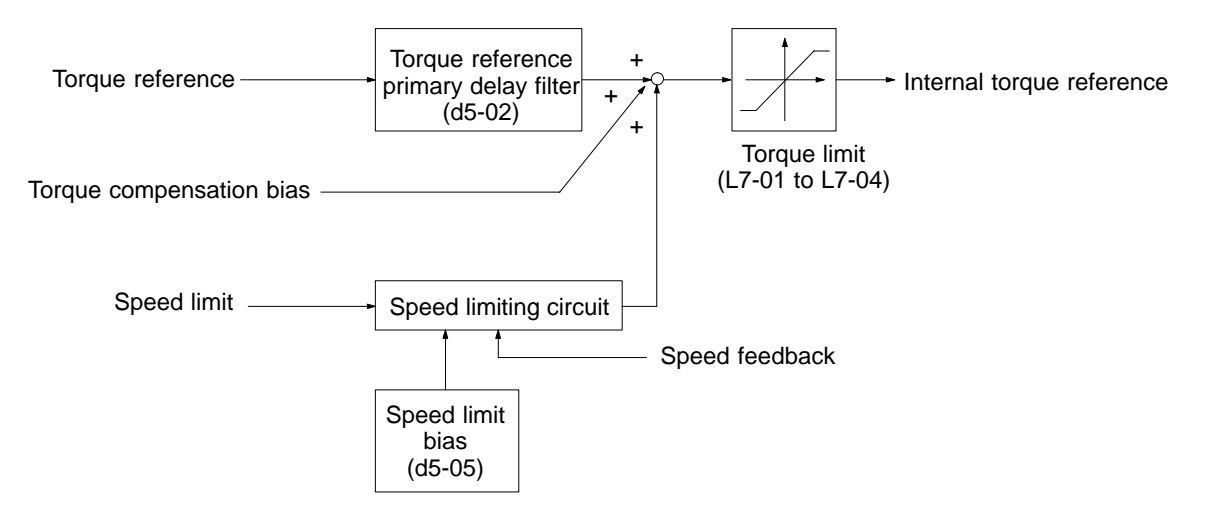

### ■ Torque Reference Settings

• Set multi-function analog input (terminal 16) or frequency reference current input (terminal 14) to torque reference. The torque reference value cannot be set with the Digital Operator.

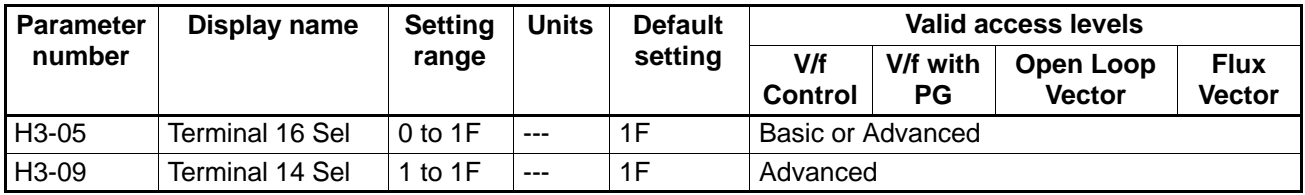

**Note** Set either one of these parameters to torque reference (setting 13). (These parameters cannot be changed during operation.)

• Next, set the signal level for the analog input terminal that was set to torque reference. These parameters cannot be changed during operation.

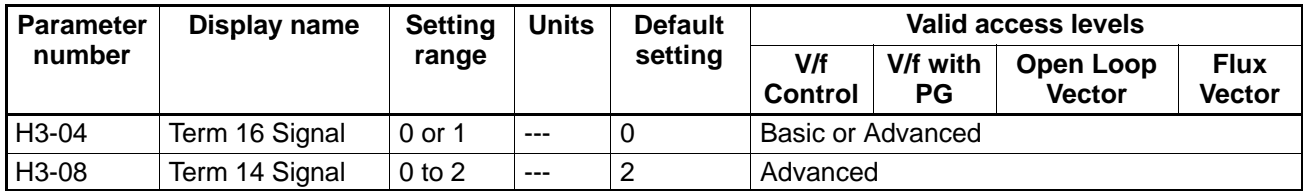

#### **Signal Level Settings**

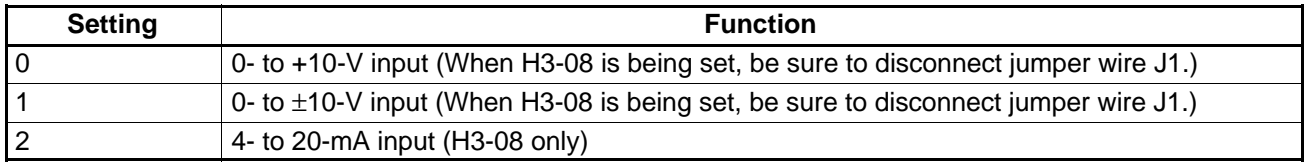

**Note 1.** Set the proper signal level for the torque reference that you want to input.

- **Note 2.** The direction of the torque that is output is determined by the sign (polarity) of the signal that was input. It is not determined by the direction of the run command (forward/reverse). +Voltage (or current): Forward torque reference (generally counter-clockwise; axis side) –Voltage: Reverse torque reference (generally clockwise; axis side) Since the polarity of the voltage input determines the direction, only forward torque references can be input when the "0 to +10 V" or "4 to 20 mA" signal level has been selected. If you want to input reverse torque references, be sure to select the "0 to  $\pm$ 10 V" signal level.
- **Note 3.** When supplying a voltage input to the frequency reference current input (terminal 14), be sure to disconnect jumper wire J1 on the control board. If the jumper wire isn't disconnected, the input resistor will be destroyed.

**Flux**

#### **200-V Class, 0.4-kW Inverter Example**

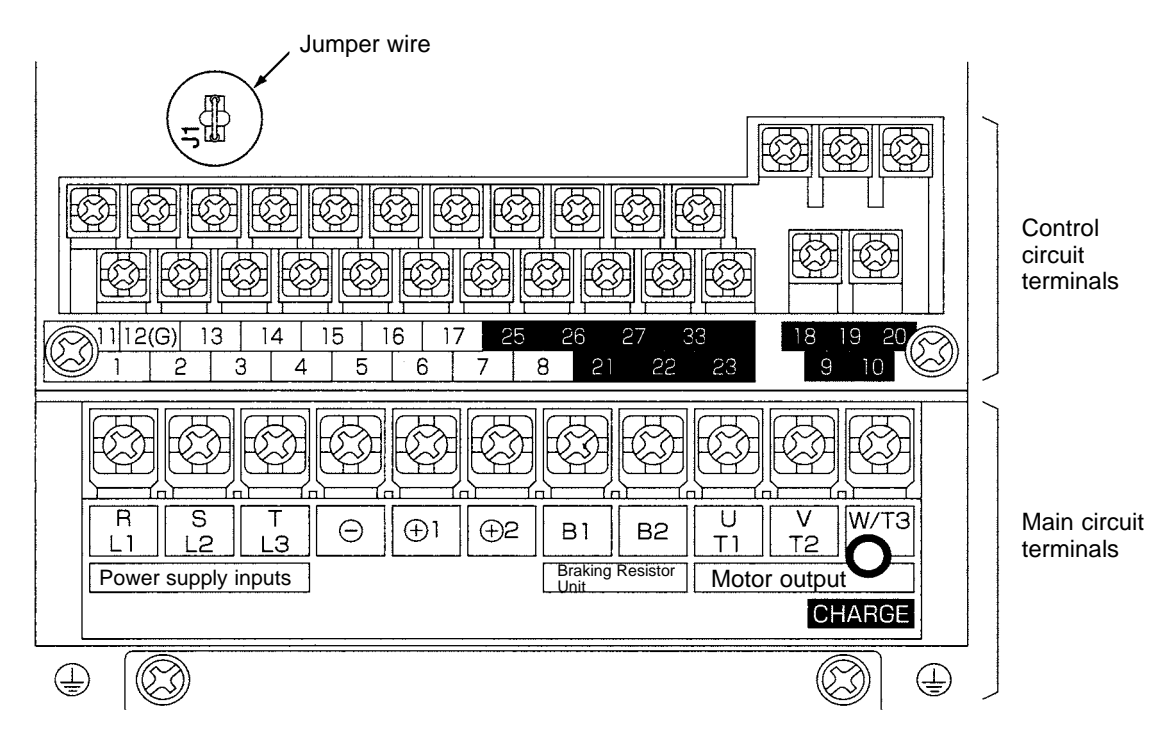

### **Speed Limit Function Settings**

- This setting selects the speed limit function used when torque control is performed. With torque control, the motor sometimes rotates at high speed with no load or a light load. The speed limit function keeps the motor speed from exceeding the specified limit in these cases.
- If the speed limit is exceeded during torque control operation, a suppressing torque (proportional to the divergence from the speed limit) is added to the torque reference. (The suppressing torque is applied opposite to the motor rotation.)
- There are two ways to set the motor speed limit: a parameter setting or an analog input value.

#### **Parameter Display name Setting Units Default Valid access levels number Display name range** setting  $\overline{V/f}$ **Control V/f with PG Open Loop Vector Vector** d5-03 Speed Limit Sel 1 or 2 --- 1 Not applicable. Advanced

### **• Speed Limit Selection**

**Note** This parameter cannot be changed during operation.

#### **Settings**

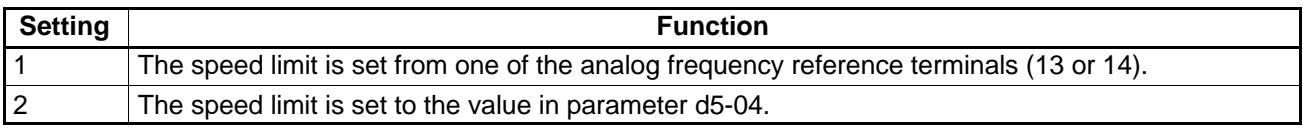

### **• Speed Limit Selection Settings**

• Limit with Analog Input  $(d5-03 = 1)$ 

- The speed limit value is set by the input voltage to frequency reference (voltage) terminal 13.
- When frequency reference (current) terminal 14 has been set to frequency reference by setting parameter H3-09 to 1F, this terminal is also used as an input terminal for the speed limit. In this case, the actual speed limit value is the sum of the voltage input value at terminal 13 and the current input value at terminal 14.
- The polarity of the speed limit signal and the direction of the run command determine the direction in which the speed is limited, as shown in the following table.

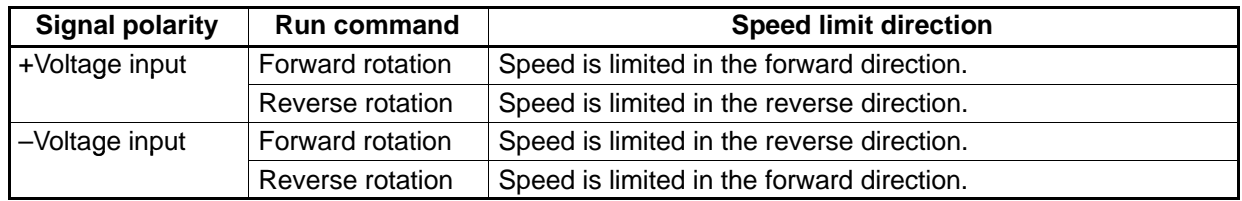

- The speed limit value is zero for rotation opposite to the speed limit direction. For example, when a +voltage is being input and the forward rotation command is ON, the effective range of the torque control is from zero to the speed limit value in the forward direction (when parameter d5-05, the speed limit bias, is set to 0).

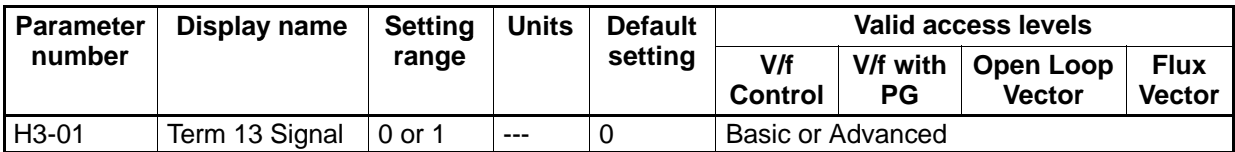

- **Note** Set the signal level to match the speed limit voltage being input. (This parameter cannot be changed during operation.)
- Limit with Parameter Setting (d5-03 = 2)

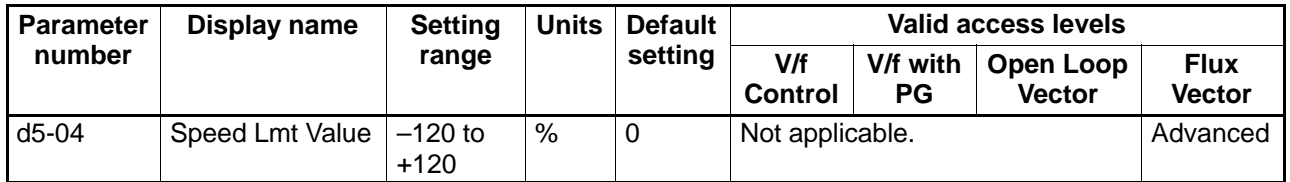

**Note** This parameter cannot be changed during operation.

- Set the speed limit as a percentage of the maximum frequency. (The max. frequency is 100%.)
- The sign of the parameter setting and the direction of the run command determine the direction in which the speed is limited, as shown in the following table.

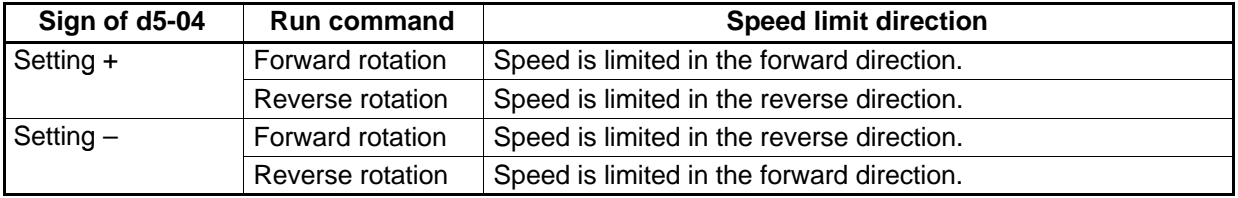

- The speed limit value is zero for rotation opposite to the speed limit direction.

For example, when a positive value is set in d5-04 and the forward rotation command is ON, the effective range of the torque control is from zero to the speed limit value in the forward direction (when parameter d5-05, the speed limit bias, is set to 0).

• Speed Limit Bias Setting

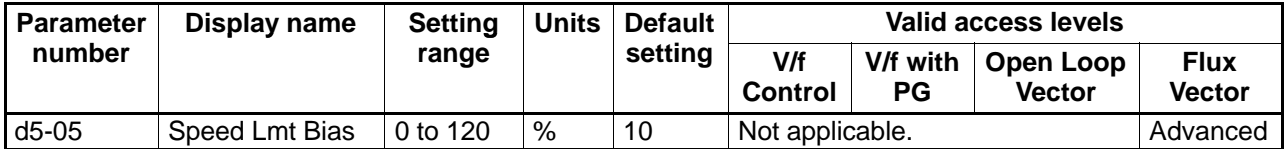

**Note** This parameter cannot be changed during operation.

- Set the speed limit bias as a percentage of the maximum frequency. (The max. frequency is 100%.)
- The speed limit bias can be used to add margins to the speed limit.
- When the speed limit bias is used, it is possible to set the same speed limit value in both the forward and reverse directions. For example, the following settings establish speed limits of 50% of the maximum frequency in both the forward and reverse directions.
	- Speed limit setting: Zero (with d5-04 as the speed limit:  $d5-03 = 2$ ,  $d5-04 = 0$ )
	- Speed limit bias setting: 50% (d5-05 = 50)
- When a forward speed limit and a speed limit bias have been set, the speed range of the torque control is from the "–speed limit bias setting" to the "speed limit setting + speed limit bias setting." In effect, the speed limit range is extended by the speed limit bias in both the forward and reverse directions.

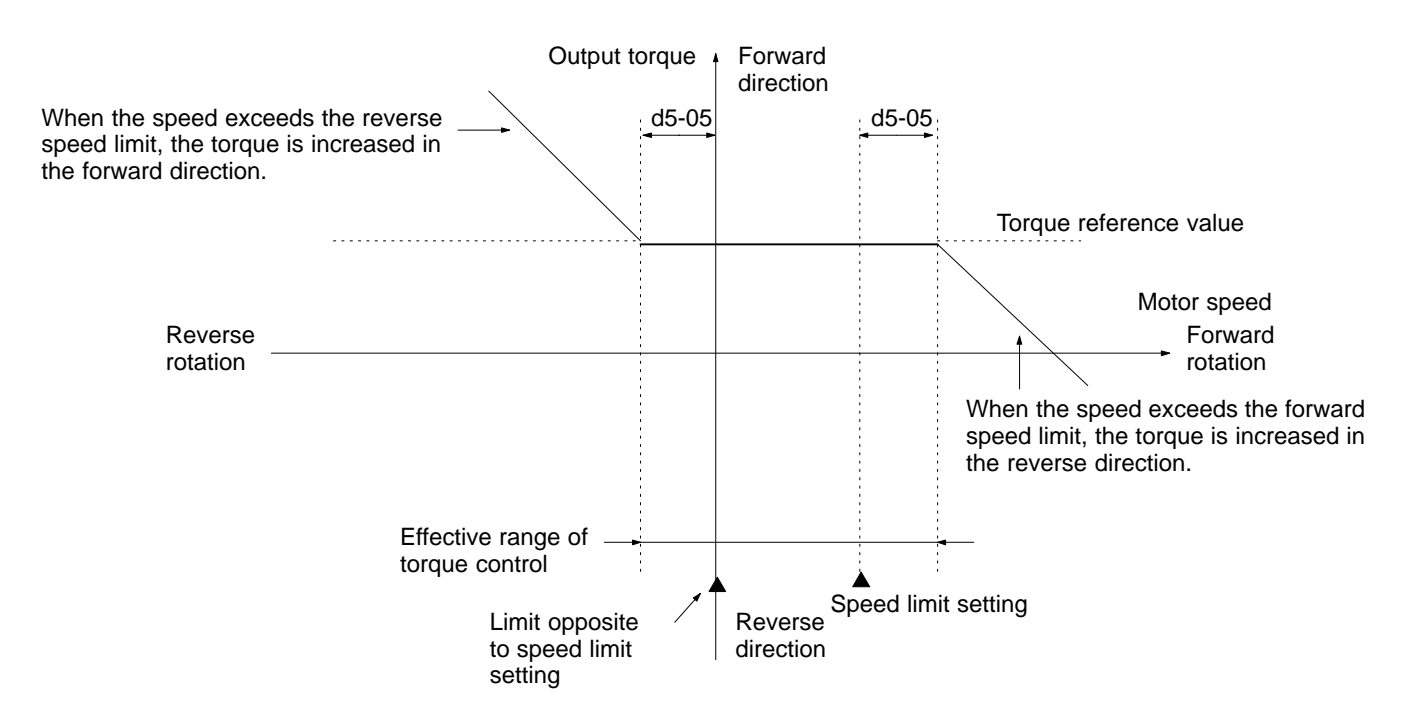

### ■ Torque Reference Adjustment

### **Primary Delay Time Constant for Torque Reference Filter**

• The time constant of the primary filter in the torque reference section can be adjusted.

• This parameter is used to eliminate noise in the torque reference signal and adjust the responsiveness to the host controller. This parameter cannot be changed during operation.

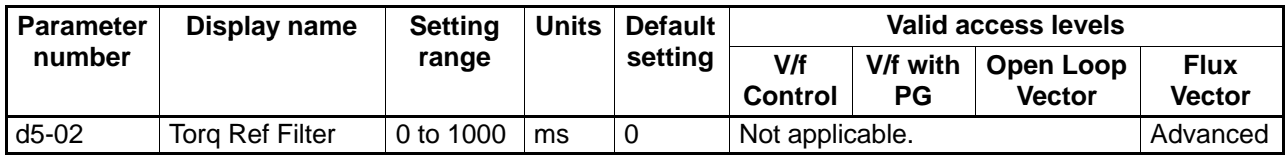

**Note 1.** Set the torque reference filter's primary delay time constant in ms units.

**Note 2.** Increase the time constant setting if vibration occurs during torque control operation.

### **• Setting the Torque Compensation Bias**

- Set multi-function analog input (terminal 16) or frequency reference current input (terminal 14) to torque compensation (setting 14).
- When the amount of torque loss at the load is input to one of these terminals, it is added to the torque reference to compensate for the loss.

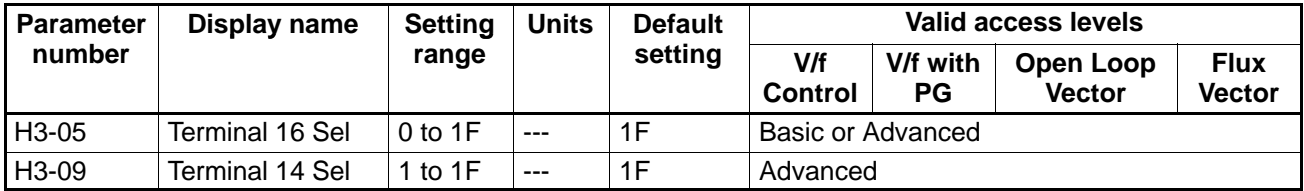

- **Note 1.** Set torque compensation (setting 14) in the input terminal that wasn't set to torque reference (setting 13).
- **Note 2.** These parameters cannot be changed during operation.

• Set the signal level for the terminal. These parameters cannot be changed during operation.

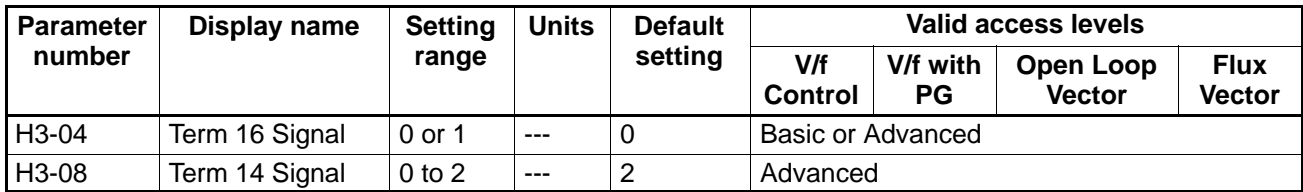

### **Signal Level Settings**

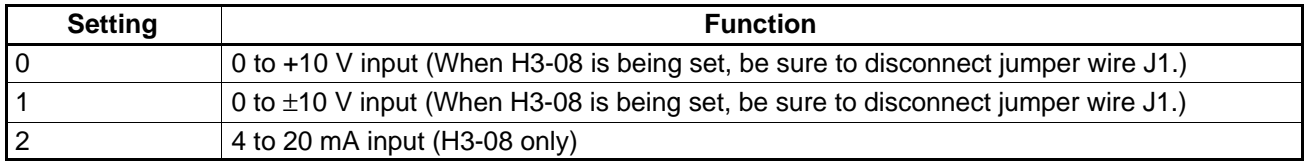

**Note 1.** Set the proper signal level for the torque compensation bias that you want to input.

**Note 2.** The direction of the torque compensation bias is determined by the sign (polarity) of the signal that is input. It is not determined by the direction of the run command (forward/reverse). +Voltage (or current): Forward torque compensation

(generally counter-clockwise; axis side)

–Voltage: Reverse torque compensation (generally clockwise; axis side) Since the polarity of the voltage input determines the direction, only forward torque compensation can be input when the "0 to +10 V" or "4 to 20 mA" signal level has been selected. If you want to input reverse torque compensation, be sure to select the "0 to  $\pm$ 10 V" signal level.

**Note** 3. When supplying a voltage input to the frequency reference current input (terminal 14), be sure to disconnect jumper wire J1 on the control board. If the jumper wire isn't disconnected, the input resistor will be destroyed. Refer to page 6-22 for a diagram of the control board.

### **Adjusting the Gain/Bias of the Analog Inputs**

• Adjust the gain and bias for the frequency reference (voltage), frequency reference (current), and multi-function analog inputs according to the input specifications for each input. The following parameters can be changed during operation.

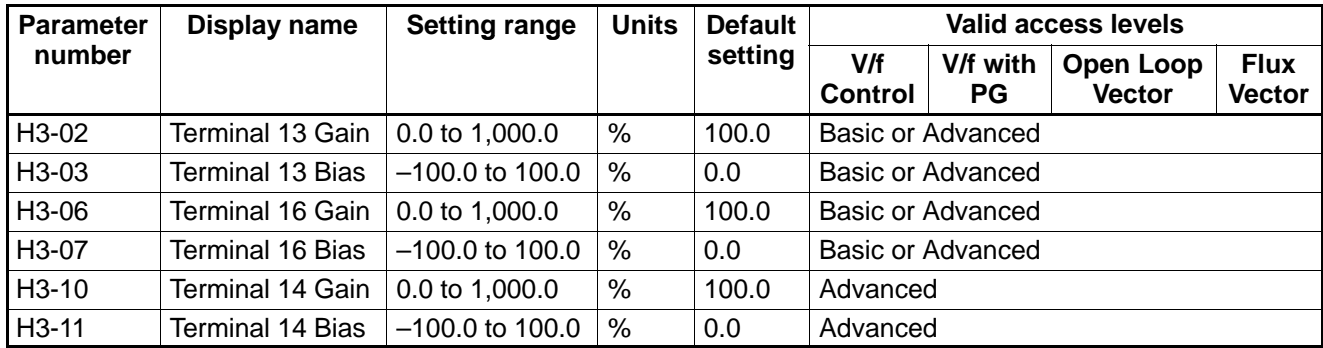

- **Note 1.** Adjust the gain so that the maximum signal level corresponds to the maximum frequency or the motor's rated torque, as follows.
	- When the input terminal is used for frequency reference: A 10-V (20 mA) input indicates a frequency reference that is 100% of the max. frequency.
	- When the input terminal is used for torque reference: A 10-V (20 mA) input indicates a torque reference that is 100% of the motor's rated torque.
	- When the input terminal is used for torque compensation: A 10-V (20 mA) input indicates a torque compensation that is 100% of the motor's rated torque.
- **Note 2.** Adjust the bias so that the minimum signal level corresponds to the maximum frequency or the motor's rated torque, as follows.
	- When the input terminal is used for frequency reference: A 0-V (4 mA) input indicates a frequency reference that is 100% of the max. frequency.
	- When the input terminal is used for torque reference:
	- A 0-V (4 mA) input indicates a torque reference that is 100% of the motor's rated torque.
- When the input terminal is used for torque compensation:
	- A 0-V (4 mA) input indicates a torque compensation that is 100% of the motor's rated torque.

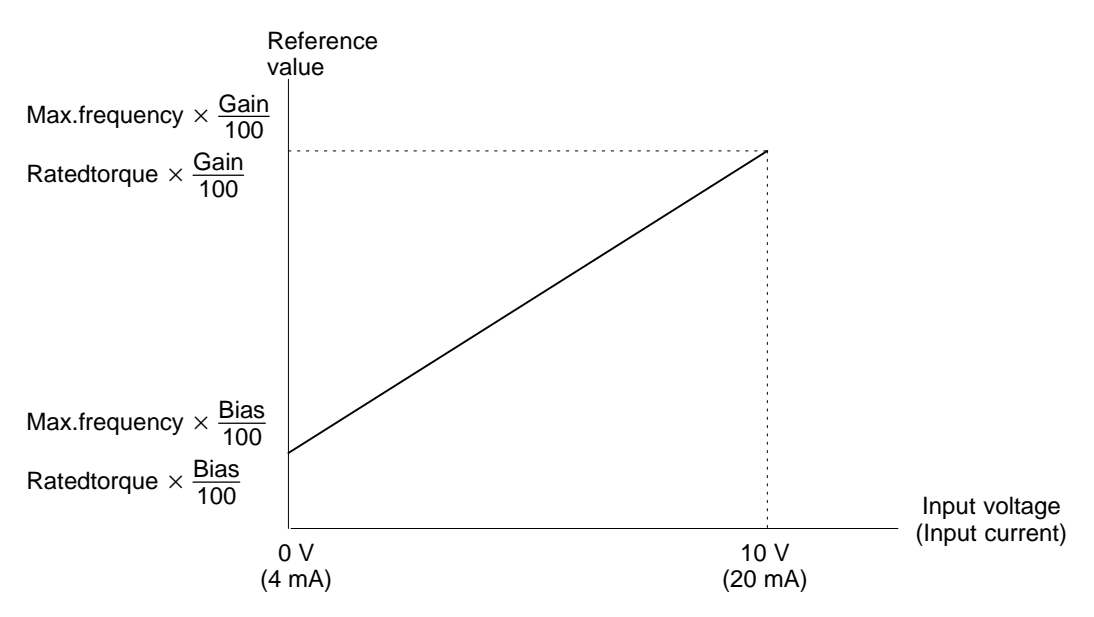

**Note** Use the current values shown in parentheses when current input has been selected.

# **6-3-5 Speed/Torque Control Switching Function**

It is possible to switch between speed control and torque control when one of the multi-function inputs (H1-01 through H1-06) is set to 71 (Speed/Torque Control Change). Speed control is performed when the input is OFF and torque control is performed when the input is ON.

### ■ Torque Control Function Settings

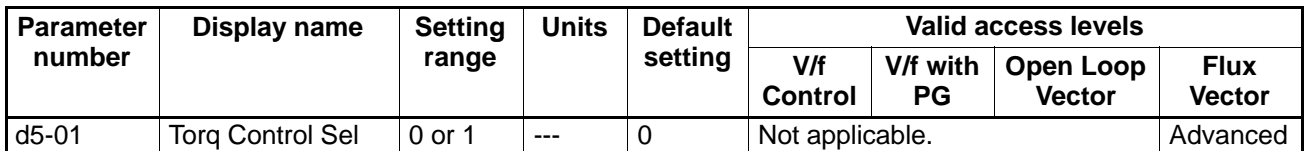

**Note** This parameter cannot be changed during operation.

#### **Settings**

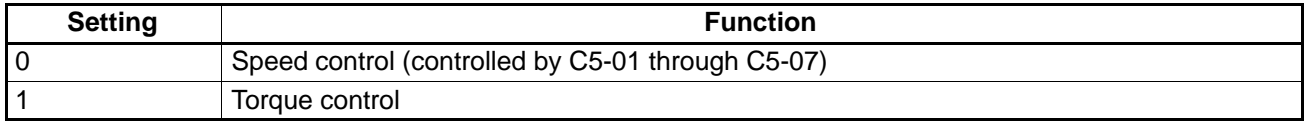

**Note** Set parameter d5-01 to 0 (speed control) when using the speed/torque control switching function.

### ■ Setting the Speed/Torque Control Switching Timer

This setting specifies the delay (0 to 1,000 ms) between a change in the multi-function input (ON  $\rightarrow$  OFF or OFF  $\rightarrow$  ON) and the corresponding change in the control mode. The timer setting is effective only when 71 (Speed/Torque Control Change) has been set in one of the multi-function inputs (H1-01 through H1-06).

During the timer delay, the value of the 3 analog inputs will retain the values they had when the ON/OFF status of speed/torque control switching signal was changed. Use this delay to make any preparations for the change in the control mode.

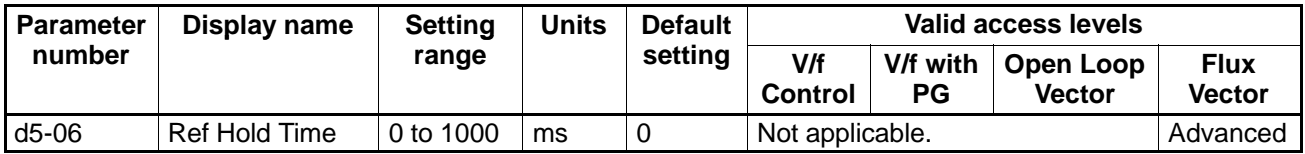

### **Frequency Reference and Speed Limit**

The frequency reference (during speed control) is set with b1-01 (Reference Source). The speed limit (during torque control) is set with d5-03 (Speed Limit Selection). It is possible to assign the frequency reference and speed limit functions to the same analog input terminal (13 or 14).

### ■ Torque Reference and Torque Limit

If the torque reference has been assigned to a multi-function analog input or the frequency reference (current) terminal, the input's function changes when the control mode is switched between torque control and speed control.

- During speed control: The analog input terminal is used as the torque limit input.
- During torque control: The analog input terminal is used as the torque reference input.

Either the absolute value of the torque limit input or the torque limit parameter setting (L7-01 through L7-04), whichever is smaller, will be used for the torque limit.

### **Stopping Method**

When the run command is turned OFF during speed control, the motor is decelerated to a stop. When the run command is turned OFF during torque control, the control mode is automatically switched to speed control and the motor is decelerated to a stop.

# **6-3-6 Torque Limit Function**

With flux vector control, the torque limit can be applied at an arbitrary value because the torque output by the motor is calculated internally.

The torque limit function is useful when the load cannot sustain a torque above a certain level or regenerative torque above a certain level. The two ways to apply a torque limit are listed below. (The lower torque limit will be used if both of these methods are set.)

- 1) Setting a torque limit with the parameters
- 2) Limiting torque with the analog inputs

The precision of the torque limit is  $\pm 5\%$  at all frequencies.

### **Setting a Torque Limit with Parameters**

Torque limits can be set separately for the 4 ways that torque can be applied: forward torque, reverse torque, forward regenerative torque, and reverse forward regenerative torque. These parameters cannot be changed during operation.

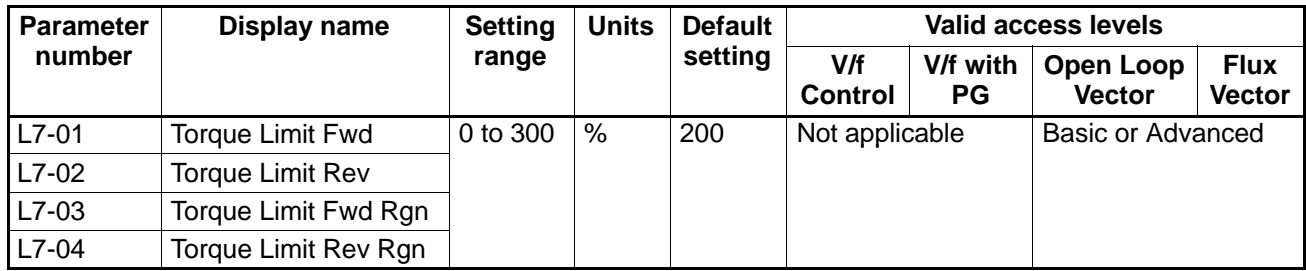

The following diagram shows the relationship between each parameter and the output torque.

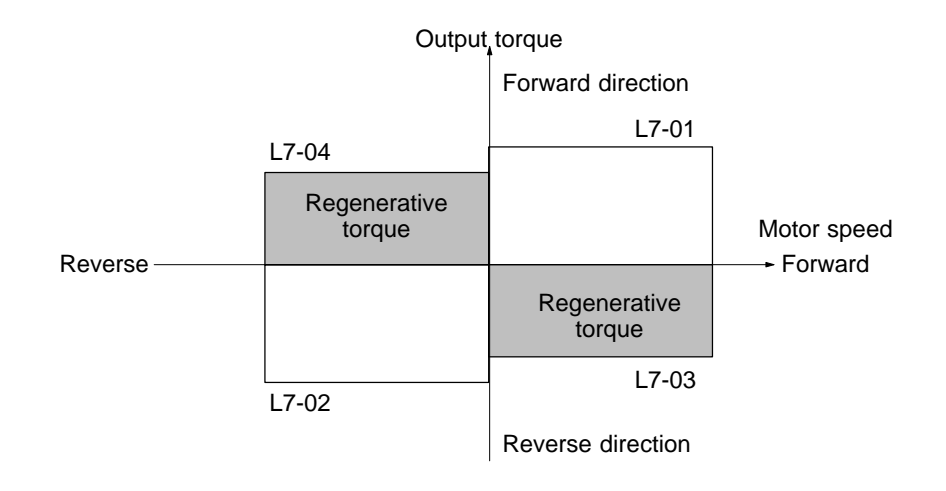

**Note** When the torque limit function is engaged the torque control has priority and motor speed control and compensation will be ignored, so the acceleration/deceleration times might be lengthened and motor speed might be reduced.

### **Limiting Torque with Analog Inputs**

The following two analog inputs that can be used to limit torque.

- Multi-function analog input terminal 16
- Frequency reference (current) terminal 14

Use either or both of these inputs as needed with parameters H3-05 and H3-09. These parameters cannot be changed during operation.

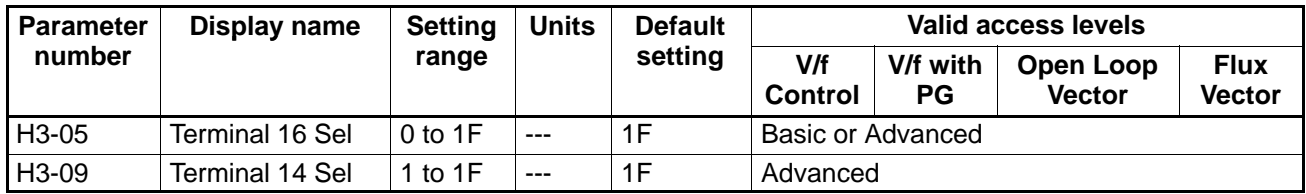

### **Settings**

The following table shows only those settings related to the torque limit function.

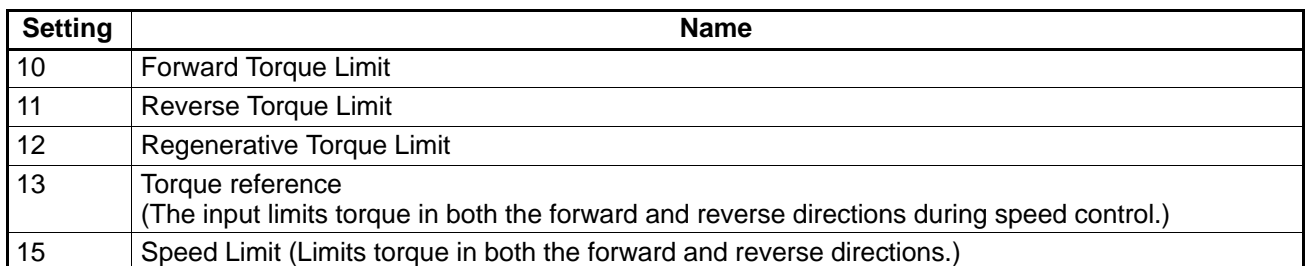

Set the analog input terminal's signal level, gain, and bias to match the actual input signal. The factory default settings for the input terminal's signal level are as follows:

- Terminal 16: 0 to +10 V (A 10-V input limits the torque to 100% of the motor's rated torque.)
- Terminal 14: 4 to 20 mA (A 20-mA input limits the torque to 100% of the motor's rated torque.)

The following diagram shows the relationship between the output torque and each torque limit.

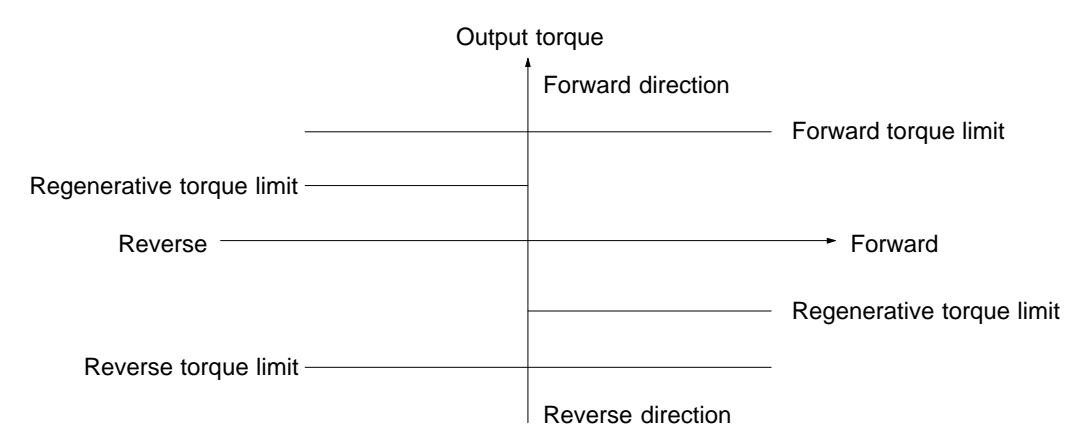

- **Note 1.** When the forward torque limit has been set, the analog input signal acts as the limit value for torque generated in the forward direction. The torque limit input is effective when torque is generated in the forward direction even if the motor is operating in reverse (regenerative torque).
- **Note 2.** The torque limit is 100% of the motor's rated torque when the analog input is at its maximum value (10 V or 20 mA). To increase the torque limit above 100%, set the input terminal's gain above 100%. For example, a gain of 150.0% would result in a torque limit of 150% of the motor's rated torque with a 10-V or 20-mA analog input.

# **6-3-7 Setting/Adjusting Motor Parameters**

### **Adjusting the V/f Pattern**

Normally it isn't necessary to adjust the V/f pattern with flux vector control. Adjust the V/f pattern when you want to change the maximum frequency, maximum voltage, base frequency, or minimum output frequency settings.

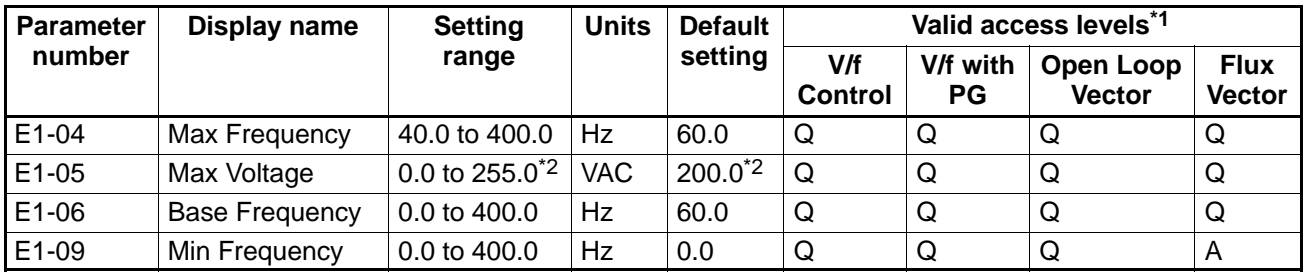

**Note 1.** Q: Quick Start, Basic, or Advanced A: Advanced only

- **Note 2.** These voltages are for the 200-V class; Double the voltage for 400-V class Inverters.
- **Note 3.** The default setting for E1-09 depends on the control mode. The default settings shown in the table are for flux vector control.
- **Note 4.** The three frequency settings must satisfy the following formula:

E1-04 (FMAX) ≥ E1-06 (FA) > E1-09 (FMIN)

### **V/f Pattern**

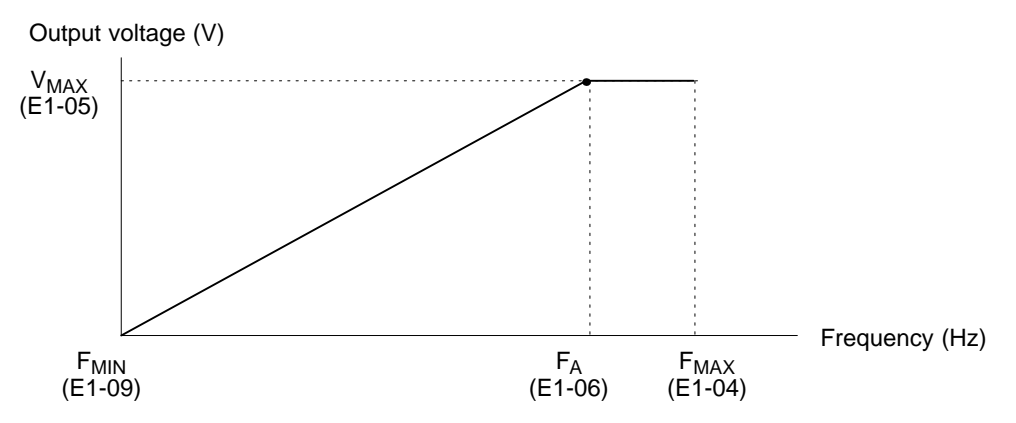

### **Units for V/f Pattern Settings**

The units used for V/f pattern frequency settings can be changed when flux vector control has been selected. This parameter cannot be changed during operation.

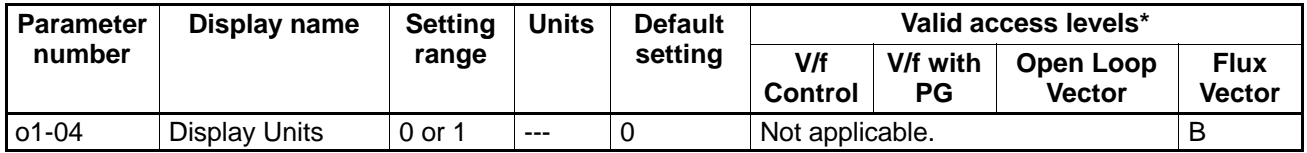

**Note** B: Basic or Advanced

### **Display Unit Settings**

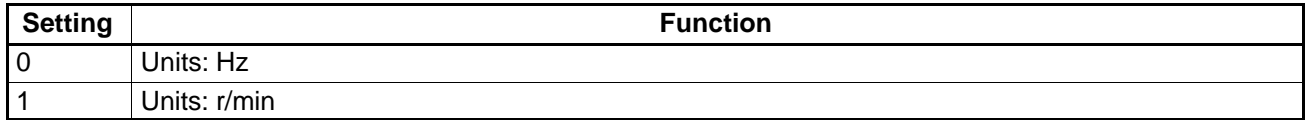

**Note 1.** The setting units for parameters E1-04, E1-06, and E1-09 can be changed.

**Note 2.** This function is specific to flux vector control.

### ■ Setting Motor Parameters

The motor parameters (function E2) will all be set automatically when auto-tuning is performed, so it normally isn't necessary to set them manually. Set these parameters manually if auto-tuning can't be completed properly. These parameters cannot be changed during operation.

Set the rated current (A) shown on the motor's nameplate.

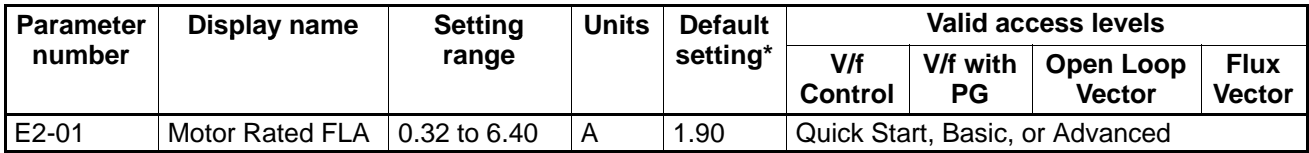

**Note** The setting range is 10% to 200% of the Inverter's rated output current. The default setting depends upon the type of Inverter. (The table shows the default setting for 200-V class, 0.4-kW Inverters.)

Calculate the rated slip (E2-02) from the value shown on the motor's nameplate with the following equation and set this value.

Rated slip = rated frequency (Hz) – rated speed (r/min)  $\times$  number of poles/120

Set the no-load current (E2-03) at the rated voltage and rated frequency. Normally this value isn't shown on the motor's nameplate, so it might be necessary to contact the motor manufacturer.

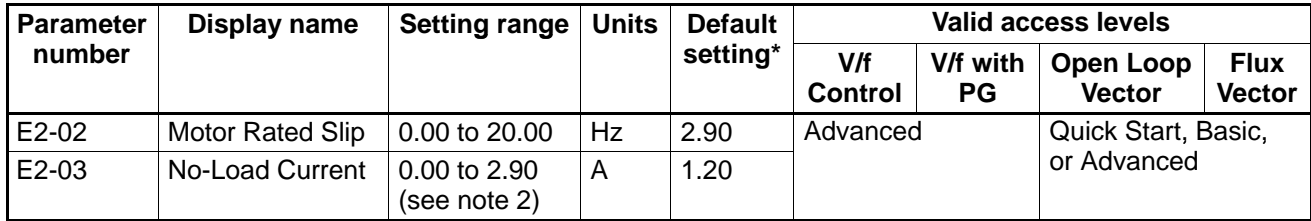

**Note 1.** The default setting depends upon the type of Inverter. (The table shows the default settings for 200-V class, 0.4-kW Inverters.)

**Note 2.** The setting range is between 0.00 and 0.1 less than the Inverter's rated current.

Set the number of poles (E2-04) shown on the motor's nameplate.

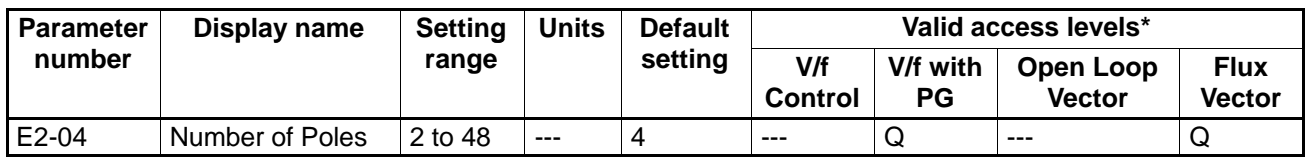

**Note** Q: Quick Start, Basic, or Advanced

---: Not applicable.

Set the motor's terminal resistance between U and V, V and W, or W and U.

Usually the nameplate of the motor does not provide the motor's terminal resistance. Contact the motor manufacturer for a test report on the motor's terminal resistance to set the following values.

- Type E insulation: Motor's terminal resistance  $(\Omega)$  at 75°C x 0.92
- Type B insulation: Motor's terminal resistance  $(\Omega)$  at 75°C x 0.92

• Type F insulation: Motor's terminal resistance  $(\Omega)$  at 115°C x 0.87

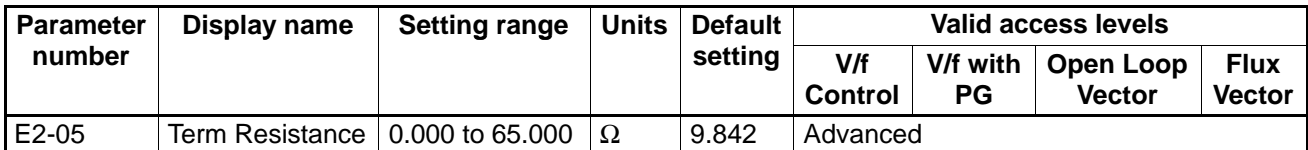

**Note** The default setting depends upon the type of Inverter.

(The table shows the default settings for 200-V class, 0.4-kW Inverters.)

Set the voltage drop (caused by the motor's leakage inductance) as a percentage of the motor's rated voltage in parameter E2-06. Normally this value is not shown on the motor's nameplate, so it might be necessary to contact the motor manufacturer. It is also acceptable to set the loss (caused by the motor's leakage inductance) as a percentage.

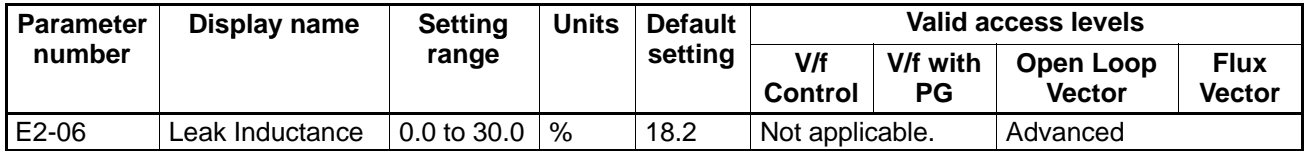

**Note 1.** The default setting depends upon the type of Inverter. (The table shows the default settings for 200-V class, 0.4-kW Inverters.)

**Note 2.** The default setting does not normally need to be changed because the Inverter in operation adjusts the leak inductance automatically. Set the parameter if a high-speed motor or any other motor with low inductance is used.

Parameters E2-07 and E2-08 are used in a frequency range even higher than the motor's rated frequency. It isn't necessary to set these parameters when operating below the motor's rated frequency. Set the following values:

Motor core-saturation coefficient 1: Core-saturation coefficient when magnetic flux is 50%. Motor core-saturation coefficient 2: Core-saturation coefficient when magnetic flux is 75%.

Normally these values aren't shown on the motor's nameplate, so it might be necessary to contact the motor manufacturer.

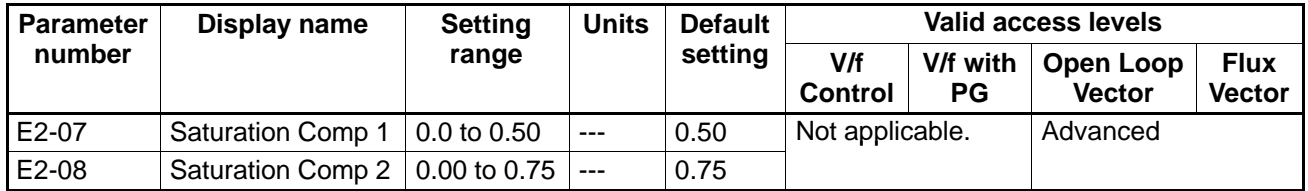

**Note** It is possible to operate the motor with the default settings, but motor efficiency may decrease.

Parameter E2-09 is used to compensate for torque lost mechanically in the motor. Normally it isn't necessary to change this setting, but it can be adjusted when there is a large torque loss to the motor's bearings or to a fan or pump connected to the motor. This parameter cannot be changed during operation.

Set the mechanical loss as a percentage of the motor's rated output power (W).

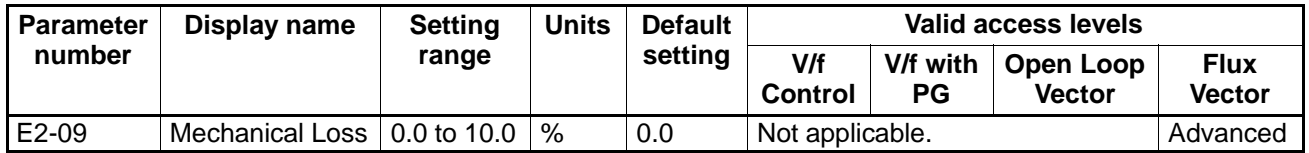

### **E** Setting the Slip Compensation Gain

With flux vector control, parameter C3-01 sets the motor's temperature compensation gain. Adjust this setting when a torque limit or torque control is being used and the output torque varies with the ambient temperature. (There is no change to the compensation during speed control operation.)

Normally it isn't necessary to change this setting. If the motor's internal parameters change at higher temperatures and the amount of slip increases, this parameter can be set to adjust the amount of slip according to an internally calculated temperature rise. This parameter cannot be changed during operation.

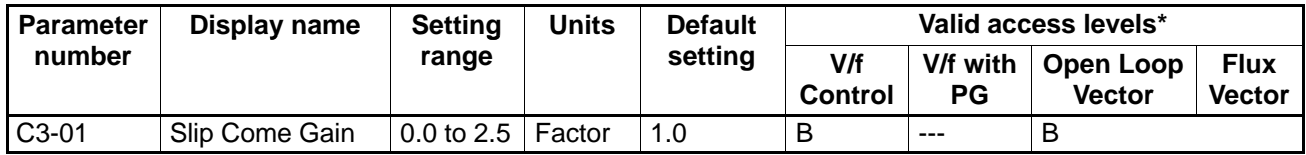

**Note 1. B:** Basic or Advanced

---: Not applicable.

**Note 2.** Adjust the setting if the output torque varies with the ambient temperature when a torque control or torque limit is being used. The compensation amount increases as the set value is increased. This adjustment is not required during speed control operation.

# **6-3-8 Operation for Saturated Output Voltage**

Previously, the accuracy of motor speed for vector control was greatly reduced when the limit of the Inverter's voltage output was approached (a voltage greater than that of the input power supply cannot be output).

Set the following parameter to control the output voltage so that the limit will not be reached, thus maintaining speed accuracy.

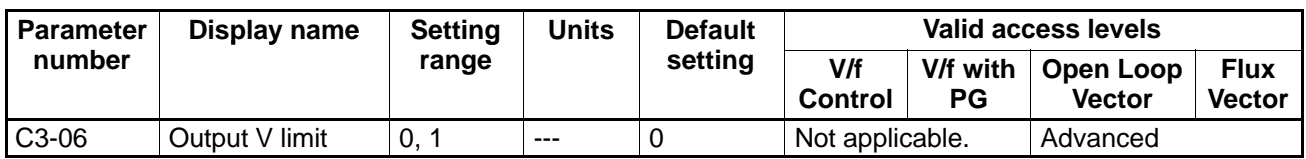

### **Settings**

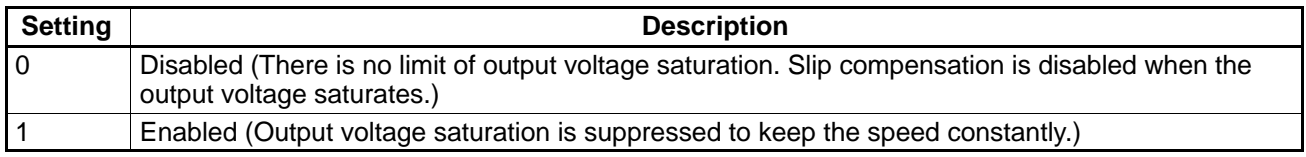

**Note 1.** Set the parameter to 1 if the accuracy of speed is required within the rated rpm range. This will cause an increase of approximately 10% in the output current. Therefore, be sure that the Inverter has more and sufficient output current.

**Note 2.** If the Inverter's input voltage is extremely lower than the rated motor voltage, the accuracy of the speed of the motor may not be maintained even with the output voltage suppressed.

# **6-3-9 Selecting Auto-tuning Carrier Frequency**

The auto-tuning carrier frequency is by default set to a value higher than that used for conventional models to improve the accuracy of auto-tuning. The default setting does not normally need to be changed.

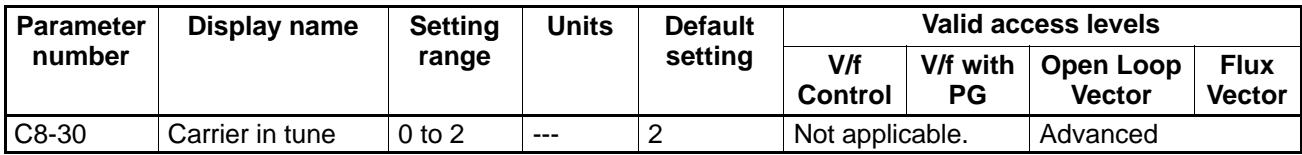

#### **Settings**

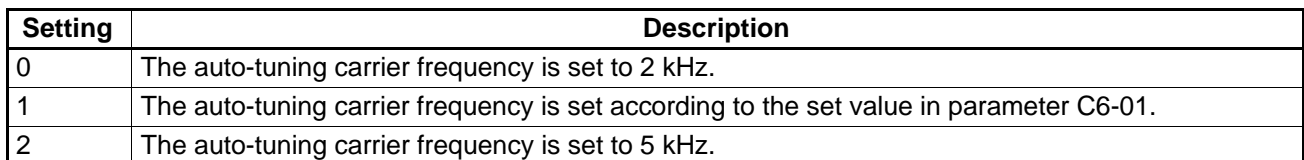

**Note** The default setting does not normally need to be changed. Adjust the parameter with the parameter C6-01 set to 0 or 1 if auto-tuning cannot be executed.

# **6-4 V/f Control With PG Feedback**

This section summarizes the functions that can be used with V/f control with PG feedback, and provides detailed explanations of the functions that are specific to V/f control with PG feedback.

# **6-4-1 Summary of V/f Control With PG Feedback Functions**

An "OK" in the control mode column indicates that the parameter can be changed in that control mode.

The functions specific to V/f control with PG feedback are marked with a " $\star$ " and described in more detail later in this section.

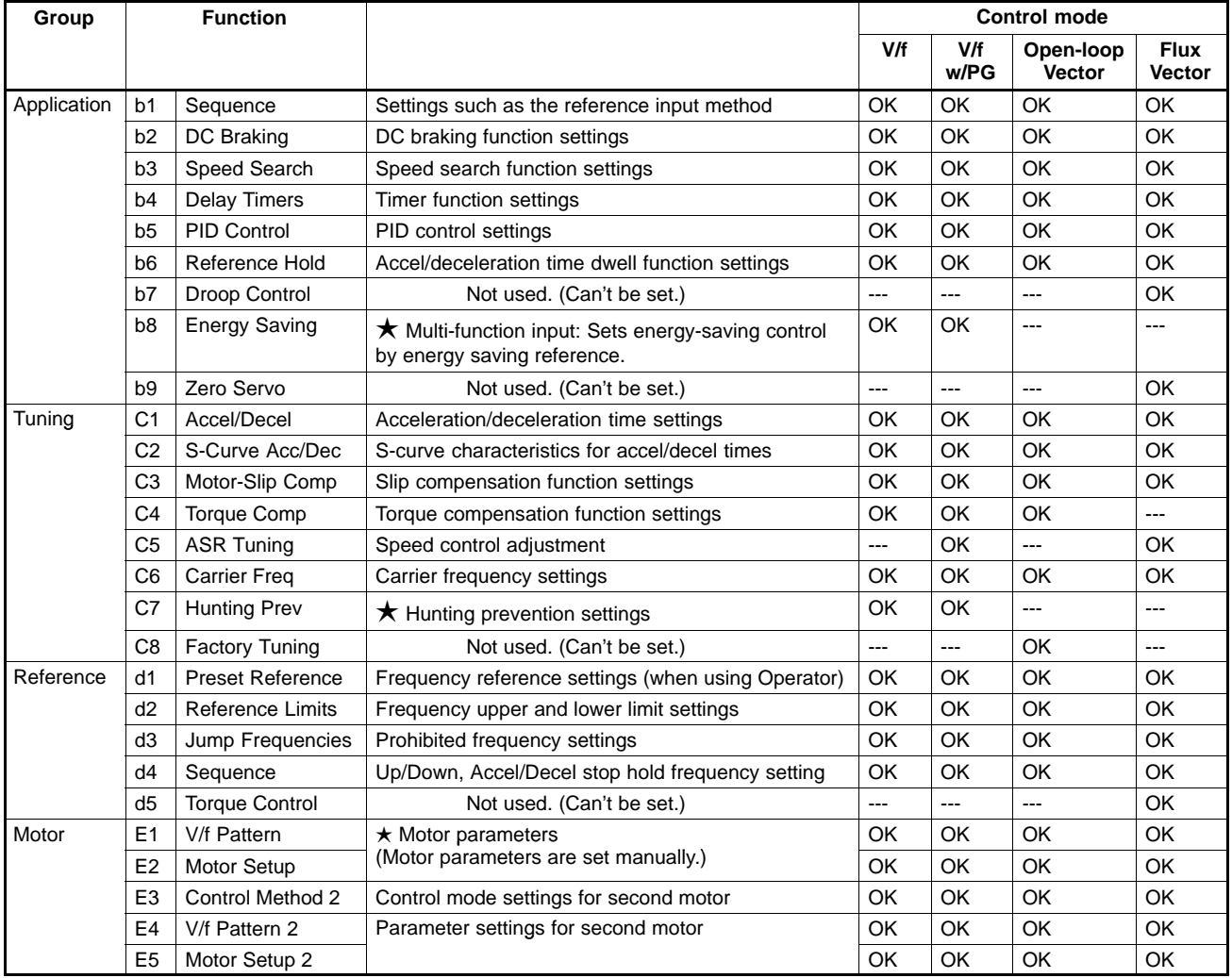

# *Advanced Operation* **Chapter 6**

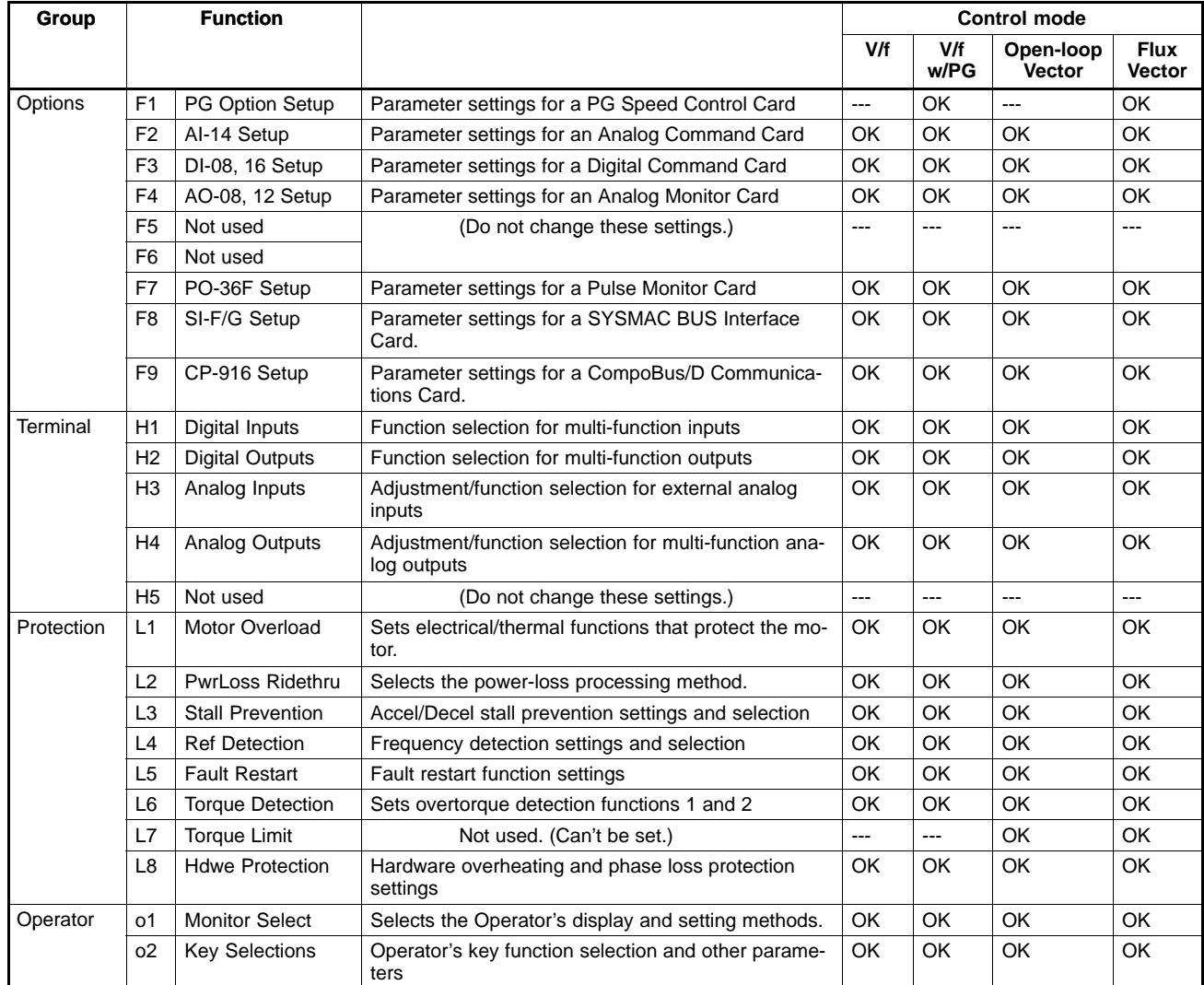

# **6-4-2 Energy-saving Control Function**

The energy-saving control function is enabled when the energy-saving command (setting 63) has been set in a multi-function input (H1-01 through H1-06). Inputting the energy-saving command while there is a light load causes the Inverter's output voltage to be reduced and saves energy. Turn OFF the energysaving command when a normal load is added.

Parameter b8-01 determines the Inverter's output voltage when the energy-saving command is input. Set this value as a percentage of the V/f pattern's voltage. Parameter L2-04 (the voltage recovery time) determines the rate at which the output voltage is changed when the energy-saving command is turned ON or OFF.

Parameter b8-02 determines the lower limit frequency for the energy-saving function. The energy-saving command is enabled only when the frequency reference is above this lower limit and the motor speed is within the "speed agree" range.

# *Advanced Operation* **Chapter 6**

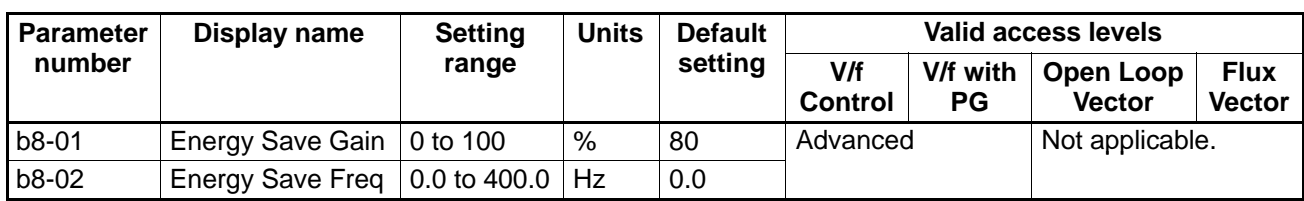

Parameters b8-01 and b8-02 cannot be changed during operation.

#### **Timing Chart**

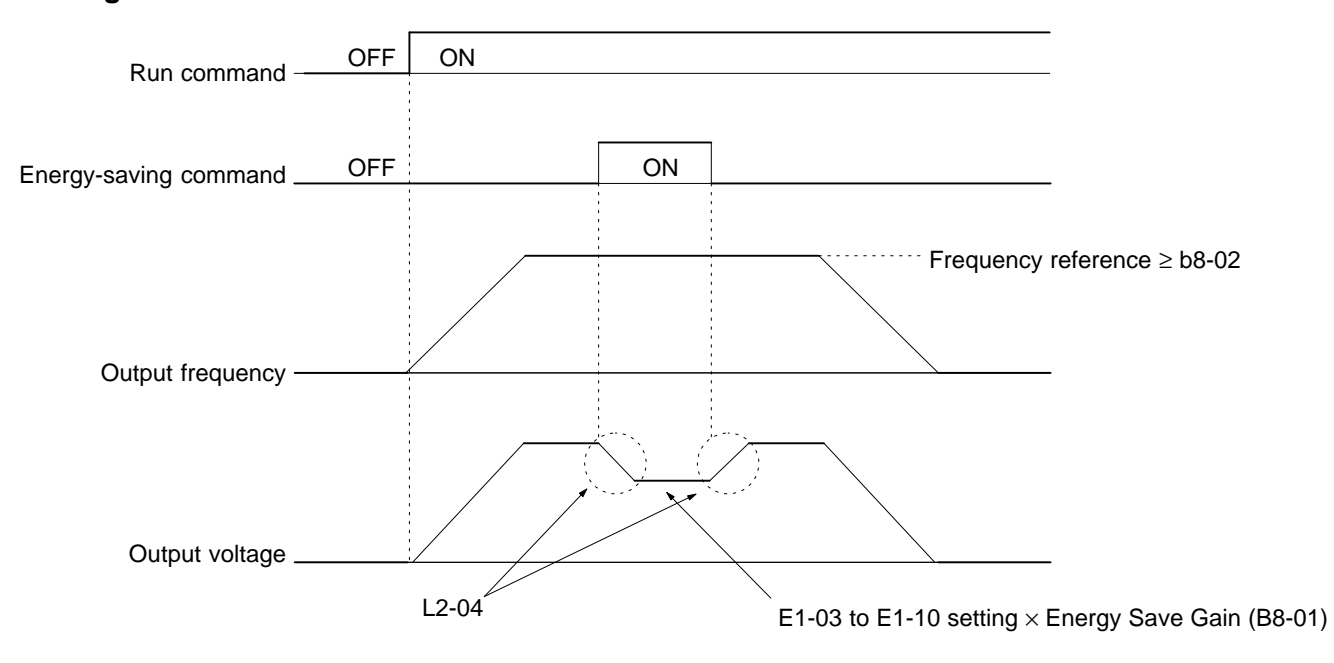

# **6-4-3 Hunting-prevention Function**

The hunting-prevention function suppresses hunting when the motor is operating with a light load. This function is valid with V/f control and V/f with PG control. Parameters C7-01 and C7-02 cannot be changed during operation.

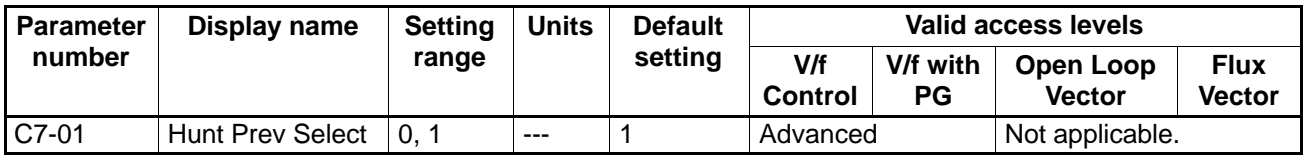

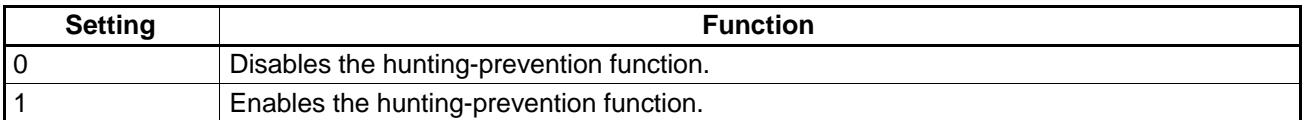

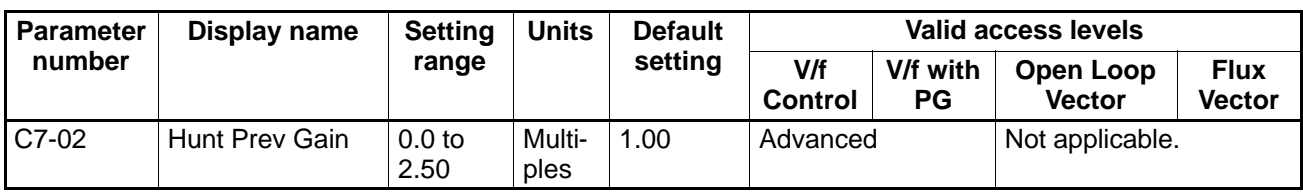

Normally it isn't necessary to change these parameters. Adjust these parameters as follows if hunting occurs with a light load.

- Increase the setting in C7-02 if vibration occurs when operating with a light load. (If the setting is increased too much, the current can fall to the point where stalling occurs.)
- Decrease the setting in C7-02 if stalling occurs.
- Disable the hunting-prevention function (C7-01 = 0) if high responsiveness is more important than suppressing vibration.

# **6-4-4 Setting Motor Parameters**

The motor parameters other than the V/f pattern parameters are described below:

Calculate the rated slip (E2-02) from the value shown on the motor's nameplate with the following equation and set this value.

Rated slip = rated frequency (Hz) – rated speed (r/min)  $\times$  number of poles/120

Set the no-load current (E2-03) at the rated voltage and rated frequency. Normally this value isn't shown on the motor's nameplate, so it might be necessary to contact the motor manufacturer.

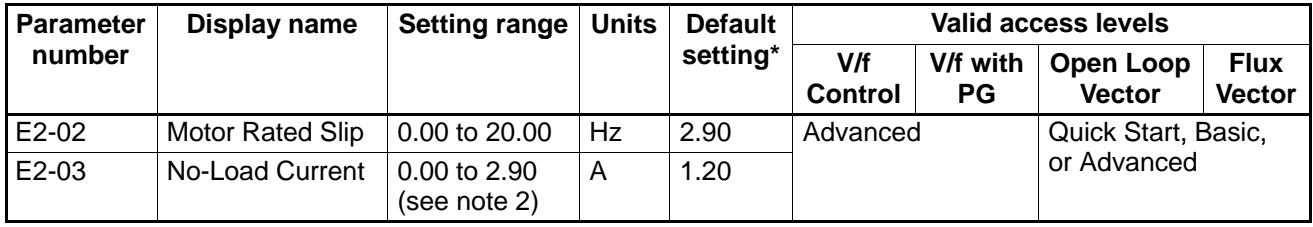

**Note 1.** The default setting depends upon the type of Inverter.

(The table shows the default settings for 200-V class, 0.4-kW Inverters.)

**Note 2.** The setting range is between 0.00 and 0.1 less than the Inverter's rated current.

**Note 3.** These settings are used as reference values for the motor slip compensation function.

Set the motor's terminal resistance (phase to phase) in parameter E2-05. Normally this value isn't shown on the motor's nameplate, so it might be necessary to contact the motor manufacturer.

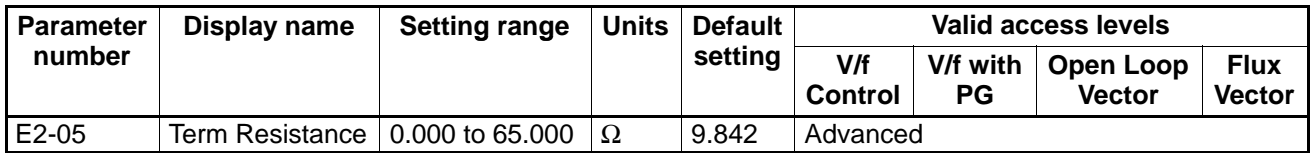

**Note 1.** The default setting depends upon the type of Inverter. (The table shows the default settings for 200-V class, 0.4-kW Inverters.)

**Note 2.** This setting is used as a reference value for the torque compensation function.

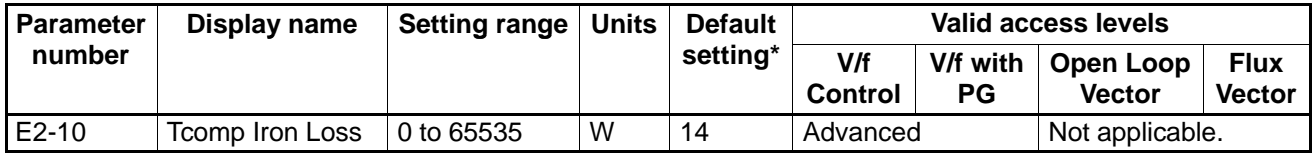

- **Note 1.** The default setting varies with the Inverter's capacity. The above setting applies to 200-V class, 0.4-kW Inverters.
- **Note 2.** Set the iron core loss in 1-W increments. The default setting does not normally need to be changed.
- **Note 3.** The set value is used as the reference value for the torque compensation function.
# **6-5 Common Functions**

This section summarizes the functions that can be used in common among the various modes, and provides detailed explanations of their operations.

# **6-5-1 Summary of Common Control Functions**

An "OK" in the control mode column indicates that the parameter can be changed in that control mode. The functions that can be used in common are marked with a " $\star$ " and described in more detail later in this section.

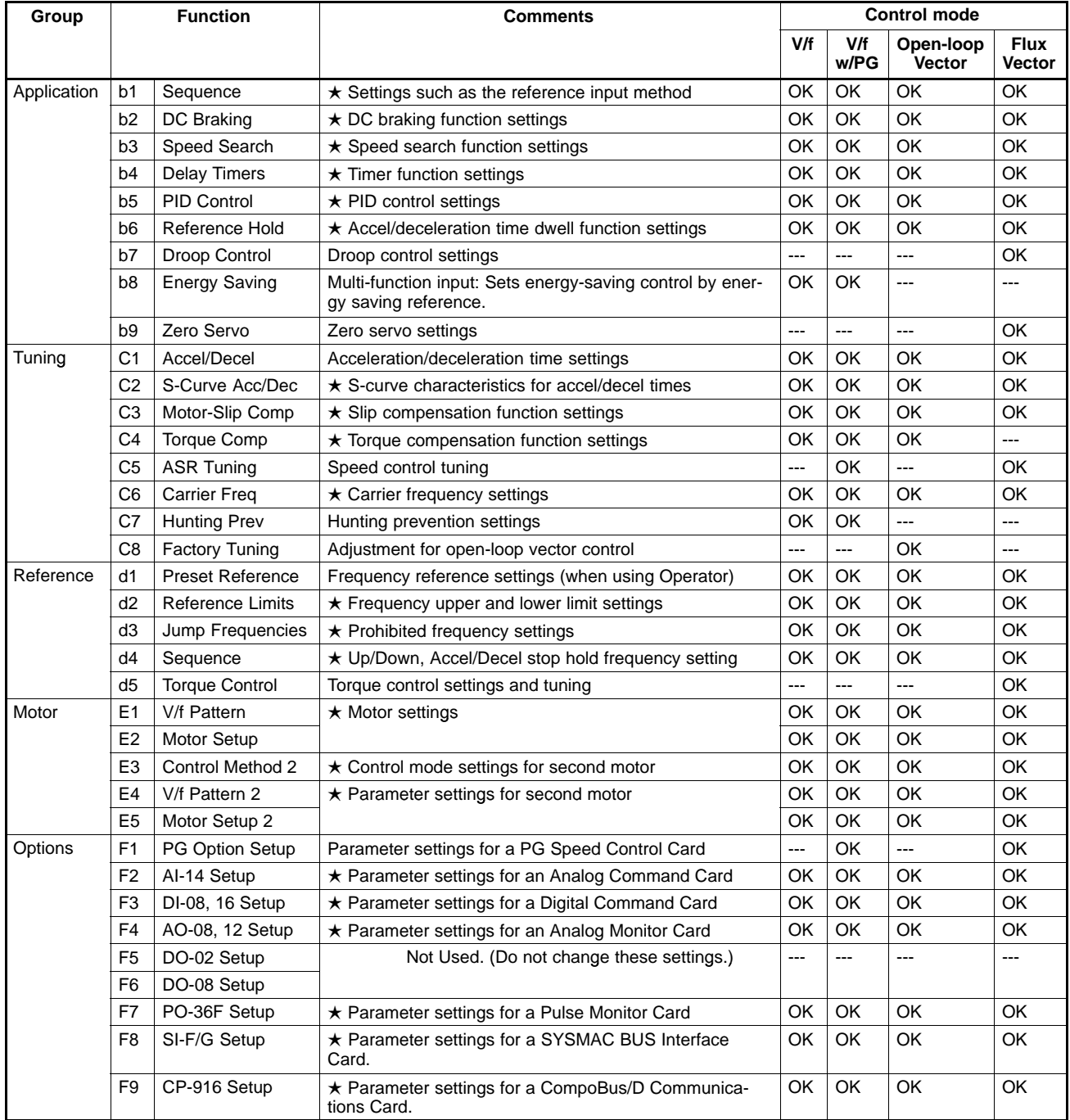

# *Advanced Operation* **Chapter 6**

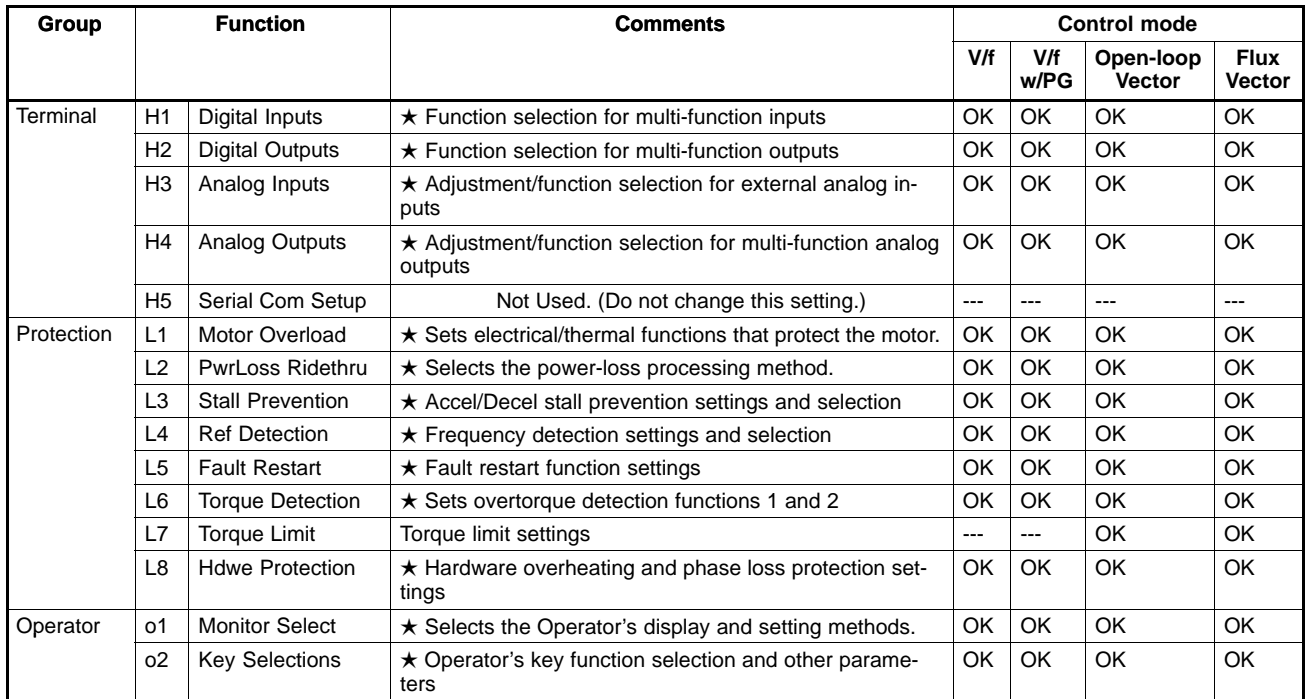

# **6-5-2 Application Parameters (b)**

### ■ Setting Operation Source Selection (b1)

- The input methods of parameters or frequency references and the operation methods of the run command can be set in the Inverter in operation mode. In addition, the following advanced functions are available.
- The run command already set in the Inverter can be disabled or enabled when switching the Inverter to local mode from remote mode.
- The run command already set in the Inverter in any mode other than drive mode can be disabled or enabled.
- Set the parameter according to the application.

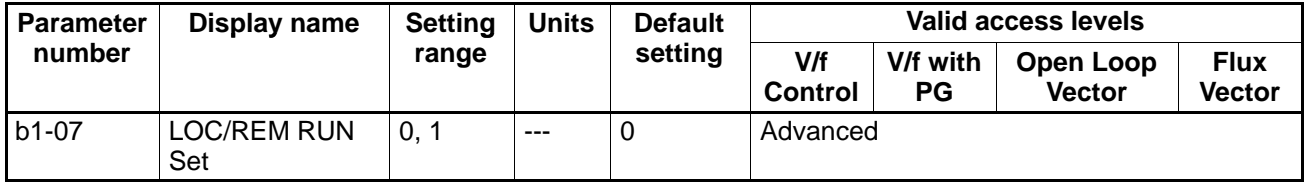

#### **Explanation of Settings**

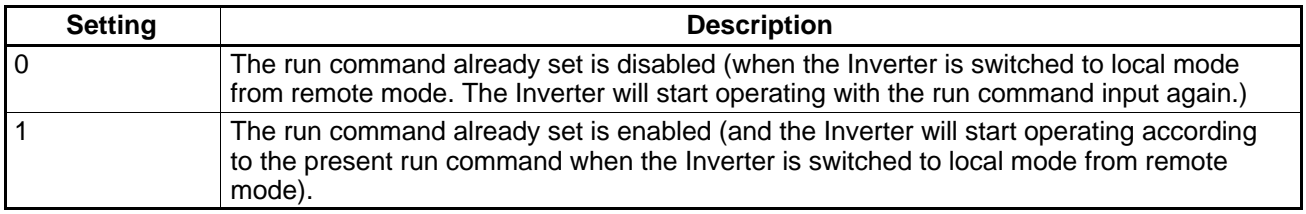

**Note** If parameter b1-07 (LOC/REM RUN Sel) is set to 1, the run command will not be ignored. In this case, an Inverter may start operating immediately when switched to remote mode from local mode. Take necessary measures for safety.

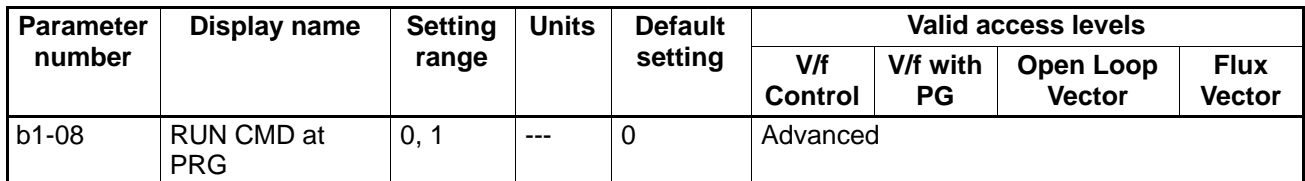

#### **Explanation of Settings**

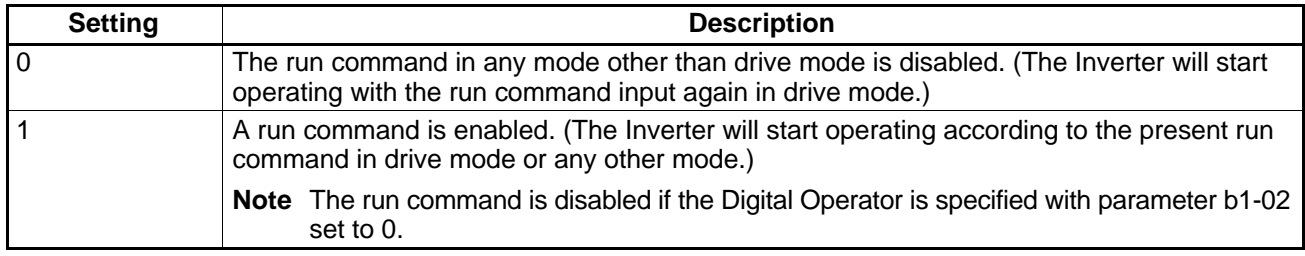

**Note** If the parameter b1-08 is set to 1, the Inverter will start operating regardless of whether parameters are adjusted in program mode or not. Take necessary safety measures to prevent accidents.

### ■ Setting DC Injection Braking (b2-01 to 04)

The DC injection braking function decelerates by applying a DC magnetic field to the motor.

#### **DC injection braking time at start:**

This is effective for temporarily stopping and then restarting, without regenerative processing, a motor coasting by inertia.

#### **DC injection braking time at stop:**

When there is a large load, this is used to prevent coasting by inertia when the motor is not completely stopped by normal deceleration. The stopping time can be shortened by lengthening the DC injection braking time or increasing the DC injection braking current.

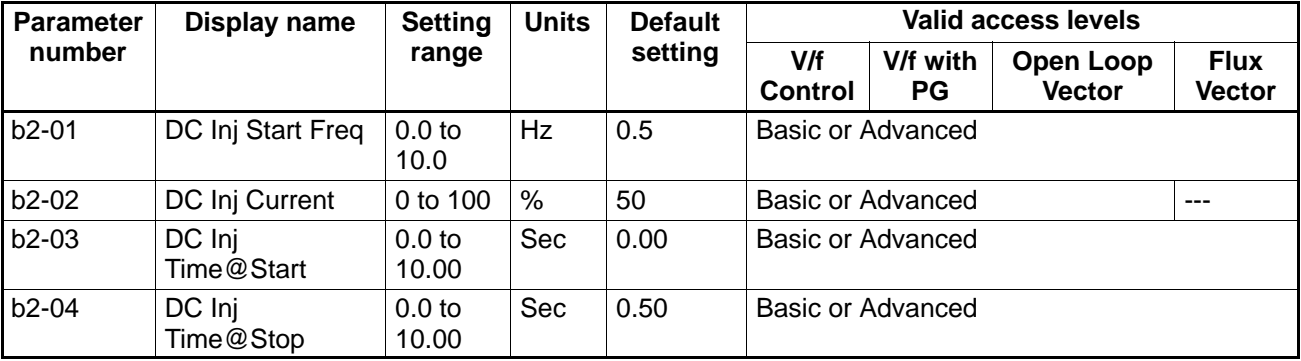

These parameters cannot be changed during operation.

- For the excitation level (b2-01), set the frequency for beginning DC injection braking at the time of deceleration. If the excitation level is lower than the minimum output frequency (E1-09), the DC injection braking will begin from the minimum output frequency.
- **Note 1.** In flux vector control mode, DC injection braking becomes the initial excitation starting frequency at the time of deceleration. In that case, braking starts from the excitation level regardless of the minimum output frequency setting.
- **Note 2.** The excitation level is also used as the operating frequency for the zero servo function (for flux vector control only).
- For the DC injection braking current (b2-02), set the value for the current that is output at the time of DC injection braking. DC injection braking current is set as a percentage of Inverter rated output current, with the Inverter rated output current taken as 100%. If the DC injection braking time (parameters b2-03 and b2-04) is longer than one second, set the DC injection braking current to 50% or less.
- For the DC injection braking time at start (b2-03), set the DC injection braking operating time for when the motor is started.
- For the DC injection braking time at stop (b2-04), set the DC injection braking operating time for when the motor is stopped.

#### **DC Injection (Initial Excitation) Timing Chart**

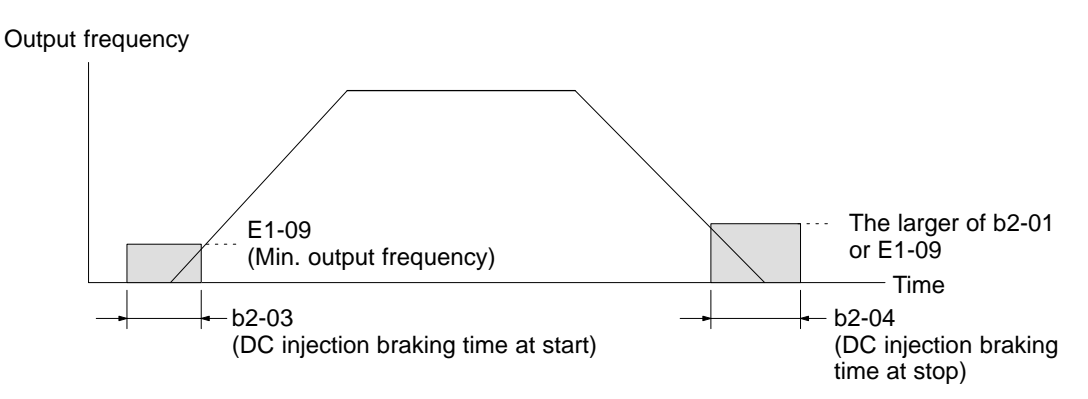

### ■ Setting Magnetic Field Compensation (b2-08)

When using the "DC injection braking at startup" (initial excitation) function to bring up the motor's magnetic flux before running machinery that requires high starting torque, it may take some time for the magnetic flux to rise sufficiently. This depends upon the motor's electrical time constant, and is especially true with high-capacity motors.

This function can be used to apply a stronger magnetic flux current when the "DC injection braking at startup" (initial excitation) function starts, so that the magnetic field in the motor rises faster and more reliably.

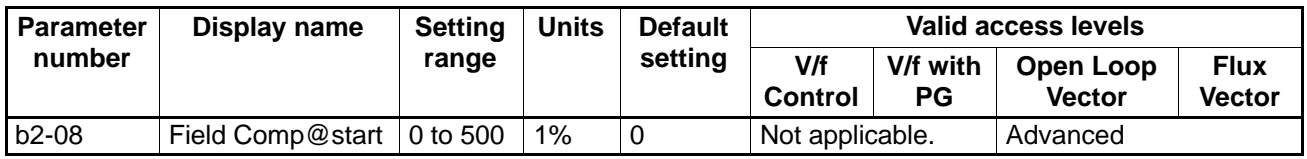

This parameter cannot be changed during operation.

**Note** When b2-08 is 100%, it indicates the motor's no-load current value (motor magnetic flux current).

#### **Timing Chart**

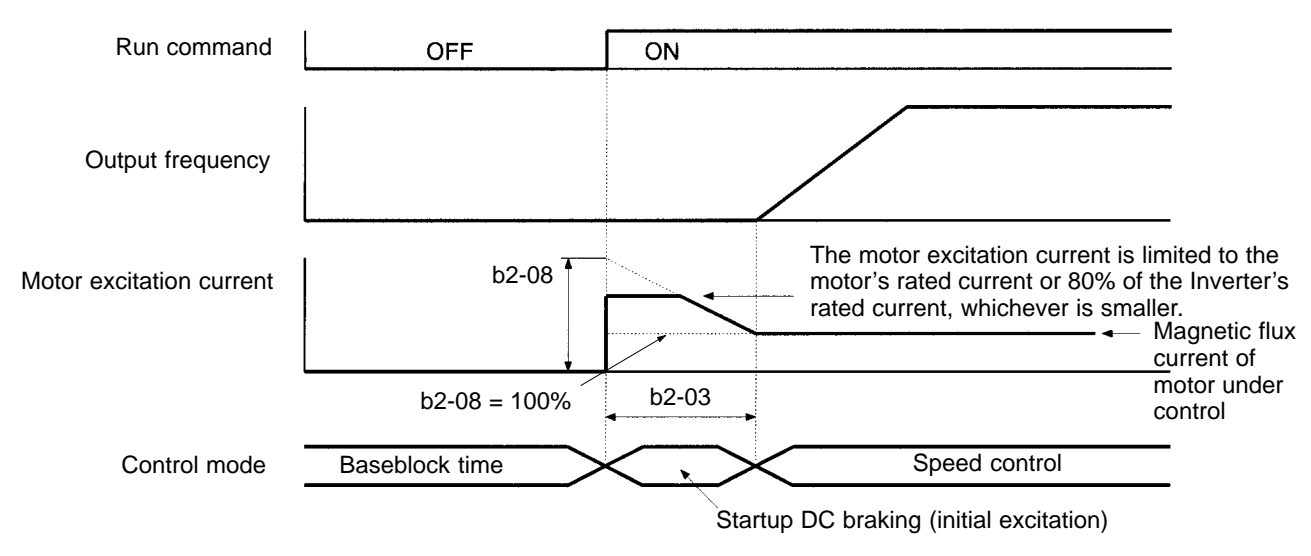

- The magnetic flux in the motor can be brought up faster by setting b2-08 greater than 100% so that a larger current flows when the "DC injection braking at startup" (initial excitation) function starts. The magnetic flux will rise approximately twice as fast when b2-08 is set to 200%.
- The magnetic flux in the motor will rise more slowly when b2-08 is set below 100%. (In general do not set b2-08 below 100%, although operation with b2-08 = 0% is the same as b2-08 = 100% and the magnetic flux is raised by the set DC injection braking current (b2-02).)
- The sound generated from the motor during startup DC injection braking may increase as the magnetic compensation value in b2-08 is increased.
- If the delay before the start of control due to the DC injection braking (initial excitation) time at start setting in b2-03 is too long, do not use this compensation function. Use the DC injection braking multifunction input (set value: 60) instead and raise the motor magnetic flux in advance while the motor is stopped.

## ■ Setting Speed Search (b3)

The speed search function finds the speed of a coasting motor and starts up smoothly from that speed. It is effective in situations such as switching from a commercial power supply.

The speed search function applies a lower voltage than normal, and finds the speed at the current flowing at that time. The speed search is determined to be completed when the frequency is lowered from the maximum frequency (or a set frequency) and the current that is output falls below a fixed value. When the speed search is completed, the speed is accelerated to the frequency reference according to the acceleration time that has been set. For V/f with PG or flux vector control, detection occurs at the motor speed with PG feedback.

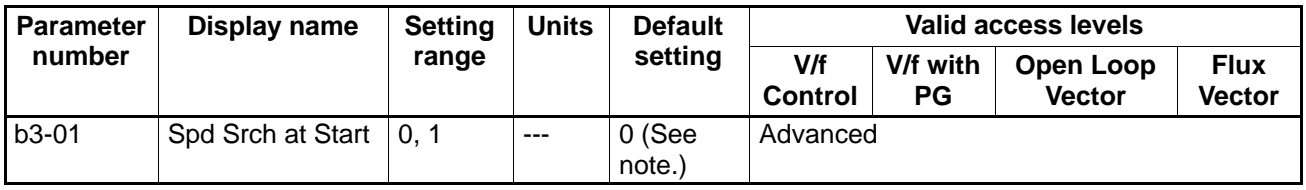

This parameter cannot be changed during operation.

**Note** When the control mode is switched, the factory default setting changes as follows: V/f control: 0; V/f with PG: 1; open-loop vector 0; flux vector: 1

#### **Explanation of Settings**

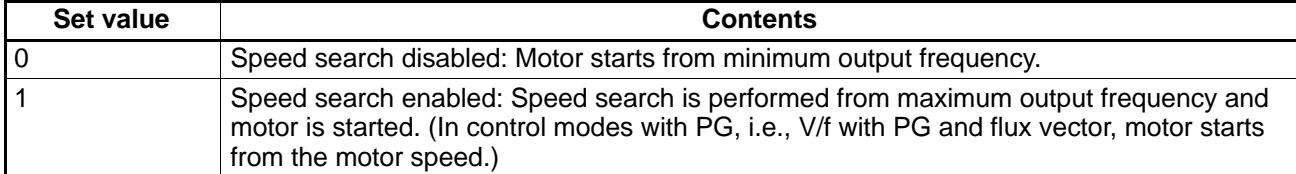

Set "1" to use the speed search function. To use speed search freely in control modes without PG, i.e., V/f control and open-loop vector control, set the multi-function contact input selection (H1-01 to H1-06) to 61 or 62 (external search command).

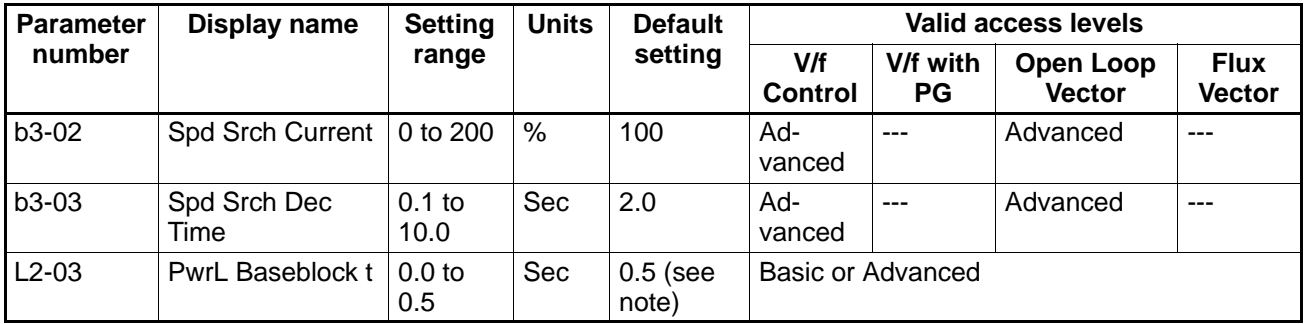

These parameters cannot be changed during operation.

- **Note** The factory-set default varies depending on the Inverter capacity. The values shown in the table are for 200-V class, 0.4-kW.
- For the speed search operating current (b3-02), set the operating current for the speed search. If restarting is not possible with the set value, then lower the set value. Set the speed search operating current as a percentage of the Inverter's rated output current, with the Inverter's rated output current taken as 100%.
- For the speed search deceleration time (b3-03), set the output frequency deceleration time for while the speed search is being performed.
- When the speed search and DC injection braking are set, set the minimum baseblock time (L2-03). For the minimum baseblock time, set the time to wait for the motor's residual voltage to dissipate. If an overcurrent is detected when starting a speed search or DC injection braking, raise the set value to prevent a fault from occurring.

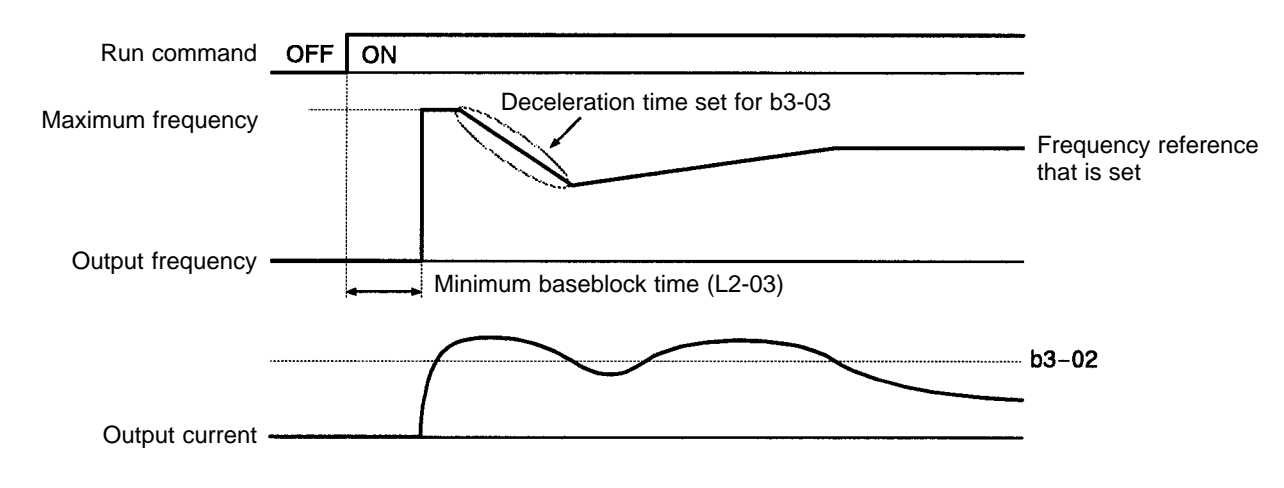

#### **Speed Search Timing Chart**

## ■ Setting the Timer Function (b4)

The timer function is enabled when the timer function input (set value: 18) and the timer function output (set value: 12) are set for the multi-function input and multi-function output respectively. These inputs and outputs serve as general-purpose I/O. Chattering of sensors, switches, and so on, can be prevented by setting a delay time.

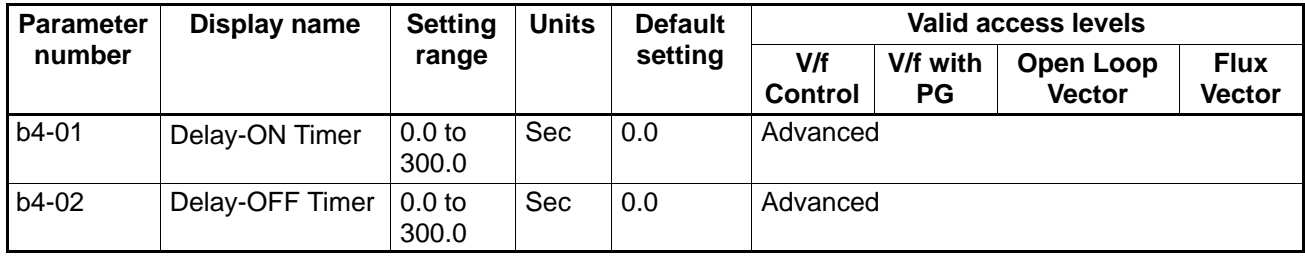

These parameters cannot be changed during operation.

- When the timer function input ON time is longer than the value set for b4-01 (timer function ON-delay time), the timer function output turns ON.
- When the timer function input OFF time is longer than the value set for b4-02 (timer function OFFdelay time), the timer function output turns OFF.

#### **Operation Example**

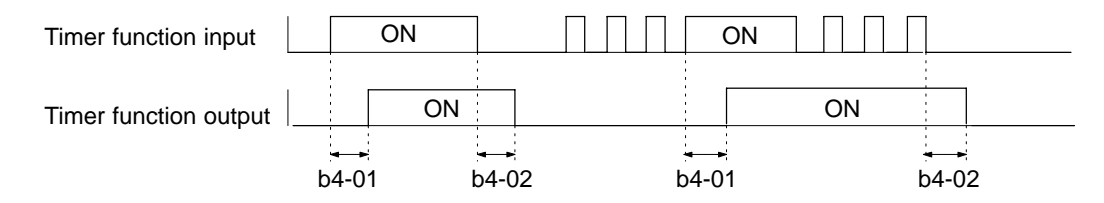

## **Setting PID Control (b5)**

The PID control function is a control system that matches a feedback value (i.e., a detected value) to the set target value. Combining proportional (P), integral (I), and derivative (D) control makes control possible even for a mechanical system with dead time. The PID control provided by the SYSDRIVE 3G3FV Inverter is not suited for control that requires a responsiveness of 50 ms or less.

This section explains the PID control applications and operations, along with the parameter settings and tuning procedure.

#### **PID Control Applications**

The following table shows examples of PID control applications using the Inverter.

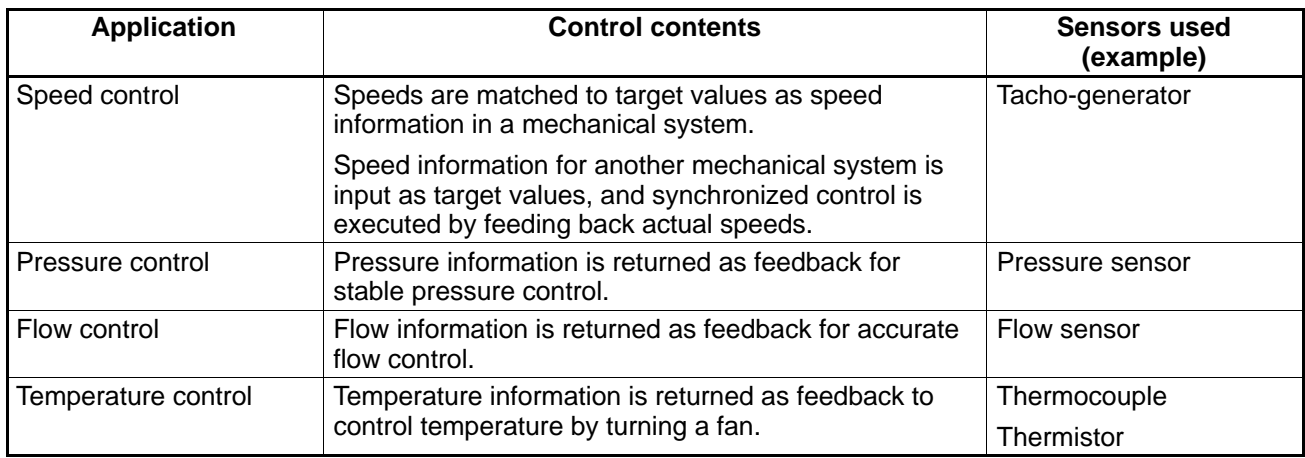

#### **PID Control Operations**

In order to distinguish the separate PID control operations (i.e., proportional, integral, and derivative), the following diagram shows the changes in the control input (i.e., the output frequency) when the deviation between the target value and the feedback is held constant.

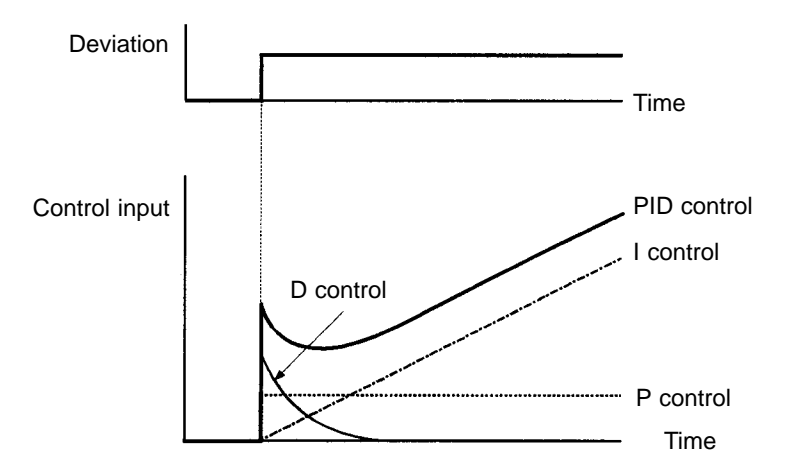

#### • **P Control**

A control input proportional to the deviation is output. The deviation cannot be zeroed by P control alone.

#### • **I Control**

A control input which is an integral of the deviation is output. This is effective for matching the feedback to the target value. Sudden changes, however, cannot be followed.

#### • **D Control**

A control input which is an integral of the deviation is output. Quick response to sudden changes is possible.

#### • **PID Control**

Optimum control is achieved by combining the best features of P, I, and D control.

#### **Types of PID Control**

Two types of PID control are possible with the 3G3FV: measured-value derivative PID control and basic PID control. The type that is normally used is measured-value derivative PID control.

#### **Measured-value Derivative PID Control**

With measured-value derivative PID control, the feedback value is differentiated for PID control. Response is possible with respect to changes both in target values and the control object.

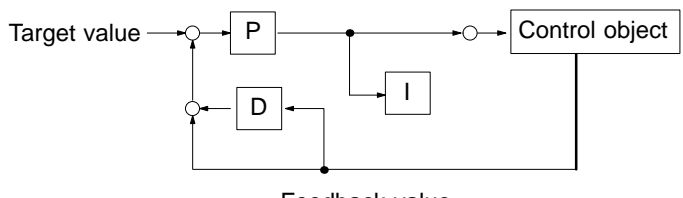

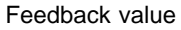

#### **Basic PID Control**

This is the basic form of PID control. When the D control response is adjusted to follow changes in the control object, overshooting and undershooting can occur with changes in the target value.

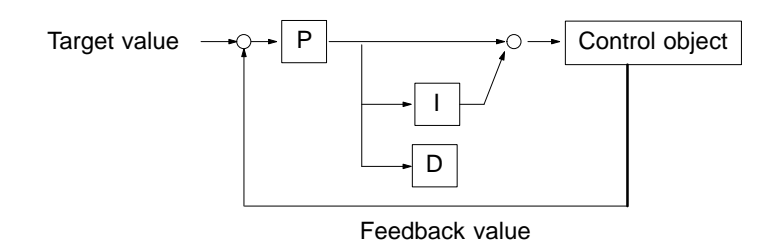

#### $\bullet$  **Inverter's PID Control Function**

The following illustration is a block diagram of the Inverter's internal PID control.

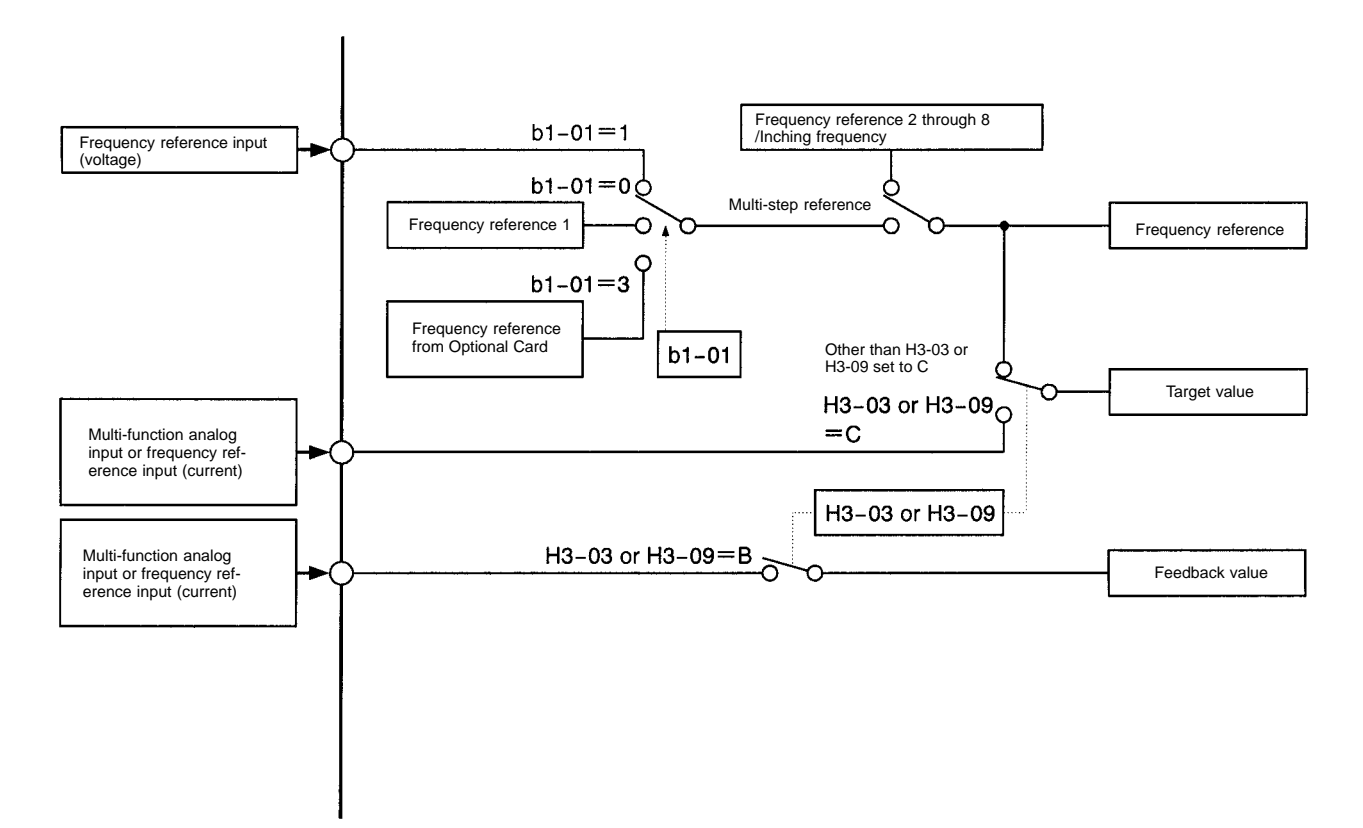

# *Advanced Operation* **Chapter 6**

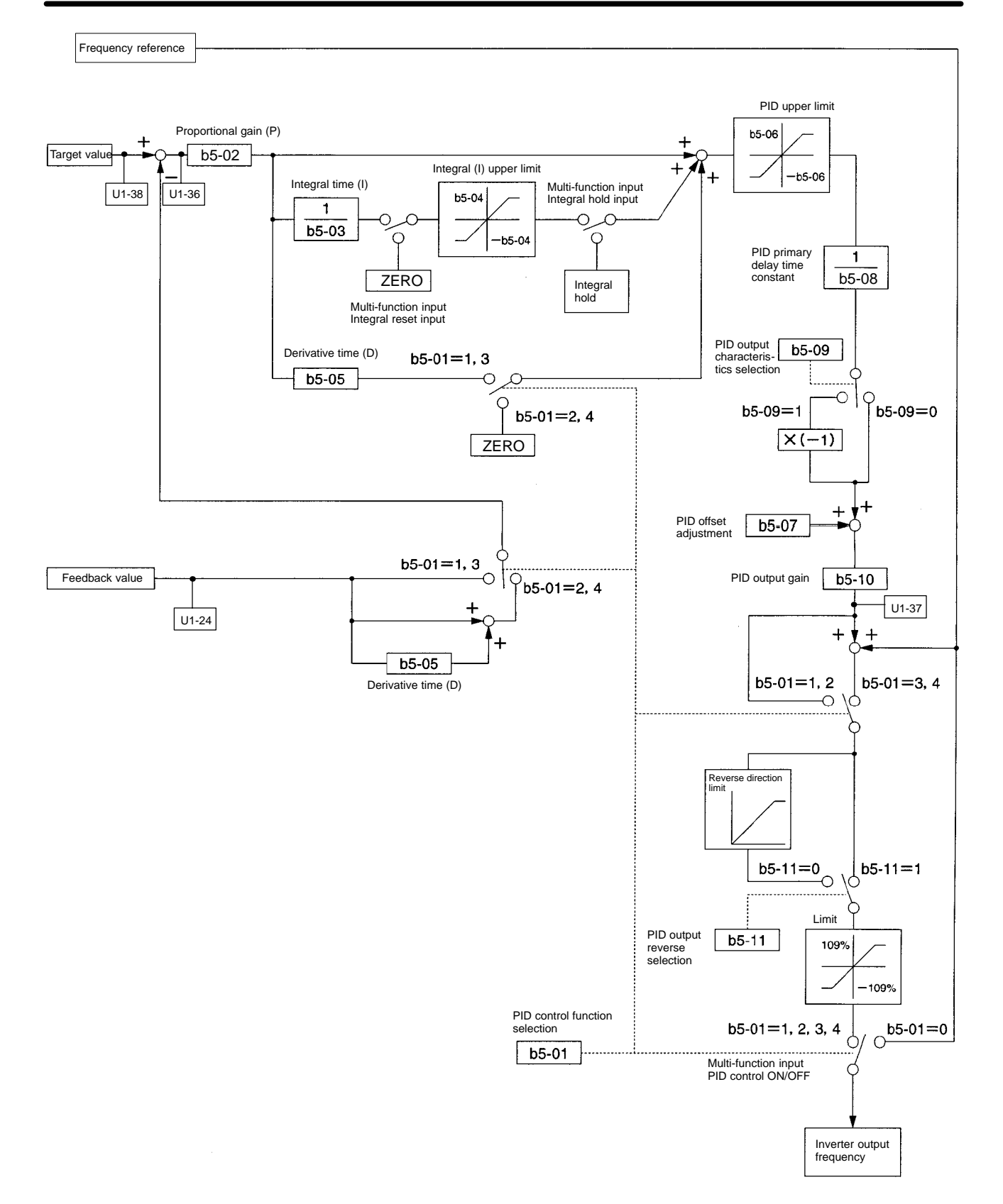

#### **PID Control Settings**

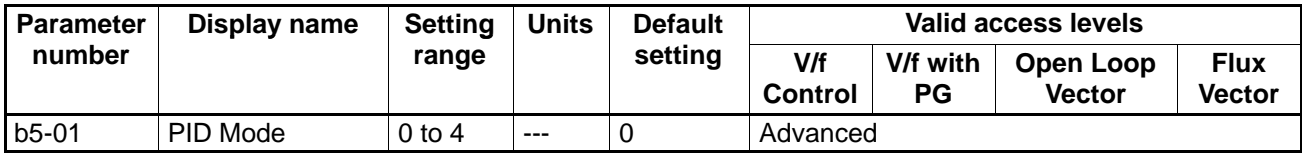

This parameter cannot be changed during operation.

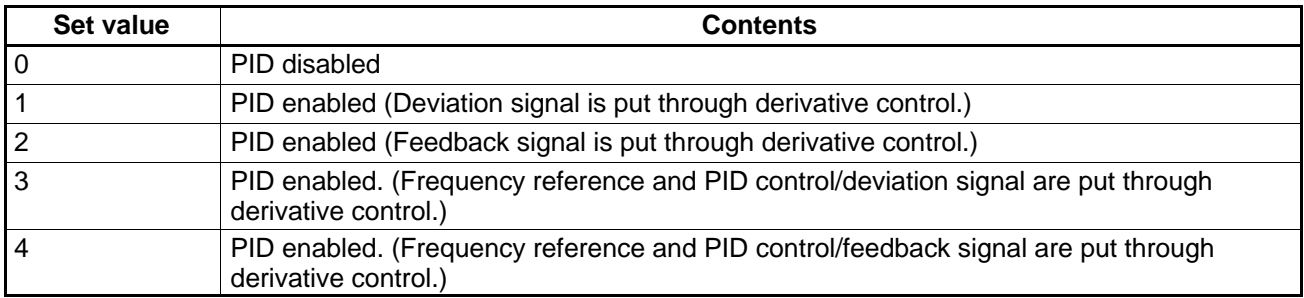

- **Note 1.** To enable PID control, set 1 through 4. (Normally 2 or 4 is used for measured-value derivative PID control.)
- **Note 2.** If the target speed of the application (e.g., tension control) is rather clear and PID control is required for fine tuning, set 3 or 4 for frequency reference and PID control.

#### **Setting Target Values for PID Control**

The following guidelines can be used to select target values for PID Control.

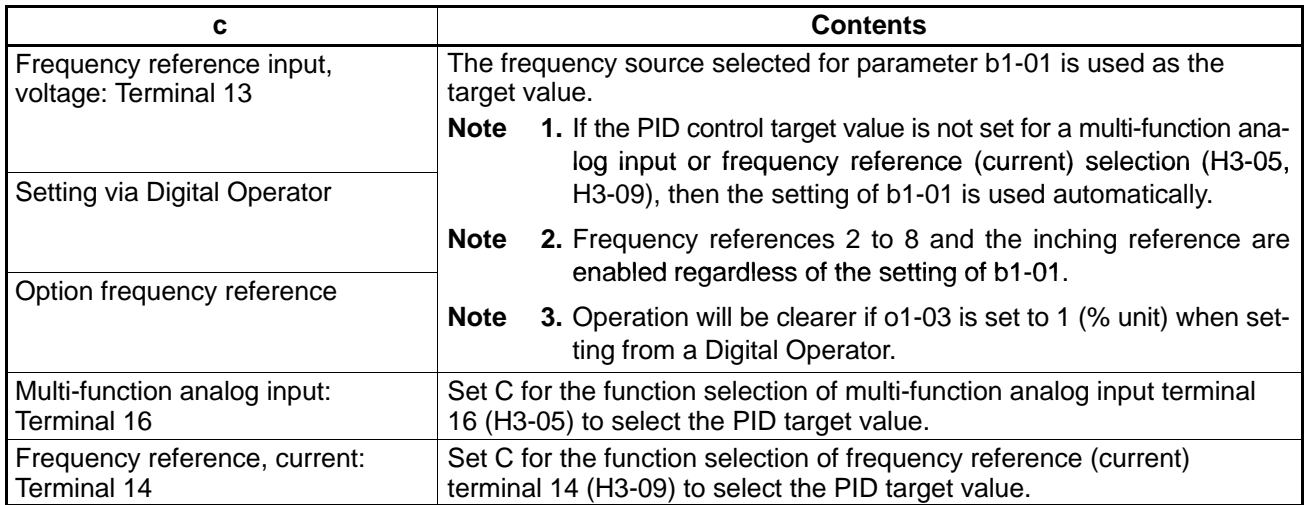

**Note** When using different input signals for frequency reference and PID control, set the PID target value to either a multi-function analog input or the frequency reference (current).

#### **Setting Feedback Values for PID Control**

The following guidelines can be used to select feedback values for PID Control.

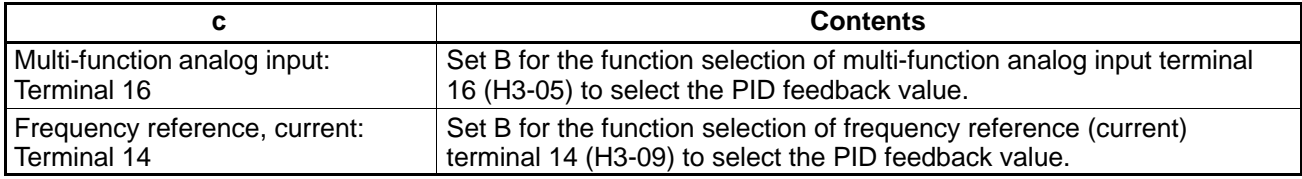

**Note 1.** Use the gain and bias settings for the analog inputs to adjust the feedback value.

**Note 2.** PID control feedback cannot be set for more than one analog input.

**Note 3.** Use different settings for the PID target value and the PID feedback value.

Adjust the responsiveness of the PID control by means of the proportional gain (P), integral time (I), and derivative time (D).

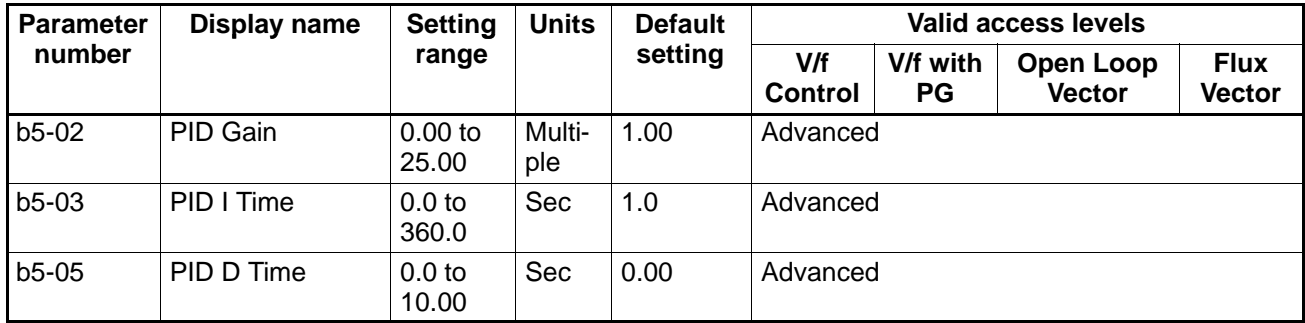

These parameters can be changed during operation.

#### **Explanation of Set Values**

- Optimize the responsiveness by adjusting it while operating an actual load (mechanical system). (Refer to *Adjusting PID Control* on page 6-55.)
- Any control (P, I, or D) that is set to zero (0.0, 0.00) will not operate.

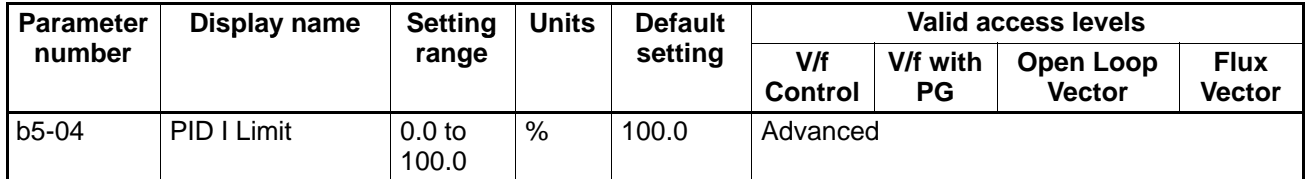

This parameter can be changed during operation.

#### **Explanation of Set Values**

- This parameter prevents the calculated value of the integral control in the PID control from exceeding the fixed amount.
- Parameter b5-04 is preset at the factory to the optimum value for most applications, so there is normally no need to change the setting.
- Reduce the set value if there is a risk of load damage, or of the motor going out of step, by the Inverter's response when the load suddenly changes. If the set value is reduced too much, the target value and the feedback value will not match.
- Set this parameter as a percentage of the maximum frequency, with the maximum frequency taken as 100%.

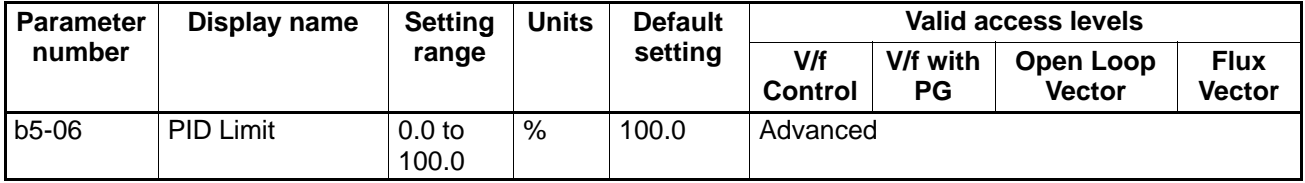

This parameter can be changed during operation.

#### **Explanation of Set Values**

- Parameter b5-06 prevents the frequency reference after PID control from exceeding the fixed amount.
- Set this parameter as a percentage of the maximum frequency, with the maximum frequency taken as 100%.

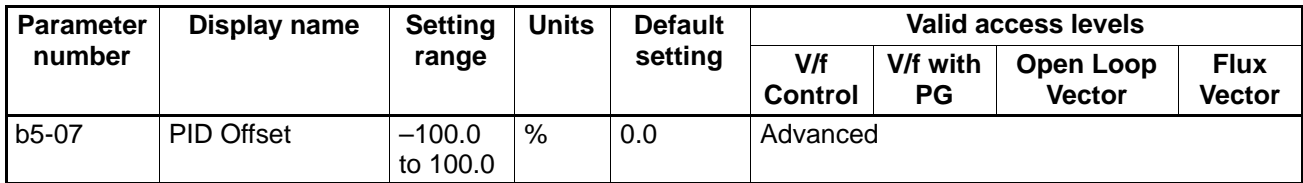

This parameter can be changed during operation.

#### **Explanation of Set Values**

- Parameter b5-07 adjusts the PID control offset.
- If both the target value and the feedback value are set to zero, adjust the Inverter's output frequency to zero.

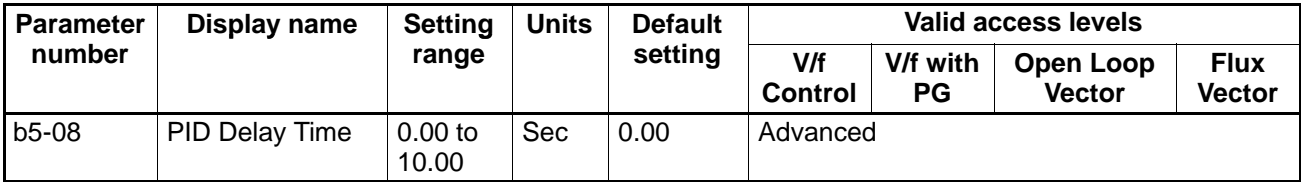

This parameter can be changed during operation.

#### **Explanation of Set Values**

- Parameter b5-08 is the low-pass filter setting for PID control outputs.
- Parameter b5-08 is preset at the factory to the optimum value for most applications, so there is normally no need to change the setting.
- If the viscous friction of the mechanical system is high, or if the rigidity is low, causing the mechanical system to vibrate, increase the set value so that it is higher than the vibration frequency period. This will decrease the responsiveness, but it will prevent the vibration.

#### **Jump Frequency Function**

While the Inverter is in PID control, a frequency band can be avoided by setting parameters d3-01 through d3-04 to the desired frequencies. Use this function to prevent vibration of the mechanical system.

**Note** The frequency band to be set should be as narrow as possible, otherwise PID control will not function properly and the mechanical system may vibrate.

#### **PID Control Reverse Characteristics**

Use the following parameter to set or adjust PID control characteristics.

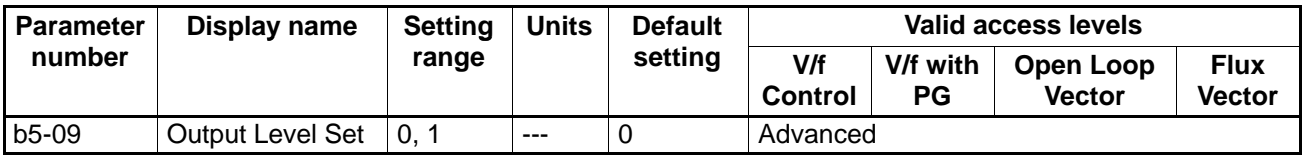

#### **Explanation of Settings**

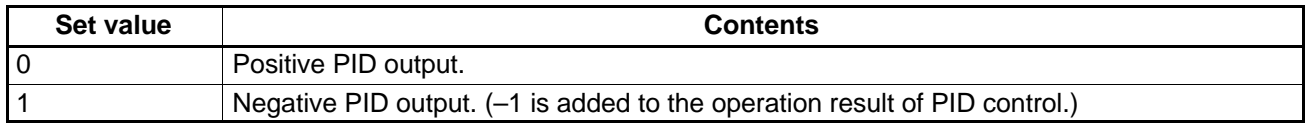

- Positive or reverse characteristic PID control is possible.
- Set the characteristic according to the relationship between the Inverter's output frequency and the feedback value.

Positive characteristic: The feedback value increases when the Inverter's output frequency increases.

Negative characteristic: The feedback value increases when the Inverter's output frequency decreases.

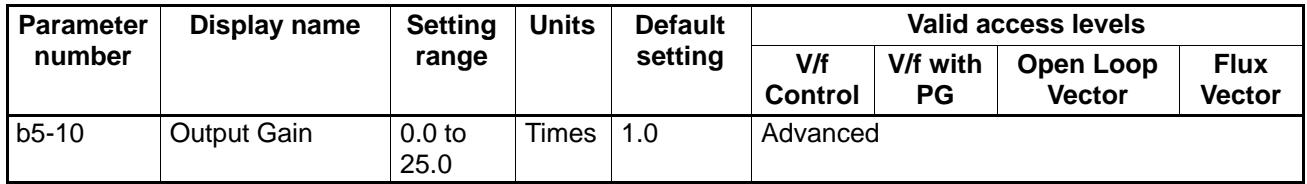

#### **Explanation of Settings**

- Use this parameter to set the multiplication ratio of the Inverter's final output under PID control.
- The entire PID control amount can be adjusted. For frequency reference + PID control, the adjustment of PID control of the frequency reference can be made.

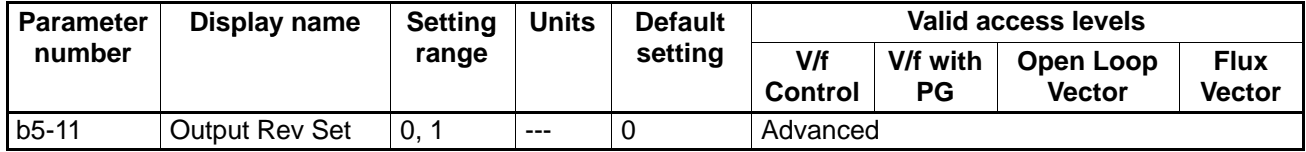

#### **Explanation of Settings**

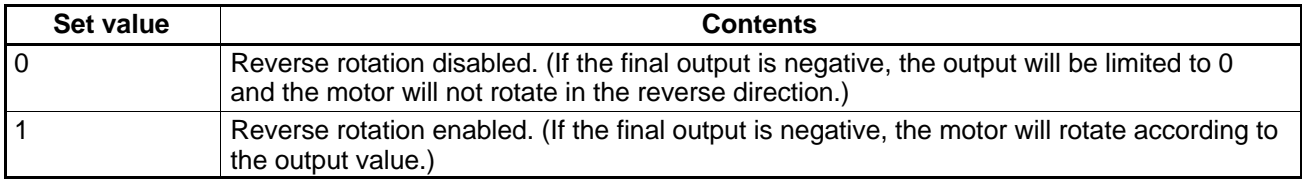

• Set this parameter to enable or disable the motor to rotate in the reverse direction if the Inverter's final output under PID control is negative.

The reverse direction means the direction opposite to the direction specified by the run command input. Therefore, if a run command is input for reverse rotation, the motor will rotate in the forward direction. If a run command is input for forward rotation input, the motor will rotate in the opposite.

- The parameter is by default set to 0 in consideration of safety. Set this parameter according to the application.
- **Note 1.** If the parameter is set to 1, the motor will rotate in the reverse rotation when run command for forward rotation is input. Take necessary safety measure for the prevention of accidents.
- **Note 2.** If parameter b1-04 (Disabling Reverse Operation) is set to 1, the motor will not rotate in the reverse direction even with the parameter b5-11 set to 1.

#### **Feedback Loss Detection for PID Control**

This function is used to detect the loss of the feedback signal (e.g., as a result of line disconnection or short-circuiting) when the feedback voltage drops suddenly.

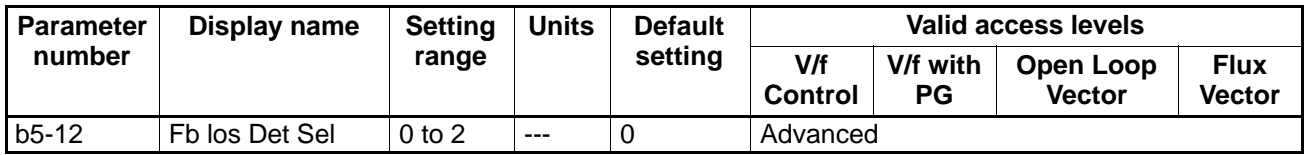

#### **Explanation of Settings**

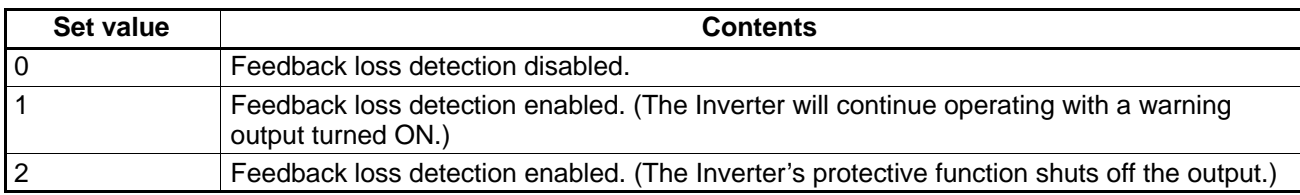

• Set this parameter to disable or enable the feedback loss detection function and to specify the operation of the Inverter after the loss of the feedback signal is detected.

- Feedback loss will be detected if the Inverter receives feedback values lower than the feedback loss detection level set with b5-13 for the time set with b5-14.
- The loss of the feedback can be checked with the following output.

If 1 (warning) is set: Multi-function contact output or multi-function 1/2 output will turn ON as an alarm (setting: 10).

If 2 (protective function) is set: The fault contact output will turn ON.

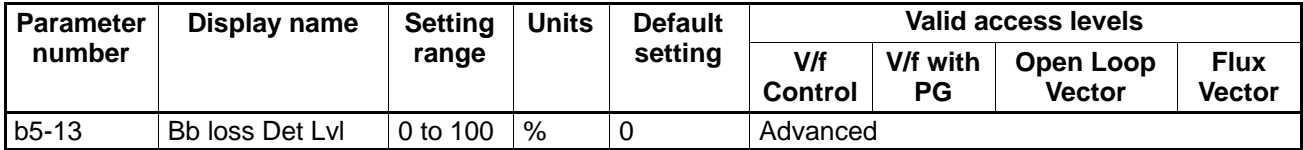

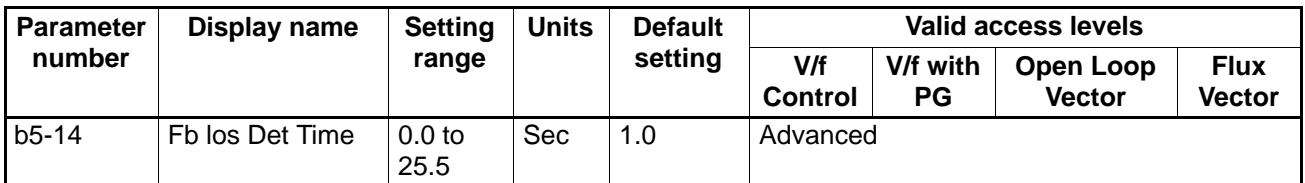

- These parameters are used to set reference values for detecting the loss of the feedback signal for PID control.
- Set parameter b5-13 to the detection level in 1% increments based on the feedback value corresponding to the maximum frequency as 100%.
- Set parameter b5-14 to the detection time in 1-s increments so that the loss of the feedback signal will be detected when the time set elapses.

#### **PID Control Switching Function of Multi-function Input**

By setting multi-function inputs 1 through 6 (the parameters H1-01 through H1-06) to the following functions, PID control characteristics can be selected.

- PID control ON/OFF (setting: 19) ON: PID control disabled (The Inverter is in normal control.) PID or normal control function can be selected in advance.
- PID control integral value reset (setting: 30)

ON: The integral value is reset.

The PID integral value will be reset to zero and the integral function disabled. This can be used to handle the friction of the mechanism when stopped or to reduce gain.

• PID control integral value hold (setting: 31)

ON: The integral value is retained.

The integral value in PID control can be fixed with the parameter set. This can be used to handle the friction of the mechanism when stopped or to reduce gain or fluctuations.

# **Adjusting PID Control**

#### **Step Response**

This section explains how to adjust PID control parameters while observing the step response of the control object.

#### 1. **Measuring the Step Response Waveform**

Use the following procedure to measure the step response waveform.

- a) Connect a load under the same conditions as for normal operation.
- b) Set parameter b5-01 to "0" (PID control disabled).
- c) Set the Inverter's acceleration time as low as possible, and input the step frequency reference.
- d) Measure the response waveform of the feedback (i.e., the detection value).

**Note** Conduct the measurement so as to know the timing with the step input.

#### 2. **Calculating the PID Parameters**

- Draw a tangential line at the steepest point of the gradient of the step response waveform measured in procedure 1.

#### - **Measuring R**

Measure the inclination of the tangential line, with the target value as "1."

#### - **Measuring L**

Measure the time (unit: seconds) until the tangential line from the beginning of the step input joins the time axis.

#### - **Measuring T**

Measure the time (unit: seconds) from the point where the tangential line joins the time axis to the point where it meets the target value.

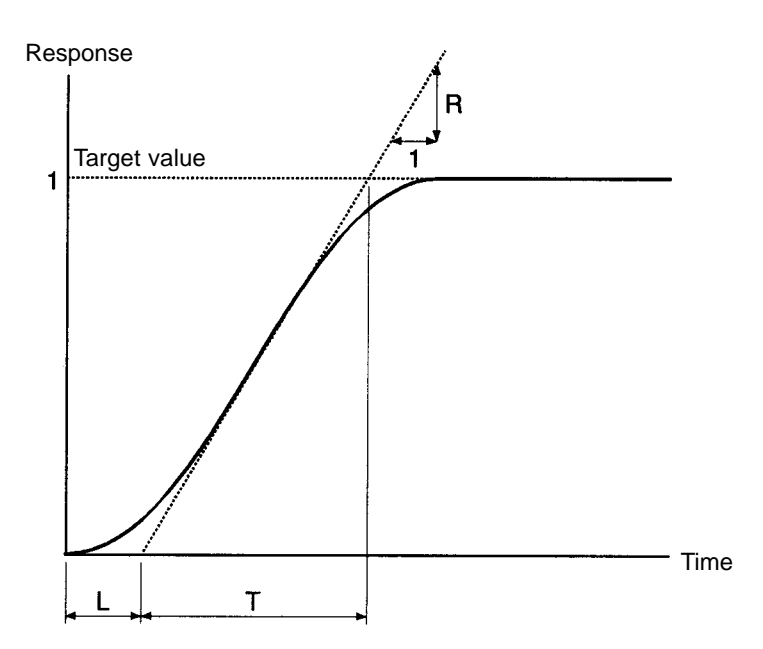

#### - **Calculating the PID Parameters**

The PID parameters can be calculated from the R, L, and T values measured above, as shown in the following table.

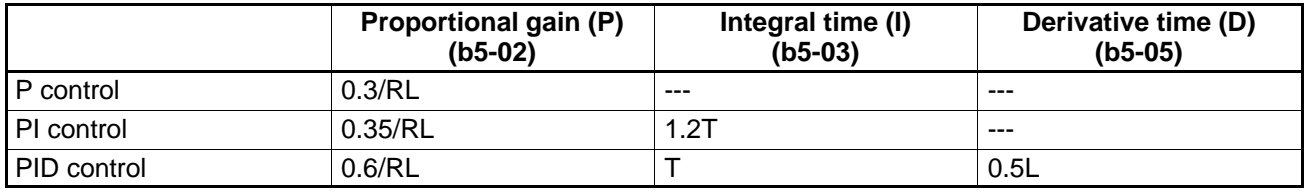

First set the PID control parameters by this method, and then make fine adjustments.

If the viscous friction of the mechanical system is high, or if the rigidity is low, these set values may not be optimum.

#### **Making Manual Adjustments**

Use the following procedure to make adjustments while using PID control and observing the response waveform.

- 1. Set parameter b5-01 to "1" to "4" (PID control enabled).
- 2. Increase the proportional gain P (b5-02) in the non-vibration range.
- 3. Decrease the integral time I (b5-03) in the non-vibration range.
- 4. Decrease the derivative time I (b5-05) in the non-vibration range.

#### **Making Fine Adjustments**

First set the individual PID control parameters, and then make fine adjustments.

#### **Reducing Overshooting**

If overshooting occurs, shorten the derivative time (D) and lengthen the integral time (I).

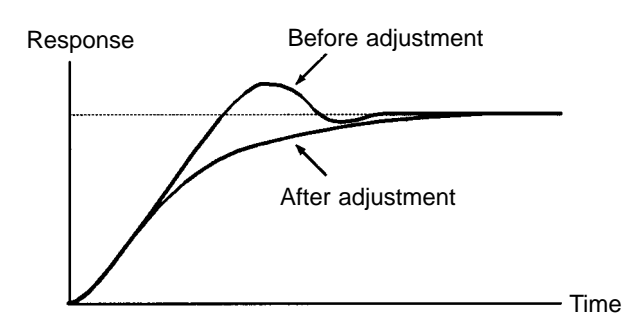

#### **Rapidly Stabilizing Control Status**

To rapidly stabilize the control conditions even when overshooting occurs, shorten the integral time (I) and lengthen the derivative time (D).

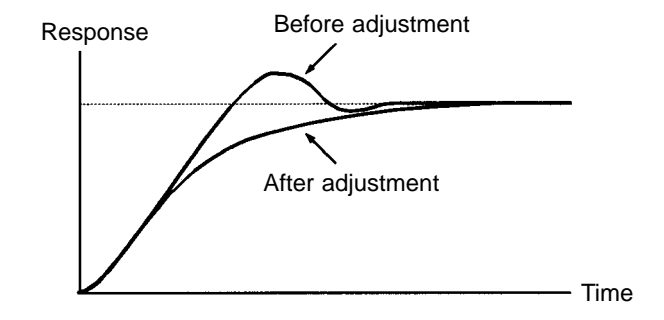

#### **Reducing Long-cycle Vibration**

If vibration occurs with a longer cycle than the integral time (I) set value, it means that integral operation is strong. The vibration will be reduced as the integral time (I) is lengthened.

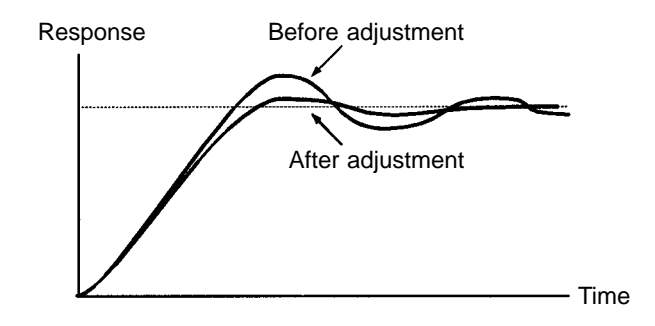

#### **Reducing Short-cycle Vibration**

If the vibration cycle is short and vibration occurs with a cycle approximately the same as the derivative time (D) set value, it means that the derivative operation is strong. The vibration will be reduced as the derivative time (D) is shortened.

If vibration cannot be reduced even by setting the derivative time (D) to "0.00" (no derivative control), then either lower the proportional gain (P) or raise the PID's primary delay time constant.

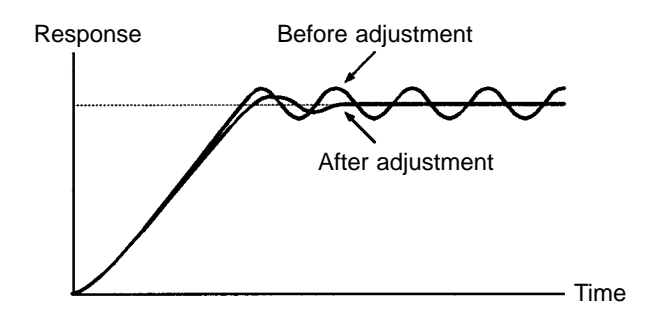

## ■ Setting the Reference Hold Function (b6)

The reference hold or dwell function is used to temporarily hold the output frequency when starting or stopping a motor with a heavy load. This helps to prevent stalling.

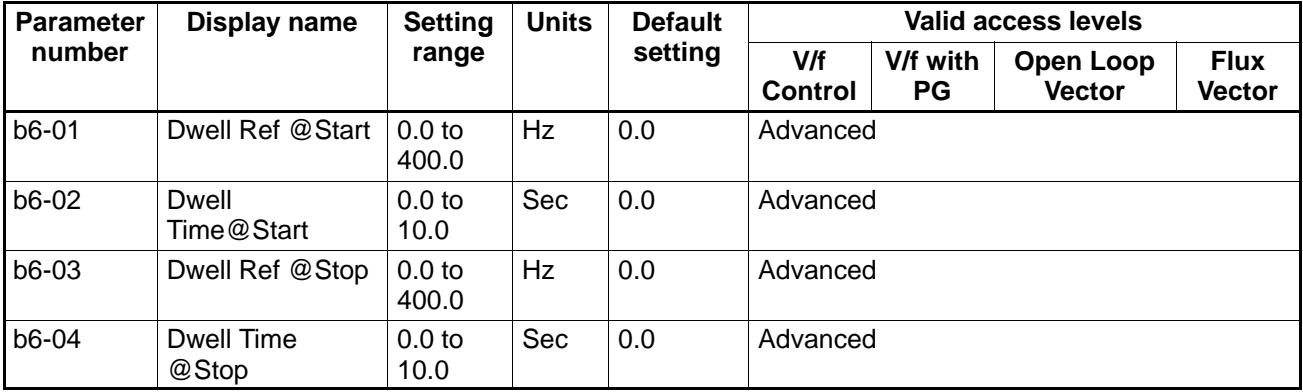

These parameters cannot be changed during operation.

The relation between these parameters is shown in the following diagram.

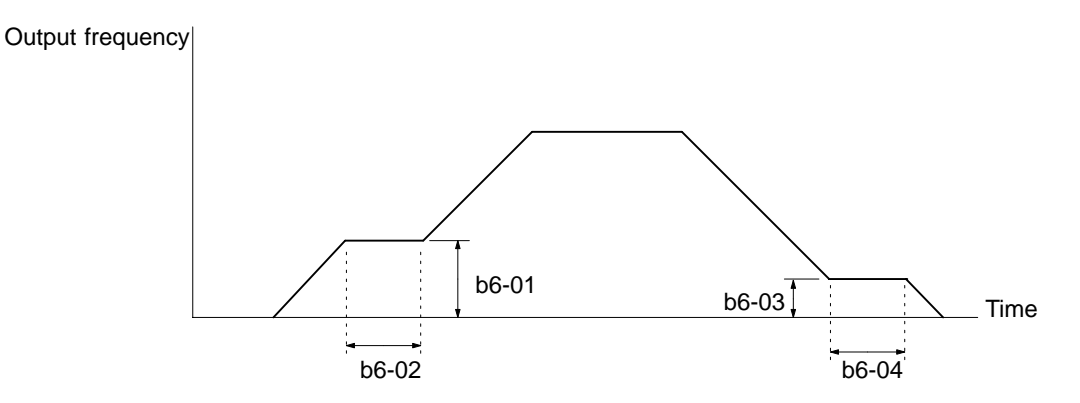

# **6-5-3 Tuning Parameters (C)**

### ■ Setting the S-curve Characteristic Function (C2)

- Using the S-curve characteristic function for acceleration and deceleration can reduce shock to the machinery when stopping and starting.
- With the SYSDRIVE 3G3FV, S-curve characteristic times can be set respectively for beginning acceleration, ending acceleration, beginning deceleration, and ending deceleration.

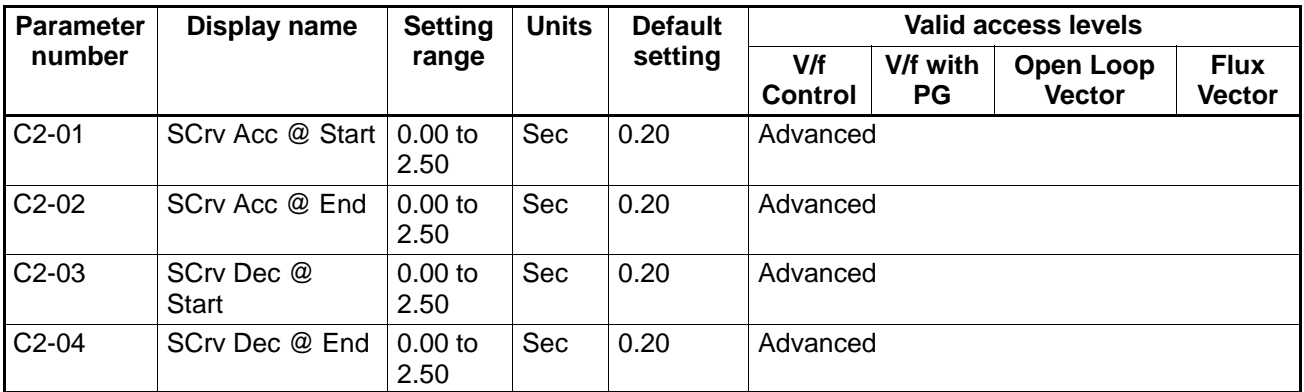

These parameters cannot be changed during operation.

• The relation between these parameters is shown in the following diagram.

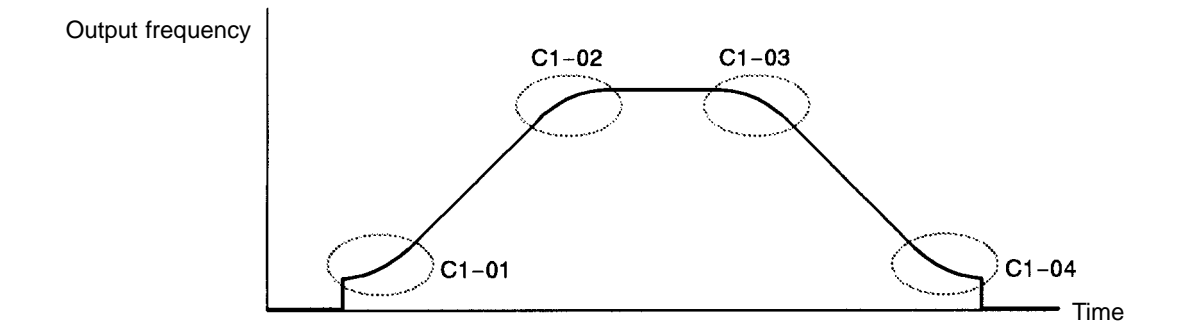

- **Note** When the S-curve characteristic time is set, the acceleration and deceleration times will be lengthened as follows:
	- Acceleration time = Selected acceleration time + (S-curve at beginning of acceleration + S-curve at end of acceleration) / 2
	- Deceleration time = Selected deceleration time  $+$  (S-curve at beginning of deceleration  $+$  S-curve at end of deceleration) / 2

## ■ Setting Motor Slip Compensation (C3)

- The motor slip compensation function calculates the motor torque according to the output current, and sets gain to compensate for output frequency.
- This function is used to improve speed accuracy when operating with a load. It is mainly effective with V/f control (without PG).

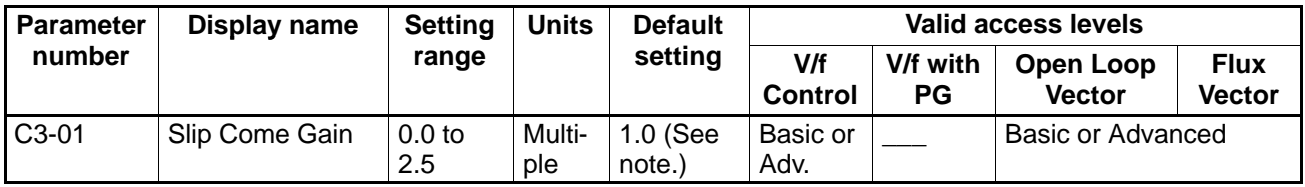

This parameter can be changed during operation.

**Note** When the control mode is switched, the factory default setting changes as follows:

V/f control: 0.0; V/f with PG: 1.0; open-loop vector 0; flux vector: 1.0

When "1.0" is set, this function compensates for the rated slip that has been set, by the rated torque output.

With flux vector control, this becomes the gain to compensate for slip caused by motor temperature variation. (Refer to page 6-34.)

#### **Motor Slip Compensation Gain Adjustment Procedure**

1. Correctly set the motor rated slip (parameter E2-02) and the motor no-load current (parameter E2-03). The motor rated slip can be calculated by means of the following equation, using the numbers that are shown on the motor's nameplate.

Motor rated slip = Motor rated frequency (Hz) – rated speed (r/min) x motor (No. of poles) / 120 (With vector control, the motor rated slip is automatically set by auto-tuning.

- 2. Set the slip compensation gain (parameter C3-01 to "1.0." (If it is set to "0.0," slip compensation will be disabled.)
- 3. Operate with a load, measure the speed, and adjust the slip compensation gain (in increments of 0.1). If the speed is lower than the target value, increase the slip compensation gain. If the speed is higher than the target value, decrease the slip compensation gain.

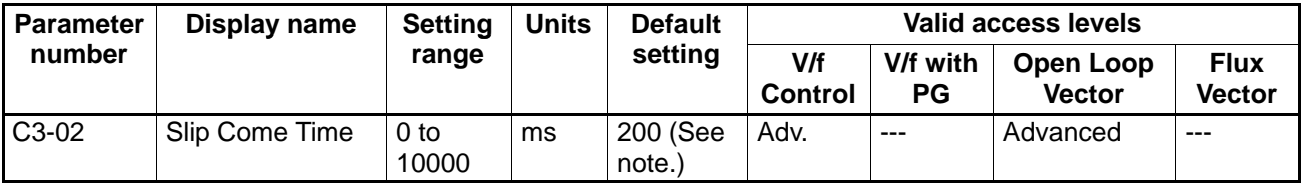

This parameter cannot be changed during operation.

**Note** When the control mode is switched, the values change as follows:

V/f control: 2,000; open-loop vector: 200

Adjust the slip compensation primary delay time if the motor slip compensation responsiveness is low, or if the speeds are unstable. (This does not normally need to be set.) If responsiveness is low, lower the set value. If speeds are unstable, raise the set value.

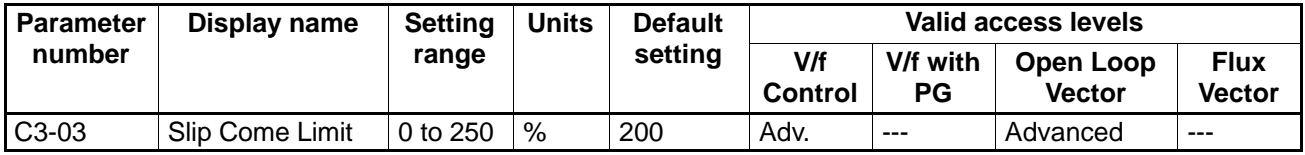

This parameter cannot be changed during operation.

Parameter C3-03 sets the slip compensation limit as a percentage of motor rated slip (E2-02), with the motor rated slip taken as 100%.

If the speed is lower than the target value and does not change even when the slip compensation gain is adjusted, it is possible that the slip compensation limit has been reached. Raise the limit and then check again. Make sure, however, that the value of the sum of the command frequency and the slip compensation limit does not exceed the speed capacity of the machinery.

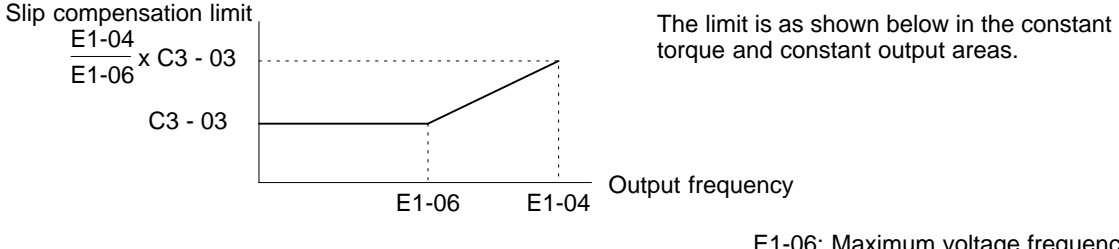

E1-06: Maximum voltage frequency E1-04: Maximum output frequency

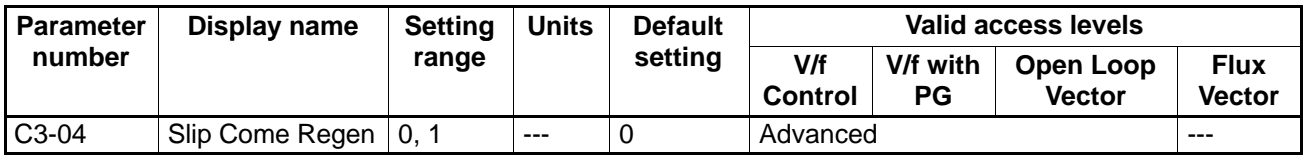

This parameter cannot be changed during operation.

#### **Explanation of Set Value**

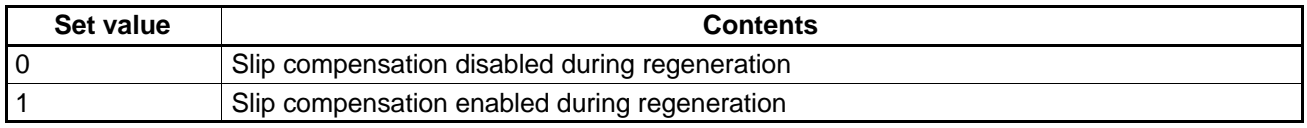

Parameter C3-04 enables or disables slip compensation during regeneration. The amount of regeneration is momentarily increased when this function is used, so some control option (e.g., control resistor, Control Resistor Unit, Braking Unit) may be required.

## ■ Setting the Torque Compensation Function (C4)

The torque compensation function detects increases in the motor load, and increases the output torque to compensate.

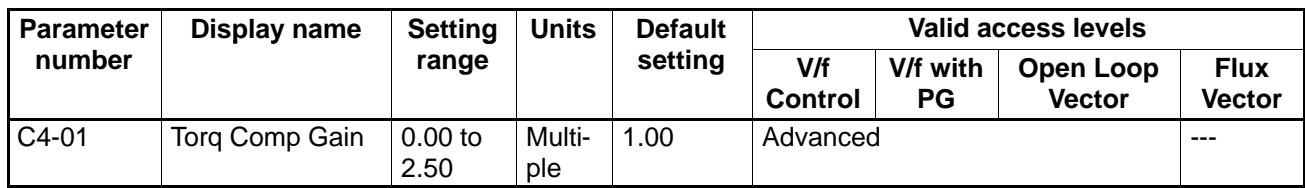

This parameter can be changed during operation, but normally no adjustments are required. Make adjustments in the following cases:

If the wiring distance between the Inverter and the motor is long, raise the set value.

If the motor capacity is less than the Inverter capacity (the maximum application motor capacity), raise the set value.

If the motor generates excessive vibration, lower the set value.

Set the torque compensation gain so that the output current at low-speed rotation does not exceed 50% of the Inverter's rated output current. If the setting exceeds 100% of the Inverter's rated output current, the Inverter may be damaged.

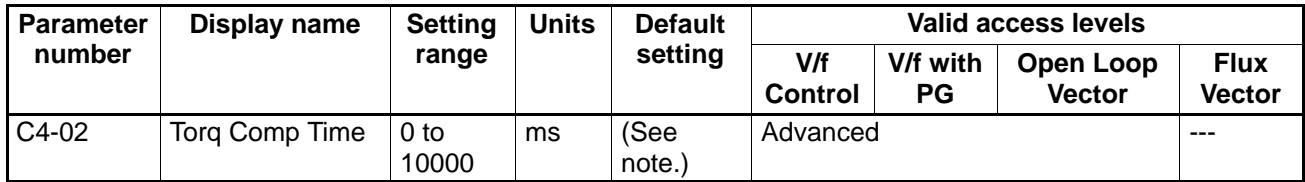

This parameter cannot be changed during operation.

**Note** When the control mode is switched, the factory default setting changes as follows: V/f control: 200; V/f with PG: 200; open-loop vector 20

The torque compensation time constant does not normally need to be adjusted, but make adjustments in the following cases:

If the motor generates excessive vibration, raise the set value.

If motor responsiveness is low, lower the set value.

### ■ Setting the Carrier Frequency (C6)

The carrier frequency characteristics differ according to the control mode.

V/f control and V/f with PG control: Carrier frequency variable setting possible.

Open-loop vector control and flux vector control: Constant frequency (The carrier frequency upper limit only is set.)

The carrier frequency does not normally need to be adjusted, but make adjustments in the following cases:

If the wiring distance between the Inverter and the motor is long, lower the carrier frequency. The standards are 15 mHz or less for a wiring distance of 50 meters or less; 10 mHz or less for 100 meters or less; and 5 mHz or less for over 100 meters.

If there are great irregularities in speed or torque, lower the carrier frequency.

Setting the Carrier Frequency and Inverter Overload "OL2"

For a 400-V Inverter, if the carrier frequency is set to a value higher than the default setting, the Inverter overload detection value will decrease in consideration of an increase in the heat that will be generated by the change in the carrier frequency. Since the detection value is set to decrease by approximately 15% for an increase of 2 kHz, carefully set the frequency so that the rated motor current can be output.

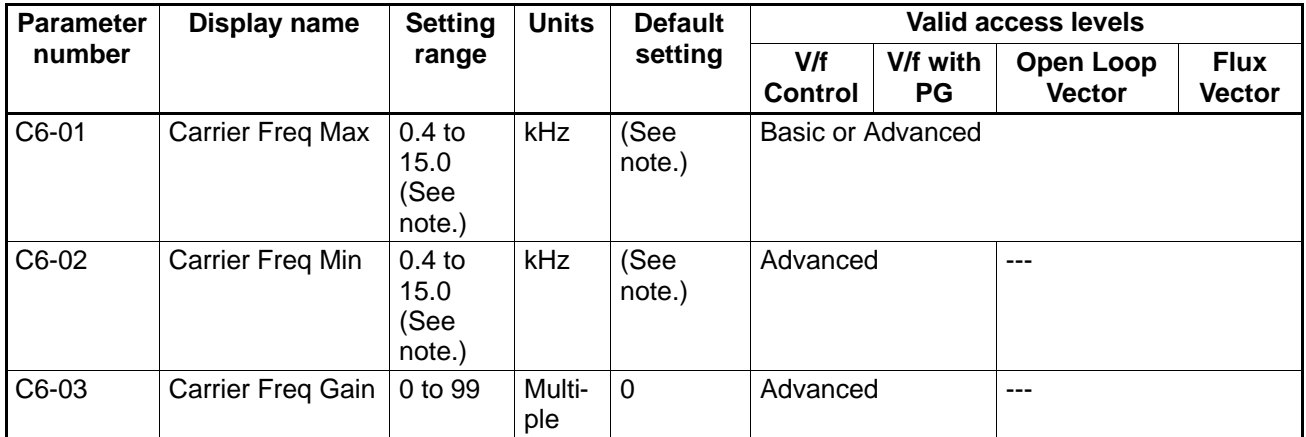

These parameters cannot be changed during operation.

**Note** The setting range and the factory default setting vary according to the Inverter capacity. The table shows a value of 200-V class, 0.4 kW.

In the vector control modes, the carrier frequency is determined by the carrier frequency upper limit (parameter C6-01).

In the V/f control modes (both with and without PG), the carrier frequency can be changed in response to the output frequency by setting the carrier frequency lower limit (parameter C6-02) and the carrier frequency proportional gain (parameter C6-03).

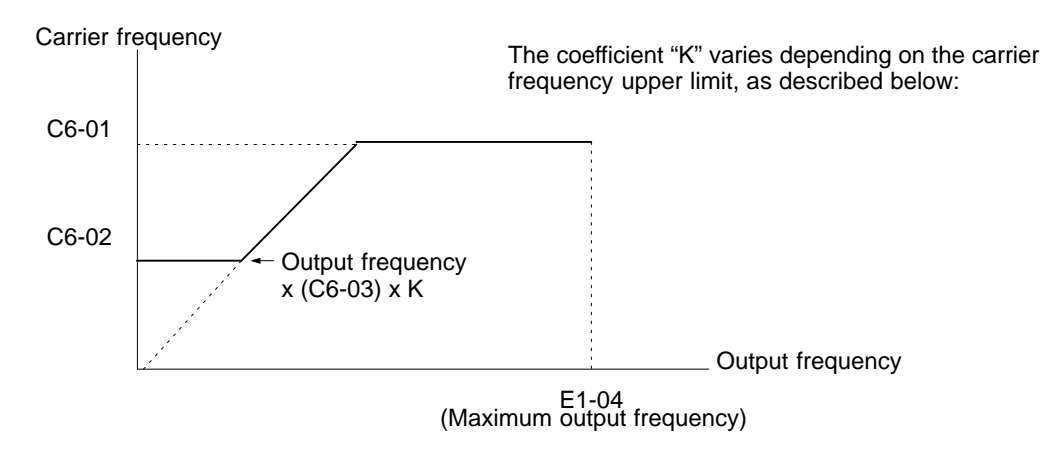

To make the carrier frequency constant, either set the same value for parameters C6-01 and C6-02 or set the carrier frequency proportional gain (parameter C6-03) to "0" (i.e., fix at upper limit value).

The following settings will generate a parameter setting fault (OPE11):

Carrier frequency upper limit (C6-01) > 5.0 kHz and carrier frequency lower limit (c6-02)  $\leq 5.0$  kHz

Carrier frequency proportional gain (C6-03) > 6 and (C6-01) < C6-02)

If the lower limit is set higher than the upper limit, the lower limit will be ignored and carrier frequency will be fixed at the upper limit.

**Note** For a 400-V Inverter, if the carrier frequency is set to a value higher than the default setting, the Inverter's rated output current will decrease. If the Inverter's overload is detected earlier than the motor overload fault (OL2), set the carrier frequency to a lower value.

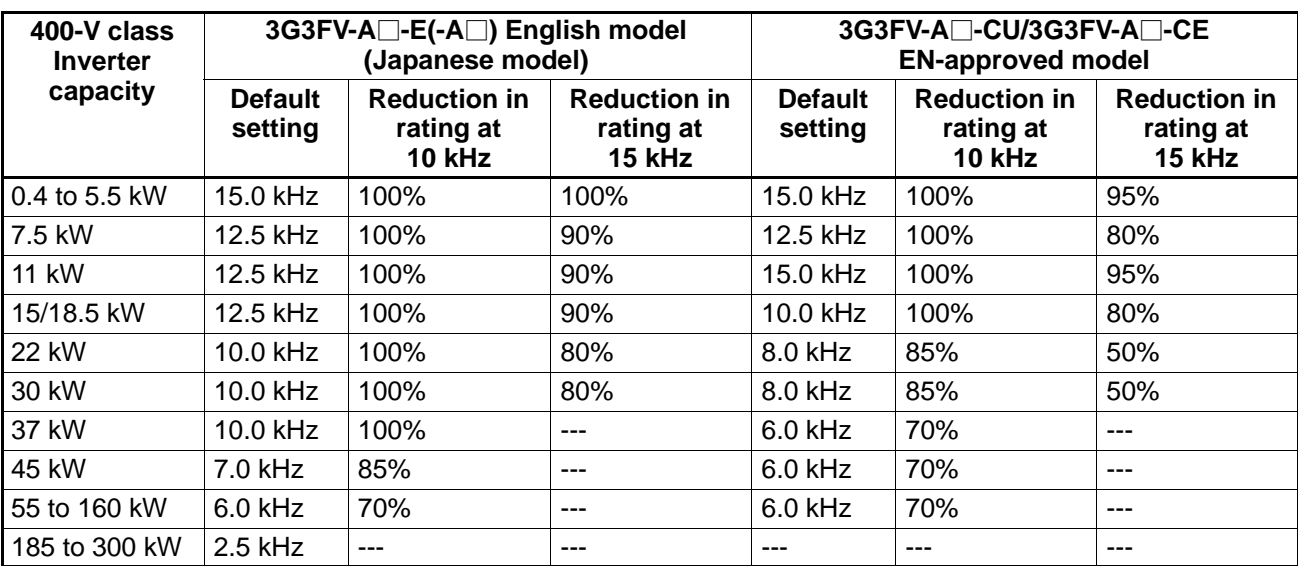

# **6-5-4 Reference Parameters (d)**

## ■ Setting the Frequency Reference Function (d2)

The frequency reference function sets the output frequency upper and lower limits.

When the frequency reference is zero and a run command is input, the motor operates at the frequency reference lower limit (d2-02). The motor will not operate, however, if the lower limit is set lower than the minimum output frequency (E1-09).

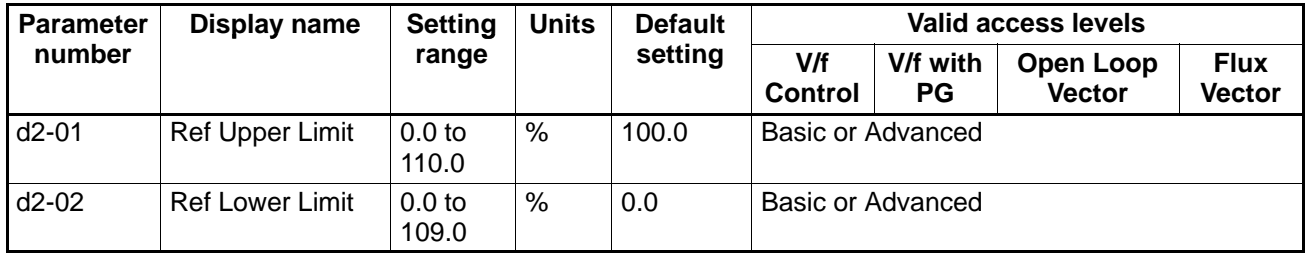

These parameters cannot be changed during operation.

**Note** The frequency reference upper and lower limits are set as a percentage of the maximum output frequency (E1-04), in increments of 1%.

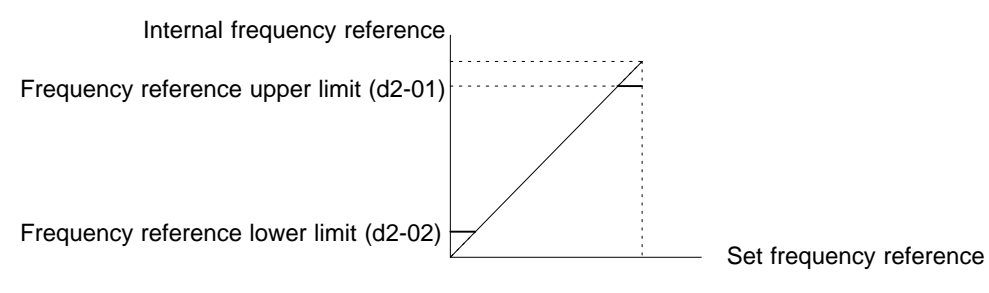

# **Setting Prohibiting Frequency (Jump Frequencies) (d3)**

This function allows the prohibition or "jumping" of certain frequencies within the Inverter's output frequency range so that the motor can operate without resonant vibrations caused by some machine systems. It is also used for deadband control.

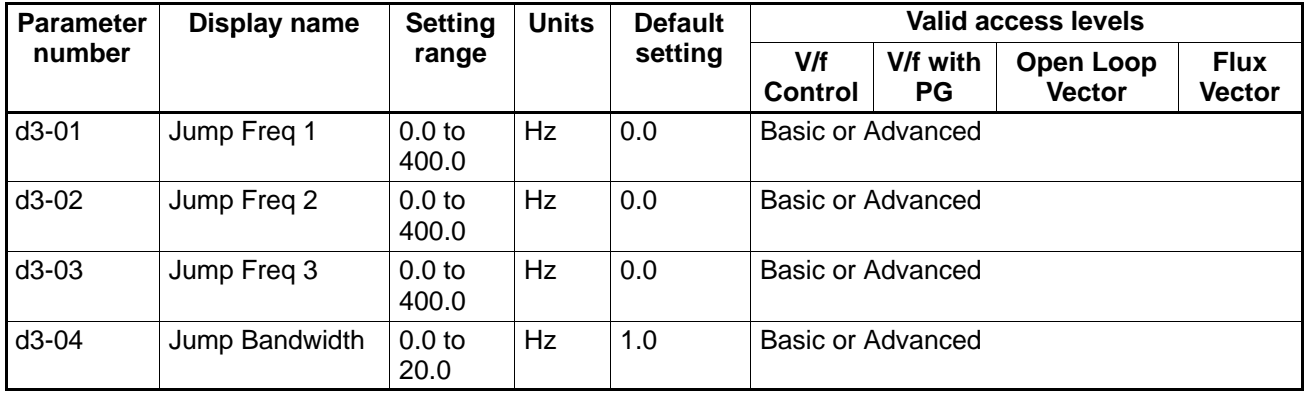

These parameters cannot be changed during operation.

To disable this function, set the jump frequency references (d3-01 to d3-03) to 0.0 Hz.

For d3-01 to d3-03, set the center values of the frequencies to be jumped.

For d3-04, set the jump frequency bandwidth. The jump frequency  $\pm$  the jump bandwidth becomes the jump frequency range.

Operation is prohibited within the jump frequency range, but changes during acceleration and deceleration are smooth with no jumps.

Be sure to set the jump frequency so that  $d3-03 \leq d3-02 \leq d3-01$ .

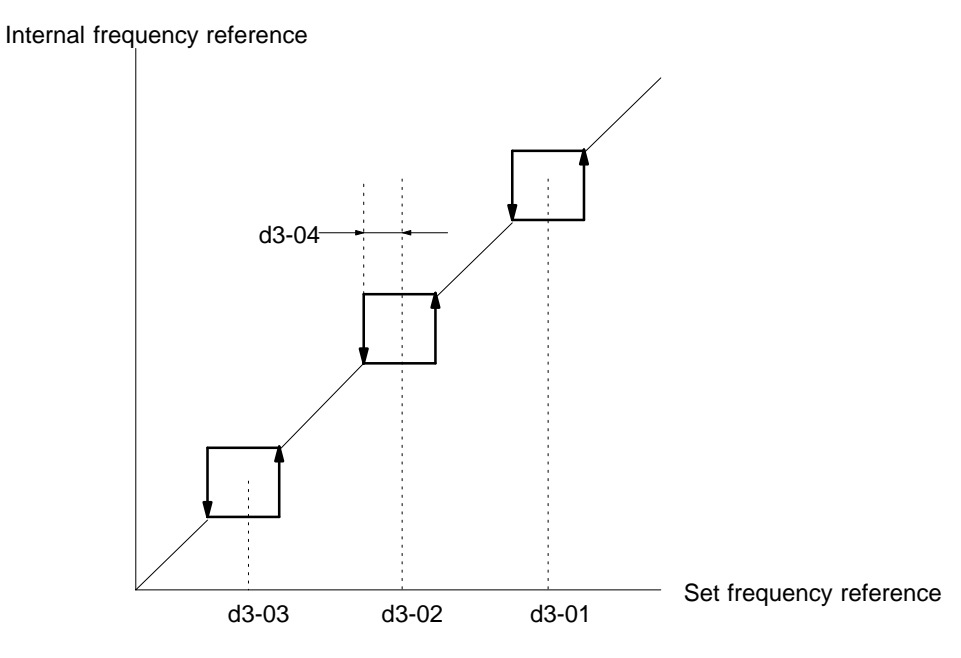

### ■ Hold Reference Memory Selection (d4-01)

Parameter d4-01 selects whether the held frequency during motor operated potentiometer (MOP) simulation operation is stored when operation is stopped. MOP operation is enabled by making either of the following settings for the multi-function inputs (H1-01 to H1-06).

Accel/decel ramp hold (set value: A)

UP command (set value: 10)/DOWN command (set value: 11) {MOP increase/decrease}

When hold status is established by these external signals, specify whether or not the output frequency is to be retained.

When this function is enabled, operation is re-started after power-up using the frequency reference value that was retained.

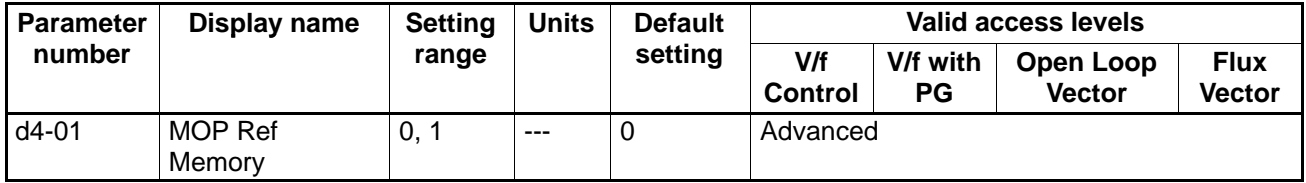

This parameter cannot be changed during operation.

#### **Explanation of Settings**

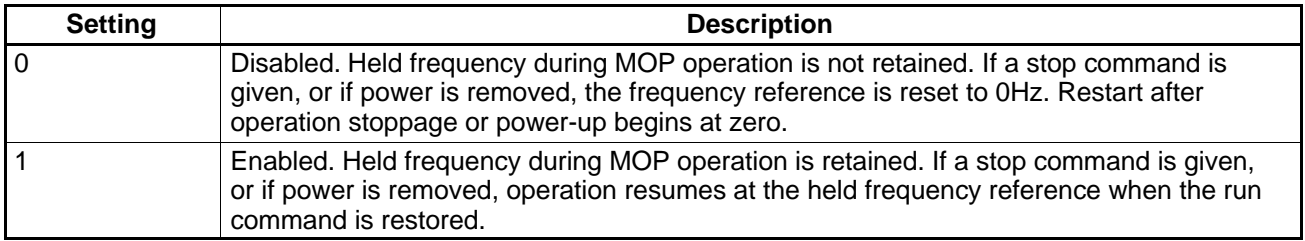

For information regarding the accel/decel stop (HOLD) command and the UP and DOWN commands, refer to *6-5-7 External Terminal Function (H)*.

### **Trim Control Level (d4-02)**

This function sets the motor operated "trim" control level as a percentage of maximum output frequency in units of 1%. When trim control increase and decrease are selected as multi-function contact input functions (setting:  $H1 = "1C"$  and "1D" respectively), the trim control level is added to or subtracted from the analog frequency reference, when each respective contact closes.

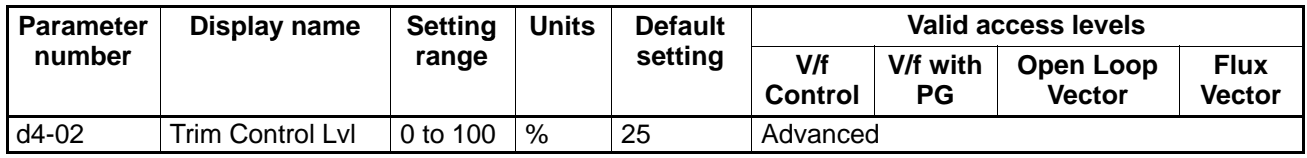

This parameter cannot be changed during operation.

If the minus speed command is ON and the result of the subtraction is beyond zero, the output frequency will become zero.

For information regarding the plus and minus speed commands, refer to the explanations of the multifunction inputs (H1) in *6-5-7 External Terminal Function (H)*.

# **6-5-5 Motor Parameters (E)**

### **Intermediate Output Frequency 2 and Intermediate Output Frequency Voltage 2**

For vector control of a special motor, such as a constant power-output motor or machine tool shaft motor, the motor may not fully operate in the constant output area (i.e., in frequency range as high as or higher than the rated frequency).

If the high-performance control of the motor is required in the constant output area, V/f characteristics to compensate for voltage increases caused by the motor inductance must be set.

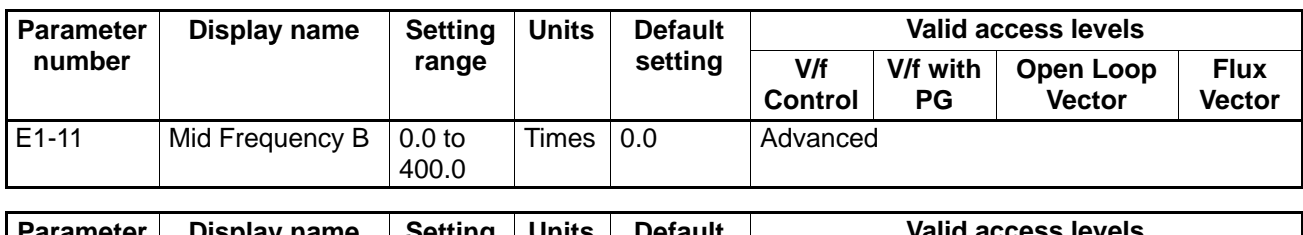

These parameter settings are not required for normal motor control.

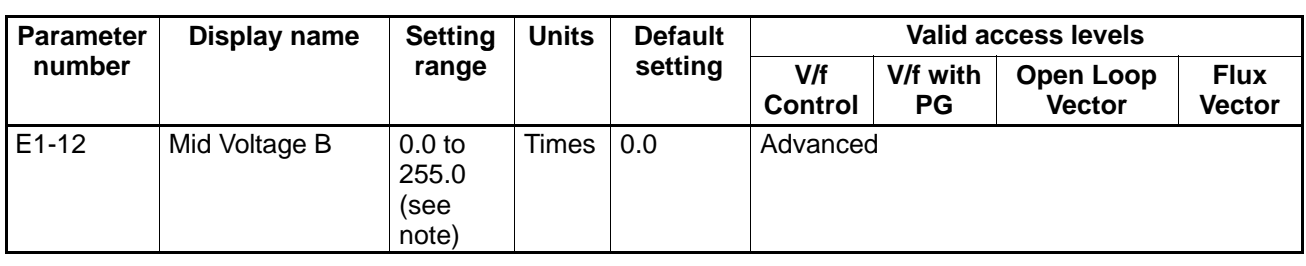

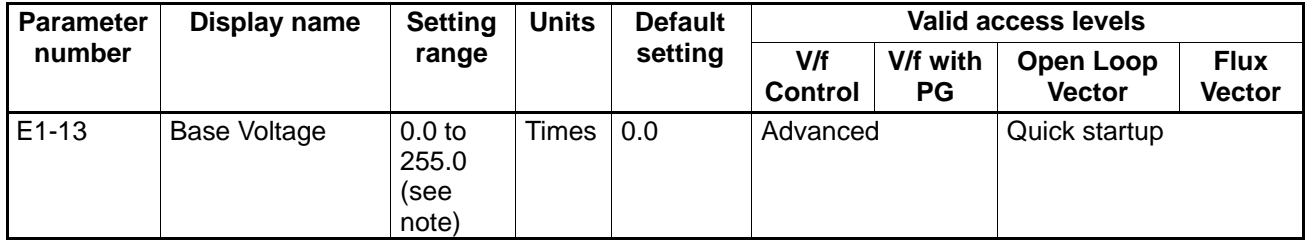

**Note** The above upper limit values are for 200-V class Inverters. Double the values for 400-V class Inverters.

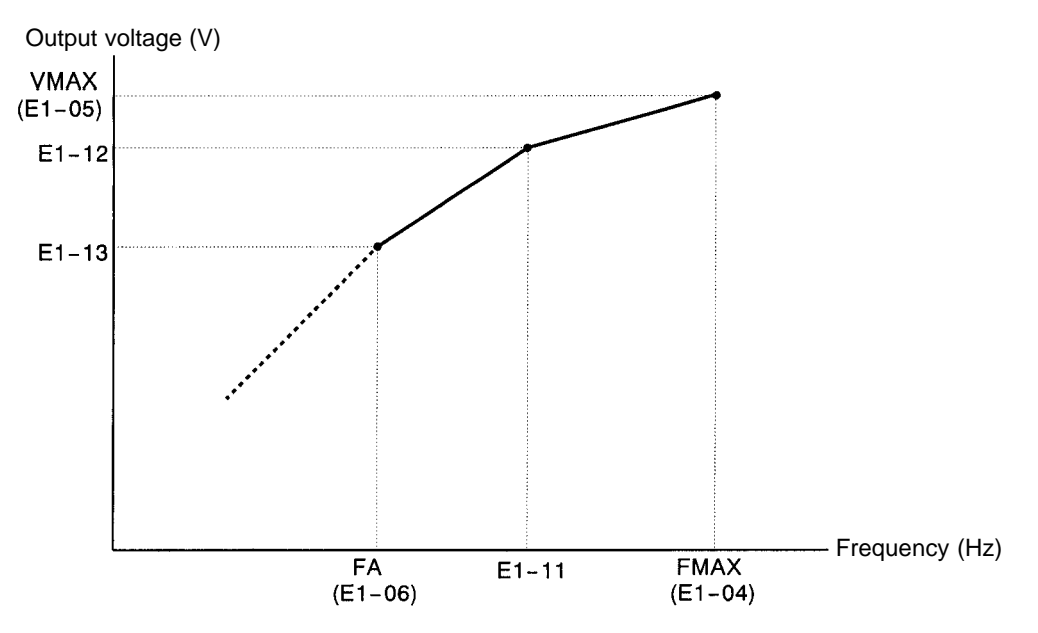

- **Note 1.** Set so that the following condition will be satisfied.  $E1-06 \leq E1-11 \leq E1-04$
- **Note 2.** The function is disabled if the parameters E-11 and E1-12 are both set to 0.0.

**Note 3.** If auto-tuning is executed, the parameters E1-05 and E1-13 will be set to the set voltage.

## ■ Two-motor Switching Control Function

This function enables switching control between two motors using one Inverter. The following function additions were made to support this new functionality.

#### **Setting Control Mode and Motor Parameters for Second Motor**

Set the following parameter for the second motor. The settings of parameters E1 and E2 are used for the first motor.

If the motor is operated in flux or open-loop vector control mode, set the motor selection for auto-tuning to 2.

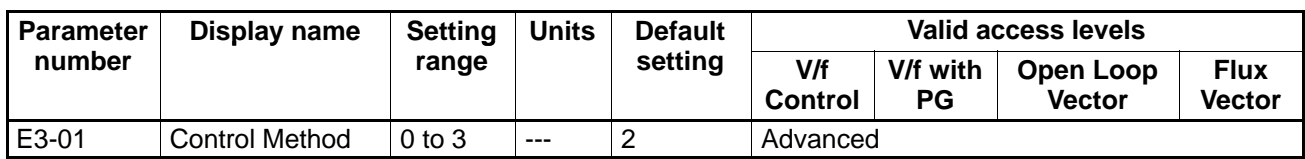

#### **Explanation of Settings**

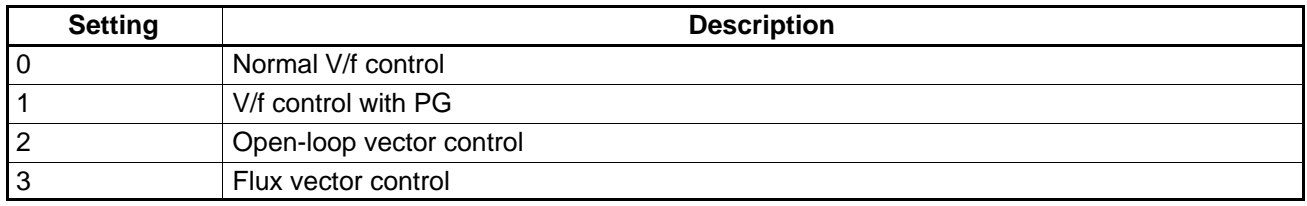

Set the control mode for the second motor. The set value will not be set to the default value when the Inverter is initialized.

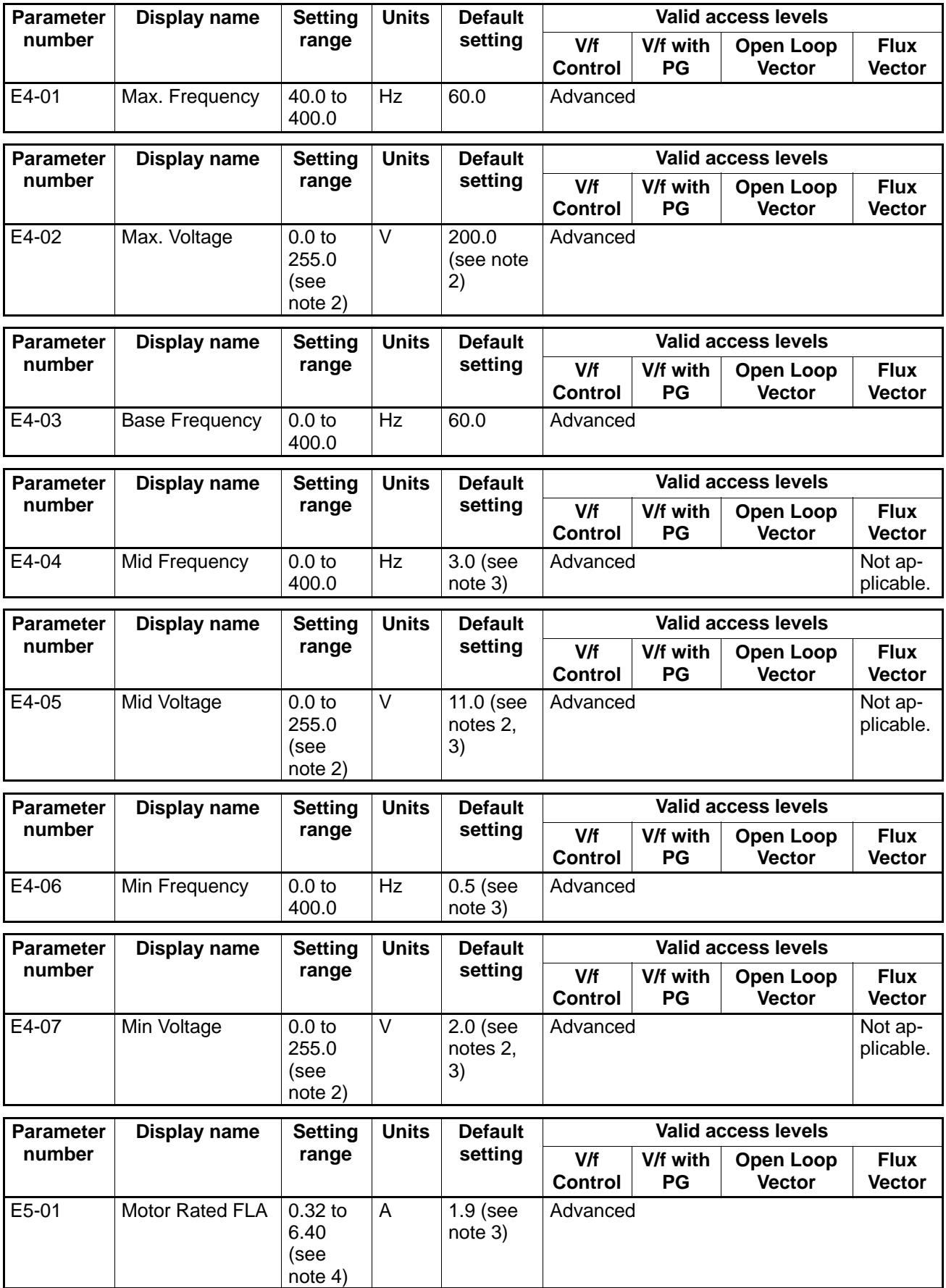

## *Advanced Operation* **Chapter 6**

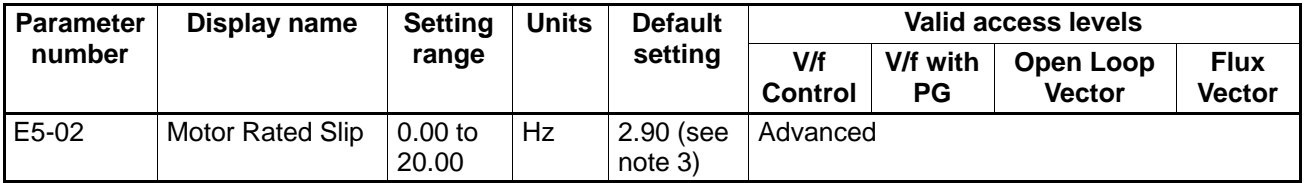

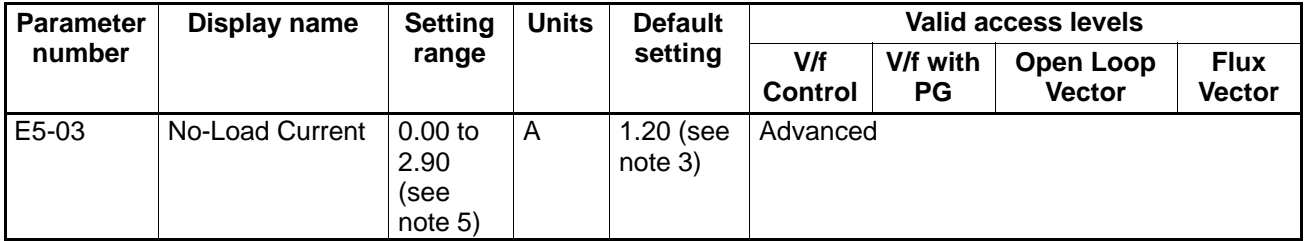

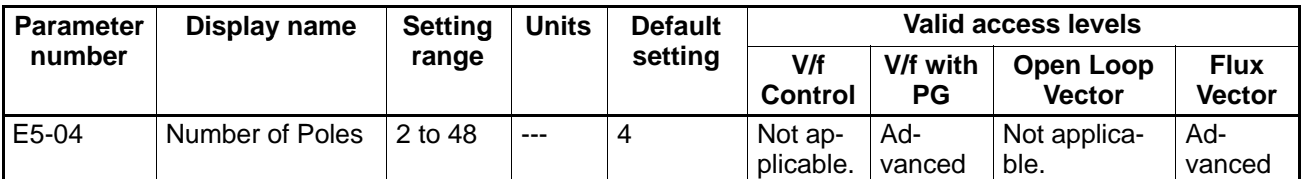

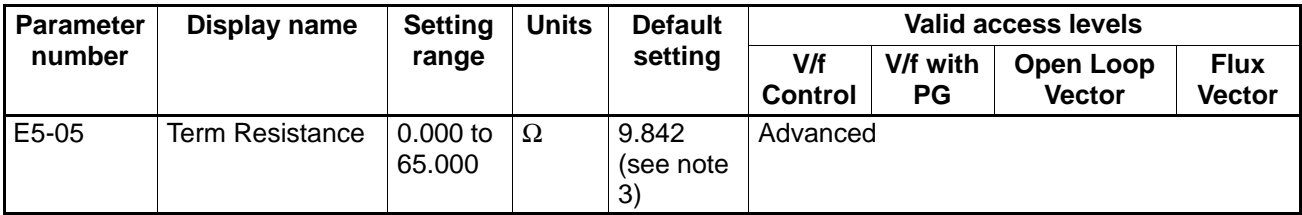

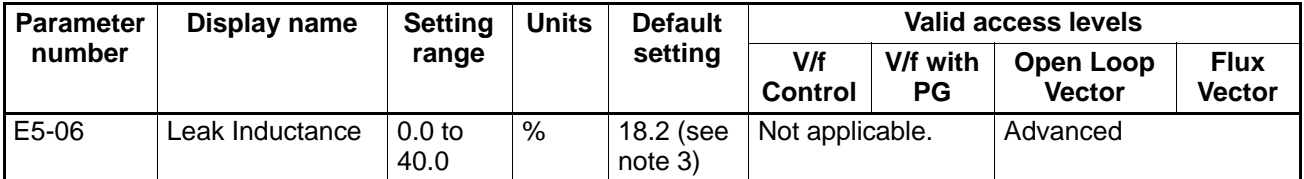

The above parameters are used to set the V/f characteristics and constants of the second motor. Set them like the parameters E2-01 through E2-06 and E1-04 through E1-10.

- **Note 1.** If the first motor and second motor are different to each other in maximum frequency setting, the higher set value of them will be the set range of the frequency reference.
- **Note 2.** The upper limit values and default settings are for 200-V class Inverter models. Double the values for 400-V class Inverters.
- **Note 3.** The default settings vary with the Inverter's capacity or a change in the control mode. The values for 200-V class, 0.4-kW Inverters are shown.
- **Note 4.** The setting range is between 10% and 200% of the Inverter's rated current. The value for 200-V class, 0.4-kW Inverters is shown.
- **Note 5.** The setting range is between 0.00 and 0.1 less than the Inverter's rated current. The value for 200-V class, 0.4-kw Inverters is shown.

#### **• Switching Control for Two Motors**

Set a multi-function input 1 to 6 (the parameters H1-01 to H1-06) to 16 for motor switching. When the motor switching input turns ON, the constants of the second motor will be selected. Switch the following

external wires to the second motor when the constants are selected. By setting the multi-function contact output or the multi-function output 1 or 2 to 1C for motor selection, the status of the switching of the motor can be checked. The output will turn ON when the second motor is selected.

- Power wires U, V, and W
- PG signal line (if PG is selected)
- Peripheral circuits (e.g., a motor brake and a thermo switch for excessive heating detection)
- **Note 1.** Two-motor switching control is not possible while the Inverter is in operation. If an attempted is made to switch the motor while the Inverter is in operation, the message "Motor Running" will flash.
- **Note 2.** Switch the motor while the motor is not rotating. Do not attempt to switch the motor while it is coasting to a stop, otherwise a main circuit overvoltage (OV) or overcurrent (OC) fault will result.
- **Note 3.** Other than the motor constants, the same parameters are used by the first and second motors. When connecting a PG, check that the two motors have the same number of PG pulses. The default settings of some constants vary with the motor control mode. In that case, when the second motor is selected, the constants will be set to default values.

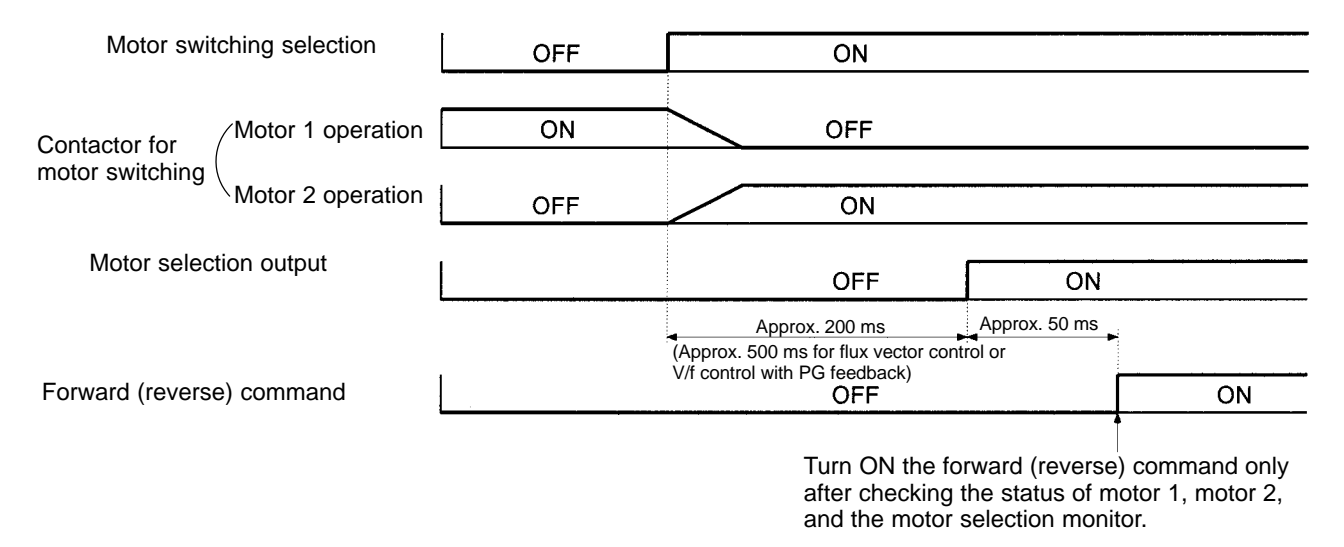

# **6-5-6 Option Parameters (F)**

### ■ Installing Optional Cards

A maximum of three Optional Cards can be installed in the SYSDRIVE 3G3FV. The installation location of each is determined by the type of Card. Be sure to install the Cards in their correct locations.

#### **Installation Procedure**

- 1. Turn off the Inverter's main-circuit power supply. Wait at least one minute (or at least three minutes for models of 30 kW or more), and then remove the Inverter's front cover. Check to be sure that the CHARGE light is turned OFF.
- 2. Check the Optional Card's installation location (A, C, or D).

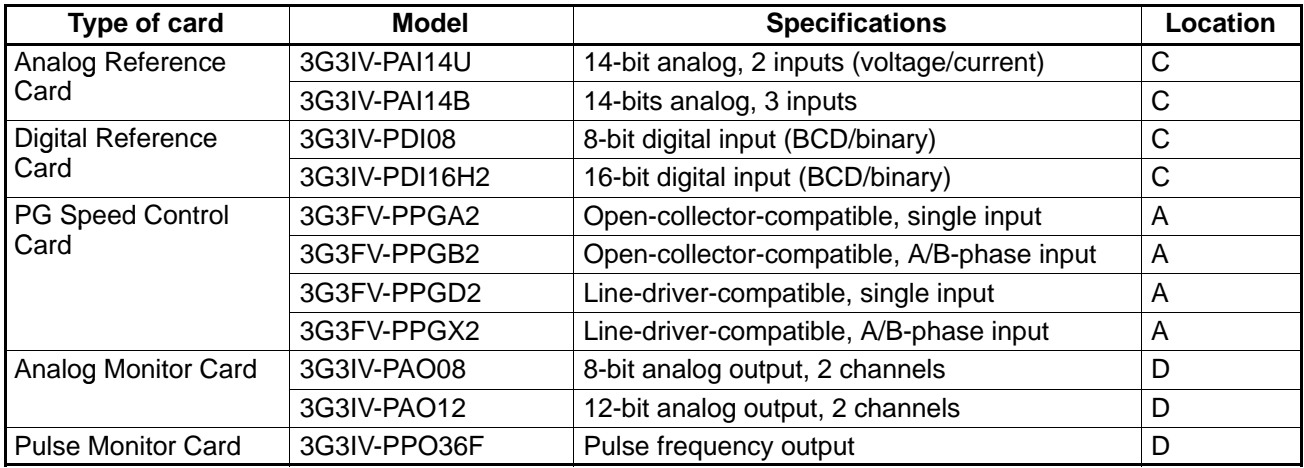

3. Insert the accessory spacer into the spacer mounting hole in the Inverter's mounting base.

- 4. Align the Optional Card connector with the connector position on the control board, and then pass the spacer through the spacer mounting hole on the card. Press firmly until the spacer snaps into place.
- 5. Connect the Optional Card's FG connection line to the Inverter's FG terminal (terminal 12).

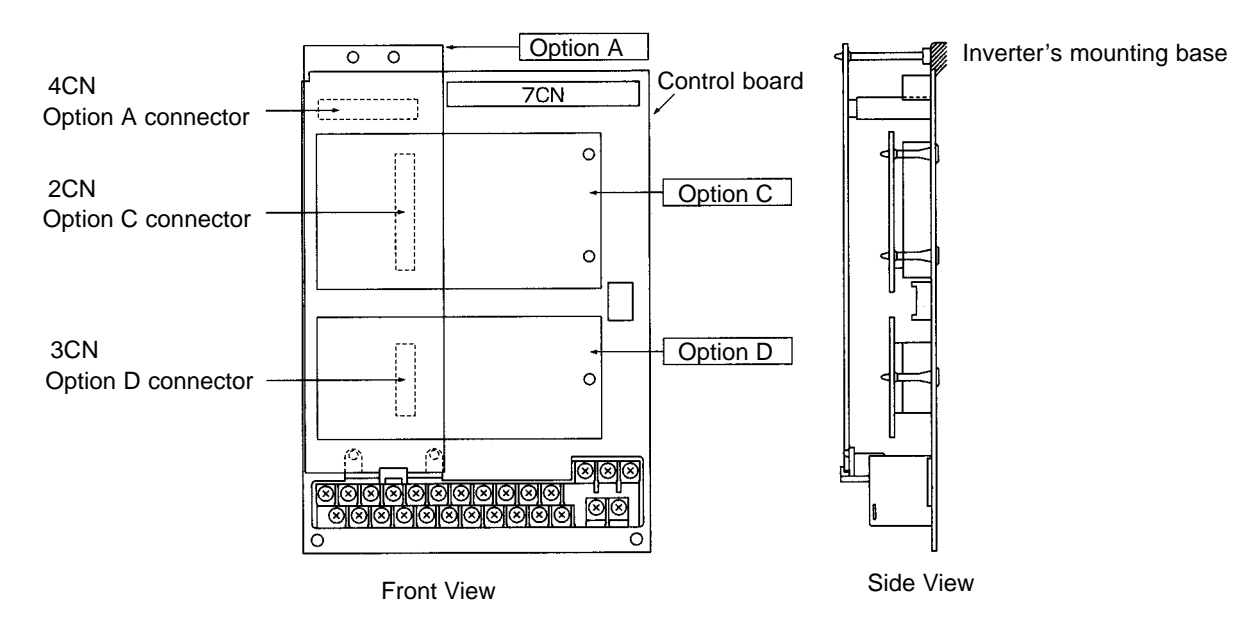

### ■ Setting a Analog Reference Card (F2)

When using a 3G3IV-PAI14B/PA114U Analog Reference Card, set parameter b1-01 (reference selection) to "3" (option).

When using a 3G3IV-PAI14B, set the function for channels 1 to 3 with parameter F2-01. (There are no parameters to set for 3G3IV-PAI14U.)

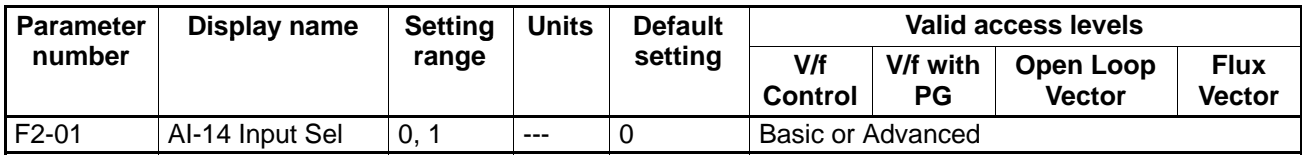

This parameter cannot be changed during operation.

#### **Explanation of Settings**

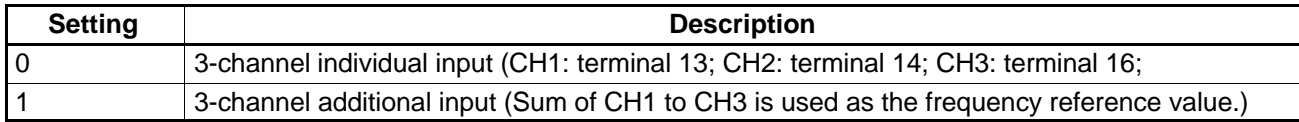

Parameter b1-01 (reference selection) must be set to "1" (external terminal), except for when 3-channel input (setting: 0) is set.

When using a 3G3IV-PAI14B, the multi-function input "Option/Inverter selection" function (setting: 2) cannot be used.

## ■ Setting a Digital Reference Card (F3)

When using a 3G3IV-PDI08/PD116H2 Digital Reference Card, set parameter b1-01 (reference selection) to "3" (option) and set the input method with parameter F3-01.

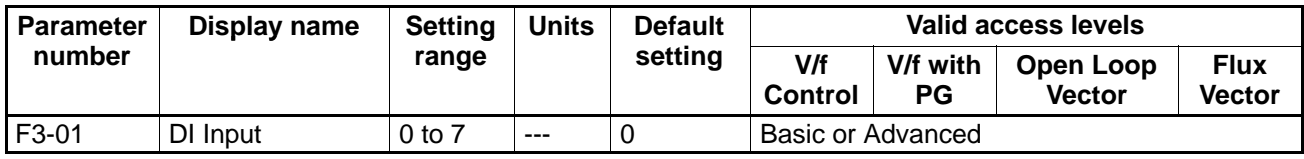

This parameter cannot be changed during operation.

#### **Explanation of Settings**

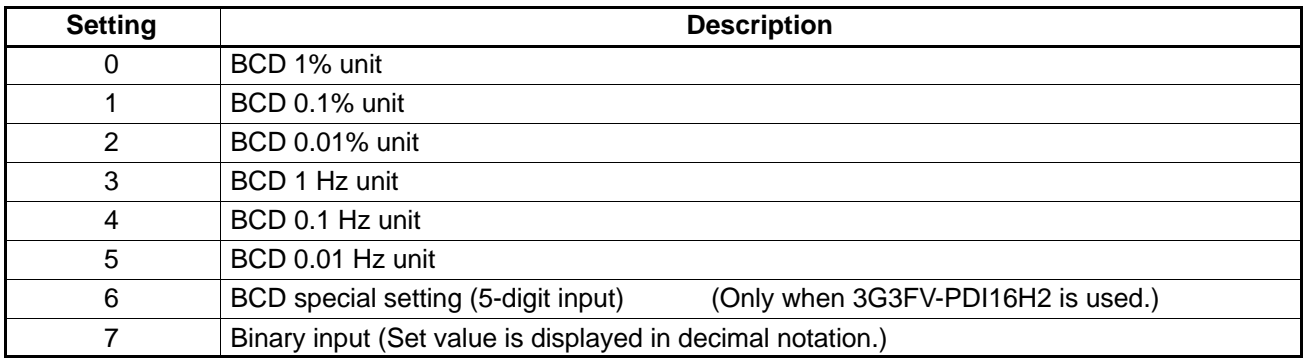

• When binary input is used (setting: 7), this becomes the maximum frequency (100% speed) reference when all bits are set to "1."

3G3IV-PD108: Maximum frequency reference when FFH (255) is set.

3G3IV-PD116H2: Maximum frequency reference when FFFH (4095) is set with 12 bits selected. Maximum frequency reference when 7530H (30000) is set with 16 bits selected.

• Setting 6, BCD special setting (5-digit input), is valid only when the 3G3IV-PD116H2 is used.

If the parameter o1-03 (Display Scaling) is set to 2 or a larger value, normal BCD setting will be valid and the setting unit in the parameter o1-03 will be valid.

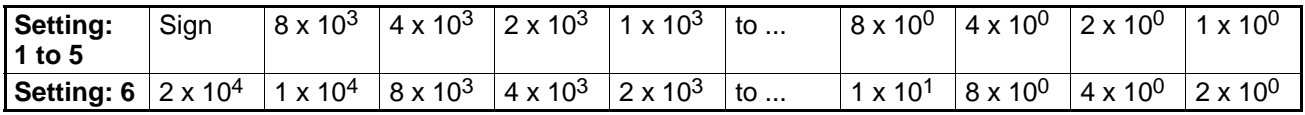

The sign bit is used as a data bit, so only positive (plus) data can be set.

The second digit below the decimal point is set by bits  $8x10^0$ ,  $4x10^0$ , and  $2x10^0$ , so the settings are made in units of 0.02 Hz. (If these three bits are "111," "110," and "101," they will be recognized as "9.")

## ■ Setting an Analog Monitor Card (F4)

When using a 3G3IV-PAO08/PAO12 Analog Monitor Card, set the monitor items and gain with the following parameters. Parameters F4-02, F4-04, F4-05, and F4-06 can be changed during operation, while F4-01 and F4-03 cannot.

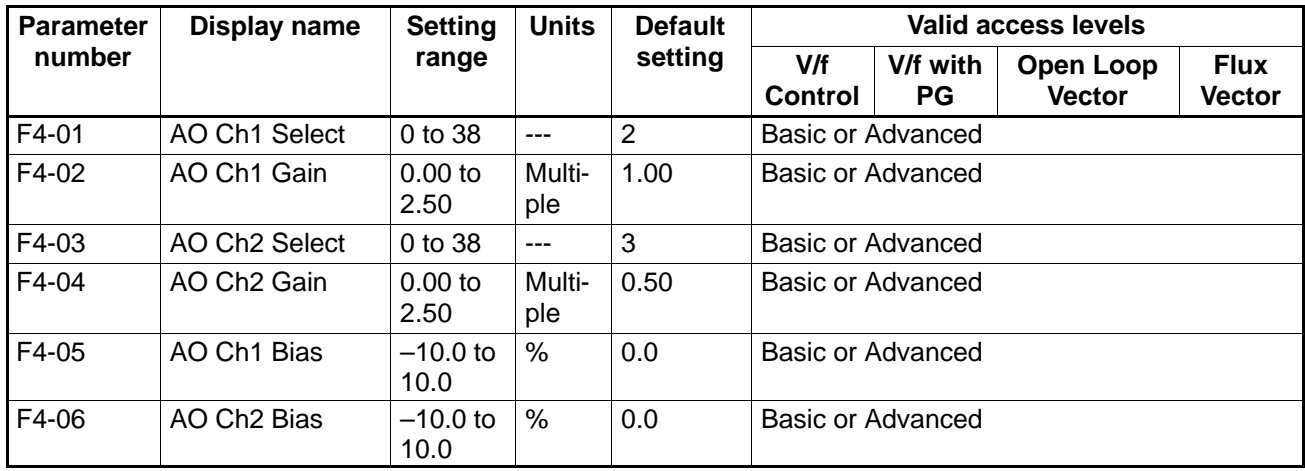

Set parameters F4-01 and F4-03 (AO Ch1 Select and AO Ch2 Select) to the right side of the of "U1" parameters in the table on page 3-12 of this manual. The setting range is between 1 and 38, but the following numbers cannot be set: 4, 10, 11, 13, 14, 25, 28, 29, 30, 31, 34, 35.

Set the parameters F4-05 and F4-06 (AO Ch1 Bias and AO Ch2 Bias) to a bias that moves the output characteristics up and down in parallel in 1% increments based on 10 V as 100%.

When the 3G3IV-PAO12 is used, outputs of 0 to  $\pm$ 10 V are possible. For that, set parameter H4-07 (multi-function analog output signal level selection) to "1" (0 to  $\pm$ 10-V outputs). There are some monitor items, however, that can only use outputs of 0 to +10 V even if parameter H4-07 is set to "1."

When the 3G3IV-PAO08 is used, only outputs of 0 to +10 V are possible regardless of the parameter H4-07 setting.

## ■ Setting a Pulse Monitor Card (F7)

When using a 3G3IV-PPO36F Pulse Monitor Card, set the number of output pulses with parameter F7-01.

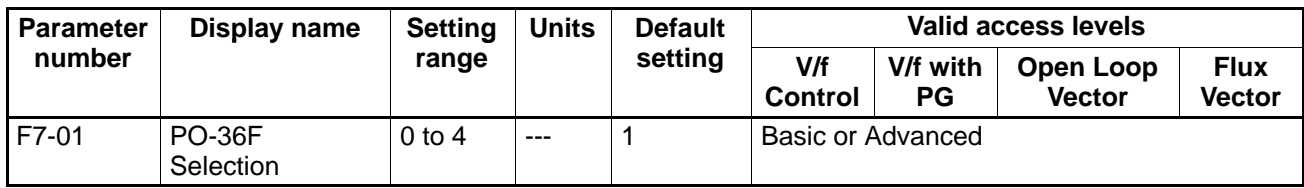

#### **Explanation of Settings**

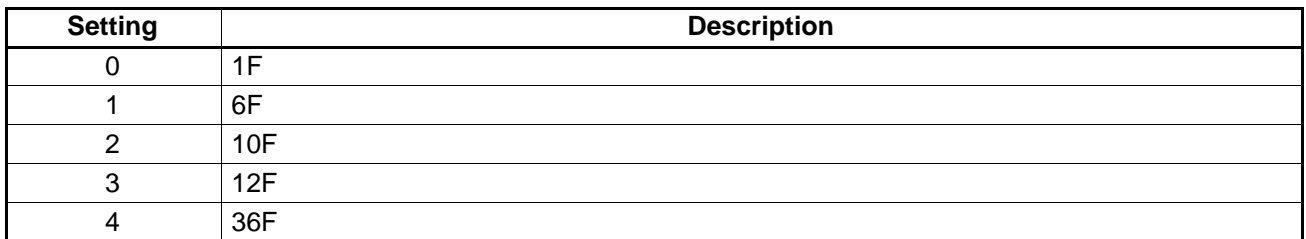

**Note** "F" indicates the output frequency (Hz). For example, if "0" (1F) is set, when the output frequency is 60 Hz there will be an output of 60 pulses per minute. (Duty 50%)

## ■ Setting a Wired SYSMAC BUS Interface Card (F8)

When using a 3G3IV-PSIG Wired SYSMAC BUS Interface Card, set the following parameter in order to specify the operation of the Inverter for communications failures.

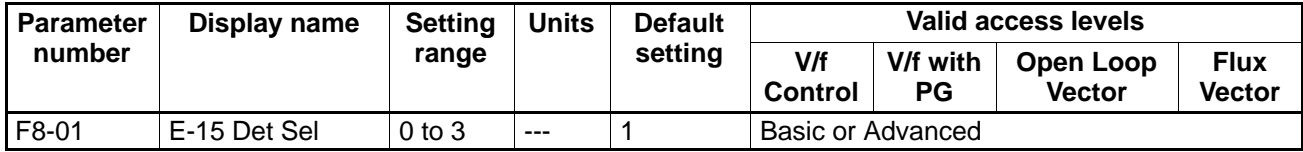

Set the parameter according to the application.

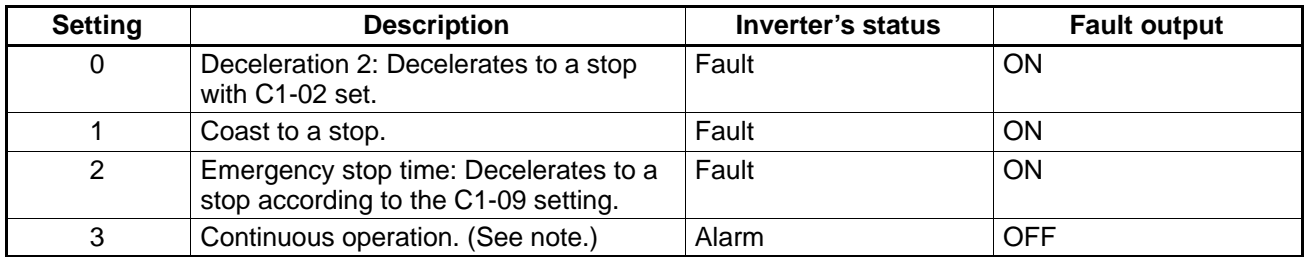

**Note** If the parameter is set to 3, the Inverter will operate without references from the host controller. Take necessary measures, such as emergency stop measures, to ensure safety.

## ■ Setting a CompoBus/D Communications Card (F9)

When using a 3G3FV-PDRT1-SIN CompoBus/D Communications Card, make the communications settings with the following parameters.

### **Setting Communications External Fault Input**

Set the following three parameters to specify the detection method of communications external fault input.

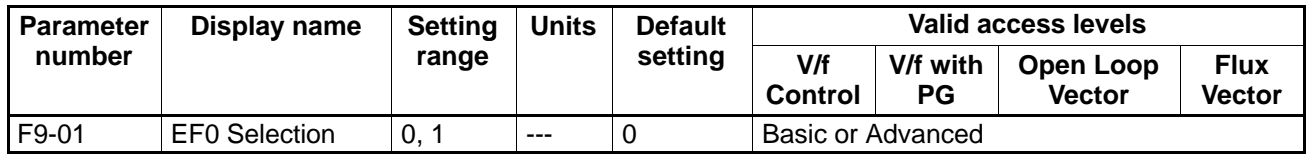

#### **Explanation of Settings**

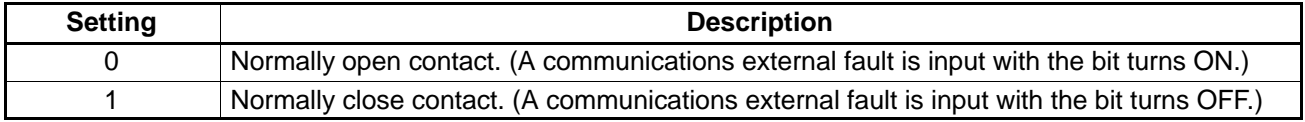

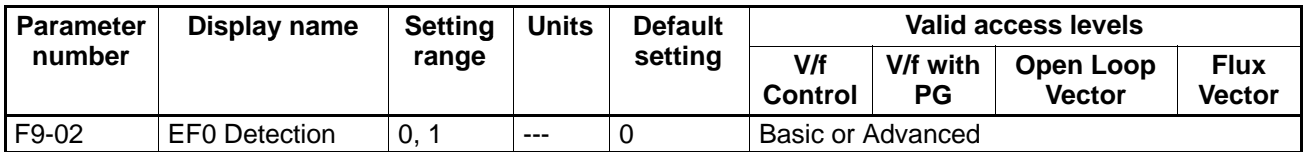

#### **Explanation of Settings**

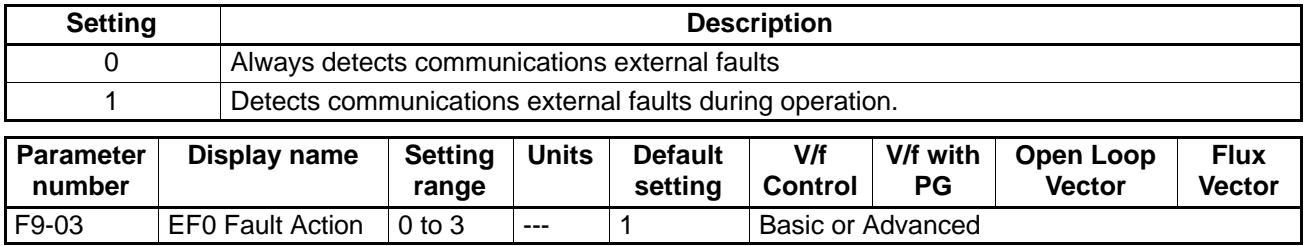

#### **Explanation of Settings**

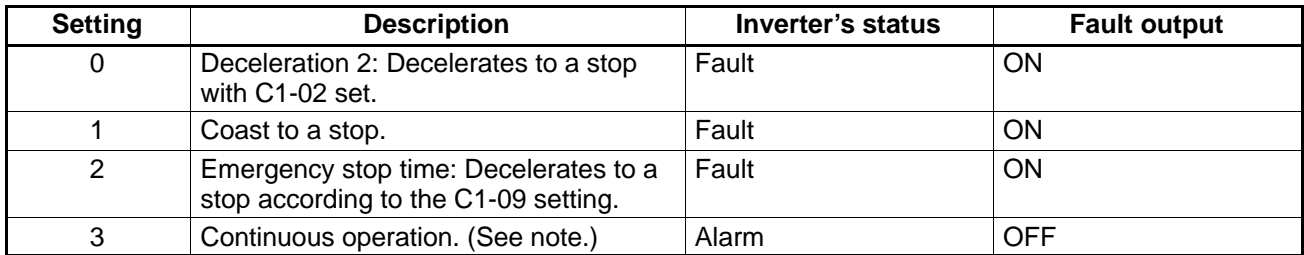

#### **Torque Limit/Torque Reference Operation Selection via Communications**

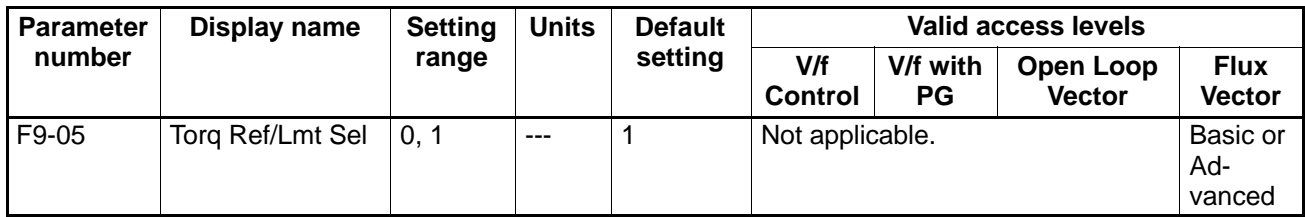

#### **Explanation of Settings**

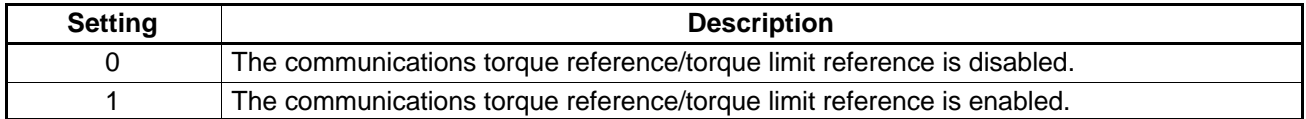

**Note** Set the parameter to 1 because the CompoBus/D Communications Card does not support torque references or torque limit references.

### **Selection of Operation for Communications Failures**

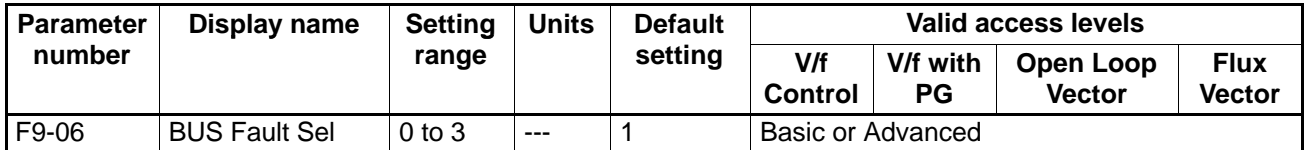

Set the parameter according to the application.

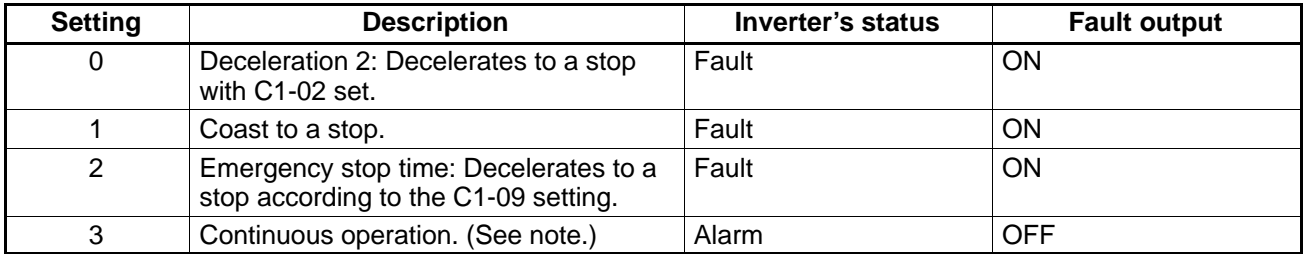

**Note** If the parameter is set to 3, the Inverter will operates without references from the host controller. Take necessary measures, such as emergency stop measures, to ensure safety.
# **6-5-7 External Terminal Functions: H**

# **Multi-function Input Settings (H1)**

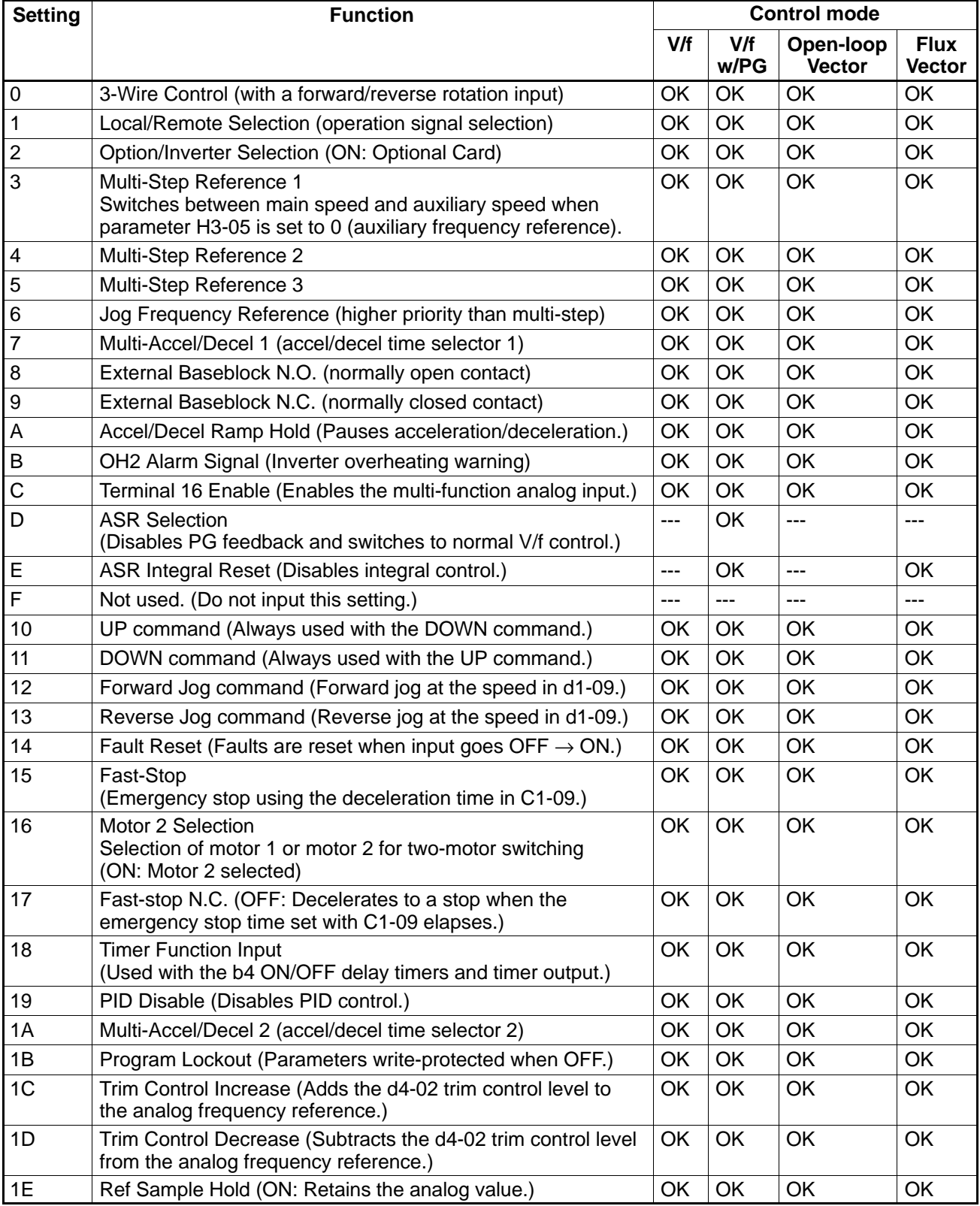

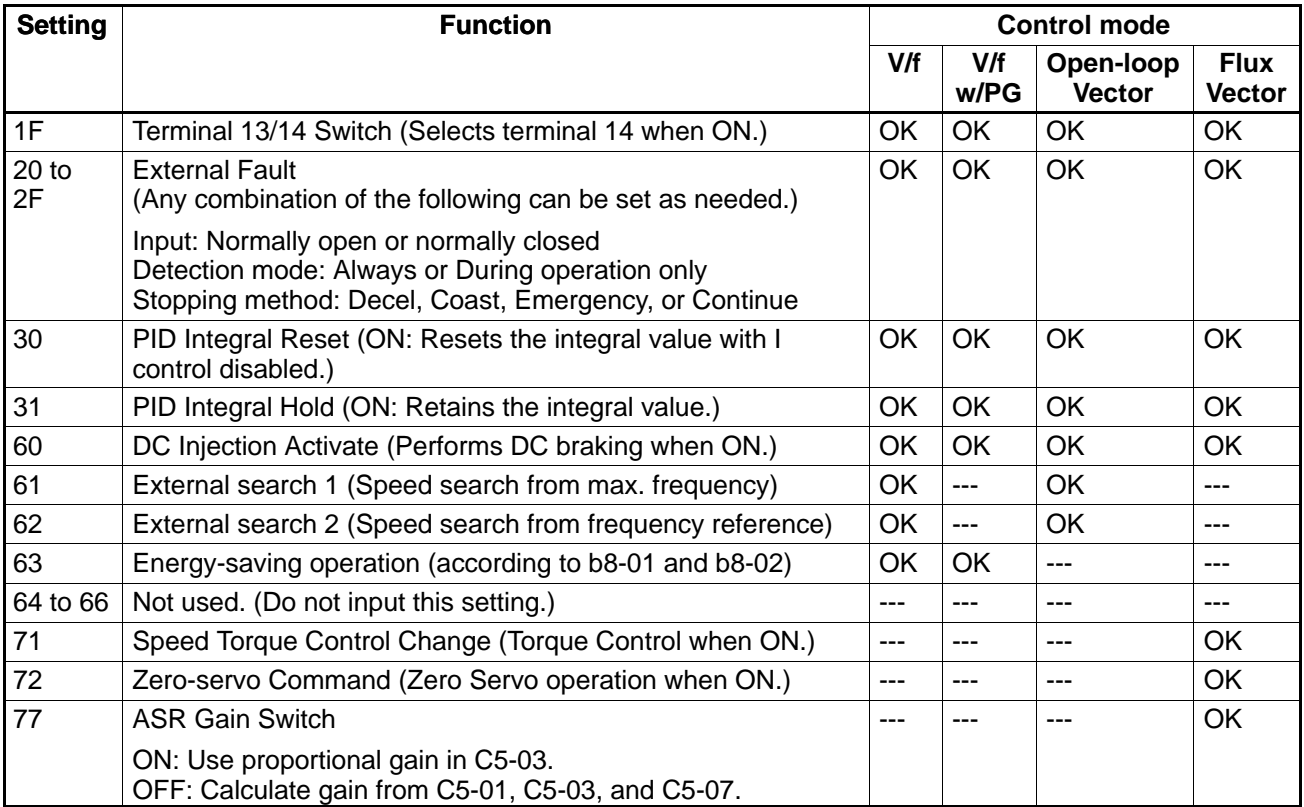

#### **Parameter Settings**

The following table shows the setting information for multi-function inputs 1 through 6. These parameters cannot be changed during operation.

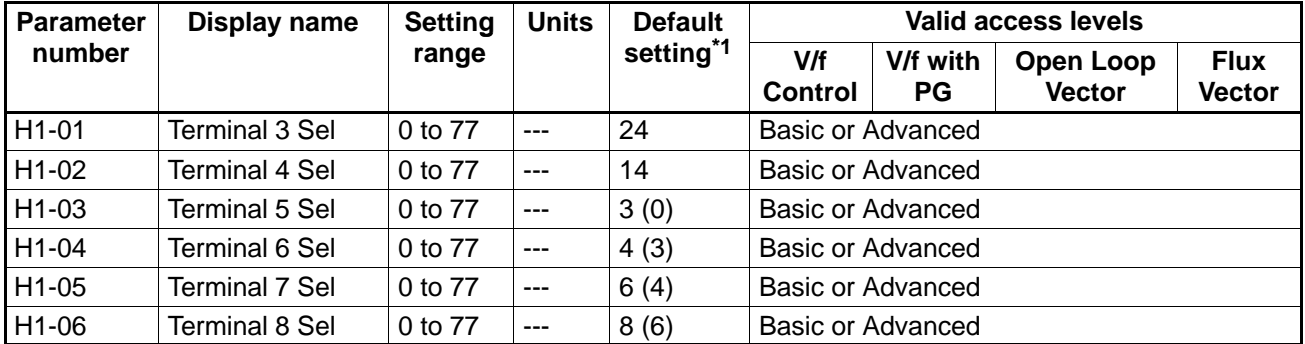

**Note 1.** The default settings in parentheses are the default settings when the Unit is initialized for 3-wire control.

**Note 2.** The following table shows the settings and page references for some common functions.

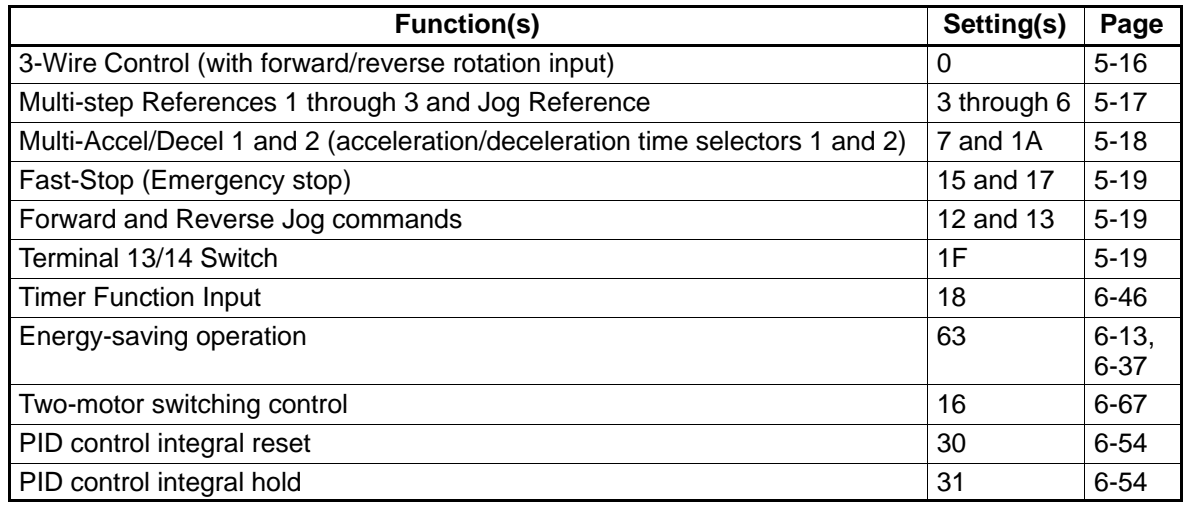

#### **Local/Remote Selection (Setting: 1)**

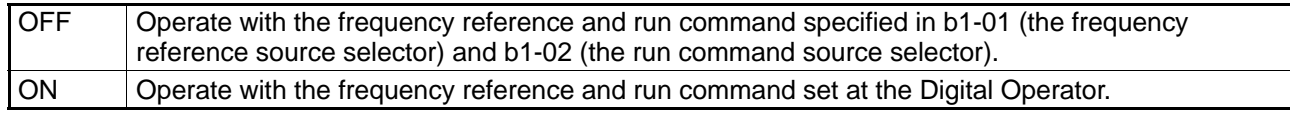

- With this setting, the multi-function input selects the input method for the frequency reference and run command.
- The input method can be switched only when the Inverter is stopped.
- The Digital Operator's LOCAL/REMOTE Key is disabled when this function has been set in a multifunction input.
- **Note 1.** There is no difference between two modes if the parameters b1-01 and b1-02 are both set to 0.
- **Note 2.** The above values are set through the Digital Operator and the frequencies are stored in frequency references 1 through 8 (d1-01 through d1-08) or the inching frequency reference (d1-09) in remote or local mode.
- **Note 3.** Multi-function inputs 1 through 6 are enabled in remote or local mode. The stop command is, however, disabled in local mode only if the 3-wire sequential set value is 0.
- **Note 4.** If the run command is input when switching the Inverter to remote mode from local mode, the run input will be ignored to ensure safety. Turn the run command OFF once. Then turn the run command ON again in remote mode. If the parameter b1-07 (LOC/REM RUN Sel) is set to 1, the run command will not be ignored. In this case, the Inverter may operate immediately when switched to remote mode from local mode. Take necessary measures for safety.

#### **Option/Inverter Selection (Setting: 2)**

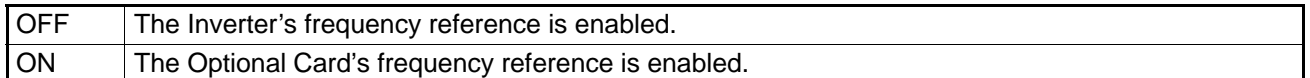

- With this setting, the multi-function input enables the frequency reference input from the Inverter itself or the one from Optional Card.
- The frequency reference input can be switched only when the Inverter is stopped.
- Be sure that b1-01 (the frequency reference source selector) has been set to 0 (Operator) or 1 (external terminal). Only the frequency reference from the Optional Card will be enabled if b1-01 is set to 3 (Option PCB).

• Setting 2 can't be selected if the 3G3IV-PAI14B is being used and parameter F2-01 (AI-14 Input Selector) is set to 0.

#### **External Baseblock N.O. (Setting: 8)**

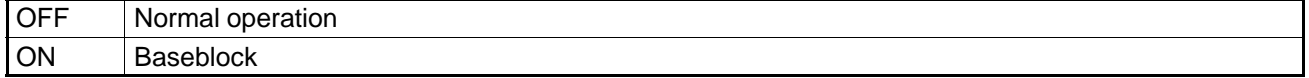

#### **External Baseblock N.C. (Setting: 9)**

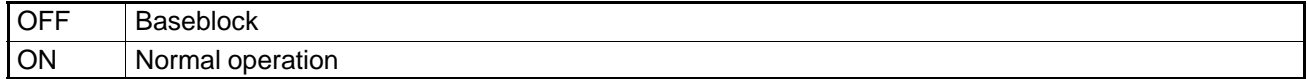

- With either of these settings, the multi-function input controls baseblock operation.
- Baseblock is an interruption of the Inverter output. The motor coasts while the baseblock command is being input.
- The output frequency is retained internally, so the speed search will start from the same frequency and the motor will be started up when the baseblock command is cleared. To cancel the retained frequency, turn OFF the run command once. Then the retained frequency will be set to 0.
- After a baseblock command is cleared, the voltage will be restored in the voltage recovery time set in L2-04.

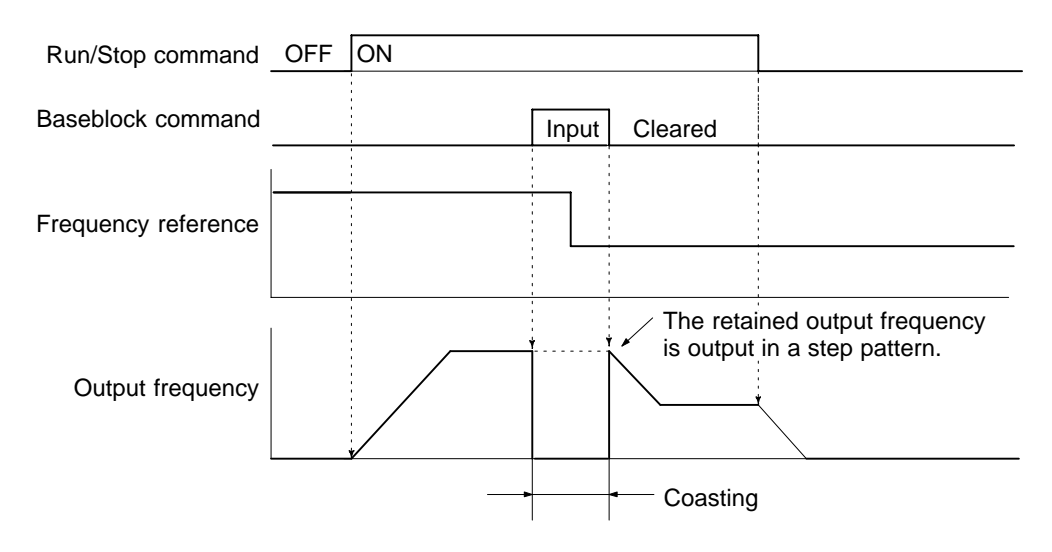

#### **Acceleration/Deceleration Ramp Hold (Setting: A)**

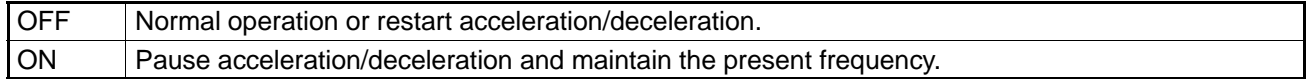

- With this setting, the multi-function input pauses acceleration or deceleration and maintains (holds) the output frequency.
- Acceleration/deceleration is restarted when the acceleration/deceleration ramp hold input is turned OFF.
- The motor will be stopped if a stop command is input while the acceleration/deceleration ramp hold input is ON.

• When parameter d4-01 (the frequency reference hold function selector) is set to 1, the held frequency will be stored in memory. This stored frequency will be retained even after a power interruption and the motor will be restarted at this frequency when a run command is input again.

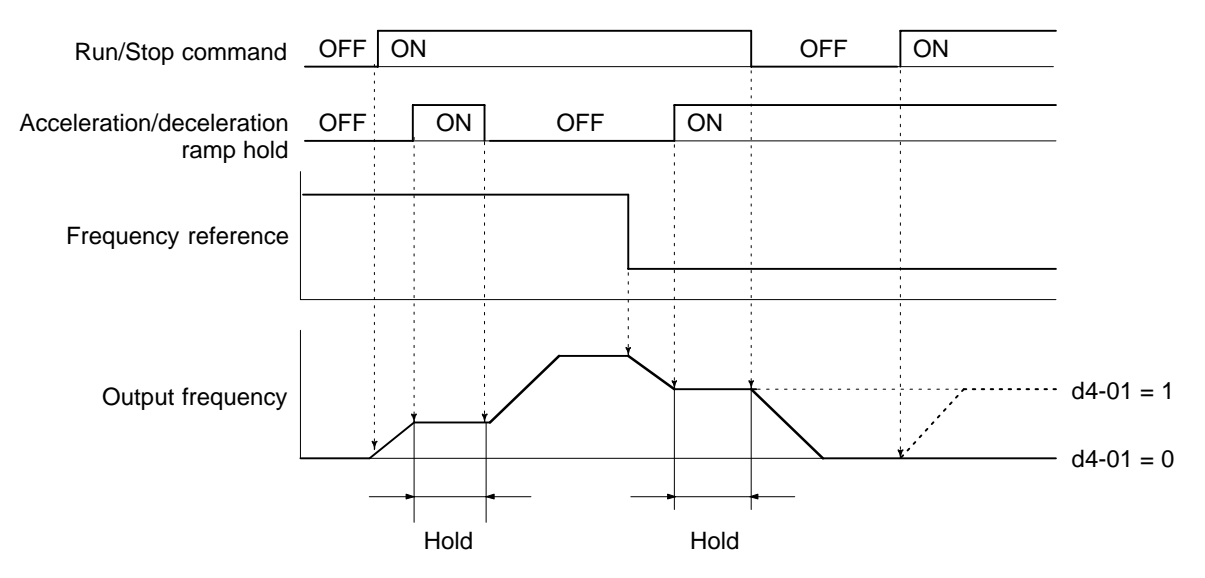

- **Note** 1. When d4-01 is set to 1, the held output frequency will be retained. To operate at this frequency even after the Inverter is stopped, input the run command with the acceleration/deceleration ramp hold input ON.
- **Note 2.** When d4-01 is set to 0, the output frequency will be held at zero if the run command is input with the acceleration/deceleration ramp hold input ON.
- **Note 3.** Select and set one of the following functions for multi-function input. Do not set more than one of them, otherwise a setting error (OPE3) will result.
	- Acceleration/Deceleration Ramp Hold (Setting: A)
	- UP and DOWN Commands (Settings: 10 and 11)
	- Trim Control Increase and Decrease (Settings: 1C and 1D)
	- Analog Frequency Reference Sample/Hold (Setting: 1E)

#### **OH2 Alarm Signal (Setting: B)**

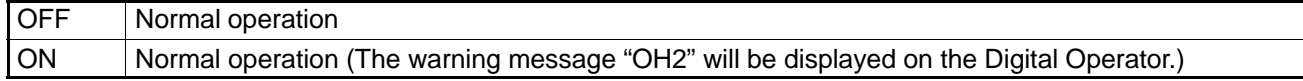

- With this setting, a temperature sensor can be connected to the multi-function input to display a warning message when the temperature rises too high.
- The message "OH2" will be displayed on the Digital Operator while the multi-function input is ON and the display will revert to its previous status when the input is turned OFF. (It isn't necessary to reset the alarm.)
- The Inverter will continue operation without detecting a fault.

#### **Terminal 16 Enable (Setting: C)**

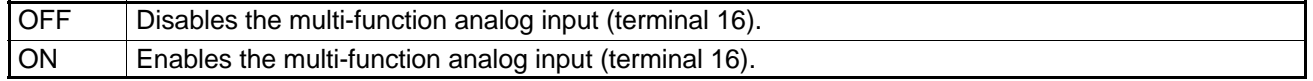

- With this setting, the multi-function input can be used to enable or disable the multi-function analog input.
- Turning the input OFF has the same effect as setting H3-05 (the multi-function analog input selector for terminal 16) to1F.

### **ASR Selection (Setting: D)**

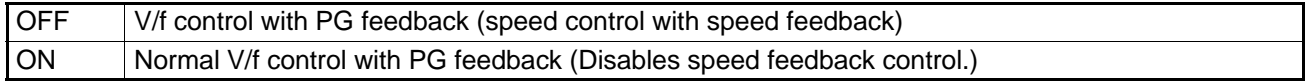

• With this setting, the multi-function input can be used to switch "V/f control with PG feedback" to "Normal V/f control."

• It is possible to switch between these control modes during operation.

### **ASR Integral Reset (Setting: E)**

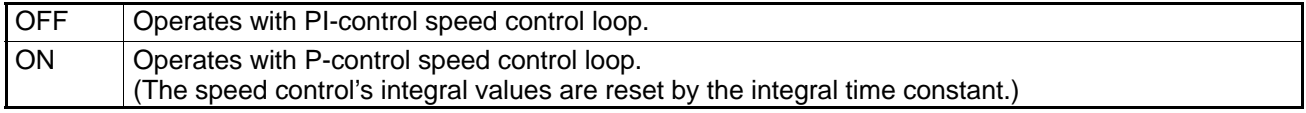

- This function is valid only in "V/f control with PG feedback" mode when parameter F1-07 is set to 0. (Setting F1-07 to 0 disables ASR integral operation during acceleration/deceleration.)
- It is possible to switch between these speed control modes during operation.

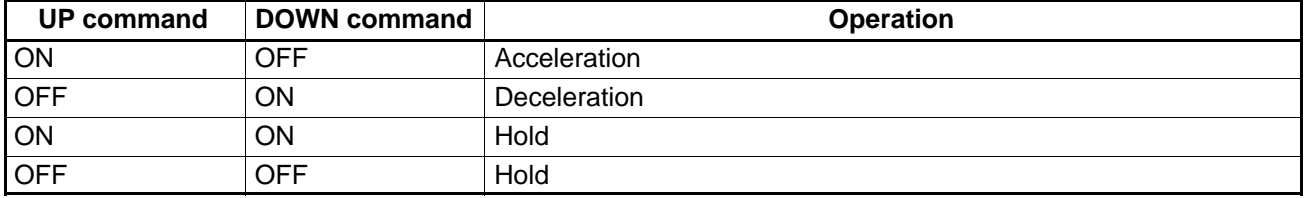

### **UP and DOWN Commands (Settings: 10 and 11)**

• With these settings, the multi-function inputs can be used to control the Inverter's output frequency.

• When using this function, be sure to set both the UP command (setting 10) and the DOWN command (setting 11) in 2 multi-function inputs.

(An OPE03 option fault will occur if only one of these commands is set.)

- Be sure to set parameter b1-02 (the run command source selector) to 1 (external terminal). The up/ down function won't operate with any other b1-02 setting.
- The frequency up/down commands operate according to the normal acceleration/deceleration times in C1-01 through C1-08.
- The upper and lower limits for the output frequency with the up/down commands are determined by the following settings:

Upper limit = Maximum frequency (E1–04) × 
$$
\frac{\text{Reference upper limit (d2–01)}}{100}
$$
\nLower limit = Maximum frequency (E1–04) × 
$$
\frac{\text{Reference lower limit (d2–02)}}{100}
$$

When frequency reference (voltage) terminal 13 or frequency reference (current) terminal 14 is being used as a frequency reference input, the greatest frequency value becomes the lower limit.

# *Advanced Operation* **Chapter 6**

- When the up/down function is being used, the output frequency will be accelerated to the lower limit if a run command is input.
- When the up/down function and jog frequency reference are both assigned to multi-function inputs, an ON jog frequency reference input has the highest priority.
- Multi-step References 1 through 8 are all disabled when the up/down function has been set.
- The output frequency held by the up/down function will be stored in memory if d4-01 (the frequency reference hold function selector) is set to 1.

This output frequency will be retained even after a power interruption, and operation will be restarted at this frequency the next time that a run command is input. The stored output frequency will be cleared from memory if the UP or DOWN command is turned ON while the run command is OFF.

- **Note** Select and set one of the following functions for multi-function input. Do not set more than one of them, otherwise a setting error (OPE3) will result.
	- Acceleration/Deceleration Ramp Hold (Setting: A)
	- UP and DOWN Commands (Settings: 10 and 11)
	- Trim Control Increase and Decrease (Settings: 1C and 1D)
	- Analog Frequency Reference Sample/Hold (Setting: 1E)
- The operation of the up/down function is shown in the following timing chart.

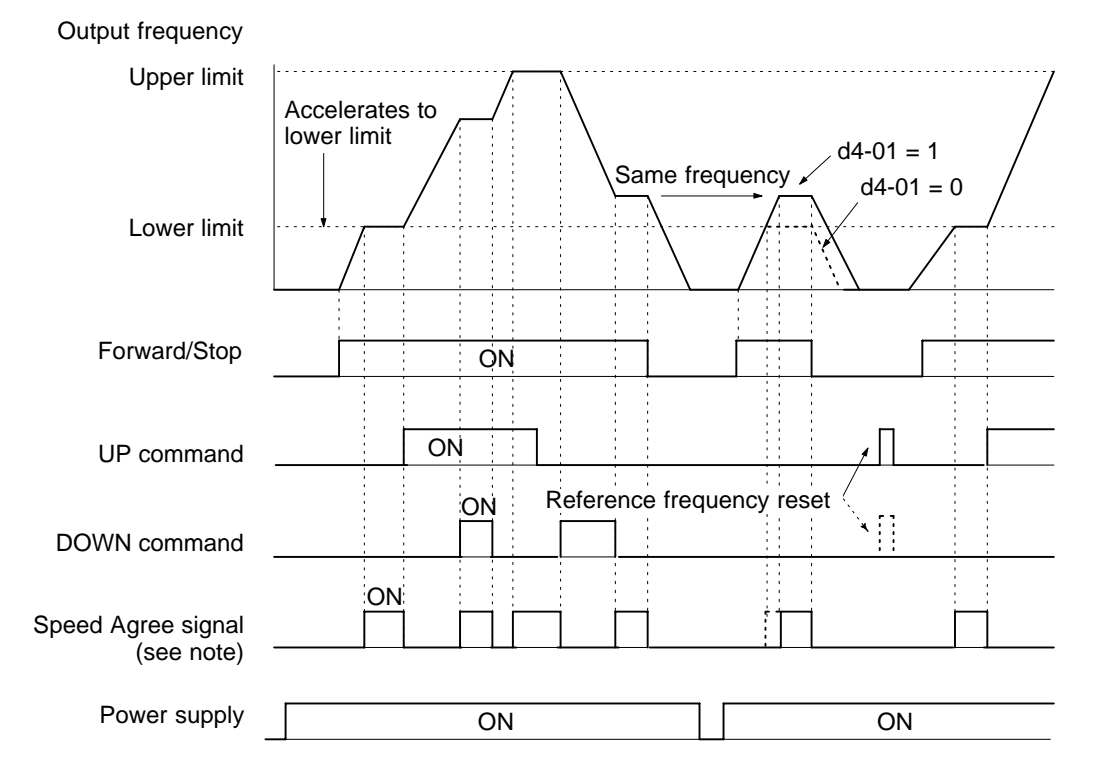

**Note** The Speed Agree signal remains ON while the run command is ON and the motor is not accelerating or decelerating.

#### **Fault Reset (Setting: 14)**

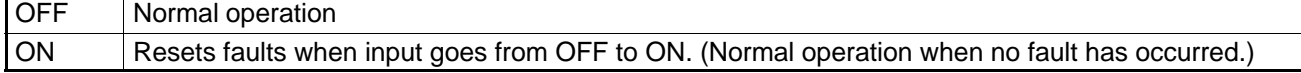

- With this setting, the multi-function input resets faults that have occurred.
- When a fault has occurred, be sure to find out what kind of fault occurred, take steps to correct the cause of the fault, and restart the Inverter. It is possible to damage the Inverter by repeatedly resetting a fault without correcting the cause.
- To resume operation after a fault has occurred, turn the run command OFF, turn the fault reset input from ON to OFF, and then turn the run command ON again. A fault cannot be reset while the run command is ON.
- If a fault hasn't occurred, turning the fault reset ON and OFF will have no effect on operation.

#### **PID Disable (Setting: 19)**

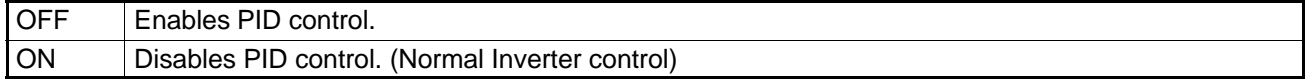

• With this setting, the multi-function input switches between PID control and normal Inverter control.

• This function can be used to perform trial operation or jog operation with normal inverter control (openloop control) and then switch to PID control (closed-loop control using feedback) after adjusting the system. The PID disable function can also be used to switch to open-loop control when there is a problem with the feedback value.

#### **Program Lockout (Setting: 1B)**

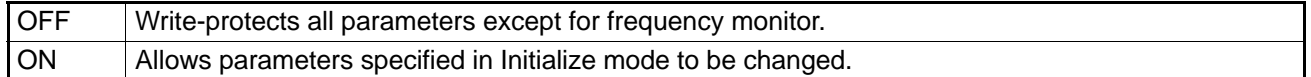

- With this setting, the multi-function input can be used to write-protect the Operator's parameters.
- When the input is OFF, the Operation mode's frequency can be monitored and the frequency can be changed but other changes are prohibited.

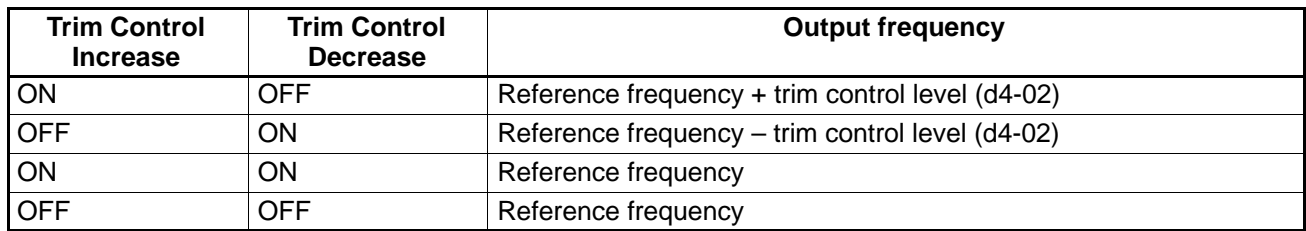

#### **Trim Control Increase and Decrease (Settings: 1C and 1D)**

• The trim control increase function adds the level in d4-02 to the analog frequency reference and the trim control decrease function subtracts the level in d4-02 to the analog frequency reference.

- These functions are effective when the frequency reference is input from an analog input.
- These functions can be used independently or together.
- The analog frequency reference won't be changed when both the trim control increase and decrease inputs are ON.
- The output frequency is limited to zero when the trim control decrease input is ON and the result of the subtraction is less than zero.
- **Note** Select and set one of the following functions for multi-function input. Do not set more than one of them, otherwise a setting error (OPE3) will result.
- Acceleration/Deceleration Ramp Hold (Setting: A)
- UP and DOWN Commands (Settings: 10 and 11)
- Trim Control Increase and Decrease (Settings: 1C and 1D)
- Analog Frequency Reference Sample/Hold (Setting: 1E)

#### **Analog Frequency Reference Sample/Hold (Setting: 1E)**

This function retains the analog input in the Inverter.

- If the analog frequency reference sample/hold input is ON for 100 ms continuously, the analog value that is input 100 ms after the analog frequency reference sample/hold input turns ON will be sampled and retained.
- The retained analog value will be kept on hold until the next sampling period.
- All the following analog inputs are applicable.

Frequency reference input (voltage): Pin 13 Frequency reference input (current): Pin 14 Multi-function analog input: Pin 16 Analog Input Cards: 3G3IV-PAI14U/3G3IV-PAI14B

- **Note** Select and set one of the following functions for multi-function input. Do not set more than one of them, otherwise a setting error (OPE3) will result.
	- Acceleration/Deceleration Ramp Hold (Setting: A)
	- UP and DOWN Commands (Settings: 10 and 11)
	- Trim Control Increase and Decrease (Settings: 1C and 1D)
	- Analog Frequency Reference Sample/Hold (Setting: 1E)

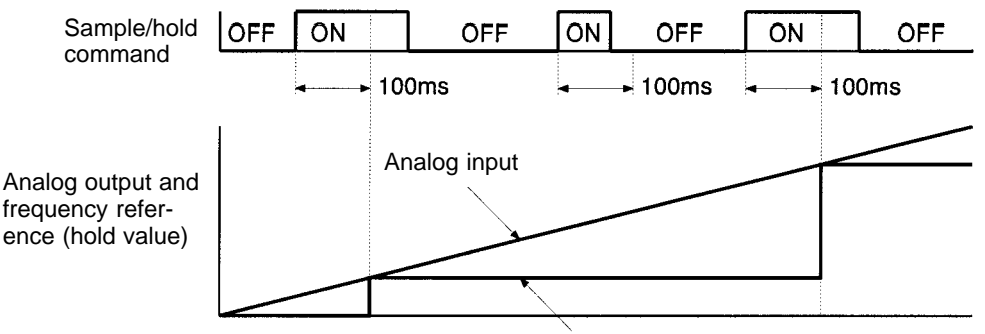

Frequency reference (hold value)

#### **External Faults (Settings: 20 through 2F)**

- With this setting, the multi-function input can be used to stop the Inverter or output an alarm when a malfunction or fault occurs in a peripheral device.
- There are 16 external fault inputs available with all 16 combinations of the following variables. Select the setting with the desired combination.

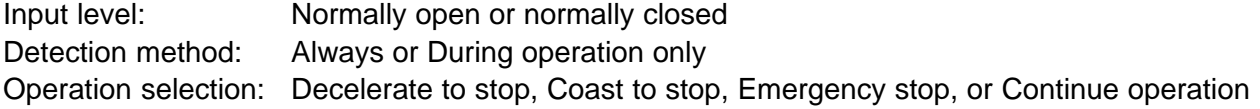

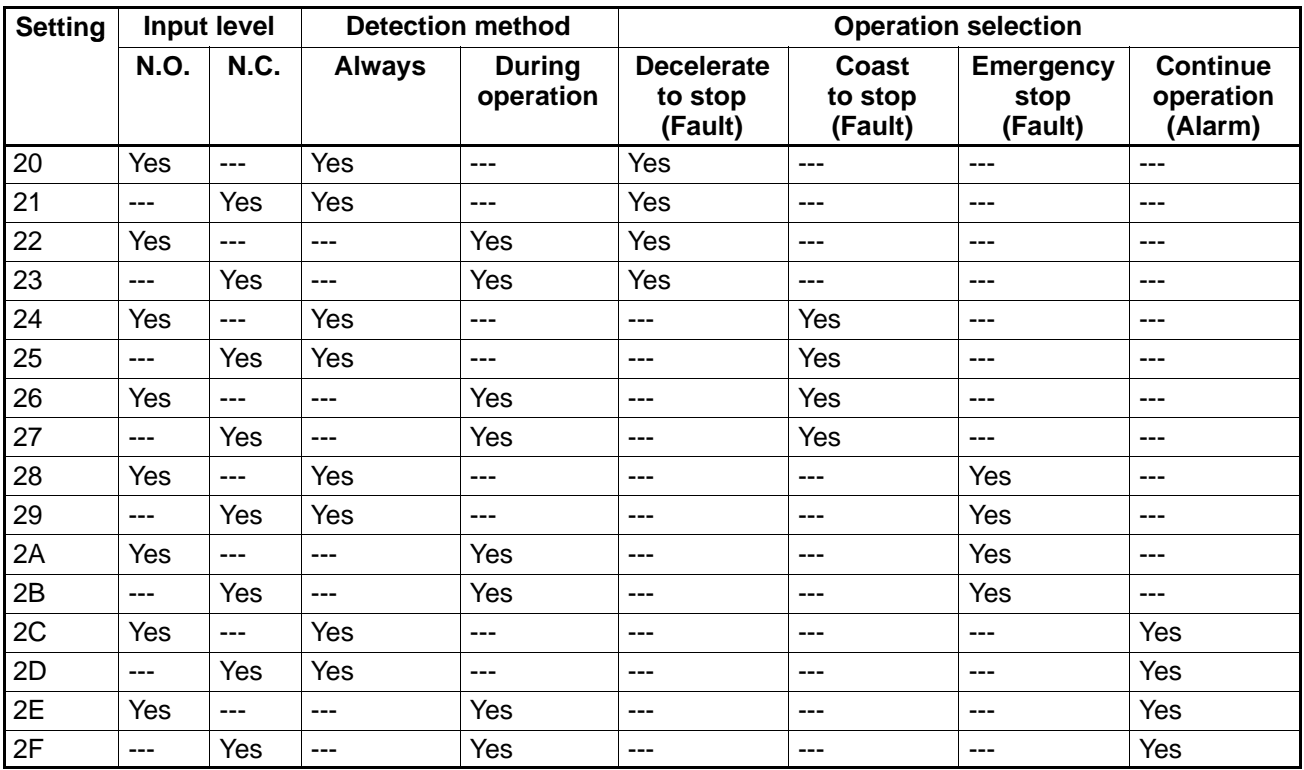

- **Note 1.** For the input level, select whether you want a fault to be detected when the input signal is ON (normally open input) or OFF (normally closed input).
- **Note 2.** For the detection method, select whether you want faults to be detected any time that the Inverter is on or only during operation.

**Note 3.** For the operation selection, select the processing method that you want to be performed when a fault has been detected. Decelerate to stop: A fault is output and the output stopped in the selected deceleration time. Coast to stop: A fault is output and the Inverter output is cut off. Emergency stop: A fault is output and the output stopped in the fast-stop time (C1-09). Continue operation: An alarm is output and operation continues. When an alarm is going to be output externally, be sure to set one of the multi-function outputs (H2) to alarm (Minor Fault, setting 10).

• An external fault setting cannot be set in more than one multi-function input.

- Unlike other parameter settings, the external fault settings have an input procedure, as shown in the following diagrams.
	- 1. When setting an external fault function, press the Enter Key when "External Fault" is displayed to bring up the "Input Level" display.

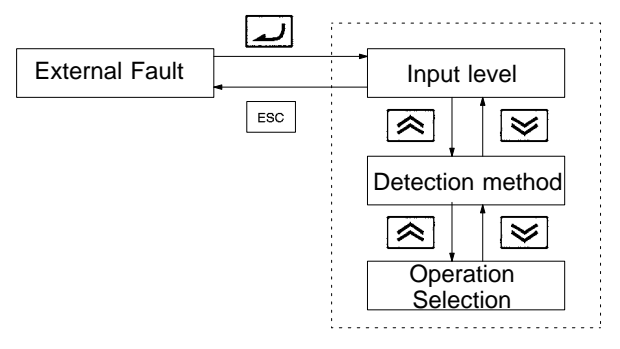

- 2. Press the Increment Key to switch displays as follows: "Detection Method"  $\rightarrow$  "Operation Selection"  $\rightarrow$  "Input Method"
- 3. Press the Enter Key at the desired parameter to select that parameter. At this point, the Increment and Decrement Keys can be pressed to scroll through the available settings for the selected parameter. Press the Enter Key to select the displayed parameter setting.

(Press the Escape Key to cancel the operation without changing the parameter setting.)

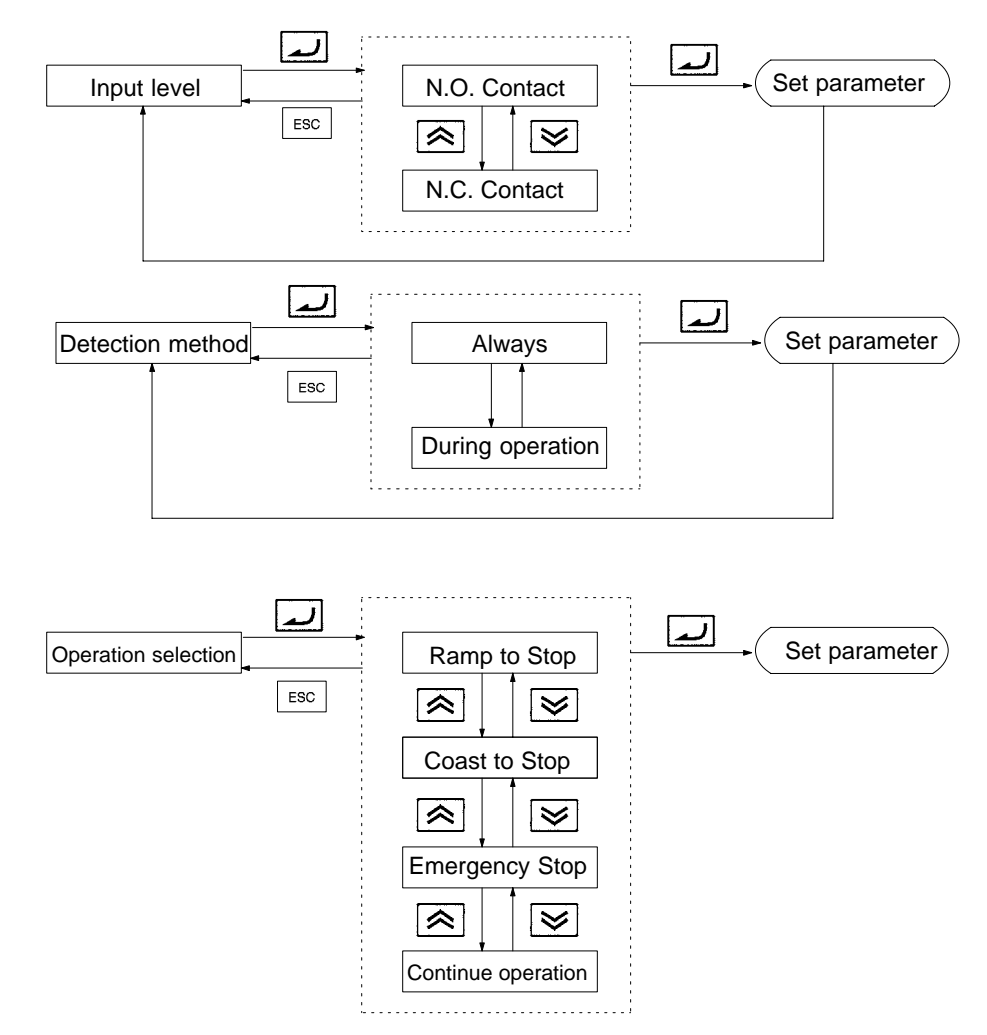

#### **DC Injection Activate (Setting: 60)**

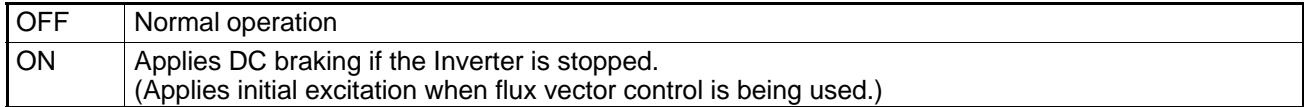

- DC braking is used to prevent the motor from rotating due to inertia or external forces when the Inverter is stopped.
- DC braking is performed if the DC braking input is ON while the Inverter is stopped.
- If a run command or jog command (jog frequency reference, forward jog, or reverse jog) is input, the DC braking will be cleared and motor operation will be started.

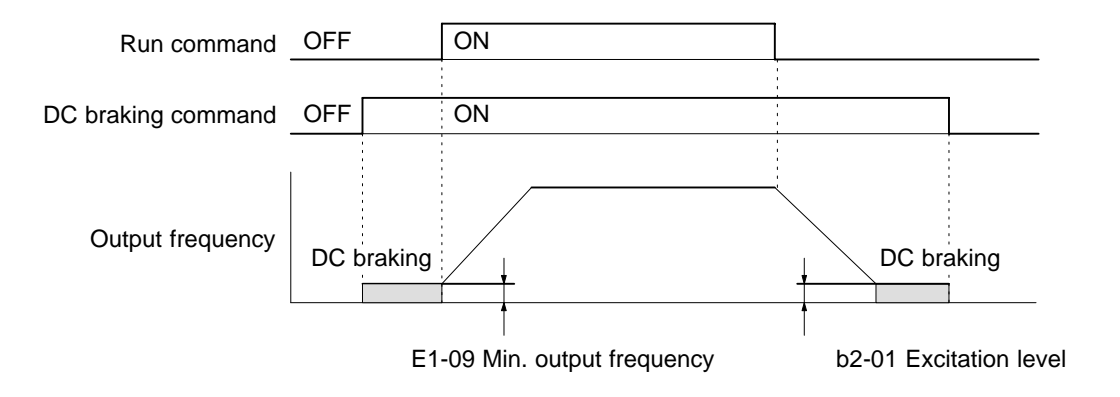

#### **External Search 1 (Settings: 61)**

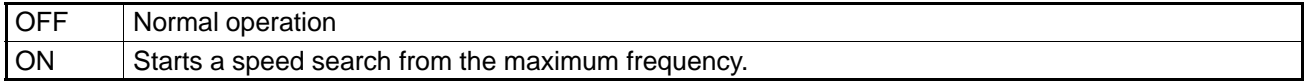

#### **External Search 2 (Settings: 62)**

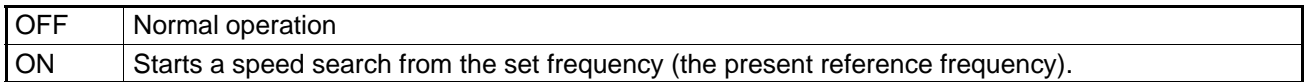

The speed search function applies a lower voltage than normal, and finds the speed at the current flowing at that time. The speed search is determined to be completed when the frequency is lowered from the maximum frequency (or a set frequency) and the current that is output falls below a fixed value. When the speed search is completed, the speed is accelerated to the frequency reference according to the acceleration time that has been set. For V/f with PG or flux vector control, detection occurs at the motor speed with PG feedback, so there is no need to set this function.

- The speed search function can be used to operate the motor without tripping when switching operation from a commercial power supply and the Inverter or starting a coasting motor.
- The speed search will begin after the minimum baseblock time has elapsed when the run command is input after the external search command has been turned ON.
- Either one of the external search functions can be set, but not both.

#### **Timing Chart**

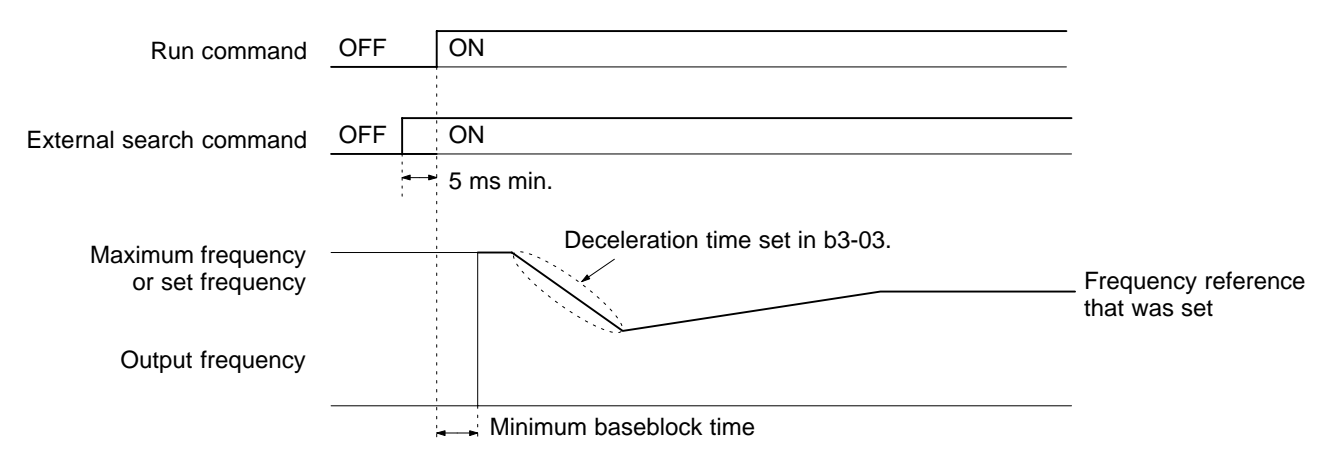

#### **Speed Torque Control Change (Setting: 71)**

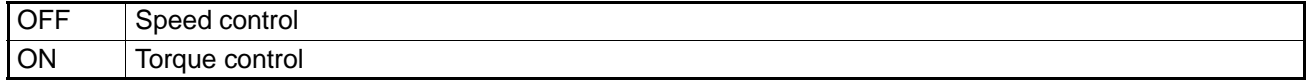

• With this setting, the multi-function input can be used to switch between speed and torque control.

**Note** Refer to *6-3-5 Speed/Torque Control Switching Function* for more details.

#### **Zero-servo Command (Setting: 72)**

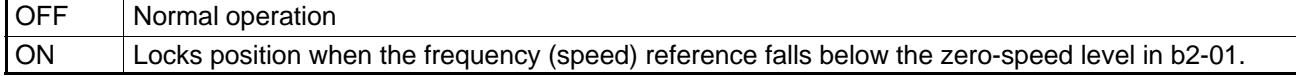

• With this setting, the multi-function input controls the zero servo function (B9-01 and b9-02).

• When the zero-servo command is ON, a position control loop is formed and the motor is completely stopped when the frequency (speed) reference falls below the excitation level set in b2-01.

**Note** Refer to *6-3-3 Zero-servo Function (Position-lock)* for more details.

#### **ASR Gain Switch (Setting: 77)**

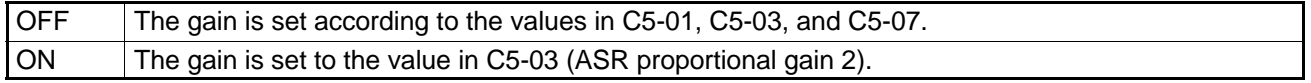

• With this setting, the multi-function input switches the proportional gain used in speed control (ASR). (The integral time is not changed.)

**Note** Refer to *5-4-4 Speed Loop (ASR) Structure* for more details on parameters C5-01, C5-03, and C5-07.

# **Multi-function Output Settings (H2)**

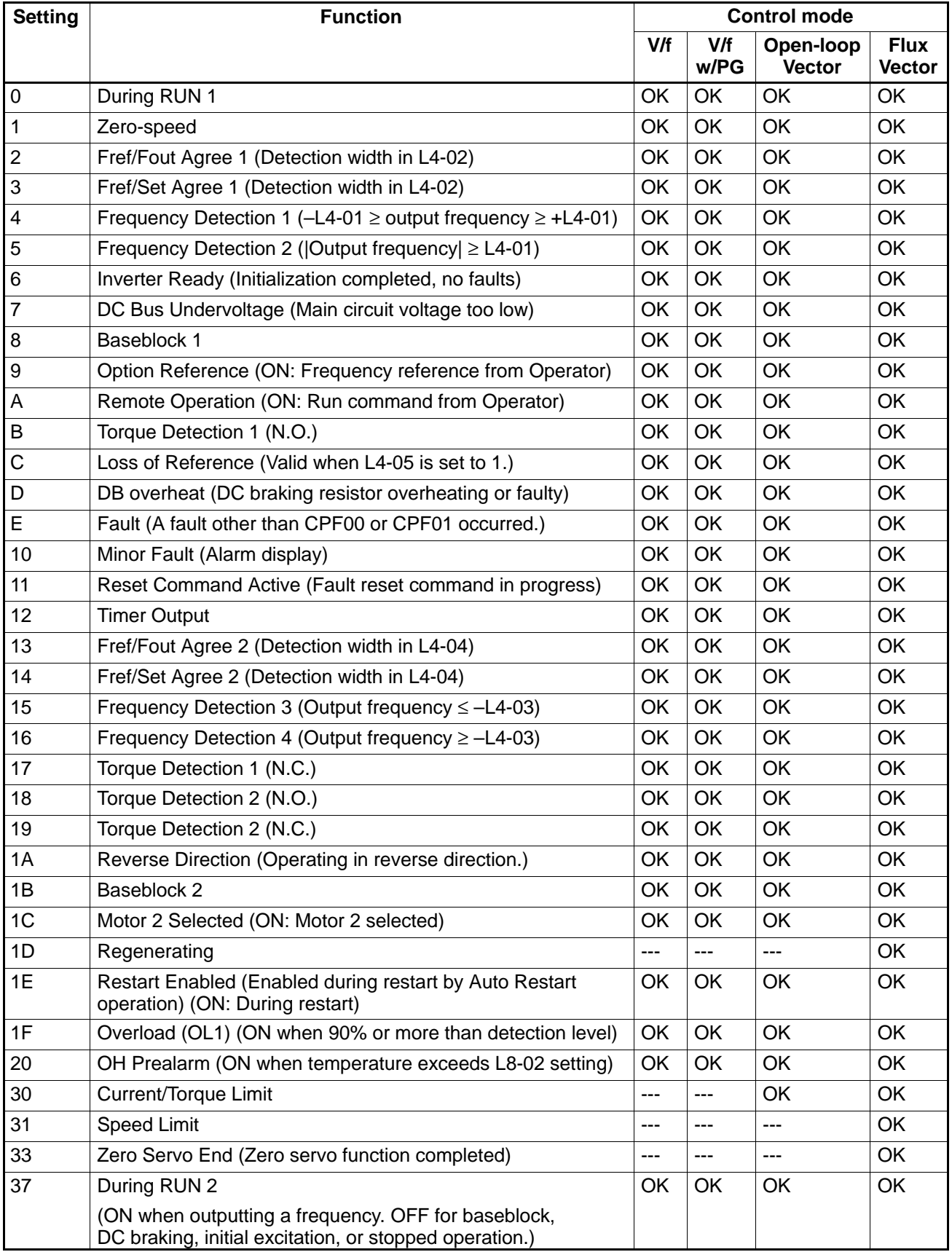

#### **Parameter Settings**

The following table shows the setting information for the multi-function outputs. These parameters cannot be changed during operation.

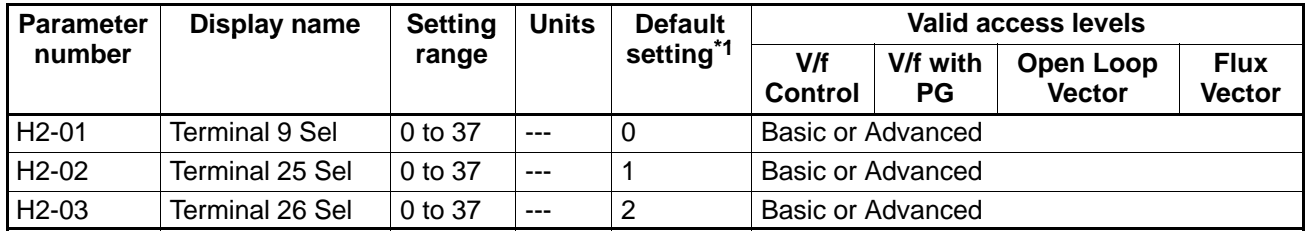

**Note 1.** The following table shows the settings and page references for functions that are described in more detail in this chapter.

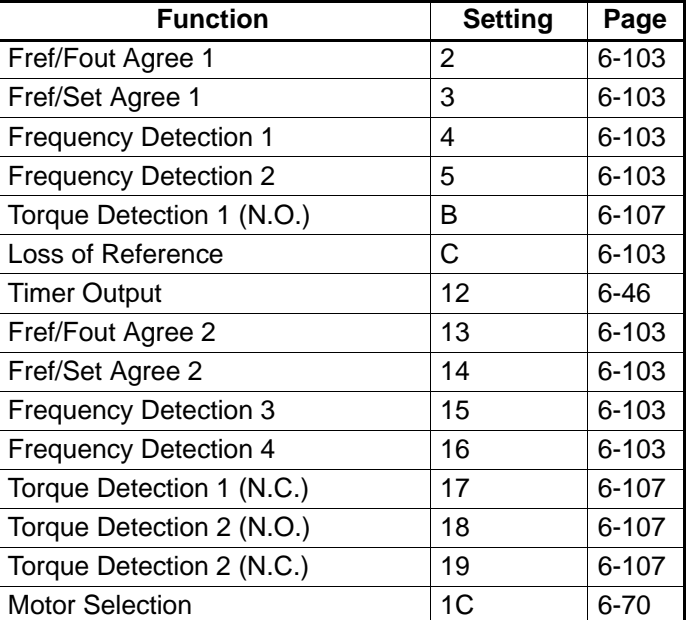

**Note 2.** The following table shows the settings for simple functions that aren't explained in detail.

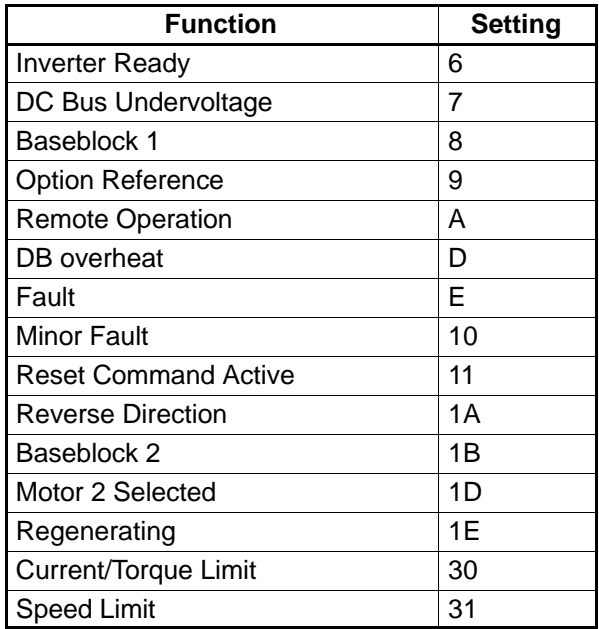

#### **Inverter Operating 1 ("During RUN 1," Setting: 0)**

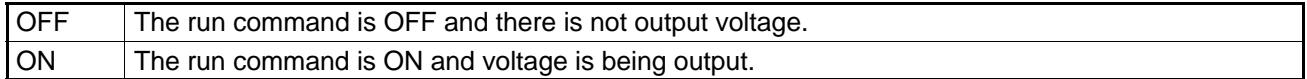

#### **Inverter Operating 2 ("During RUN 2," Setting: 37)**

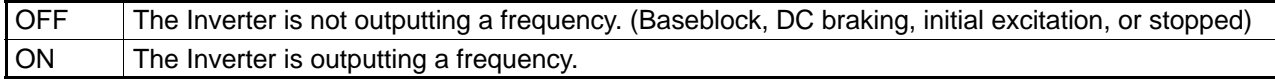

#### • These outputs can be used to indicate the Inverter's operating status.

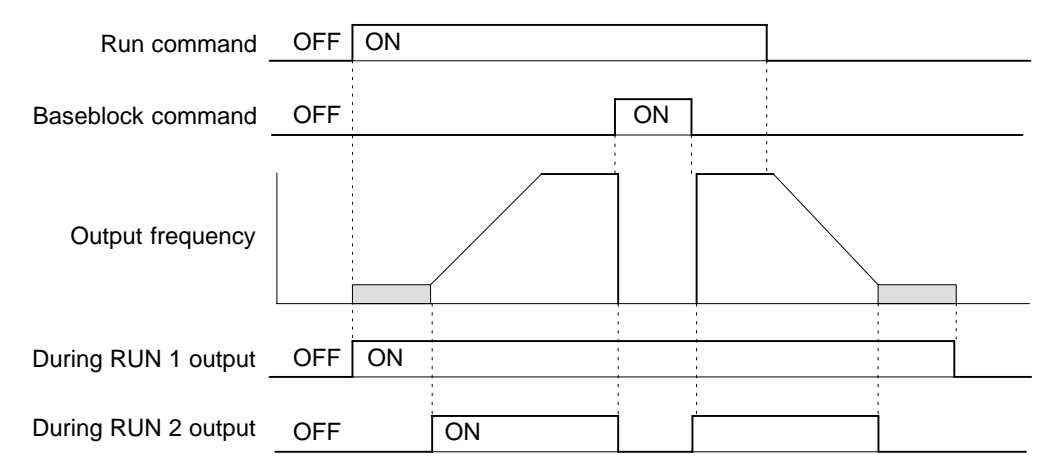

#### **Excitation (Setting: 1)**

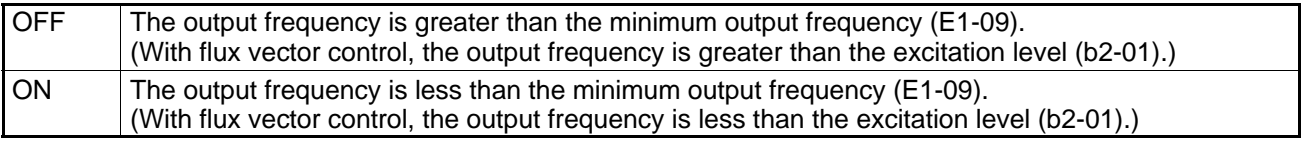

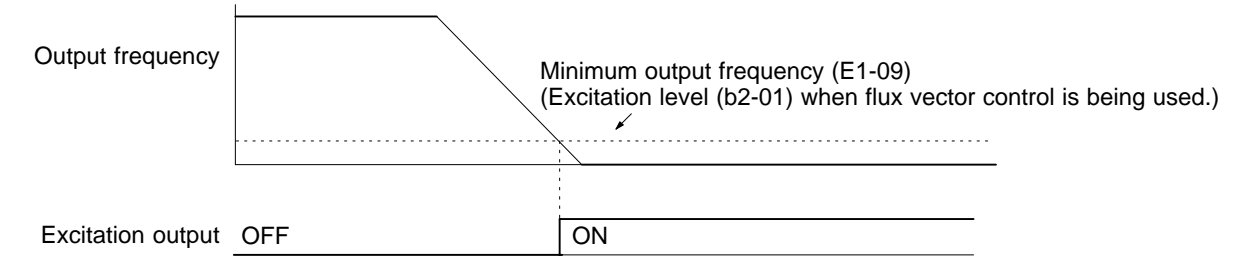

#### **Overload OL1 (Setting: 1F)**

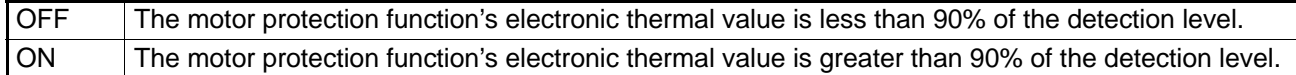

• This output function is valid when the motor overload protection function is enabled (L1-01 =1).

• This output can be used to warn of overheating before the protection function itself operates.

#### **OH Prealarm (Setting: 20)**

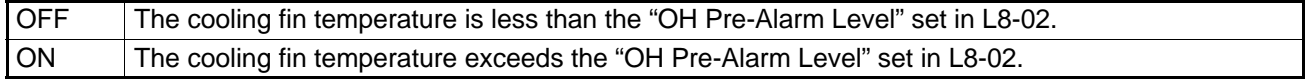

• This output function indicates that the temperature of the cooling fins reaches the temperature set in L8-02 (the Inverter overheating alarm detection level).

#### **Zero-servo End (Setting: 33)**

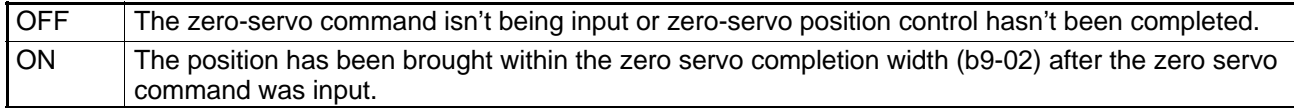

- This output function indicates that zero-servo position control has been completed.
- The output is turned ON after the zero servo command is input and the difference between the zeroservo operation starting position and the current position is within the zero servo completion width (b9-02).

### ■ Multi-function Analog Input/Frequency Reference (Current) **(H3-05/H3-09)**

#### **Parameter Settings**

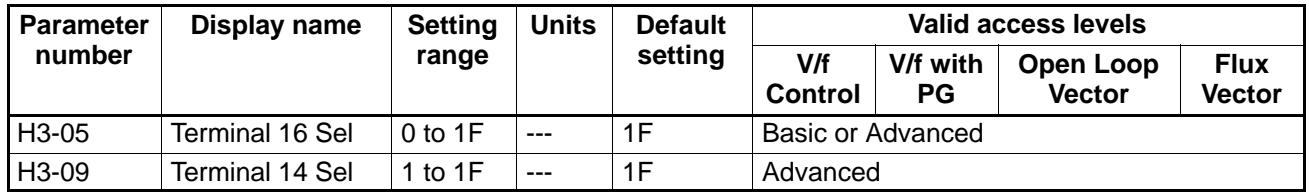

**Note** These parameters cannot be changed during operation.

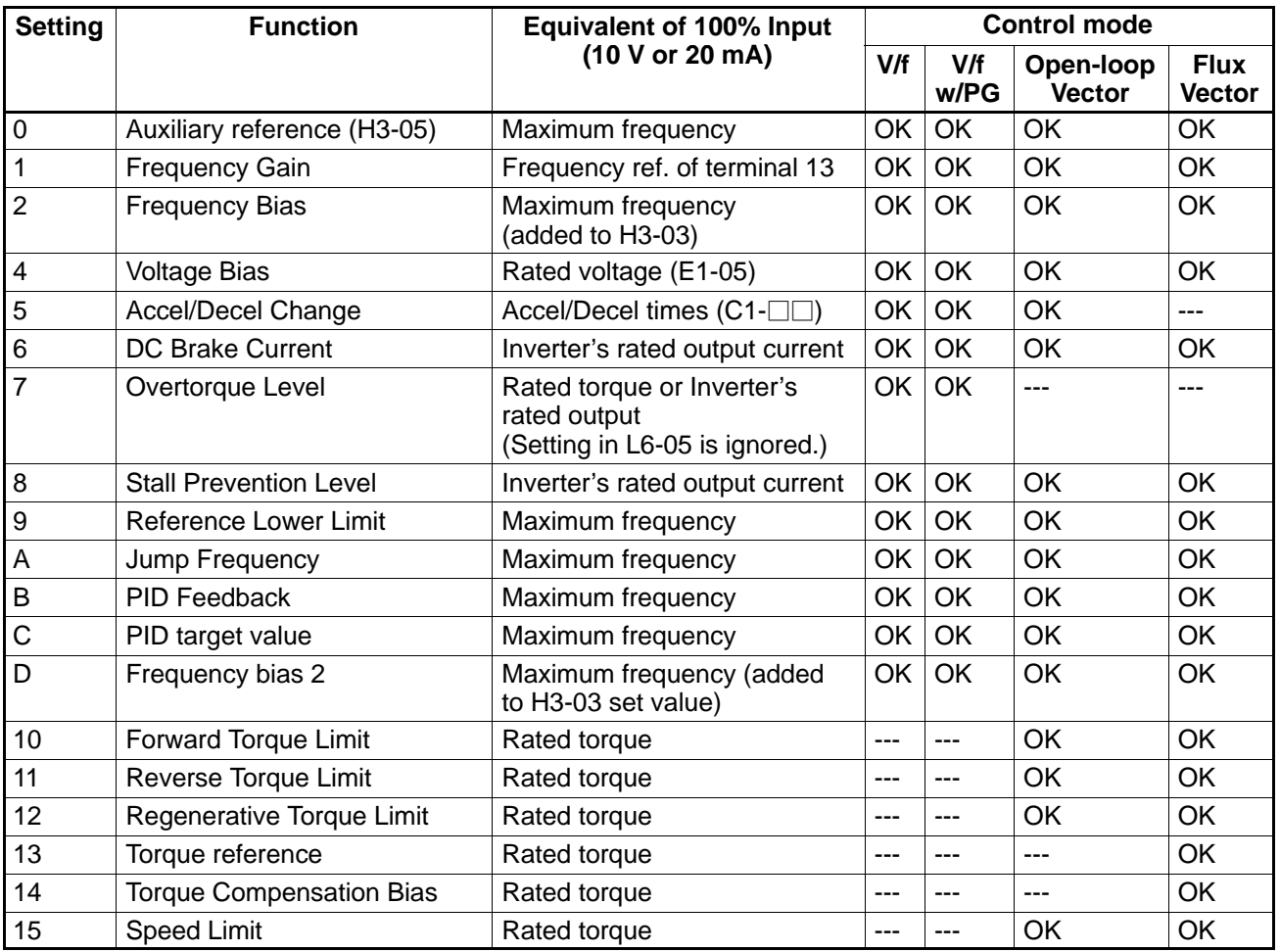

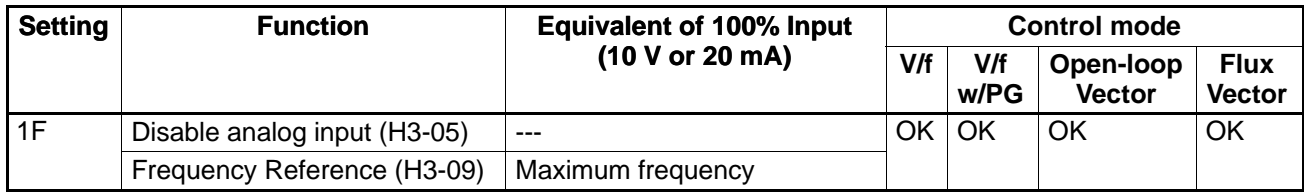

**Note 1.** The analog inputs' signal level, gain, and bias are set with the following parameters. Terminal 16 is the multi-function analog input and terminal 14 is the frequency reference (current) input.

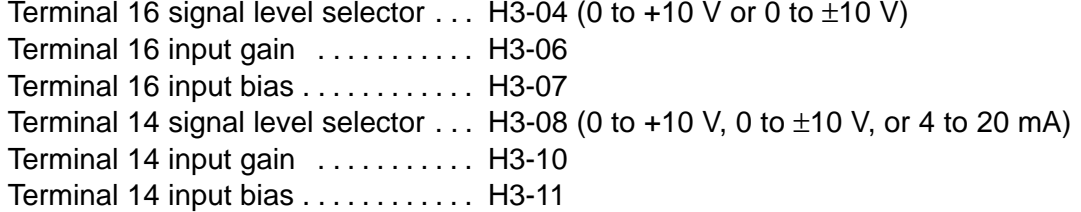

- **Note 2.** When a voltage input is being input to terminal 14, be sure to disconnect jumper wire J1 on the control board. The input resistance will be destroyed if a voltage input is used without disconnecting the jumper wire.
- **Note 3.** Set the time constant with the following parameter when adding a primary delay filter to an analog input:

Analog input filter time constant . . . H3-12

This filter time constant applies to all three of the analog inputs.

- **Note** 4. The frequency bias setting (setting: 2) is different from the frequency bias 2 setting (setting: D) in the operation of the Inverter if the calculation results in a negative value. The frequency bias will be limited to 0 and frequency bias 2 will rotate the motor in the reverse direction.
- **Note 5.** The frequency bias and frequency bias 2 cannot be set together for two analog inputs. A setting error (OPE07) will result if an attempt is made to set them.

#### **Analog Input Characteristics with Gain = 100.0% and Bias = 0.0%**

• Auxiliary Frequency Reference (Setting: 0) Frequency Bias (Setting: 2) Frequency Bias 2 (Setting: D) PID Feedback (Setting: B) Frequency Reference (H3-09, Setting: 1F)

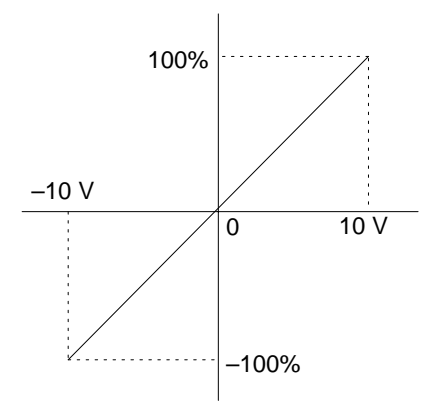

• Frequency Gain (Setting: 1) Output Voltage Bias (Setting: 4) DC Braking Current (Setting: 6) Overtorque Detection Level (Setting: 7)

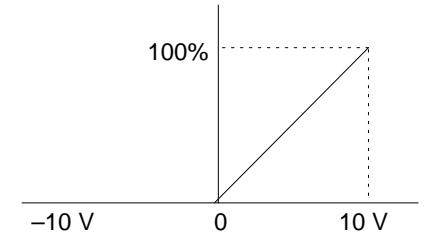

- **Note 1.** If 1 is set, the final gain will be equal to the result of multiplication by the set value of H3-02.
- **Note 2.** The setting 7 is only valid for overtorque detection 1.
- Acceleration/Deceleration Time Gain (Setting: 5)

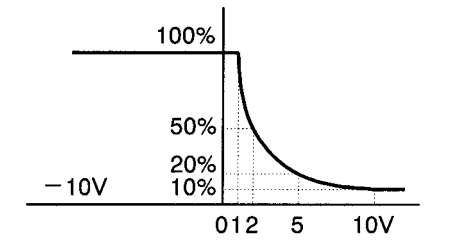

**Note** The acceleration/deceleration time gain for 1 to 10 V is 10 V/input voltage (V) x 10%

• Stall Prevention Level (Setting: 8)

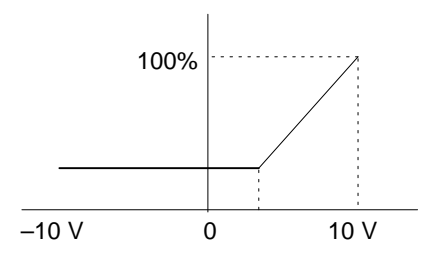

• Output Frequency Lower Limit (Setting: 9) Jump Frequency (Setting: A)

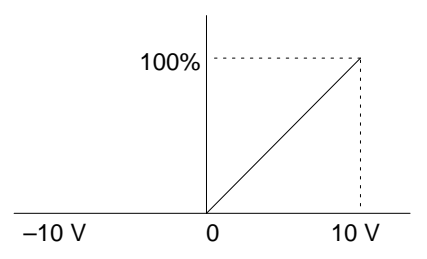

• Torque Reference (Setting: 13) Torque Compensation Bias (Setting: 14)

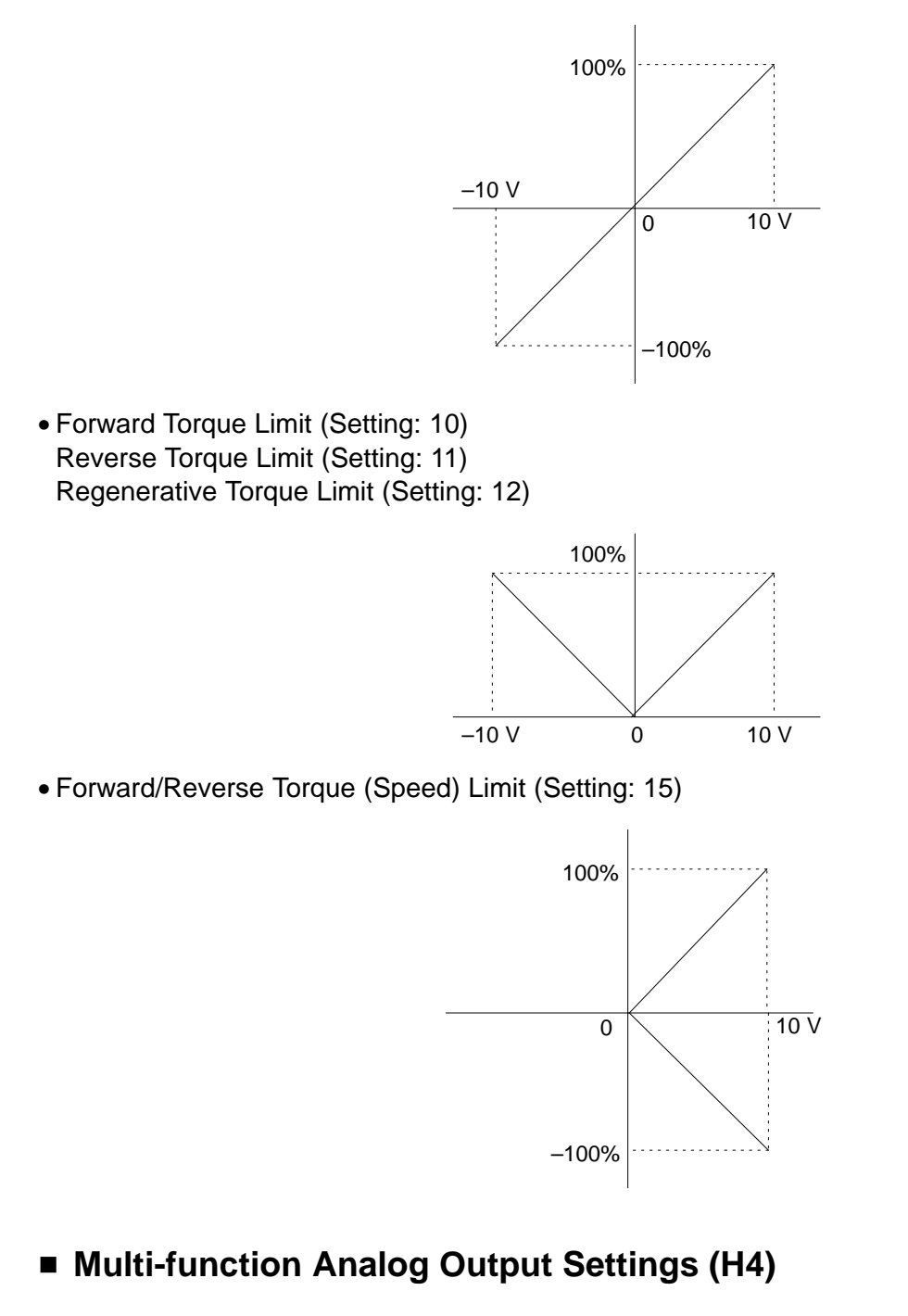

#### **Function Selection Parameters**

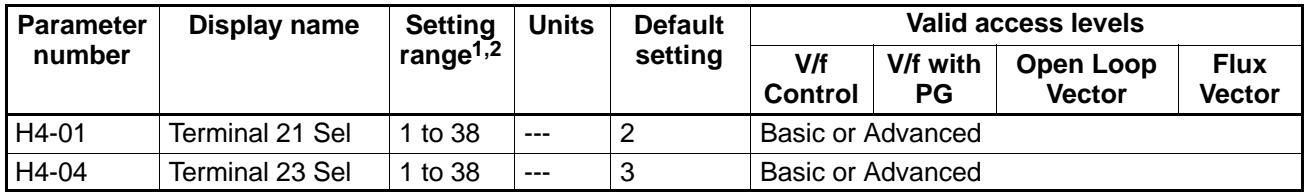

**Note** These parameters cannot be changed during operation.

• The multi-function outputs can be set to monitor any of the U1 Inverter status items by setting the last two digits of the parameter number  $(U1 - \Box)$ .

Refer to page 3-12 for a table listing all of these U1 settings.

• The Inverter's status monitor item U1 can be output as multi-function analog output. Set the parameters H4-01 and H4-03 (AO Ch1 Select and AO Ch2 Select) to the right side of the of "U1" constants in the table on page 3-12 of this manual. The setting range is between 1 and 38, but the following numbers cannot be set: 4, 10, 11, 13, 14, 25, 28, 29, 30, 31, 34, 35.

#### **Adjusting the Monitor Output**

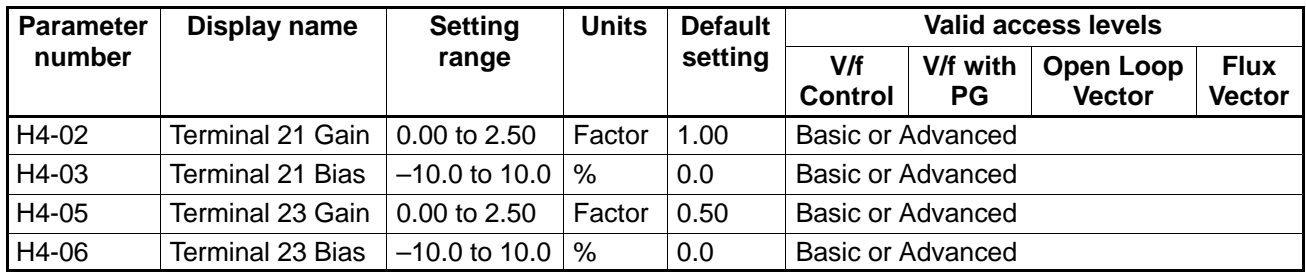

**Note** These parameters can be changed during operation.

- For the output gain, set what multiple of 10 V will correspond to a 100% output of the monitored item.
- For the output bias, set the amount that the output characteristic will be shifted vertically. Set this amount as a percentage, with 10 V corresponding to 100%.

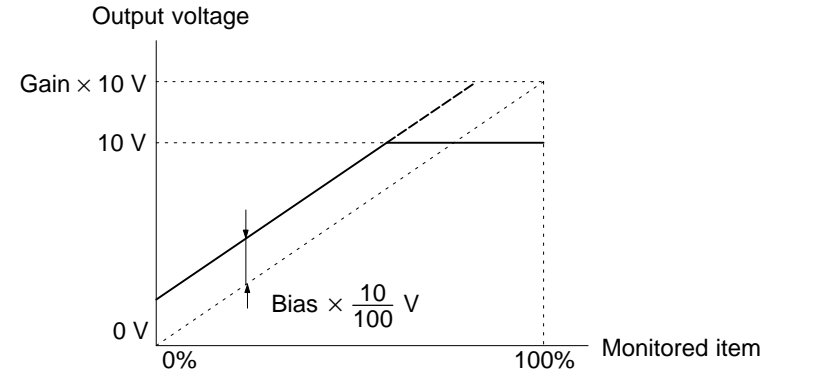

#### **Multi-function Analog Output Signal Level**

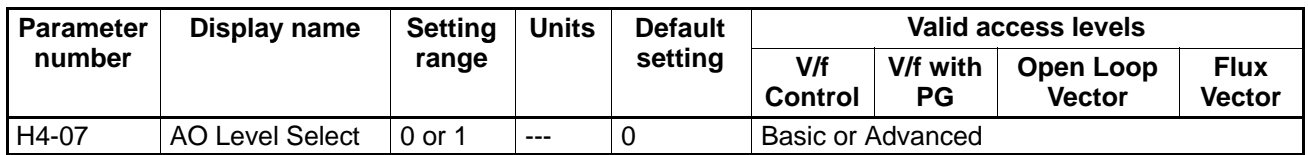

**Note** This parameter cannot be changed during operation.

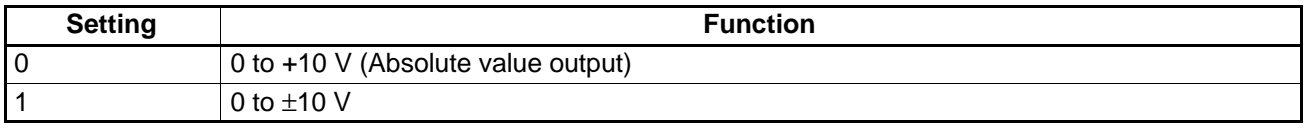

• This signal level setting applies to analog outputs 1 and 2 (terminals 21 and 23).

• When the 0- to ±10-V signal level is used to output speed values (frequency reference, output frequency, or motor speed), positive voltage indicates Inverter output in the forward direction and negative voltage indicates Inverter output in the reverse direction. (Assuming a bias setting of 0.0.)

• There are some monitor items that are limited to the 0 to  $+10$  V signal range even when the 0- to  $\pm 10$ -V signal level has been selected. Refer to the table of status monitor items in page 3-12 for details.

# **6-5-8 Protective Functions: L**

### ■ Motor Protection Settings (L1)

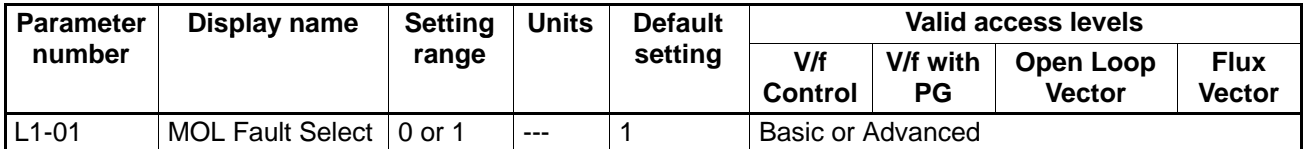

**Note** This parameter cannot be changed during operation.

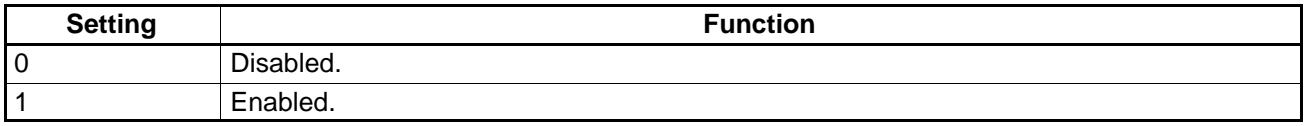

- This setting enables or disables the motor overload protection function.
- The rated current setting (E2-01) is used as a basis for overload detection.
- Disable the motor protection function (setting 0) when two or more motors are connected to a single Inverter. Use another method to provide overload protection separately to each motor, such as connecting a thermal relay to the power line of each motor.
- The motor protection function may not protect a motor when the power supply is turned on and off frequently, because the thermal value is reset each time that the power is turned off.
- If the Overload OL1 alarm (1F) is set in one of the multi-function outputs (H2-01 through H2-03), the output will be turned ON when the electronic thermal value reaches 90% of the overload detection level.

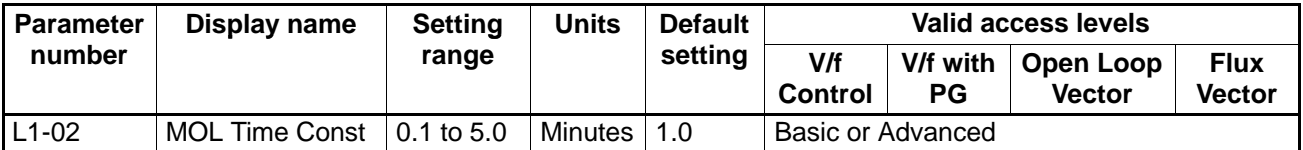

**Note** This parameter cannot be changed during operation.

- Normally it isn't necessary to change this setting. (The default setting is a 150%, 1 minute endurance.)
- This setting specifies the electronic thermal detection time.
- Set the protection time for a 150% load imposed after hot-starting and continuously operating the Inverter with a rated current. Set the protection time at rated speed if a general-purpose motor is used. The rated current of the general-purpose motor will decrease if the frequency drops. Therefore, the Inverter will automatically shorten the detection time at low frequency.
- When the motor's overload endurance level is known, set the hot-start overload resistance level for the motor, but be sure to allow some margin for safety.
- Decrease this setting when you want to detect an overload more quickly.

#### **Electronic Thermal Time Characteristics**

In this example, L1-02 is set to 1 minute, the motor is operating at 60 Hz, and general-purpose motor characteristics are used.

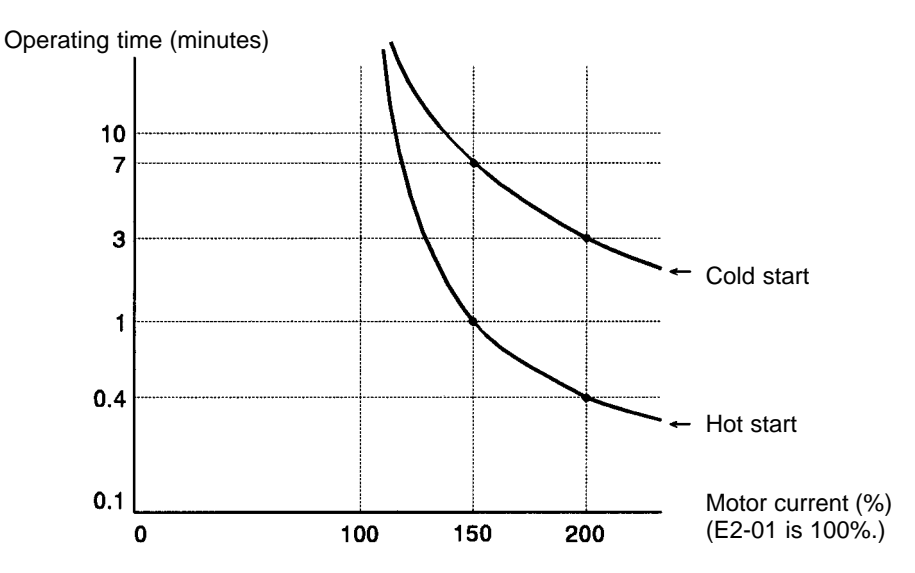

### ■ Momentary Power Loss Settings (L2)

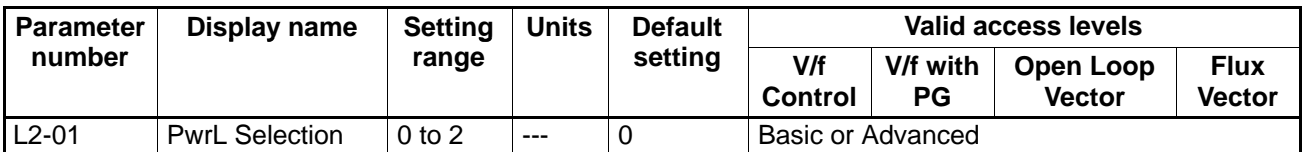

**Note** This parameter cannot be changed during operation.

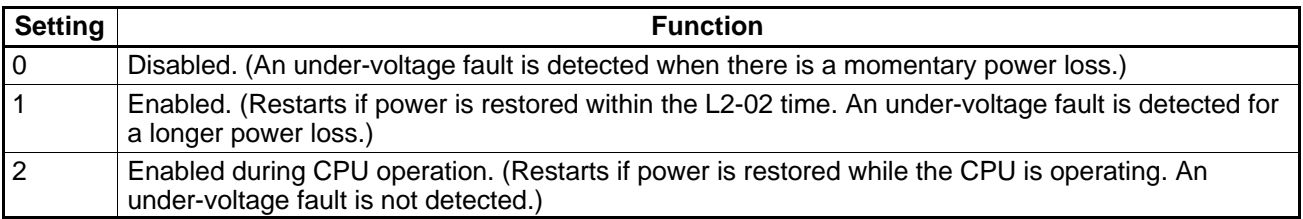

• This parameter specifies the processing that is performed when a momentary power loss occurs.

- When power-loss ridethrough is enabled (setting 1 or 2), operation will be restarted after a speed search if the power is restored within the allowed time interval.
- When power-loss ridethrough is disabled (setting 0), an under-voltage fault will be detected if power is interrupted for more than 15 ms.

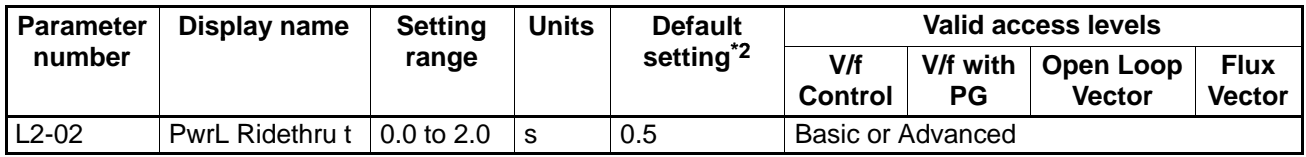

**Note 1.** This parameter cannot be changed during operation.

- **Note 2.** The default setting depends on the Inverter's capacity. The default setting shown in the table is for a 200-V class, 0.4-kW Inverter.
- This setting is valid only when parameter L2-01 is set to 1.

• Set the power-loss ridethrough time in seconds.

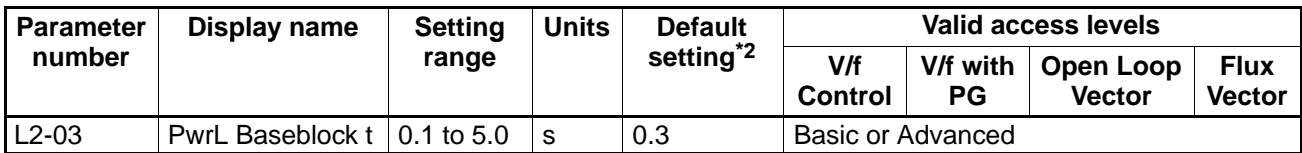

**Note 1.** This parameter cannot be changed during operation.

- **Note 2.** The default setting varies with the Inverter's capacity. The setting for 200-V class, 0.4-kW Inverters is shown.
- This setting is used with the speed search and DC braking functions.
- Set the time required for the leakage voltage to dissipate. Increase the setting if an overcurrent (OC) occurs when the speed search or DC braking function starts.
- This setting is valid for speed searches performed after a momentary power loss and regular speed searches.

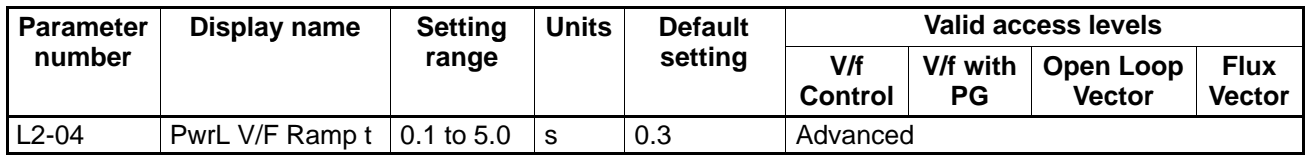

**Note** This parameter cannot be changed during operation.

- Set the time allowed for the normal voltage to be restored after completion of the speed search.
- For a 200-V class Inverter, this is the time in seconds for voltage to be restored from 0 VAC to 200 VAC. For a 400-V class Inverter, this is the time in seconds for voltage to be restored from 0 VAC to 400 VAC.
- This setting is valid for speed searches after a momentary power loss, regular speed searches, the voltage changes with energy-saving control, and the voltage changes with baseblock clearing.

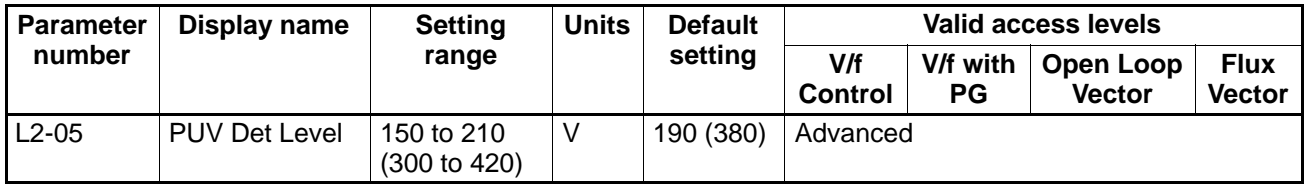

**Note 1.** This parameter cannot be changed during operation.

**Note 2.** The values in parentheses are for 400-V class Inverters.

- Normally it isn't necessary to change this setting.
- Use this parameter when you want to add an AC reactor and lower the main circuit under-voltage detection level. Be sure to set a main circuit DC voltage value (V) that will detect a main circuit undervoltage.
- Stall Prevention Function Settings (L3)

A stall occurs if the rotor cannot keep up with the rotating magnetic field on the motor stator side when a large load is applied to the motor or a sudden acceleration/deceleration is performed.

In the 3G3FV, stall prevention functions can be set independently for accelerating, running, and decelerating. (Some functions are restricted depending on the control mode.)

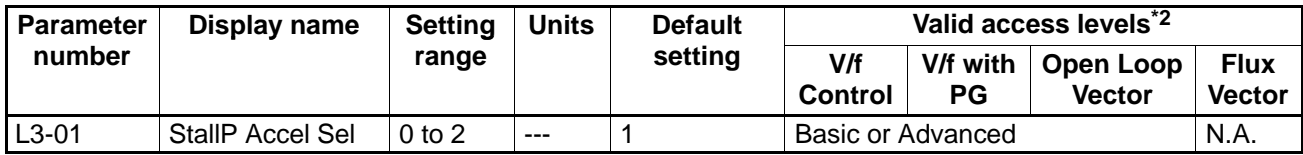

**Note 1.** This parameter cannot be changed during operation.

**Note 2.** N.A. = Not applicable.

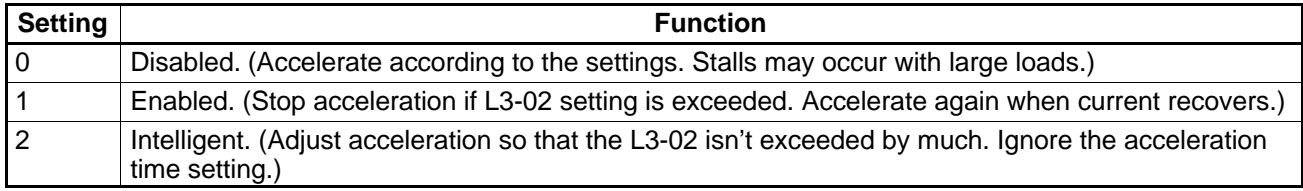

• When setting 1 (enabled) is selected, acceleration is stopped if the motor current exceeds the acceleration stall prevention level. Acceleration is started again when the current falls below this level.

• When setting 2 (intelligent) is selected, acceleration is performed using the the acceleration stall prevention level as a basis. In this case, the acceleration time is ignored.

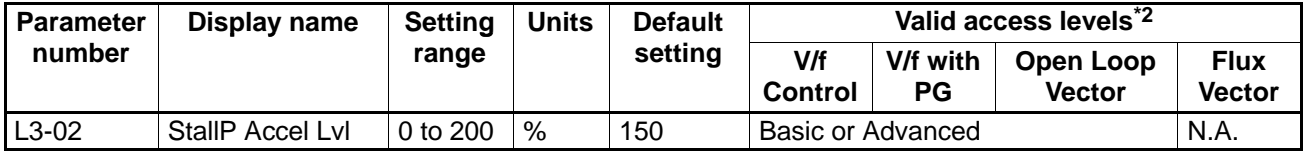

**Note 1.** This parameter cannot be changed during operation.

**Note 2.** N.A. = Not applicable.

- This setting is valid when L3-01 is set to 1 or 2.
- There is normally no need to change this setting.
- Decrease this setting when the motor's capacity is small compared to the Inverter's capacity or stalling occurs when the motor is operated with the default setting. The standard target setting is 2 to 3 times the motor's rated current. (Set this current value as a percentage of the Inverter's rated current, i.e., 100% corresponds to the Inverter's rated current.)

#### **Acceleration Stall Prevention Example: L3-01 = 1**

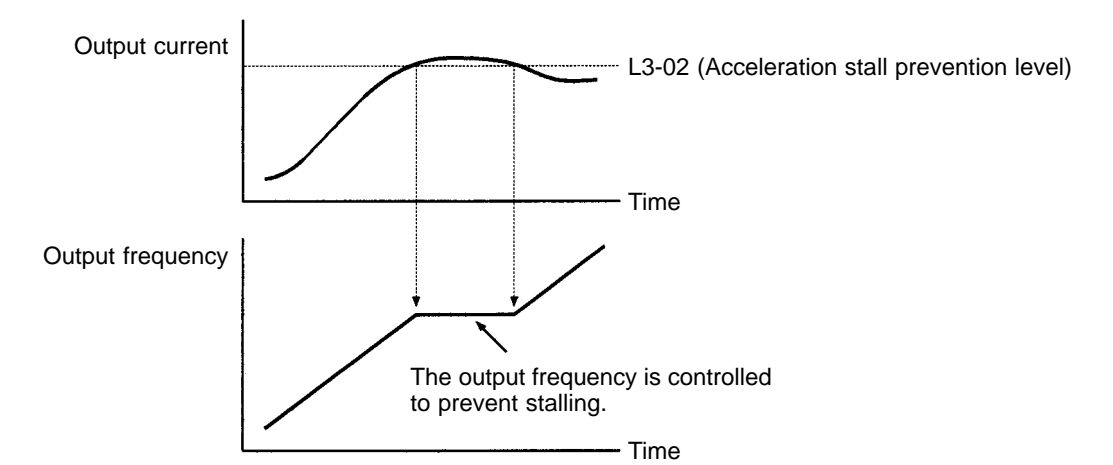

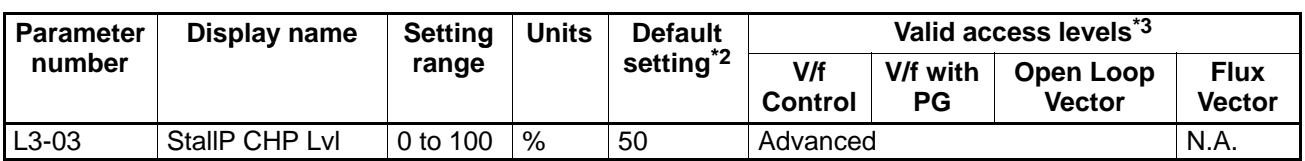

**Note 1.** This parameter cannot be changed during operation.

**Note 2.** N.A. = Not applicable.

- There is normally no need to change this setting.
- Set this parameter when a high-speed motor is being used in the high-speed range (the high frequency range above the base frequency).

 The standard target setting is the motor's rated current. (Set this current value as a percentage of the Inverter's rated current, i.e., 100% corresponds to the Inverter's rated current.)

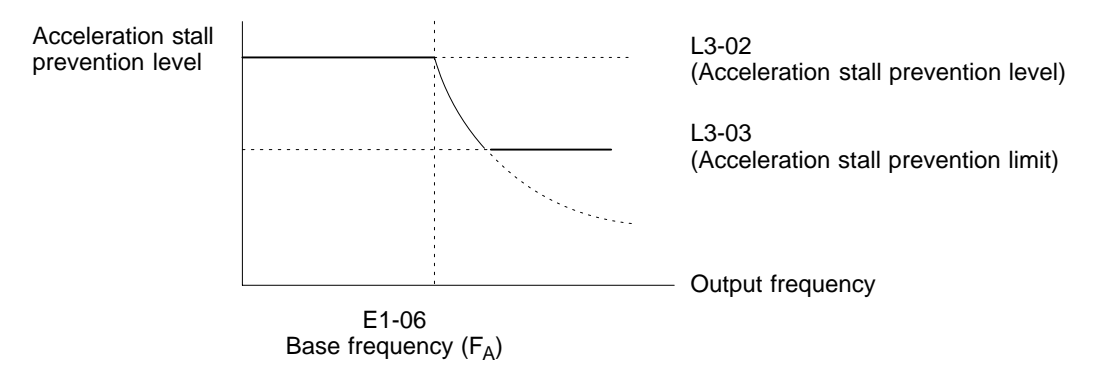

• When the motor is used in the high-speed range, the acceleration stall prevention level is automatically lowered to provide smoother acceleration. The acceleration stall prevention limit (L3-03) limits how much the acceleration stall prevention level is lowered so that it isn't lowered any more than necessary.

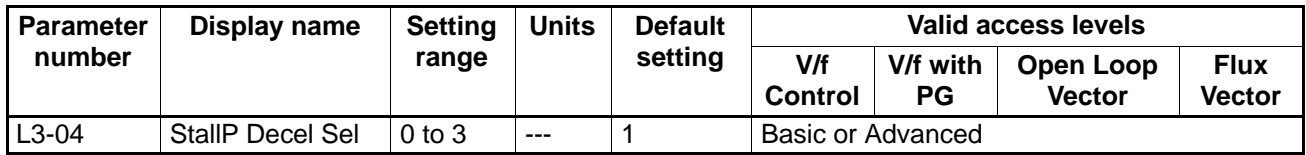

**Note** This parameter cannot be changed during operation.

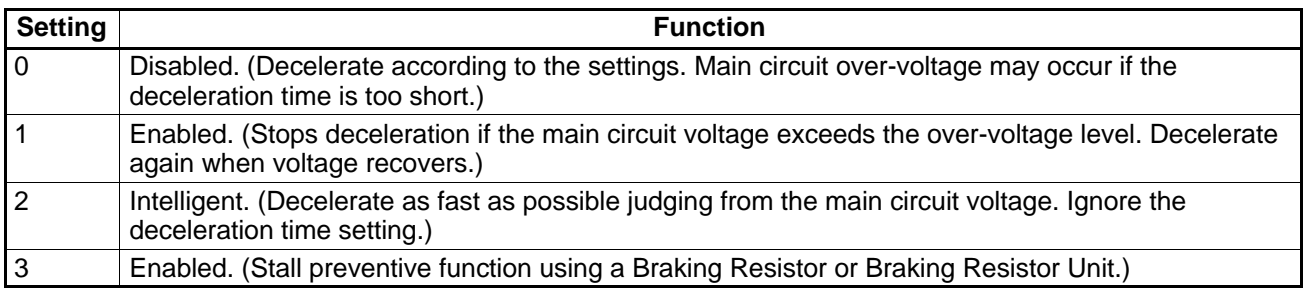

- If the parameter is set to 1, the deceleration time will be automatically prolonged without using the braking function (i.e., without using a Braking Resistor or Braking Resistor Unit and Braking Unit) so that the main circuit overvoltage (OV) will not result.
- Set the parameter to 0 or 3 when using the braking function (i.e., using a Braking Resistor or Braking Resistor Unit and Braking Unit), otherwise the braking function cannot be used and the deceleration time will not be shortened. If 3 is set, part of deceleration time will be automatically prolonged to prevent main circuit overvoltage (OV) with the braking function (a Braking Resistor or Braking Resistor Unit and Braking Unit) used. As a result, the possible set time will be shorter than that possible with the parameter set to 0, and the deceleration time will be shortened as well. Set the parameter to 0, however, if it is desired to decelerate the motor in the set deceleration time.

• When this parameter is set to 3, in contrast to a setting of 0, the deceleration time is automatically prolonged with main axis overvoltage (OV) easily detected. Therefore the actual deceleration time becomes longer than the deceleration time that has been set. This can be adjusted, however, by setting a shorter deceleration time than for the 0 setting, so that the actual deceleration time will also be shorter.

**Note** The parameter cannot be set to 3 in flux vector control.

#### **Deceleration Stall Prevention Example: L3-04 = 1**

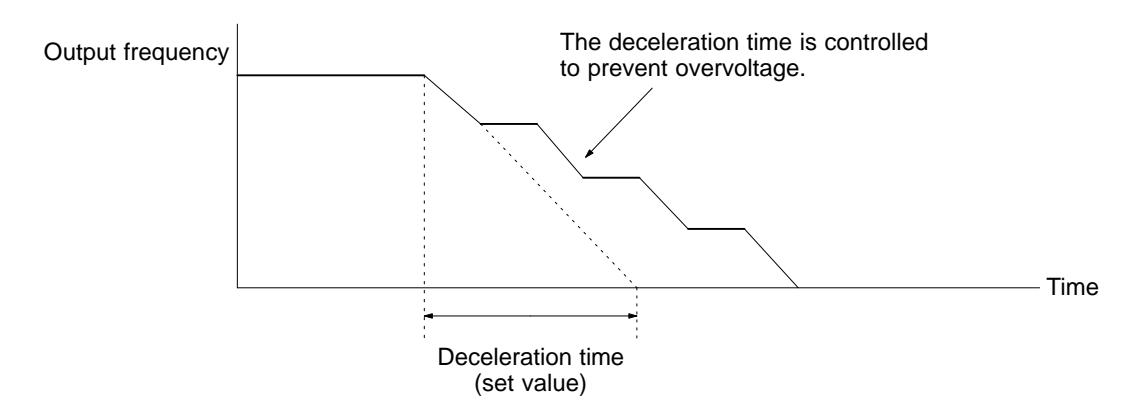

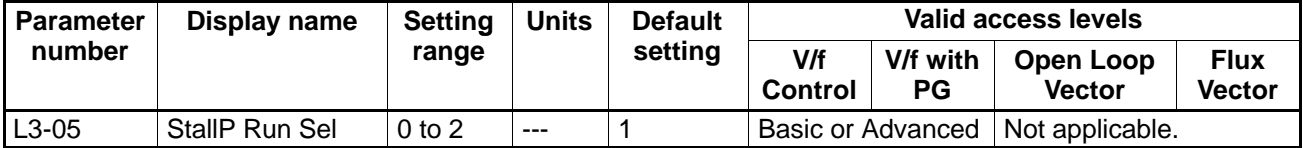

**Note** This parameter cannot be changed during operation.

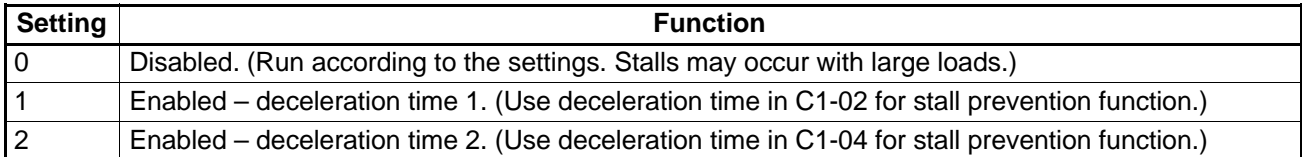

• When setting 1 or 2 (enabled) is selected, deceleration is started if the run stall prevention level's current continues for more than 100 ms. The motor is accelerated back to the reference frequency again when the current falls below this level.

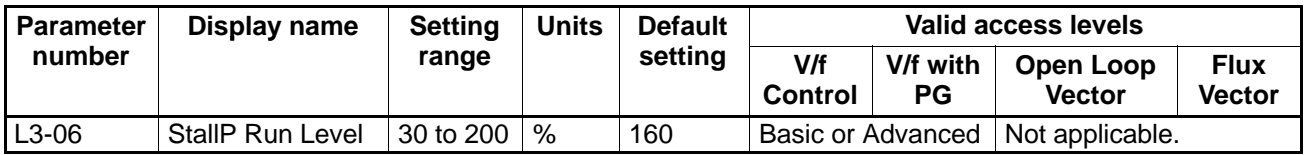

**Note** This parameter cannot be changed during operation.

- This setting is valid when L3-05 is set to 1 or 2.
- Normally it isn't necessary to change this setting.
- Decrease this setting when the motor's capacity is small compared to the Inverter's capacity or stalling occurs when the motor is operated with the default setting. The standard target setting is 2 to 3 times the motor's rated current. (Set this current value as a percentage of the Inverter's rated current, i.e., 100% corresponds to the Inverter's rated current.)

#### **Run Stall Prevention Example: L3-05 = 1 or 2**

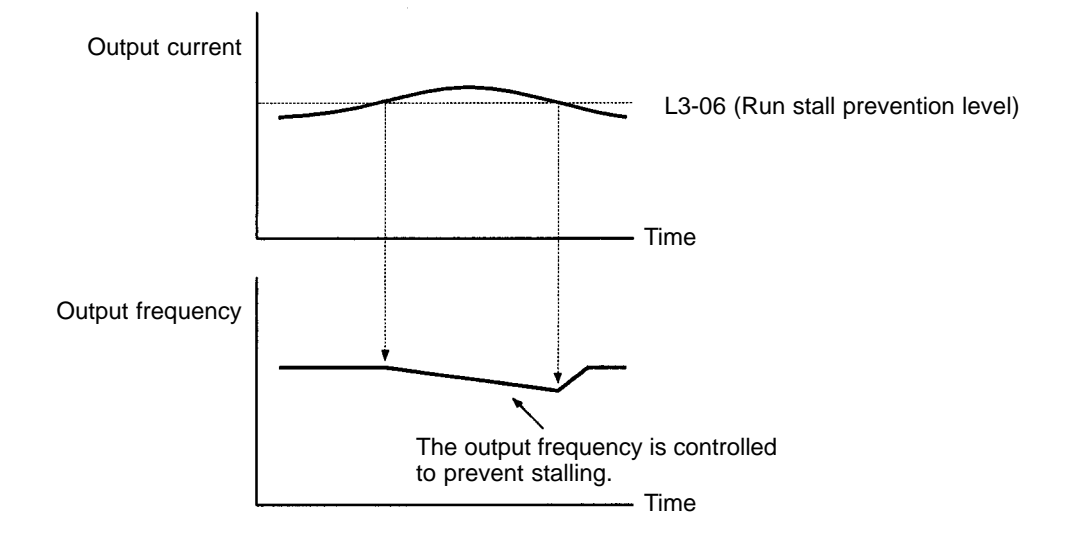

### **Frequency Detection Settings (L4)**

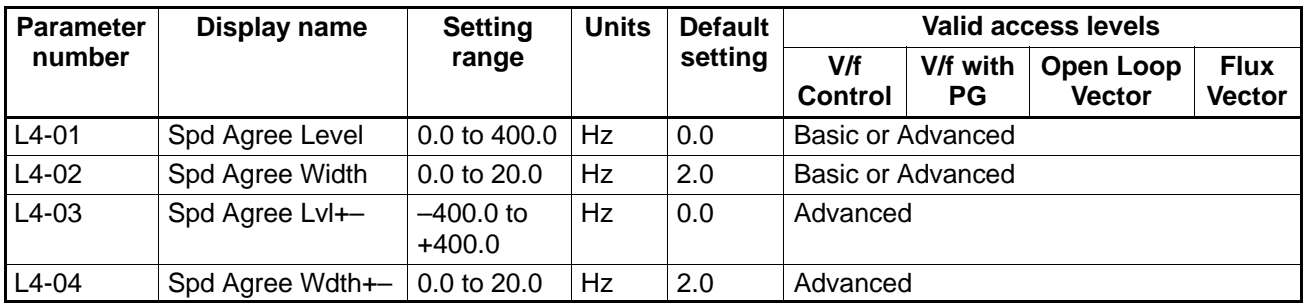

**Note** These parameters cannot be changed during operation.

• Set these parameters when outputting one of the frequency agree or frequency detection signals from a multi-function output (settings 2, 3, 4, 5, 13, 14, 15, or 16). The following table shows the relationship between these parameters and the output signals.

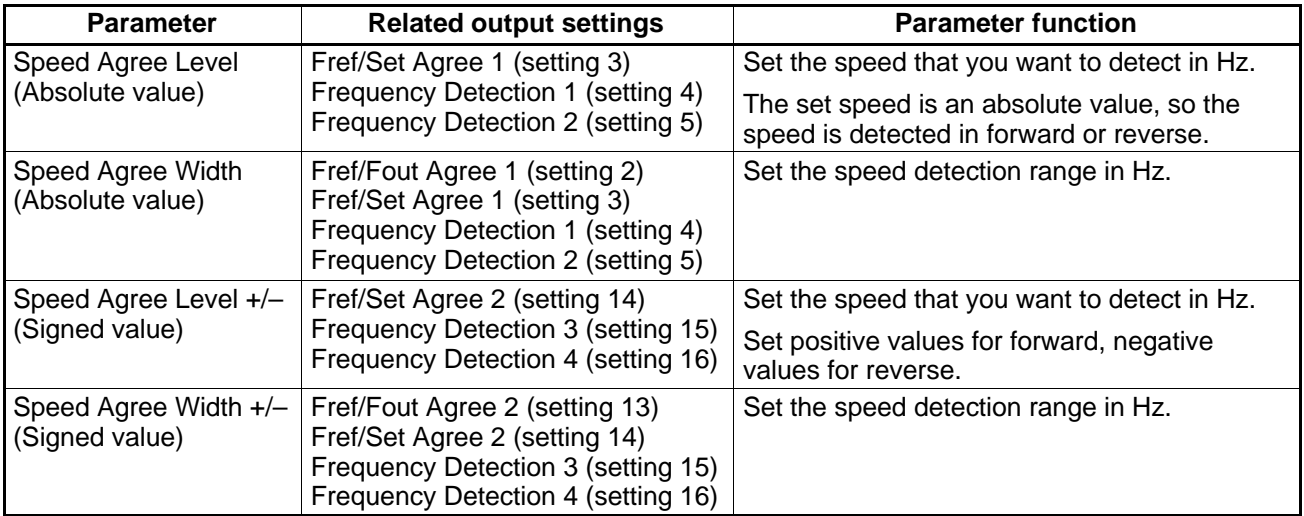

• Set the corresponding setting in the multi-function output (H2-01, H2-02, or H2-03) to output the desired Fref/Fout Agree signal, Fref/Set Agree signal, or Frequency Detection signal. There is a timing chart showing the operation of these signals on the following page.

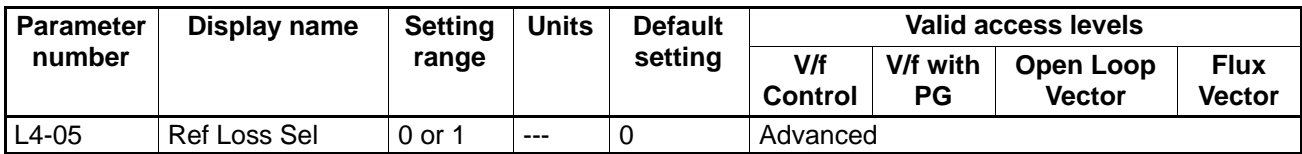

**Note** This parameter cannot be changed during operation.

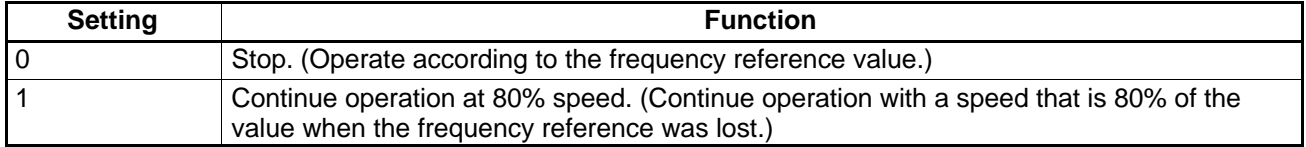

• The frequency reference is considered lost when the frequency reference voltage drops by 90% for more than 400 ms.

# **Frequency Detection Operation**

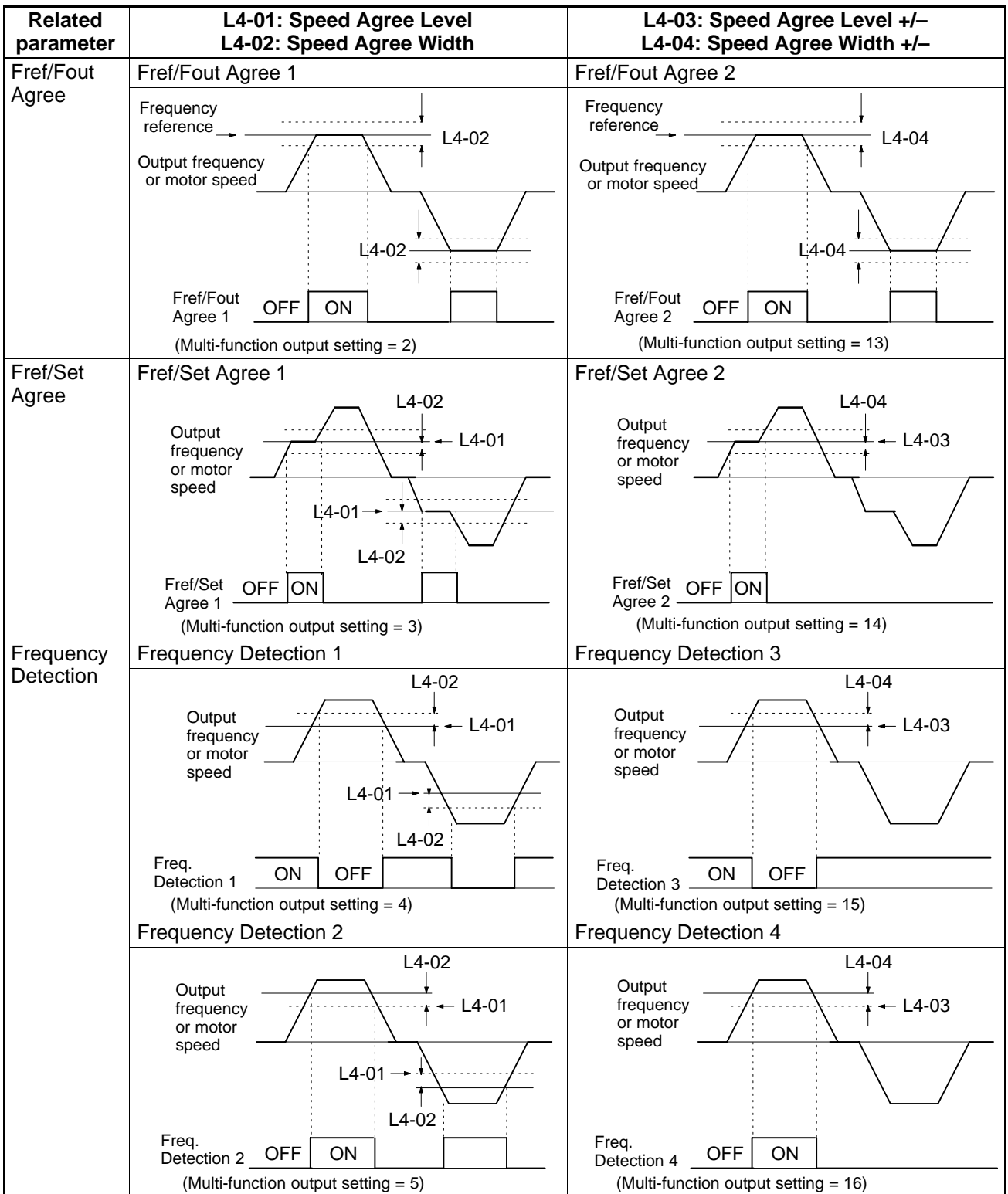

### **Fault Restart Settings (L5)**

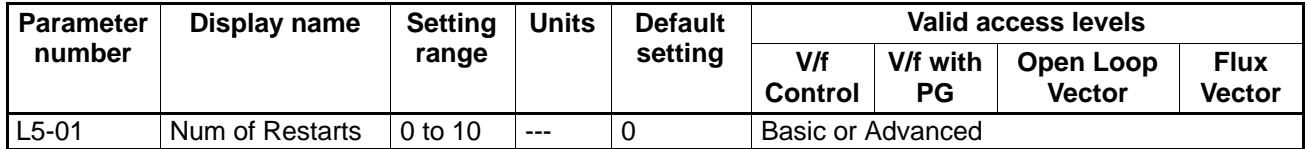

**Note** This parameter cannot be changed during operation.

- **/∫∖Caution** The Inverter might be damaged when using the fault restart function. Understanding that the Inverter might be damaged, be sure to take the following precautions: Always set up a no-fuse breaker (NFB). Set up a sequence that will stop peripheral equipment when an Inverter fault occurs.
- The fault restart function automatically restarts the Inverter even when an internal fault occurs during Inverter operation.
- Use this function only when continuing operation is more important than damaging the Inverter.
- The fault restart function is effective with the following faults. With other faults, the protective operations will engage immediately without attempting to restart operation.
	- OC (Over-current) GF (Ground fault) PUF (Fuse blown) OV (Main circuit over-voltage) UV1 (Main circuit under-voltage) PF (Main circuit voltage fault) LF (Output open-phase) RF (Braking resistor overheated) RR (Braking transistor failure) OL1 (Motor overload) OL2 (Inverter overload) OL3 (Overtorque) OL4 (Overtorque)
- The fault restart count is cleared when operation is normal for 10 minutes after a fault restart is performed or the power is turned off and then on again.
- When one of the multi-function outputs (H2-01, H2-02, or H2-03) is set to 1E (Restart Enabled), the output will be ON while the fault restart function is in progress.

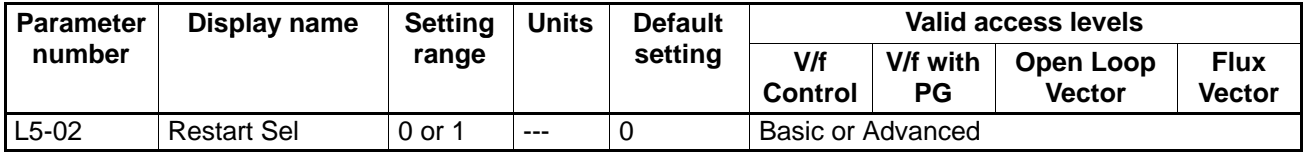

**Note** This parameter cannot be changed during operation.

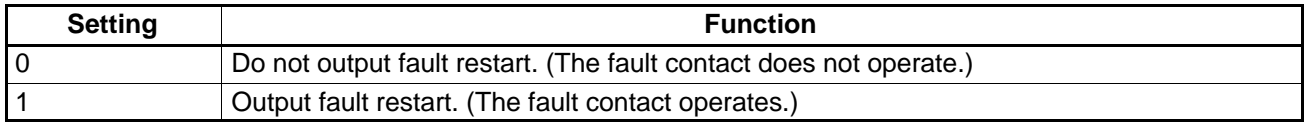

### ■ Overtorque Detection Settings (L6)

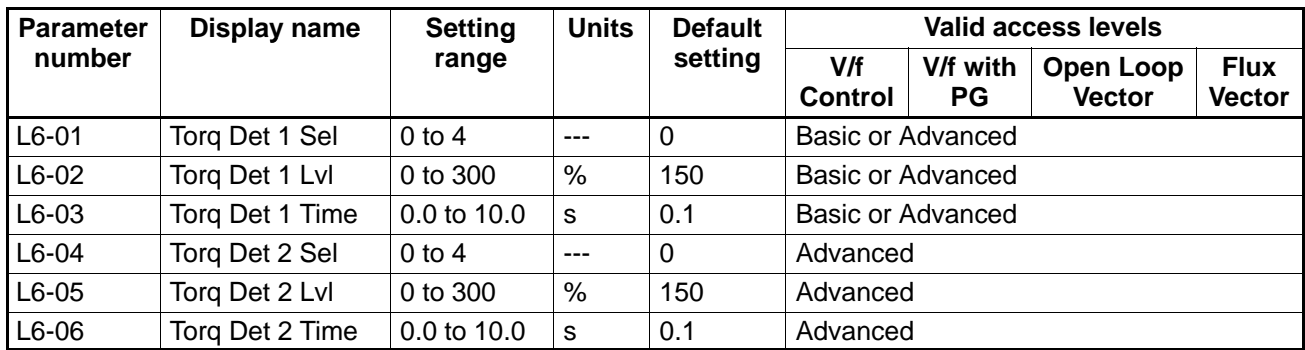

**Note** These parameters cannot be changed during operation.

- The overtorque detection function detects an excessive mechanical load from an increase in the output current (or output torque).
- The settings in the torque detection selection parameters (L6-01 and L6-04) determine whether overtorque conditions will be detected and what kind of processing will be performed if a overtorque condition is detected.

#### **L6-01/L6-04 Settings**

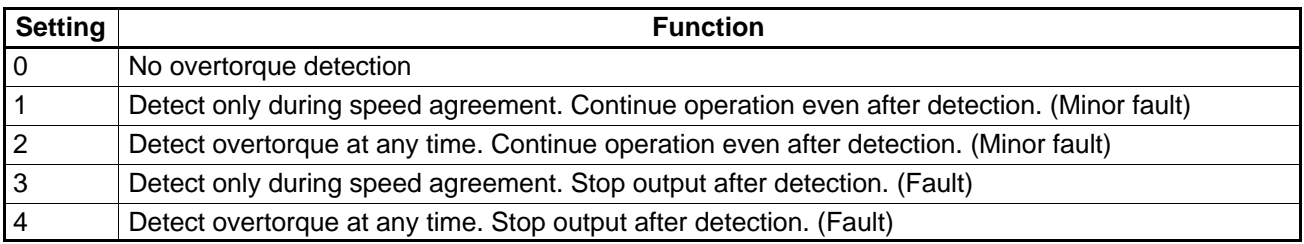

• When overtorque detection is enabled, be sure to set the overtorque detection level (L6-02 or L6-05) and the overtorque detection time (L6-02 or L6-05). An overtorque condition is detected when the current exceeds the overtorque detection level for longer than the overtorque detection time.

• The overtorque detection level settings depend on the control mode:

Open-loop or flux vector control: Set as a percentage of the motor's rated torque. Normal V/f or V/f with PG control: Set as a percentage of the Inverter's rated output current.

- Any of the following functions can be set in a multi-function output (H2-01, H2-02, or H2-03) to indicate the fact that an overtorque condition has been detected.
	- Setting B: Overtorque detection 1 (N.O.)
	- Setting 17: Overtorque detection 1 (N.C.)
	- Setting 18: Overtorque detection 2 (N.O.)
	- Setting 19: Overtorque detection 2 (N.C.)

#### **Overtorque Detection Timing Chart**

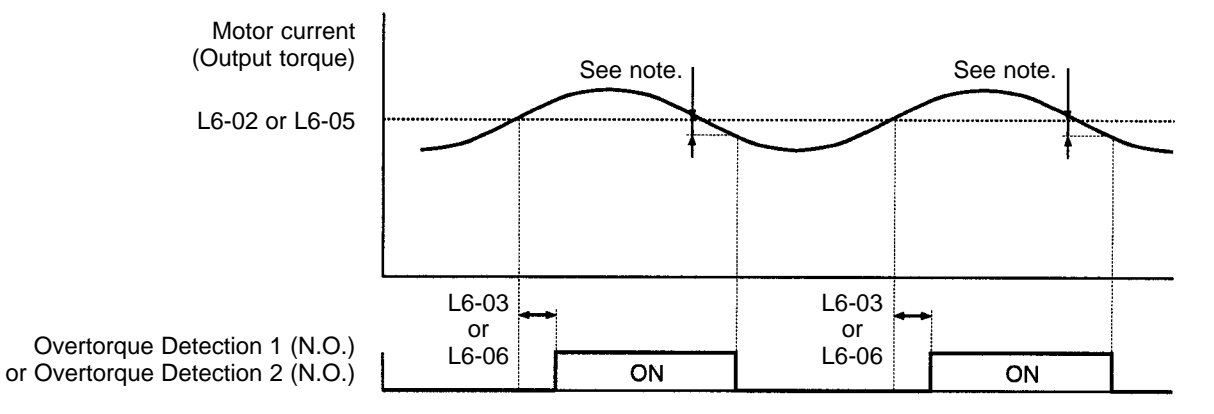

**Note** The overtorque detection is cleared when the current drops about 5% of the Inverter's rated current (or the motor's rated torque).

### ■ Hardware Protection Settings (L8)

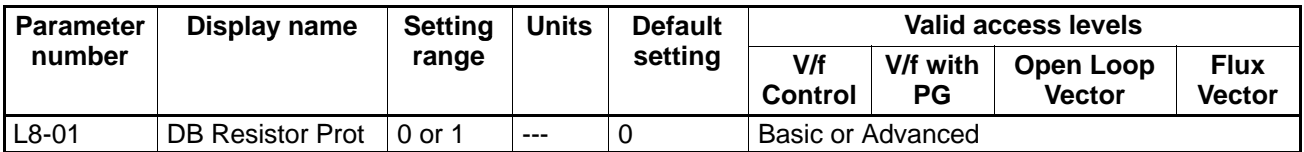

**Note** This parameter cannot be changed during operation.

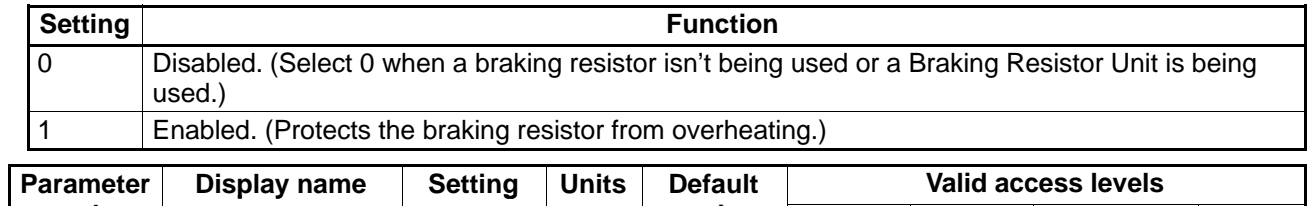

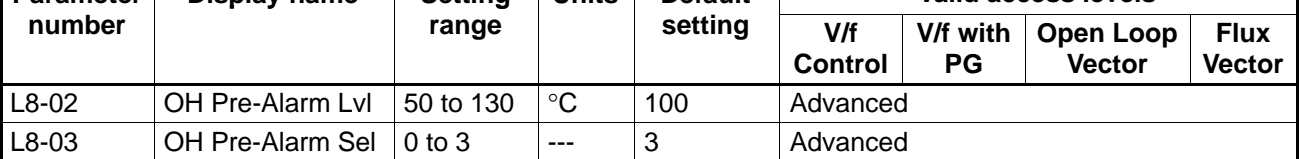

**Note** These parameters cannot be changed during operation.

• Parameter L8-02 specifies the detection temperature in  $\degree$ C for the Inverter overheat (OH) pre-alarm function. An overheat pre-alarm occurs when the temperature of the cooling fins reaches this level.

• Parameter L8-03 specifies the processing that will be performed when an overheat pre-alarm occurs.

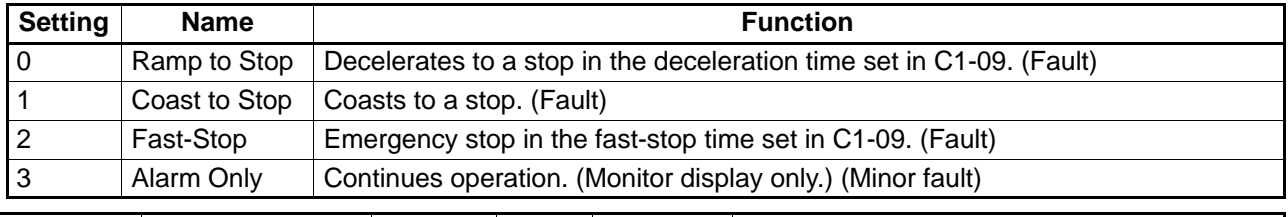

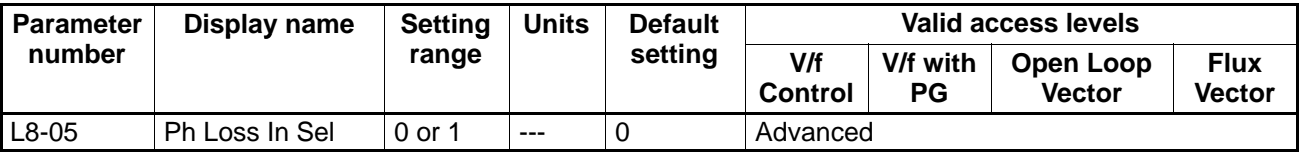

**Note** This parameter cannot be changed during operation.

• This function detects changes in the main circuit's DC voltage which indicate a power supply phase loss, large imbalance in the power supply voltage, or deterioration of the main circuit condenser.

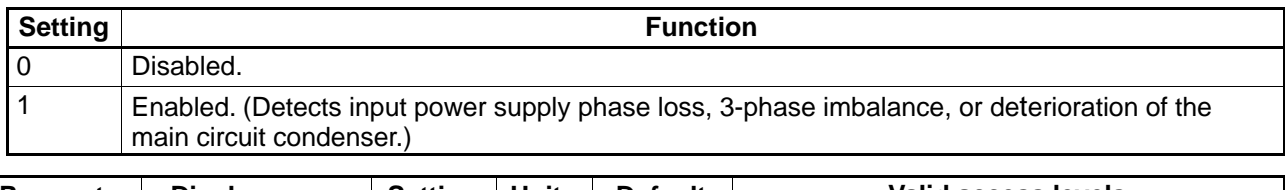

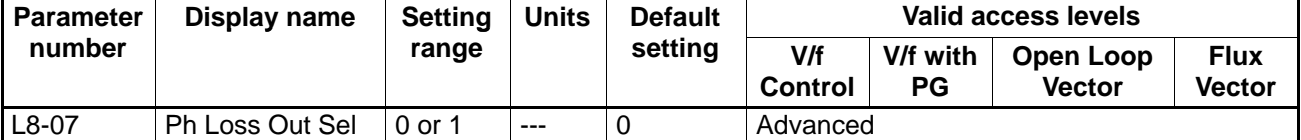

**Note** This parameter cannot be changed during operation.

• This function detects an Inverter output phase loss.

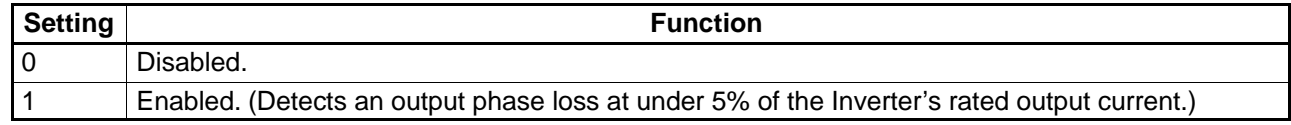

• False phase loss detections may occur when the motor's capacity is small compared to the capacity of the Inverter. In this case, disable the detection function by setting L8-07 to 0.

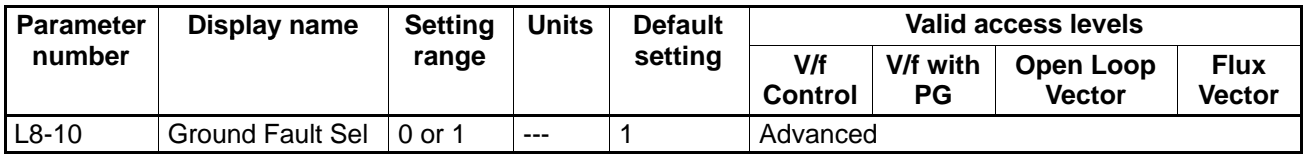

#### **Settings**

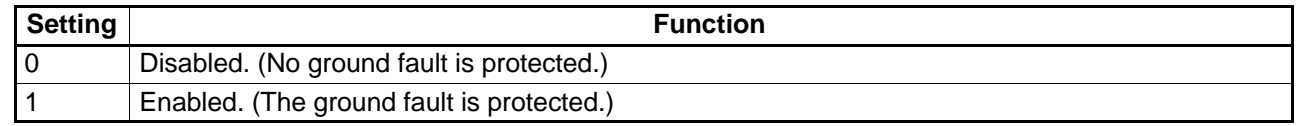

• The ground fault protective function can be enabled or disabled with the parameter.

• The default setting does not normally need to be changed. Set the parameter to 0 if the output power cable is as long as or longer than 100 m or the stray capacitance of the output cable is excessively high and the ground fault protective function operates by mistake.

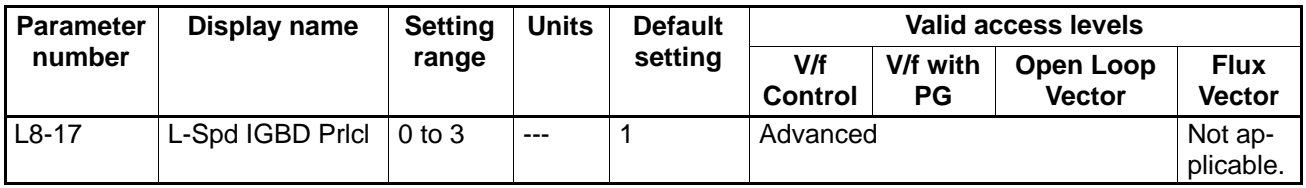

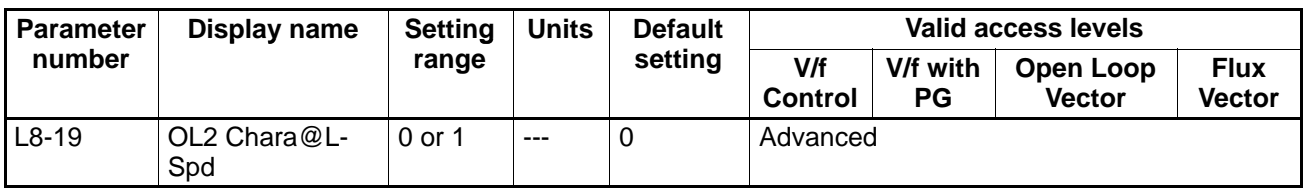

• The inverter overload (OL2) characteristics can be set according to the application.

• Set parameter L8-17 to 0 and parameter L8-10 to 1 if the motor has metal friction noise (or to increase the carrier frequency).

- If the output torque at low speed is a problem (i.e., a heavy load is connected at low speed), set the parameter L8-18 to 1 and the parameter L8-19 to 0.
- **Note 1.** Do not set both parameters (L8-17 and L8-19) to 0, otherwise the Inverter may be damaged. In that case, use a higher rank Inverter with parameter L8-17 set to 0 and parameter L8-19 set to 1.
- **Note 2.** Use a higher rank Inverter or set parameter C6-01 (Carrier Freq Max) to 2 kHz if a high load is continuously connected at low speed in flux vector control mode.

#### **Settings for L8-17**

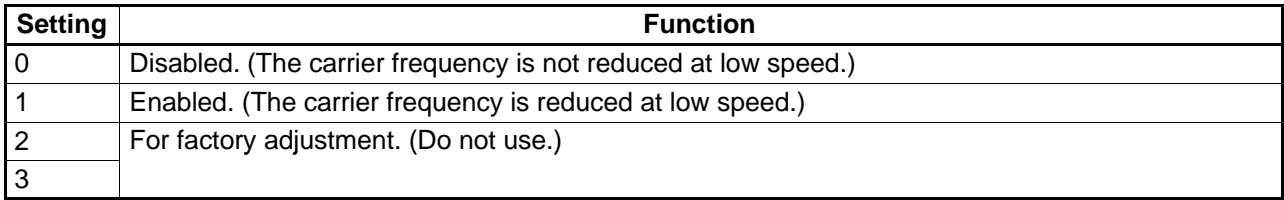

#### **Settings for L8-19**

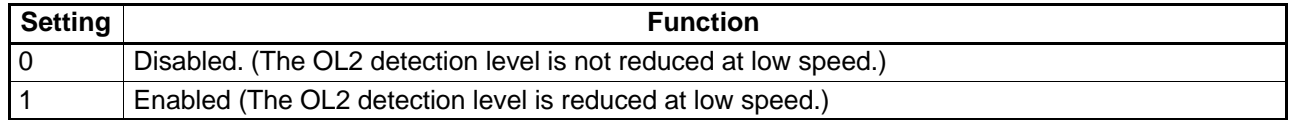

# **6-5-9 Operator Parameters: o**

### **Operator Display Selection (o1)**

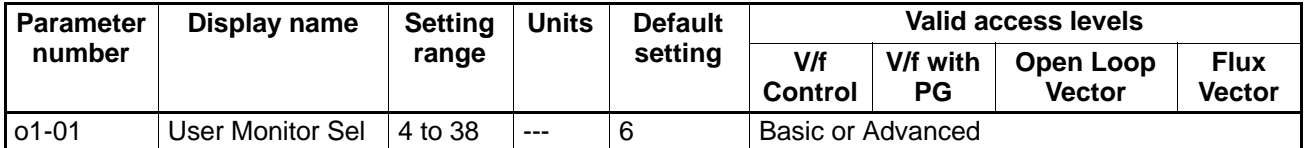

**Note** This parameter can be changed during operation.

- In operation mode, the frequency reference, output frequency, output current, and output voltage can be monitored immediately if the default settings are being used. One of these four values, the output voltage, can be changed to a different value. When you want to monitor a value other than the output voltage, set that value's number in parameter o1-01.
- Use the last two digits from the "U1 Monitor" list (U1- $\square\square$ ) to select a value. Refer to page 3-12 for a table listing all of these U1 settings.

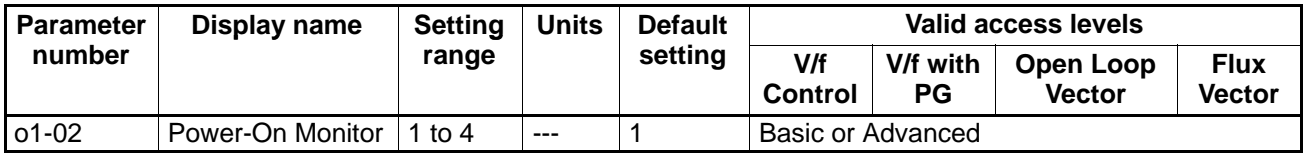

**Note** This parameter can be changed during operation.

• When the power is turned on, the frequency reference will appear in the Unit's data display if the default settings are being used. Any one of the four values monitored at startup (frequency reference, output frequency, output current, or the value set in parameter o1-01) can be selected to appear when the power is turned on. The value that appears automatically at startup is determined by parameter o1-02 (Power-On Monitor).

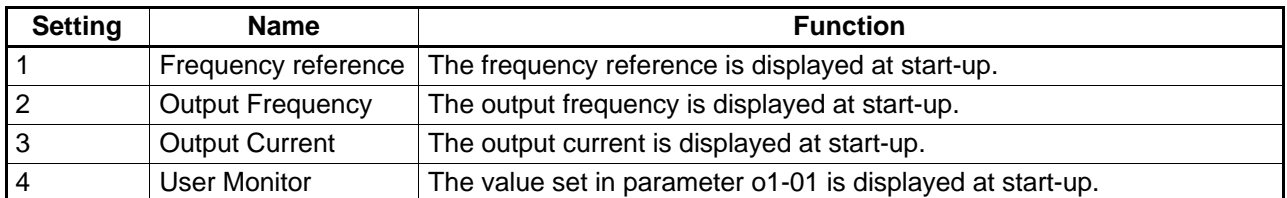

### ■ Key Function Settings/Other Settings (o2)

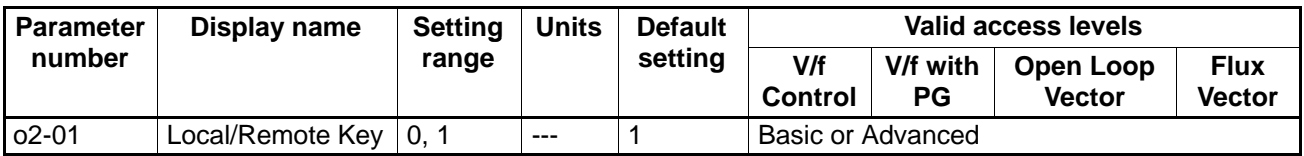

• This parameter enables or disables the LOCAL/REMOTE Key (the Operation Mode Selector Key) on the Digital Operator; it cannot be changed during operation.

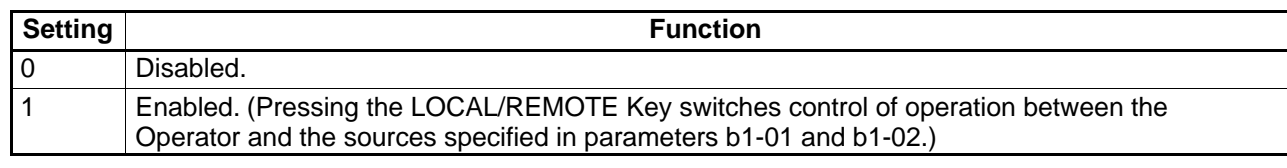

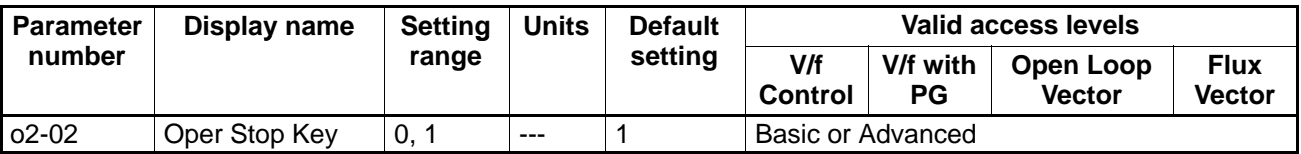

• This parameter enables or disables the STOP on the Digital Operator; it cannot be changed during operation.

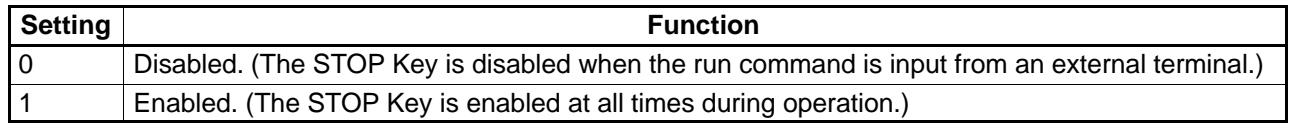

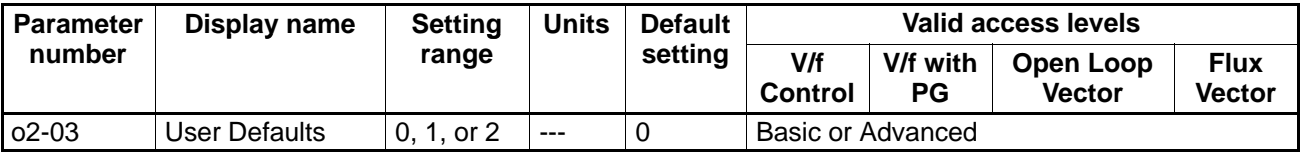

• This parameter is used to record or clear the user defaults; it cannot be changed during operation. Once the user defaults have been recorded, parameter A1-03 can be used to initialize the Inverter's parameters to these defaults.

- If the message "MAX Param Change" is displayed, the memory capacity is full. Reduce the number of parameters that changed their default settings and register them again.
- **Note** After the parameter o2-03 is set, the Digital Operator's display will return to 0 when parameter registration processing is completed.
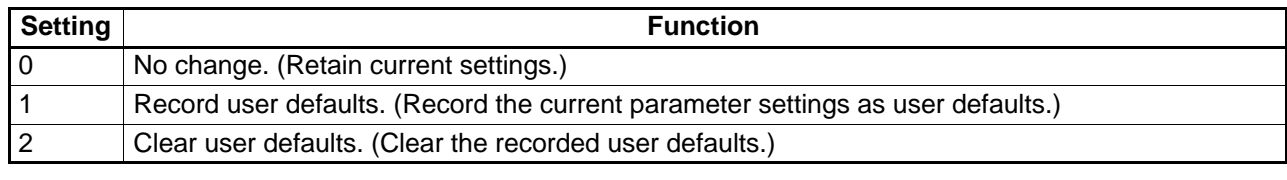

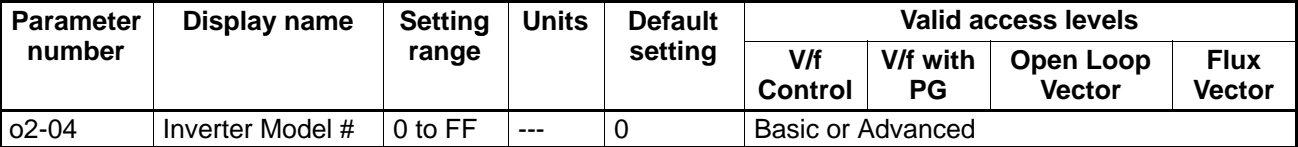

• Do not change this parameter setting; it is used by the manufacturer to identify the Inverter model.

• The setting range and default setting depend on the Inverter capacity. The settings shown in the table are for a 200-V class, 0.4 kW Inverter.

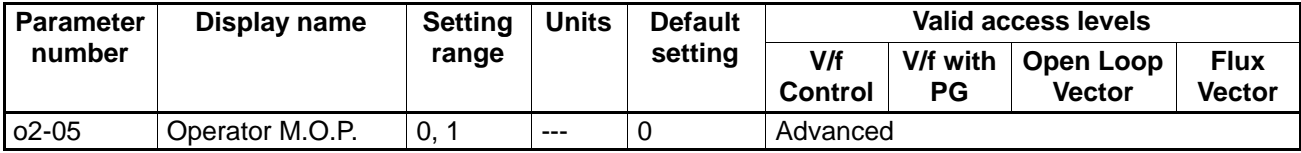

• This parameter determines whether it is necessary to press the Enter Key when changing the frequency reference with the Digital Operator's frequency reference monitor; it cannot be changed during operation.

• When o2-05 is set to 1 (Enter Key input not required.), the frequency reference changes simultaneously with the Digital Operator's value.

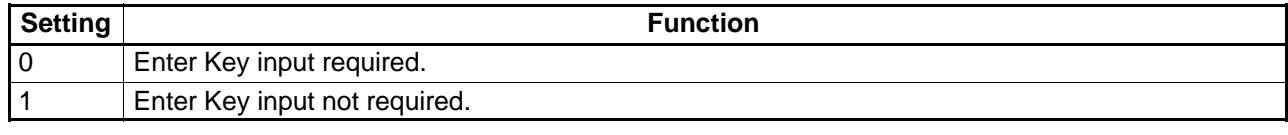

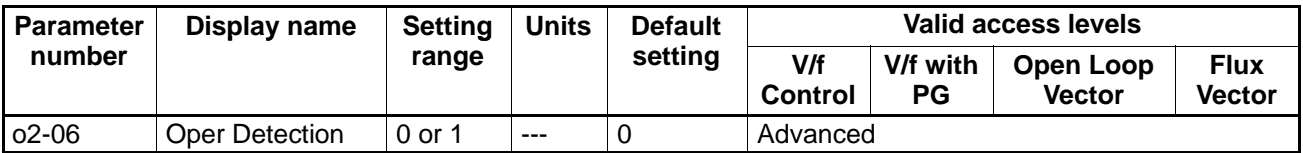

• This parameter specifies whether to stop operation when the Digital Operator is disconnected; it cannot be changed during operation.

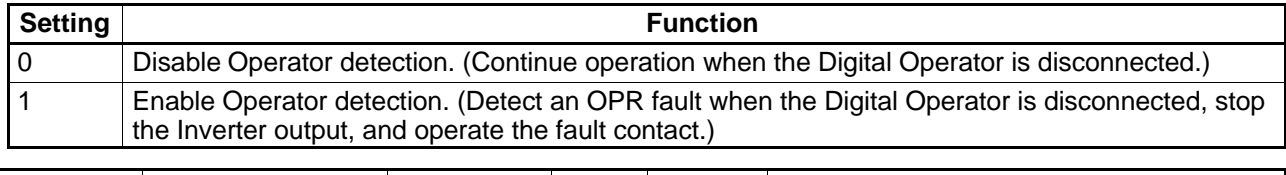

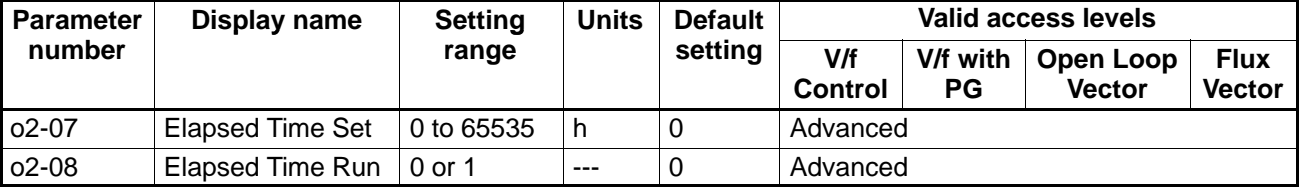

**Note** These parameters cannot be changed during operation

• Set the initial elapsed time in parameter o2-07. The elapsed operating time will start from this value.

**Note** When parameter o2-07 is set to the initial elapsed time, the accumulated operating time will be the same as the value set in the parameter U1-13.

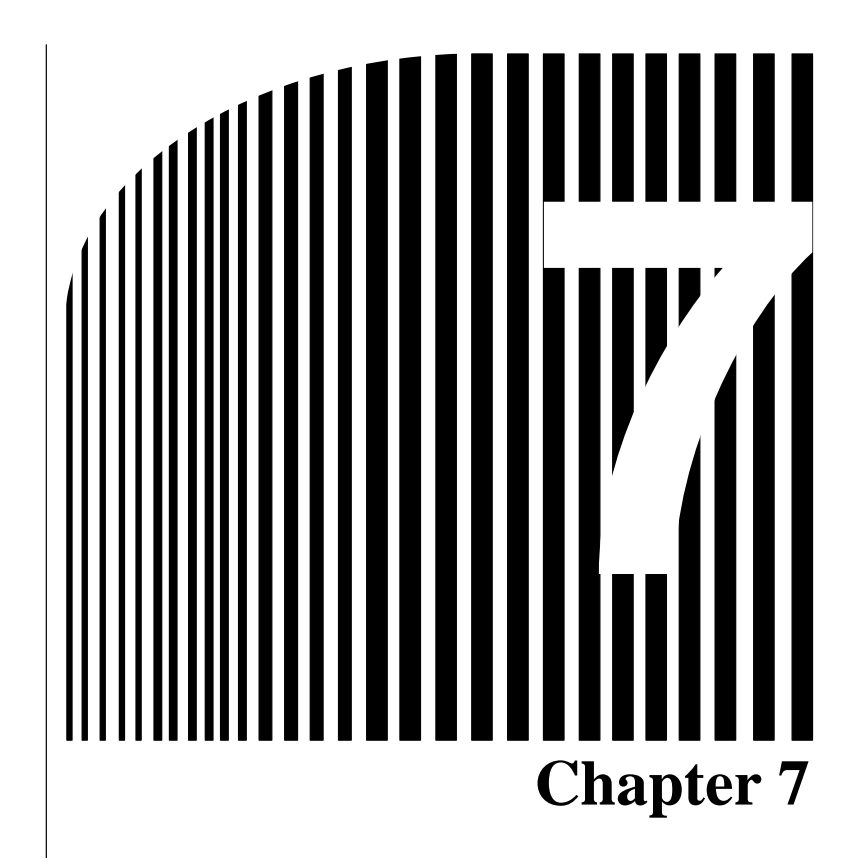

# **Parameter Lists**

- 7-1 Initialize Mode Parameters
- 7-2 Program Mode Parameter List

 $\equiv$ 

This sections lists all parameters that can be used in the Program and Initialize modes.

#### **Using the Lists**

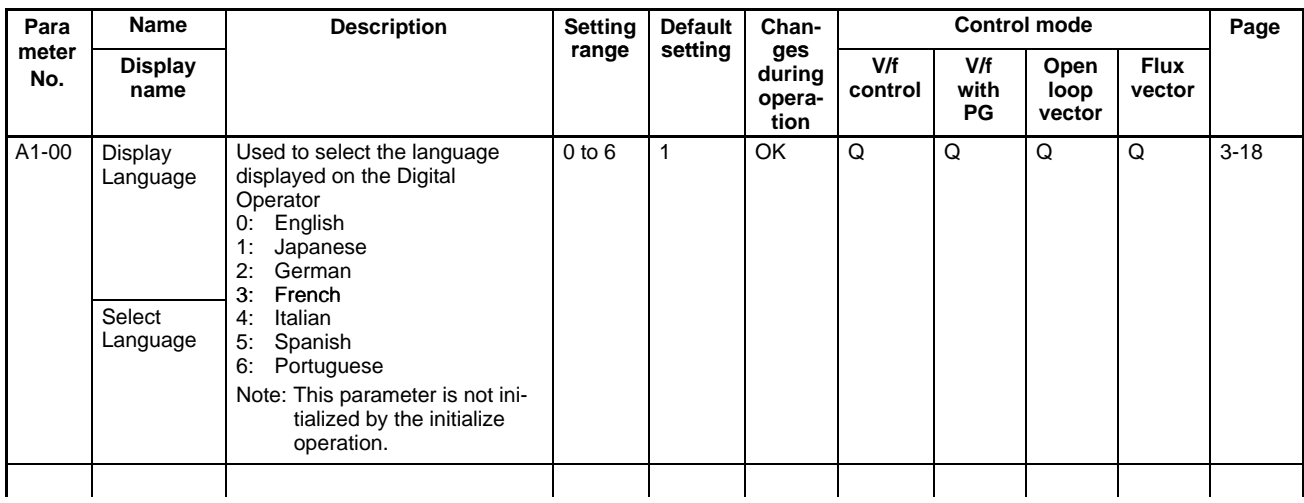

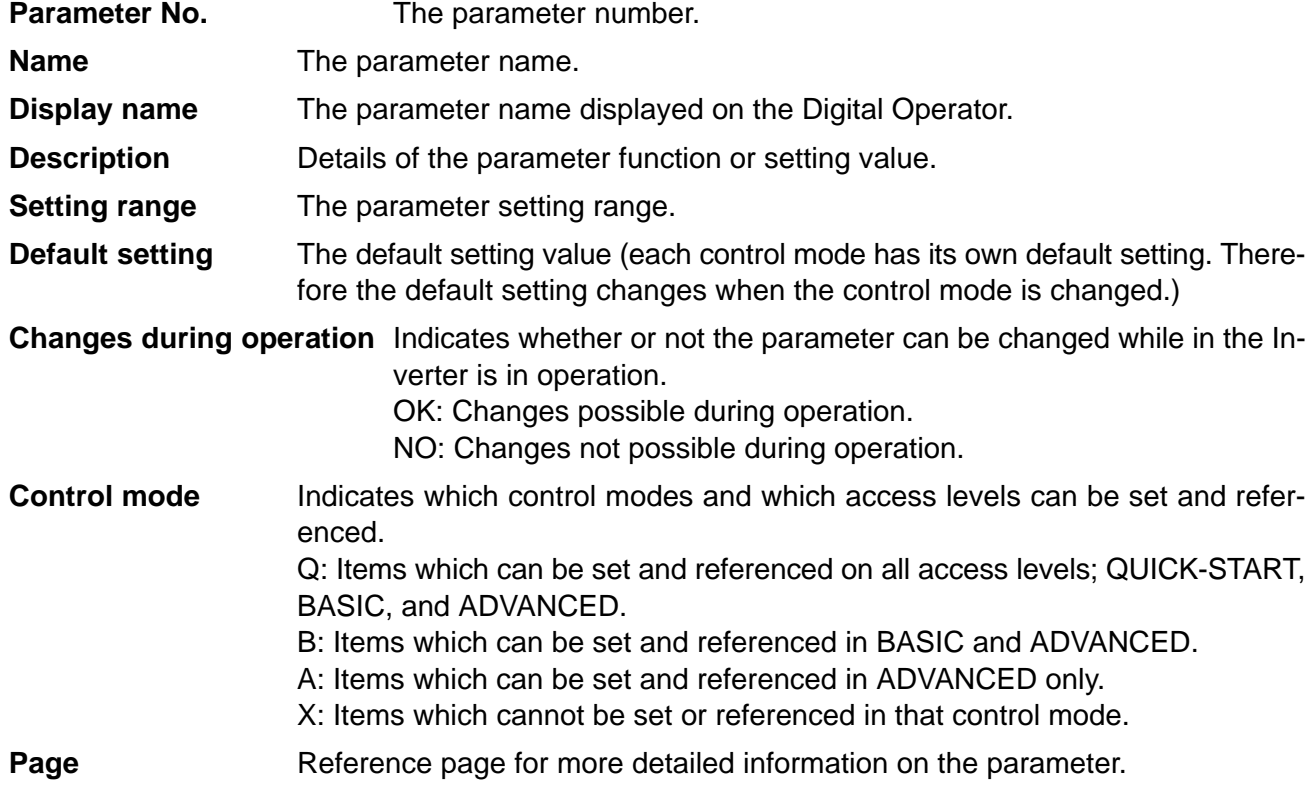

## **7-1 Initialize Mode Parameters**

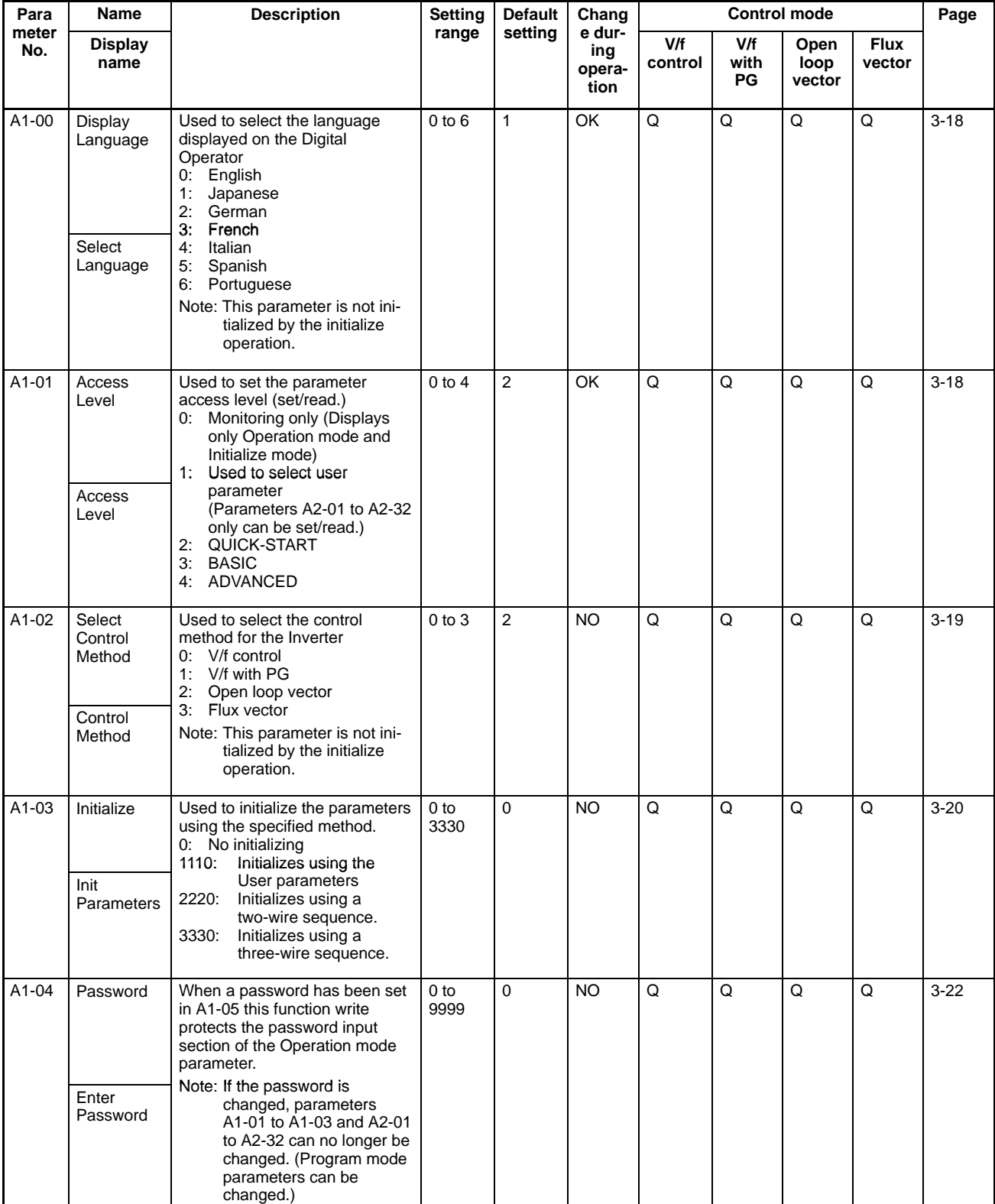

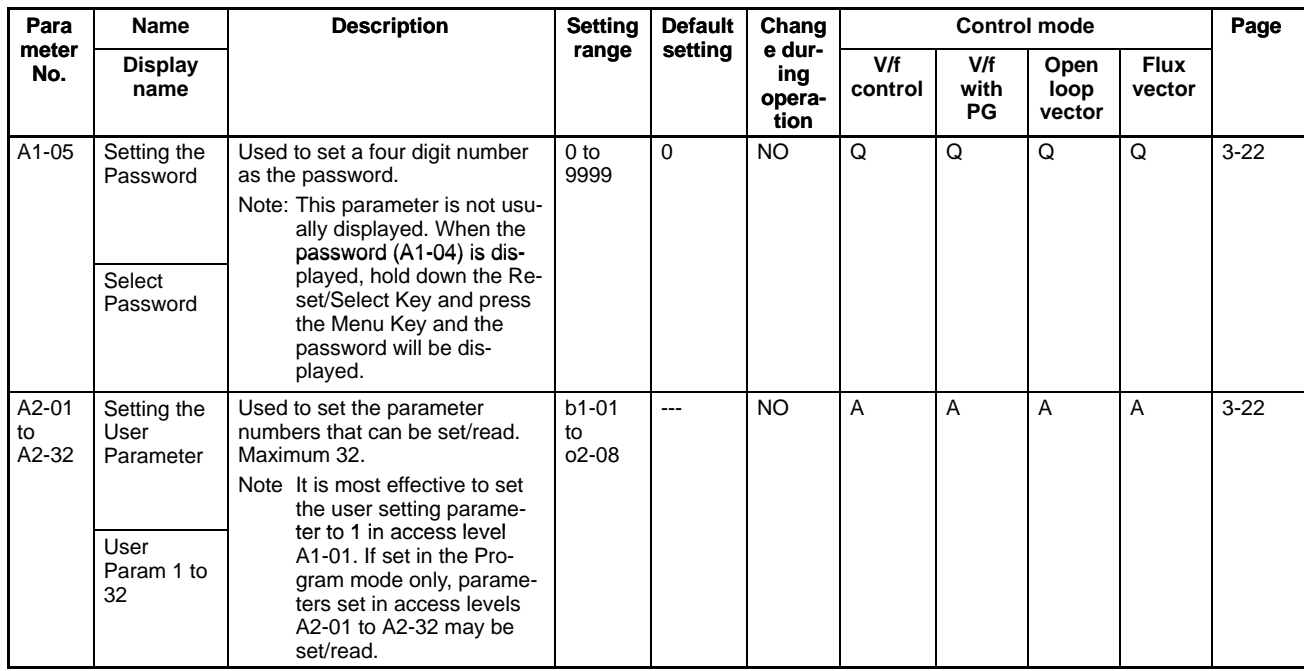

## **7-2 Program Mode Parameter List**

## **7-2-1 Application Group: b**

## **Operation Sequence Selection: b1**

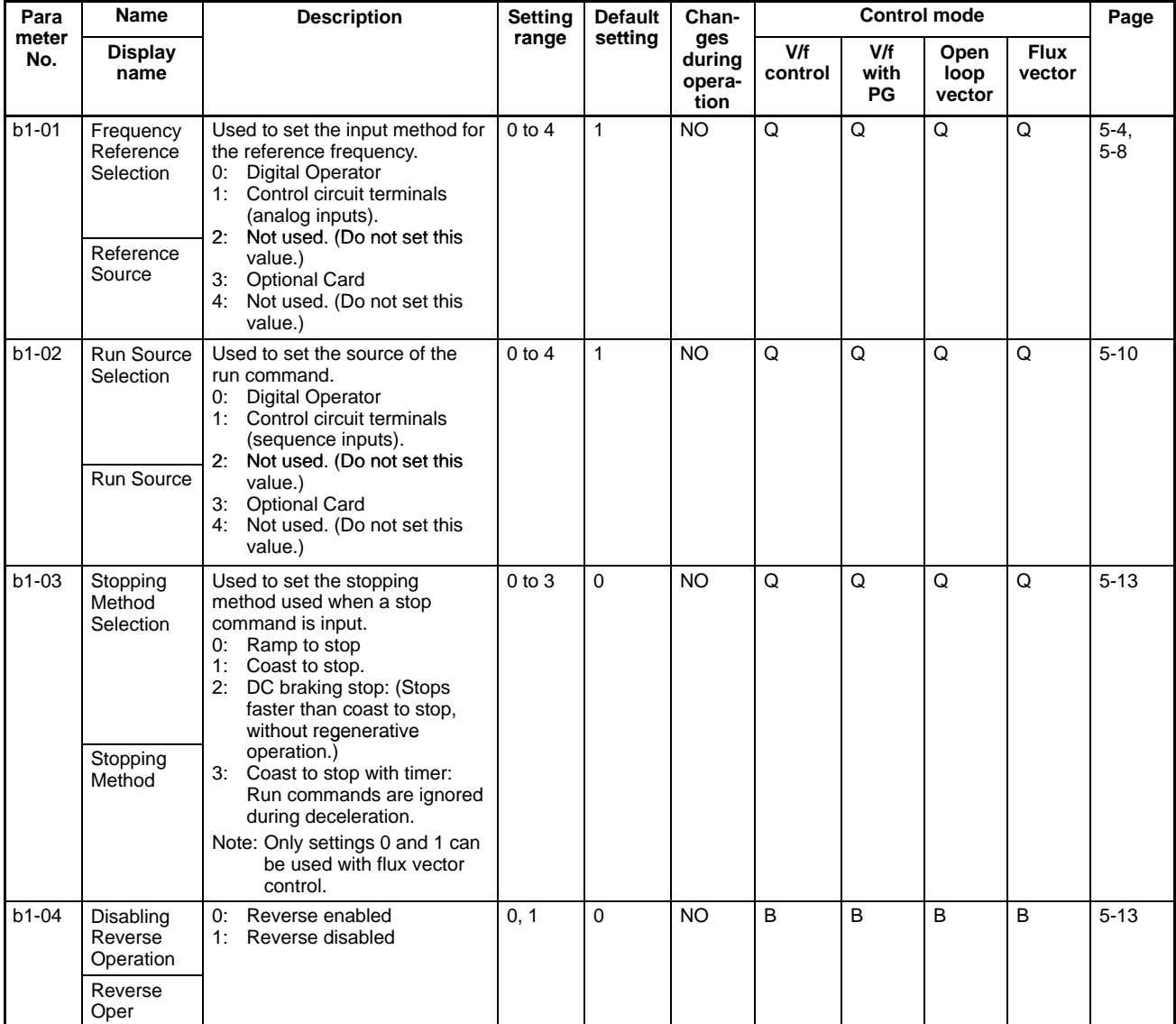

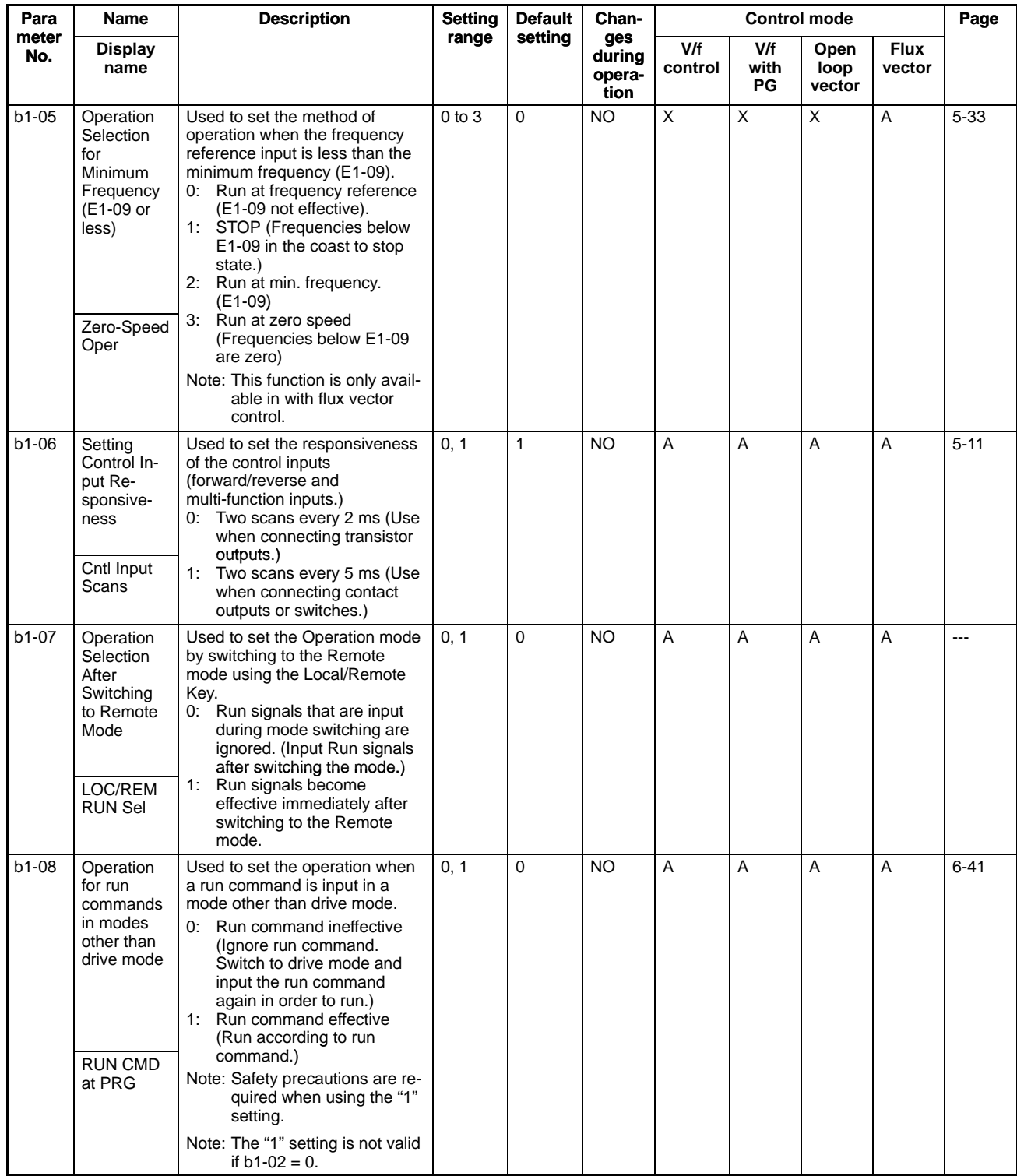

## **DC Braking: b2**

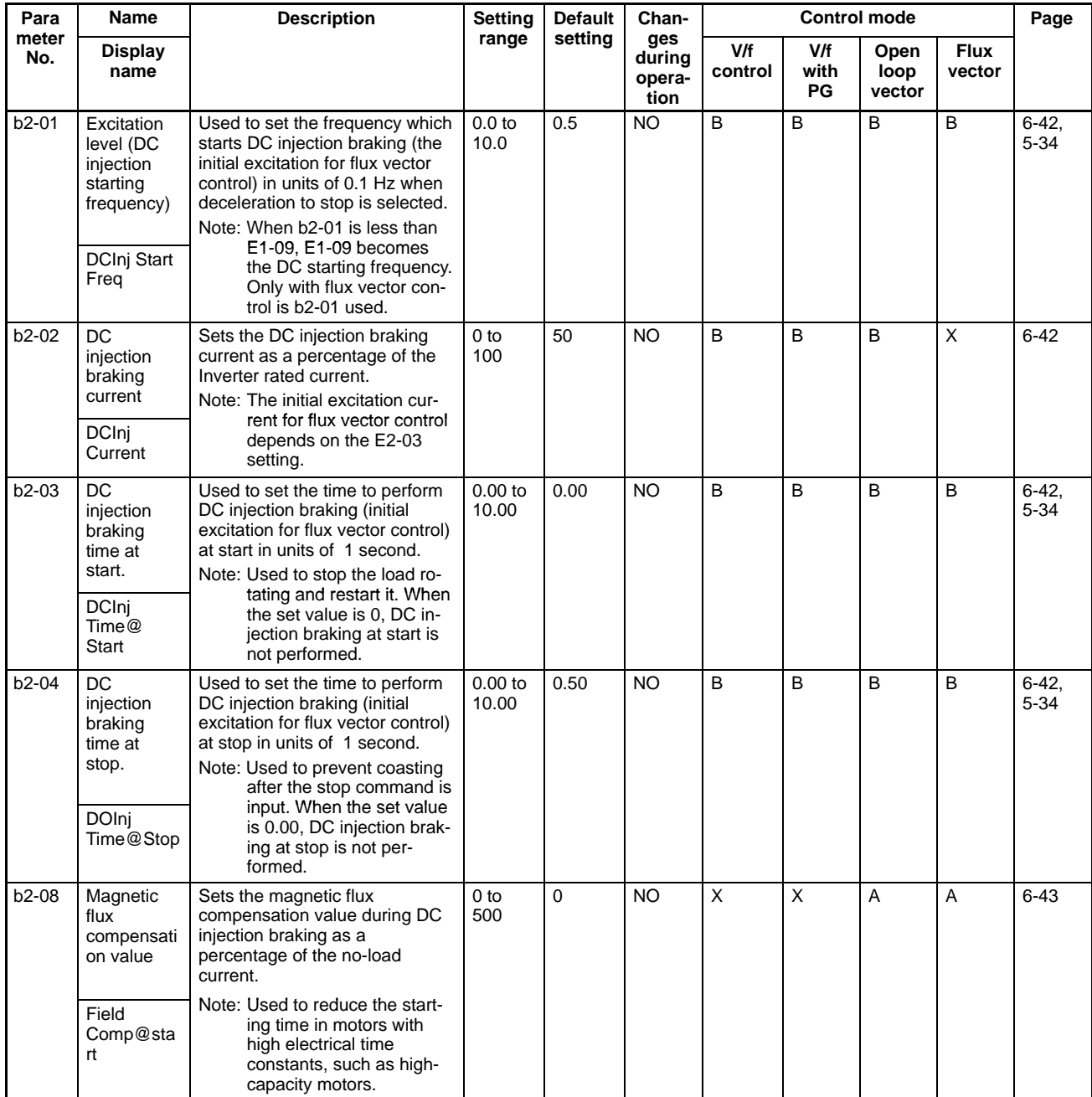

#### **Speed Search: b3**

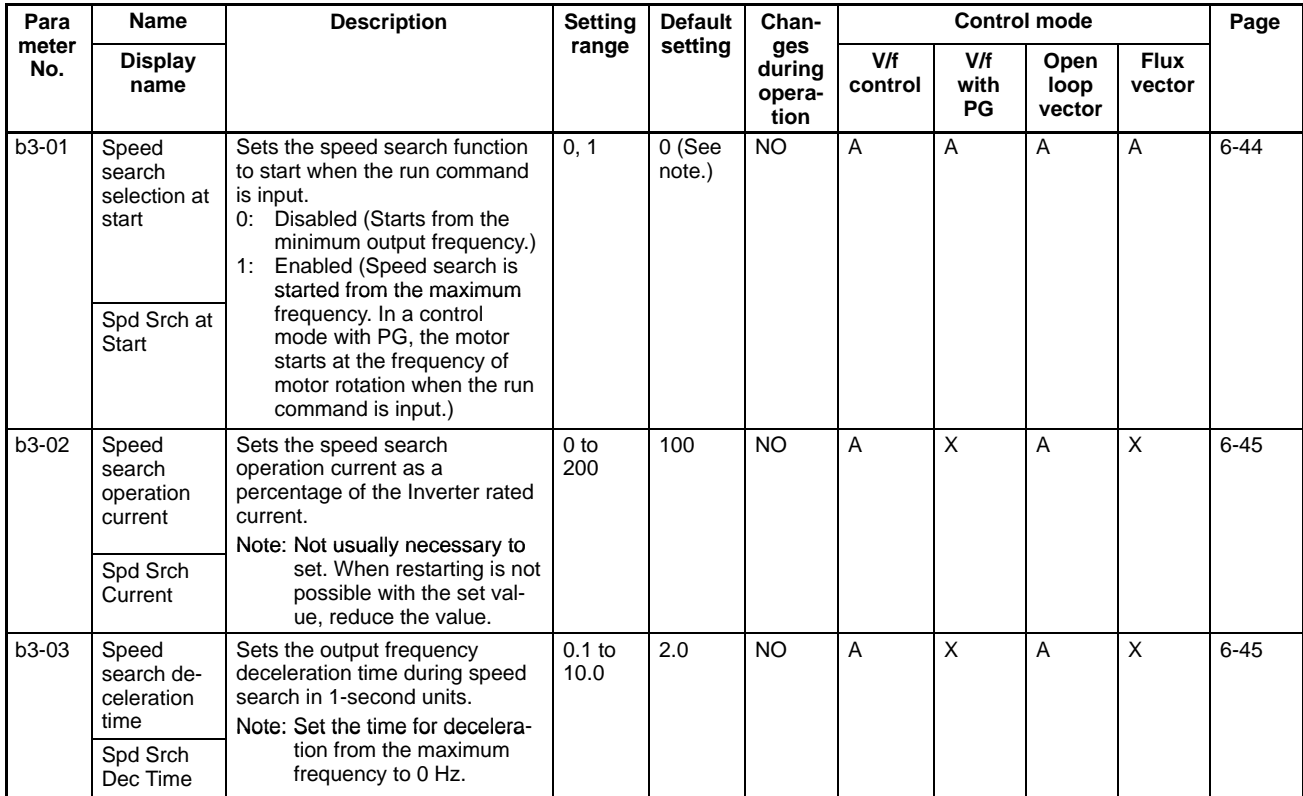

**Note** When the control mode is changed, the Inverter reverts to default settings. (The open loop vector control default settings are given above.)

#### **Timer Function: b4**

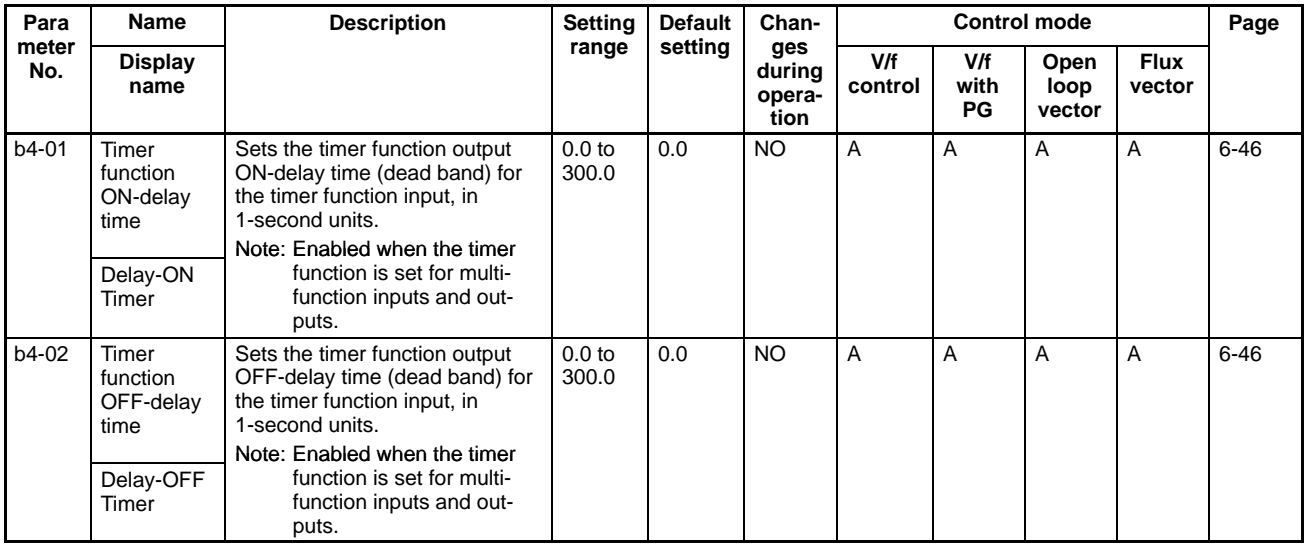

#### **PID Control: b5**

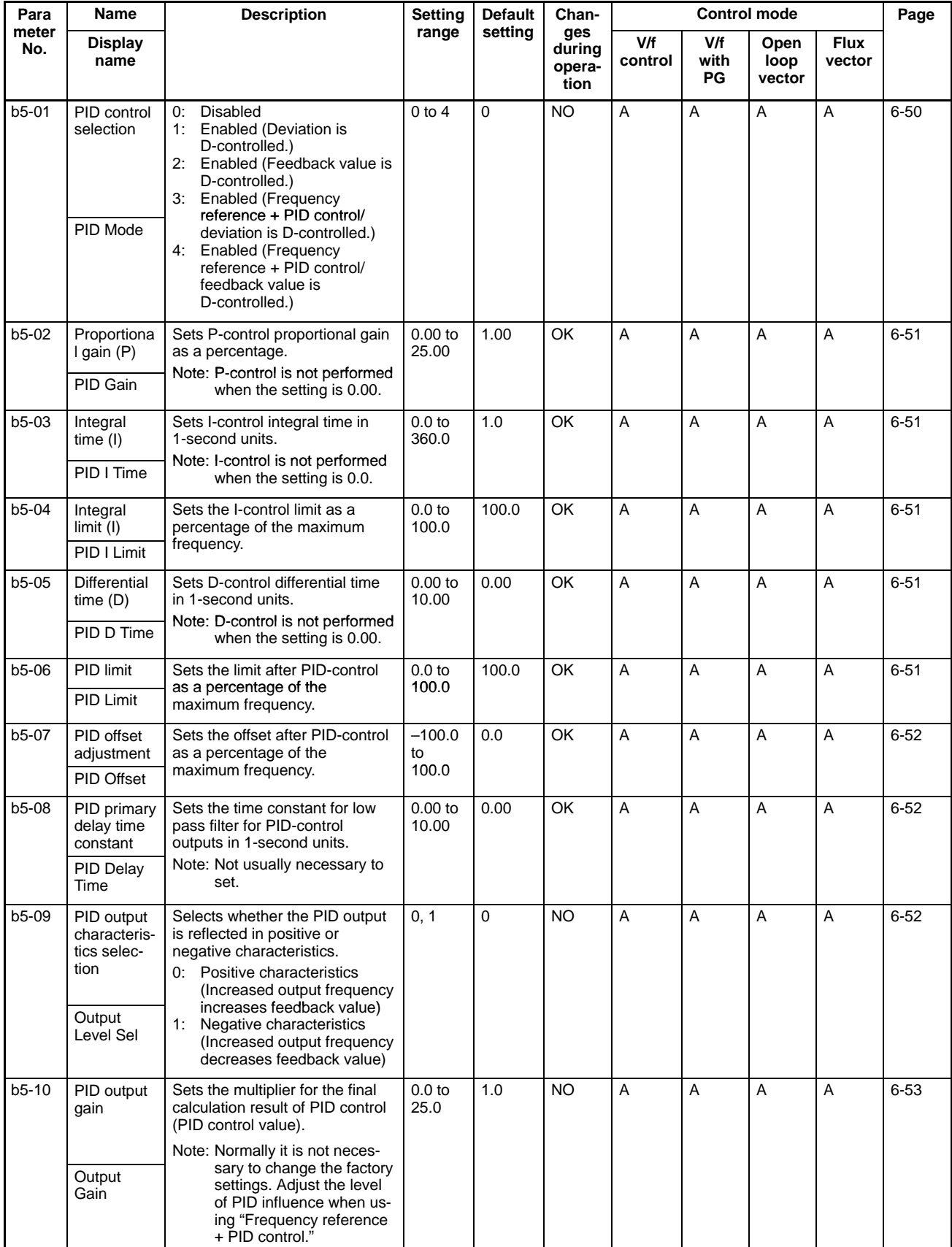

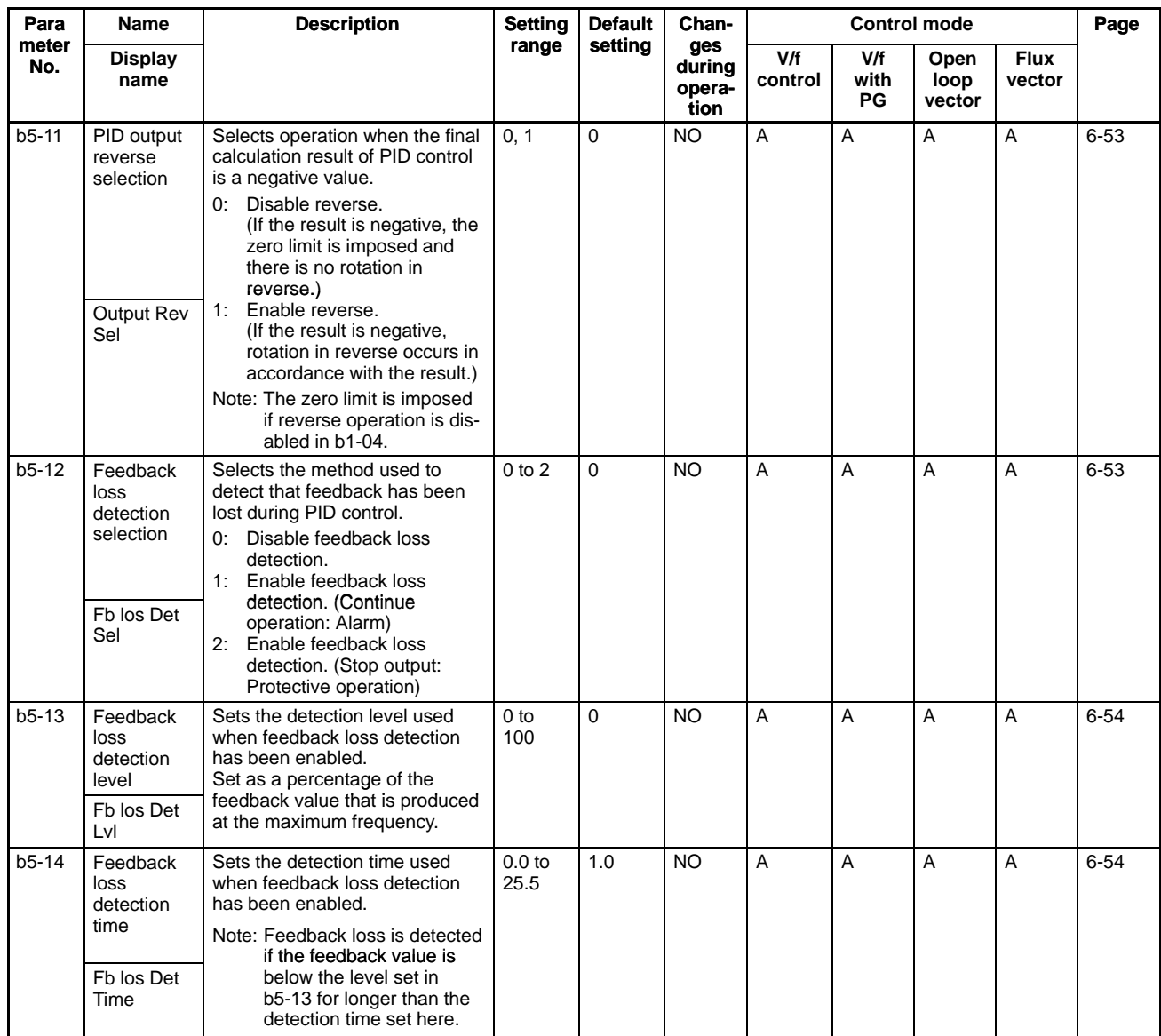

#### ■ Reference Hold: **b6**

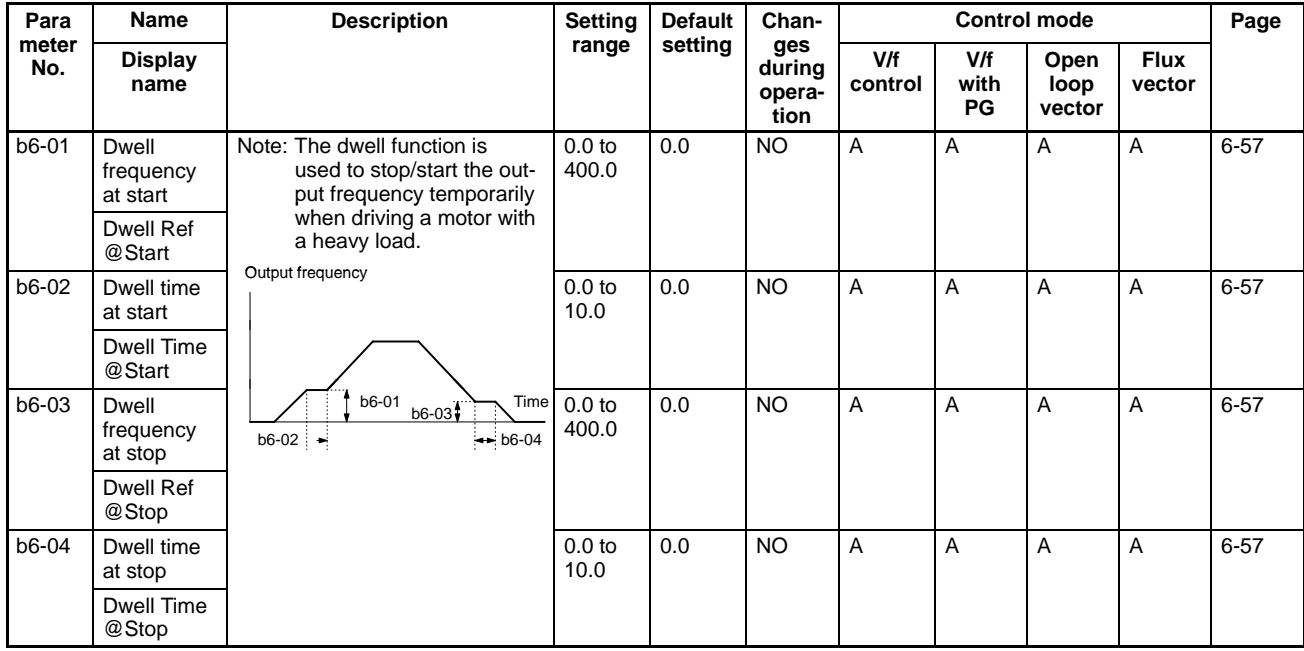

## ■ Droop Control: b7

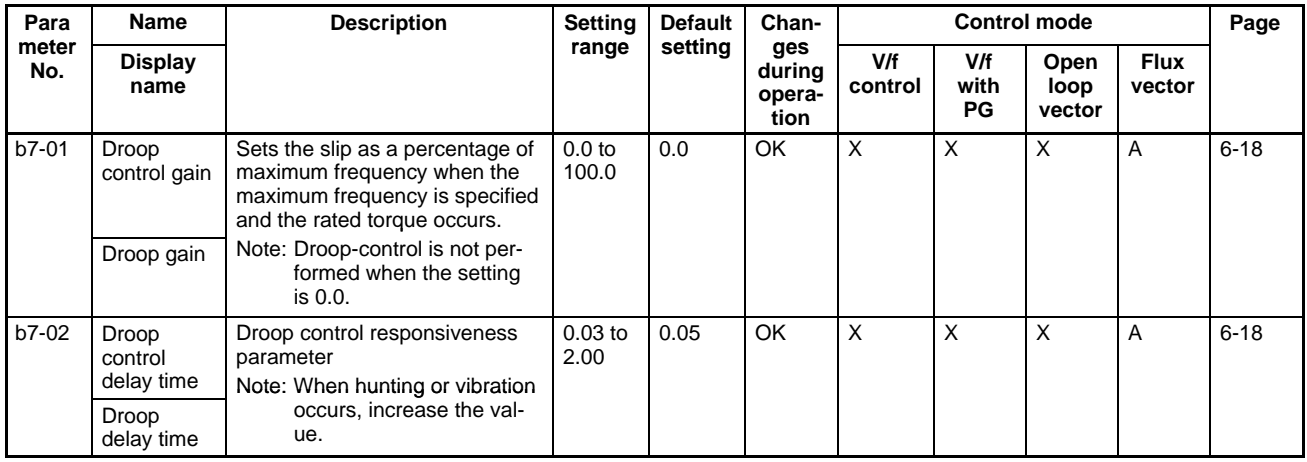

## **Energy Saving: b8**

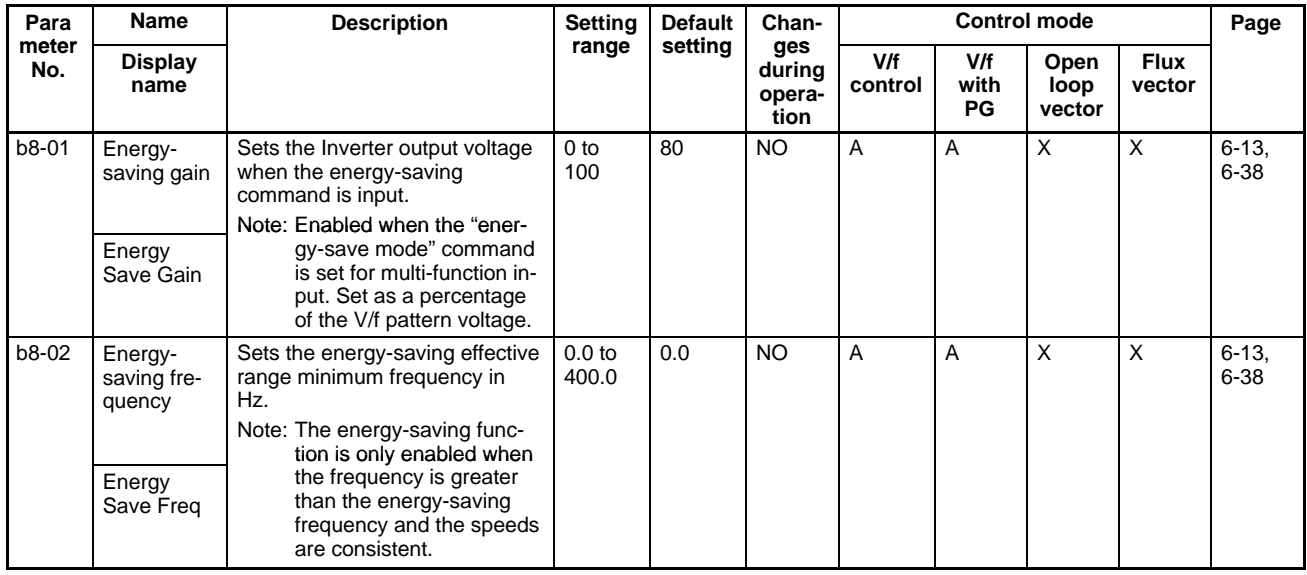

#### ■ Zero Servo: **b9**

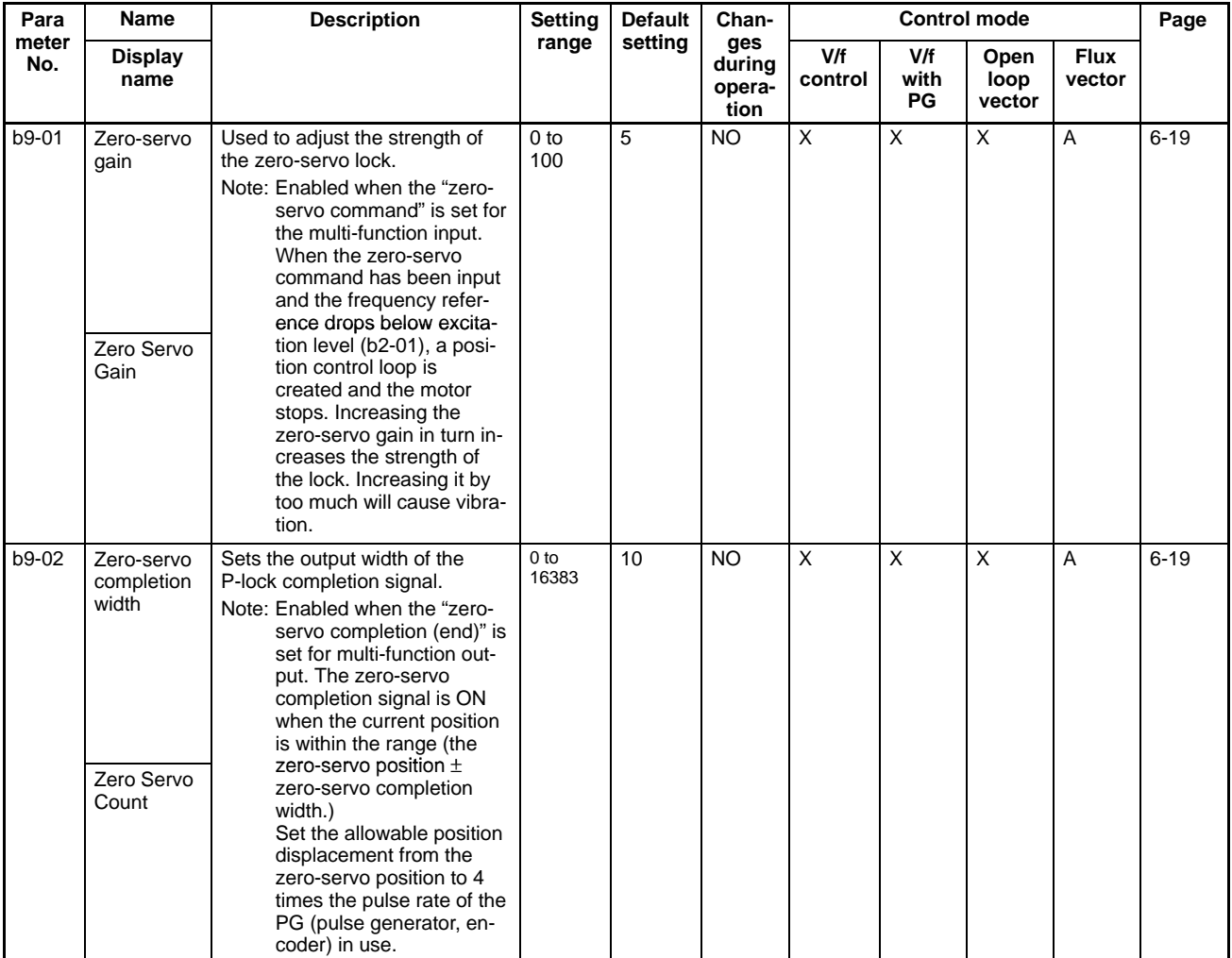

## **7-2-2 Tuning Parameters**

## ■ Acceleration/Deceleration: C1

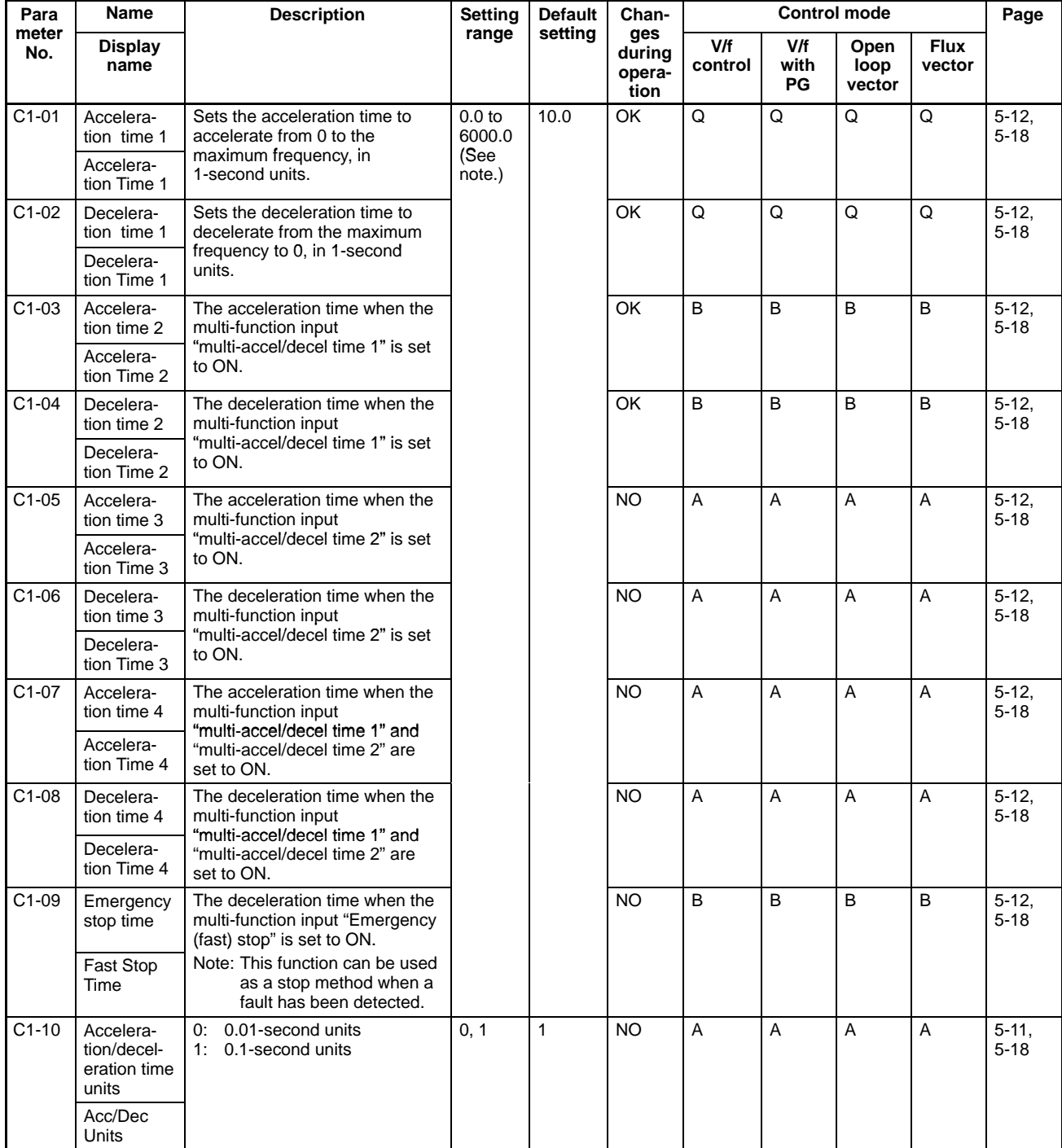

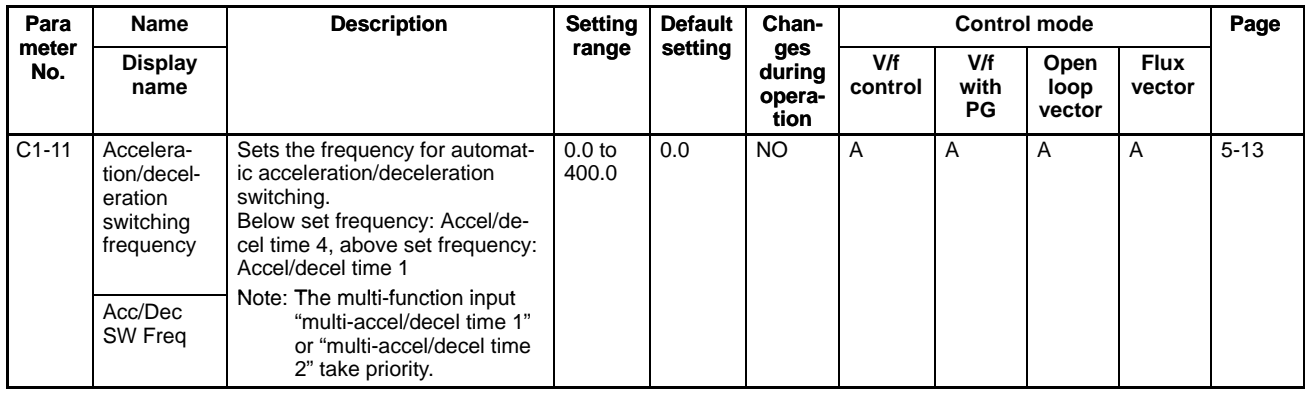

**Note** The setting range for acceleration/deceleration times will differ according to the setting for C1-10 (the unit for acceleration/deceleration time.) When C1-10 is set to 0, the setting range for acceleration/deceleration times becomes 0.00 to 600.00 seconds.

#### **S-curve Acceleration/Deceleration: C2**

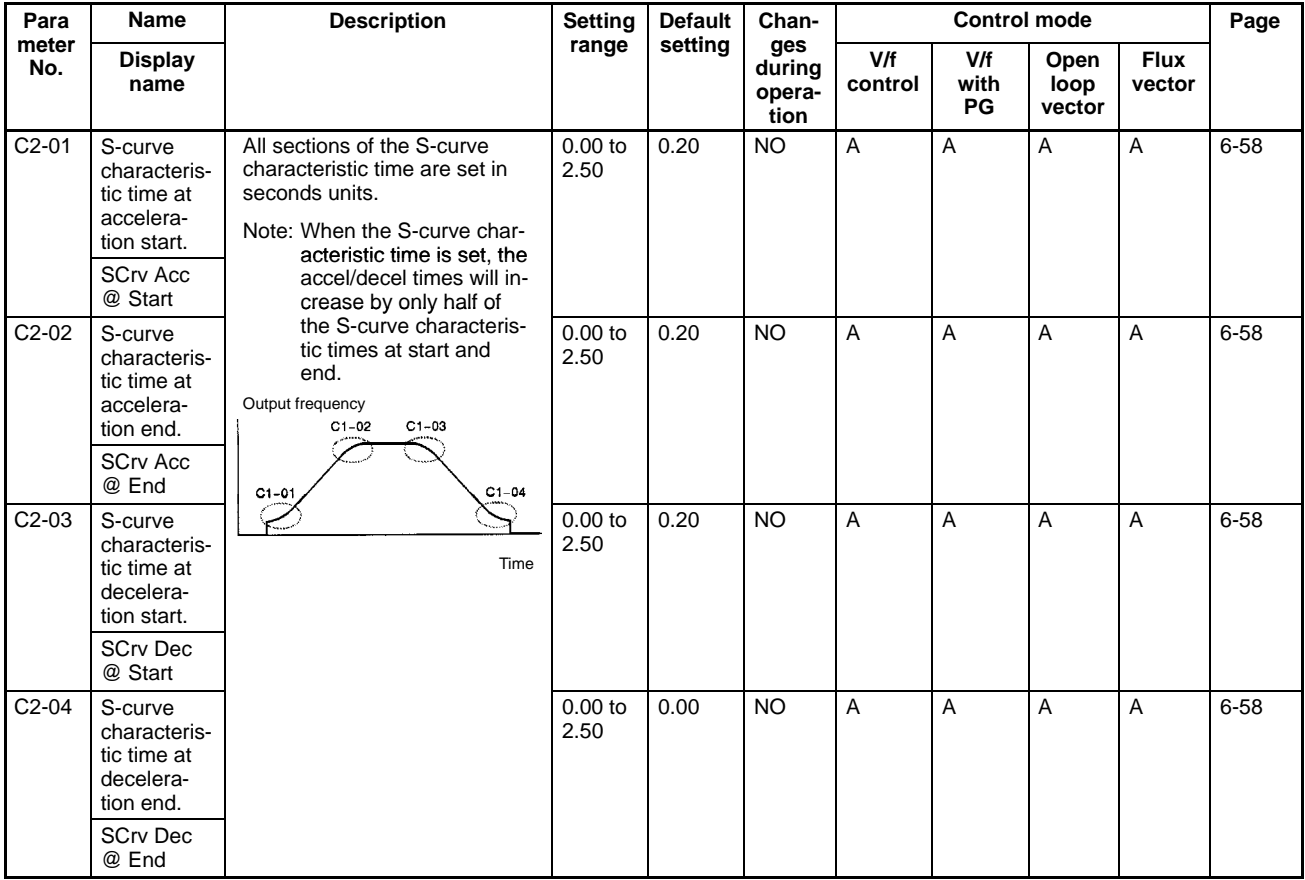

## ■ Motor-Slip Compensation: C3

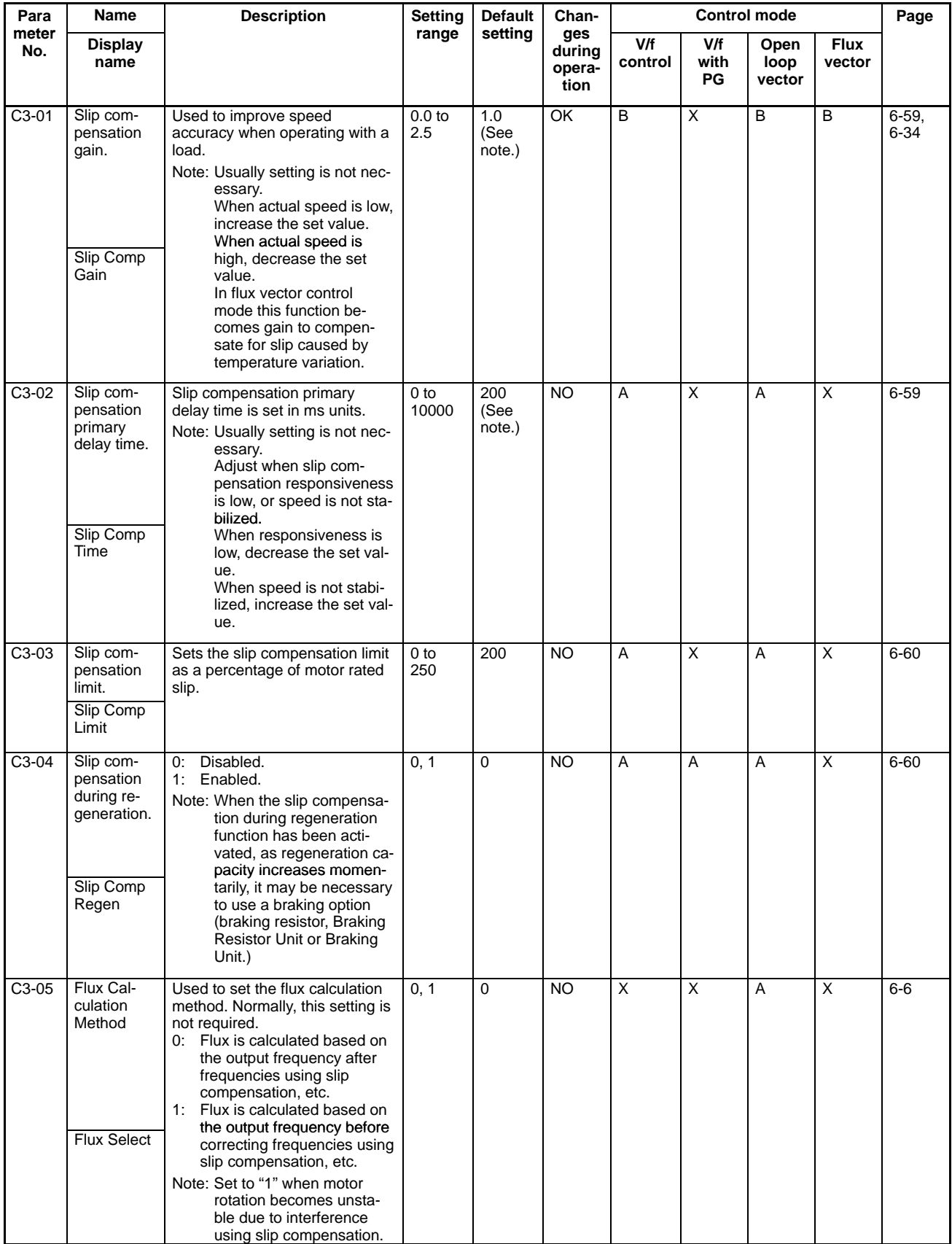

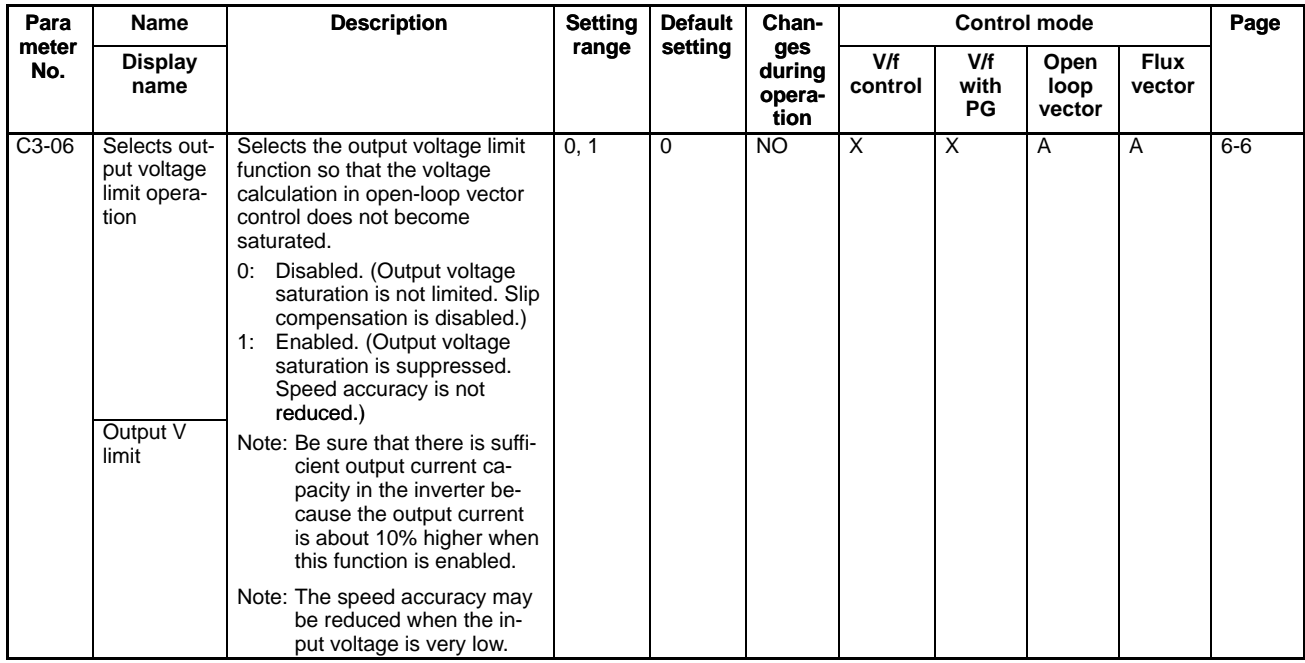

**Note** When the control mode is changed, the Inverter reverts to default settings. (The open loop vector control default settings are given above.)

#### **Torque Compensation: C4**

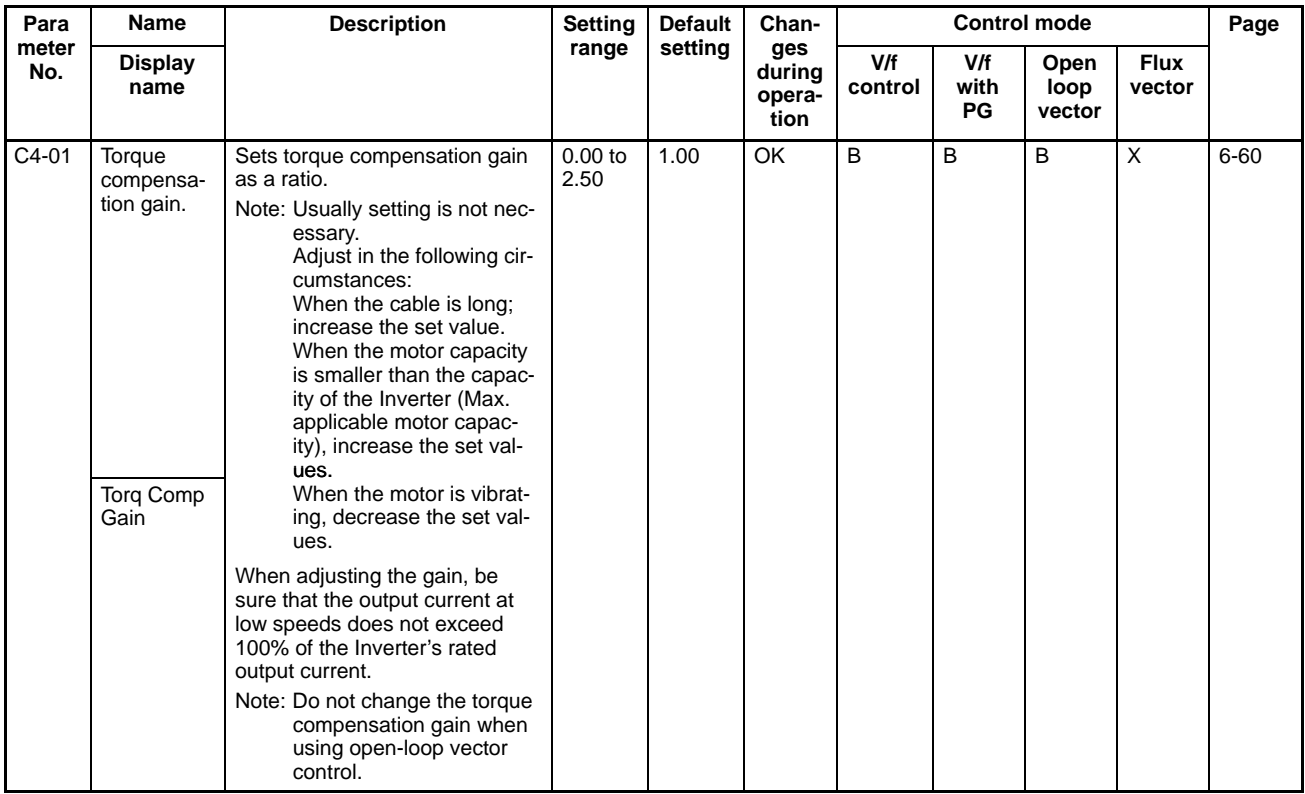

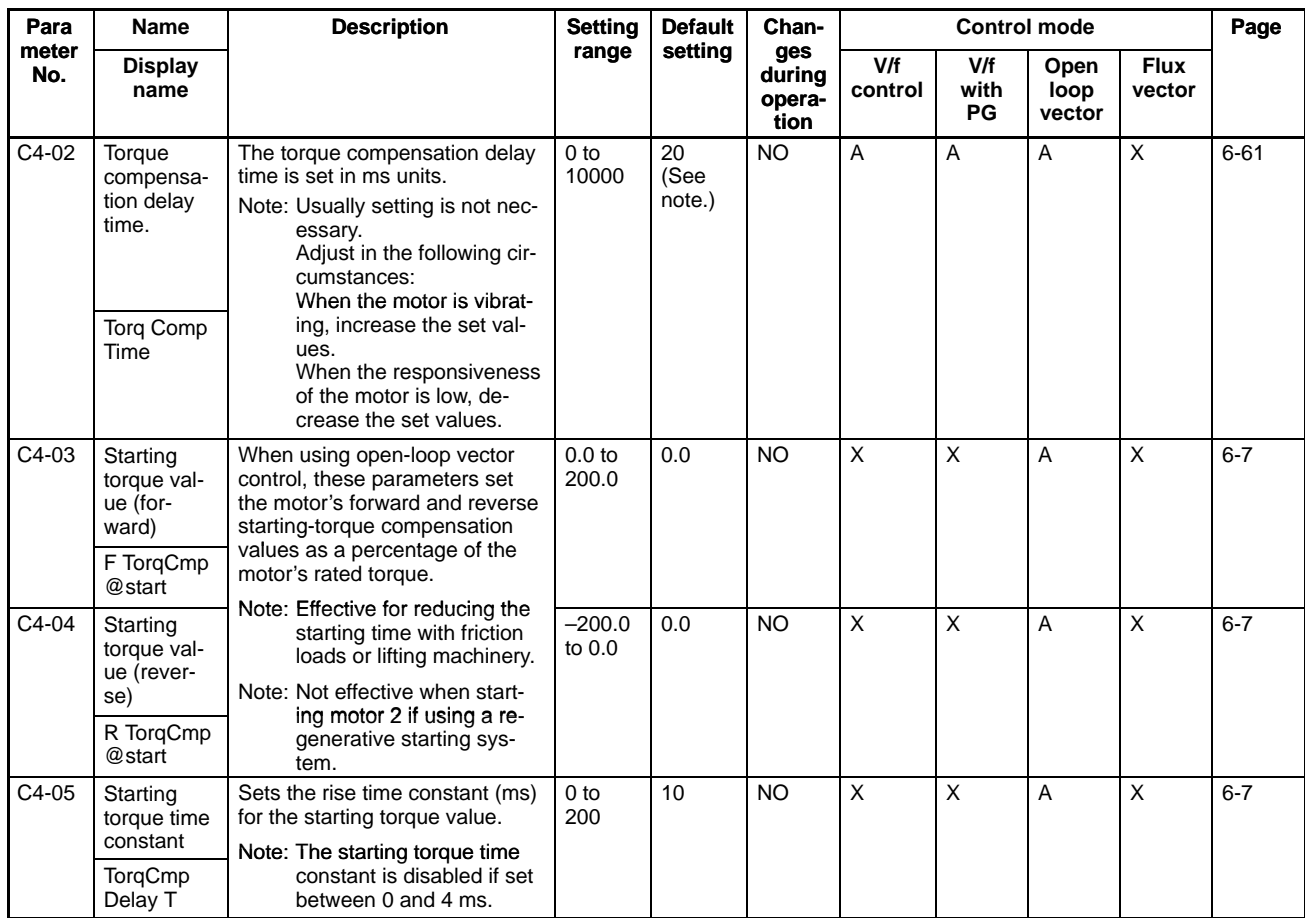

**Note** When the control mode is changed, the Inverter reverts to default settings. (The open loop vector control default settings are given above.)

### ■ Speed Control (ASR): C5

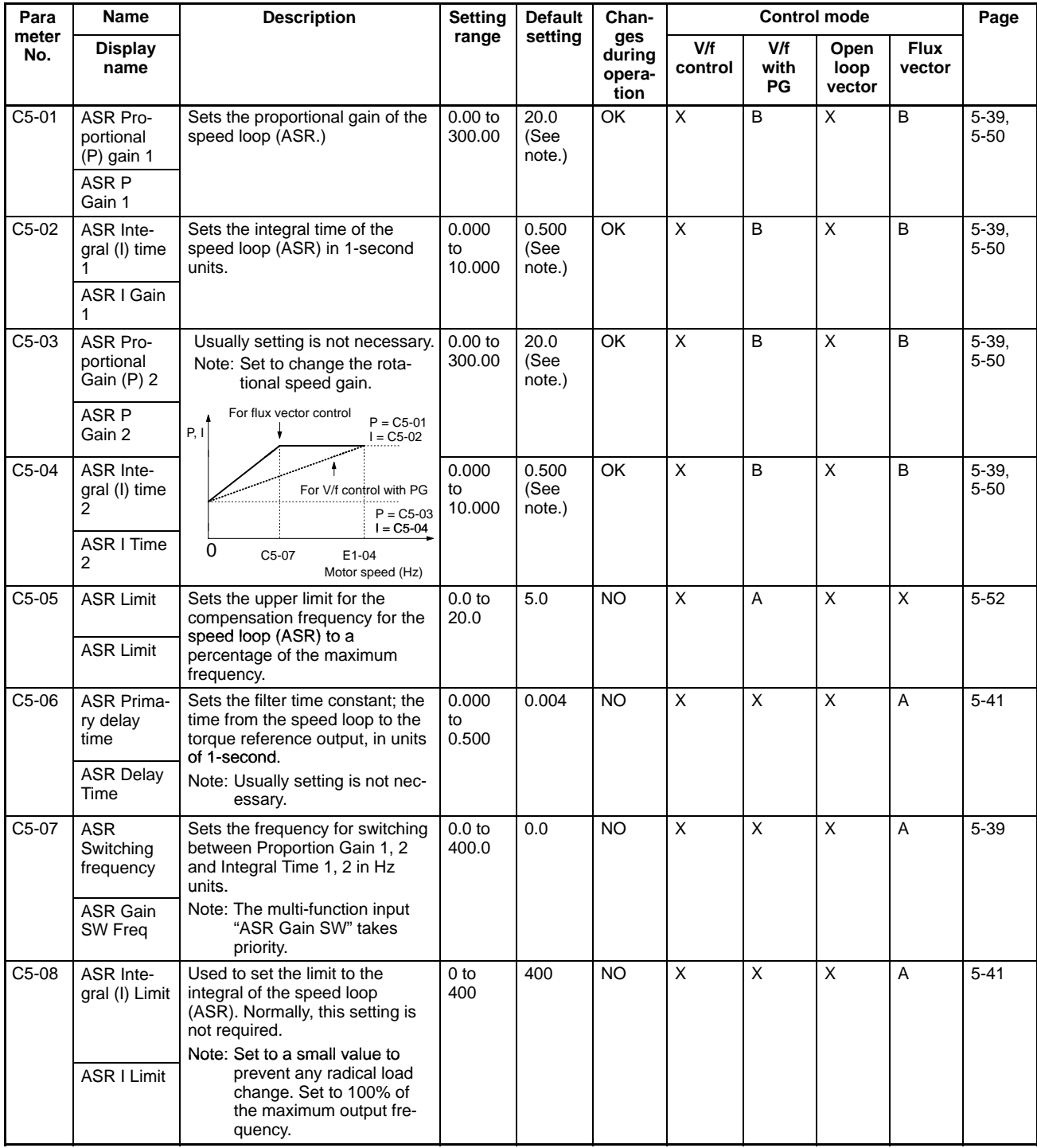

**Note** When the control mode is changed, the Inverter reverts to default settings. (The open loop vector control default settings are given above.)

#### **Carrier Frequency: C6**

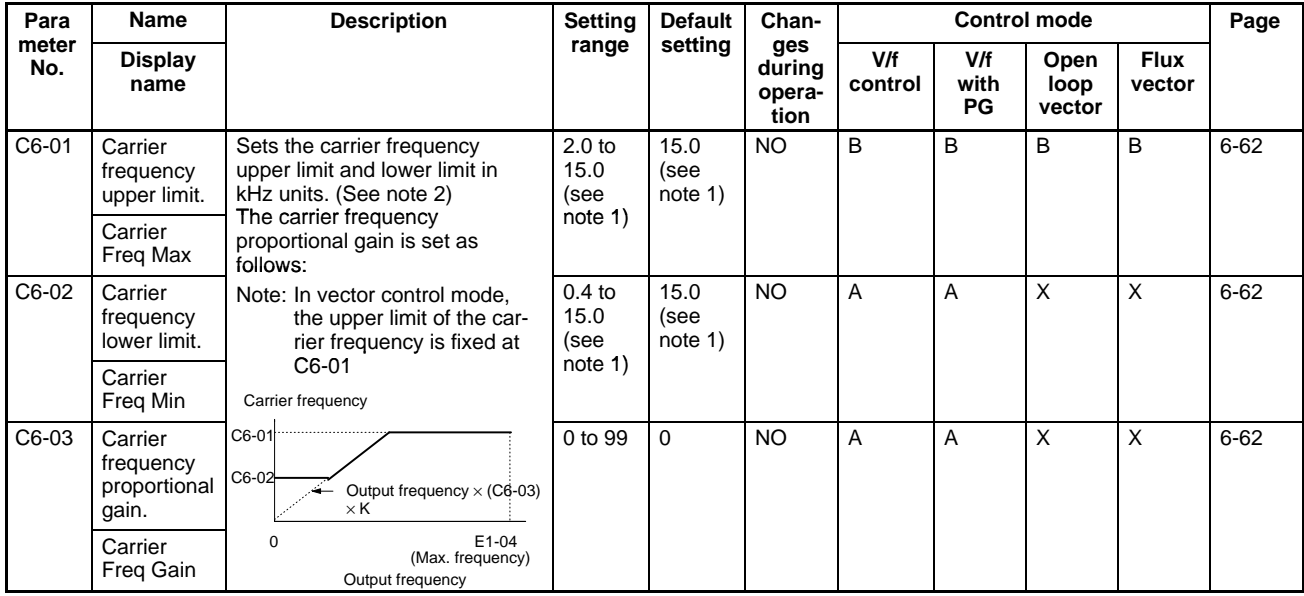

- **Note 1.** The setting range and the default of the Inverter will differ depending on its capacity and control mode. (The value for the 200-V class 0.4 kW Inverter in open loop vector control mode is given above.)
- **Note 2.** For a 400-V Inverter, if the carrier frequency is set to a value higher than the default setting, the Inverter overload "OL2" detection value will decrease.

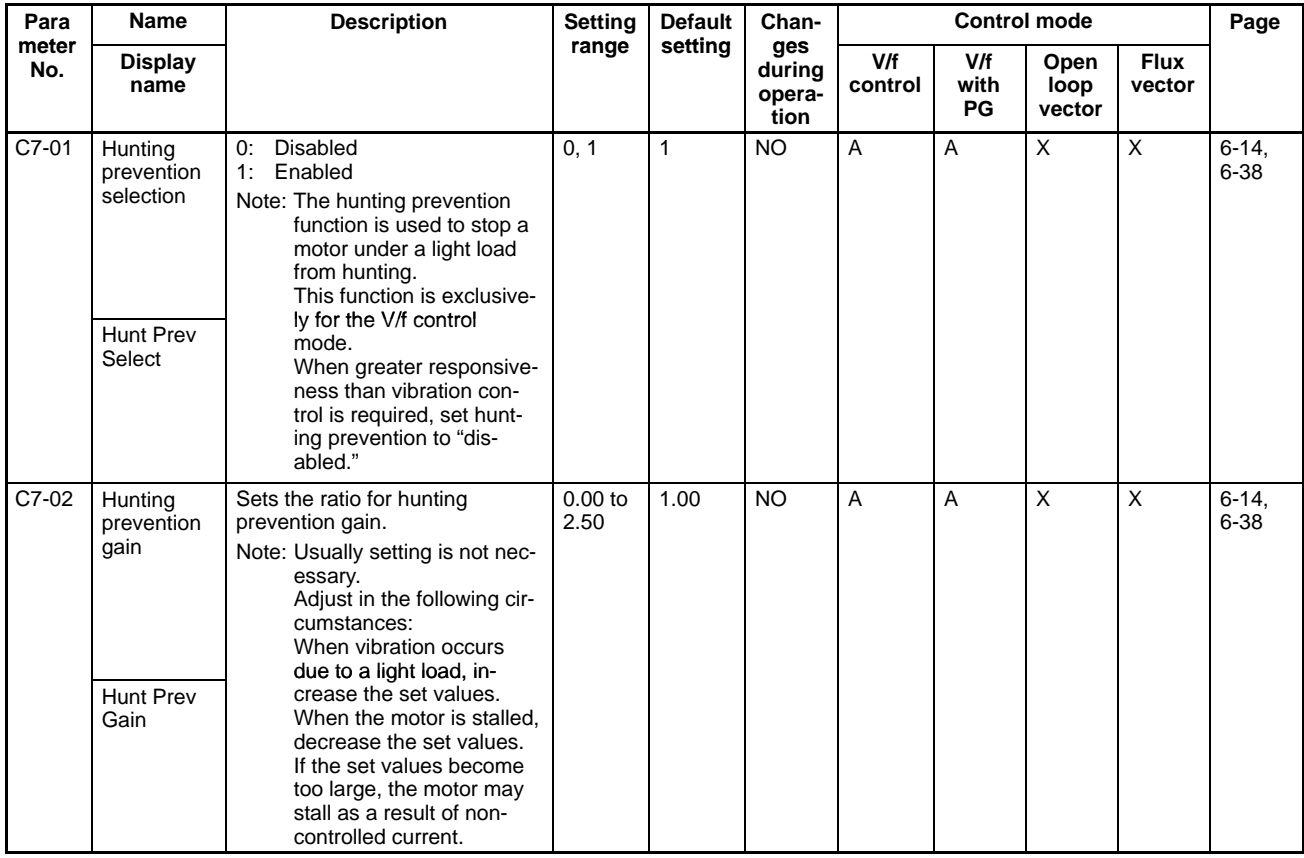

#### **Hunting Prevention: C7**

## **Factory Tuning: C8**

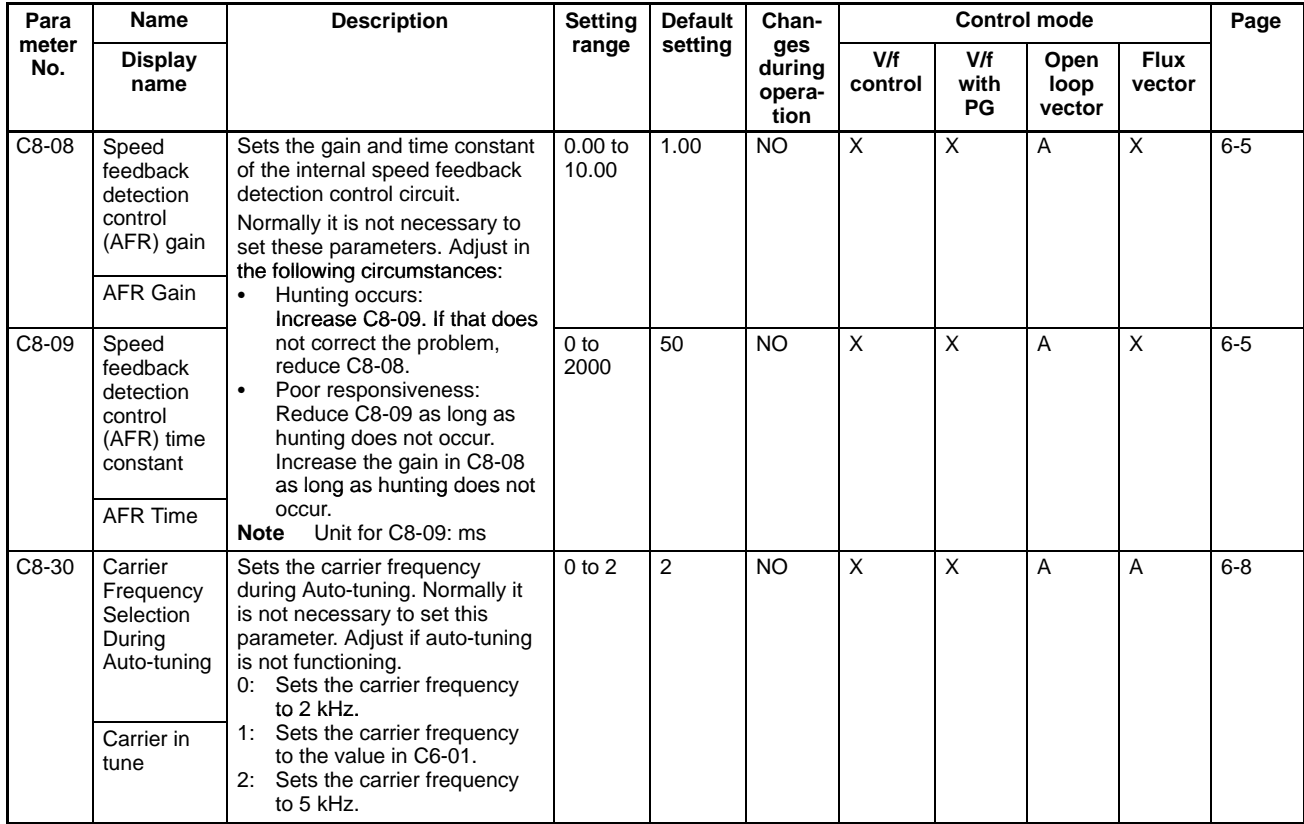

## **7-2-3 Reference Parameters List**

#### **Preset Reference: d1**

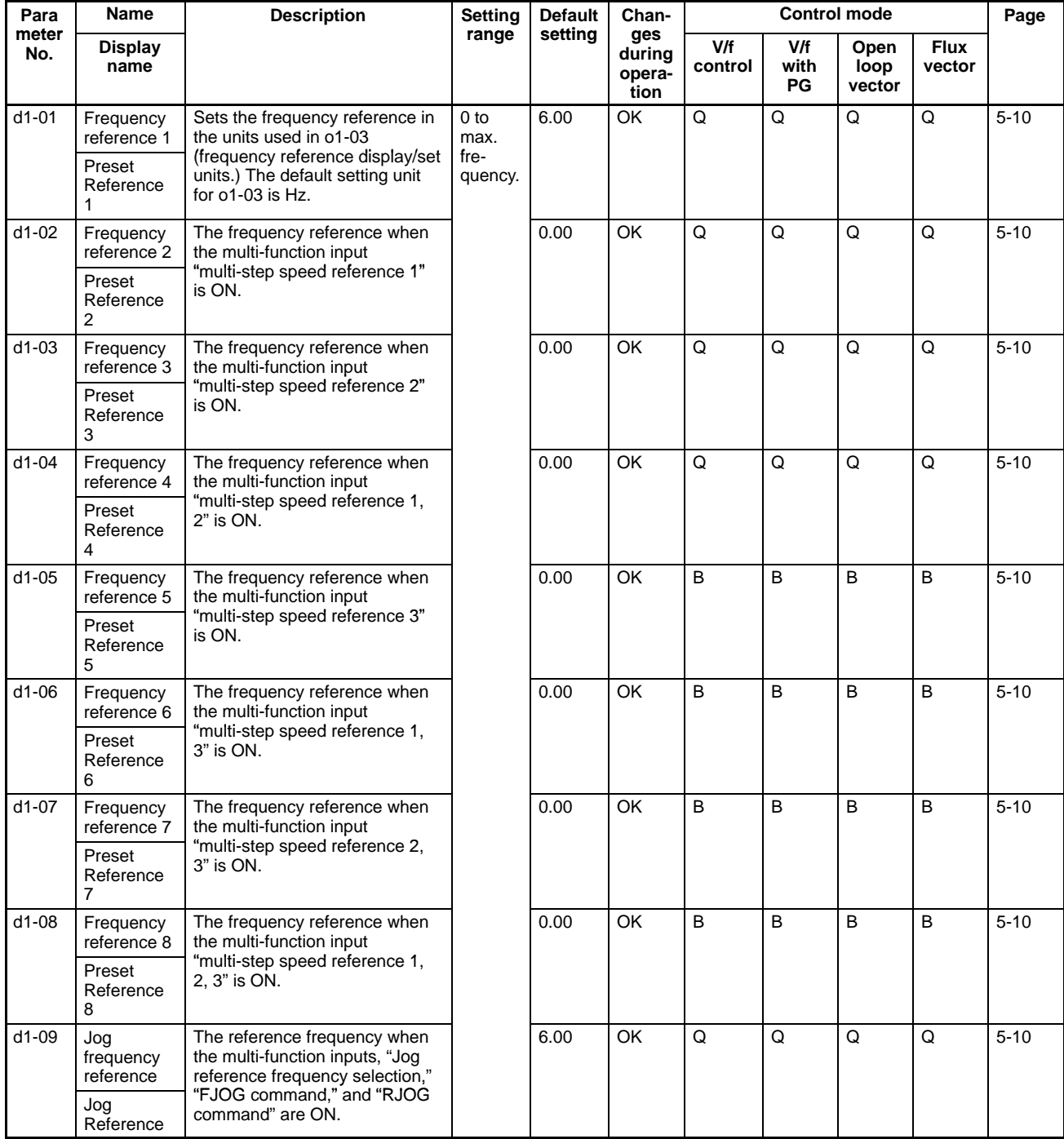

#### ■ Reference Limits: d2

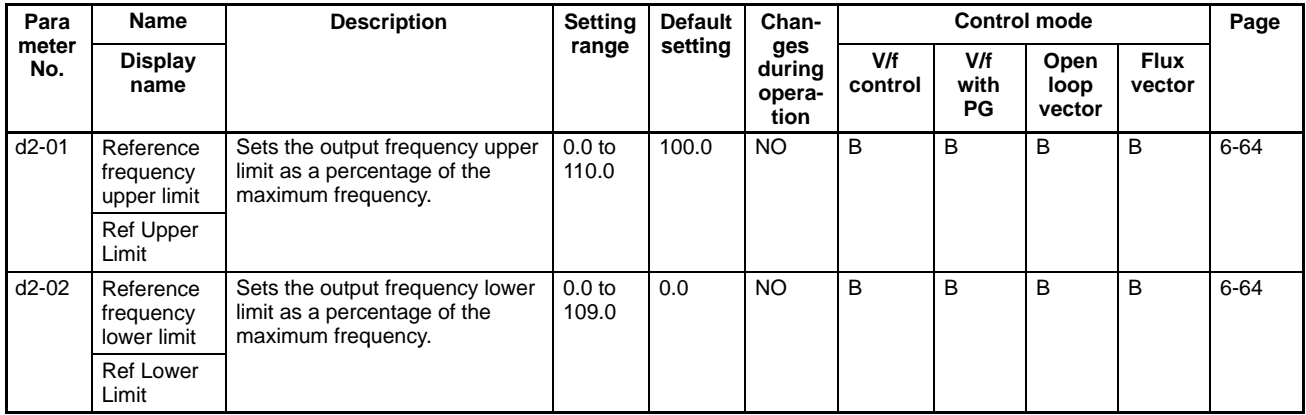

## **Jump Frequencies: d3**

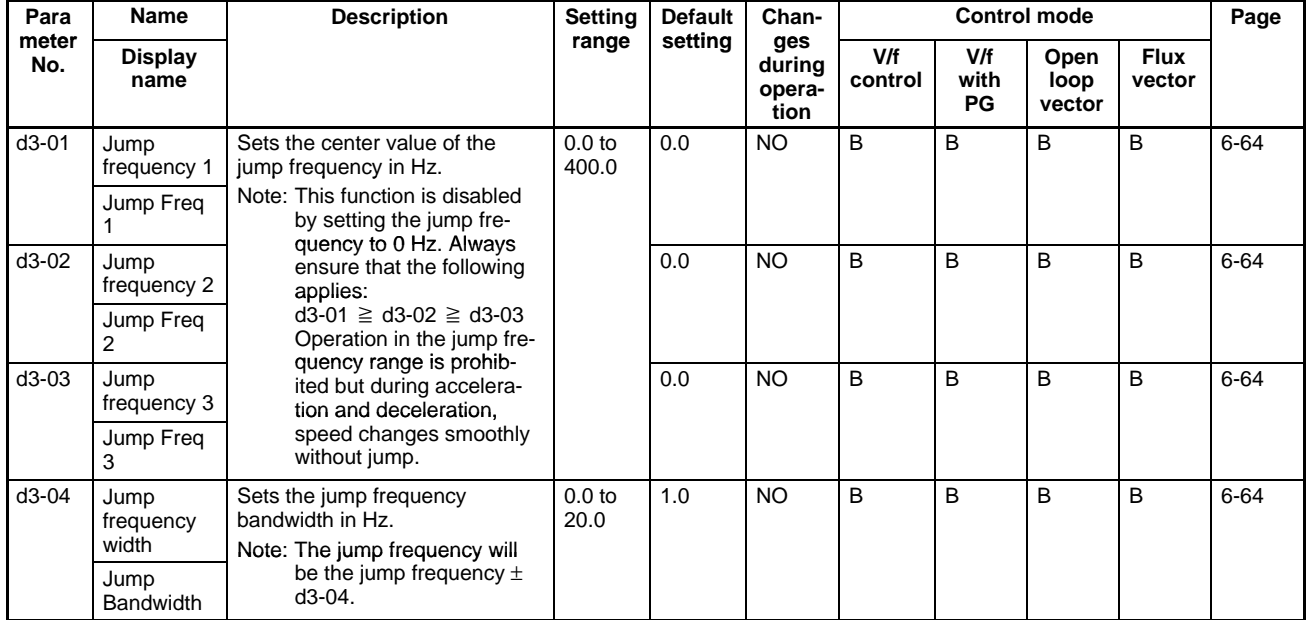

### **Sequence for Reference: d4**

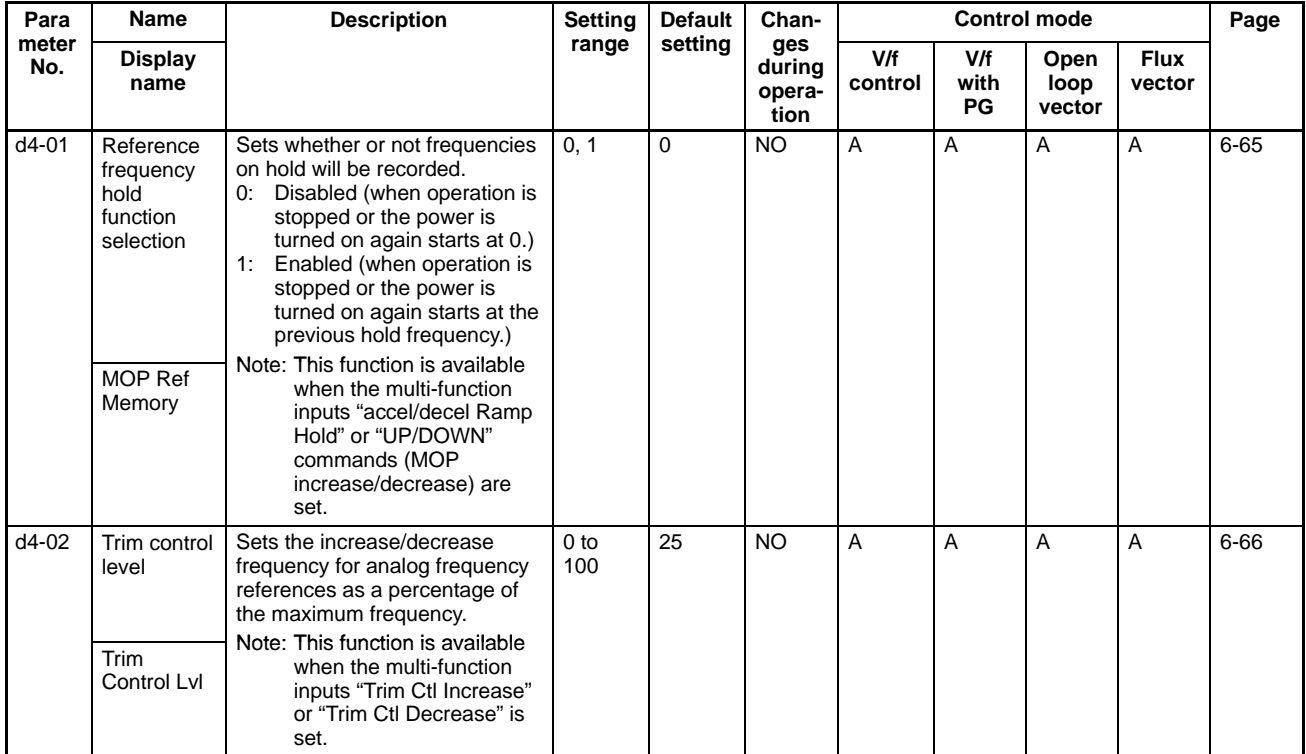

## **Torque Control: d5**

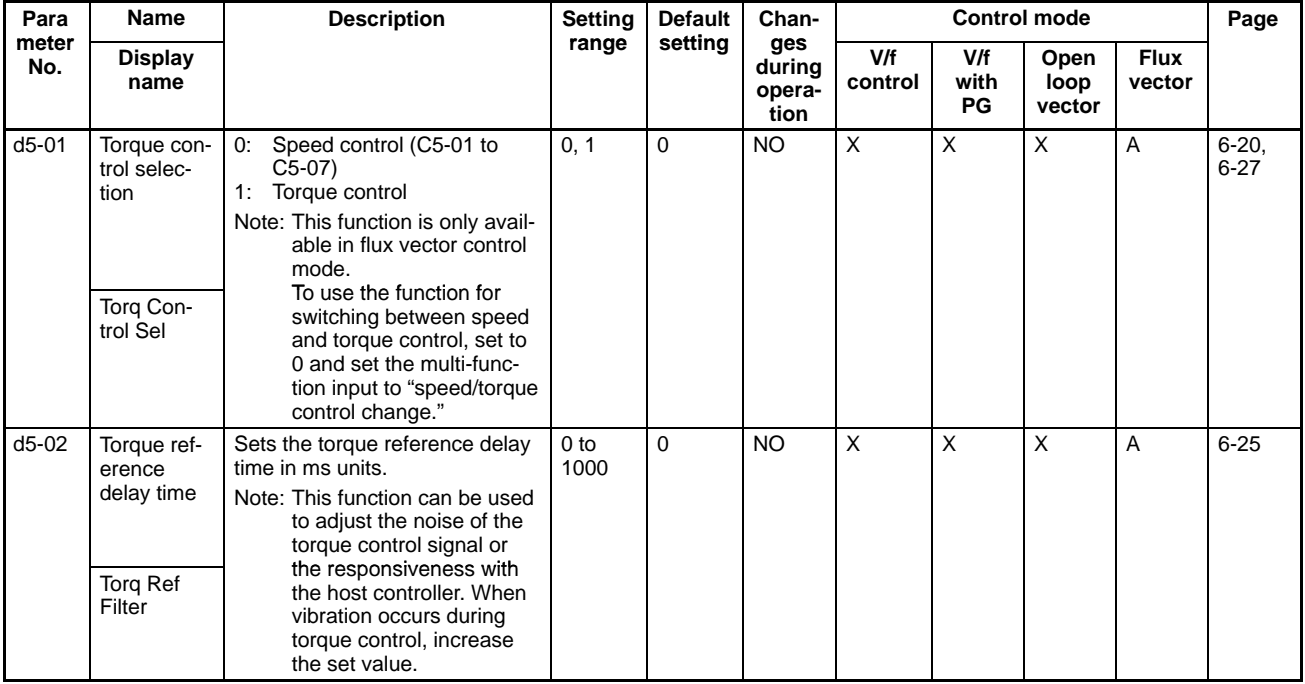

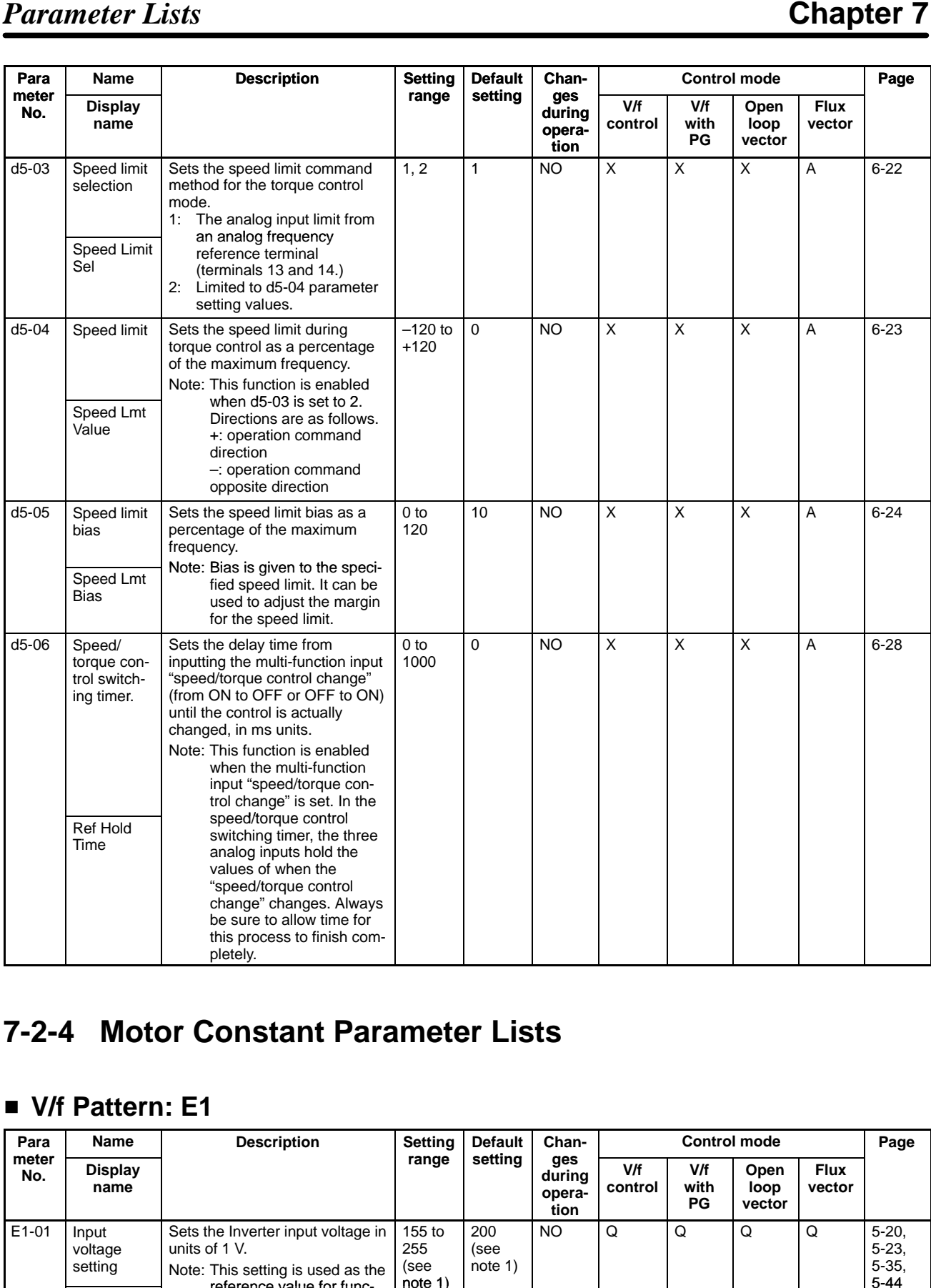

## **7-2-4 Motor Constant Parameter Lists**

#### **V/f Pattern: E1**

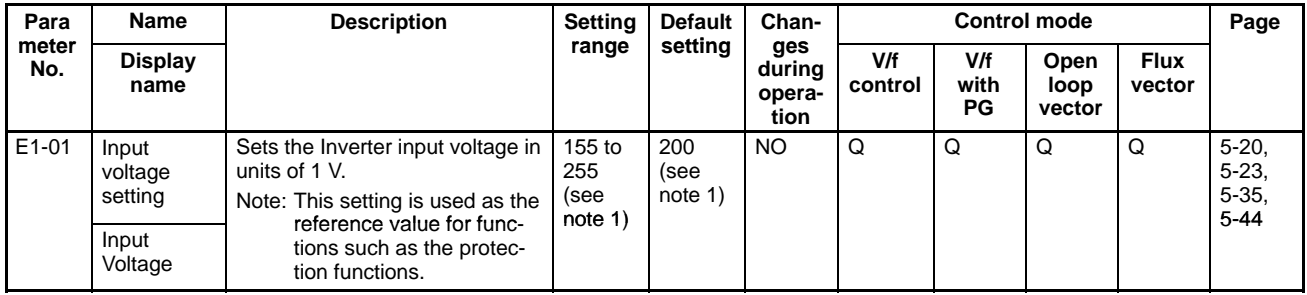

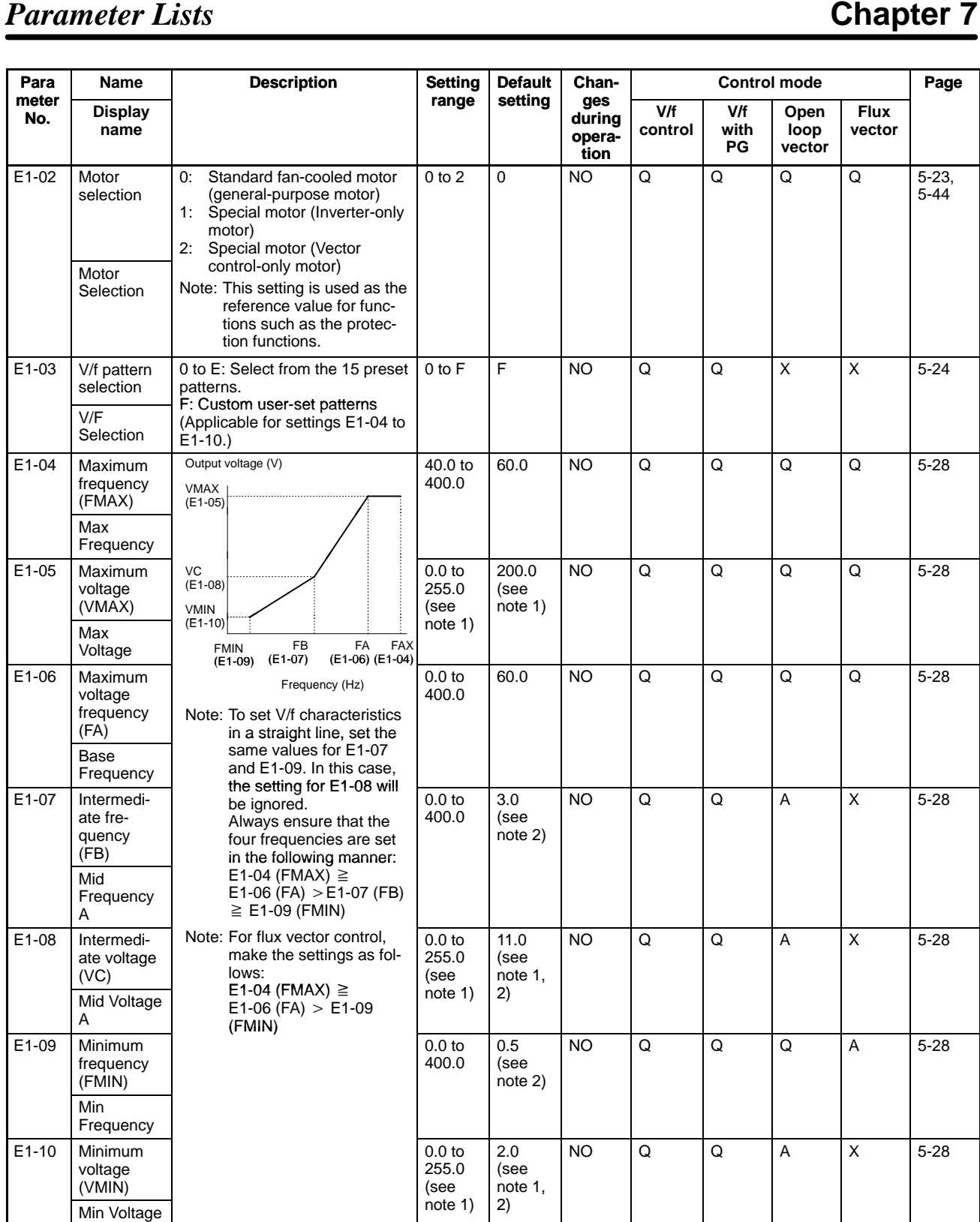

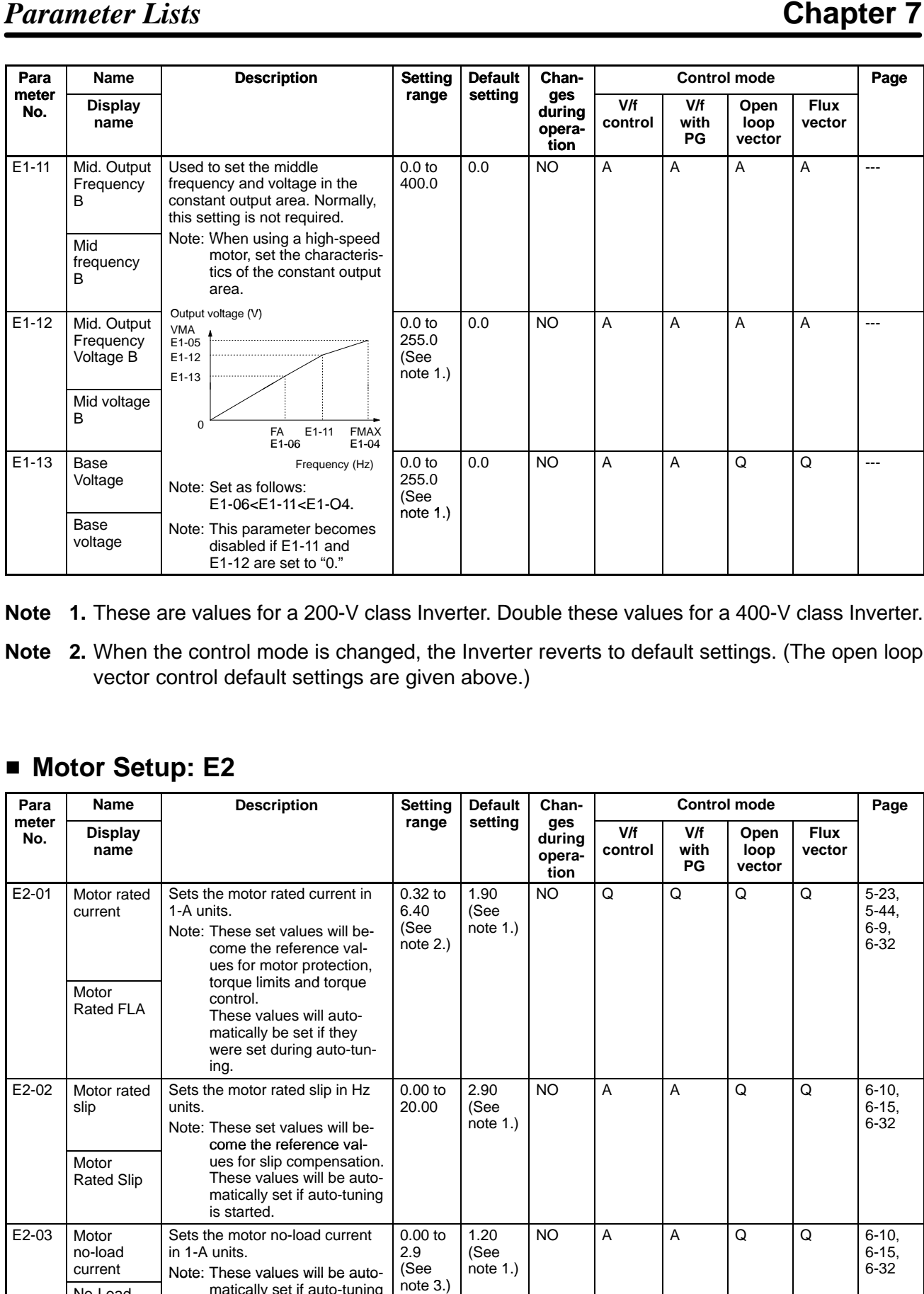

- **Note 1.** These are values for a 200-V class Inverter. Double these values for a 400-V class Inverter.
- **Note 2.** When the control mode is changed, the Inverter reverts to default settings. (The open loop vector control default settings are given above.)

#### ■ Motor Setup: E2

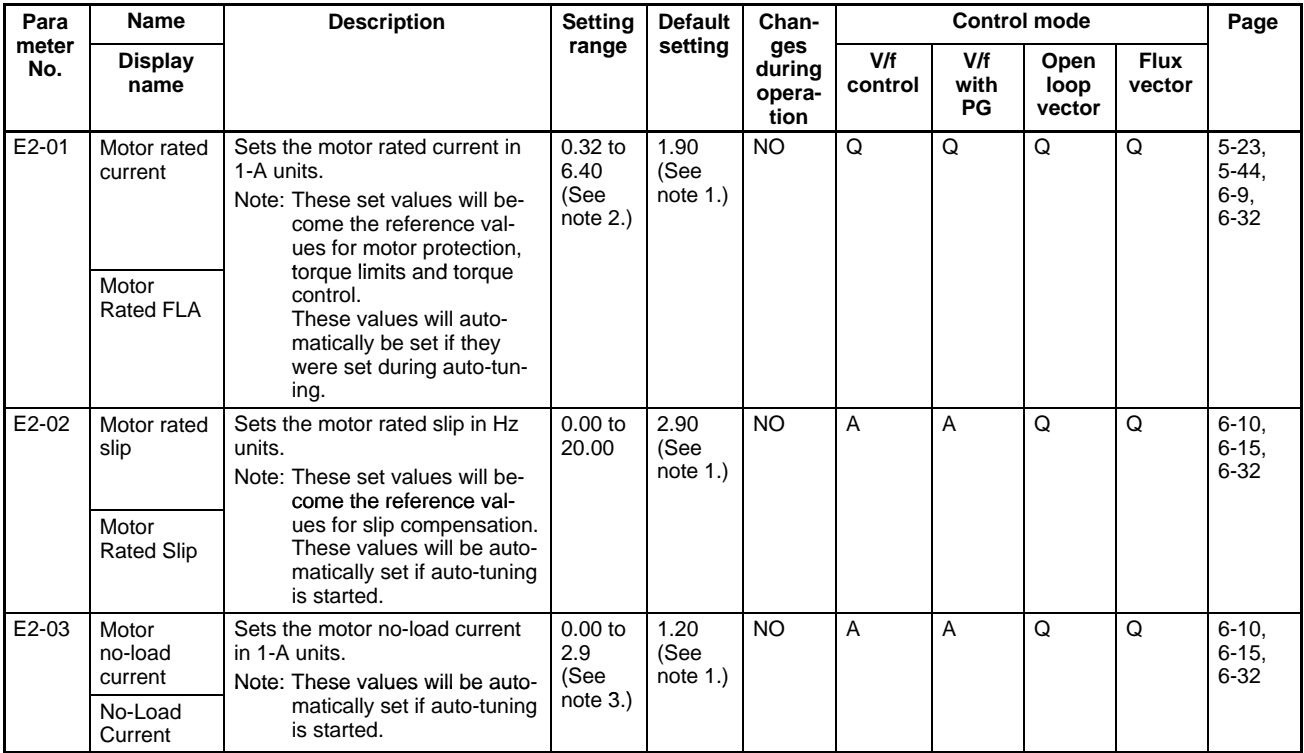

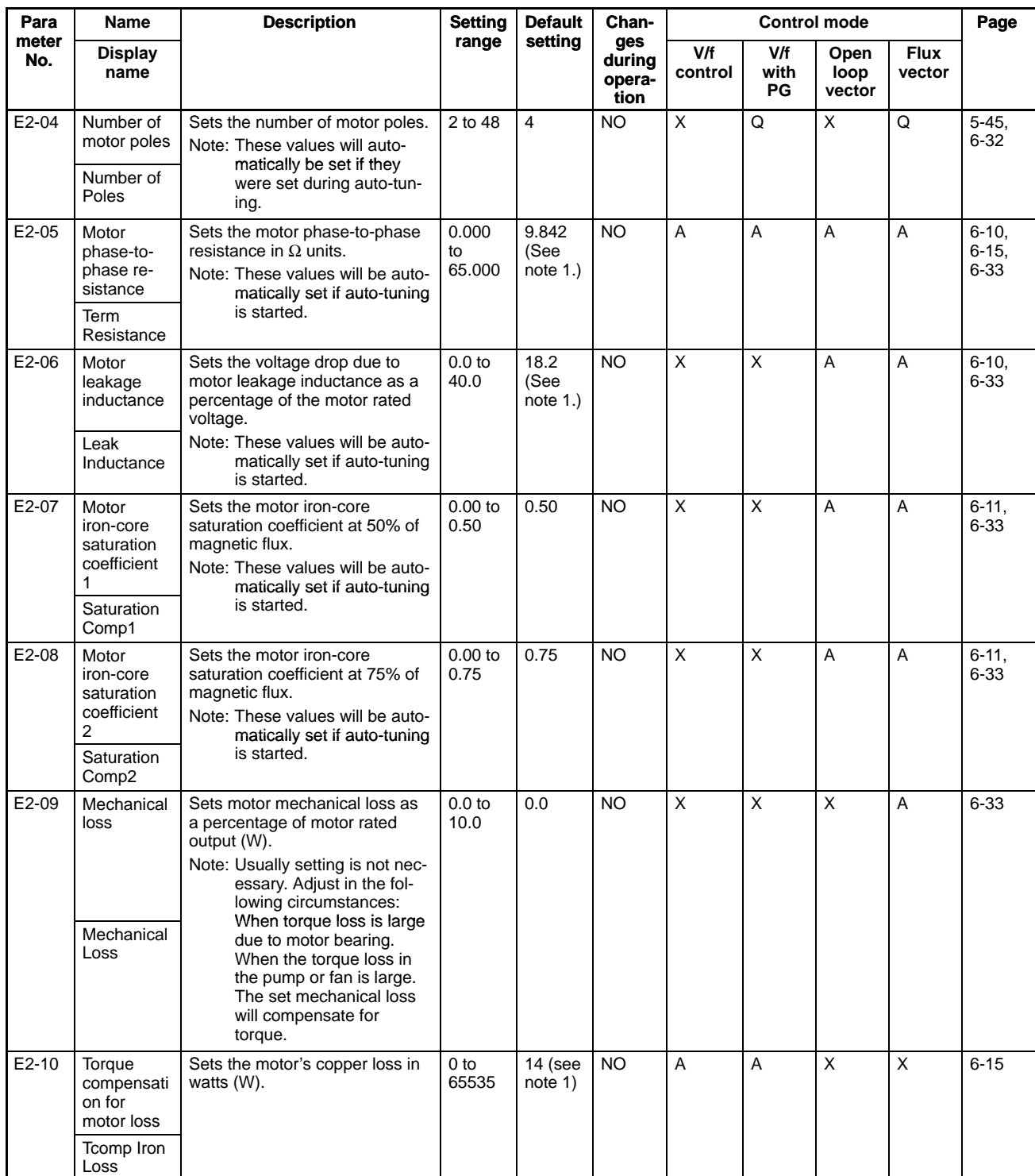

- **Note 1.** The default setting depends upon the type of Inverter. The values for a 200-V class 0.4 kW Inverter are given above.
- **Note 2.** The setting range is 10 to 200% of the Inverter's rated output current. The values for a 200-V class 0.4 kW Inverter are given above.
- **Note 3.** The setting range is between 0.00 and [Inverter's rated current 0.1].

## **Motor 2 Setup: E3 to E5 (Reference pages: 6-67 to 6-69)**

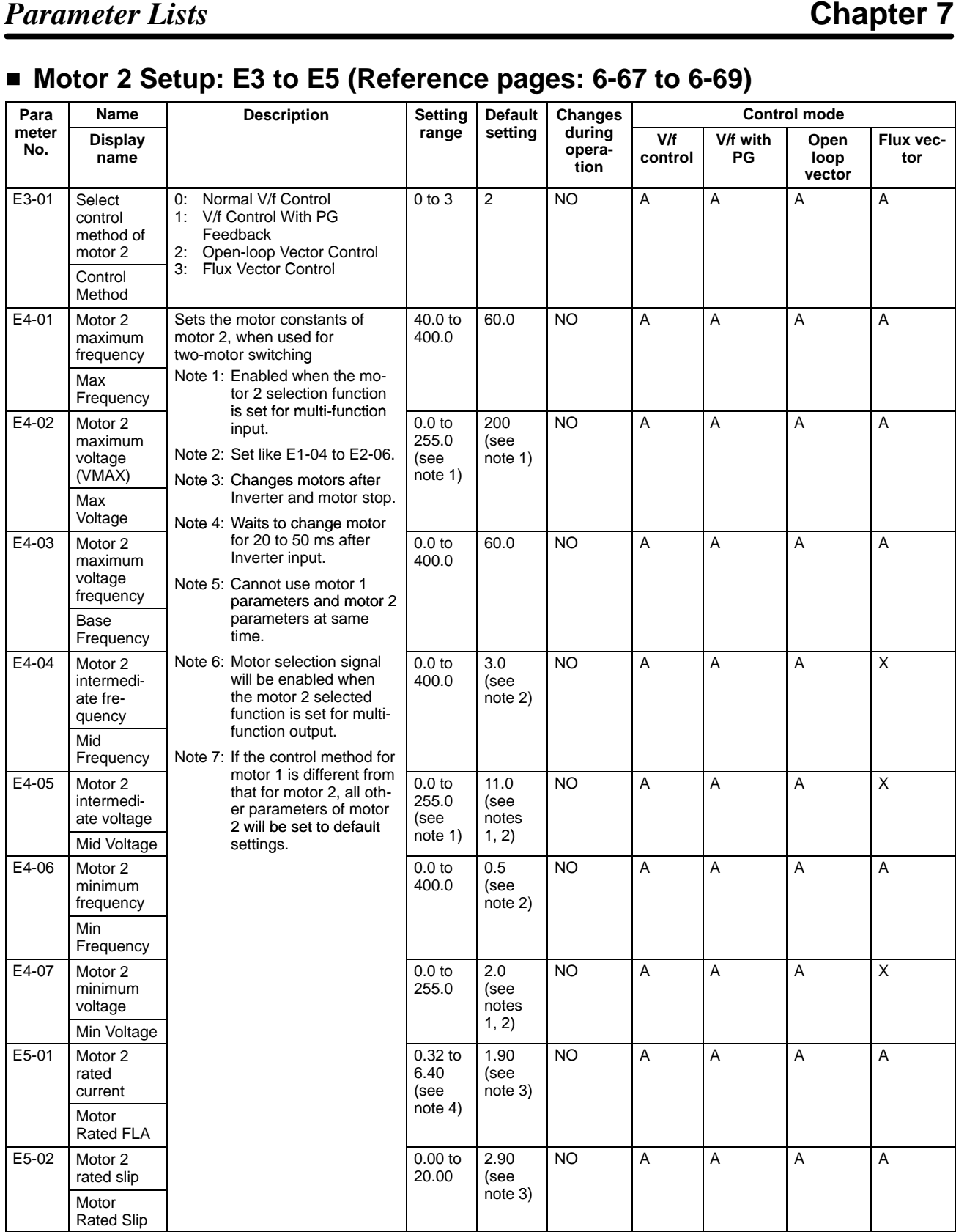

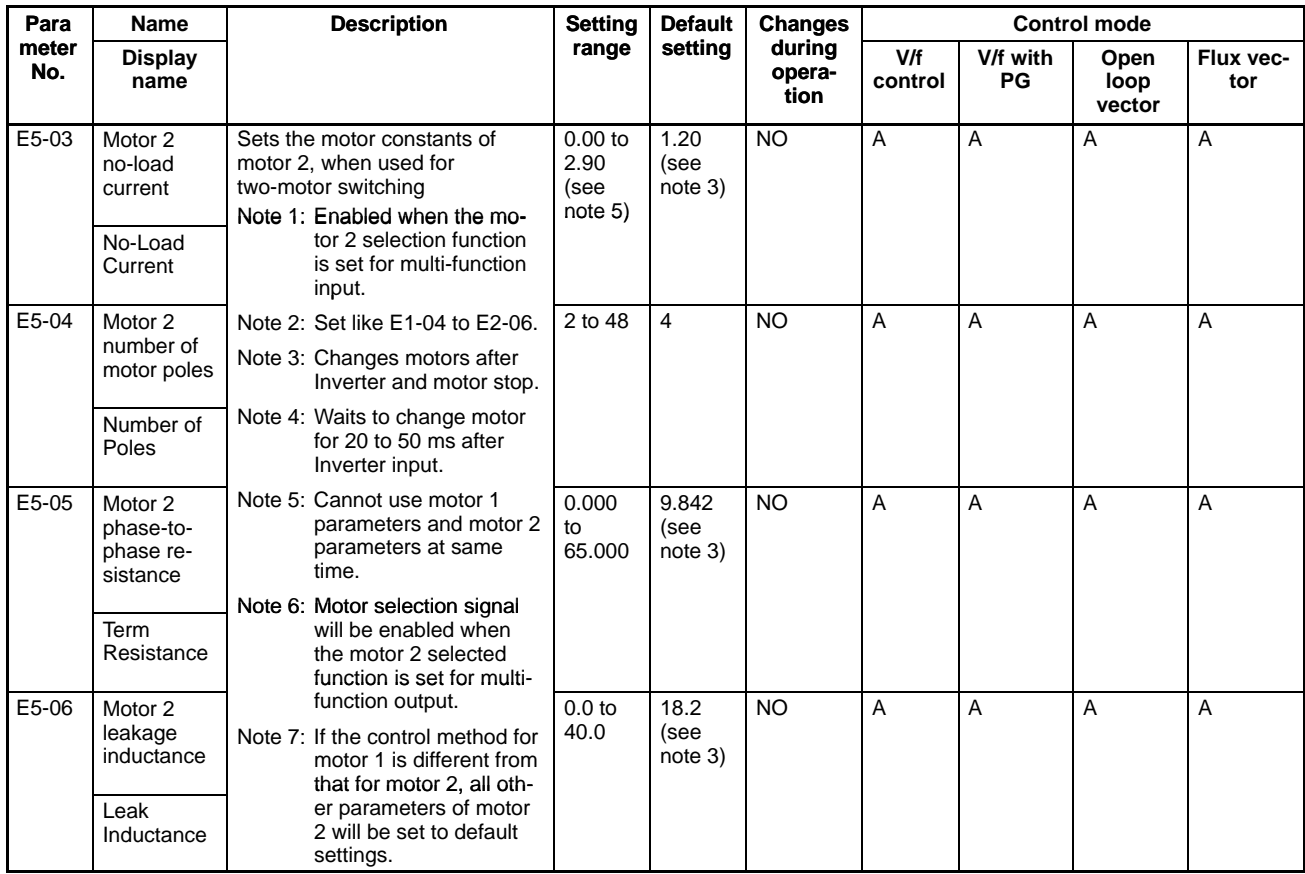

**Note 1.** These voltages are for the 200-V class; Double the voltage for 400-V class Inverters.

- **Note 2.** The default values are restored if the control mode is changed. The defaults for open-loop control are shown.
- **Note 3.** The default setting depends on the Inverter's capacity. The default settings shown in the table are for 200-V class, 0.4 to 1.5 kW Inverters.
- **Note 4.** The setting range is 10% to 200% of the Inverter's rated output current. (The default settings shown in the table are for 200-V class, 0.4-kW Inverters.)
- **Note 5.** The setting range is between 0.00 and 0.1 less than the motor's rated current. (The default settings shown in the table are for 200-V class, 0.4-kW Inverters.)

## **7-2-5 Options Parameter Lists**

#### ■ PG Option Setup: F1

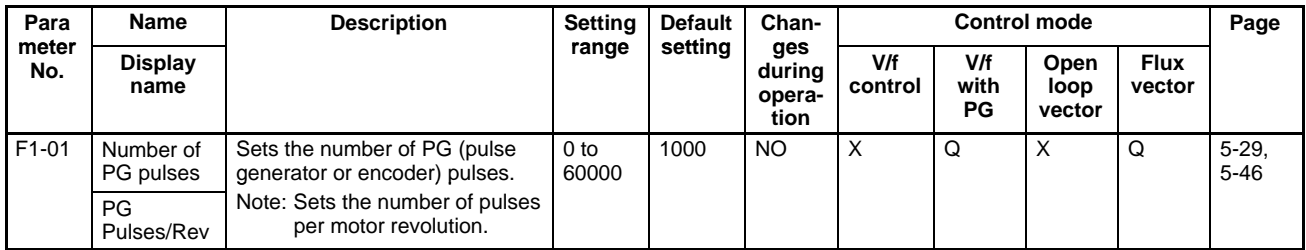

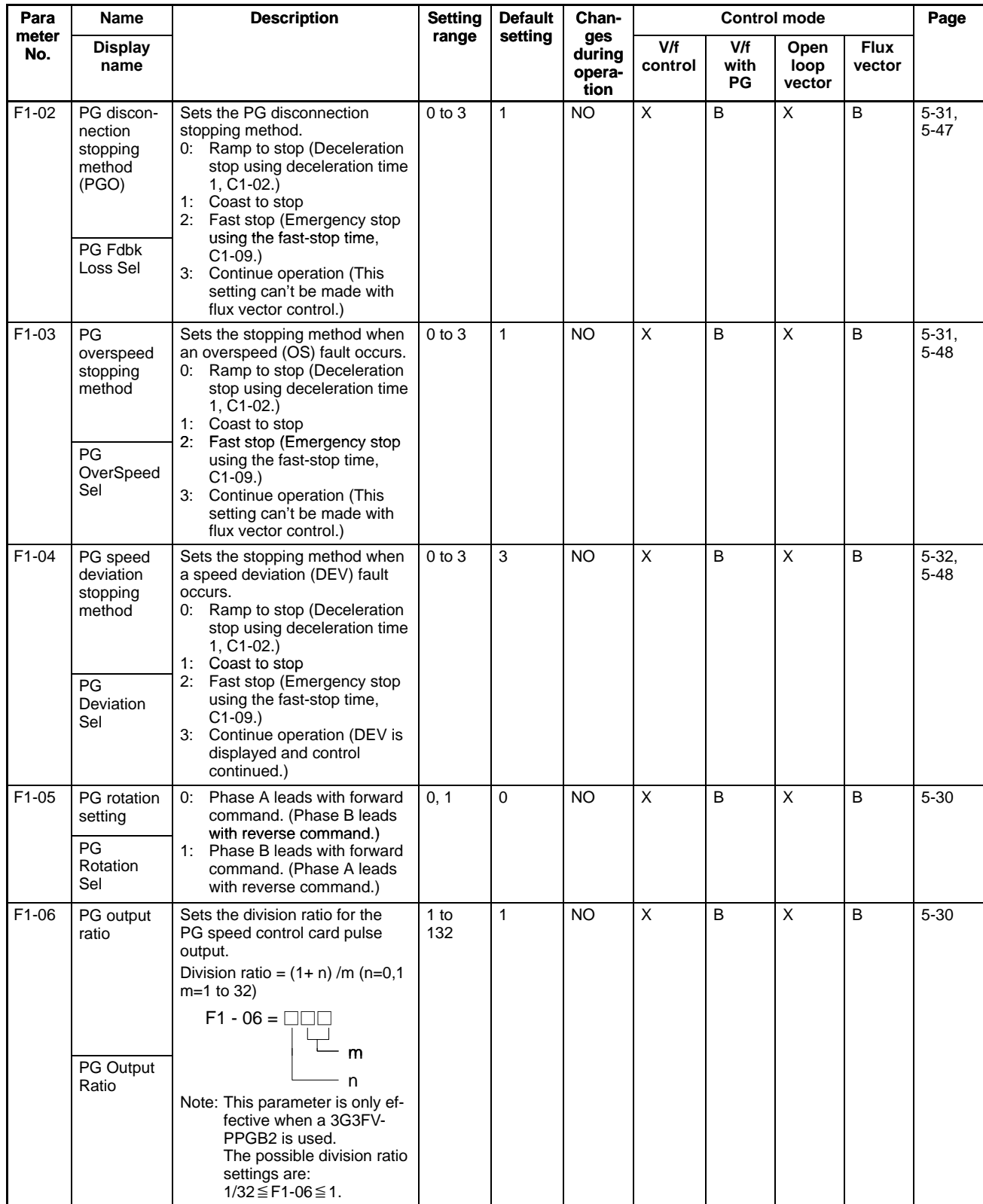

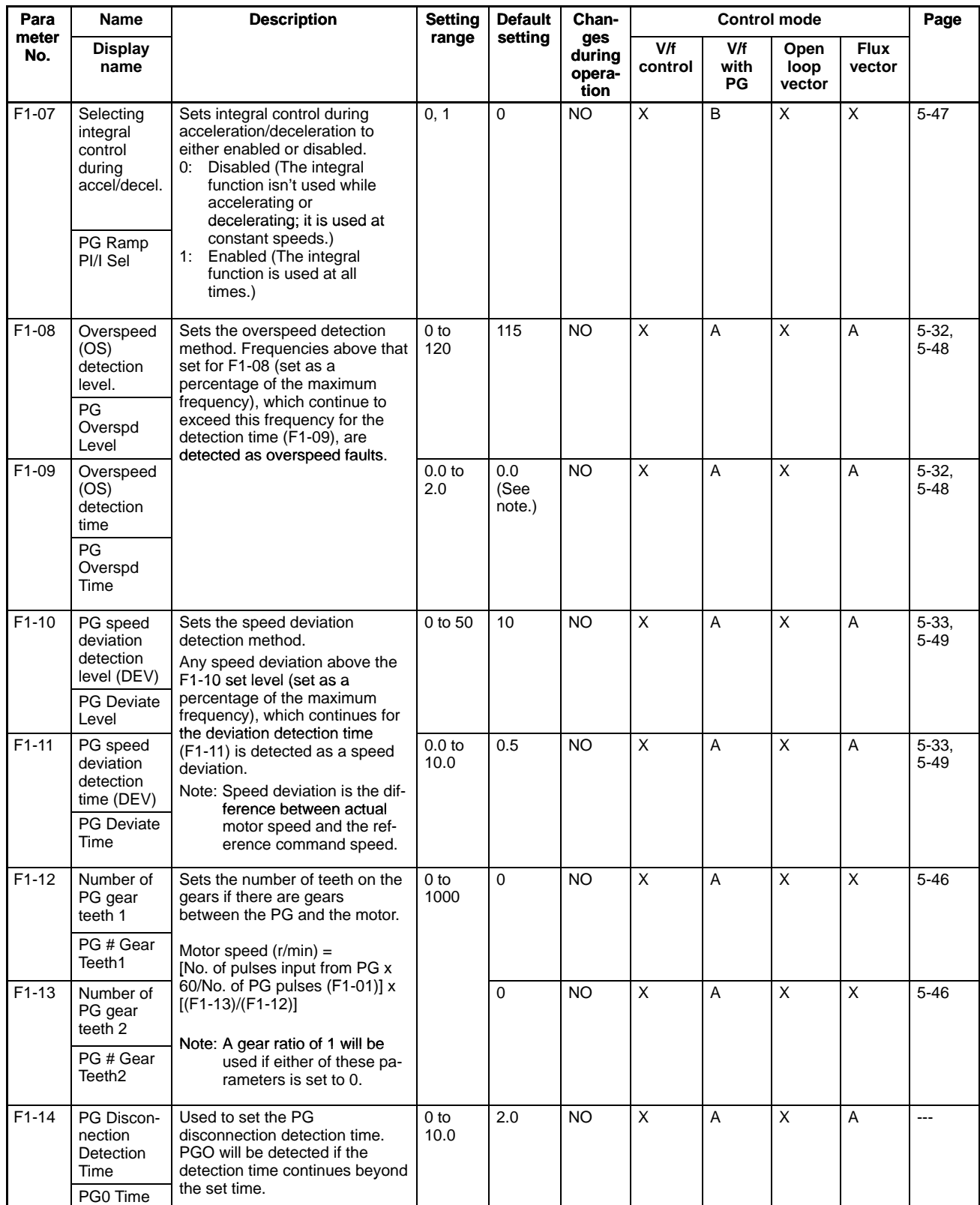

**Note** The setting range will change when the control mode is changed. (The setting range for Open loop vector control is given above.)

## **Other Options Setup: F2 to F9**

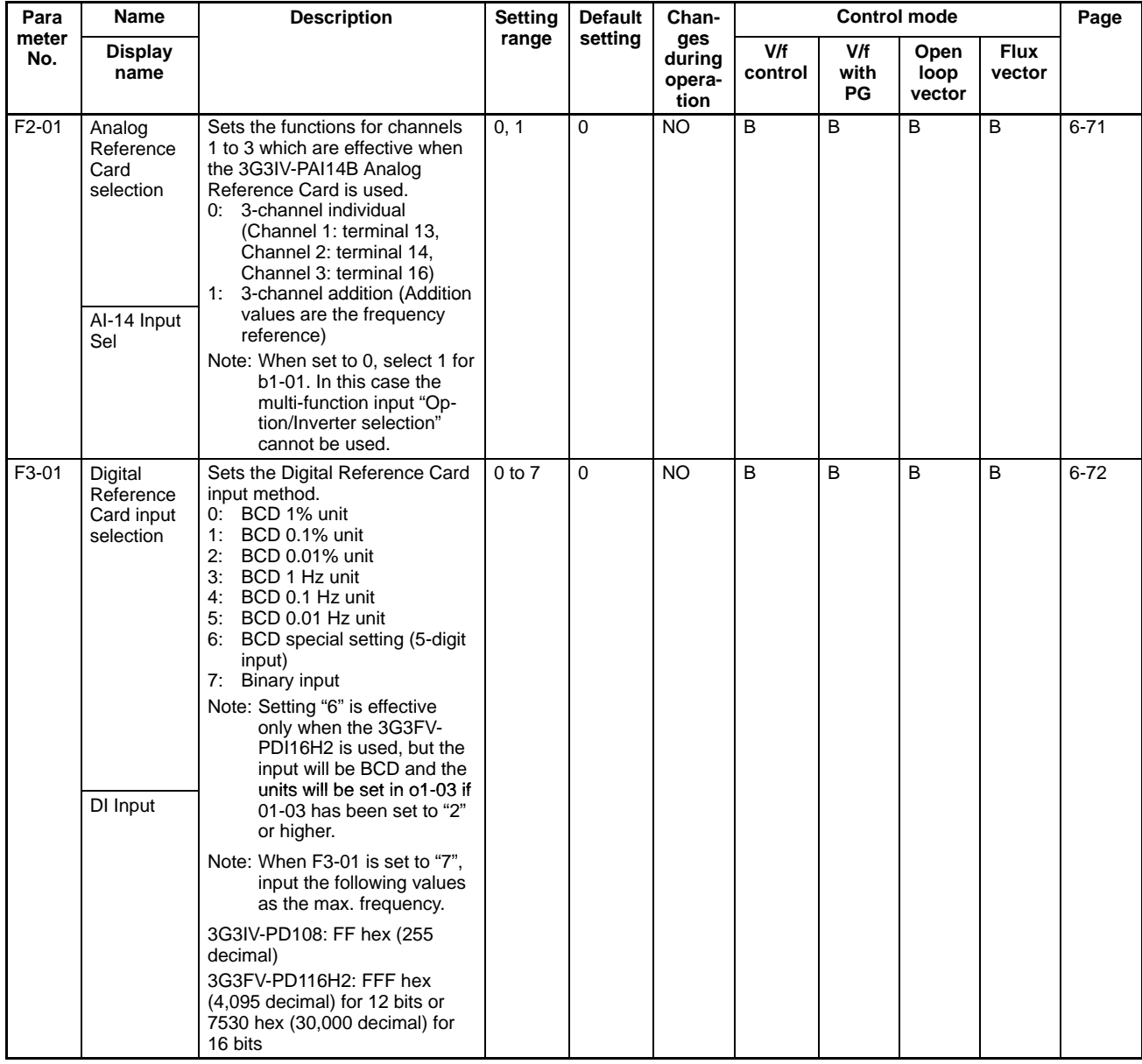

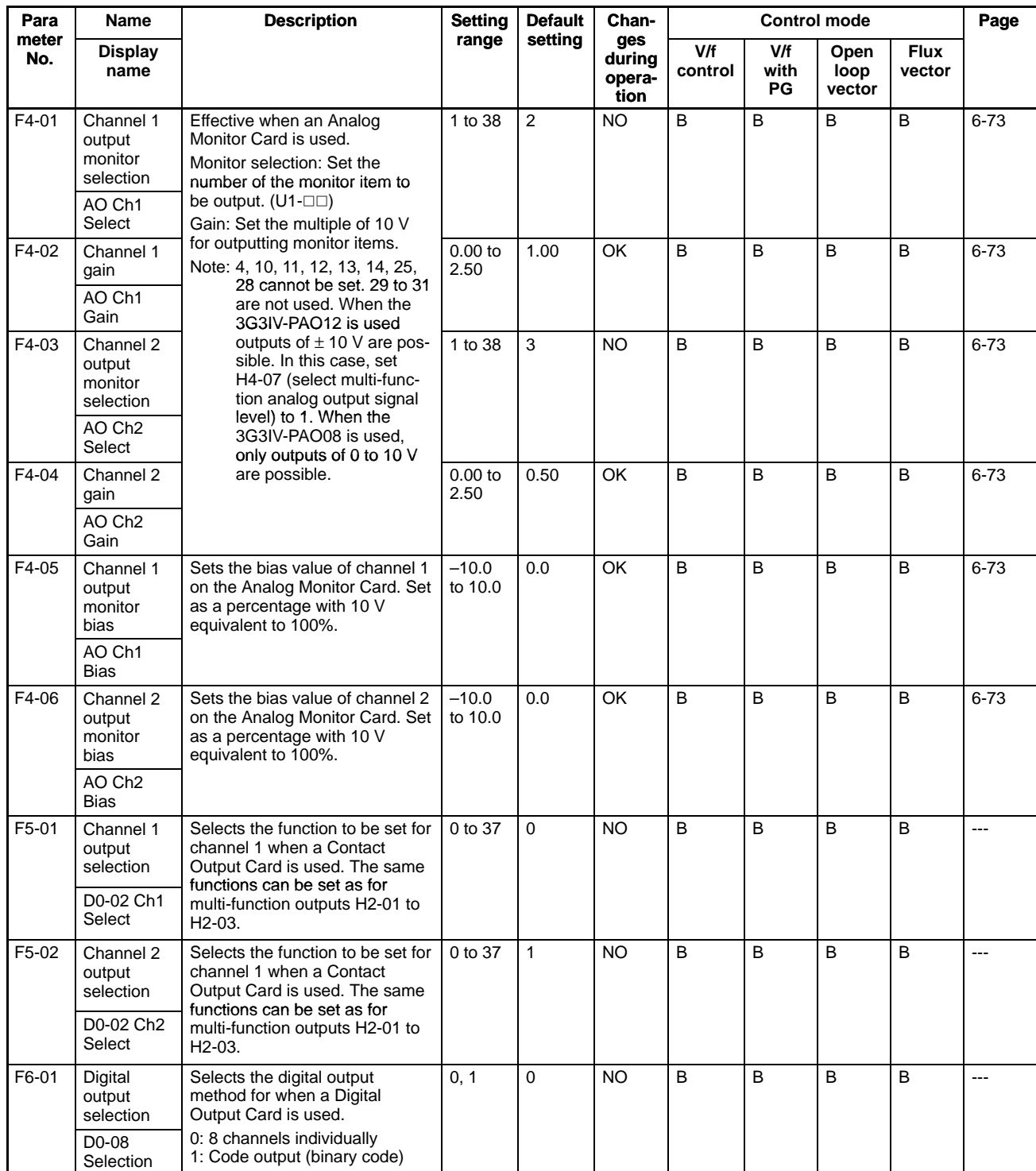

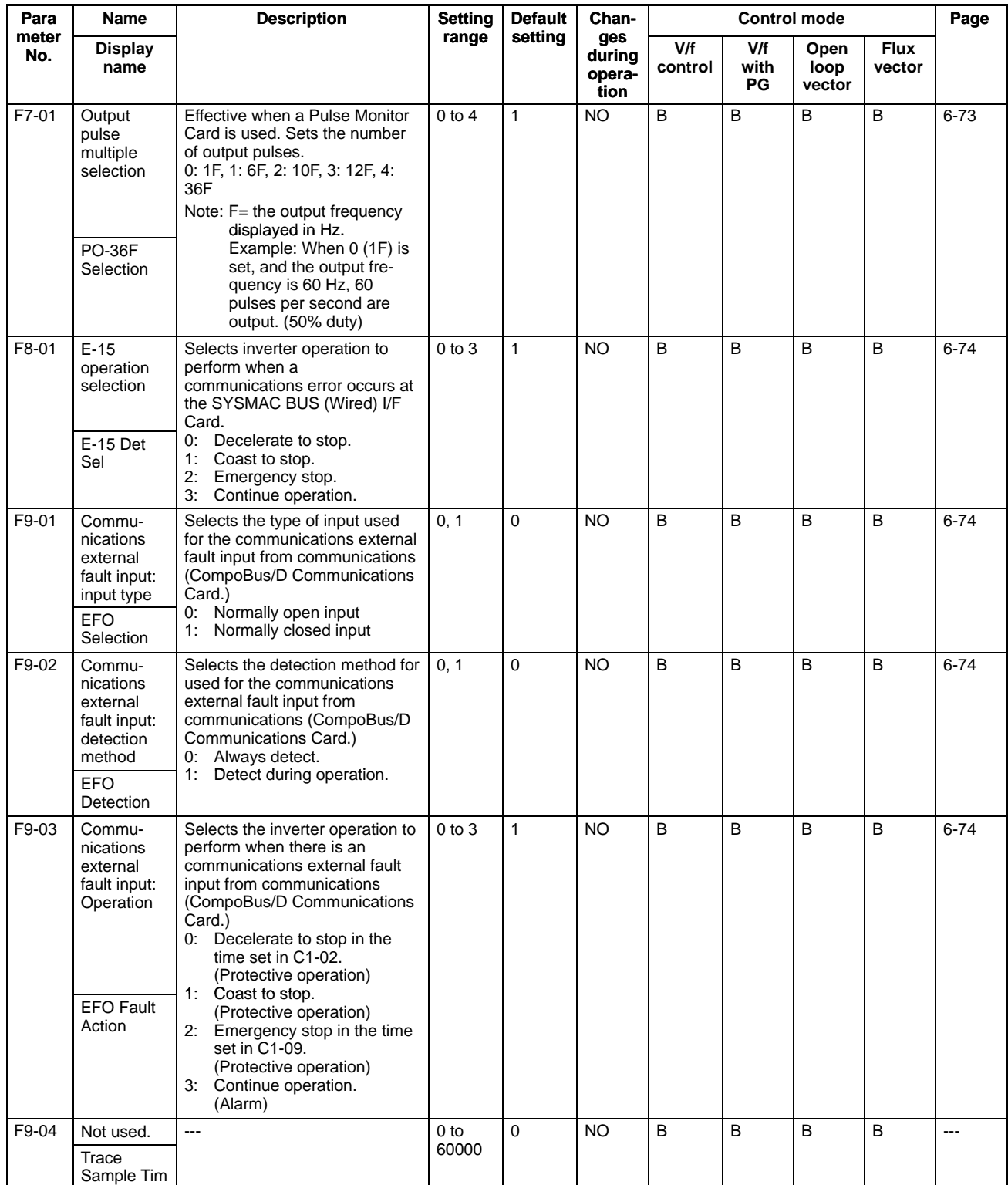

## *Parameter Lists* **Chapter 7**

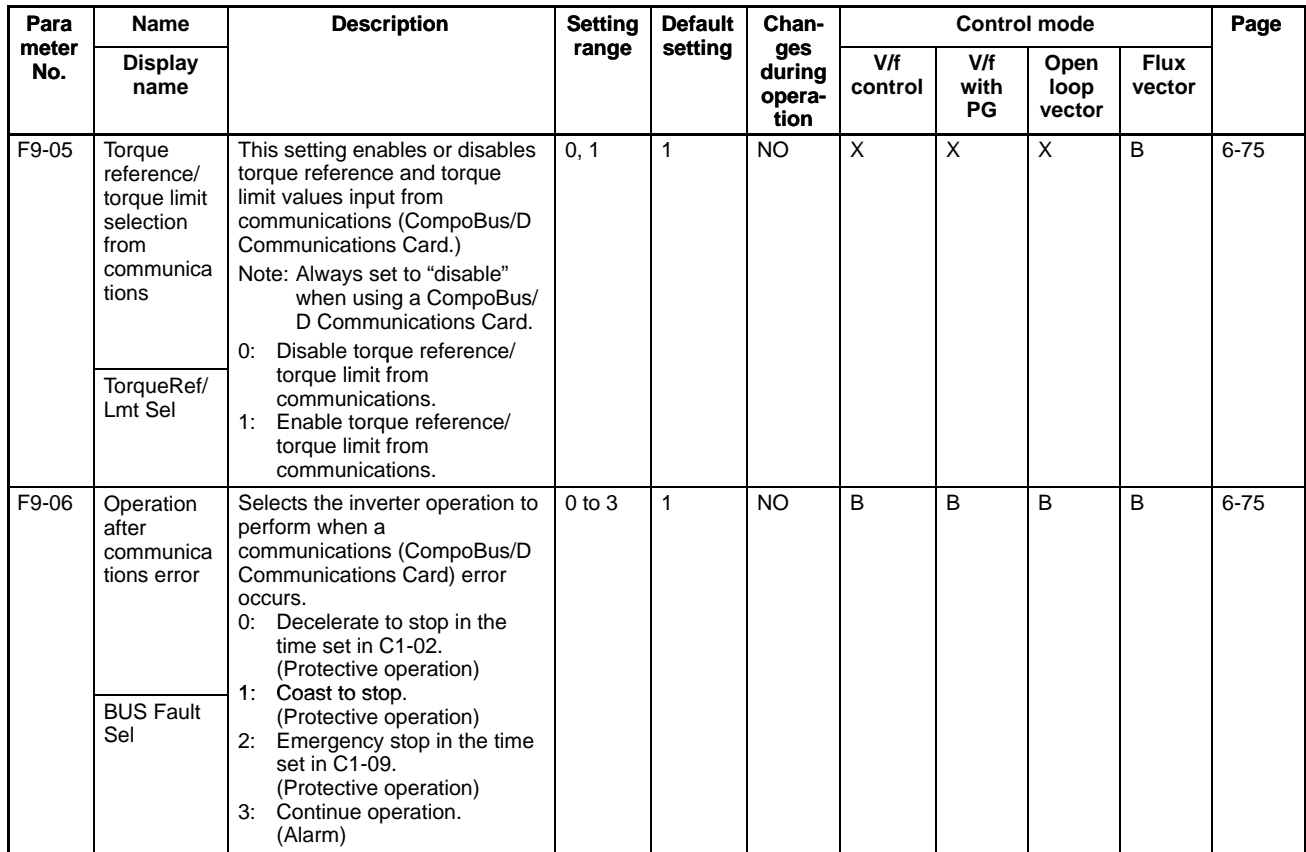
## **7-2-6 Terminal Parameter Lists**

## **Digital Inputs: H1**

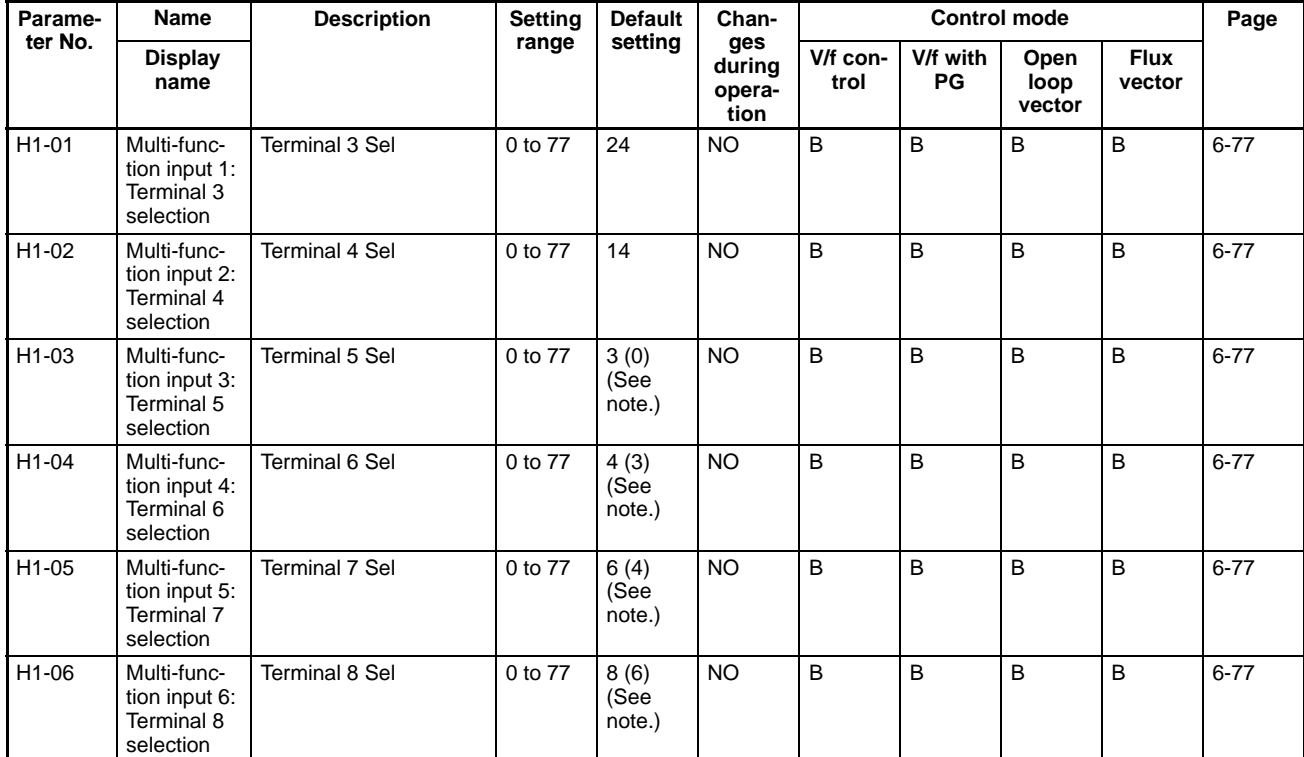

**Note** The values in parentheses indicate initial values when initialized in 3-wire sequence.

### **Digital Input Functions List**

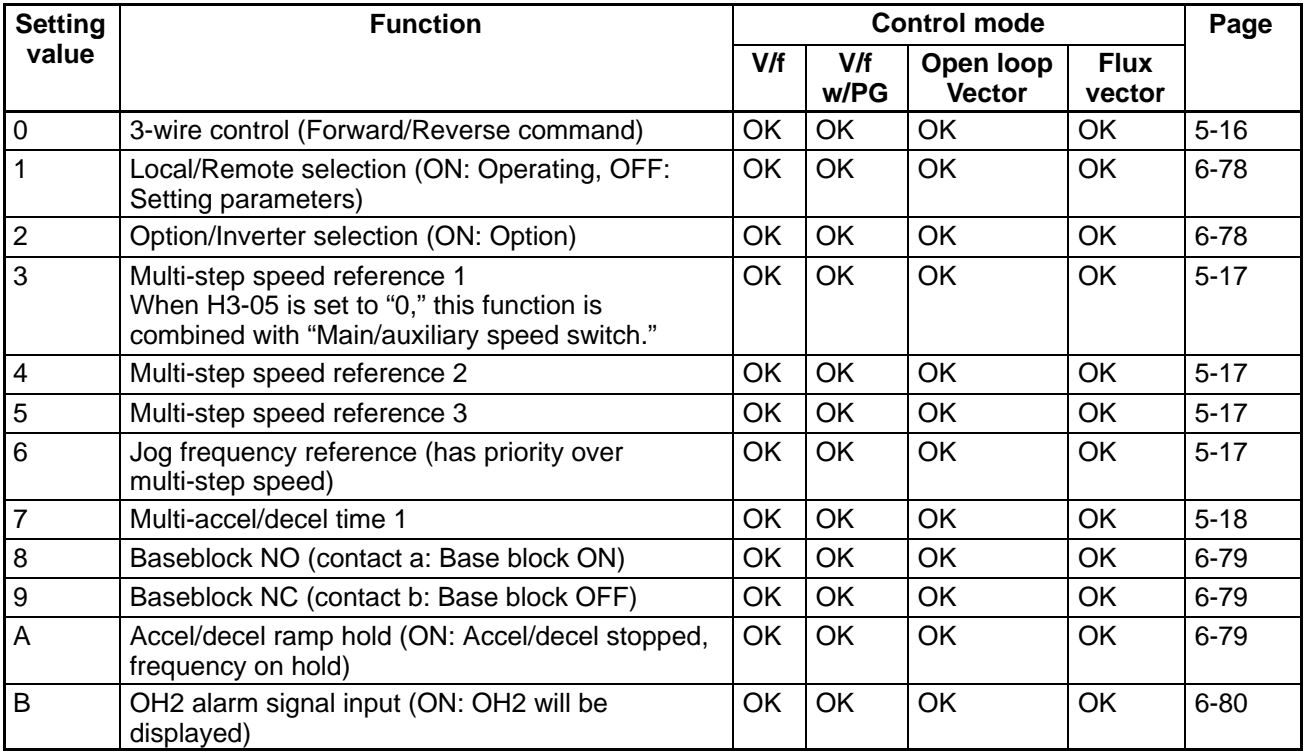

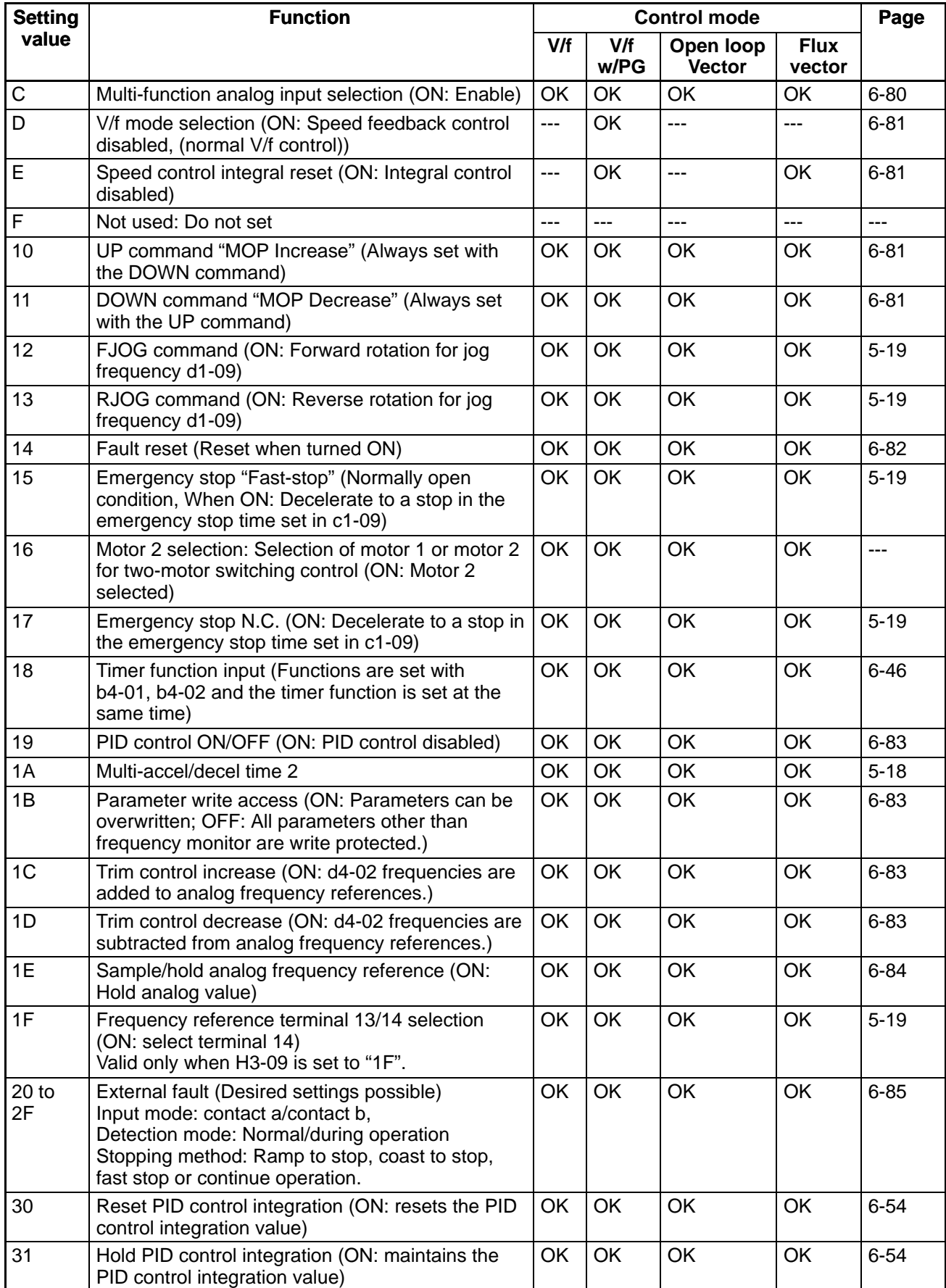

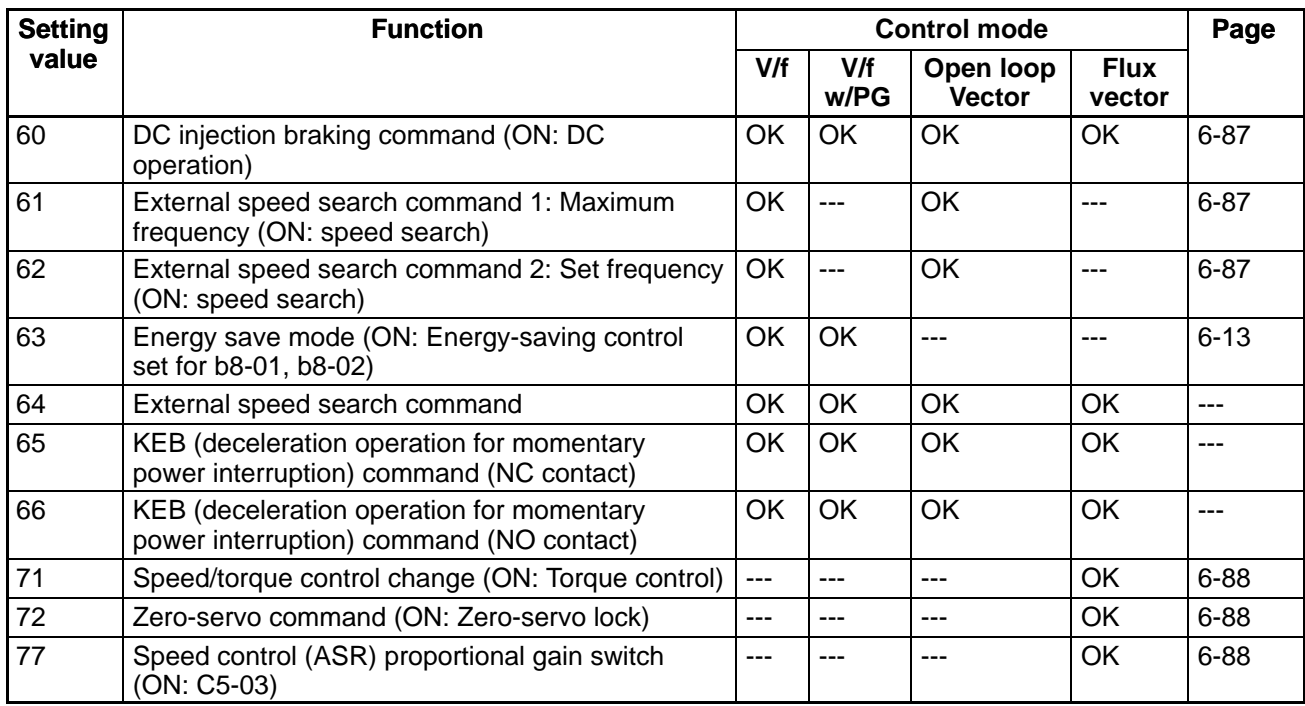

## **Digital Outputs: H2**

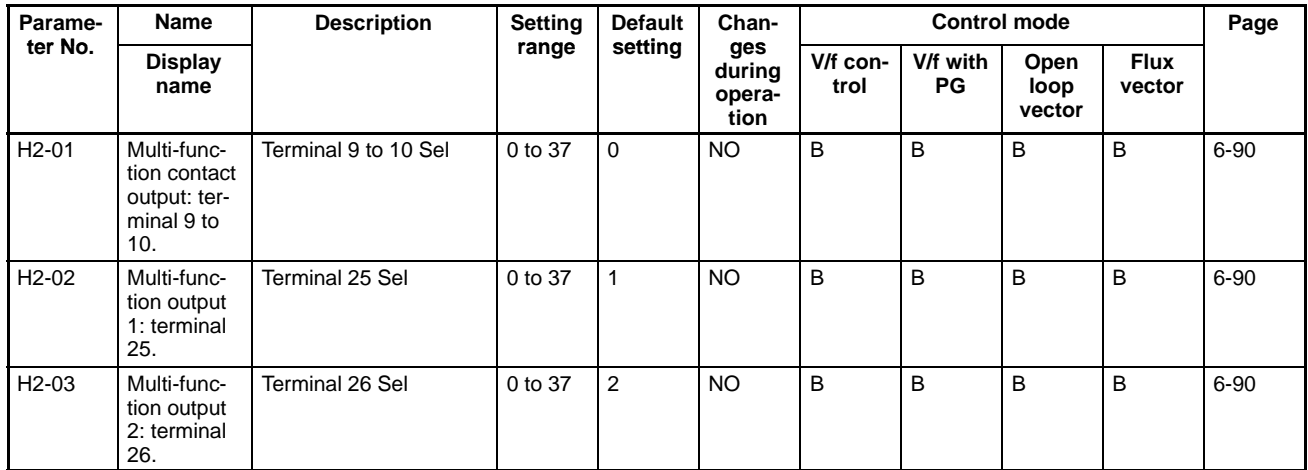

## **Digital Outputs List**

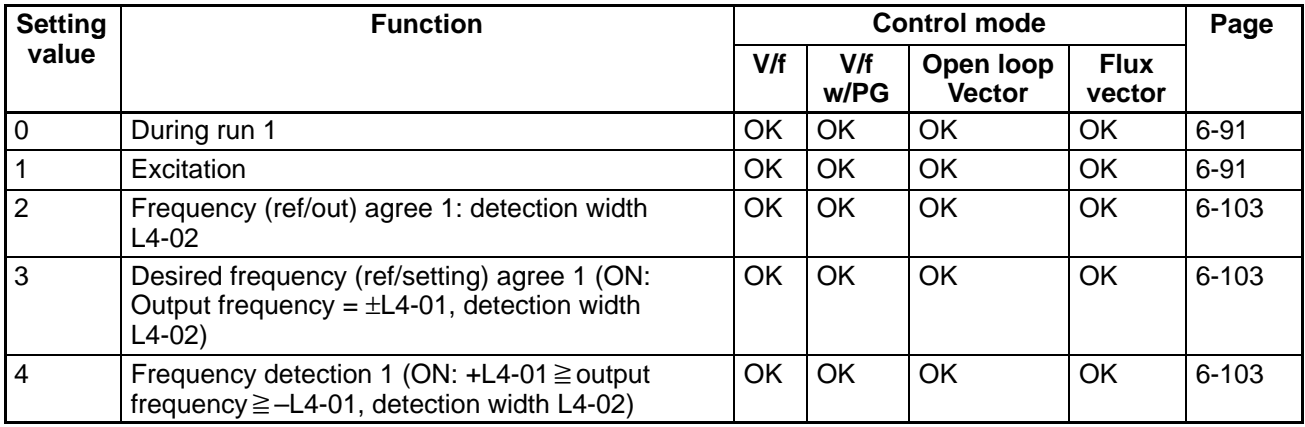

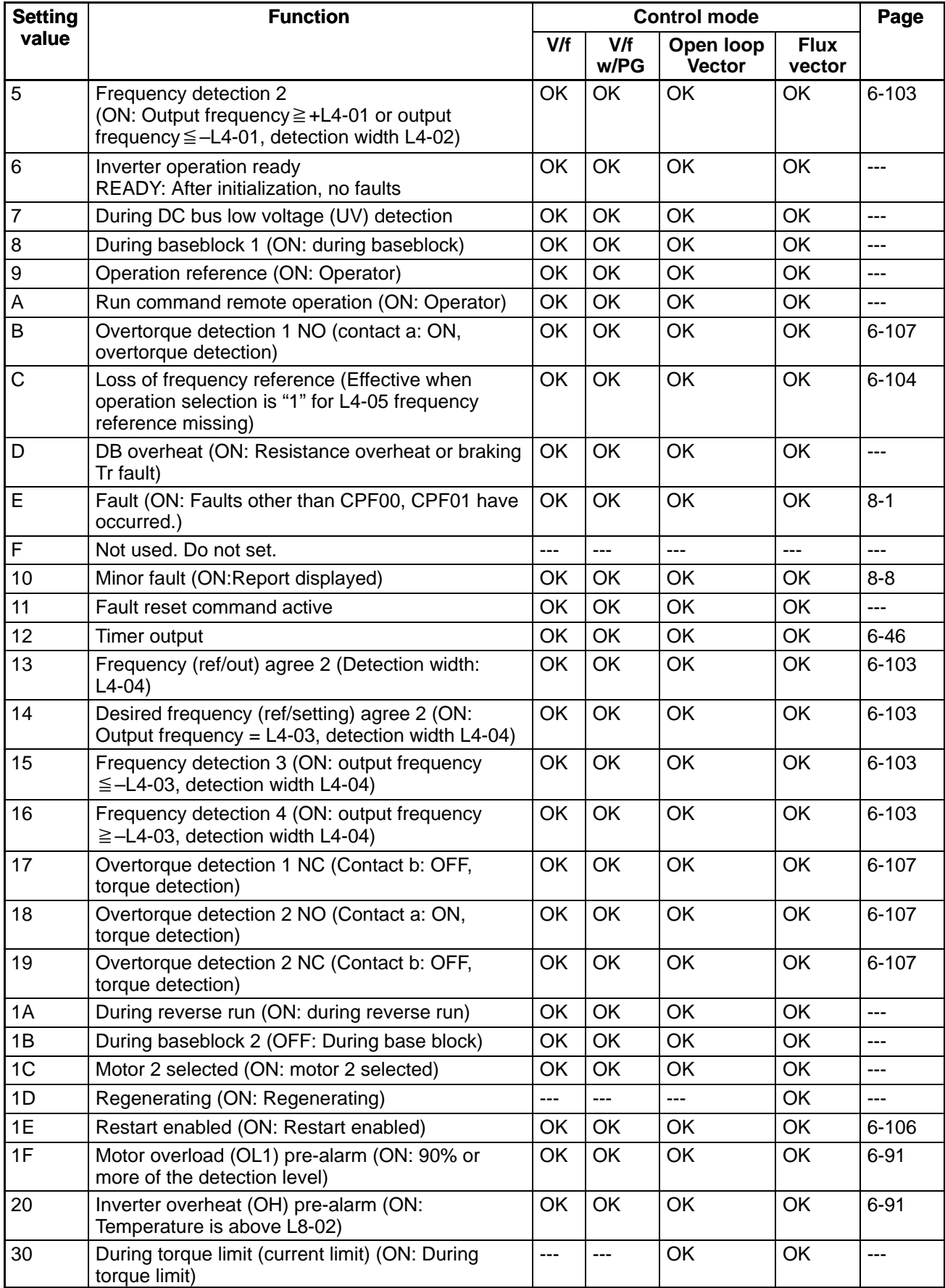

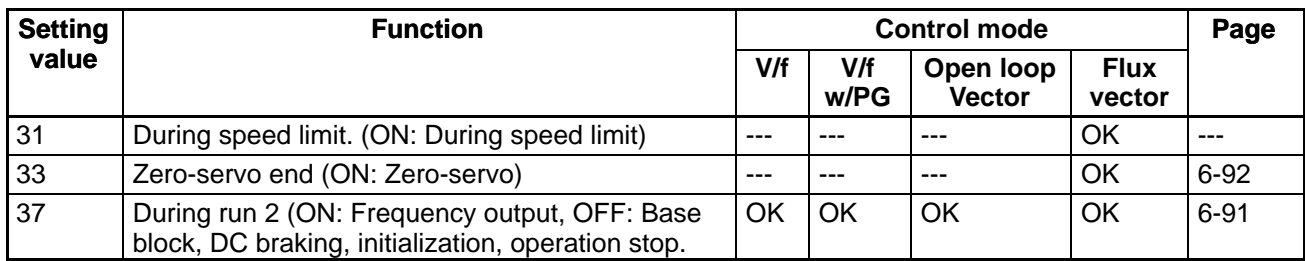

## **Analog Inputs: H3**

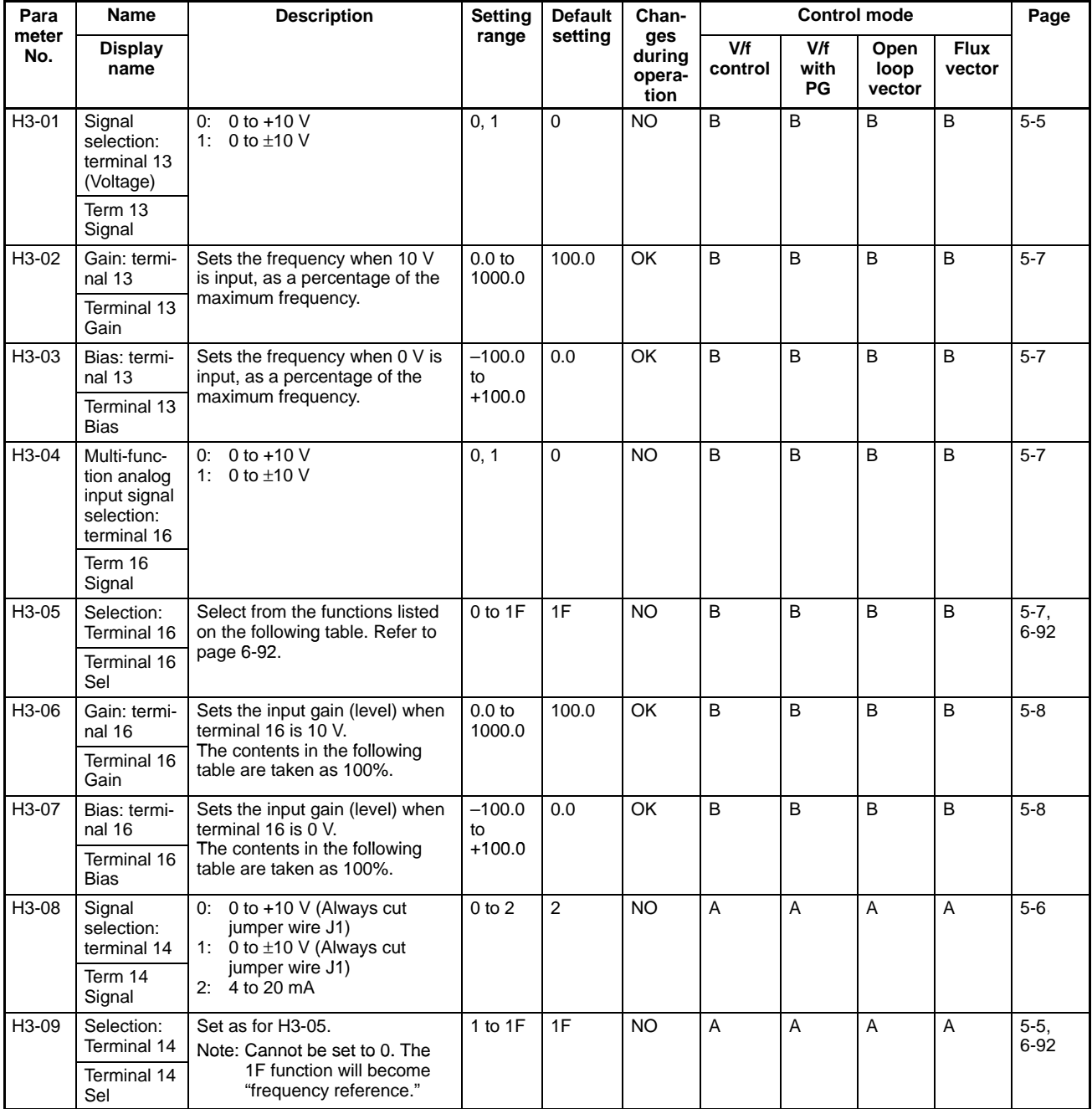

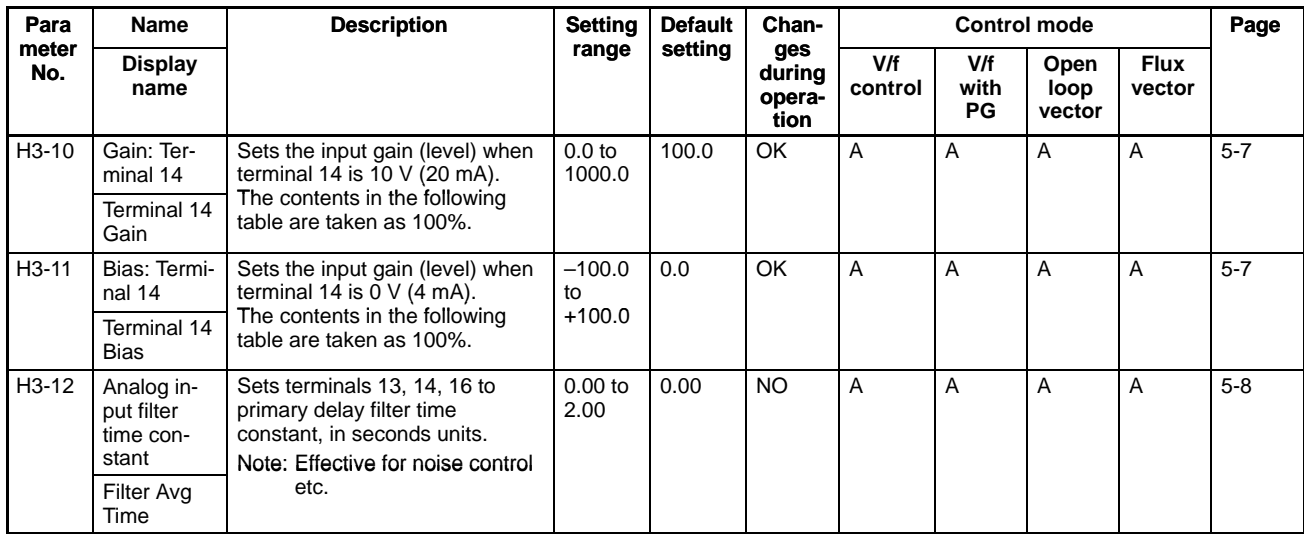

## **Description of Multi-function Analog Input: Terminal 16**

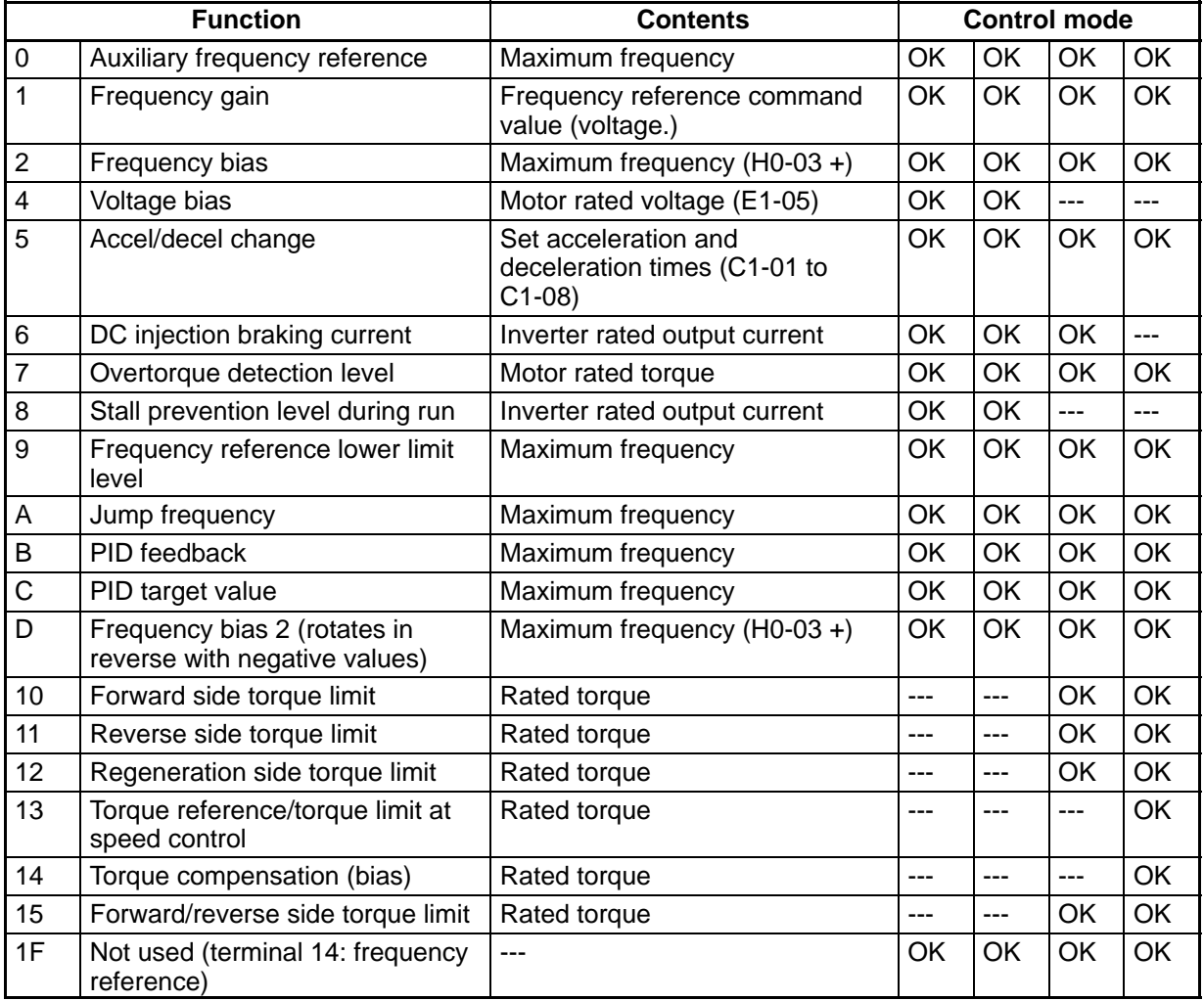

## **Analog Outputs: H4**

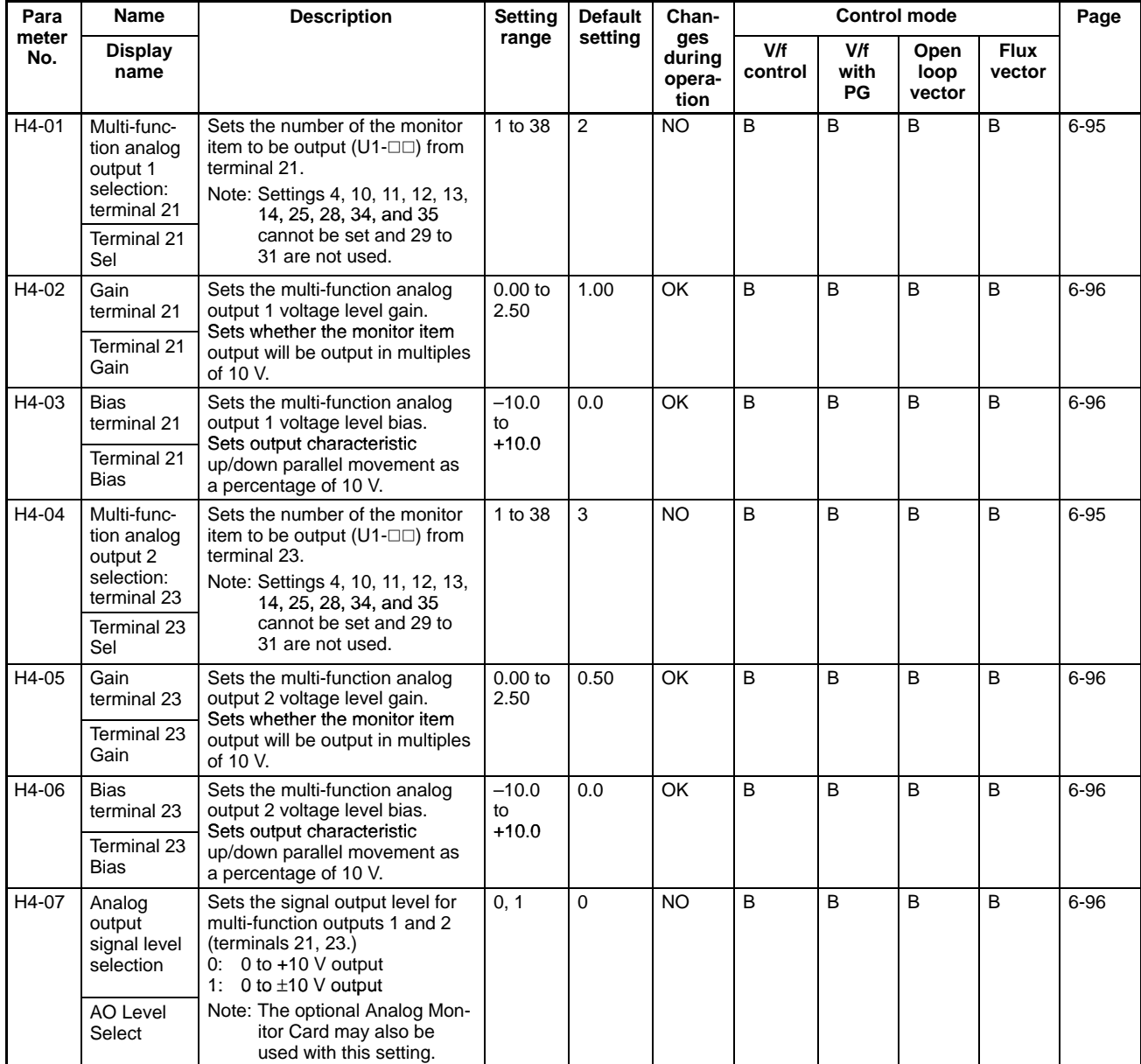

## **Serial Communications Setup: H5**

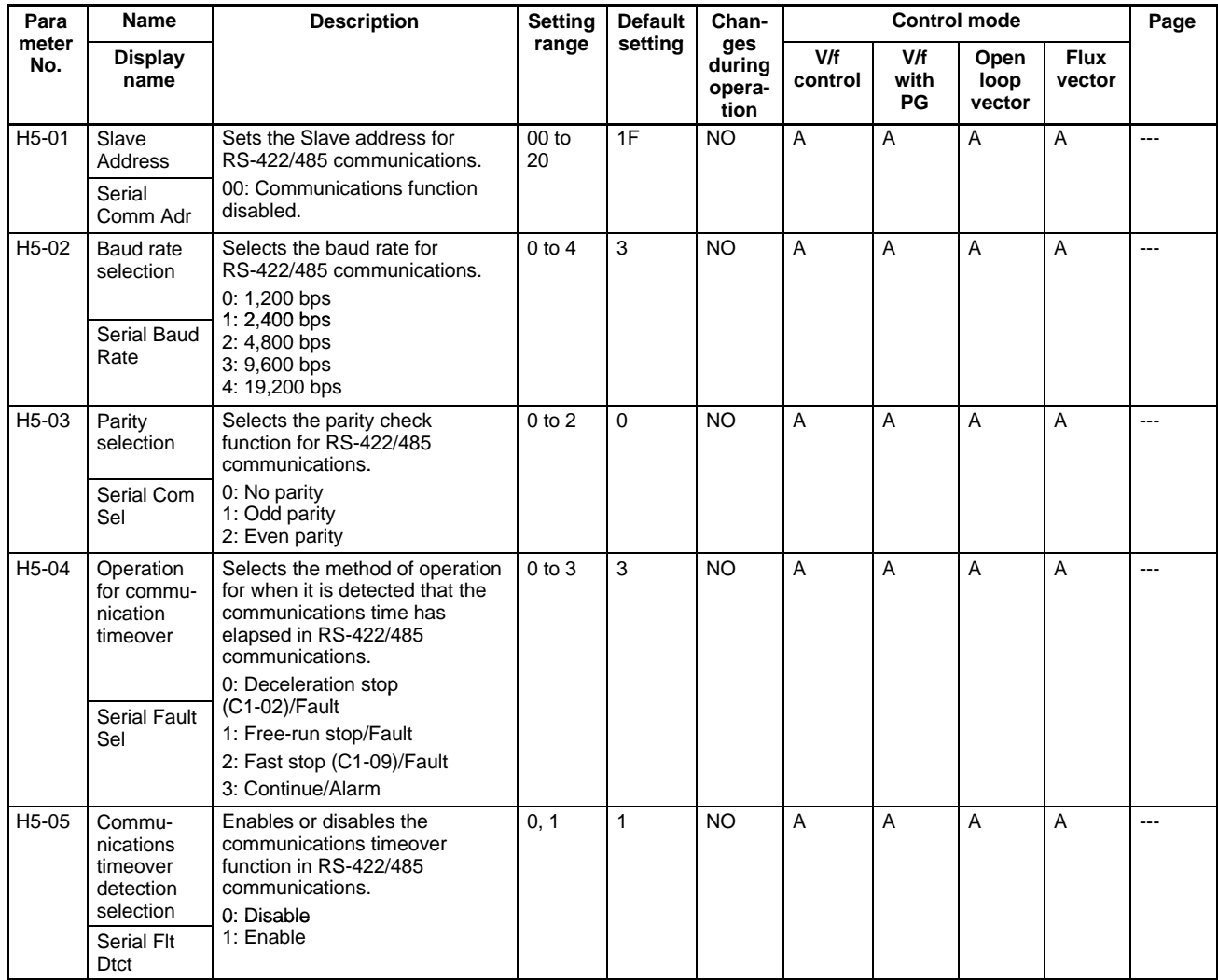

## **7-2-7 Protection Parameter Lists**

## **Motor Overload: L1**

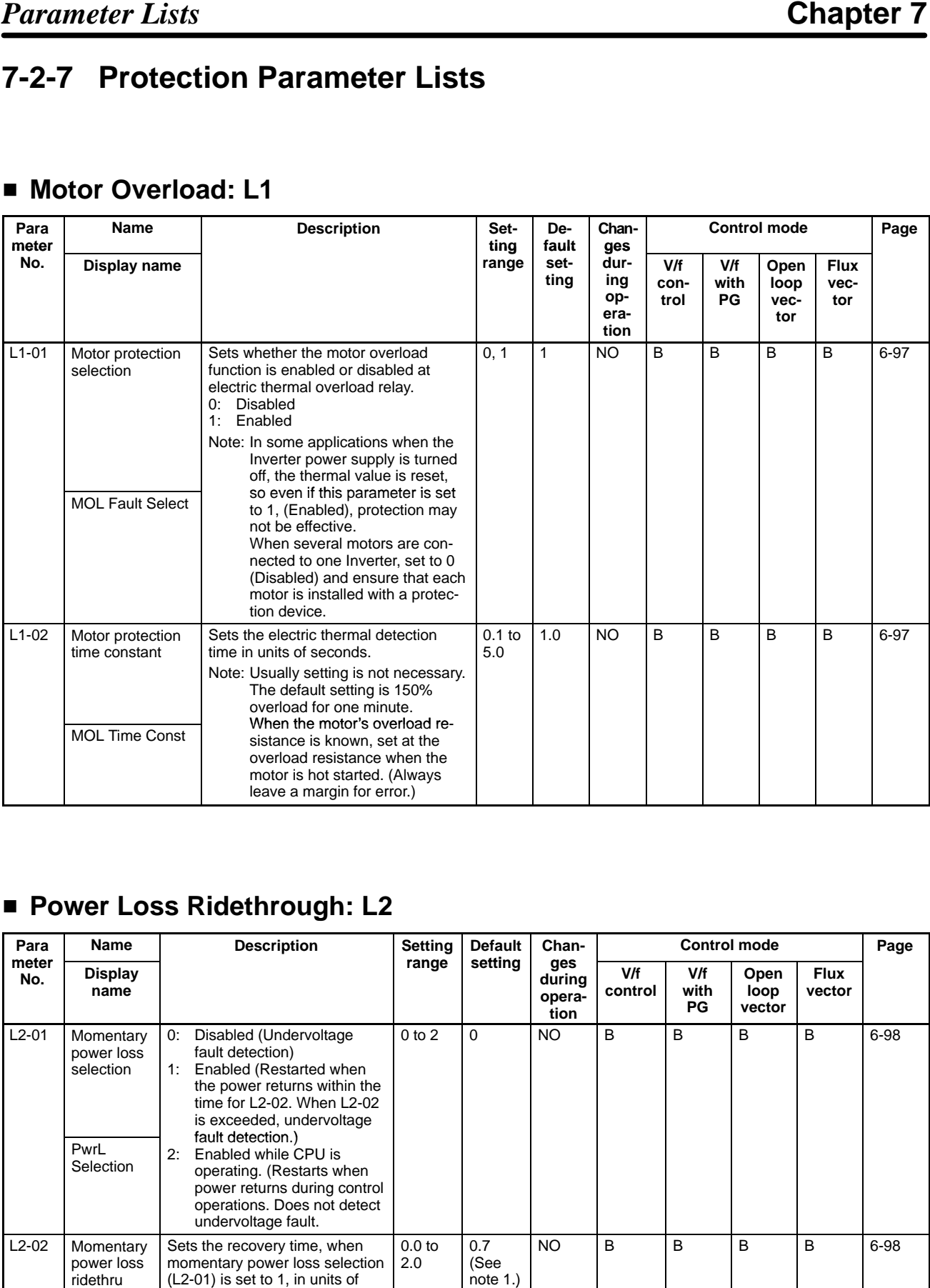

## **Power Loss Ridethrough: L2**

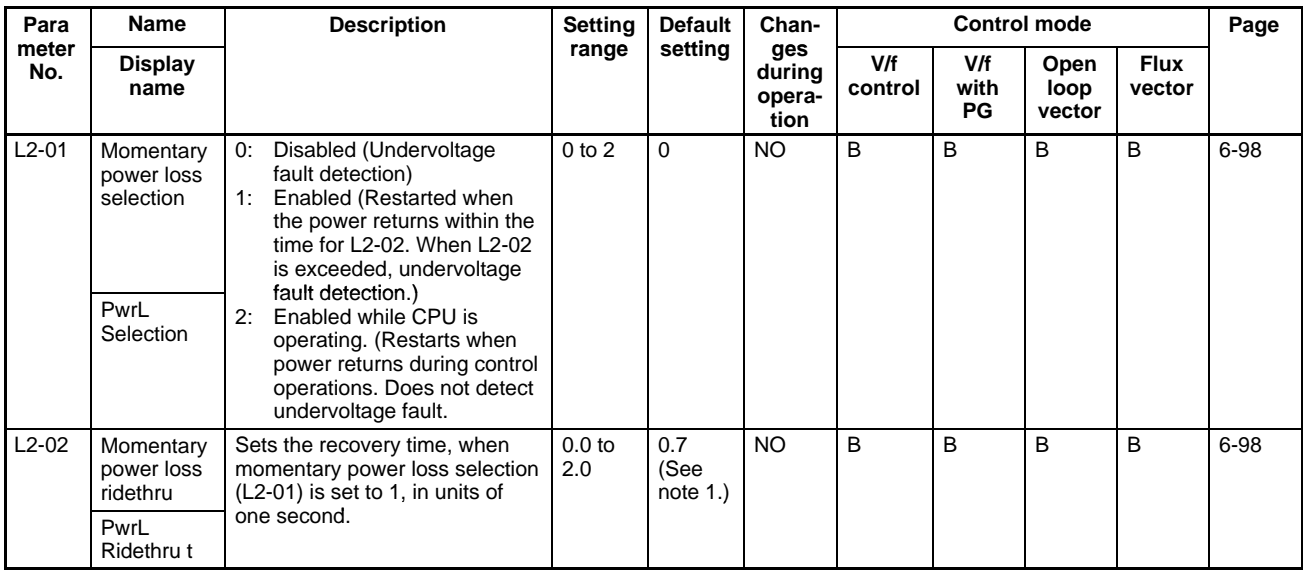

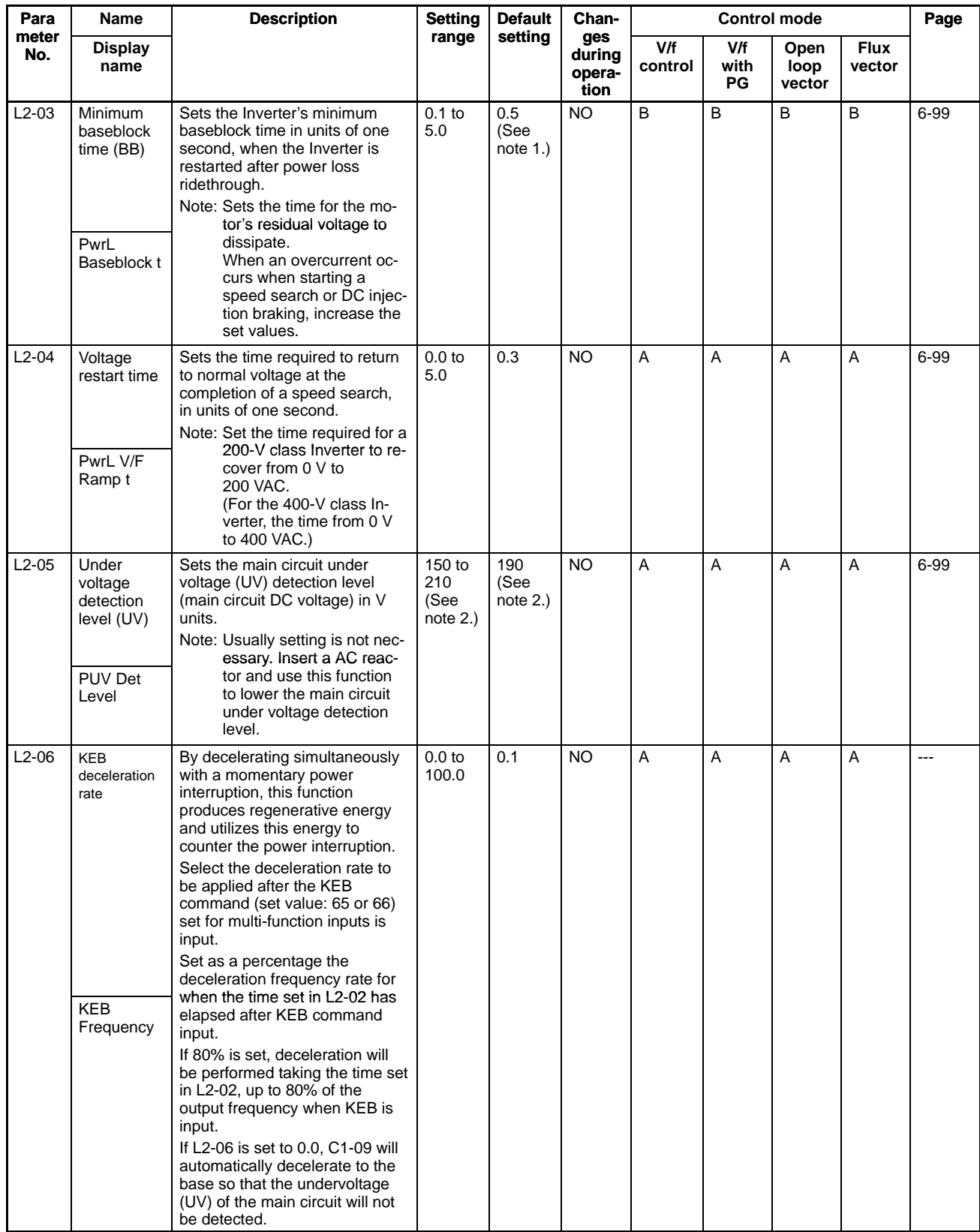

**Note 1.** The default setting depends upon the type of Inverter. The values for a 200-V class 0.4-kW Inverter arre given above.

**Note 2.** These are values for a 200-V class Inverter. Values for the 400-V class Inverter are double.

### **Stall Prevention: L3**

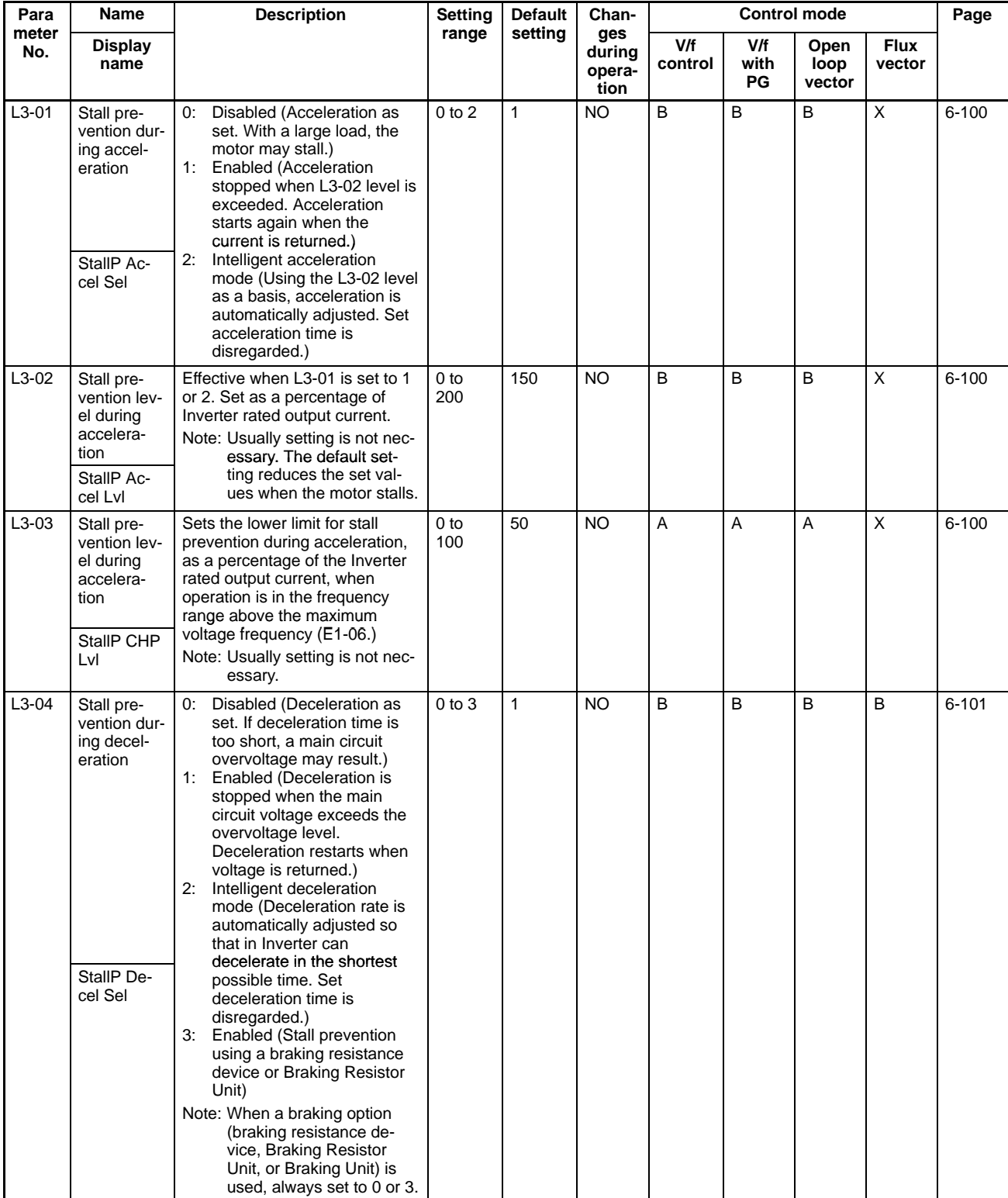

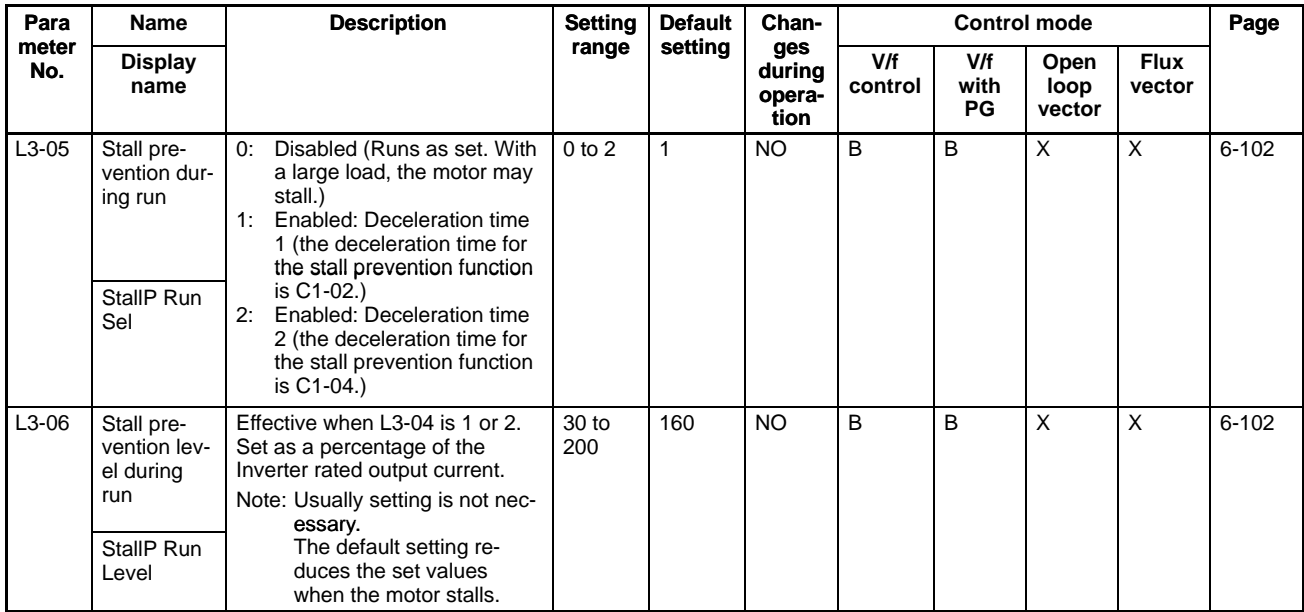

**Note** When the control mode is changed, the Inverter returns to default settings. (The open loop vector control default settings are given above.)

### ■ Reference Detection: L4

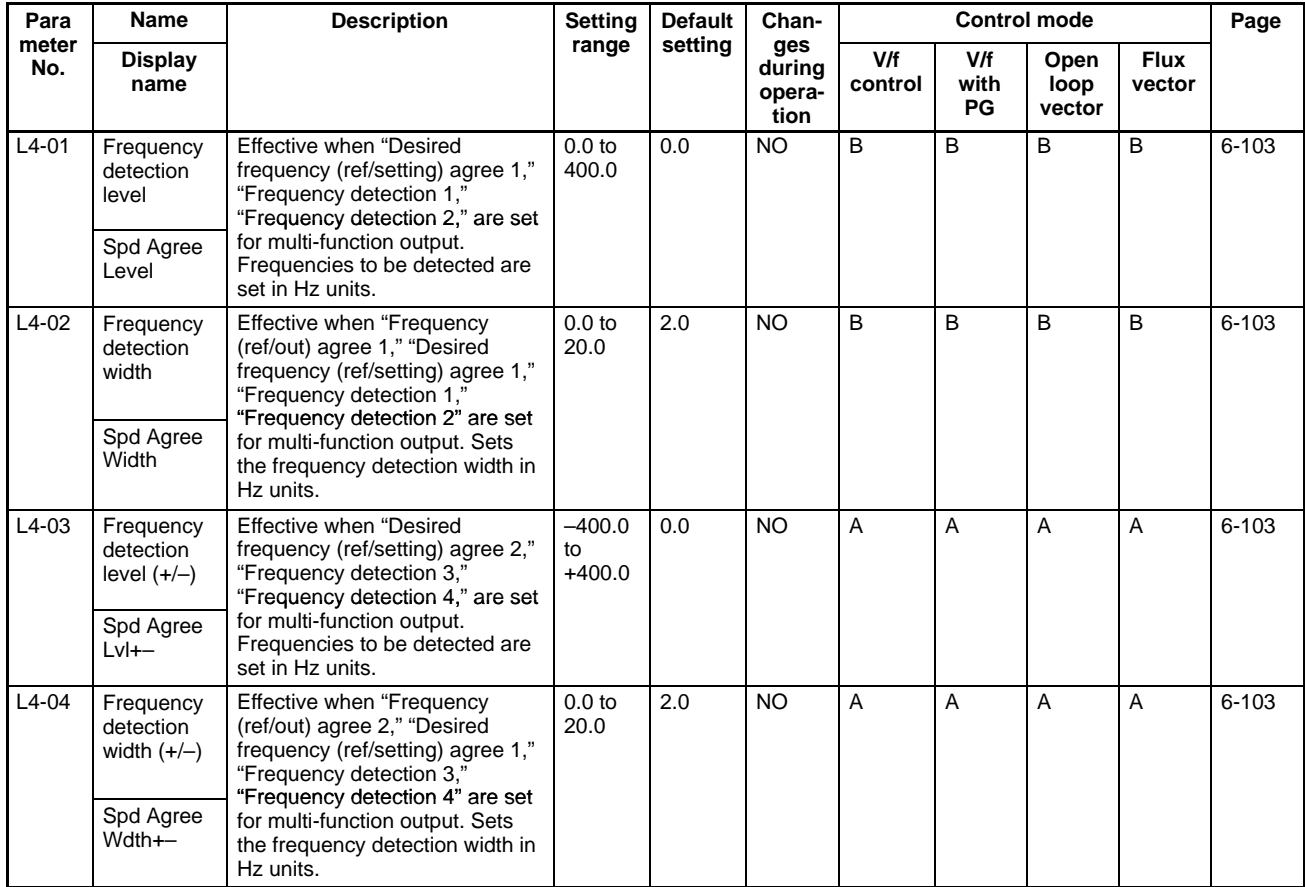

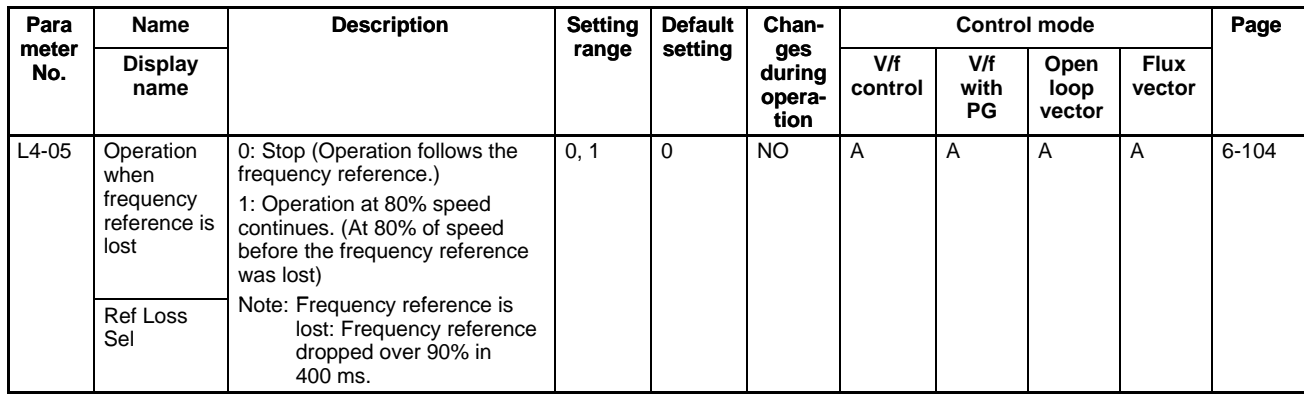

## **Fault Restart: L5**

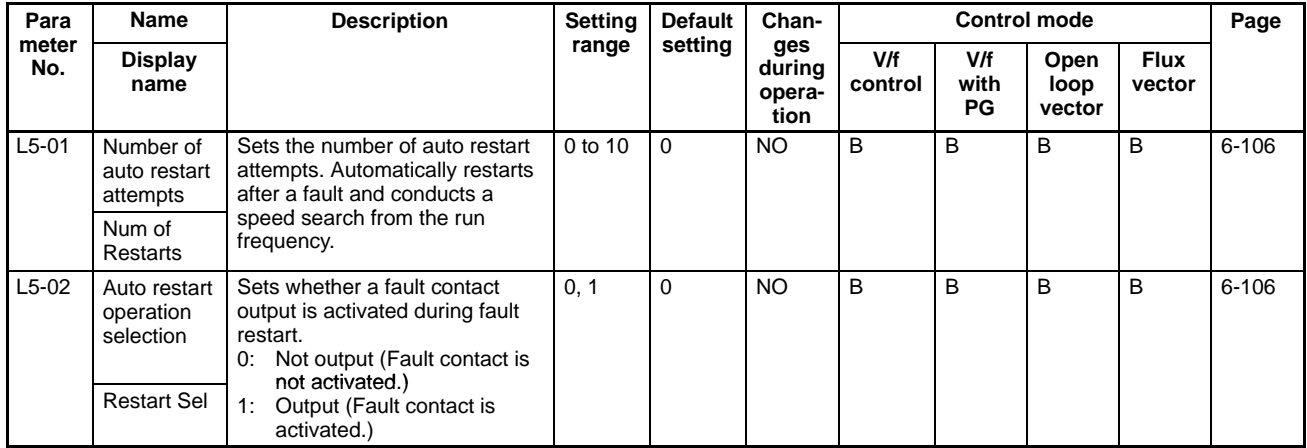

## **Torque Detection: L6**

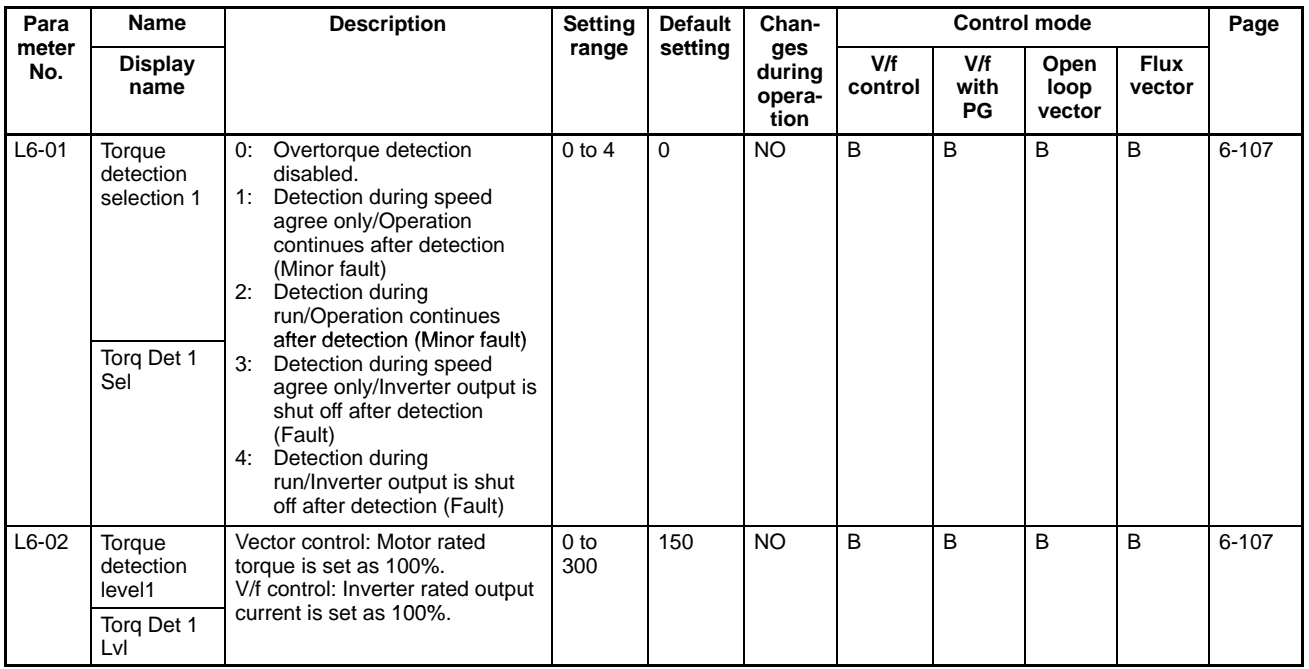

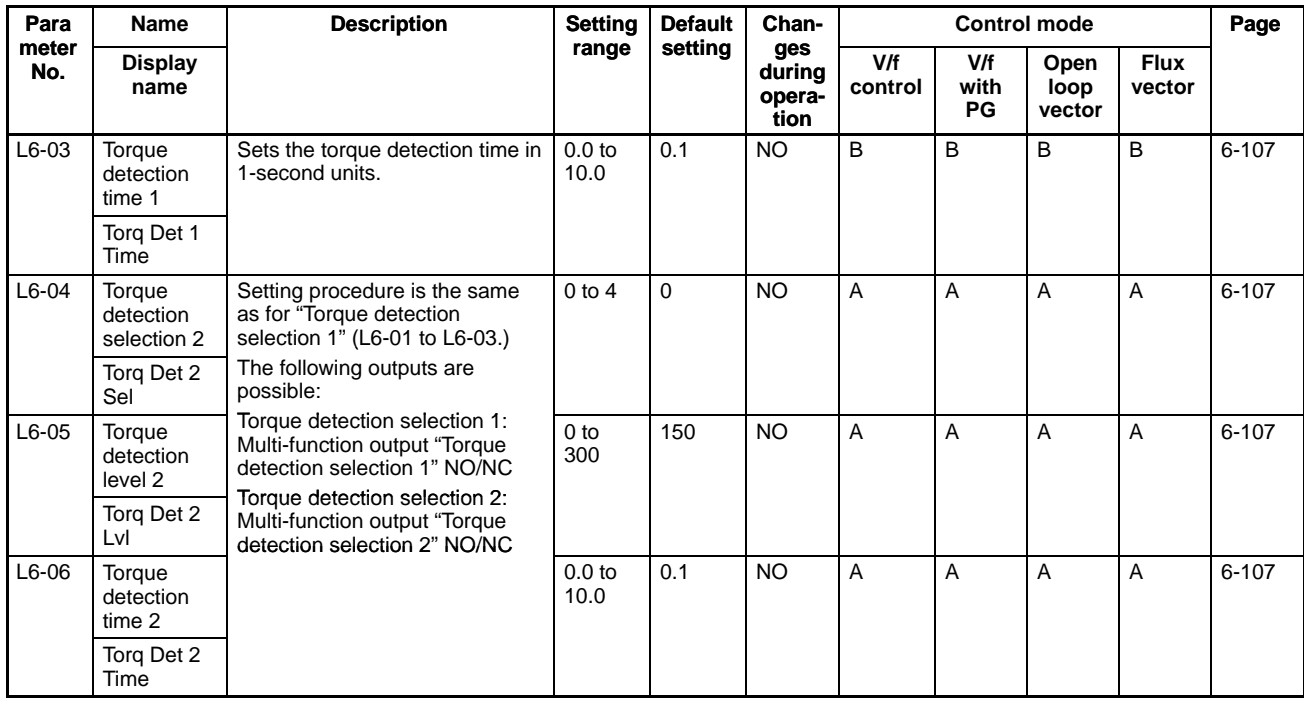

## **Torque Limit: L7**

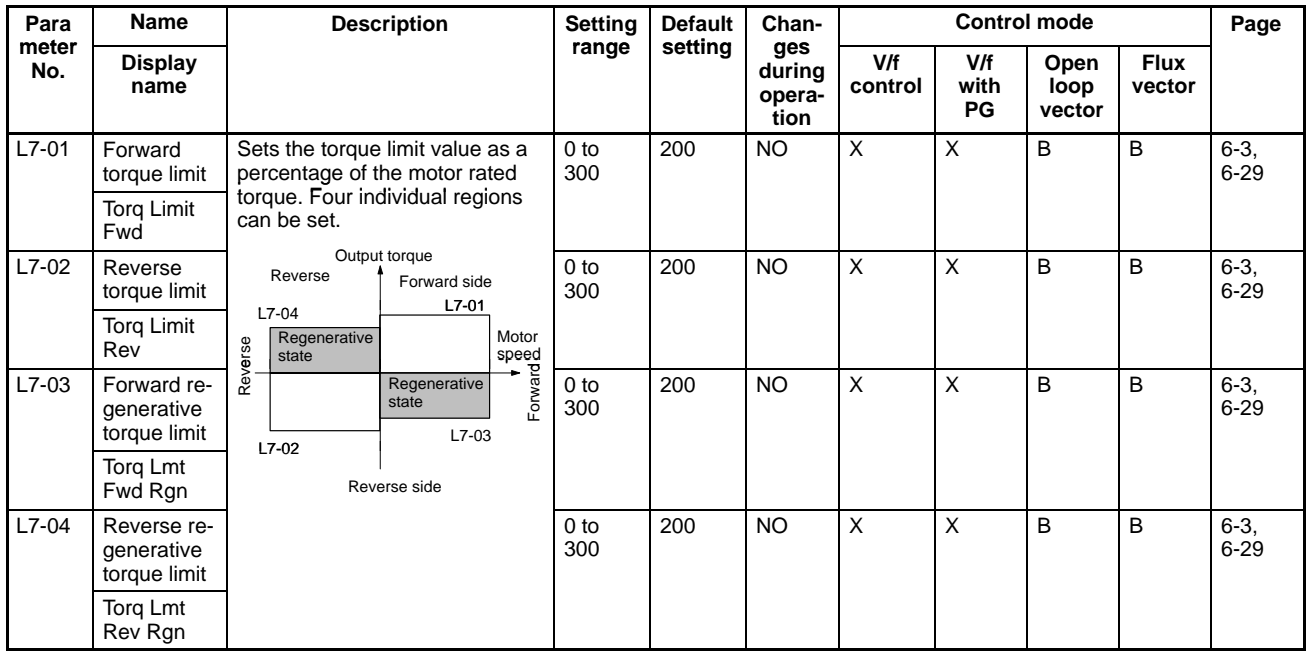

## **Hardware Protection: L8**

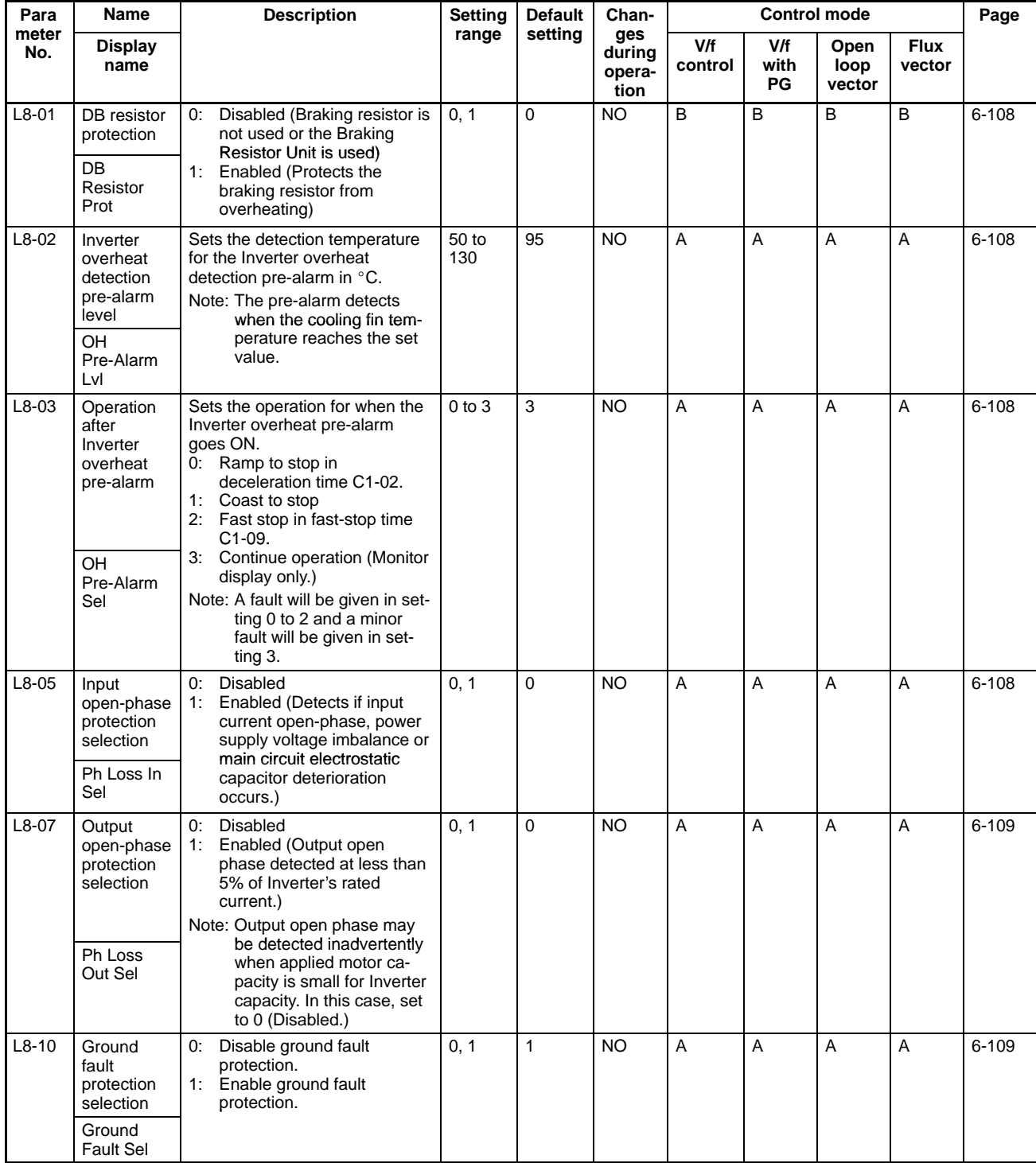

## *Parameter Lists* **Chapter 7**

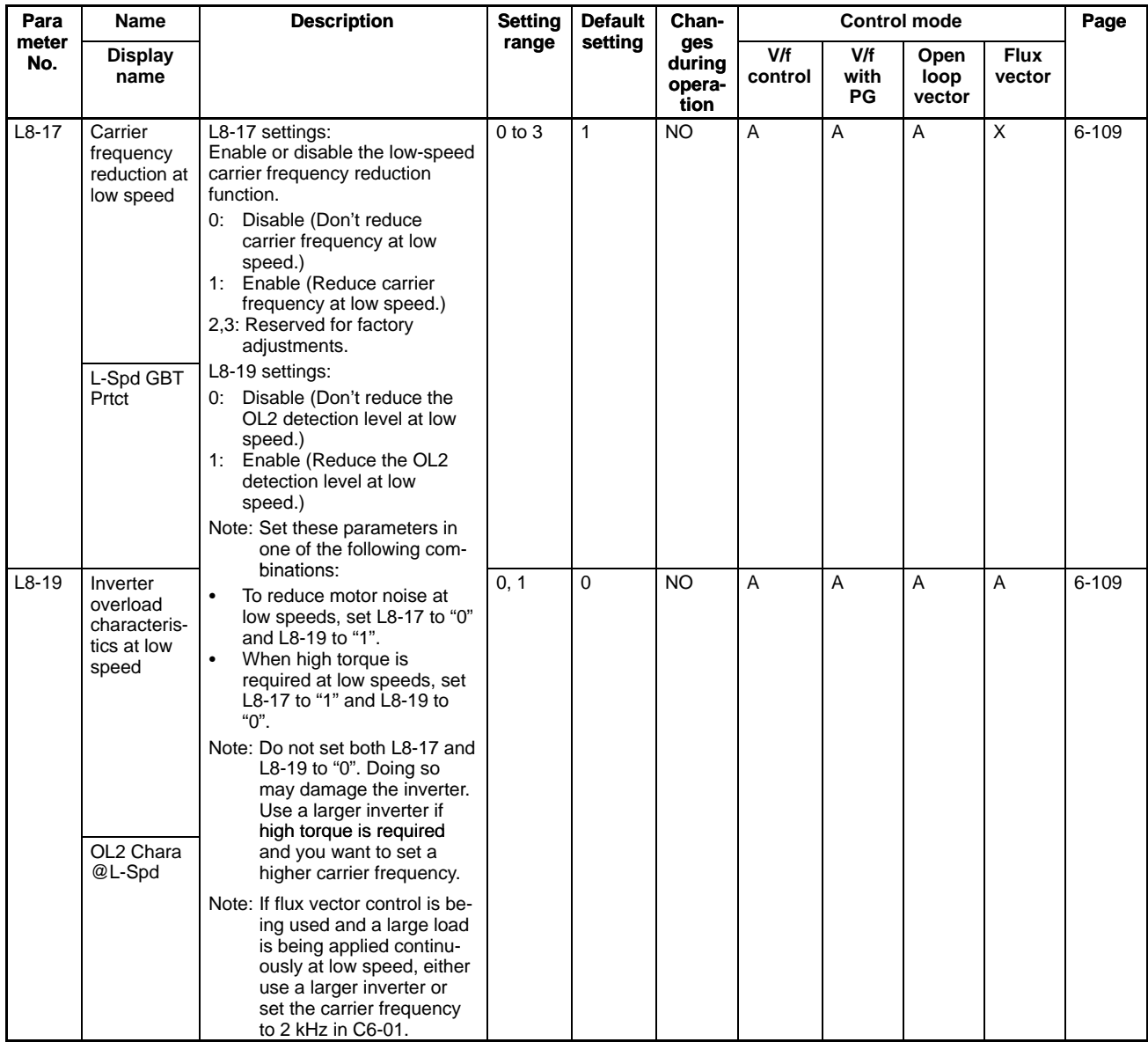

## **7-2-8 Operator Parameter Lists**

## **Monitor Select: o1**

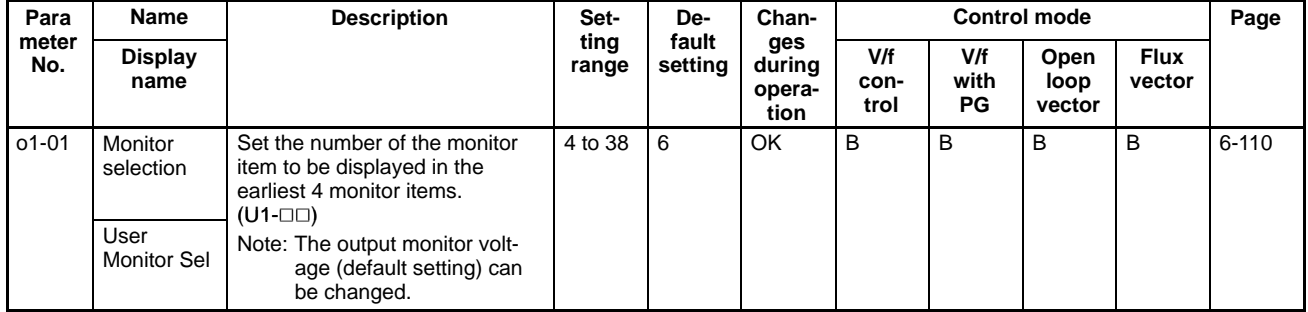

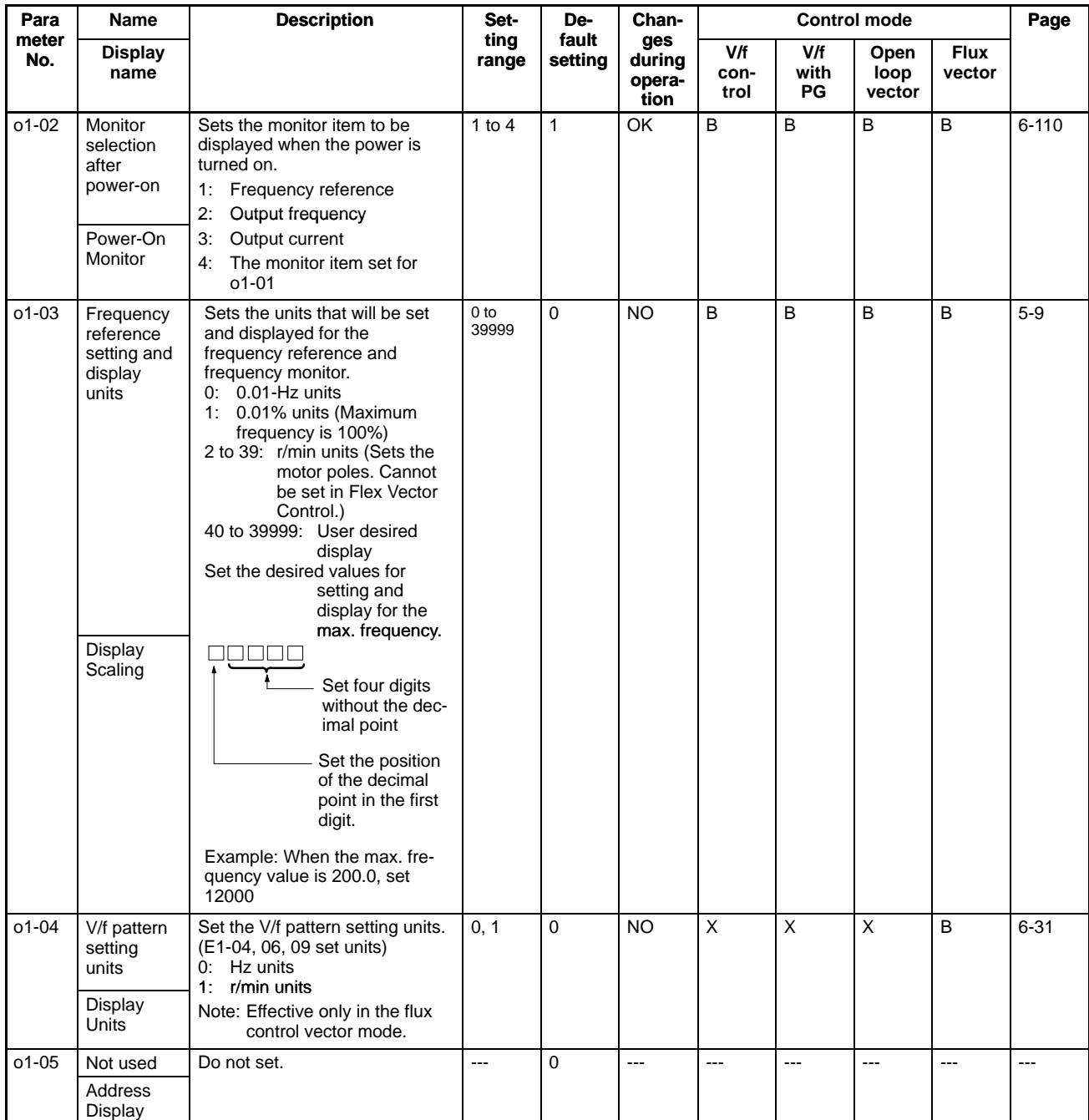

## **Key Selections: o2**

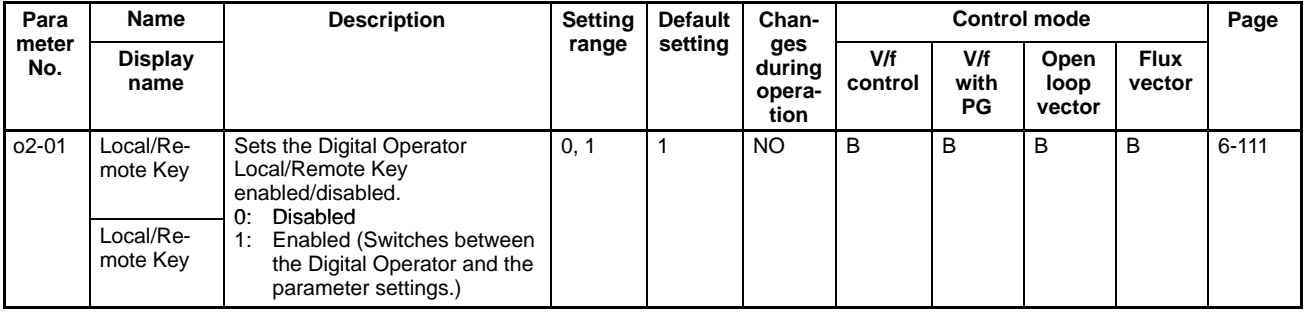

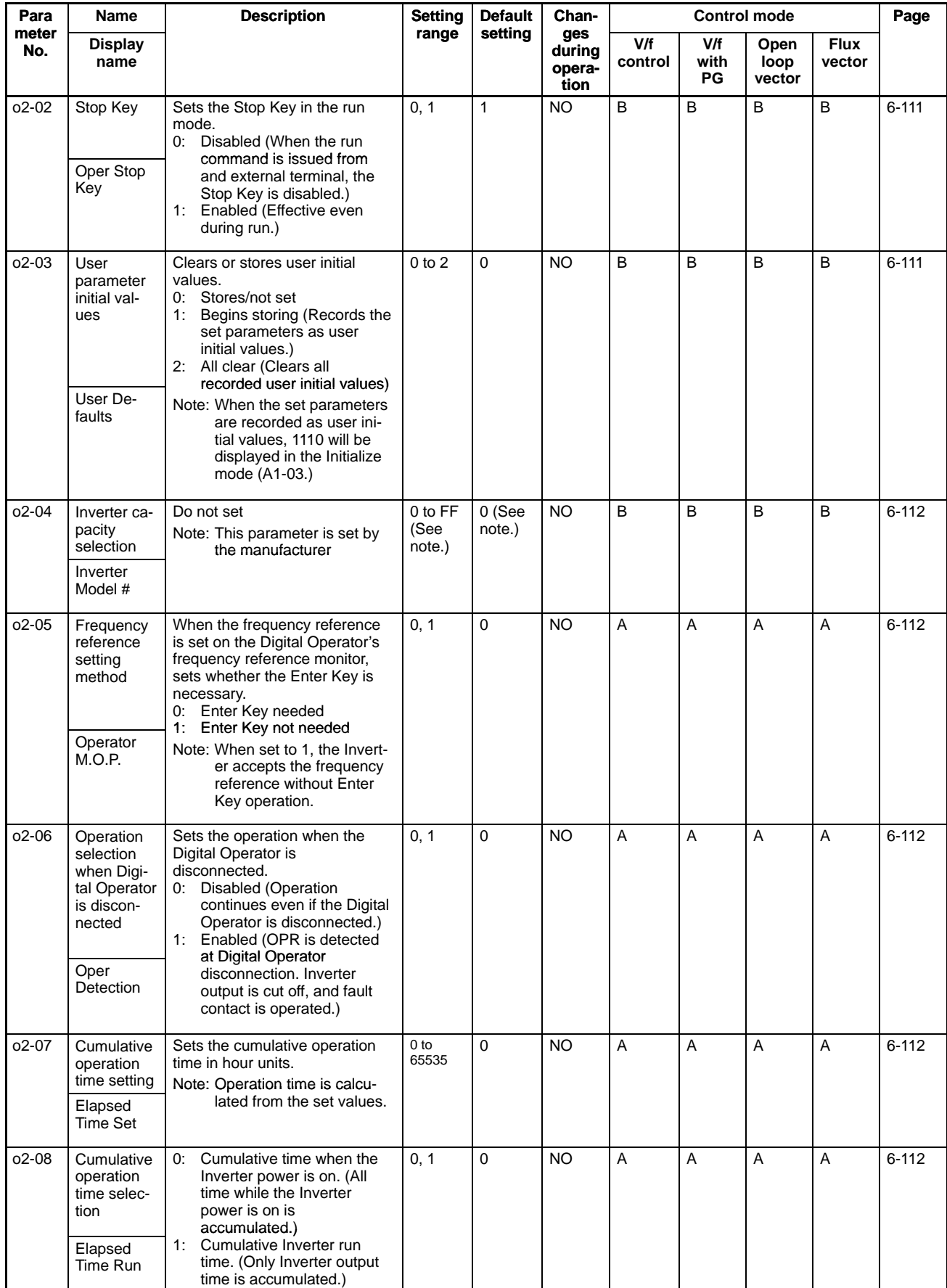

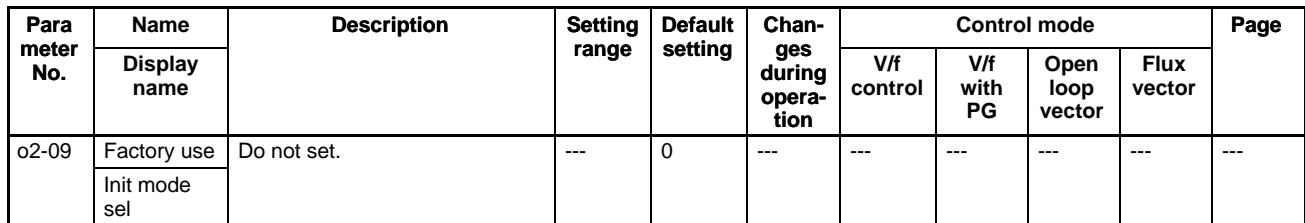

**Note** The default setting depends upon the type of Inverter. The values for a 200-V class 0.4 kW Inverter are given above.

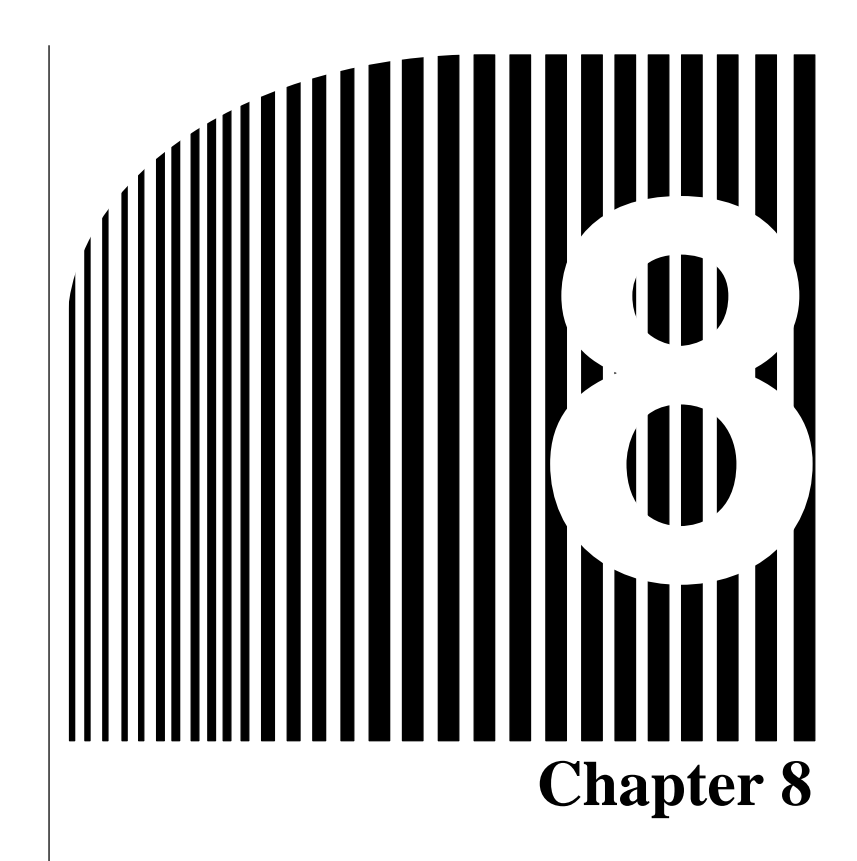

# **Maintenance Operations**

- 8-1 Protective and Diagnostic Functions
- 8-2 Troubleshooting
- 8-3 Maintenance and Inspection

## **8-1 Protective and Diagnostic Functions**

### **8-1-1 Fault Detection**

When the Inverter detects a fault, the fault code is displayed on the Digital Operator, the fault contact output operates, and the Inverter output is shut OFF causing the motor to coast to a stop. (The stopping method can be selected for some faults, and the selected stopping method will be used with these faults.)

Before restarting, reset the error using one of the following procedures. If the run command is ON, the reset will be ignored. Turn OFF the run command before resetting.

- Turn ON the fault reset signal. (A multi-function input (H1-01 to H1-06) must be set to 14 (Fault Reset).)
- Press the RESET Key on the Digital Operator.
- Turn the main circuit power supply off and then on again.

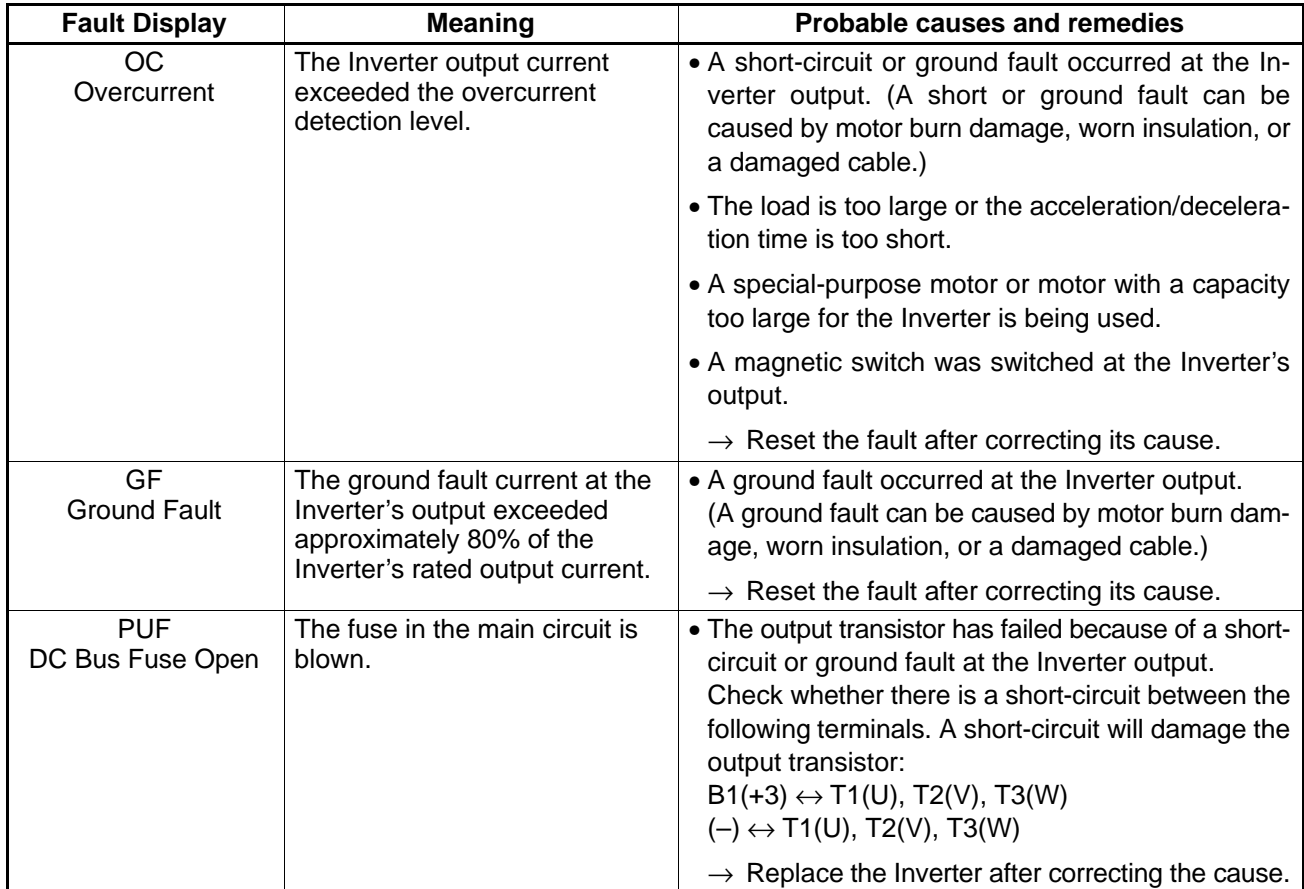

### **Fault Displays and Processing**

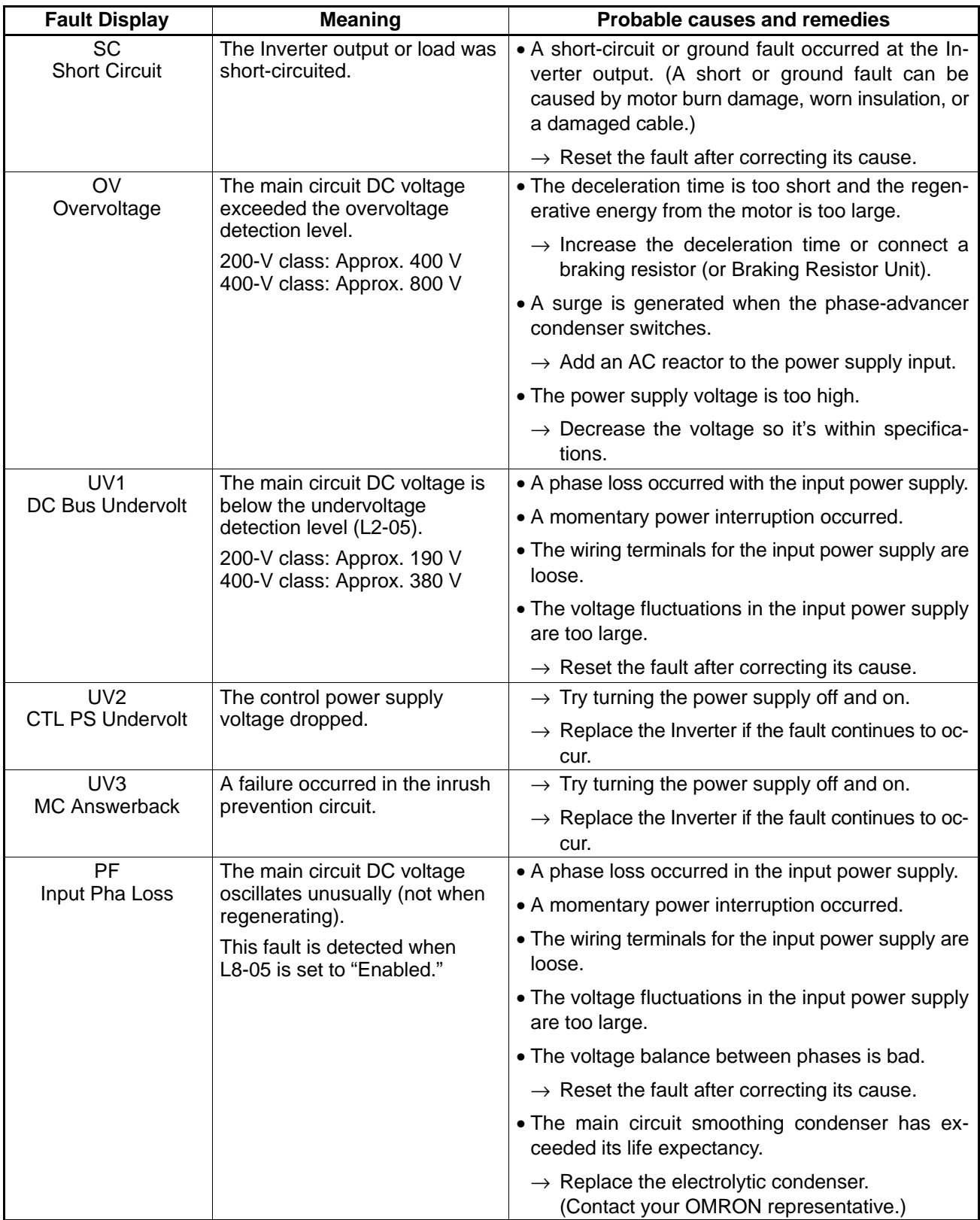

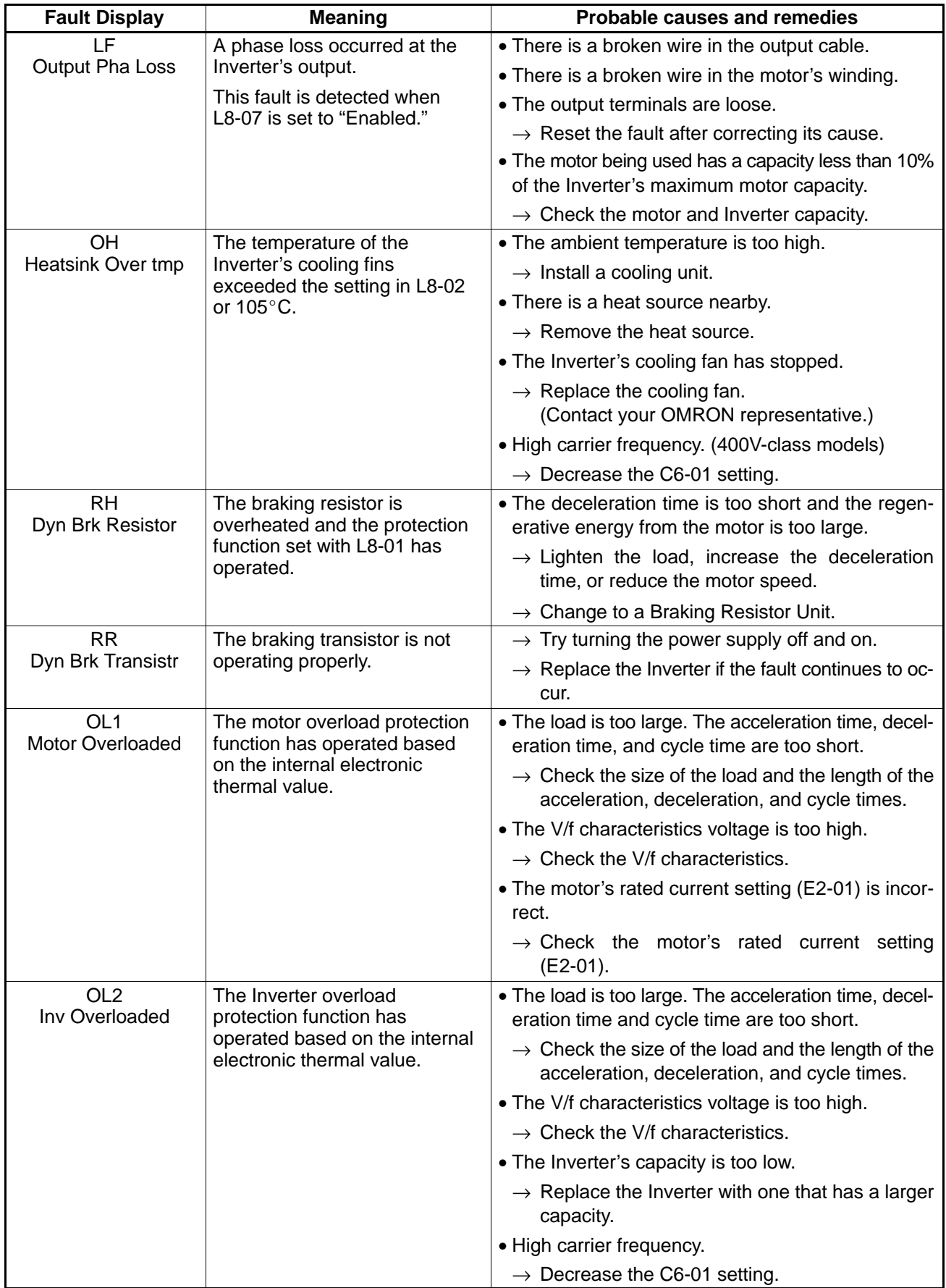

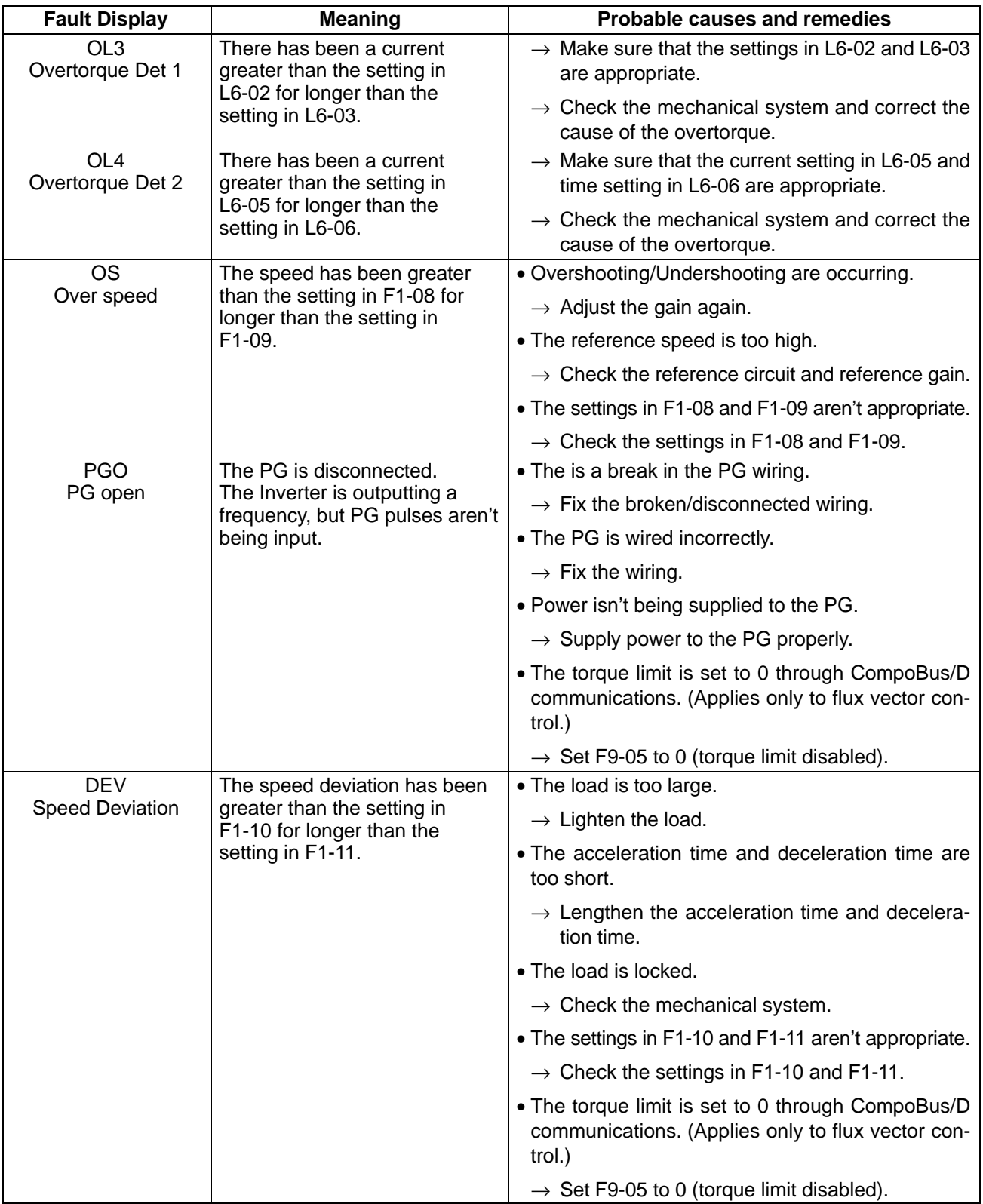

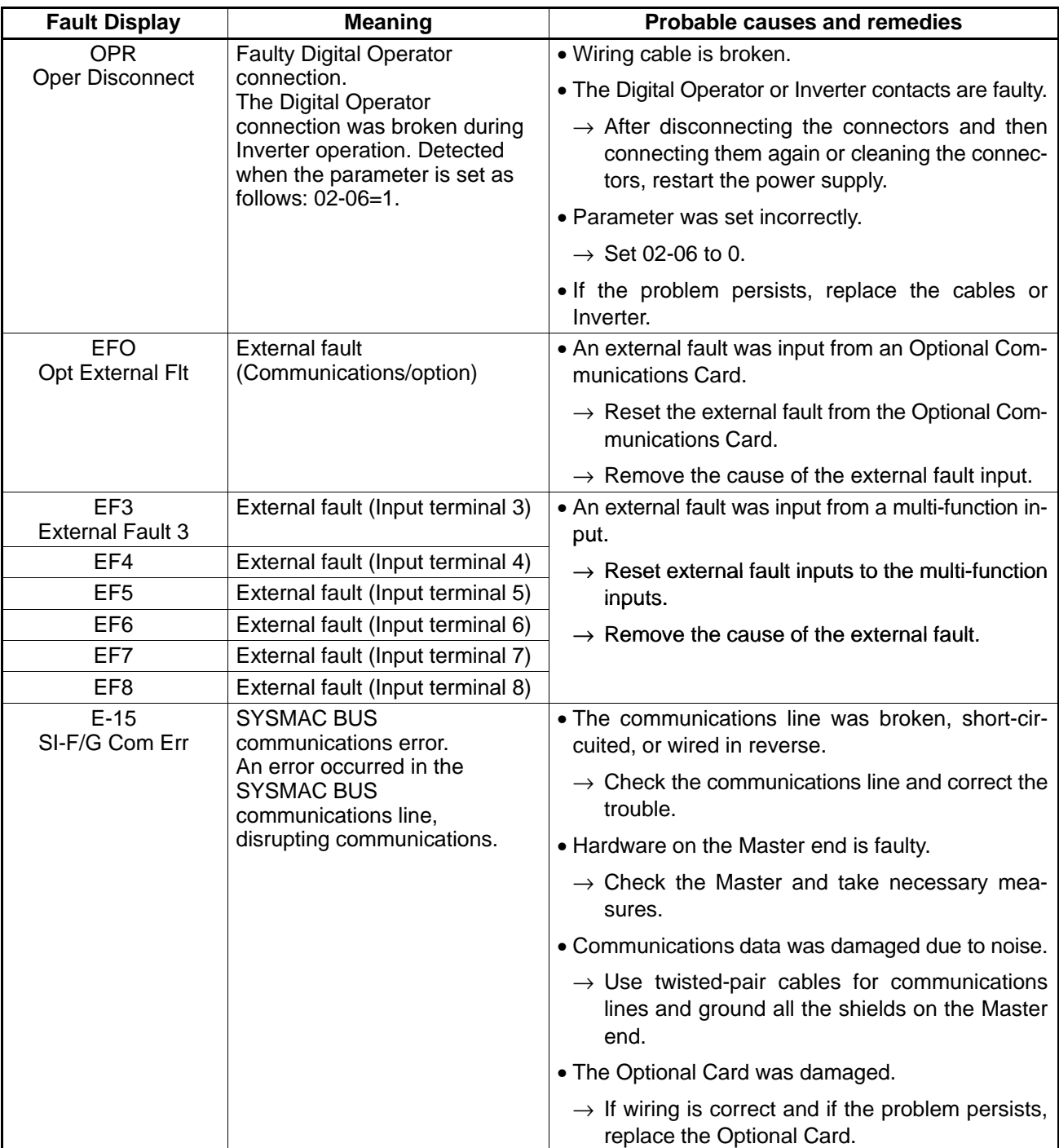

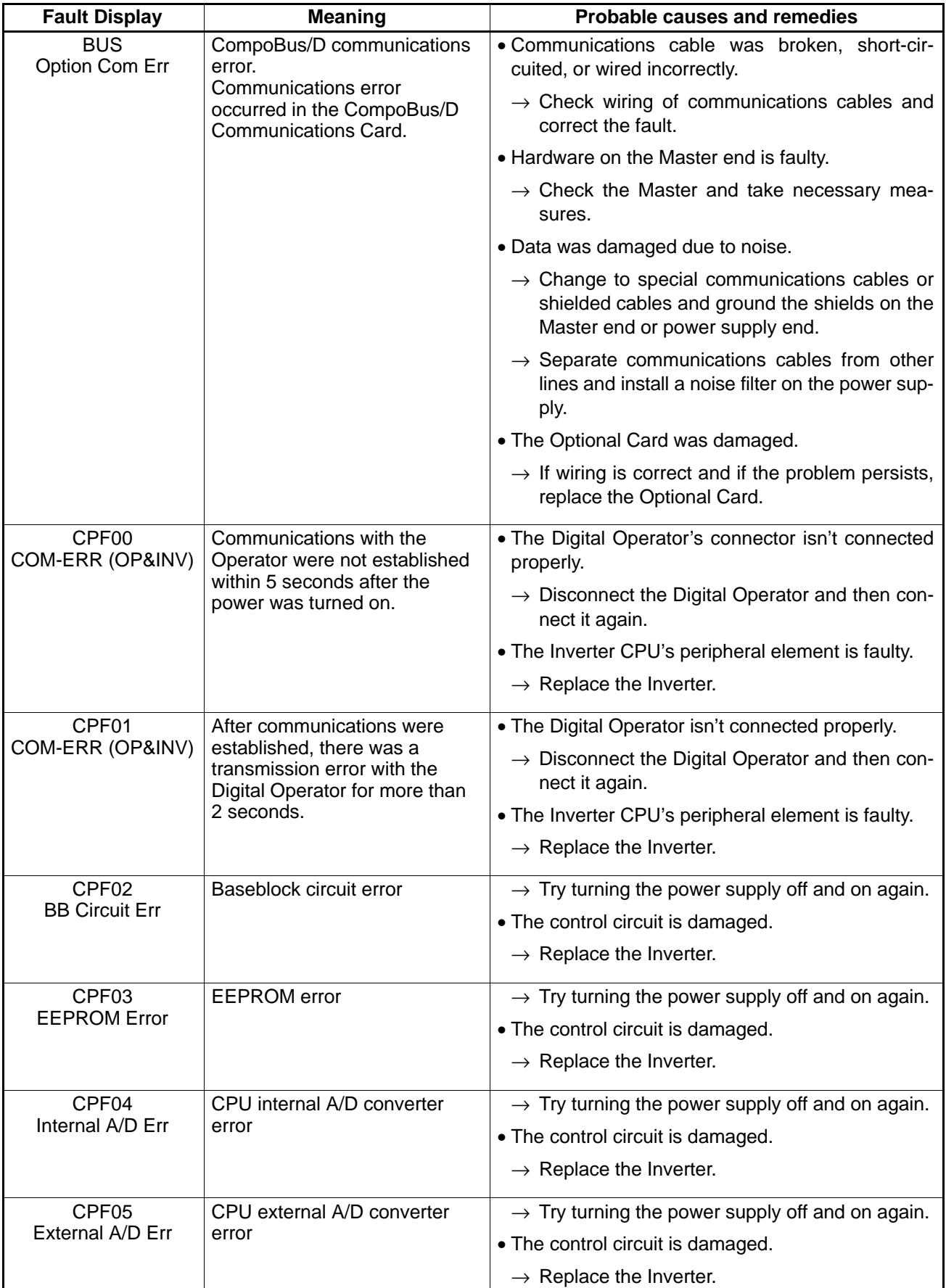

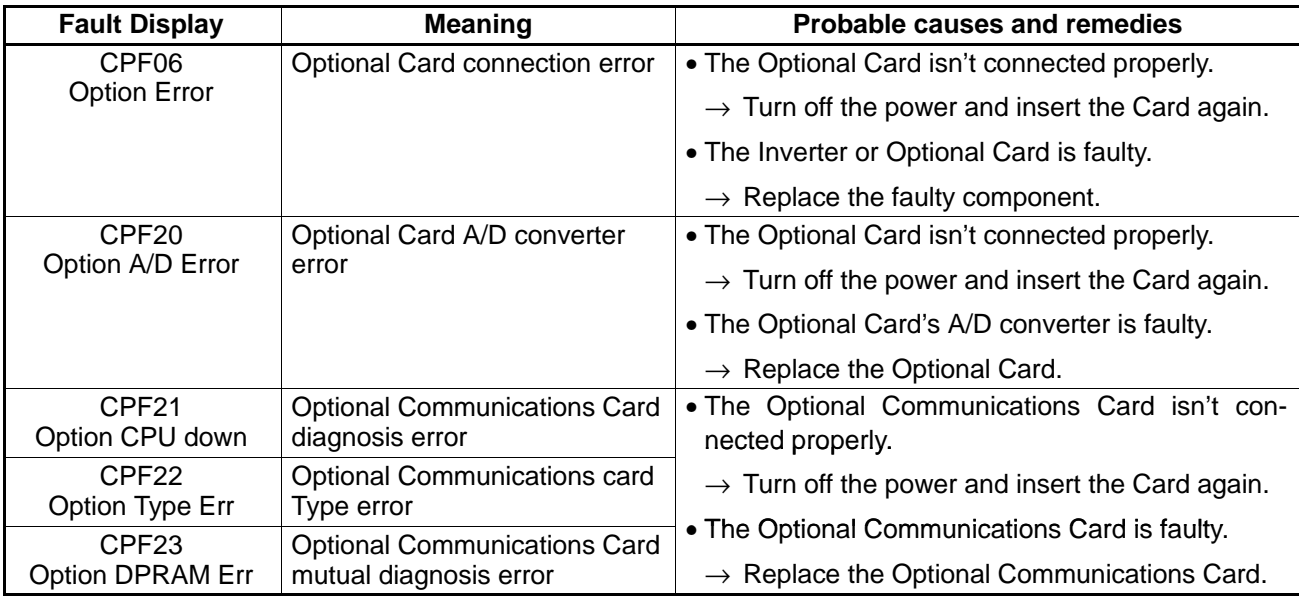

## **8-1-2 Minor Fault Detection**

Minor faults are a type of Inverter protection function that do not operate the fault contact output and are automatically returned to their original status once the cause of the minor fault has been removed. The Digital Operator display flashes and the minor fault is output from the multi-function outputs (H2-01 to H2-03). Take appropriate measures according to the table below.

### **Minor Fault Displays and Processing**

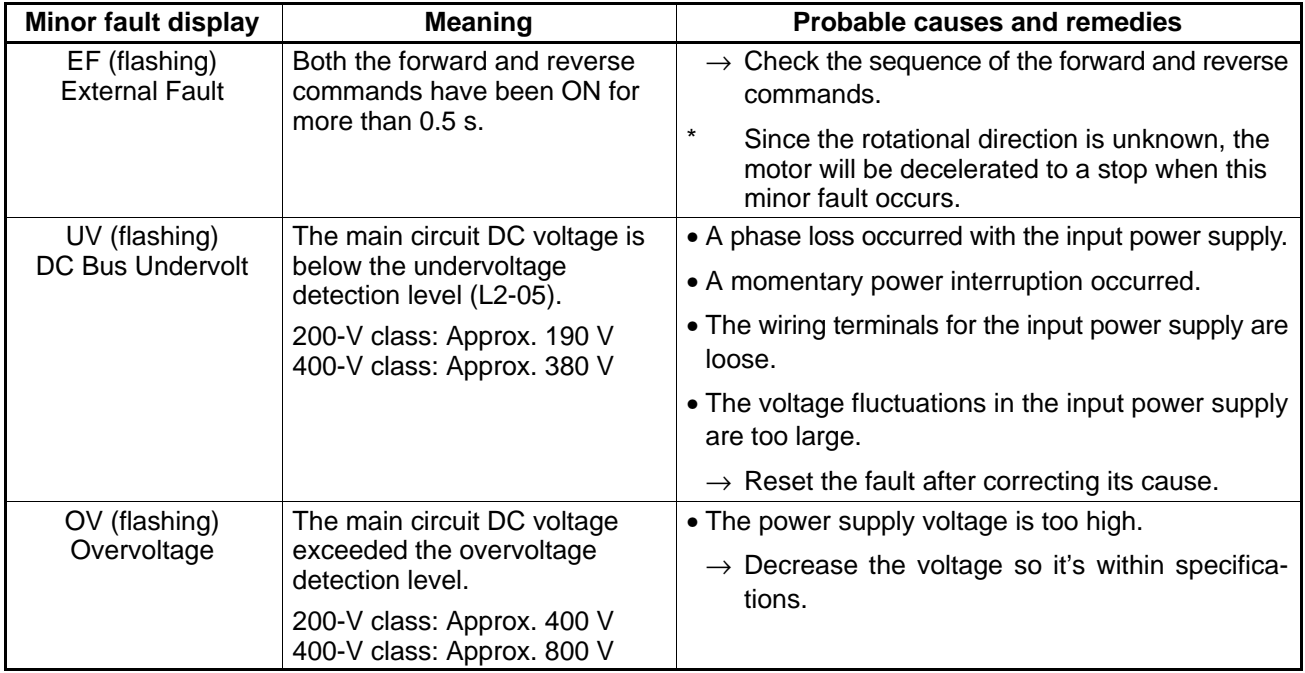

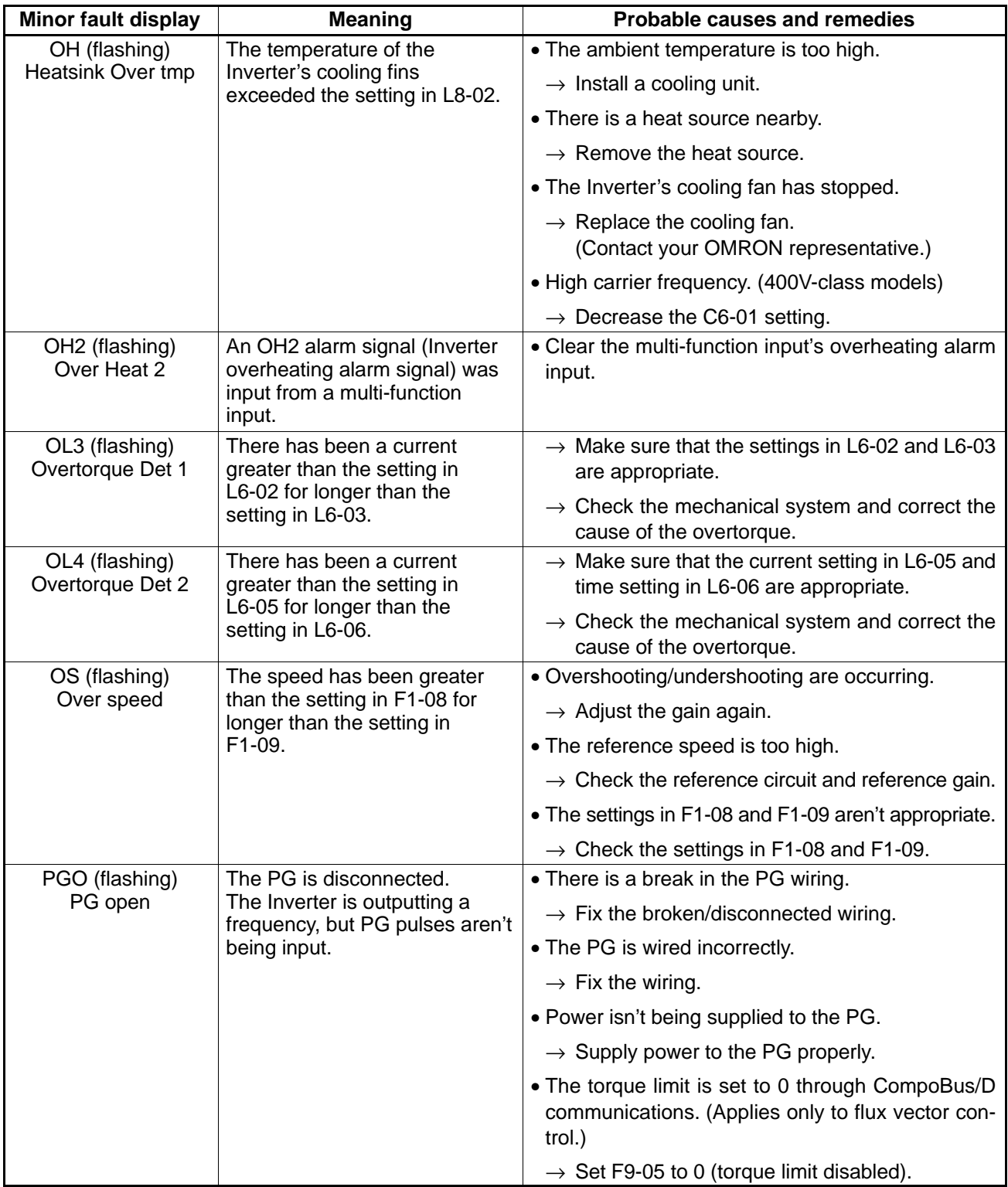

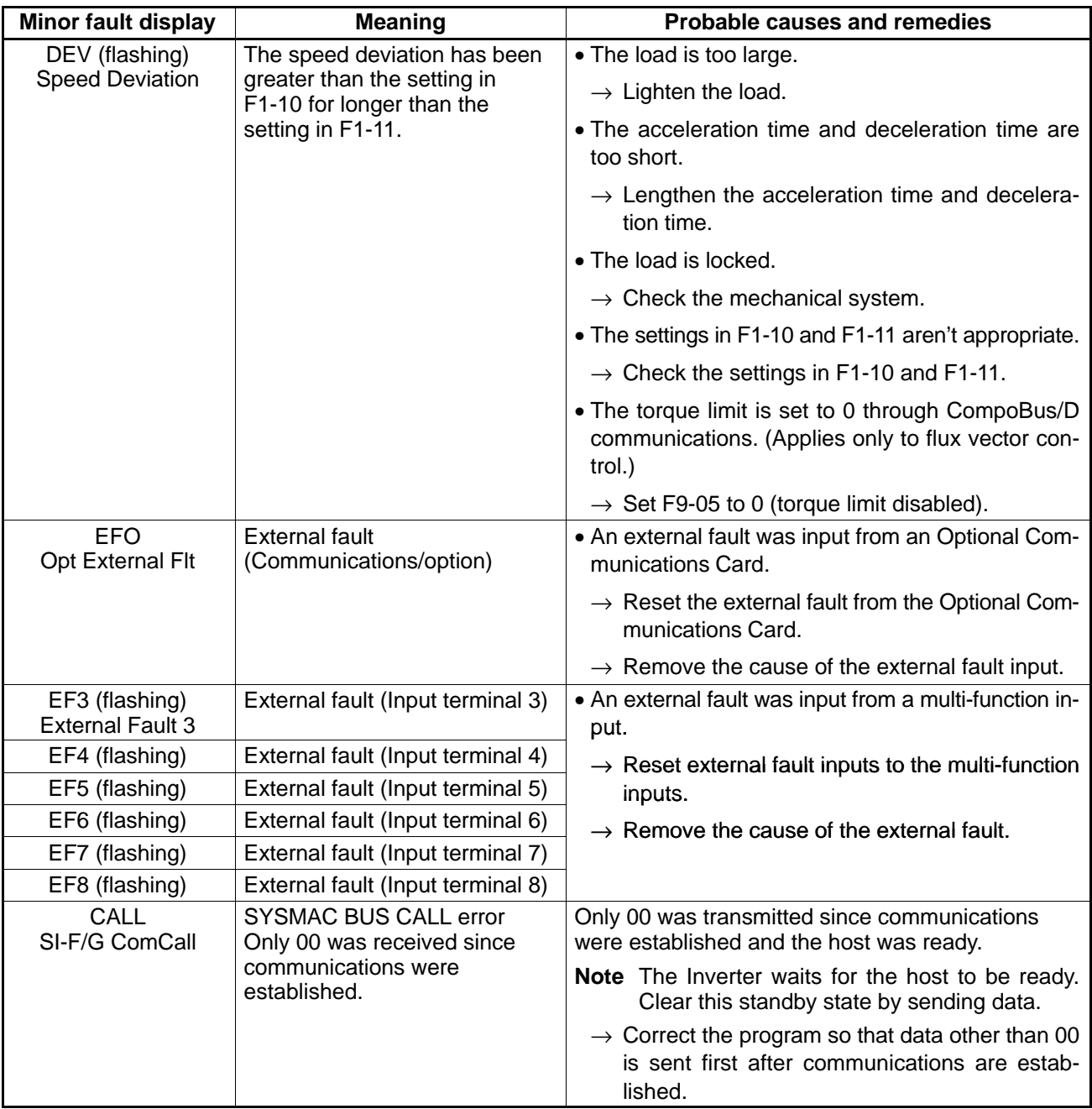

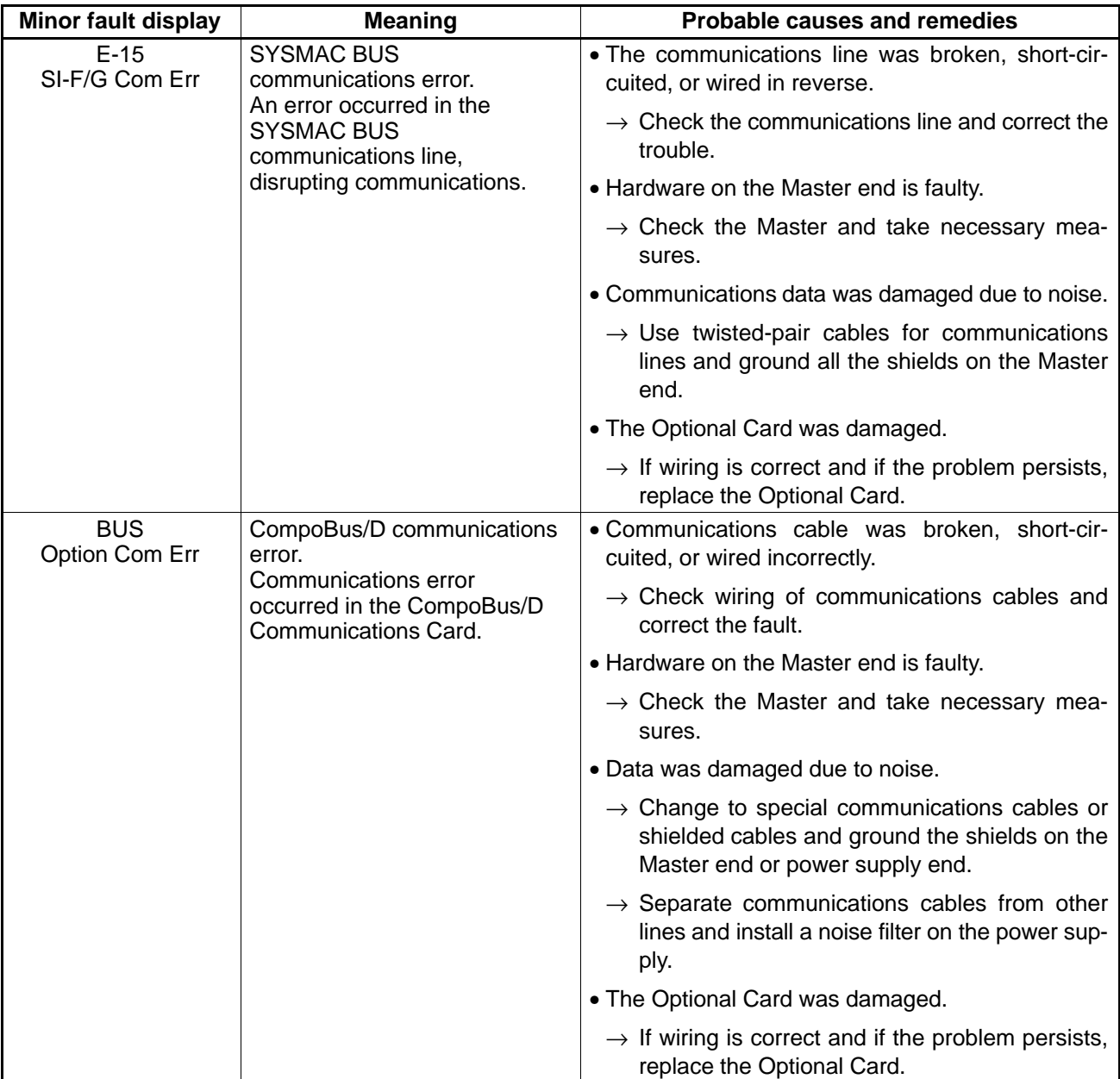

## **8-1-3 Operation Errors**

After the parameters have been set, an operation error will occur if there is an invalid setting or a contradiction between two parameter settings.

It won't be possible to start the Inverter until the parameters have been set correctly. (The minor fault output and fault contact output will not operate, either.)

When an operation error has occurred, refer to the following table to identify and correct the cause of the errors.

### ■ Operation Error Displays and Incorrect Settings

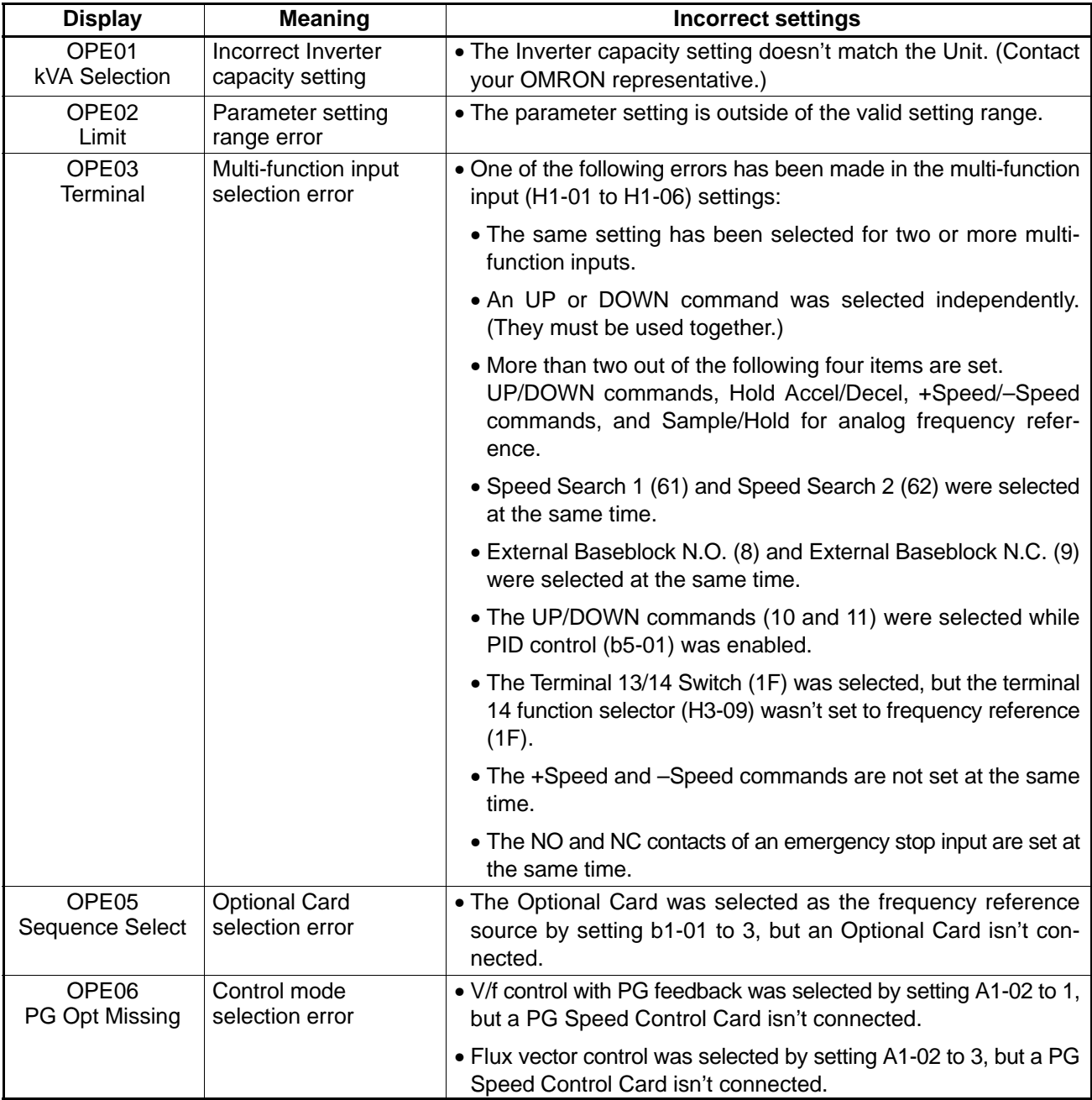

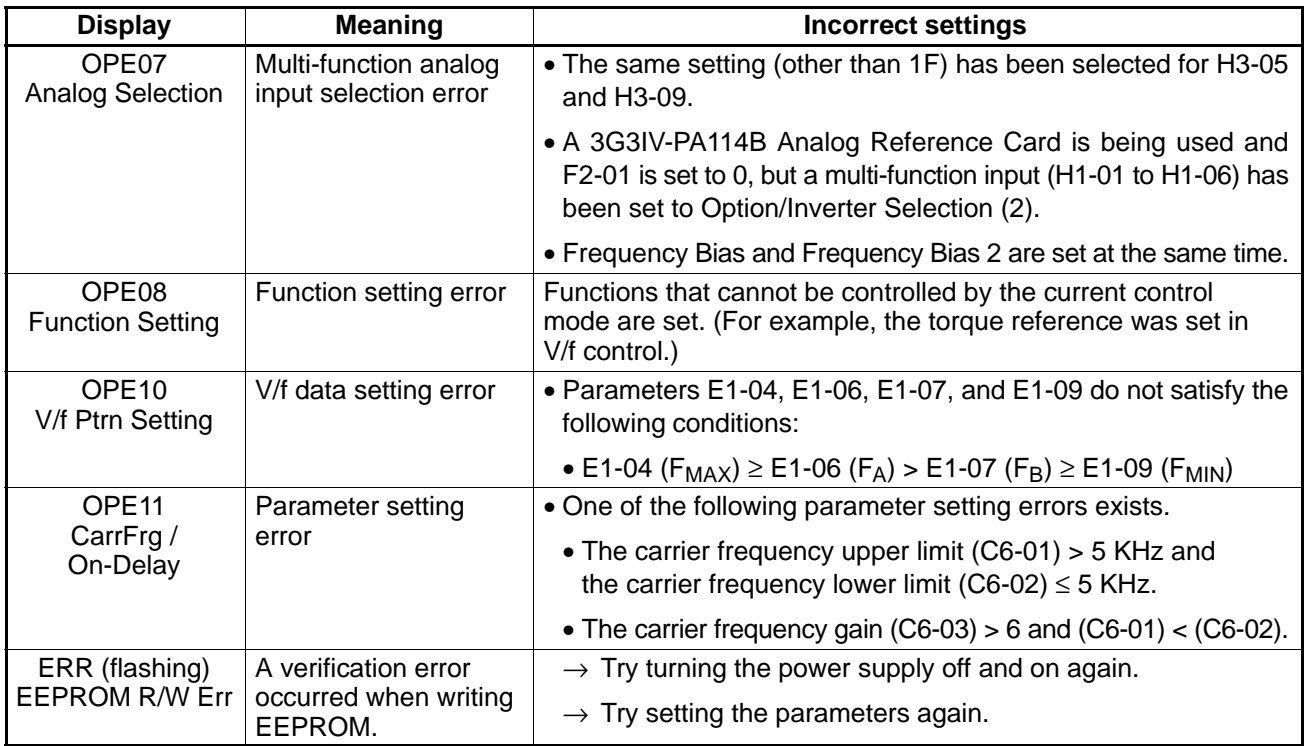

### **8-2 Troubleshooting**

Due to parameter setting errors, faulty wiring, and so on, the Inverter and motor may not operate as expected when the system is started up. If that should occur, use this section as a reference and apply the appropriate measures. If the contents of the fault are displayed, refer to *8-1 Protective and Diagnostic Functions*.

### **If Parameter Constants Cannot Be Set.**

 **The display does not change when the Increment and Decrement Keys are pressed.**

#### • **Passwords do not match.**

If the parameter A1-04 (Password 1) and A1-05 (Password 2) numbers are different, the constants for the initialize mode cannot be changed. Reset the password. If you cannot remember the password, display A1-05 (select password) by pressing the Reset/Select Key and the Menu Key simultaneously while in the A1-04 display. Then reset the password. (Input the reset password in parameter A1-04.)

#### • **Constant write-in prohibition is input.**

This occurs when "program lockout" (set value: 1B) is set for a multi-function input. If the program lockout input is OFF, the constants cannot be changed. Turn it ON and then set the constants.

#### • **The Inverter is operating (drive mode).**

There are some constants that cannot be set during operation. Turn the Inverter off and then make the settings.

#### **OPE01 through OPE11 is displayed.**

This is a parameter setting error. The set value for the parameter constant is wrong. Refer to *8-1-3 Operation Errors* and correct the setting.

#### **CPF00 or CPF01 is displayed.**

This is a Digital Operator transmission fault. The connection between the Digital Operator and the Inverter may be faulty. Remove the Digital Operator and then re-install it.

### **If the Motor Does Not Operate**

#### **The motor does not operate when the Run Key on the Digital Operator is pressed.**

#### • **The operation method setting is wrong.**

If parameter b1-02 (run source) is set to "1" (control circuit terminal), the motor will not operate when the Run Key is pressed. Either press the Local/Remote Key\* to switch to Digital Operator operation or set parameter b1-02 to "0" (Digital Operator).

\* The Local/Remote Key is enabled (set value: 1) or disabled (set value: 2) by means of parameter o2-01. It is enabled when the drive mode is entered.

#### • **The Inverter is not in operation mode.**

If the Inverter is not in drive mode, it will remain in ready status and will not start. Press the Menu Key to display the operation mode, and enter the drive mode by pressing the Enter Key.

#### • **The frequency reference is too low.**

If the frequency reference is set below the frequency set in E1-09 (minimum output frequency), the Inverter will not operate. Raise the frequency reference to at least the minimum output frequency.

#### • **There is a multi-function analog input setting error.**

If multi-function analog inputs H3-05 and H3-09 are set to "1" (frequency gain), and if no voltage (current) is input, then the frequency reference will be zero. Check to be sure that the set value and analog input value are correct.

#### • **Frequency reference 2 is specified with multi-step speed operation, and auxiliary frequency reference is not input.**

If multi-function analog input H3-05 is set to "0" (auxiliary frequency reference), and if multi-step speed reference is used, the auxiliary frequency reference will be treated as frequency reference 2. Check to be sure that the set value and analog input value (terminal 16) are correct.

#### **The motor does not operate when an external operation signal is input.**

#### • **The operation method selection is wrong.**

If parameter b1-02 (run source) is set to "0" (Digital Operator), the motor will not operate when an external operation signal is input. Set b1-02 to "1" (control circuit terminal) and try again. Similarly, the motor will also not operate if the Local/Remote Key has been pressed to switch to Digital Operator operation. In that case press the Local/Remote Key\* again to return to the original setting.

The Local/Remote Key is enabled (set value: 1) or disabled (set value: 2) by means of parameter o2-01. It is enabled when drive mode is entered.

#### • **A 3-wire sequence is in effect.**

The input method for a 3-wire sequence is different than when operating by forward/stop and reverse/ stop (2-wire sequence). When 3-wire sequence is set, the motor will not operate even when an input terminal suitable for forward/stop and reverse/stop is turned ON. When using a 3-wire sequence, refer to the timing chart on page 5-16 and input the proper signals. When using a 2-wire sequence, set multifunction inputs H1-01 through H1-06 to a value other than 0.

#### • **The Inverter is not in operation mode.**

If the Inverter is not in operation mode, it will remain in ready status and will not start. Press the Menu Key to display the drive mode, and enter the drive mode by pressing the Enter Key.

#### • **The frequency reference is too low.**

If the frequency reference is set below the frequency set in E1-09 (minimum output frequency), the Inverter will not operate. Raise the frequency reference to at least the minimum output frequency.

#### • **There is a multi-function analog input setting error.**

If multi-function analog inputs H3-05 and H3-09 are set to "1" (frequency gain), and if no voltage (current) is input, then the frequency reference will be zero. Check to be sure that the set value and analog input value are correct.

• **Frequency reference 2 is specified with multi-step speed operation and auxiliary frequency reference is not input.**

If multi-function analog input H3-05 is set to "0" (auxiliary frequency reference) and if multi-step speed reference is used, the auxiliary frequency reference will be treated as frequency reference 2. Check to be sure that the set value and analog input value (terminal 16) are correct.

#### **The motor stops during acceleration or when a load is connected.**

The load may be too big. The 3G3FV has a stall prevention function and an automatic torque boost function, but the motor responsiveness limit may be exceeded if acceleration is too rapid or if the load is too big. Lengthen the acceleration time or reduce the load. Also consider increasing the motor capacity.

#### **The motor only rotates in one direction.**

"Reverse run prohibited" is selected. If b1-04 (prohibition of reverse operation) is set to "1" (reverse run prohibited), the Inverter will not receive reverse run commands. To use both forward and reverse operation, set b1-04 to "0."

#### **If the Direction of the Motor's Rotation is Reversed**

The motor's output wiring is faulty. When the Inverter's T1(U), T2(V), and T3(W) are properly connected to the motor's T1(U), T2(V), and T3(W), the motor operates in a forward direction when a forward command is executed. The forward direction depends on the maker and the motor type, so be sure to check the specifications. Switching two wires among the T1(U), T2(V), and T3(W) will reverse the direction of rotation.

#### **If the Motor Does Not Put Out Torque or If Acceleration is Slow**

#### • **The torque limit has been reached.**

When a torque limit has been set in parameters L7-01 to L7-04, no torque will be output beyond that limit. This can cause the torque to be insufficient, or the acceleration time to be too long. Check to be sure that the value set for the torque limit is suitable. If the torque limit has been set by multi-function analog inputs H3-05 and H3-09 (set value: 10 to 13), check to be sure that the analog input value is suitable.

#### • **The stall prevention level during acceleration is too low.**

If the value set for L3-02 (stall prevention level during acceleration) is too low, the acceleration time will be too long. Check to be sure that the set value is suitable.

#### • **The stall prevention level during running is too low.**

If the value set for L3-06 (stall prevention level during running) is too low, the speed will drop before outputting torque. Check to be sure that the set value is suitable.

#### **If the Motor Does Not Operate According to Reference**

#### **The motor runs faster than reference.**

#### • **The frequency reference bias setting is wrong.**

The frequency reference bias set in parameter H3-03 is added to the frequency reference. Check to be sure that the set value is suitable.

#### • **Frequency bias is set for multi-function analog inputs.**

When "2" (frequency bias) is set for multi-function analog inputs H3-05 and H3-09, a frequency corresponding to the input voltage (current) is added to the frequency reference. Check to be sure that the set value and analog input value are suitable.

#### • **A signal is being input to the frequency reference (current) terminal 14.**

When "1F" (frequency reference) is set for parameter H3-09 (multi-function analog input terminal 14), a frequency corresponding to the terminal 14 input input voltage (current) is added to the frequency reference. Check to be sure that the set value and analog input value are suitable.

#### **The motor does not rotate according to reference.**

Torque control mode is selected. When parameter d5-01 (torque control selection) is set to "1" (torque control), speed control cannot be executed. (Speed limits can be set.) To switch torque control and speed control, set parameter d5-01 to "0" (speed control) and set one of the parameters from H1-01 through H1-06 (multi-function inputs) to "71" (speed/torque control change).

#### **If the Slip Compensation Function Has Low Speed Precision**

The slip compensation limit has been reached. With the slip compensation function, compensation cannot be carried out beyond the slip compensation limit set in parameter C3-03. Check to be sure that the set value is suitable.

#### **If There is Low Speed Precision at High-speed Rotation in Open-loop Control Mode**

The motor's rated voltage is high. The Inverter's maximum output voltage is determined by its input voltage. (For example, if 200 VAC is input, then the maximum output voltage will be 200 VAC.) If, as a result of vector control, the output voltage reference value exceeds the Inverter output voltage maximum value, the speed precision will decrease. Either use a motor with a low rated voltage (i.e., a special motor for use with vector control) or change to flux vector control.

#### **If Motor Deceleration is Slow**

#### **The deceleration time is long even when control resistance is connected.**

• "Stall prevention during deceleration enabled" is set. When control resistance is connected, set parameter L3-04 (stall prevention selection during deceleration) to "0" (disabled). When this parameter is set to "1" (enabled, the factory-set default), control resistance is not used.

#### • **The deceleration time setting is too long.** Check the deceleration time setting (parameters C1-02, C1-04, C1-06, and C1-08).

#### • **Motor torque is insufficient.**

If the parameter constants are correct and there is no overvoltage fault, then the motor's power is limited. Consider increasing the motor capacity.

#### • **The torque limit has been reached.**

When a torque limit has been set in parameters L7-01 to L7-04, no torque will be output beyond that limit. This can cause the deceleration time to be too long. Check to be sure that the value set for the torque limit is suitable. If the torque limit has been set by multi-function analog inputs H3-05 and H3-09 (set value: 10 to 13), check to be sure that the analog input value is suitable.
### **If the Vertical-axis Load Drops When Brake is Applied**

### • **The sequence is incorrect.**

The Inverter goes into DC braking status for 0.5 seconds after deceleration is completed. (This is the factory-set default.) To make sure that the brake holds, use the frequency detection function and apply the brake only when the detected frequency drops to 3 to 5 Hz or lower. Also at startup, use the frequency detection function, and release the brake only when the detected frequency is 3 to 5 Hz or higher.

### • **The DC braking is insufficient.**

If the DC braking power is insufficient, adjust parameter b2-02 (DC injection braking current).

### • **An inappropriate brake is being used.**

The holding brake is designed only for holding, not for braking. If the holding brake is used for braking, the brake pad will wear out much faster than designed. Use an appropriate brake for braking.

### **If the Motor Burns Out**

### • **The load is too big.**

If the motor's load is too big and the motor is used with the effective torque exceeding the motor's rated torque, the motor will burn out. Also, if the motor's inscription states that the motor is rated for eight hours, for example, the motor's rated torque and capacity may be limited to eight hours of use. If that 8-hour rated torque is used for normal operation it may cause the motor to burn out. Reduce the load amount by either lightening the load or lengthening the acceleration/deceleration time. Also consider increasing the motor capacity.

### • **The ambient temperature is too high.**

The motor's rating is determined within a particular ambient operating temperature range. The motor will burn out if it is run continuously at the rated torque in an environment in which the maximum ambient operating temperature is exceeded. Lower the motor's ambient temperature to within the acceptable ambient operating temperature range.

### • **The withstand voltage between the motor's phases is insufficient.**

When the motor is connected to the Inverter's output, a surge is generated between the Inverter's switching and the motor's coil. Normally the maximum surge voltage is three times the Inverter's input power supply voltage (i.e., 600 V for 200-V class, and 1,200 V for 400-V class). Be sure to use a motor with a withstand voltage between the motor's phases that is greater than the maximum surge voltage. In particular, when using a 400-V-class Inverter, use a special motor for Inverters.

## **If There is Noise When the Inverter is Started or From an AM Radio**

If noise is generated by Inverter switching, implement the following measures:

- Lower the Inverter's carrier frequency (parameter C6-01). This will help to some extent by reducing the amount of internal switching.
- Install a 3G3EV-PLNF or 3G3IV-PFN Input Noise Filter at the Inverter's power supply input area.
- Install a 3G3IV-PLF Output Noise Filter at the Inverter's power supply output area.
- Use metal tubing. Electric waves can be shielded by metal, so encase the Inverter with metal (steel).

### **If the Leakage Breaker Operates When the Inverter is Run**

The Inverter performs internal switching, so there is a certain amount of leakage current. This may cause the leakage breaker to operate and cut off the power supply. Change to a leakage breaker with a

high leakage detection level (i.e., a sensitivity current of 200 mA or greater per Unit, with an operating time of 0.1 s or more), or one that incorporates high frequency measures (i.e., one designed for use with Inverters).

It will also help to some extent to lower the Inverter's carrier frequency (parameter C6-01). In addition, remember that the leakage current increases as the cable is lengthened. (In general, approximately 5 mA of leakage current occurs for each meter of cable.)

### **If There is Mechanical Vibration**

### **The machinery is making unusual sounds.**

- There may be resonance between the mechanical system's characteristic frequency and the carrier frequency. If the motor is running with no problems and the machinery is vibrating with a high-pitched whine, it may indicate that this is occurring. To prevent this type of resonance, adjust the carrier frequency with parameters C6-01 to C6-03.
- There may be resonance between a machine's characteristic frequency and the output frequency of the Inverter. To prevent this from occurring, either use the jump frequency functions in parameters d3-01 to d3-04 or install rubber padding on the motor base to reduce vibration.

### **Vibration and hunting are occurring with open-loop vector control.**

The gain adjustment may be insufficient. Reset the gain to a more effective level by adjusting parameters C4-02 (torque compensation time constant), C8-08 (AFR gain), and C3-02 (slip compensation primary delay time) in order. Lower the gain setting and raise the primary delay time setting.

### **Vibration and hunting are occurring with V/f control.**

The gain adjustment may be insufficient. Reset the gain to a more effective level by adjusting parameters C4-02 (torque compensation time constant), C7-02 (hunting prevention gain), and C3-02 (slip compensation primary delay time) in order. Lower the gain setting and raise the primary delay time setting.

### **Vibration and hunting are occurring with flux vector control.**

The gain adjustment may be insufficient. Adjust the various types of speed control loop (ASR) gain. (For details, refer to *Chapter 5 Basic Operation* of this manual.) If the mechanical system's resonance point coincides with the Inverter's operating frequency and the vibration cannot be eliminated in this way, increase the ASR primary delay time (parameter C5-06) and then try adjusting the gain again.

### **Vibration and hunting are occurring with V/f w/PG control.**

The gain adjustment may be insufficient. Adjust the various types of speed control loop (ASR) gain. (For details, refer to *Chapter 5 Basic Operation* of this manual.) If the vibration cannot be eliminated in this way, set the hunting prevention selection (parameter C7-01) to "0" (disabled) and then try adjusting the gain again.

### **Vibration and hunting are occurring with PID control.**

Check the vibration cycle and individually adjust the P, I, and D. (Refer to page 6-55.)

### **If the Motor Rotates Even When Inverter Output is Stopped**

The DC braking is not operating properly. If the motor continues operating at low speed, without completely stopping, and after a deceleration stop has been executed, it means that the DC braking is not decelerating enough. Adjust the DC braking as follows:

- Increase the parameter b2-02 (DC injection braking current) setting.
- Increase the parameter b2-04 (DC injection braking time at stop) setting.

### **If 0 V is Detected When the Fan is Started, or Fan Stalls**

DC braking is insufficient at startup. Generation of 0 V and stalling can occur if the fan is turning when it is started. This can be prevented by slowing fan rotation by DC braking before starting the fan. Increase the parameter b2-03 (DC injection braking time at start) setting.

### **If Output Frequency Does Not Rise to Frequency Reference**

### • **The frequency reference is within the jump frequency range.**

When the jump frequency function is used, the output frequency does not change within the jump frequency range. Check to be sure that the jump frequency (parameters d3-01 to d3-03) and jump frequency width (parameter d3-04) settings are suitable.

### • **The frequency reference upper limit has been reached.**

The output frequency upper limit is determined by the following formula:

Maximum output frequency (E1-04) x Frequency reference upper limit (d2-01) / 100

Check to be sure that the parameter E1-04 and d2-01 settings are suitable.

### **Inverter Overload "OL2" is Detected**

For a 400-V Inverter, if the carrier frequency "C6-01" is set to a value higher than the default setting, the Inverter overload "OL2" detection value will decrease in consideration of an increase in the heat that will be generated by the change in the carrier frequency. Since the detection value is set to decrease by approximately 15% for every increase of 2 kHz from the default setting , the Inverter overload "OL2" may be detected prior to the motor overload "OL1" depending on the set value. Set the carrier frequency to a lower level.

### **If Inverter Does Not Operate Due to an EF Error (Forward and Reverse Commands Input)**

### **The sequence is faulty.**

The EF error will be detected if the forward command and reverse command are input at the same time for over 0.5 seconds. Check and correct the sequence.

### **Stray current causes malfunction.**

The Inverter input may always remain ON due to stray current from the control section. As shown in the following illustration, a current may flow in the direction shown by an arrow to turn ON the Inverter input when the power output from the control section is below 24 VDC or when the power is turned OFF. If this occurs, insert a diode as indicated by section A below.

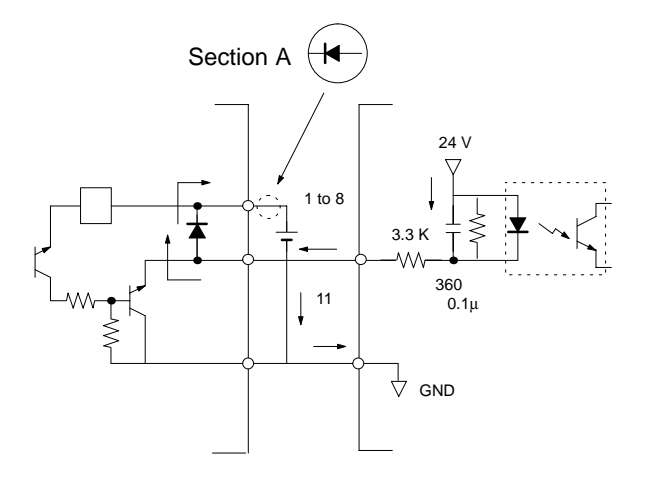

# **8-3 Maintenance and Inspection**

### **Cautions and Warnings**

- **!** Do not touch the Inverter terminals while the power is being supplied.
- **!** Maintenance or inspection must be performed only after turning OFF the power supply, confirming that the CHARGE indicator (or status indicators) is turned OFF, and after waiting for the time specified on the front cover. Not doing so may result in electrical shock.
- **!** Maintenance, inspection, or parts replacement must be performed by authorized personnel. Not doing so may result in electrical shock or injury.
- **!** Do not attempt to take the Unit apart or repair. Doing either of these may result in electrical shock or injury.
- $\bigwedge$ **Caution** Carefully handle the Inverter because it uses semiconductor elements. Careless handling may result in malfunction.
- **/∫**∖Caution **Caution** Do not change wiring, disconnect connectors, the Operator, or optional items, or replace fans while power is being supplied. Doing so may result in injury, damage to the product, or malfunction.

### **Daily Inspection**

Check the following items with the system in operation.

- The motor should not be vibrating or making unusual noises.
- There should be no abnormal heat generation.
- The ambient temperature should not be too high.
- The output current value shown on the monitor display should not be higher than normal.
- The cooling fan on the bottom of the Inverter should be operating normally.

### **Periodic Inspection**

Check the following items during periodic maintenance. Before beginning inspection, be sure to turn off the power supply. Confirm that the LED indicators on the front panel have all turned OFF, and then wait until at least one minute (or at least three minutes for 30 kW or more) has elapsed before beginning the inspection. Be sure not to touch terminals right after the power has been turned off. Doing so can result in electric shock.

- Terminal screws should not be loose.
- There should be no conductive dust or oil mist on the terminal block or inside the Inverter.
- The Inverter's mounting screws should not be loose.
- No dirt or dust should be accumulating on the heating fan unit.
- No dust should be accumulating on the vents.
- There should be no abnormalities in the outward appearance.
- The control panel cooling fan should be operating normally. (Check to be sure that there are no unusual noises or vibration and that the accumulated operating time has not exceeded the specifications.)

### **Periodic Maintenance of Parts**

The Inverter is configured of many parts, and these parts must be operating properly in order to make full use of the Inverter's functions.

Among the electronic components, there are some that require maintenance depending on their usage conditions. In order to keep the Inverter operating normally over a long period of time, it is necessary to perform period inspections and replace parts according to their service life.

Periodic inspection standards vary depending the Inverter's installation environment and usage conditions.

The Inverter's maintenance periods are noted below. Keep them as reference.

- Cooling fan: 2 to 3 years
- Electrolytic capacitor: 5 years
- Fuses: 10 years

The usage conditions are as follows:

- Ambient temperature 40°C
- Load factor: 80%
- Operating time: 8 hours per day
- Installation: According to instructions in manual.

If the maintenance period is extended, it is recommended that the ambient temperature be lowered and that the power-on time be reduced as much as possible.

**Note** For details regarding maintenance, consult your OMRON sales representative.

# **Chapter 9 9**

# **· Specifications ·**

- 9-1 Inverter Specifications
- 9-2 Option Specifications

# **9-1 Inverter Specifications**

# **General Specifications for 200-V Inverters**

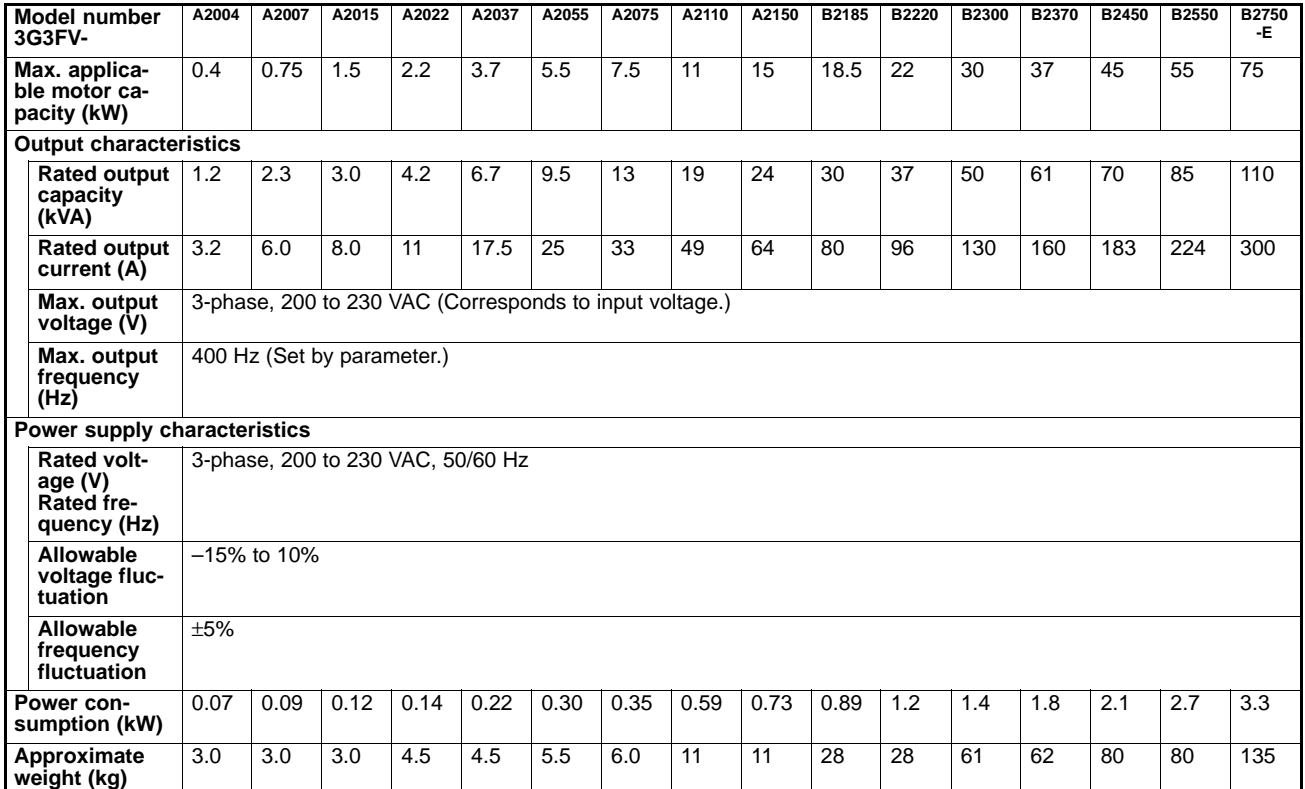

### **Control Characteristics**

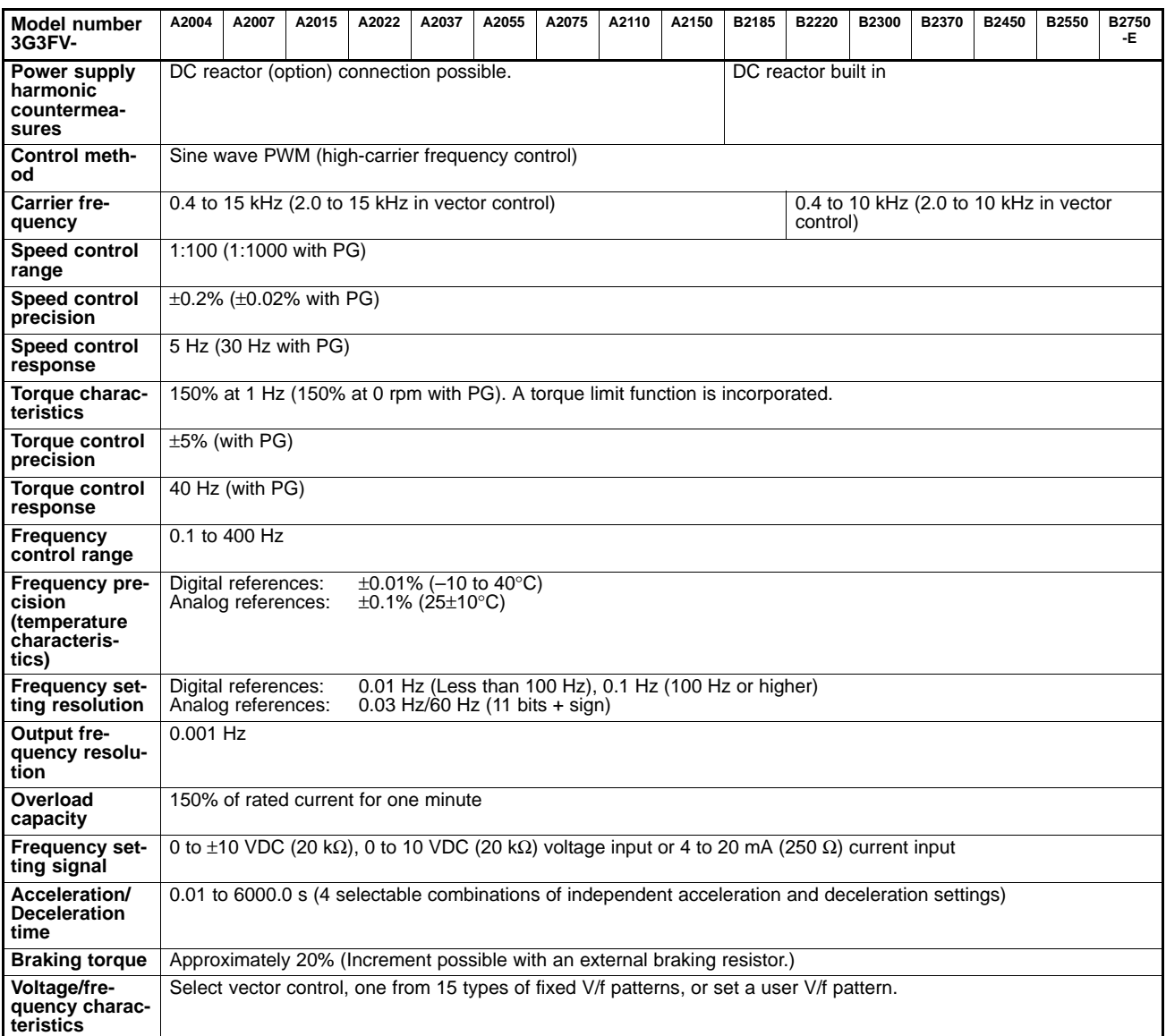

### **Protective Functions**

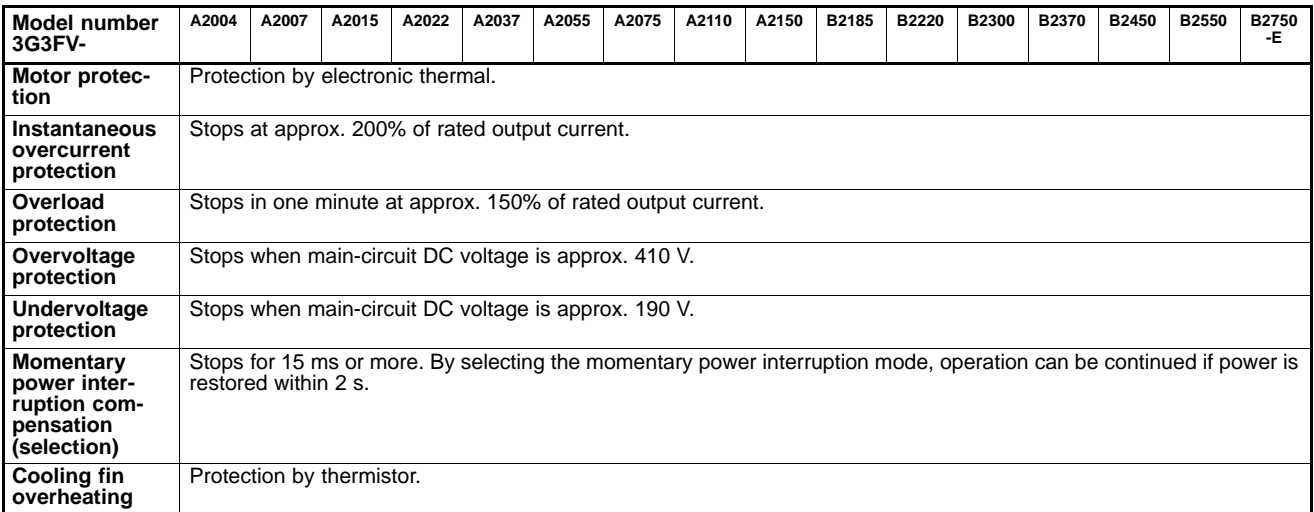

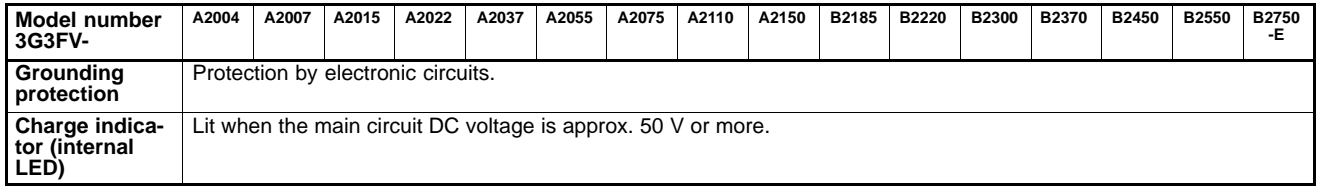

### **Environment**

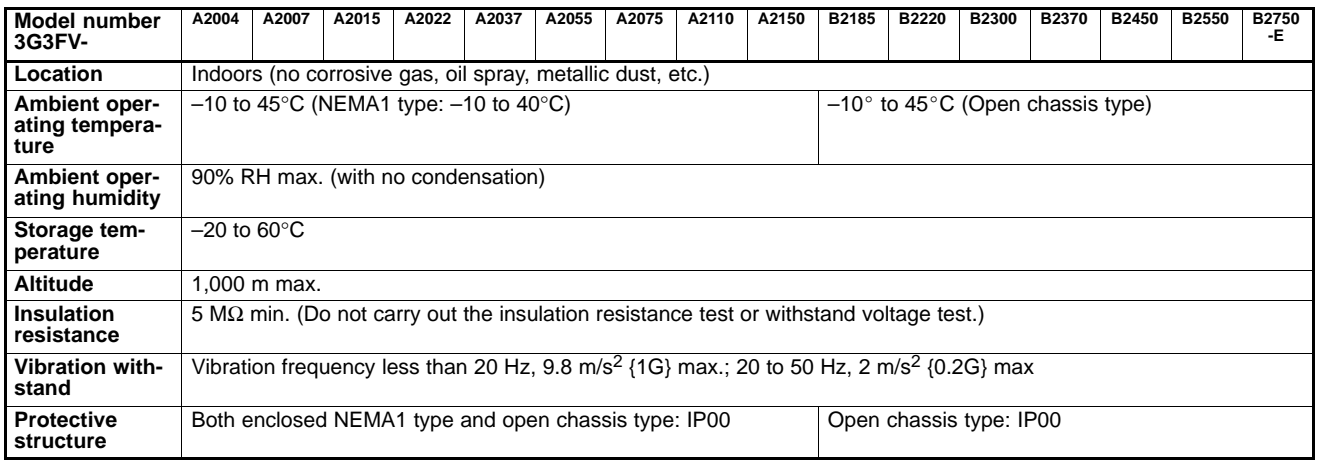

# **General Specifications for 400-V Inverters**

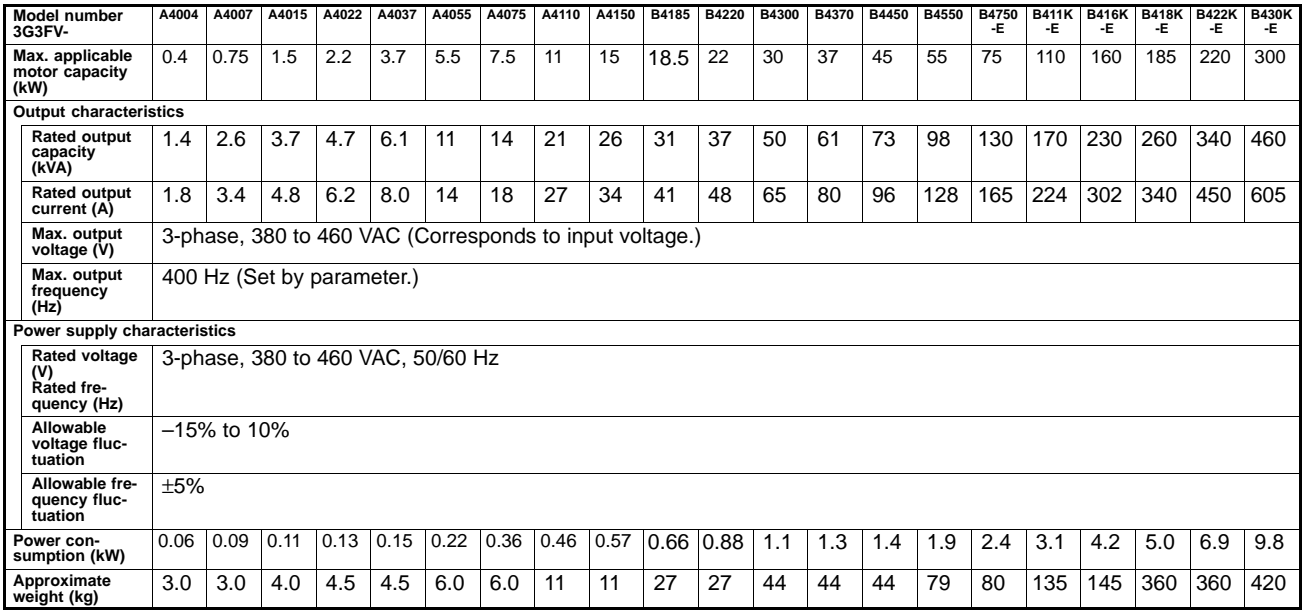

### **Control Characteristics**

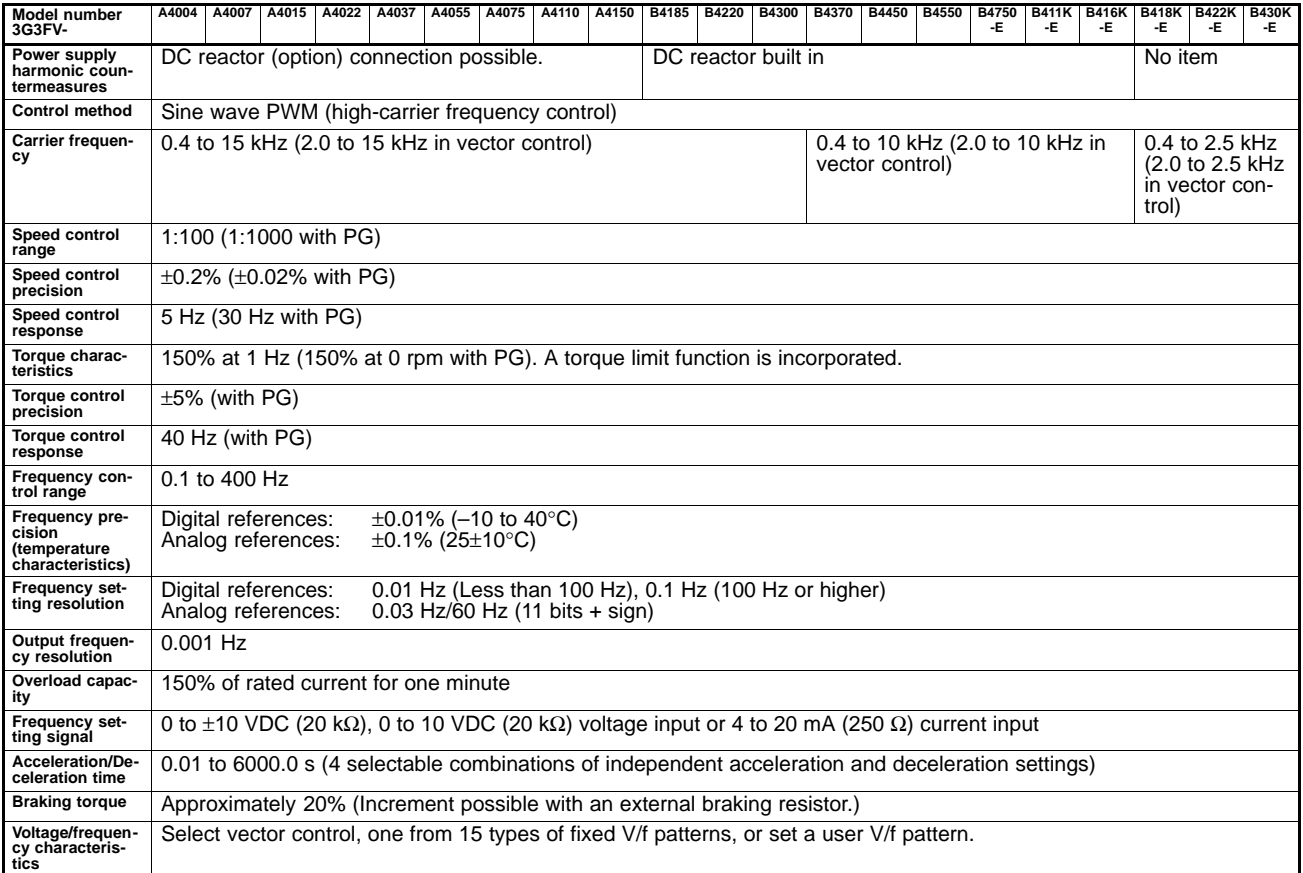

### **Protective Functions**

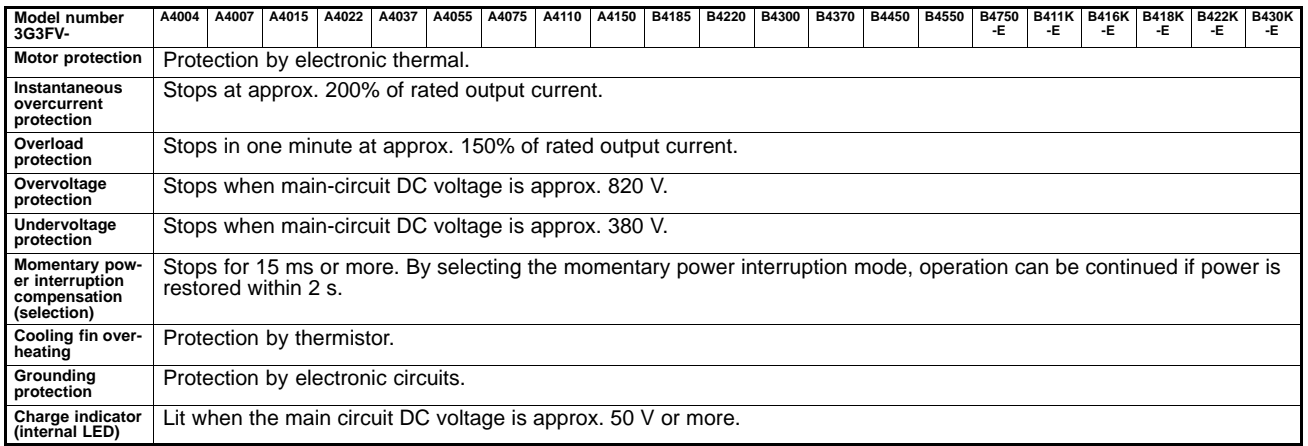

### **Environment**

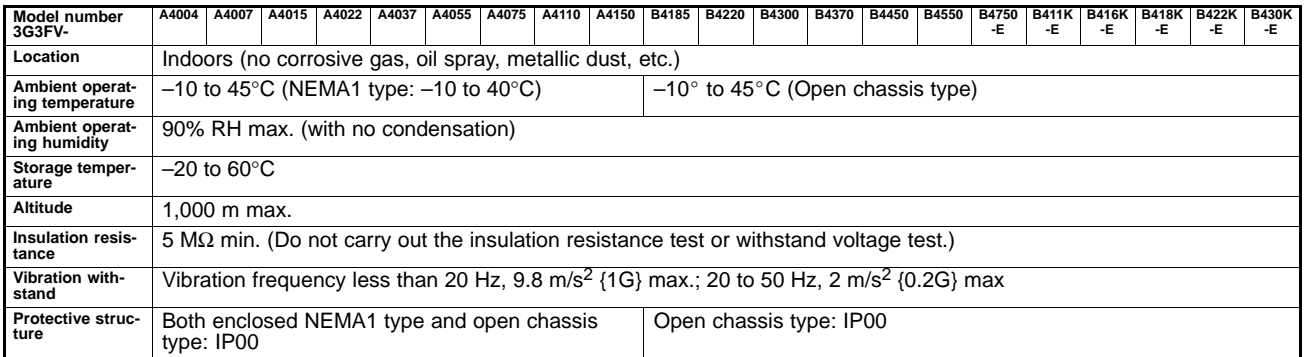

# **9-2 Option Specifications**

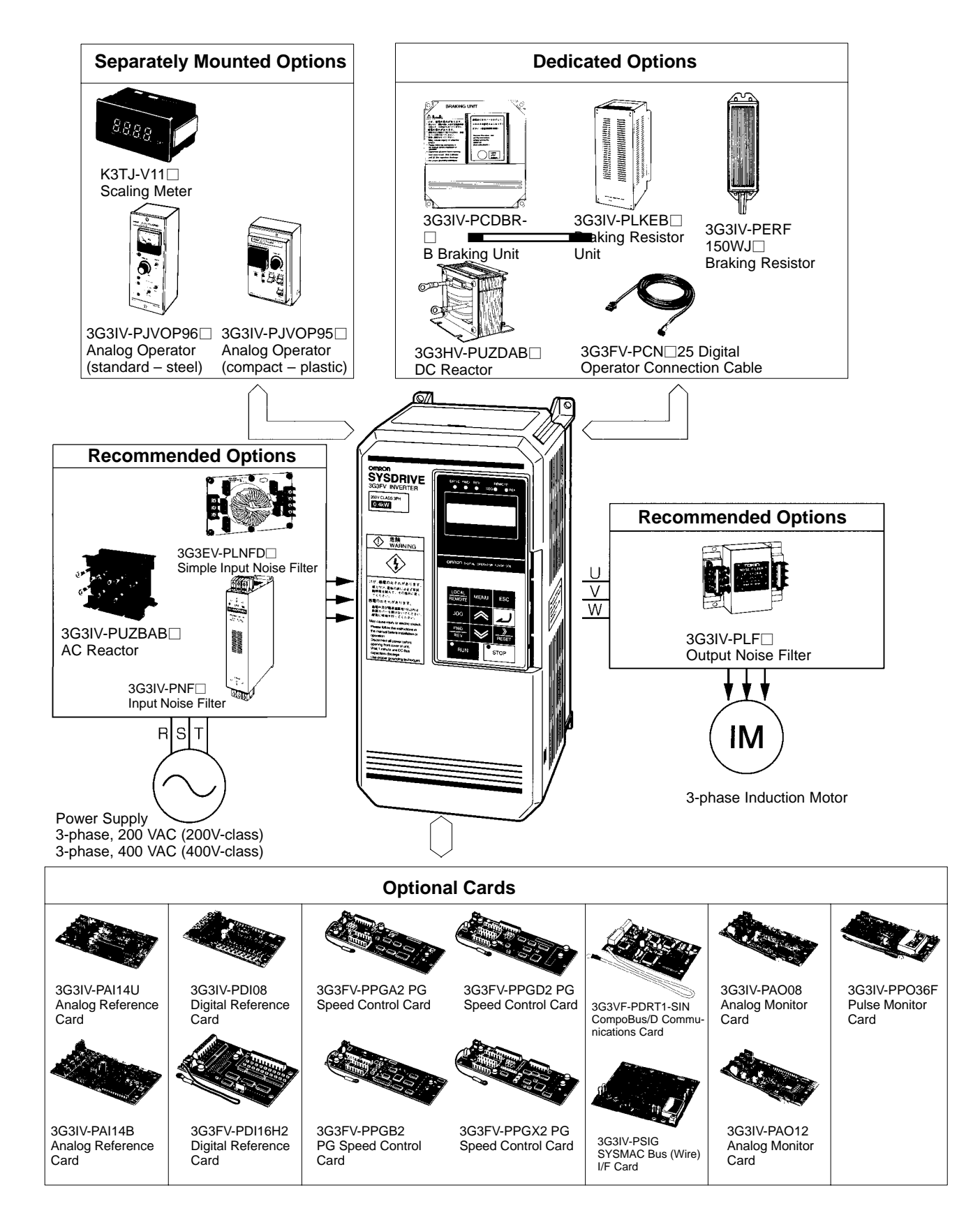

# **Separately Mounted Options**

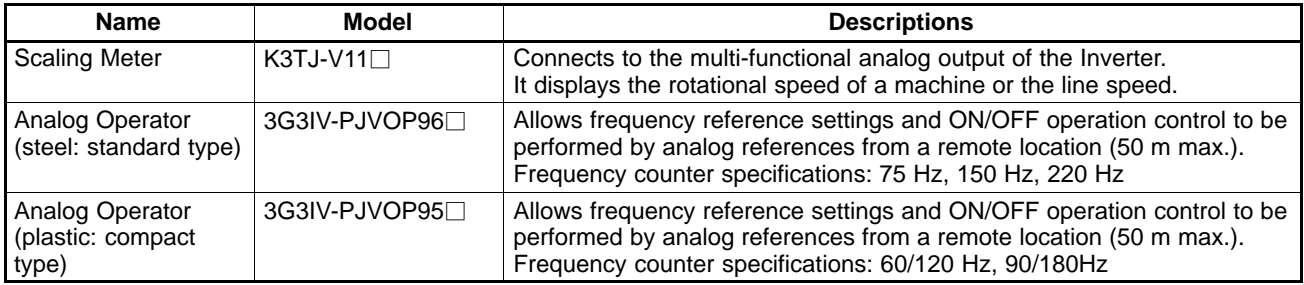

# **Dedicated Options**

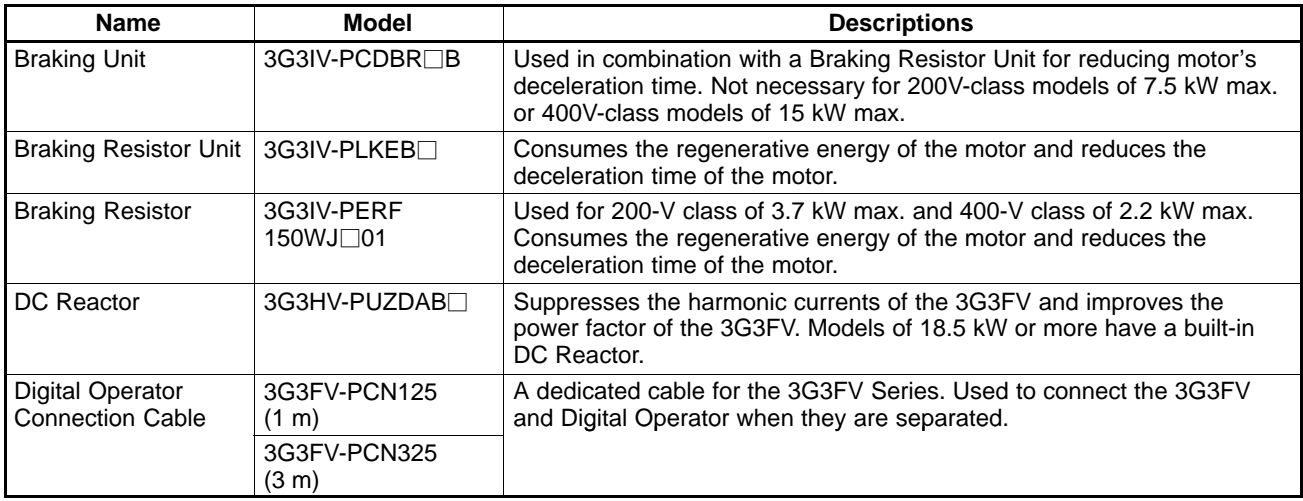

### **Optional Cards**

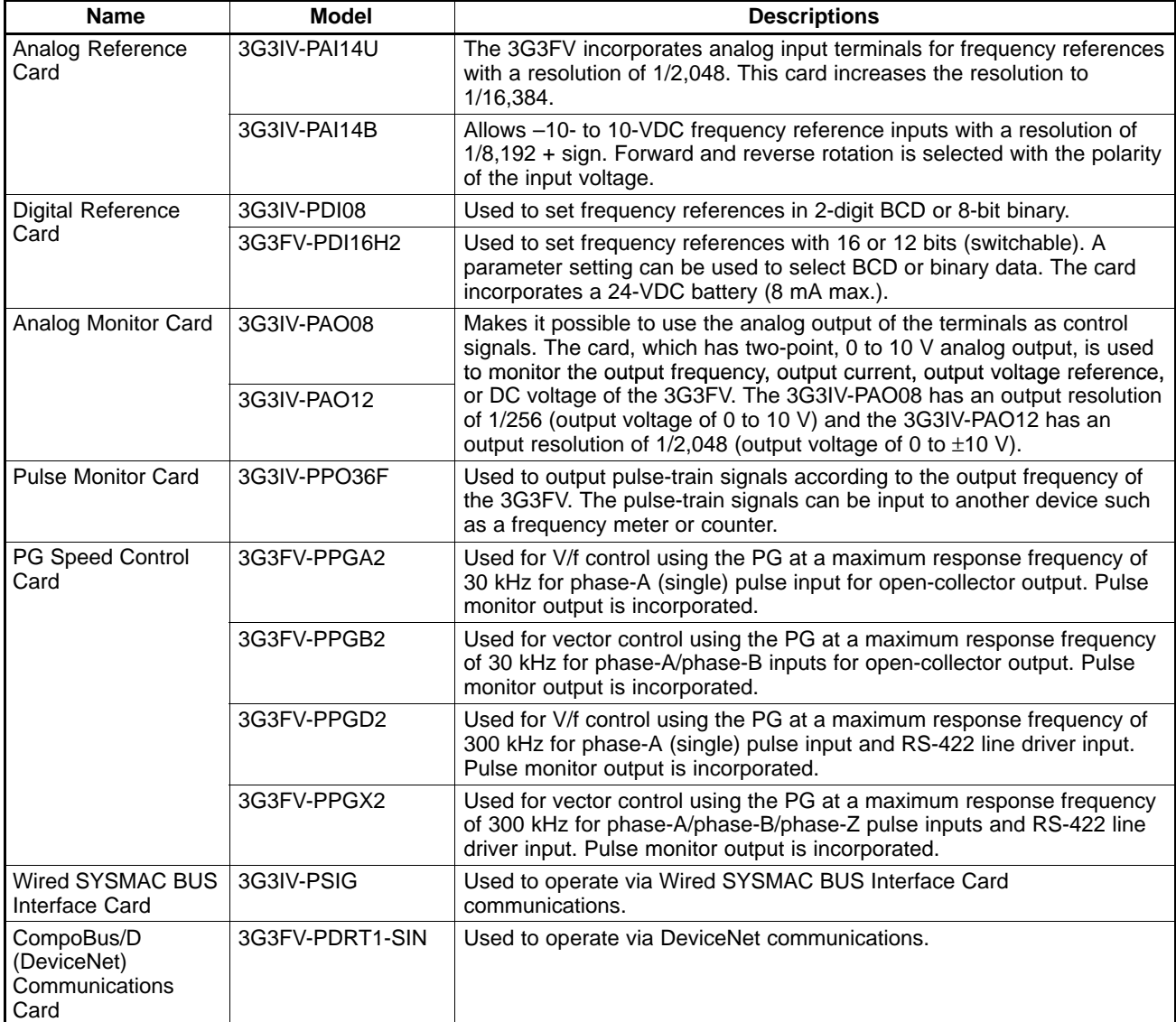

- **Note 1.** Use the Digital Reference Card when setting frequencies digitally from a PC's Output Unit or thumbwheel switches.
- **Note 2.** Use the PG Speed Control Card for speed control with the Pulse Generator (PG).

# **Recommended Options**

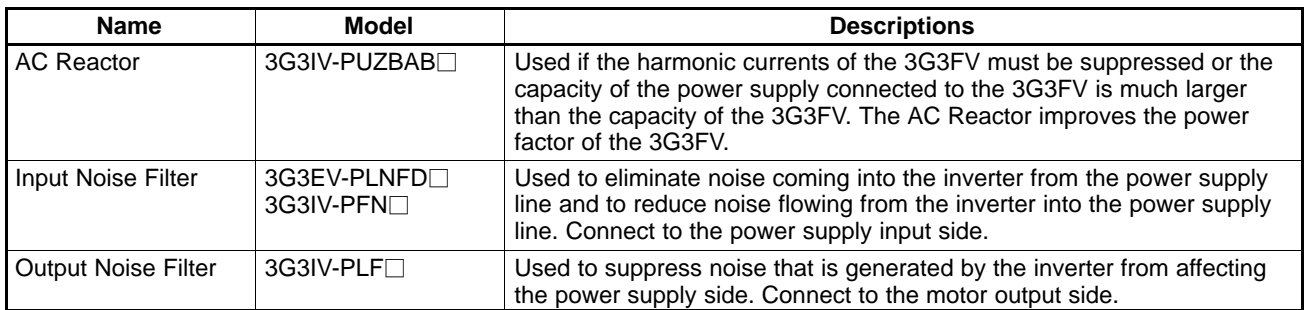

### **Separately Mounted Options**

 $\bullet$  **Scaling Meter** 

**K3TJ-V11**

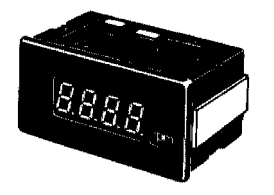

By connecting to the Inverter's multi-function analog output (analog monitor), it is possible to display the number of rotations, line speed, and so on.

### $\bullet$  **Standard Models**

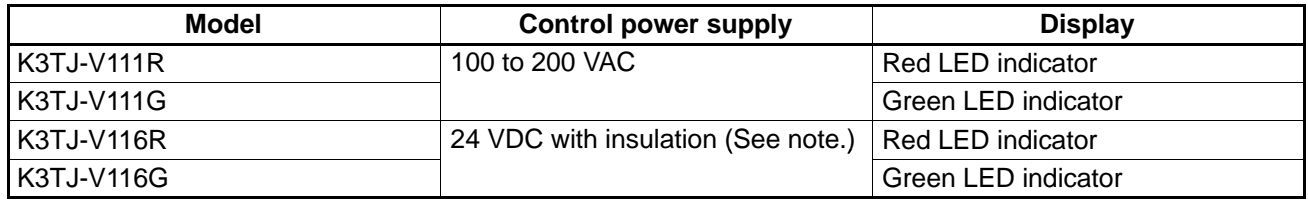

**Note** The power supply circuit and input circuit are insulated.

### **• Standard Specifications**

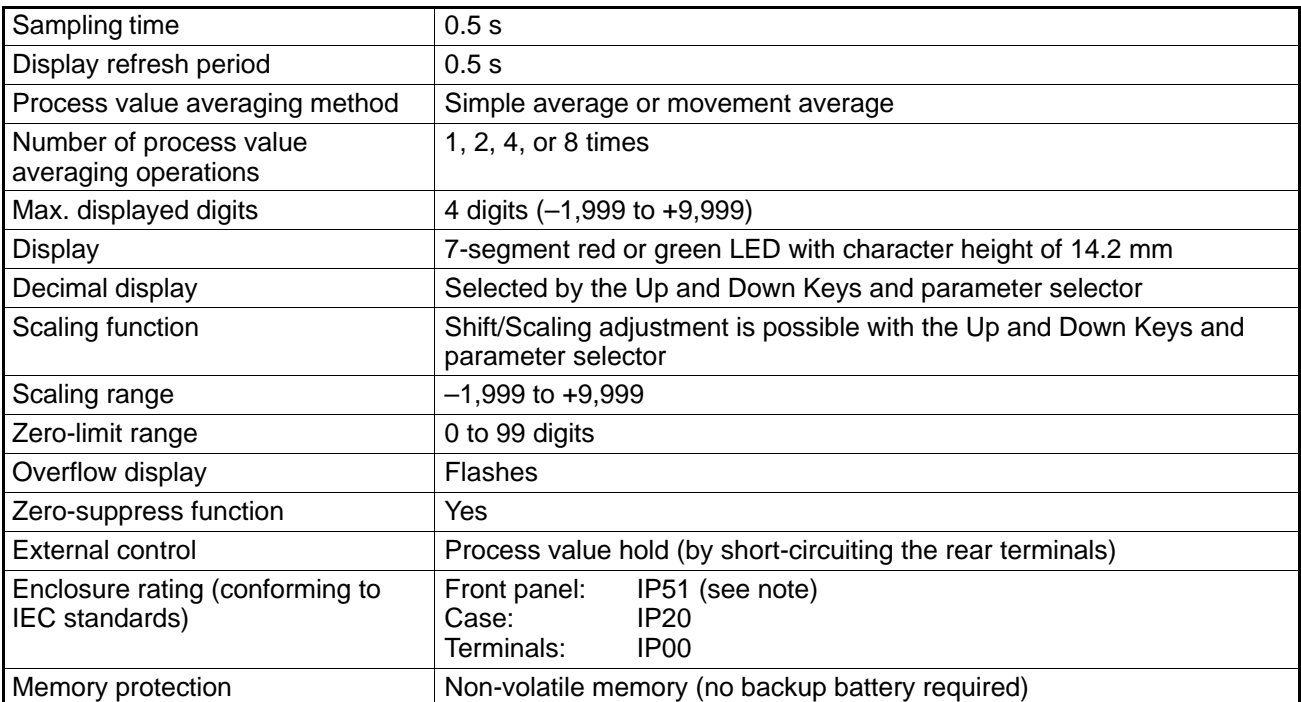

**Note** IP51 ensured when the optional K32-L49SC Water-resistive Soft Front Cover is used and IP50 when it is not.

### **Wiring Example**

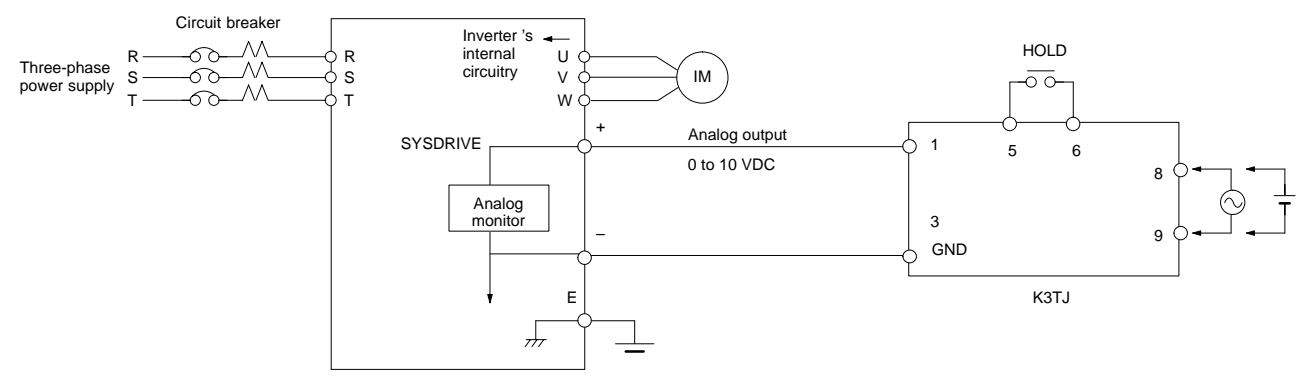

### **External Dimensions**

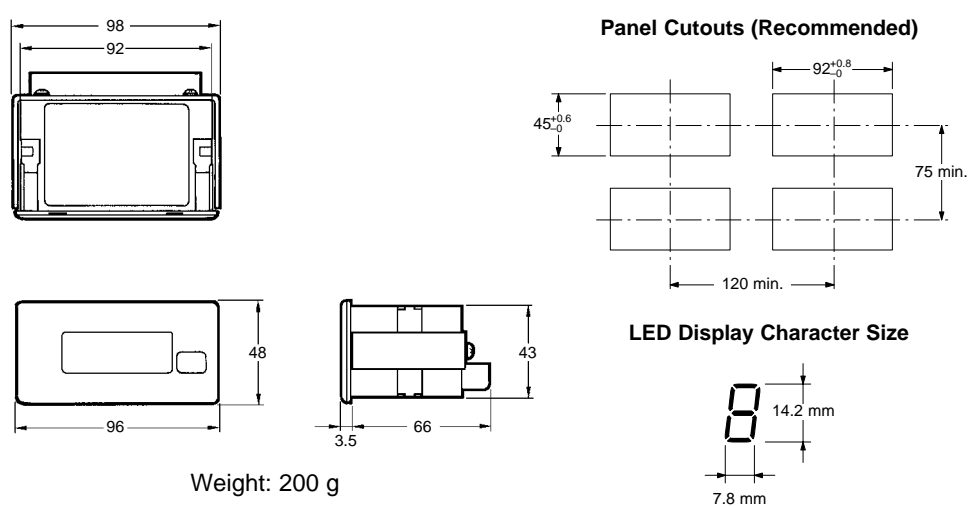

### **Analog Operators**

### **3G3IV-PJVOP96 Analog Operator (Standard Steel-plate Type)**

The 3G3IV-PJVOP96 Analog Operator is a control panel that allows frequency and run/stop operation by analog references from a distance (50 m). Frequency scale: 75 Hz, 150 Hz, 220 Hz.

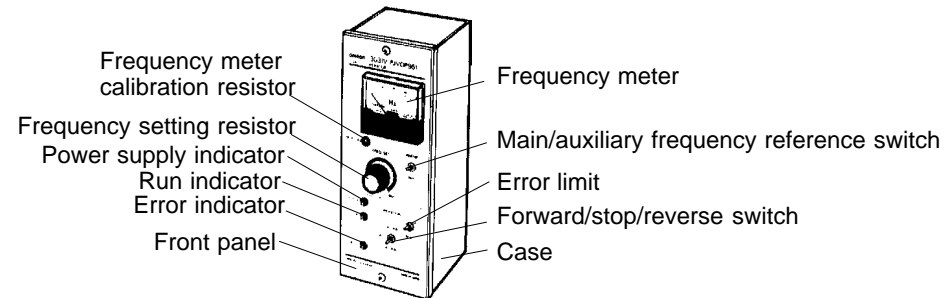

### **• Standard Models**

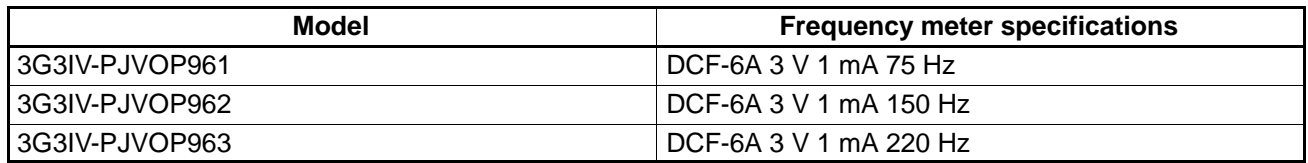

### **External Dimensions (mm)**

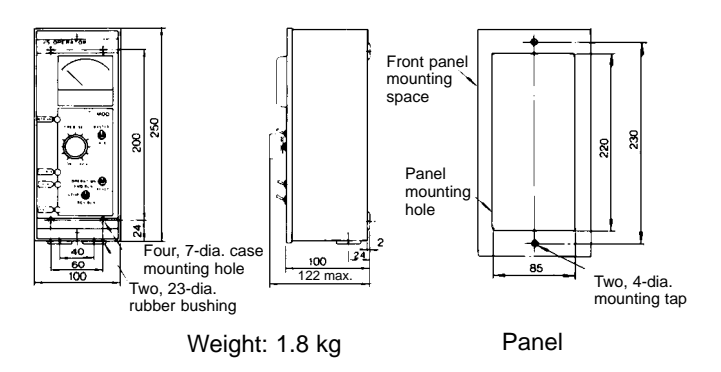

### **3G3IV-PJVOP95 Analog Operator (Compact Plastic Type)**

The 3G3IV-PJVOP95 $\Box$  Analog Operator is a control panel that allows frequency and run/stop operation by analog references from a distance (50 m). Frequency scale: 60/120 Hz, 90/180 Hz.

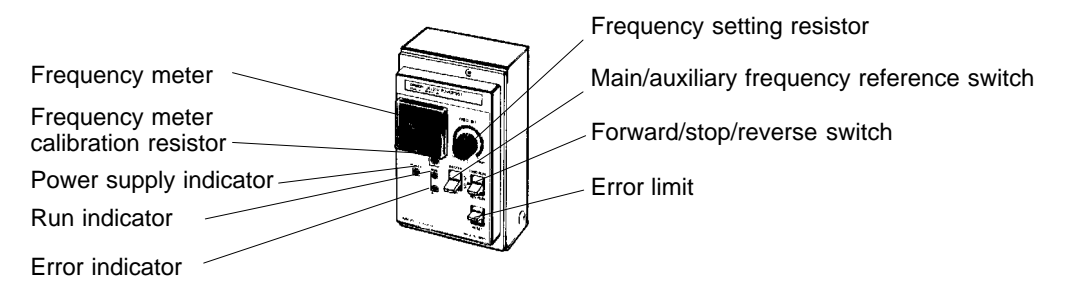

### **• Standard Models**

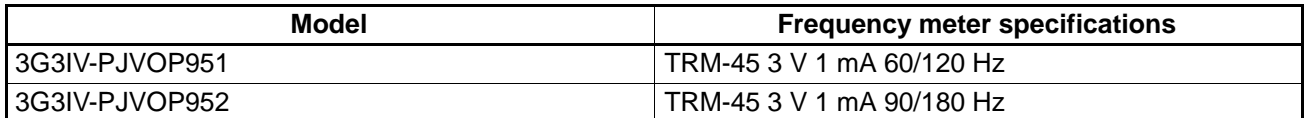

### **External Dimensions (mm)**

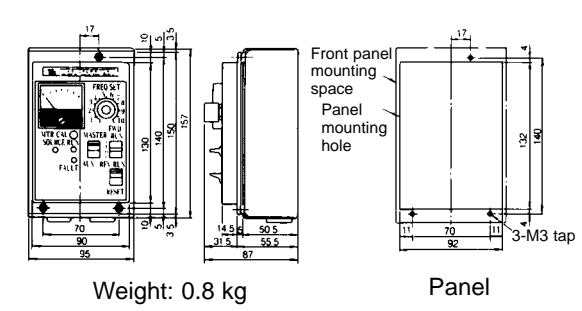

### **Dedicated Options**

### **Braking Unit**

### **3G3IV-PCDBR□B**

The 3G3IV-PCDBR<sub>I</sub>B is used in combination with a Braking Resistor Unit to shorten the motor's deceleration time. It is not serviceable at 200-V-class, 5 kW, or 400-V-class, 15 kW, or less.

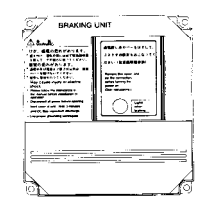

### $\bullet$  **Standard Models**

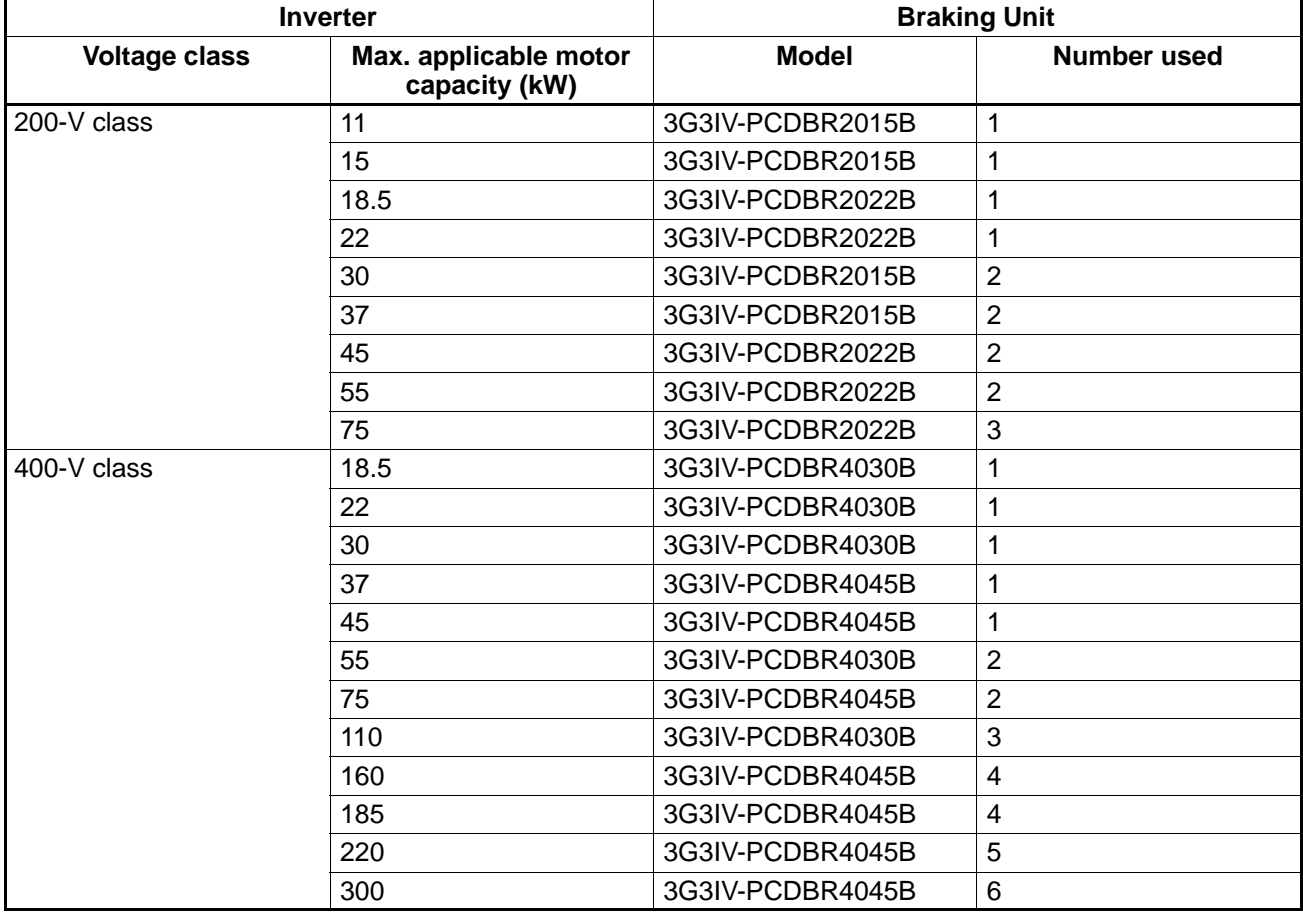

### **Braking Unit Dimensions (mm)**

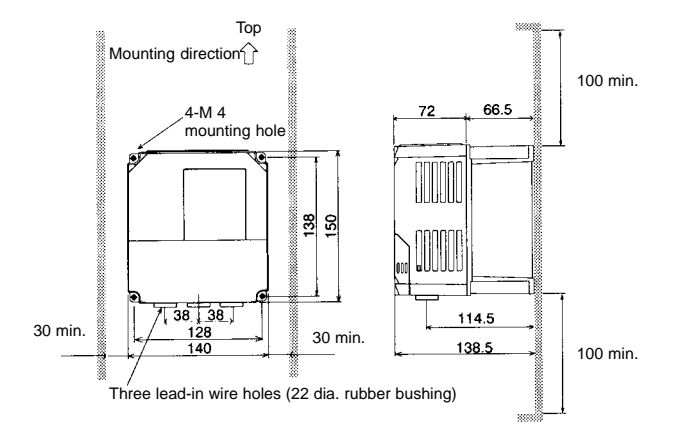

### **Braking Resistor Unit (Yaskawa Electric)**

### **3G3IV-PLKEB**

The  $3G3IV-PLKEB<sub>1</sub>$  shortens deceleration time by consuming the motor's regenerative energy by means of a resistor. (Usage rate: 10% ED)

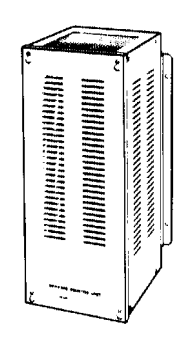

**Note** The "usage rate: 10% ED" means that 10% of the operating time in one cycle can be used for braking (deceleration).

### **Standard Models**

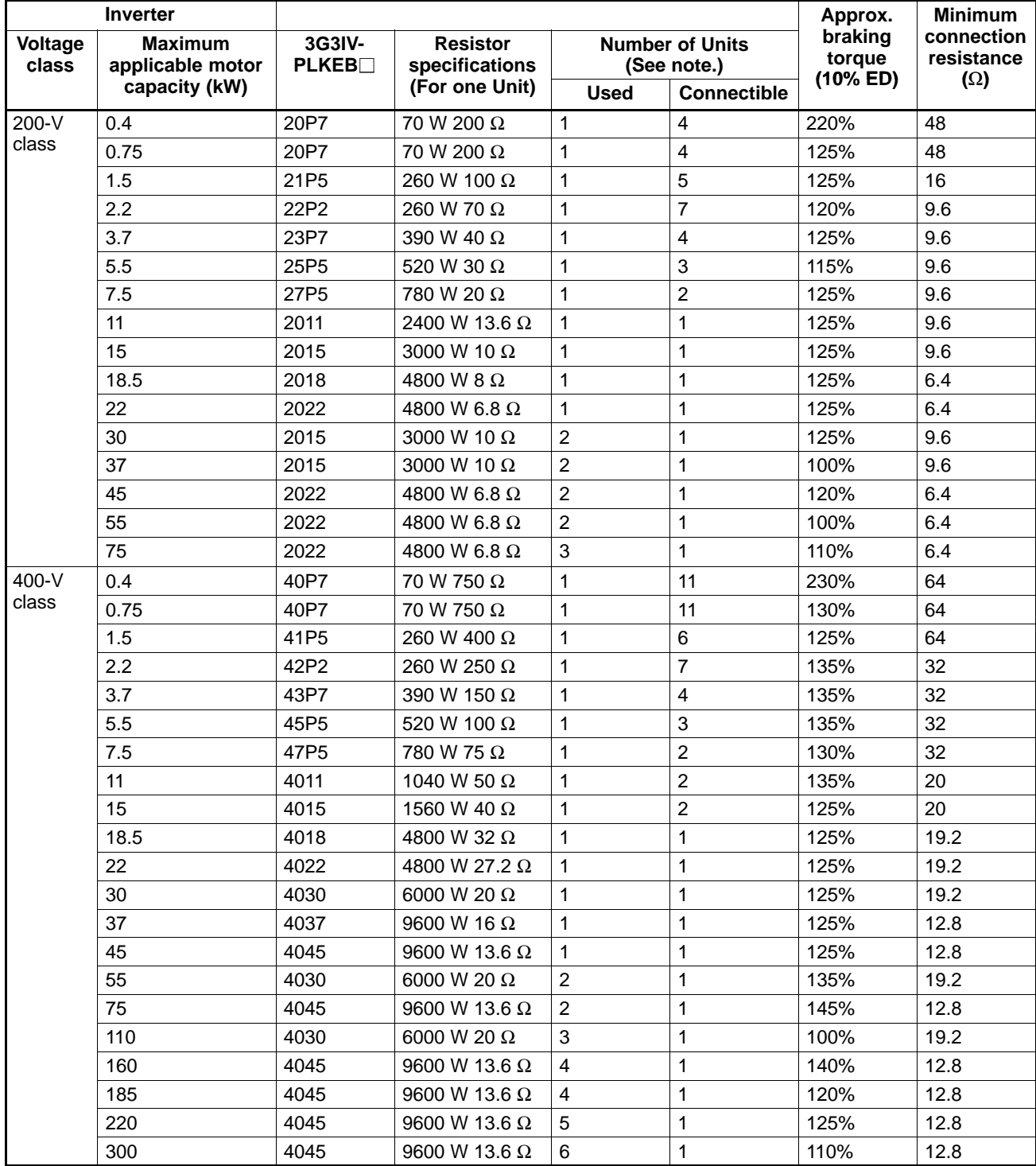

- **Note 1.** The *Connectable* column indicates the maximum number of Braking Resistor Units that can be connected to a single Inverter or Braking Unit.
- **Note 2.** Do not use a resistor with a resistance of less than the minimum connection resistance shown above. Otherwise, the Inverter or Braking Unit will be damaged.

### **Braking Resistor Unit Dimensions (mm)**

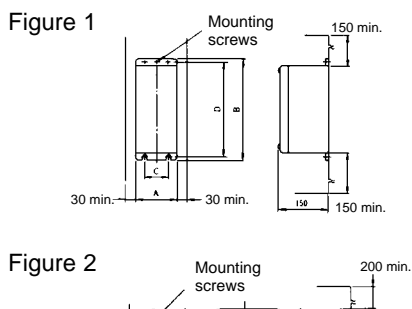

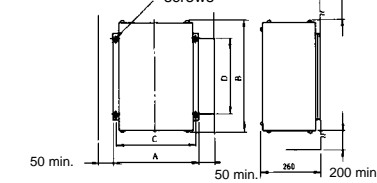

### • **200-V Class**

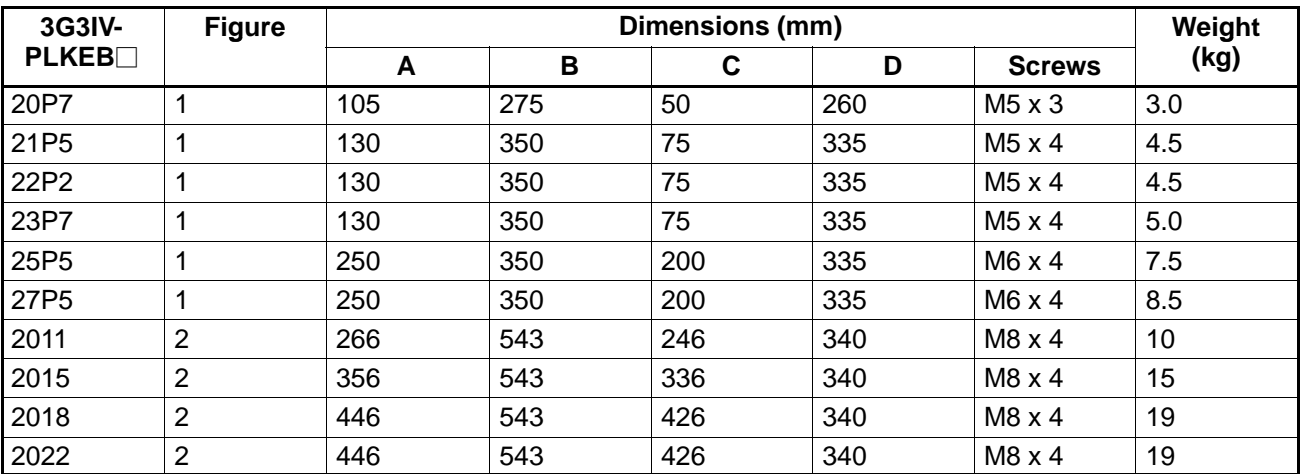

### • **400-V Class**

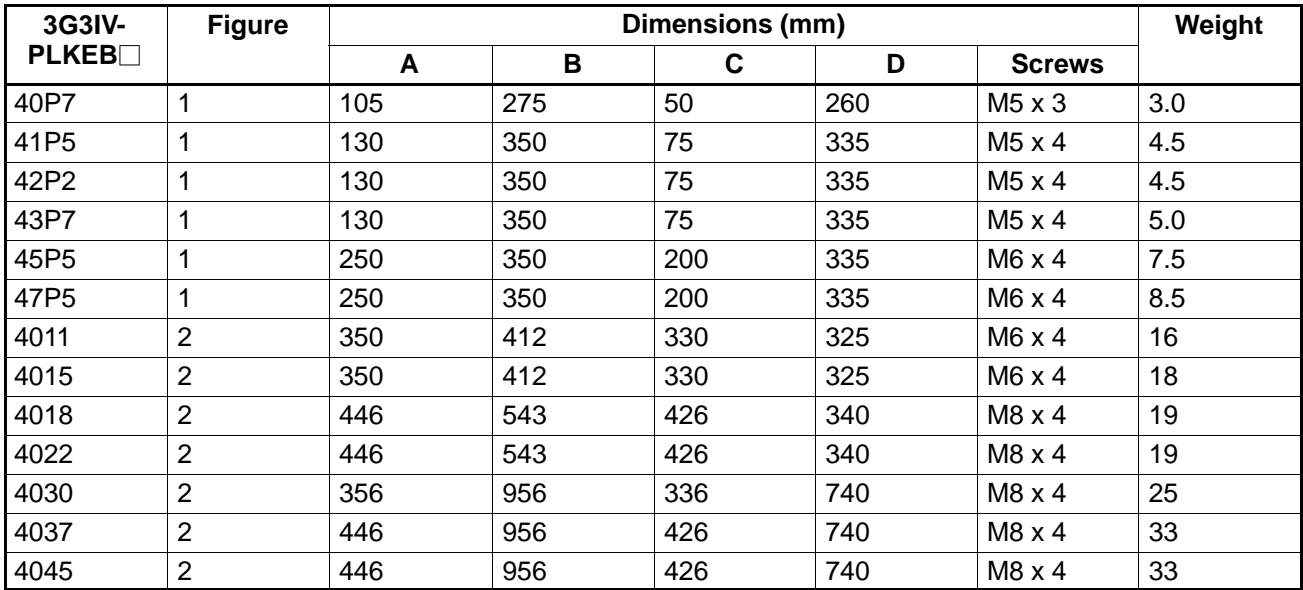

### **Braking Resistor (Yaskawa Electric)**

### **3G3IV-PERF150WJ**

The 3G3IV-PERF150WJ shortens deceleration time by consuming the motor's regenerative energy by means of a resistor. (Usage rate: 3% ED)

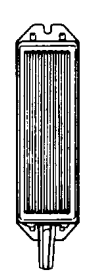

**Note** The "usage rate: 3% ED" means that 3% of the operation time in one cycle can be used for braking (deceleration).

### **Standard Models**

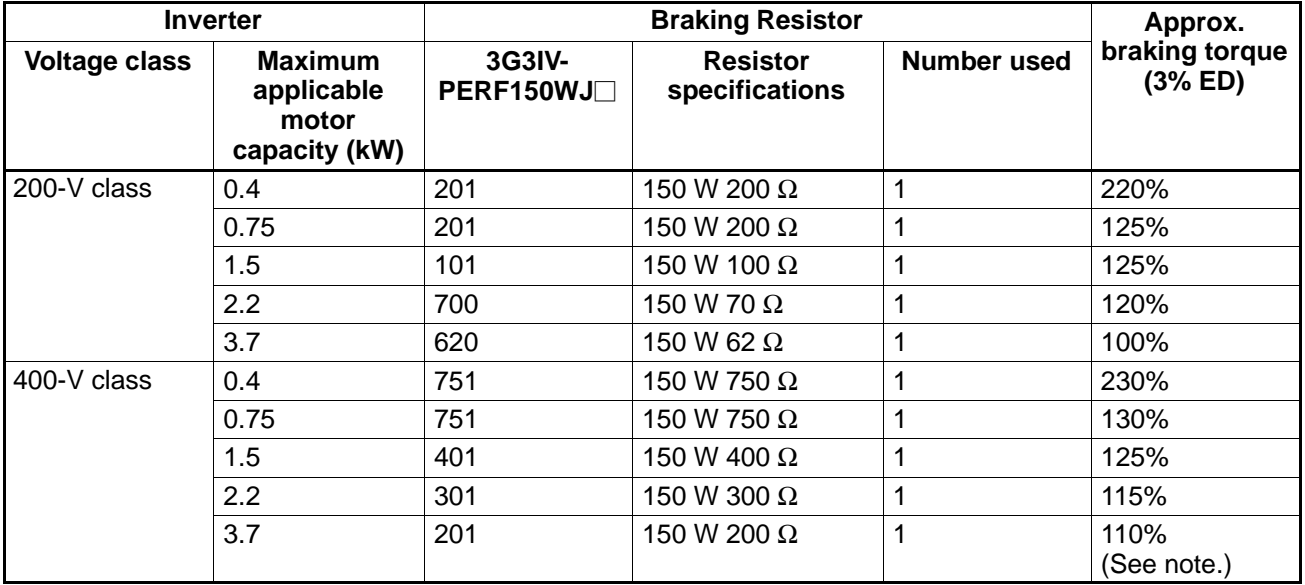

**Note** Usage rate: 2%.

### **External Dimensions (mm)**

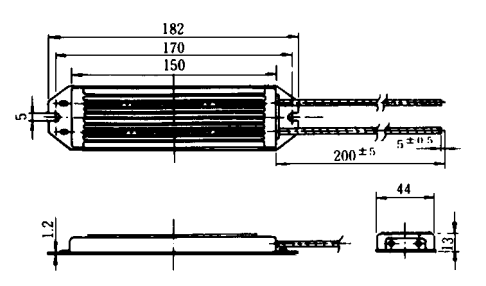

### **Digital Operator Connecting Cable**

### **3G3FV-PCN25**

This is a special cable for the 3G3FV Series. It is used for connecting the Inverter to the Digital Operator. The cable length can be either 1 or 3 meters.

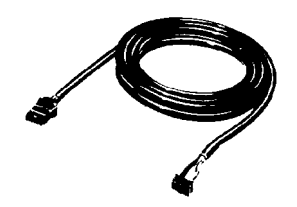

### **• Standard Models**

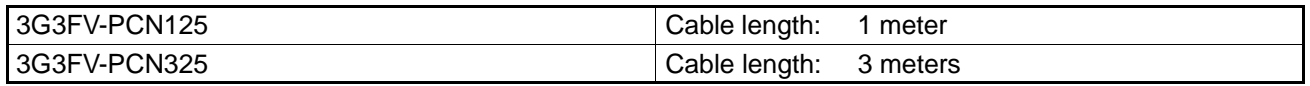

### **DC Reactor (Yaskawa Electric)**

### **3G3HV-PUZDABAMH**

This DC Reactor is used for controlling harmonic current generated by the Inverter. It is more effective than an AC reactor, and can be used in conjunction. It is intended for use with Inverters of 15 kW or less. (It is built into Inverters of 18.5 kW and over.)

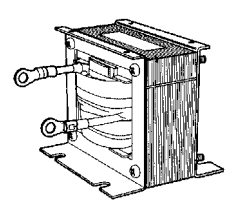

### **Standard Models**

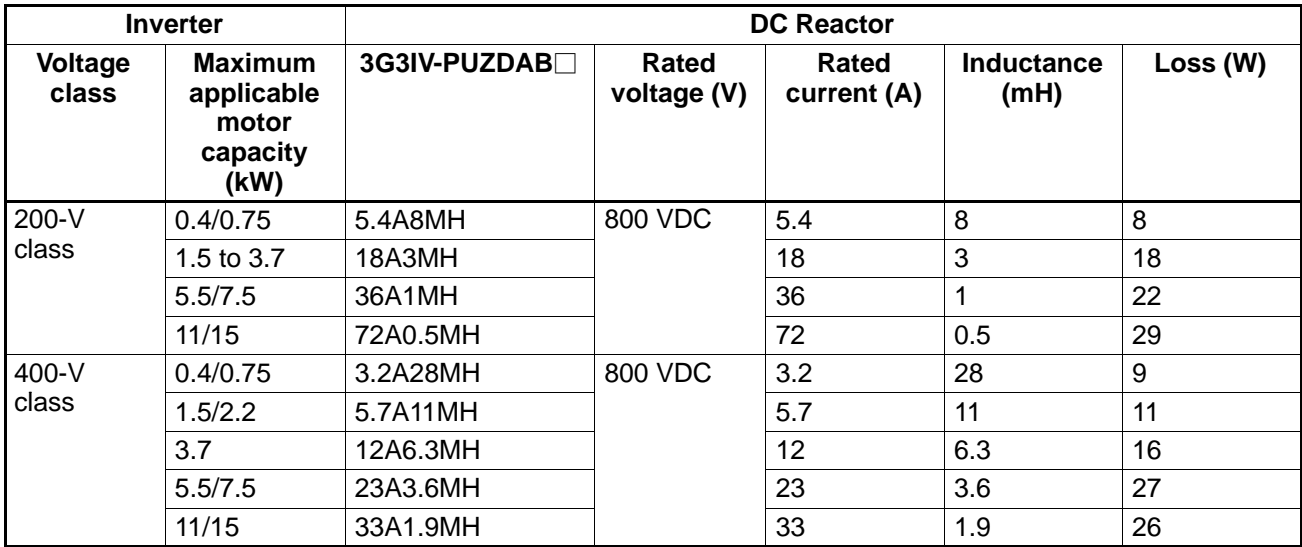

### **External Dimensions (mm)**

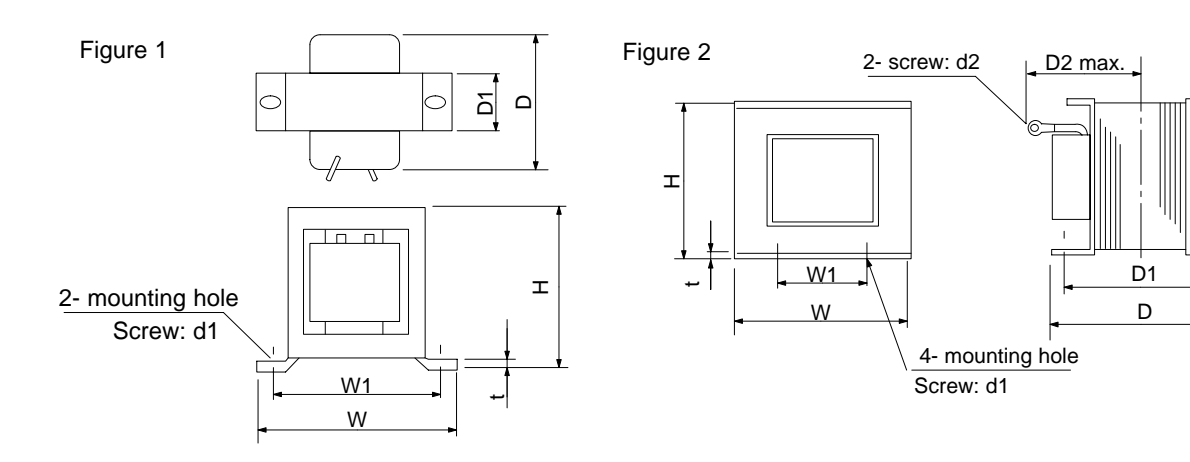

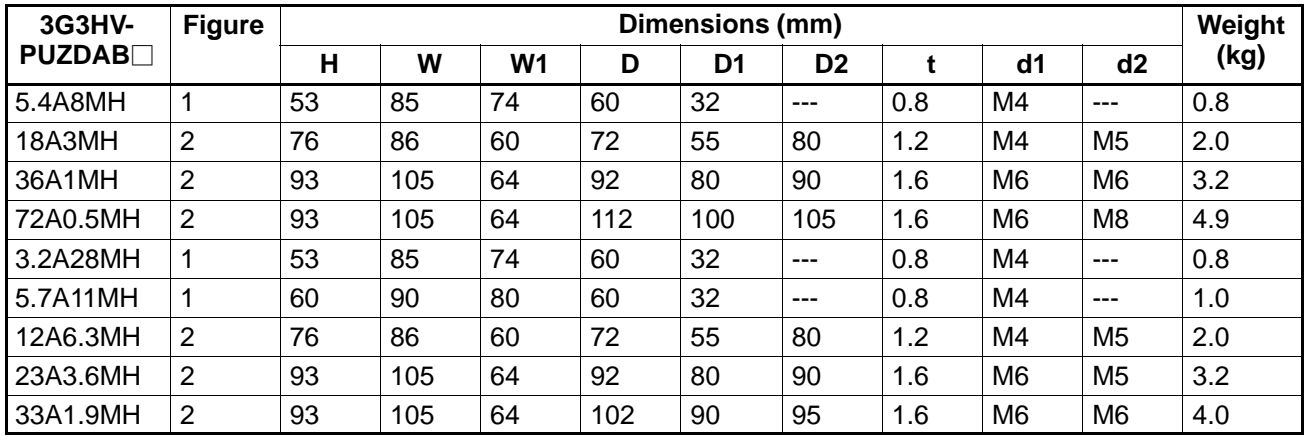

### **Separately Mounted Options**

### **AC Reactor (Yaskawa Electric)**

### **3G3IV-PUZBABAMH**

Connect this AC Reactor for controlling harmonic current generated by the Inverter, or when the power supply capacity is extremely large compared with that of the Inverter. It is also effective for improving the power factor. Select an AC Reactor from the following tables according to the motor capacity.

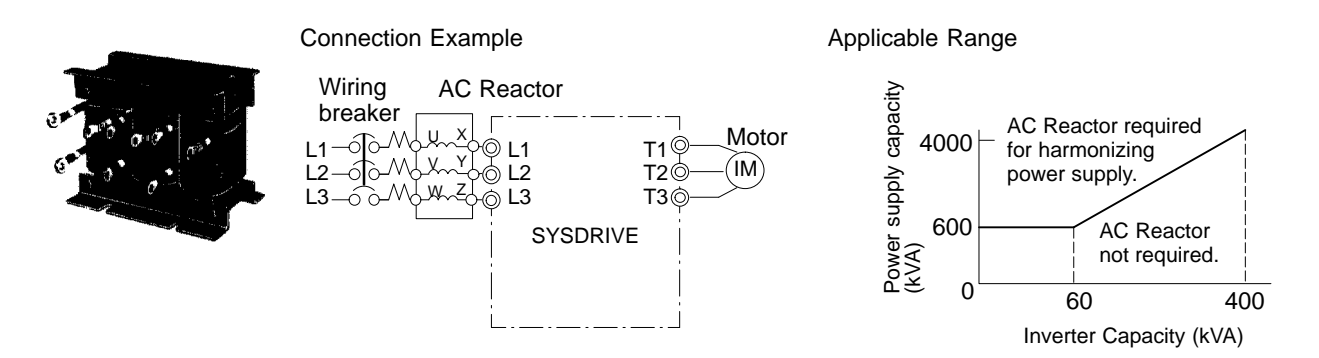

### **Standard Specifications and Dimensions (mm)**

• 200-V Class

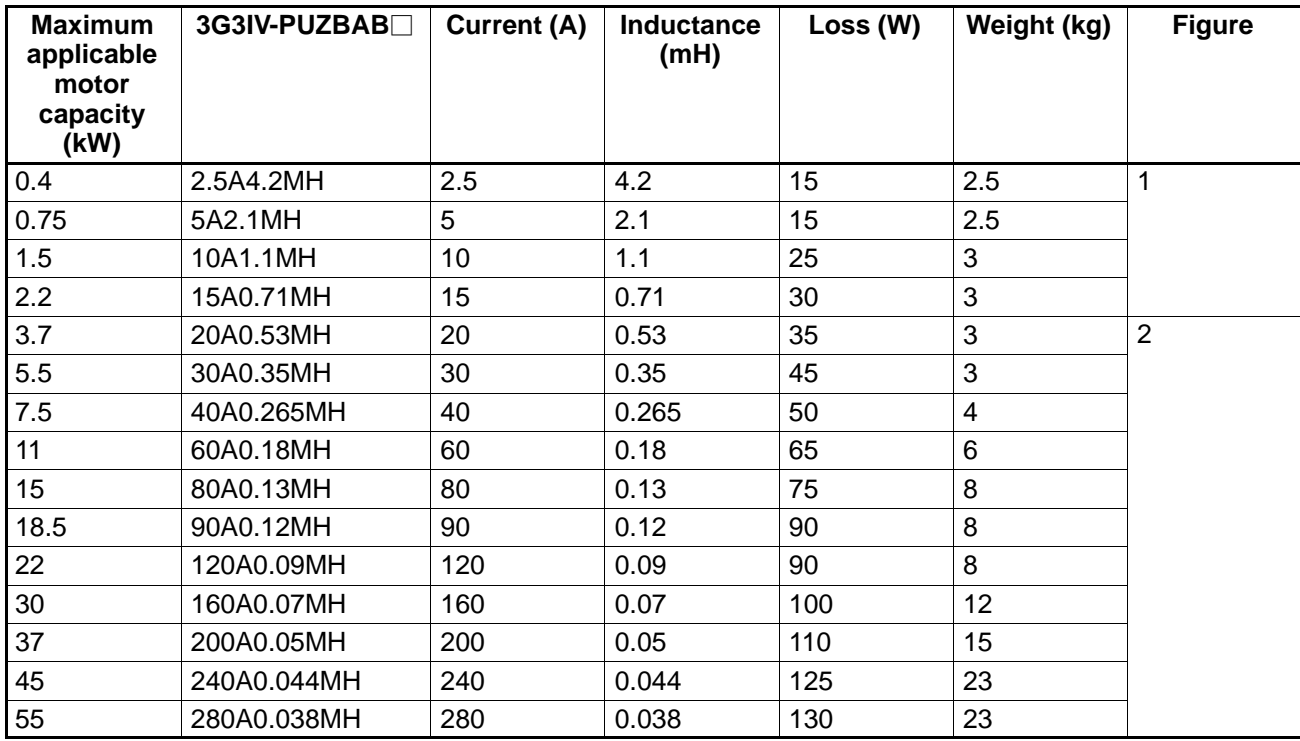

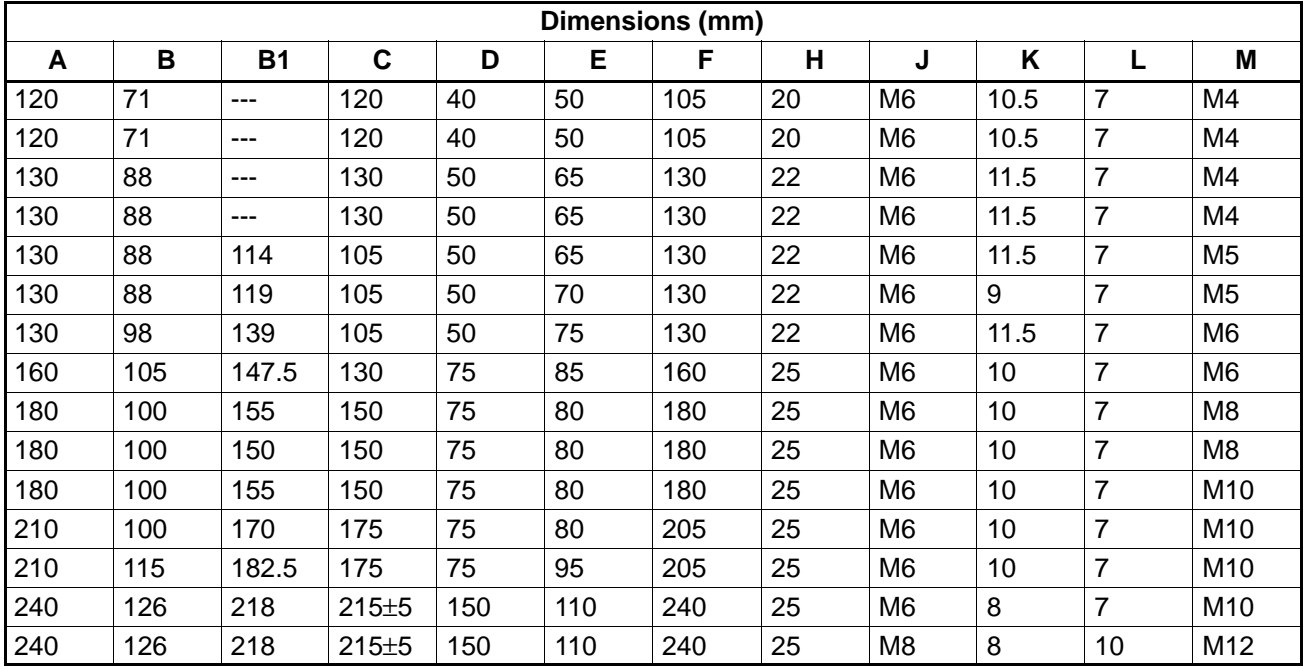

### • **400-V Class**

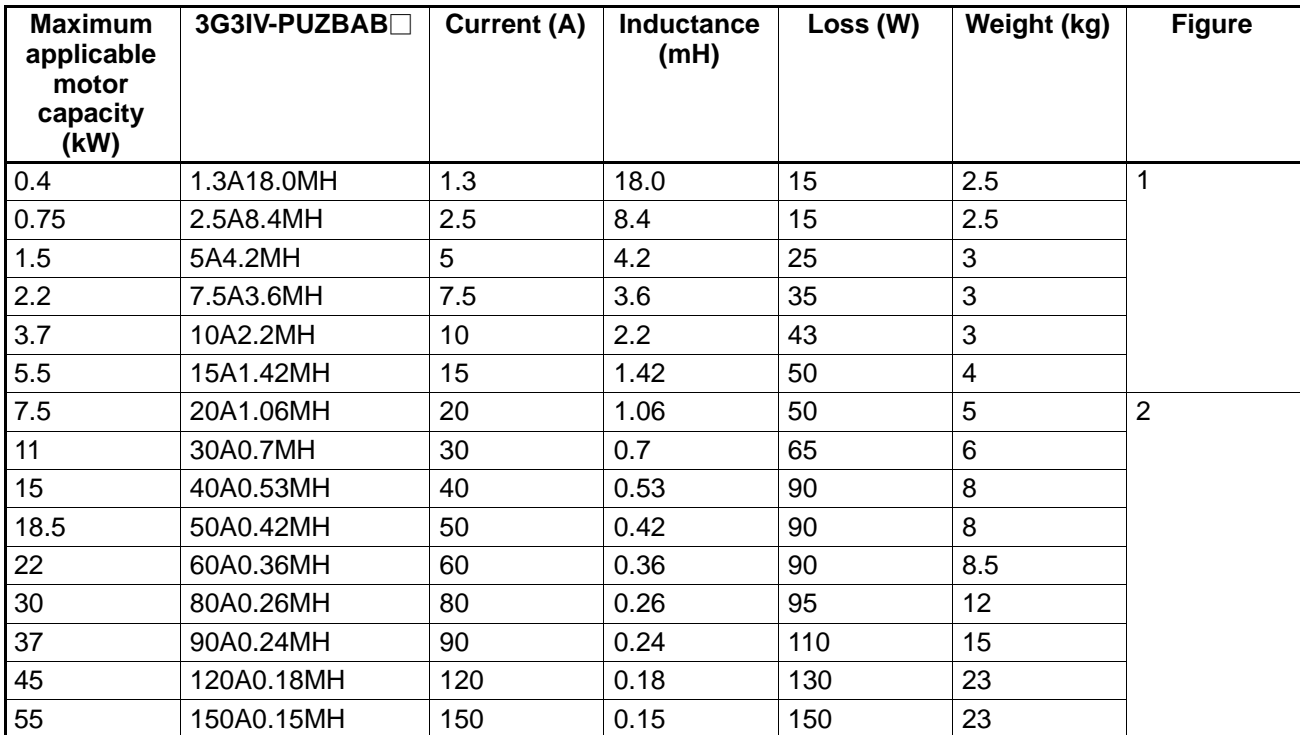

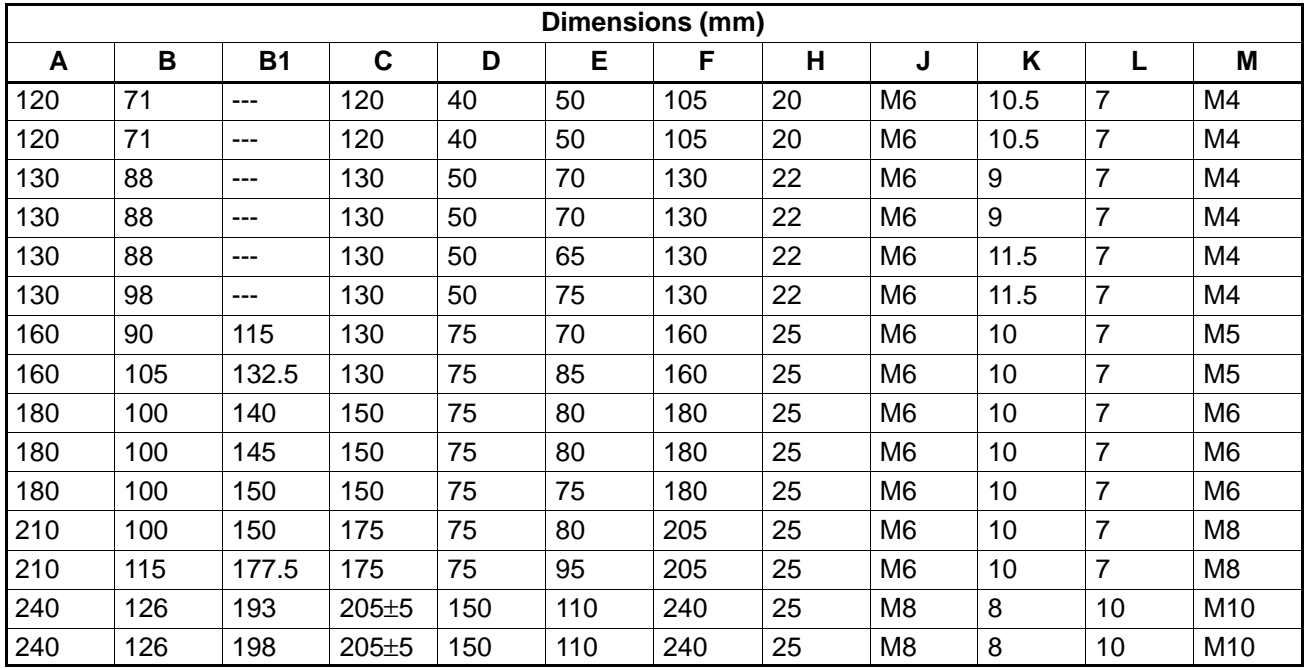

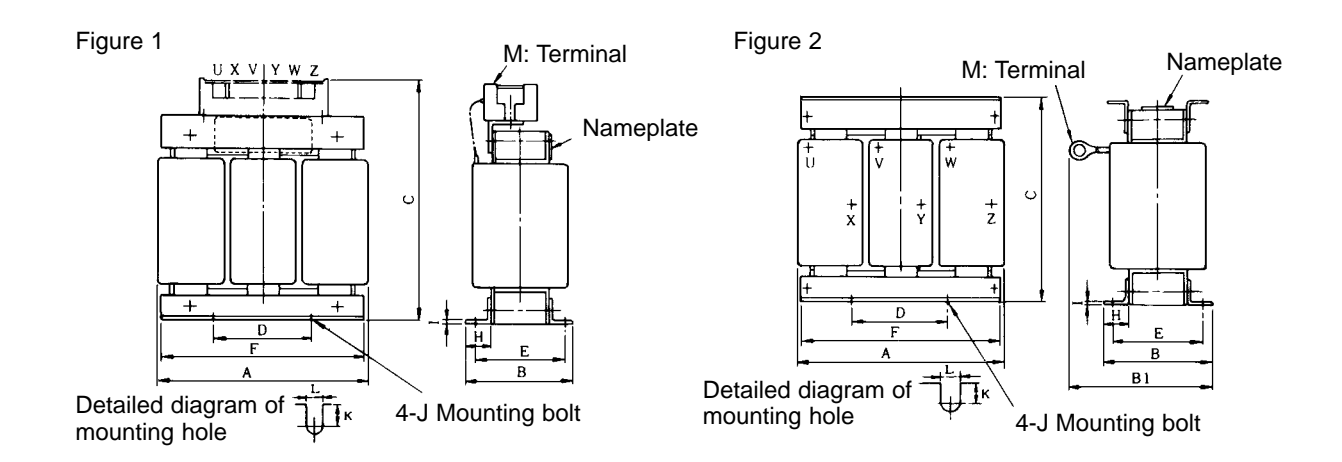

### **Simple Input Noise Filter and Input Noise Filter 3G3EV-PLNFD (Yaskawa Electric)/3G3IV-PFN (Schaffner)**

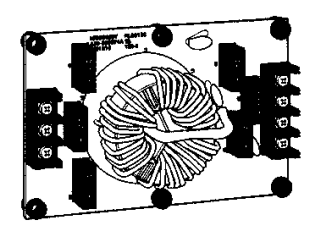

Simple Input Noise Filter Input Noise Filter

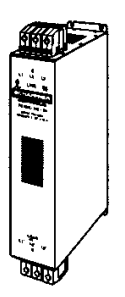

The Simple Input Noise Filter is connected to the power input side to eliminate the noise in the power line connected to the Inverter and suppress noise leaking from the Inverter to the power line.

### **Applicable Models**

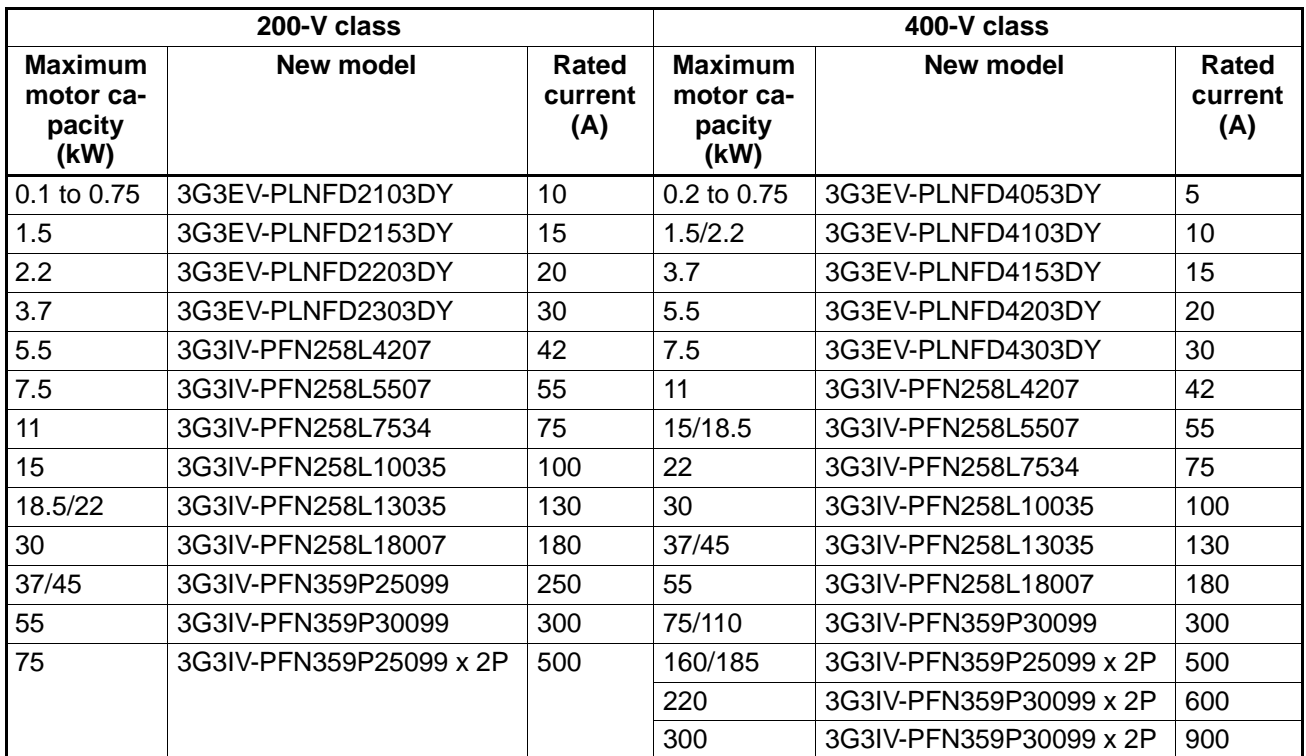

### **Connection Example**

3-phase input

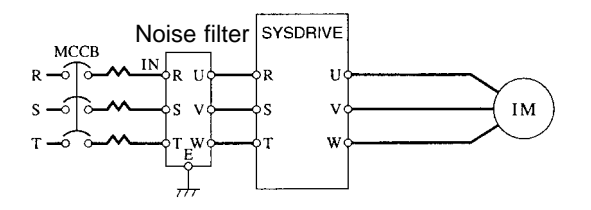

### **Dimensions**

Dimensions 1 (Three-phase Input) Dimensions 2 (Three-phase Input)

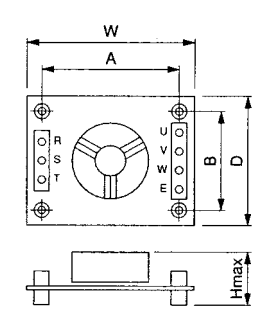

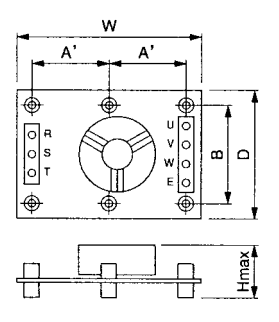

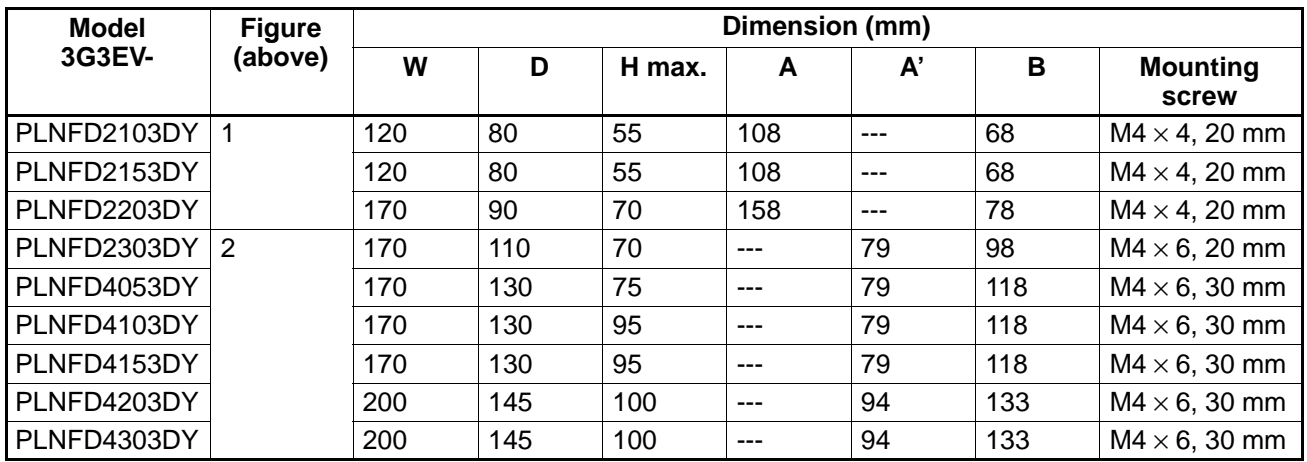

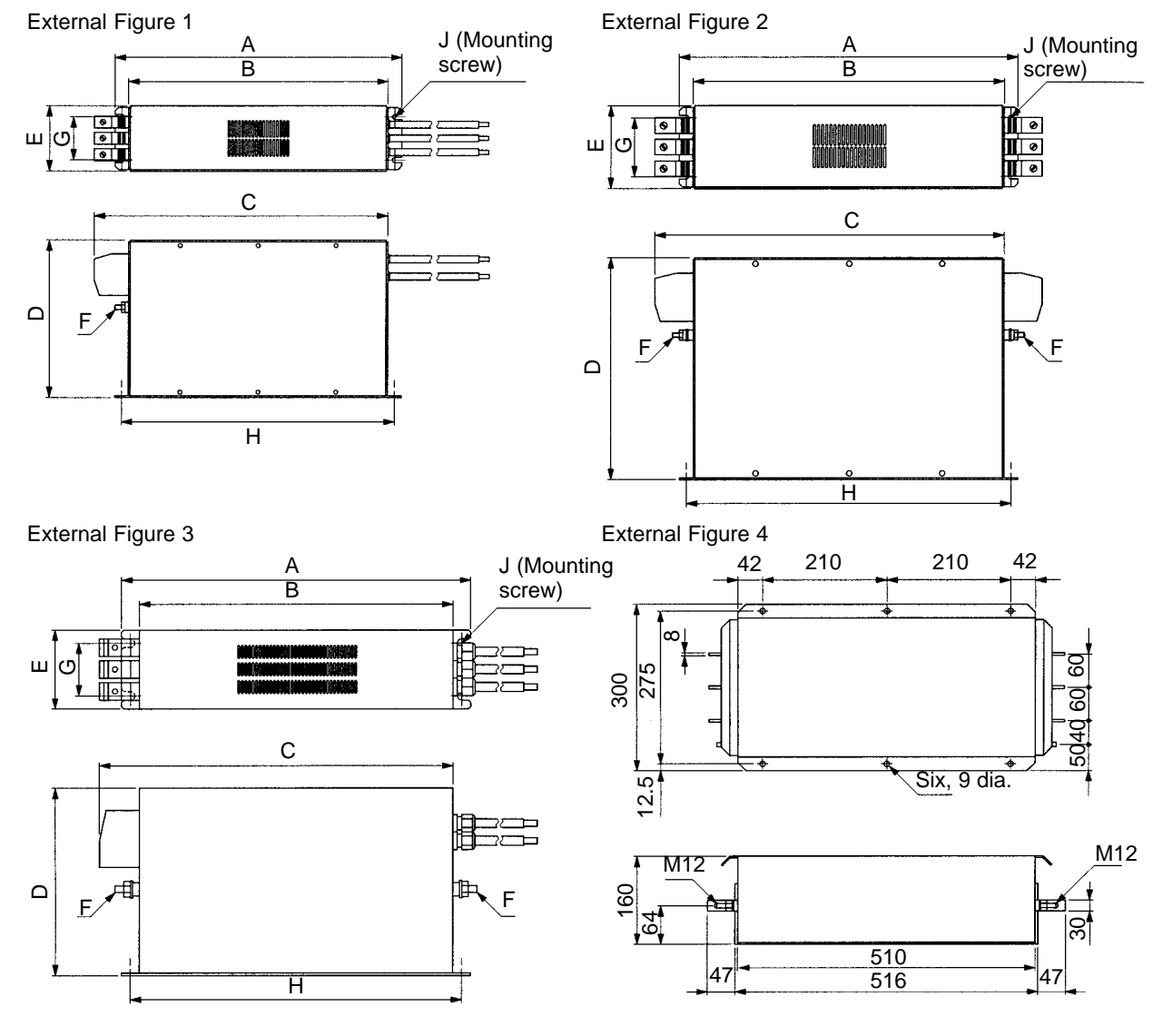

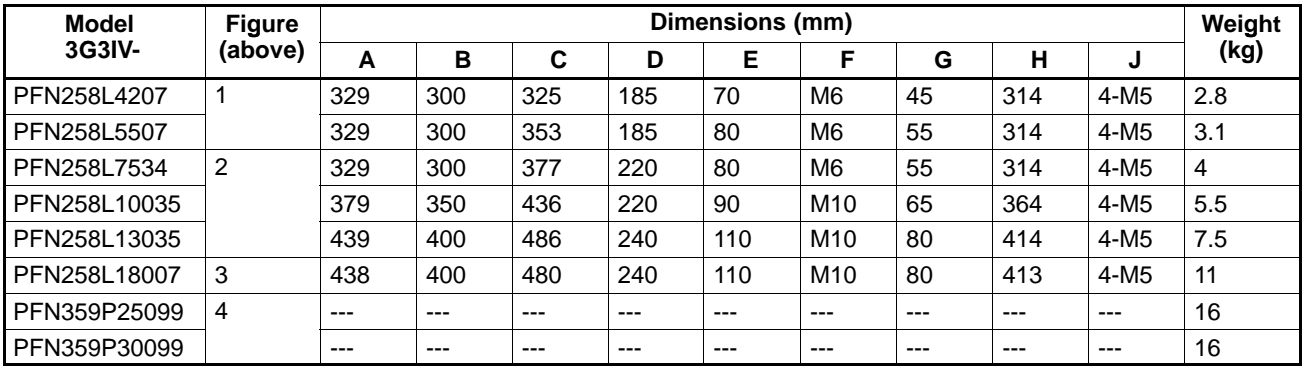

### **3G3IV-PLF Output Noise Filter (Tokin Corp.)**

Connect the 3G3IV-PLF $\Box$  Output Noise Filter to the motor output side of the Inverter to prevent the noise generated by the Inverter from flowing to the motor.

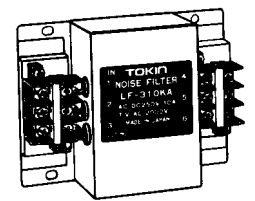

### **Standard Specifications and External Dimensions**

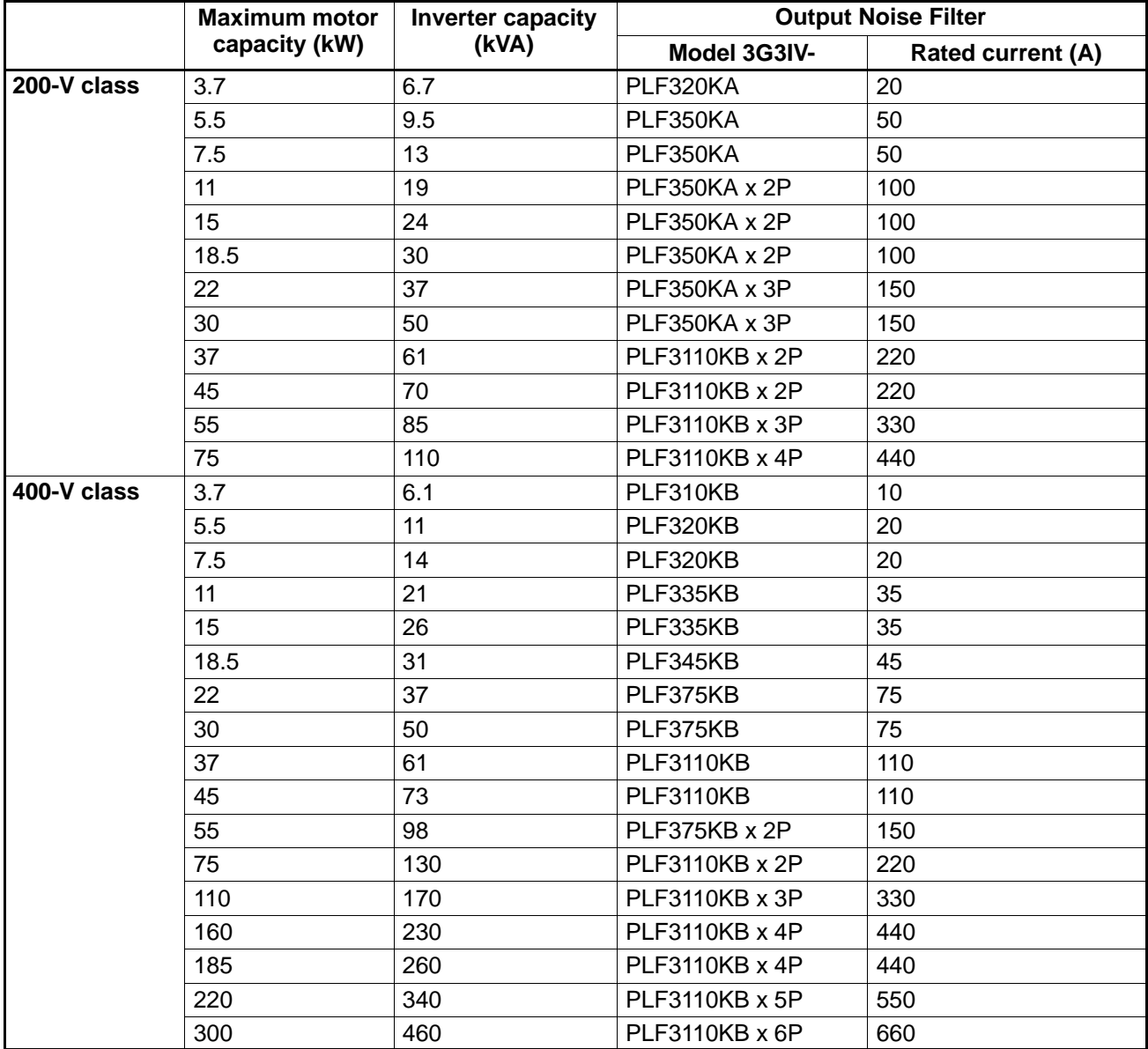

### **External Dimensions**

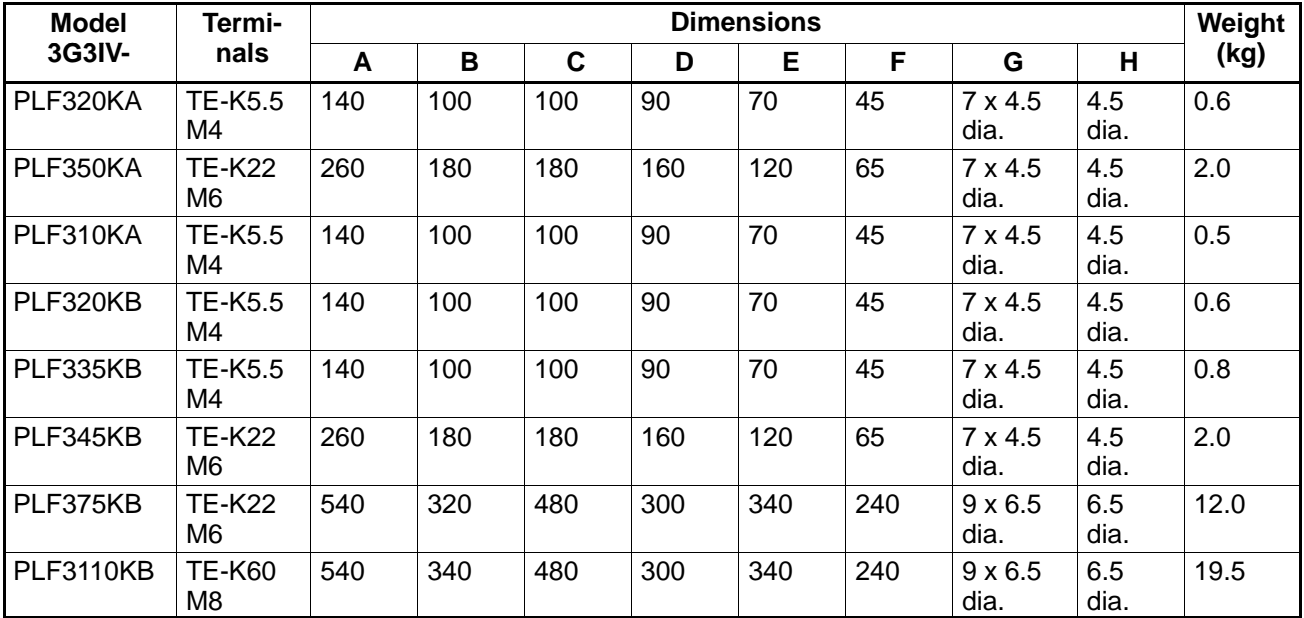

### **Appearance**

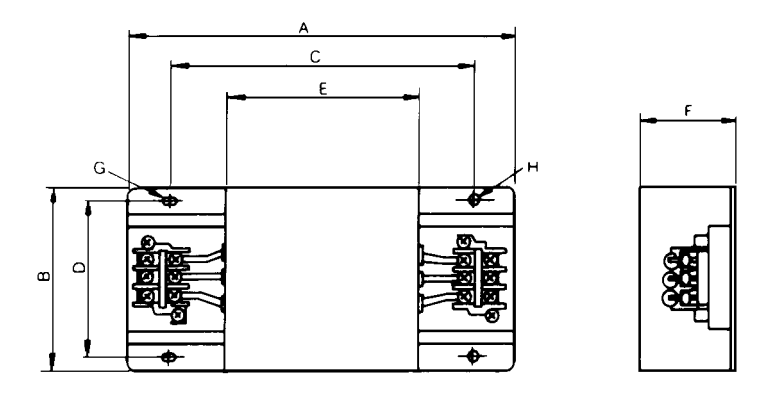

### **Output Noise Filter (Tokin Corp.)**

### **3G3IV-PLF**

This Noise Filter controls the noise generated by the Inverter from disseminating to the power supply side. Connect it to the motor output.

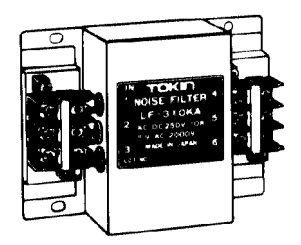

### **Standard Models**

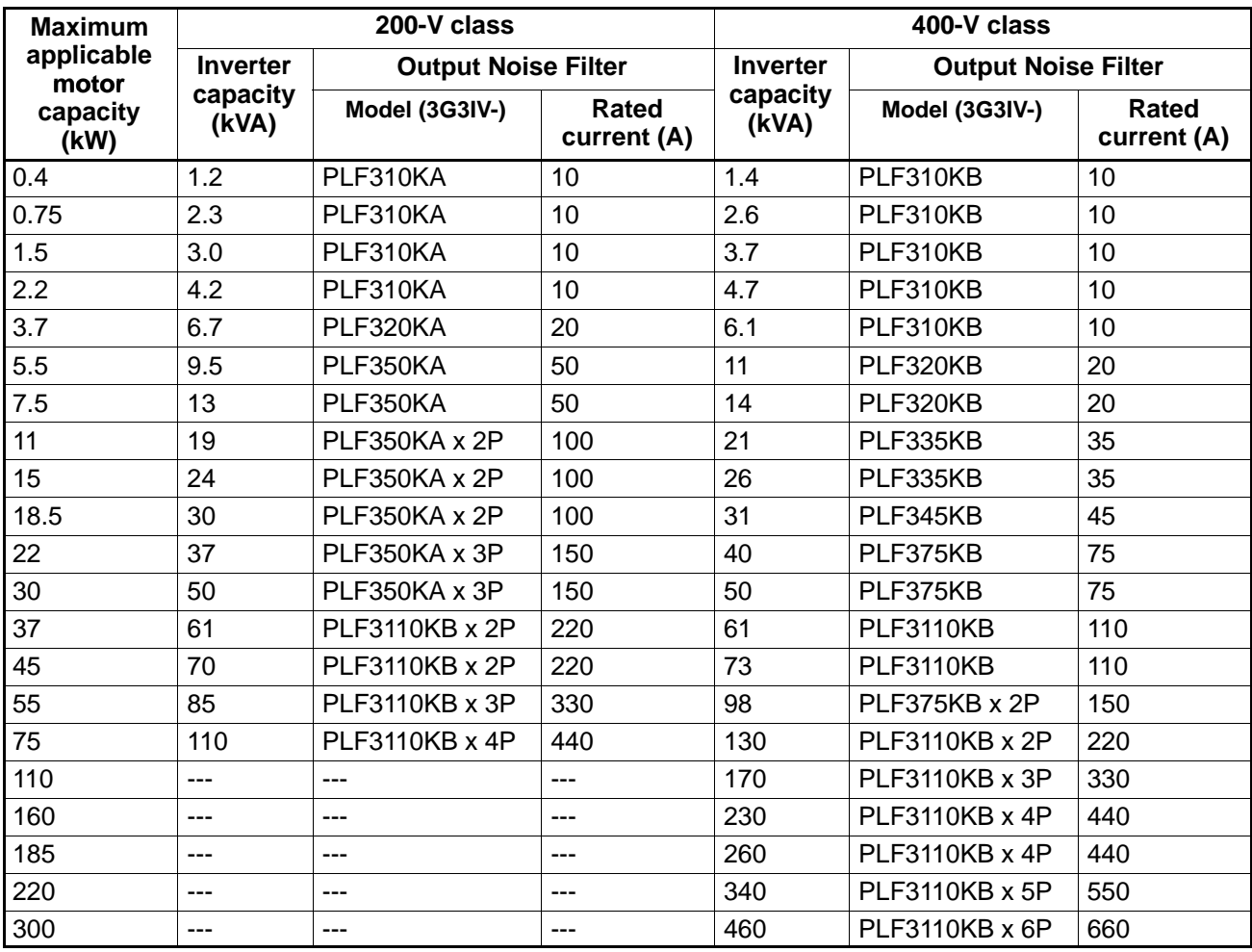

### **External Dimensions (mm)**

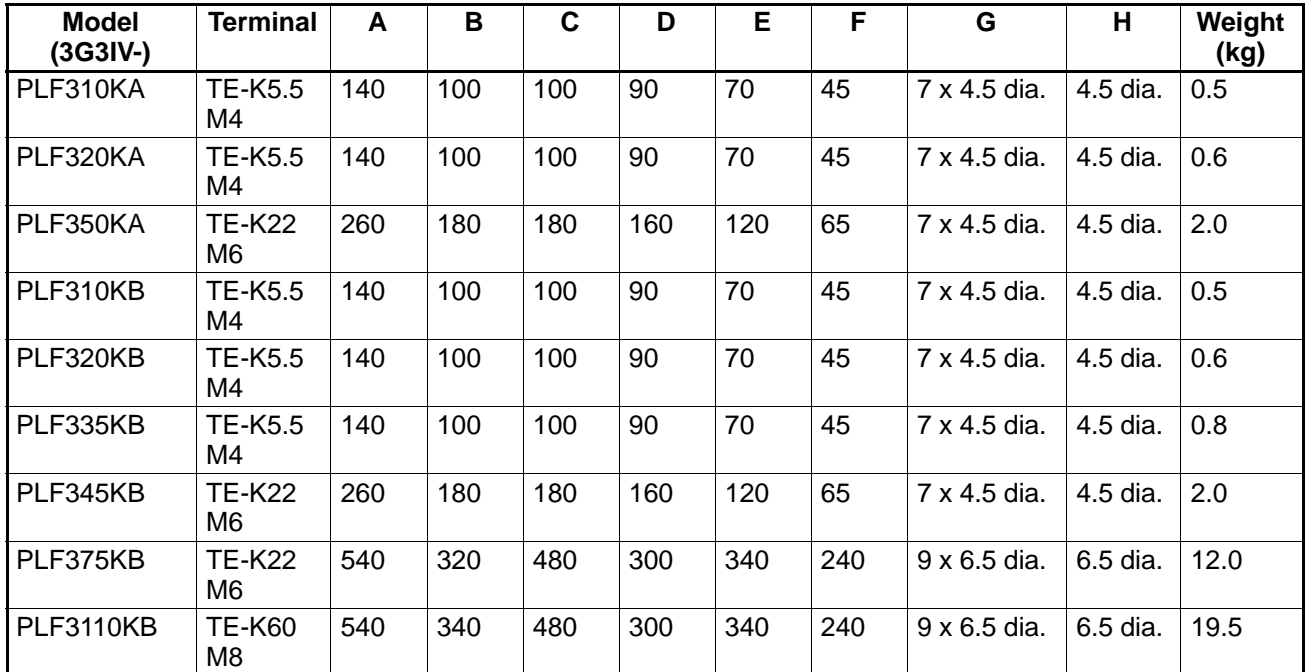

Dimensions

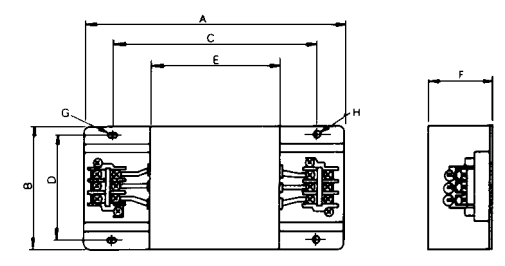

**Noise Filter Connection Example**

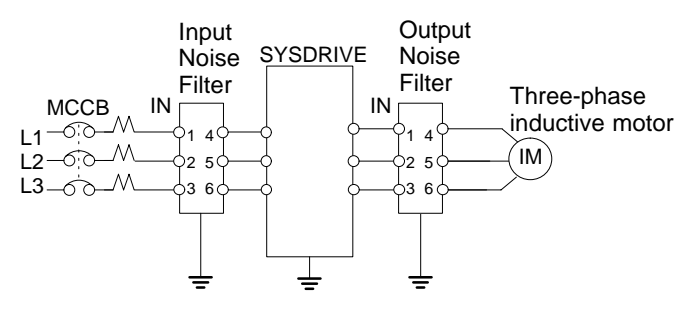

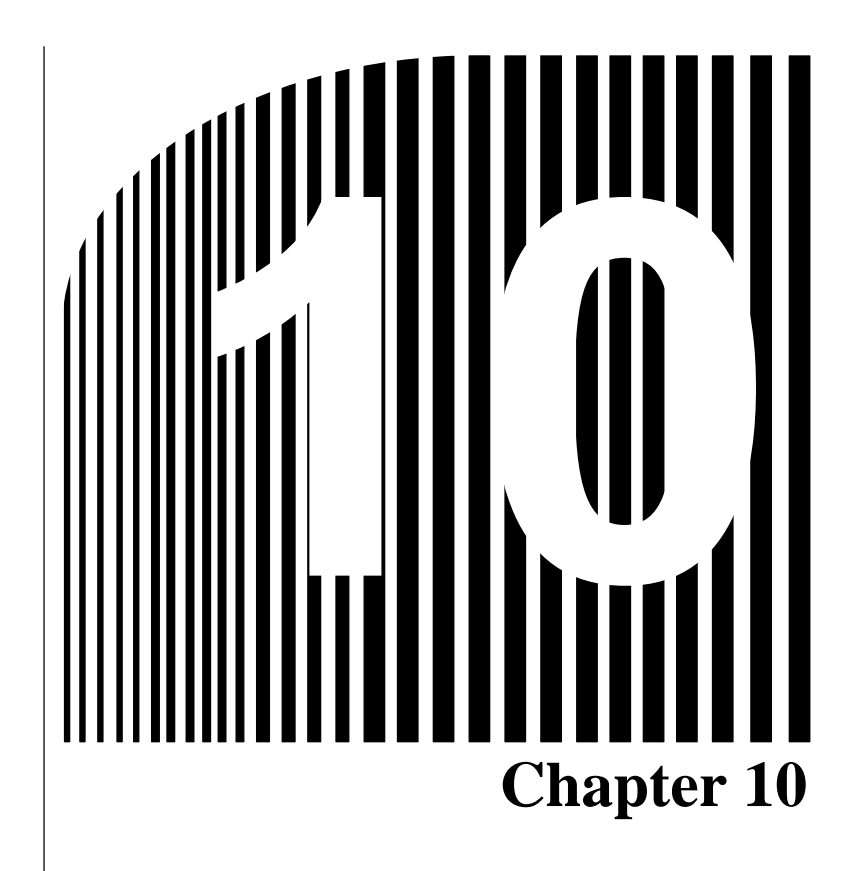

### **Appendix**  $\bullet$

10-1 Notes on Using the Inverter for a Motor
## **10-1 Notes on Using the Inverter for a Motor**

## **Using the Inverter for an Existing Standard Motor**

When a standard motor is operated with the Inverter, power loss is slightly higher than when operated with a commercial power supply.

In addition, cooling effects also diminish in the low-speed range, resulting in an increase in the motor temperature. Therefore, the motor torque should be reduced in the low speed range.

The following graph shows the allowable load characteristics of a standard motor.

If 100% torque is continuously required in the low-speed range, use a special motor for use with inverters.

#### **Allowable Load Characteristics of Standard Motor**

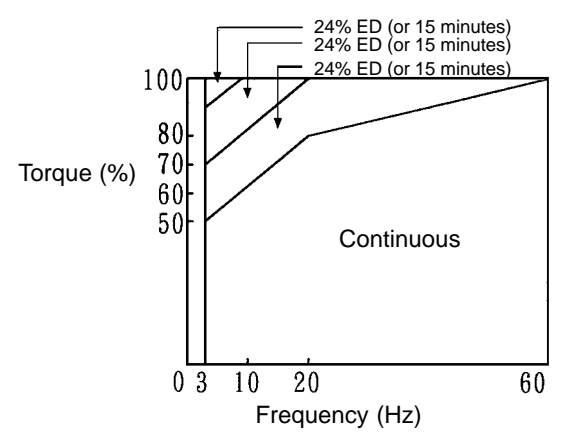

#### **High-speed Operation**

When using the motor at a high speed (60 Hz or more), problems may arise in dynamic balance and bearing durability.

#### **Torque Characteristics**

The motor may require more acceleration torque when the motor is operated with the Inverter than when operated with a commercial power supply. Check the load torque characteristics of the machine to be used with the motor to set a proper V/f pattern

#### **Vibration**

The 3G3FV Series uses a high carrier PWM to reduce motor vibration. When the motor is operated with the Inverter, motor vibration is almost the same as when operated with a commercial power supply. Motor vibration may, however, become greater in the following cases.

• Resonance with the natural frequency of the mechanical system

Take special care when a machine that has been operated at a constant speed is to be operated in variable speed mode.

If resonance occurs, install vibration-proof rubber on the motor base or use the frequency jump function to skip any frequency resonating the machine.

#### • Imbalanced rotor

Take special care when the motor is operated at a higher speed (60 Hz or more).

#### **Noise**

Noise is almost the same as when the motor is operated with a commercial power supply. Motor noise, however, becomes louder when the motor is operated at a speed higher than the rated speed (60 Hz).

## **Using the Inverter for Special Motors**

#### **Pole-changing Motor**

The rated input current of pole-changing motors differs from that of standard motors. Select, therefore, an appropriate Inverter according to the maximum input current of the motor to be used. Before changing the number of poles, always make sure that the motor has stopped. Otherwise, the overvoltage protective or overcurrent protective mechanism will be actuated, resulting in an error.

#### **Submersible Motor**

The rated input current of submersible motors is higher than that of standard motors. Therefore, always select an Inverter by checking its rated output current.

When the distance between the motor and Inverter is long, use a cable thick enough to connect the motor and Inverter to prevent motor torque reduction.

#### **Explosion-proof Motor**

When an explosion-proof motor or increased safety-type motor is to be used, it must be subject to an explosion-proof test in conjunction with the Inverter. This is also applicable when an existing explosionproof motor is to be operated with the Inverter.

Since the Inverter itself is, however, not explosion-proof, always install it in a safe place.

#### **Gearmotor**

The speed range for continuous operation differs according to the lubrication method and motor manufacturer. In particular, continuous operation of an oil-lubricated motor in the low speed range may result in burning. If the motor is to be operated at a speed higher than 60 Hz, consult with the manufacturer.

#### $\bullet$  **Synchronous Motor**

A synchronous motor is not suitable for Inverter control. If a group of synchronous motors is individually turned ON and OFF, synchronism may be lost.

#### **Single-phase Motor**

Do not use an Inverter for a single-phase motor. The motor should be replaced with a 3-phase motor.

## **Power Transmission Mechanism (Speed Reducers, Belts, and Chains)**

If an oil-lubricated gearbox or speed reducer is used in the power transmission mechanism, oil lubrication will be affected when the motor operates only in the low speed range. The power transmission mechanism will make noise and experience problems with service life and durability if the motor is operated at a speed higher than 60 Hz.

### ■ Motor Burnout Due to Insufficient Dielectric Strength of Each Phase of **the Motor**

Surge occurs among the phases of the motor when the output voltage is switched. If the dielectric strength of each phase of the motor is insufficient, the motor may burn out. The dielectric strength of each phase of the motor must be higher than the maximum surge voltage. Normally, the maximum surge voltage is approximately three times the power voltage imposed on the Inverter.

Be sure to connect a dedicated motor to the 400-V Inverter. A standard motor may burn out if it is connected to the Inverter due to the insufficient dielectric strength of each phase of the standard motor.

# **Revision History**

A manual revision code appears as a suffix to the catalog number on the front cover of the manual.

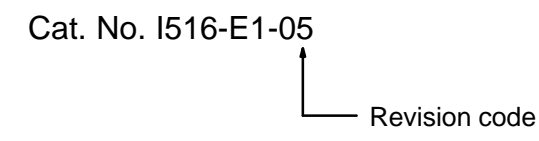

The following table outlines the changes made to the manual during each revision. Page numbers refer to the previous version.

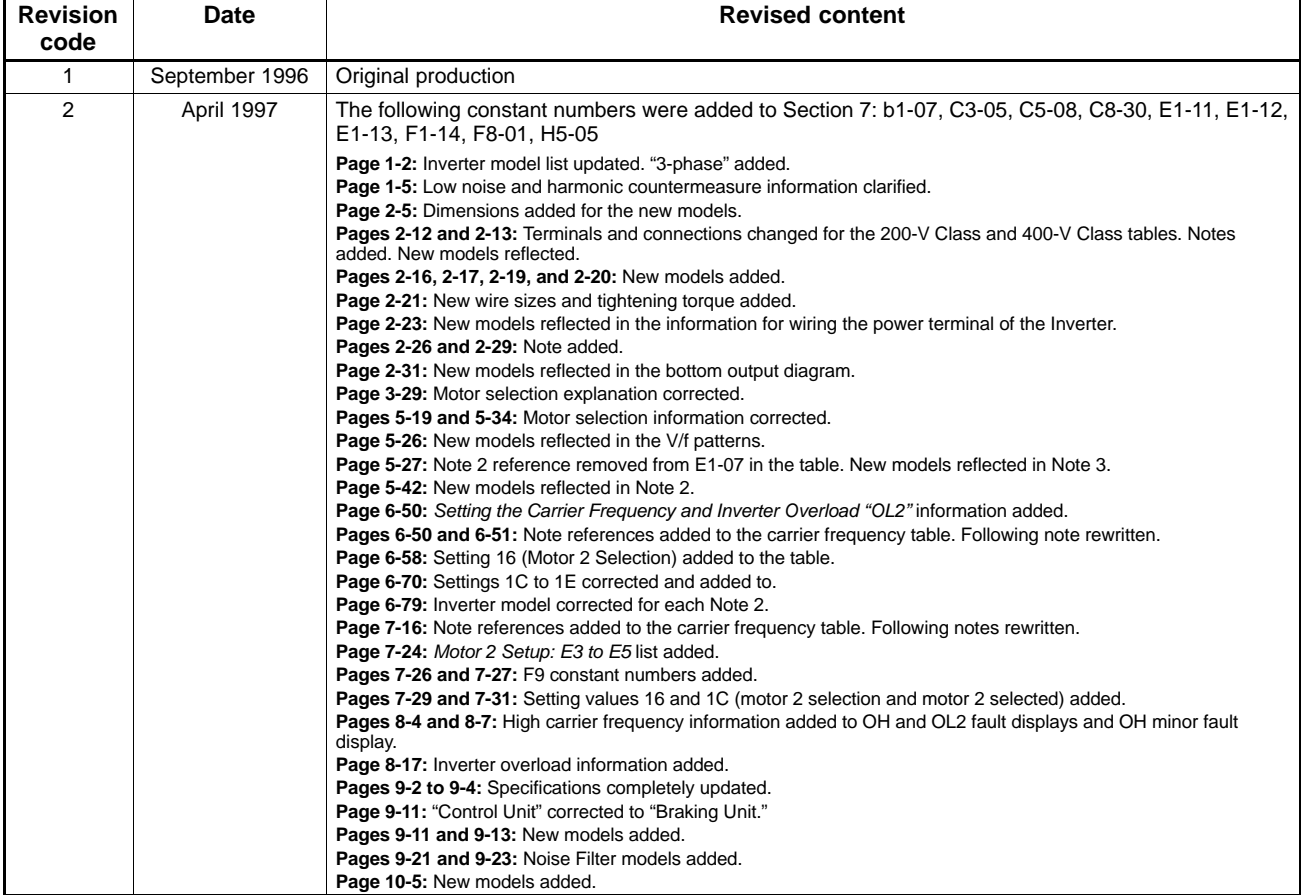

#### *Revision History*

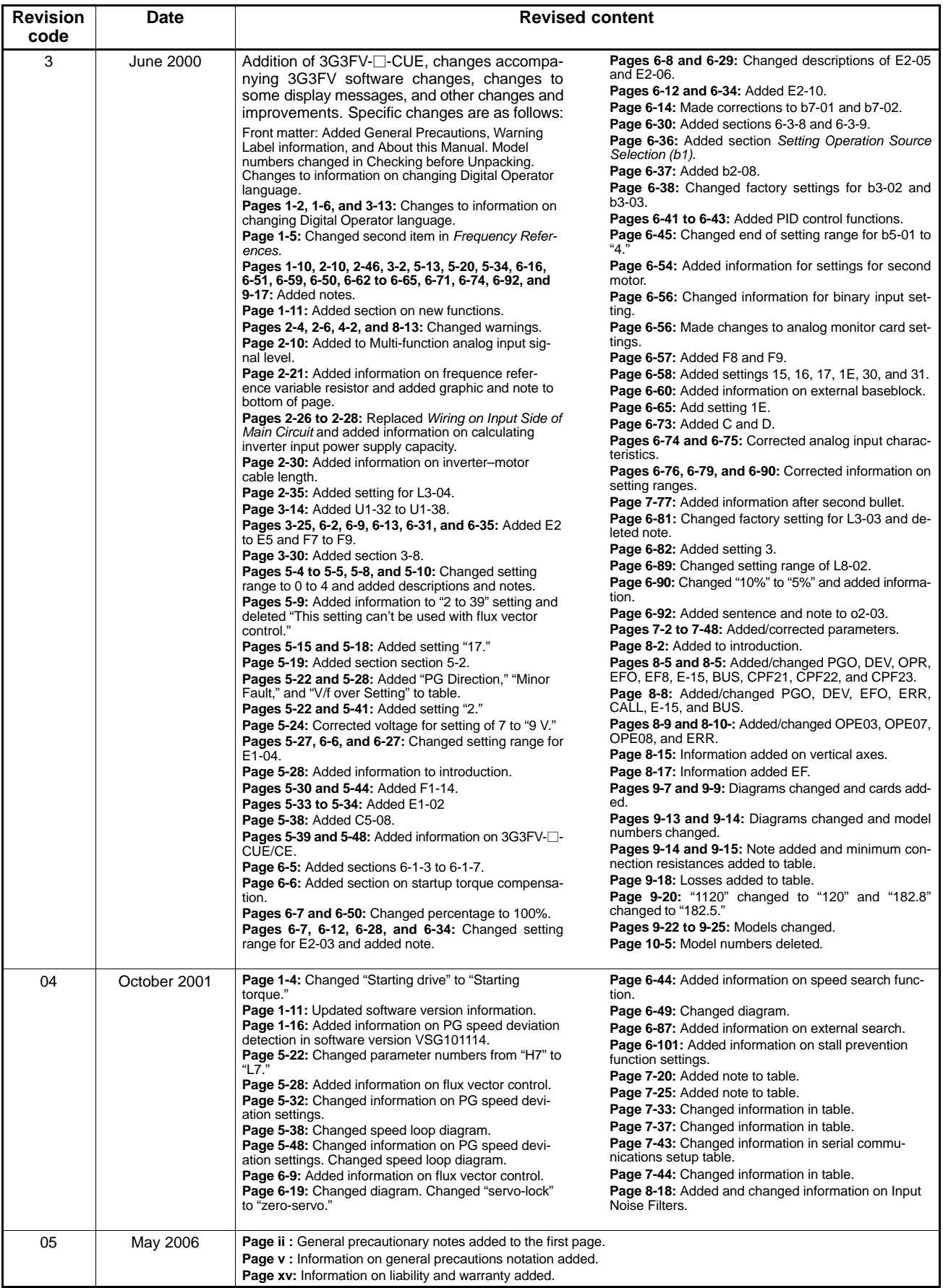

# **X-ON Electronics**

Largest Supplier of Electrical and Electronic Components

*Click to view similar products for* [Inverters](https://www.x-on.com.au/category/semiconductors/integrated-circuits-ics/logic-ics/inverters) *category:*

*Click to view products by* [Omron](https://www.x-on.com.au/manufacturer/omron) *manufacturer:* 

Other Similar products are found below :

[E5-652Z](https://www.x-on.com.au/mpn/epicenter/e5652z) [NL17SGU04P5T5G](https://www.x-on.com.au/mpn/onsemiconductor/nl17sgu04p5t5g) [NLX2G04BMX1TCG](https://www.x-on.com.au/mpn/onsemiconductor/nlx2g04bmx1tcg) [CD4009UBE](https://www.x-on.com.au/mpn/semiconductors/cd4009ube) [TC4584BFN](https://www.x-on.com.au/mpn/toshiba/tc4584bfn) [022413E](https://www.x-on.com.au/mpn/texasinstruments/022413e) [NL17SG14AMUTCG](https://www.x-on.com.au/mpn/onsemiconductor/nl17sg14amutcg) [NLU2G04AMUTCG](https://www.x-on.com.au/mpn/onsemiconductor/nlu2g04amutcg) [NLU2GU04BMX1TCG](https://www.x-on.com.au/mpn/onsemiconductor/nlu2gu04bmx1tcg) [NLU2G04CMX1TCG](https://www.x-on.com.au/mpn/onsemiconductor/nlu2g04cmx1tcg) [NLV17SZ06DFT2G](https://www.x-on.com.au/mpn/onsemiconductor/nlv17sz06dft2g) [NCV1729SN35T1G](https://www.x-on.com.au/mpn/onsemiconductor/ncv1729sn35t1g) [TC74VHC04FK\(EL,K\)](https://www.x-on.com.au/mpn/toshiba/tc74vhc04fkelk) [NLV74HC04ADTR2G](https://www.x-on.com.au/mpn/onsemiconductor/nlv74hc04adtr2g) [NLU1G04AMUTCG](https://www.x-on.com.au/mpn/onsemiconductor/nlu1g04amutcg) [NLX2G04CMUTCG](https://www.x-on.com.au/mpn/onsemiconductor/nlx2g04cmutcg) [NLX2G04AMUTCG](https://www.x-on.com.au/mpn/onsemiconductor/nlx2g04amutcg) [NLU1GU04CMUTCG](https://www.x-on.com.au/mpn/onsemiconductor/nlu1gu04cmutcg) [NLU1GT14AMUTCG](https://www.x-on.com.au/mpn/onsemiconductor/nlu1gt14amutcg) [NLU1G04CMUTCG](https://www.x-on.com.au/mpn/onsemiconductor/nlu1g04cmutcg) [NL17SZU04P5T5G](https://www.x-on.com.au/mpn/onsemiconductor/nl17szu04p5t5g) [74LVC06ADTR2G](https://www.x-on.com.au/mpn/onsemiconductor/74lvc06adtr2g) [74LVC04ADR2G](https://www.x-on.com.au/mpn/onsemiconductor/74lvc04adr2g) [NLV37WZ04USG](https://www.x-on.com.au/mpn/onsemiconductor/nlv37wz04usg) [NLX3G14FMUTCG](https://www.x-on.com.au/mpn/onsemiconductor/nlx3g14fmutcg) [NL17SZ04P5T5G](https://www.x-on.com.au/mpn/onsemiconductor/nl17sz04p5t5g) [NLV17SG14DFT2G](https://www.x-on.com.au/mpn/onsemiconductor/nlv17sg14dft2g) [74ACT14SC](https://www.x-on.com.au/mpn/onsemiconductor/74act14sc) [BU4069UBF-E2](https://www.x-on.com.au/mpn/rohm/bu4069ubfe2) [EMPP008Z](https://www.x-on.com.au/mpn/toshiba/empp008z) [NC7WZ14P6X](https://www.x-on.com.au/mpn/onsemiconductor/nc7wz14p6x) [NLV14106BDTR2G](https://www.x-on.com.au/mpn/onsemiconductor/nlv14106bdtr2g) [NLV74AC14DTR2G](https://www.x-on.com.au/mpn/onsemiconductor/nlv74ac14dtr2g) [SN74HCT04DE4](https://www.x-on.com.au/mpn/texasinstruments/sn74hct04de4) [ODE-3-120023-](https://www.x-on.com.au/mpn/invertekdrives/ode31200231f12) [1F12](https://www.x-on.com.au/mpn/invertekdrives/ode31200231f12) [74VHCT04AM](https://www.x-on.com.au/mpn/onsemiconductor/74vhct04am) [SV004IE5-1C](https://www.x-on.com.au/mpn/lg/sv004ie51c) [TC74HC04APF](https://www.x-on.com.au/mpn/toshiba/tc74hc04apf) [TC7SH04F,LJ\(CT](https://www.x-on.com.au/mpn/toshiba/tc7sh04fljct) [TC7W14FK,LF](https://www.x-on.com.au/mpn/toshiba/tc7w14fklf) [74VHC14MTCX](https://www.x-on.com.au/mpn/onsemiconductor/74vhc14mtcx) [74LCX14MTC](https://www.x-on.com.au/mpn/onsemiconductor/74lcx14mtc) [SN74LVC1GU04DBVR](https://www.x-on.com.au/mpn/texasinstruments/sn74lvc1gu04dbvr) [NL27WZ14DFT2G](https://www.x-on.com.au/mpn/onsemiconductor/nl27wz14dft2g) [NLU1G14BMX1TCG](https://www.x-on.com.au/mpn/onsemiconductor/nlu1g14bmx1tcg) [NLU2G04AMX1TCG](https://www.x-on.com.au/mpn/onsemiconductor/nlu2g04amx1tcg) [NLU2G14AMX1TCG](https://www.x-on.com.au/mpn/onsemiconductor/nlu2g14amx1tcg) [NLU3G14AMX1TCG](https://www.x-on.com.au/mpn/onsemiconductor/nlu3g14amx1tcg) [NLVVHC1G04DFT2G](https://www.x-on.com.au/mpn/onsemiconductor/nlvvhc1g04dft2g) [NLX2G04CMX1TCG](https://www.x-on.com.au/mpn/onsemiconductor/nlx2g04cmx1tcg)